## **YASKAWA**

 $\Sigma$ -7-Series AC Servo Drive  $\Sigma$ -7W SERVOPACK with

# MECHATROLINK-III **Communications References Product Manual**

Model: SGD7W-DDDD20ADDDDDD

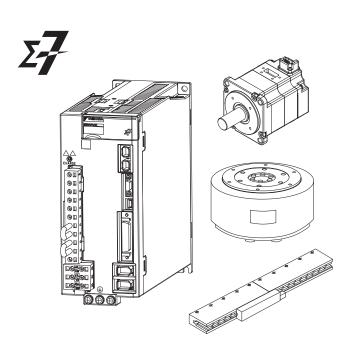

| Basic | Information | on |
|-------|-------------|----|
|       | SFRVOPAC    | Ks |

Selecting a SERVOPACK

**SERVOPACK Installation** 

Wiring and Connecting **SERVOPACKS** 

Basic Functions That Require Setting before Operation

**Application Functions** 

**Trial Operation and** Actual Operation

**Tuning** 

Monitoring

Maintenance

Parameter Lists

**Appendices** 

| Copyright © 2014 YASKAWA ELECTRIC CORPORATION  All rights reserved. No part of this publication may be reproduced, stored in a                                                                                                    |
|----------------------------------------------------------------------------------------------------|
| retrieval system, or transmitted, in any form, or by any means, mechanical, electronic, photocopying, recording, or otherwise, without the prior written permission of Yaskawa. No patent liability is assumed with respect to the use of the information contained herein. Moreover, because Yaskawa is constantly striving to improve its high-quality products, the information contained in this manual is subject to change without notice. Every precaution has been taken in the preparation of this manual. Nevertheless, Yaskawa assumes no responsibility for errors or omissions. Neither is any liability assumed for damages resulting from the use of |
| the information contained in this publication.                                                                                                    |

## **About this Manual**

This manual provides information required to select  $\Sigma$ -7W SERVOPACKs with MECHATROLINK-III Communications References for  $\Sigma$ -7-Series AC Servo Drives, and to design, perform trial operation of, tune, operate, and maintain the Servo Drives.

Read and understand this manual to ensure correct usage of the  $\Sigma$ -7-Series AC Servo Drives.

Keep this manual in a safe place so that it can be referred to whenever necessary.

## **Outline of Manual**

The contents of the chapters of this manual are described in the following table. Refer to these chapters as required.

| Chantar | Chapter Title                                         | Contents                                                                                                    |
|---------|-------------------------------------------------------|----------------------------------------------------------------------------------------------------|
| Chapter | •                                                     |                                                                                                    |
| 1       | Basic Information on SERVOPACKs                       | Provides information required to select SERVOPACKs, such as SERVOPACK models and combinations with Servomotors.                            |
| 2       | Selecting a SERVOPACK                                 | Provides information required to select SERVOPACKs, such as specifications, block diagrams, dimensional drawings, and connection examples. |
| 3       | SERVOPACK Installation                                | Provides information on installing SERVOPACKs in the required locations.                                                                   |
| 4       | Wiring and Connecting SERVOPACKs                      | Provides information on wiring and connecting SERVOPACKs to power supplies and peripheral devices.                                         |
| 5       | Basic Functions That Require Setting before Operation | Describes the basic functions that must be set before you start servo system operation. It also describes the setting methods.             |
| 6       | Application Functions                                 | Describes the application functions that you can set before you start servo system operation. It also describes the setting methods.       |
| 7       | Trial Operation and Actual Operation                  | Provides information on the flow and procedures for trial operation and convenient functions to use during trial operation.                |
| 8       | Tuning                                                | Provides information on the flow of tuning, details on tuning functions, and related operating procedures.                                 |
| 9       | Monitoring                                            | Provides information on monitoring SERVOPACK product information and SERVOPACK status.                                                     |
| 10      | Maintenance                                           | Provides information on the meaning of, causes of, and corrections for alarms and warnings.                                                |
| 11      | Parameter Lists                                       | Provides information on the parameters.                                                                                                    |
| 12      | Appendices                                            | Provides information on interpreting panel displays and tables of corresponding SERVOPACK and SigmaWin+ function names.                    |

## **Related Documents**

The relationships between the documents that are related to the Servo Drives are shown in the following figure. The numbers in the figure correspond to the numbers in the table on the following pages. Refer to these documents as required.

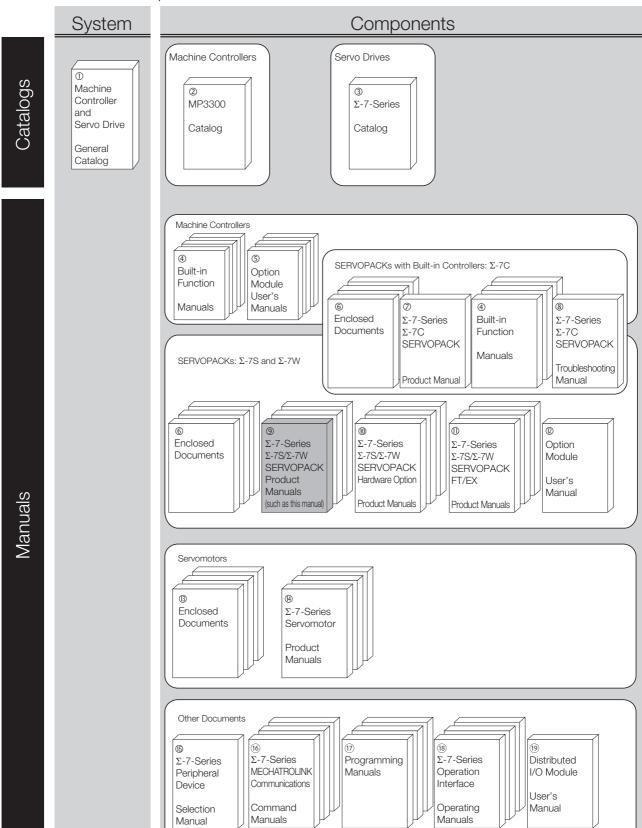

| Classification                                           | Document Name                                                                                | Document No.    | Description                                                                                                    |
|----------------------------------------------------------|----------------------------------------------------------------------------------------------|-----------------|----------------------------------------------------------------------------------------------------|
| Machine Controller and<br>Servo Drive<br>General Catalog | Machine Controller and<br>AC Servo Drive<br>Solutions Catalog                                | KAEP S800001 22 | Describes the features and application examples for combinations of MP3000-Series Machine Controllers and $\Sigma$ -7-Series AC Servo Drives.                                                                                                    |
| ②<br>MP3300 Catalog                                      | Machine Controller<br>MP3300                                                                 | KAEP C880725 03 | Provides detailed information on MP3300 Machine Controllers, including features and specifications.                                                                                                    |
| ③<br>Σ-7-Series Catalog                                  | AC Servo Drives<br>Σ-7 Series                                                                | KAEP S800001 23 | Provides detailed information on $\Sigma$ -7-Series AC Servo Drives, including features and specifications.                                                                                                    |
| ④<br>Built-in Function Manuals                           | Σ-7-Series AC Servo Drive<br>Σ-7C SERVOPACK<br>Motion Control<br>User's Manual               | SIEP S800002 03 | Provides detailed information on the specifications, system configuration, and application methods of the Motion Control Function Modules (SVD, SVC4, and SVR4) for $\Sigma$ -7-Series $\Sigma$ -7C SERVOPACKs.                                        |
|                                                          | Machine Controller<br>MP3000 Series<br>Communications<br>User's Manual                       | SIEP C880725 12 | Provides detailed information on the specifications, system configuration, and communications connection methods for the Ethernet communications that are used with MP3000-Series Machine Controllers and $\Sigma$ -7-Series $\Sigma$ -7C SERVO-PACKs. |
| © Option Module User's Manuals                           | Machine Controller<br>MP2000 Series<br>Communication Module<br>User's Manual                 | SIEP C880700 04 | Provide detailed information on the specifications and communications methods for the Communications Modules that can be mounted to MP3000-Series Machine Controllers and Σ-7-Series Σ-7C                                                              |
|                                                          | Machine Controller MP2000 Series 262IF-01 FL-net Communication Module User's Manual          | SIEP C880700 36 |                                                                                                    |
|                                                          | Machine Controller MP2000 Series 263IF-01 EtherNet/IP Communication Module User's Manual     | SIEP C880700 39 | SERVOPACKs.                                                                                                    |
|                                                          | Machine Controller<br>MP2000 Series<br>I/O Module<br>User's Manual                           | SIEP C880700 34 |                                                                                                    |
|                                                          | Machine Controller MP2000 Series Analog Input/Analog Output Module Al-01/AO-01 User's Manual | SIEP C880700 26 | Provide detailed information on the specifications and communications methods for the I/O Modules that can be mounted to MP3000-Series Machine Controllers and Σ-7-Series Σ-7C SERVOPACKs.                                                             |
|                                                          | Machine Controller<br>MP2000 Series<br>Counter Module CNTR-01<br>User's Manual               | SIEP C880700 27 | . 55.155 2 7 5 52.17 617.61.6.                                                                                                    |

| Classification                                                 | Document Name                                                                                                    | Document No.    | Description                                                                                                    |
|----------------------------------------------------------------|----------------------------------------------------------------------------------------------------|-----------------|----------------------------------------------------------------------------------------------------|
| © Enclosed Documents                                           | Σ-7-Series AC Servo Drive<br>Σ-7S and Σ-7W SERVOPACK<br>Safety Precautions                                       | TOMP C710828 00 | Provides detailed information for the safe usage of $\Sigma$ -7-Series SERVOPACKs.                                                                                                    |
|                                                                | Σ-V-Series/Σ-V-Series<br>for Large-Capacity Models/<br>Σ-7-Series<br>Safety Precautions<br>Option Module         | TOBP C720829 00 | Provides detailed information for the safe usage of Option Modules.                                                                                                    |
|                                                                | Σ-V-Series/Σ-V-Series<br>for Large-Capacity Models/<br>Σ-7-Series<br>Installation Guide<br>Command Option Module | TOBP C720829 01 | Provides detailed procedures for installing the Command Option Module in a SERVOPACK.                                                                                                    |
|                                                                | Σ-V-Series/Σ-V-Series<br>for Large-Capacity Models/<br>Σ-7-Series<br>Installation Guide<br>Fully-closed Module   | TOBP C720829 03 | Provides detailed procedures for installing the Fully-closed Module in a SERVOPACK.                                                                                                    |
|                                                                | Σ-V-Series/Σ-V-Series<br>for Large-Capacity Models/<br>Σ-7-Series<br>Installation Guide<br>Safety Module         | TOBP C720829 06 | Provides detailed procedures for installing the Safety Module in a SERVOPACK.                                                                                                    |
|                                                                | Σ-V-Series/Σ-V-Series<br>for Large-Capacity Models/<br>Σ-7-Series<br>Installation Guide<br>INDEXER Module        | TOBP C720829 02 | Provides detailed procedures for installing the INDEXER Module in a SERVOPACK.                                                                                                    |
|                                                                | Σ-V-Series/Σ-V-Series<br>for Large-Capacity Models/<br>Σ-7-Series<br>Installation Guide<br>DeviceNet Module      | TOBP C720829 07 | Provides detailed procedures for installing the DeviceNet Module in a SERVOPACK.                                                                                                    |
| ⑦<br>Σ-7-Series<br>Σ-7C SERVOPACK<br>Product Manual            | Σ-7-Series AC Servo Drive<br>Σ-7C SERVOPACK<br>Product Manual                                                    | SIEP S800002 04 | Provides detailed information on selecting $\Sigma$ -7-Series $\Sigma$ -7C SERVO-PACKs; installing, connecting, setting, testing in trial operation, and tuning Servo Drives; writing, monitoring, and maintaining programs; and other information. |
| ®<br>Σ-7-Series<br>Σ-7C SERVOPACK<br>Troubleshooting<br>Manual | Σ-7-Series AC Servo Drive<br>Σ-7C SERVOPACK<br>Troubleshooting Manual                                            | SIEP S800002 07 | Provides detailed troubleshooting information for $\Sigma$ -7-Series $\Sigma$ -7C SERVOPACKs.                                                                                                    |

| Classification                                                                                                    | Document Name                                                                                                    | Document No.                     | Description                                                                                                    |
|----------------------------------------------------------------------------------------------------|----------------------------------------------------------------------------------------------------|----------------------------------|----------------------------------------------------------------------------------------------------|
|                                                                                                    | Σ-7-Series AC Servo Drive<br>Σ-7S SERVOPACK with<br>MECHATROLINK-III<br>Communications References<br>Product Manual             | SIEP S800001 28                  |                                                                                                    |
|                                                                                                    | Σ-7-Series AC Servo Drive<br>Σ-7S SERVOPACK with<br>MECHATROLINK-II<br>Communications References<br>Product Manual              | SIEP S800001 27                  |                                                                                                    |
| <ul><li>Φ</li><li>Σ-7-Series</li><li>Σ-7-Series</li></ul>                                                         | Σ-7-Series AC Servo Drive<br>Σ-7S SERVOPACK with<br>Analog Voltage/Pulse Train<br>References<br>Product Manual                  | SIEP S800001 26                  | Provide detailed information on selecting $\Sigma$ -7-Series $\Sigma$ -7S and $\Sigma$ -7W SERVOPACKs; installing, connecting, setting, testing in trial operation, tuning, monitoring, and maintaining Servo Drives; and other information. |
| Σ-7S/Σ-7W<br>SERVOPACK<br>Product Manuals                                                                         | Σ-7-Series AC Servo Drive<br>Σ-7S SERVOPACK<br>Command Option Attachable<br>Type with INDEXER Module<br>Product Manual          | SIEP S800001 64                  |                                                                                                    |
|                                                                                                    | Σ-7-Series AC Servo Drive<br>Σ-7S SERVOPACK<br>Command Option Attachable<br>Type with DeviceNet Module<br>Product Manual        | SIEP S800001 70                  |                                                                                                    |
|                                                                                                    | Σ-7-Series AC Servo Drive<br>Σ-7W SERVOPACK with<br>MECHATROLINK-III<br>Communications References<br>Product Manual             | This manual<br>(SIEP S800001 29) |                                                                                                    |
| <sup>®</sup><br>Σ-7-Series<br>Σ-7S/Σ-7W<br>SERVOPACK with<br>Hardware Option<br>Specifications<br>Product Manuals | Σ-7-Series AC Servo Drive<br>Σ-7S/Σ-7W SERVOPACK with<br>Hardware Option Specifica-<br>tions<br>Dynamic Brake<br>Product Manual | SIEP S800001 73                  | Provide detailed information on                                                                                                    |
|                                                                                                    | Σ-7-Series AC Servo Drive<br>Σ-7W/Σ-7C SERVOPACK with<br>Hardware Option Specifica-<br>tions<br>HWBB Function<br>Product Manual | SIEP S800001 72                  | Hardware Options for $\Sigma$ -7-Series SERVOPACKs.                                                                                                    |

| 01                                                                | Dear                                                                                                    | Description     | Continued from previous page.                                               |
|-------------------------------------------------------------------|----------------------------------------------------------------------------------------------------|-----------------|-----------------------------------------------------------------------------|
| Classification                                                    | Document Name                                                                                                    | Document No.    | Description                                                                 |
| <sup>①</sup> Σ-7-Series Σ-7S/Σ-7W SERVOPACK FT/EX Product Manuals | Σ-7-Series AC Servo Drive<br>Σ-7S SERVOPACK with<br>FT/EX Specification for Index-<br>ing Application<br>Product Manual                                          | SIEP S800001 84 |                                                                             |
|                                                                   | Σ-7-Series AC Servo Drive<br>Σ-7S SERVOPACK with<br>FT/EX Specification for Track-<br>ing Application<br>Product Manual                                          | SIEP S800001 89 | Provide detailed information on the FT/EX Option for Σ-7-Series SERVOPACKs. |
|                                                                   | Σ-7-Series AC Servo Drive Σ-7S SERVOPACK with FT/EX Specification for Application with Special Motor, SGM7D Motor Product Manual                                 | SIEP S800001 91 |                                                                             |
|                                                                   | Σ-7-Series AC Servo Drive<br>Σ-7S SERVOPACK with<br>FT/EX Specification<br>for Press and Injection<br>Molding Application<br>Product Manual                      | SIEP S800001 94 |                                                                             |
|                                                                   | Σ-7-Series AC Servo Drive<br>Σ-7S SERVOPACK with<br>FT/EX Specification<br>for Transfer and Alignment<br>Application<br>Product Manual                           | SIEP S800001 95 |                                                                             |
|                                                                   | Σ-7-Series AC Servo Drive<br>Σ-7S SERVOPACK with<br>FT/EX Specification<br>for Torque/Force Assistance<br>for Conveyance Application<br>Product Manual           | SIEP S800002 09 |                                                                             |
|                                                                   | Σ-7-Series AC Servo Drive Σ-7S SERVOPACK with FT/EX Specification for Cutting Application Feed Shaft Motor Product Manual                                        | SIEP S800002 10 |                                                                             |
|                                                                   | Σ-7-Series AC Servo Drive<br>Σ-7S SERVOPACK with<br>FT/EX Specification<br>for Three-Point Latching<br>for Conveyance Application<br>Product Manual              | SIEP S800002 17 |                                                                             |
|                                                                   | Σ-7-Series AC Servo Drive Σ-7S SERVOPACK with FT/EX Specification for Semi-/Fully-Closed Loop Control Online Switching for Conveyance Application Product Manual | SIEP S800002 27 |                                                                             |
|                                                                   | Σ-7-Series AC Servo Drive<br>Σ-7W SERVOPACK with<br>FT/EX Specification<br>for Gantry Applications<br>Product Manual                                             | SIEP S800002 29 | Continued on next page                                                      |

| Classification                                                       | Document Name                                                                                                    | Document No.    | Description                                                                                                    |
|----------------------------------------------------------------------|----------------------------------------------------------------------------------------------------|-----------------|----------------------------------------------------------------------------------------------------|
| ©<br>Option Module<br>User's Manual                                  | AC Servo Drives<br>Σ-V Series/Σ-V Series<br>for Large-Capacity Models/<br>Σ-7 Series<br>User's Manual<br>Safety Module | SIEP C720829 06 | Provides detailed information required for the design and maintenance of a Safety Module.                                                                                                    |
| ®                                                                    | AC Servo Drive<br>Rotary Servomotor<br>Safety Precautions                                                              | TOBP C230260 00 | Provides detailed information for<br>the safe usage of Rotary Servomo-<br>tors and Direct Drive Servomotors.                                                                                                    |
| Enclosed Documents                                                   | AC Servomotor<br>Linear Σ Series<br>Safety Precautions                                                                 | TOBP C230800 00 | Provides detailed information for the safe usage of Linear Servomotors.                                                                                                    |
| ®<br>Σ-7-Series<br>Servomotor<br>Product Manuals                     | Σ-7-Series AC Servo Drive<br>Rotary Servomotor<br>Product Manual                                                       | SIEP S800001 36 |                                                                                                    |
|                                                                      | Σ-7-Series AC Servo Drive<br>Linear Servomotor<br>Product Manual                                                       | SIEP S800001 37 | Provide detailed information on selecting, installing, and connecting the $\Sigma$ -7-Series Servomotors.                                                                                                    |
|                                                                      | Σ-7-Series AC Servo Drive<br>Direct Drive Servomotor<br>Product Manual                                                 | SIEP S800001 38 |                                                                                                    |
| ©<br>Σ-7-Series<br>Peripheral Device<br>Selection Manual             | Σ-7-Series AC Servo Drive<br>Peripheral Device<br>Selection Manual                                                     | SIEP S800001 32 | <ul> <li>Provides the following information in detail for Σ-7-Series Servo Systems.</li> <li>Cables: Models, dimensions, wiring materials, connector models, and connection specifications</li> <li>Peripheral devices: Models, specifications, diagrams, and selection (calculation) methods</li> </ul> |
| ©<br>Σ-7-Series<br>MECHATROLINK<br>Communications<br>Command Manuals | Σ-7-Series AC Servo Drive<br>MECHATROLINK-II<br>Communications<br>Command Manual                                       | SIEP S800001 30 | Provides detailed information on the MECHATROLINK-II communications commands that are used for a $\Sigma$ -7-Series Servo System.                                                                                                    |
|                                                                      | Σ-7-Series AC Servo Drive<br>MECHATROLINK-III<br>Communications<br>Standard Servo Profile<br>Command Manual            | SIEP S800001 31 | Provides detailed information on the MECHATROLINK-III communications standard servo profile commands that are used for a $\Sigma$ -7-Series Servo System.                                                                                                    |

| Classification                                                         | Document Name                                                                                       | Document No.    | Description                                                                                                    |
|------------------------------------------------------------------------|----------------------------------------------------------------------------------------------------|-----------------|----------------------------------------------------------------------------------------------------|
| $^{\odot}$                                                             | Machine Controller<br>MP3000 Series<br>Ladder Programming<br>Manual                                 | SIEP C880725 13 | Provides detailed information on the ladder programming specifications and instructions for MP3000-Series Machine Controllers and $\Sigma$ -7-Series $\Sigma$ -7C SERVOPACKs.          |
| Programming<br>Manuals                                                 | Machine Controller<br>MP3000 Series<br>Motion Programming<br>Manual                                 | SIEP C880725 14 | Provides detailed information on the motion programming and sequence programming specifications and instructions for MP3000-Series Machine Controllers and Σ-7-Series Σ-7C SERVOPACKs. |
| <sup>®</sup><br>Σ-7-Series<br>Operation Interface<br>Operating Manuals | Machine Controller<br>MP2000/MP3000 Series<br>Engineering Tool<br>MPE720 Version 7<br>User's Manual | SIEP C880761 03 | Describes in detail how to operate MPE720 version 7.                                                                                                    |
|                                                                        | Σ-7-Series AC Servo Drive<br>Digital Operator<br>Operating Manual                                   | SIEP S800001 33 | Describes the operating procedures for a Digital Operator for a Σ-7-Series Servo System.                                                                                               |
|                                                                        | AC Servo Drive<br>Engineering Tool<br>SigmaWin+<br>Operation Manual                                 | SIET S800001 34 | Provides detailed operating procedures for the SigmaWin+ Engineering Tool for a $\Sigma$ -7-Series Servo System.                                                                       |
| ① Distributed I/O Module User's Manual                                 | MECHATROLINK-III<br>Compatible I/O Module<br>User's Manual                                          | SIEP C880781 04 | Describes the functions, specifications, operating methods, and MECHATROLINK-III communications for the Remote I/O Modules for MP2000/MP3000-Series Machine Controllers.               |

# **Using This Manual**

#### ◆ Technical Terms Used in This Manual

The following terms are used in this manual.

| Term               | Meaning                                                                                                    |
|--------------------|----------------------------------------------------------------------------------------------------|
| Servomotor         | A Σ-7-Series Rotary Servomotor, Direct Drive Servomotor, or Linear Servomotor.                                                                                                    |
| Rotary Servomotor  | A generic term used for a Σ-7-Series Rotary Servomotor (SGM7M, SGM7J, SGM7A, SGM7P, SGM7G, or SGMMV) or a Direct Drive Servomotor (SGM7E, SGM7F, SGMCV, or SGMCS). The descriptions will specify when Direct Drive Servomotors are excluded. |
| Linear Servomotor  | A generic term used for a $\Sigma$ -7-Series Linear Servomotor (SGLG, SGLF, or SGLT).                                                                                                    |
| SERVOPACK          | A $\Sigma$ -7-Series $\Sigma$ -7W Servo Amplifier with MECHATROLINK-III Communications References.                                                                                                    |
| Servo Drive        | The combination of a Servomotor and SERVOPACK.                                                                                                    |
| Servo System       | A servo control system that includes the combination of a Servo Drive with a host controller and peripheral devices.                                                                                                    |
| servo ON           | Supplying power to the motor.                                                                                                    |
| servo OFF          | Not supplying power to the motor.                                                                                                    |
| base block (BB)    | Shutting OFF the power supply to the motor by shutting OFF the base current to the power transistor in the SERVOPACK.                                                                                                    |
| servo lock         | A state in which the motor is stopped and is in a position loop with a position reference of 0.                                                                                                    |
| Main Circuit Cable | One of the cables that connect to the main circuit terminals, including the Main Circuit Power Supply Cable, Control Power Supply Cable, and Servomotor Main Circuit Cable.                                                                  |
| SigmaWin+          | The Engineering Tool for setting up and tuning Servo Drives or a computer in which the Engineering Tool is installed.                                                                                                    |

#### ◆ Differences in Terms for Rotary Servomotors and Linear Servomotors

There are differences in the terms that are used for Rotary Servomotors and Linear Servomotors. This manual primarily describes Rotary Servomotors. If you are using a Linear Servomotor, you need to interpret the terms as given in the following table.

| Rotary Servomotors                    | Linear Servomotors                    |
|---------------------------------------|---------------------------------------|
| torque                                | force                                 |
| moment of inertia                     | mass                                  |
| rotation                              | movement                              |
| forward rotation and reverse rotation | forward movement and reverse movement |
| CW and CCW pulse trains               | forward and reverse pulse trains      |
| rotary encoder                        | linear encoder                        |
| absolute rotary encoder               | absolute linear encoder               |
| incremental rotary encoder            | incremental linear encoder            |
| unit: min <sup>-1</sup>               | unit: mm/s                            |
| unit: N·m                             | unit: N                               |

#### Notation Used in this Manual

#### ■ Notation for Reverse Signals

The names of reverse signals (i.e., ones that are valid when low) are written with a forward slash (/) before the signal abbreviation.

Notation Example

BK is written as /BK.

#### ■ Notation for Parameters

The notation depends on whether the parameter requires a numeric setting (parameter for numeric setting) or requires the selection of a function (parameter for selecting functions).

#### · Parameters for Numeric Settings

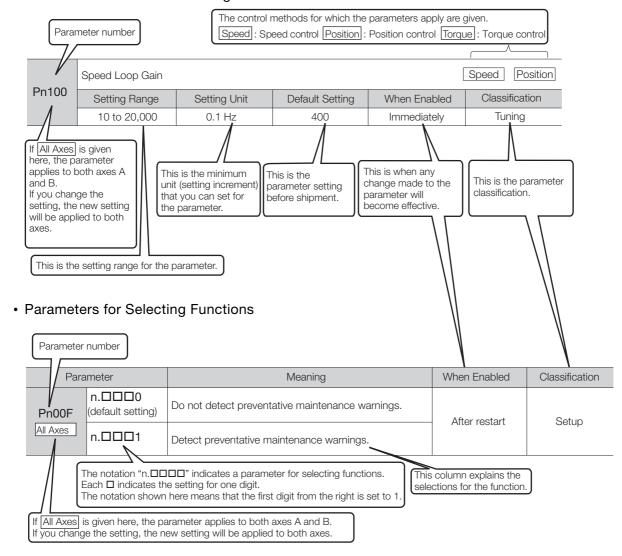

#### Notation Example

Notation Examples for Pn002

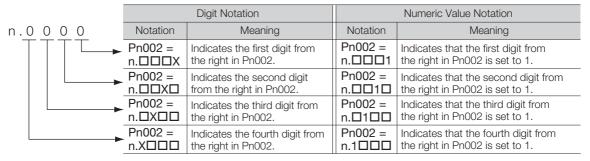

#### ◆ Engineering Tools Used in This Manual

This manual uses the interfaces of the SigmaWin+ for descriptions.

#### ◆ Trademarks

- QR code is a trademark of Denso Wave Inc.
- MECHATROLINK is a trademark of the MECHATROLINK Members Association.
- Other product names and company names are the trademarks or registered trademarks of the respective company. "TM" and the ® mark do not appear with product or company names in this manual.

#### Visual Aids

The following aids are used to indicate certain types of information for easier reference.

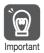

Indicates precautions or restrictions that must be observed. Also indicates alarm displays and other precautions that will not result in machine damage.

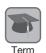

Indicates definitions of difficult terms or terms that have not been previously explained in this manual.

**Example** Indicates operating or setting examples.

Information Indicates supplemental information to deepen understanding or useful information.

## **Safety Precautions**

#### Safety Information

To prevent personal injury and equipment damage in advance, the following signal words are used to indicate safety precautions in this document. The signal words are used to classify the hazards and the degree of damage or injury that may occur if a product is used incorrectly. Information marked as shown below is important for safety. Always read this information and heed the precautions that are provided.

#### DANGER

• Indicates precautions that, if not heeded, are likely to result in loss of life, serious injury, or fire.

## WARNING

• Indicates precautions that, if not heeded, could result in loss of life, serious injury, or fire.

## **M** CAUTION

 Indicates precautions that, if not heeded, could result in relatively serious or minor injury, or in fire.

#### NOTICE

• Indicates precautions that, if not heeded, could result in property damage.

- Safety Precautions That Must Always Be Observed
- General Precautions

## DANGER

- Read and understand this manual to ensure the safe usage of the product.
- Keep this manual in a safe, convenient place so that it can be referred to whenever necessary. Make sure that it is delivered to the final user of the product.
- Do not remove covers, cables, connectors, or optional devices while power is being supplied to the SERVOPACK.

There is a risk of electric shock, operational failure of the product, or burning.

## **WARNING**

- Use a power supply with specifications (number of phases, voltage, frequency, and AC/DC type) that are appropriate for the product.
   There is a risk of burning, electric shock, or fire.
- Connect the ground terminals on the SERVOPACK and Servomotor to ground poles according to local electrical codes (100  $\Omega$  or less for a SERVOPACK with a 100-VAC or 200-VAC power supply, and 10  $\Omega$  or less for a SERVOPACK with a 400-VAC power supply). There is a risk of electric shock or fire.
- Do not attempt to disassemble, repair, or modify the product.
   There is a risk of fire or failure.
   The warranty is void for the product if you disassemble, repair, or modify it.

## **CAUTION**

- The SERVOPACK heat sinks, regenerative resistors, External Dynamic Brake Resistors, Servomotors, and other components can be very hot while power is ON or soon after the power is turned OFF. Implement safety measures, such as installing covers, so that hands and parts such as cables do not come into contact with hot components.
   There is a risk of burn injury.
- For a 24-VDC power supply, use a power supply device with double insulation or reinforced insulation.

There is a risk of electric shock.

- Do not damage, pull on, apply excessive force to, place heavy objects on, or pinch cables. There is a risk of failure, damage, or electric shock.
- Do not use the product in an environment that is subject to water, corrosive gases, or flammable gases, or near flammable materials.

There is a risk of electric shock or fire.

## **NOTICE**

- Do not attempt to use a SERVOPACK or Servomotor that is damaged or that has missing parts.
- Install external emergency stop circuits that shut OFF the power supply and stops operation immediately when an error occurs.
- In locations with poor power supply conditions, install the necessary protective devices (such as AC reactors) to ensure that the input power is supplied within the specified voltage range.
   There is a risk of damage to the SERVOPACK.
- Use a Noise Filter to minimize the effects of electromagnetic interference.

  Electronic devices used near the SERVOPACK may be affected by electromagnetic interference.
- Always use a Servomotor and SERVOPACK in one of the specified combinations.
- Do not touch a SERVOPACK or Servomotor with wet hands.
   There is a risk of product failure.

#### Storage Precautions

## **CAUTION**

 Do not place an excessive load on the product during storage. (Follow all instructions on the packages.)

There is a risk of injury or damage.

#### NOTICE

- Do not install or store the product in any of the following locations.
  - · Locations that are subject to direct sunlight
  - · Locations that are subject to ambient temperatures that exceed product specifications
  - Locations that are subject to relative humidities that exceed product specifications
  - · Locations that are subject to condensation as the result of extreme changes in temperature
  - Locations that are subject to corrosive or flammable gases
  - · Locations that are near flammable materials
  - · Locations that are subject to dust, salts, or iron powder
  - · Locations that are subject to water, oil, or chemicals
  - · Locations that are subject to vibration or shock that exceeds product specifications
  - · Locations that are subject to radiation

If you store or install the product in any of the above locations, the product may fail or be damaged.

#### Transportation Precautions

## **CAUTION**

- Transport the product in a way that is suitable to the mass of the product.
- Do not use the eyebolts on a SERVOPACK or Servomotor to move the machine.
   There is a risk of damage or injury.
- When you handle a SERVOPACK or Servomotor, be careful of sharp parts, such as the corners.
   There is a risk of injury.
- Do not place an excessive load on the product during transportation. (Follow all instructions on the packages.)

There is a risk of injury or damage.

## **NOTICE**

- Do not hold onto the front cover or connectors when you move a SERVOPACK.
   There is a risk of the SERVOPACK falling.
- A SERVOPACK or Servomotor is a precision device. Do not drop it or subject it to strong shock. There is a risk of failure or damage.
- Do not subject connectors to shock.
   There is a risk of faulty connections or damage.
- If disinfectants or insecticides must be used to treat packing materials such as wooden frames, plywood, or pallets, the packing materials must be treated before the product is packaged, and methods other than fumigation must be used.

Example: Heat treatment, where materials are kiln-dried to a core temperature of 56°C for 30 minutes or more.

If the electronic products, which include stand-alone products and products installed in machines, are packed with fumigated wooden materials, the electrical components may be greatly damaged by the gases or fumes resulting from the fumigation process. In particular, disinfectants containing halogen, which includes chlorine, fluorine, bromine, or iodine can contribute to the erosion of the capacitors.

Do not overtighten the eyebolts on a SERVOPACK or Servomotor.
 If you use a tool to overtighten the eyebolts, the tapped holes may be damaged.

#### Installation Precautions

## **CAUTION**

- Install the Servomotor or SERVOPACK in a way that will support the mass given in technical documents.
- Install SERVOPACKs, Servomotors, regenerative resistors, and External Dynamic Brake Resistors on nonflammable materials.

Installation directly onto or near flammable materials may result in fire.

 Provide the specified clearances between the SERVOPACK and the control panel as well as with other devices.

There is a risk of fire or failure.

• Install the SERVOPACK in the specified orientation.

There is a risk of fire or failure.

• Do not step on or place a heavy object on the product. There is a risk of failure, damage, or injury.

Do not allow any foreign matter to enter the SERVOPACK or Servomotor.
 There is a risk of failure or fire.

#### NOTICE

- Do not install or store the product in any of the following locations.
  - Locations that are subject to direct sunlight
  - · Locations that are subject to ambient temperatures that exceed product specifications
  - Locations that are subject to relative humidities that exceed product specifications
  - · Locations that are subject to condensation as the result of extreme changes in temperature
  - Locations that are subject to corrosive or flammable gases
  - · Locations that are near flammable materials
  - · Locations that are subject to dust, salts, or iron powder
  - Locations that are subject to water, oil, or chemicals
  - Locations that are subject to vibration or shock that exceeds product specifications
  - Locations that are subject to radiation

If you store or install the product in any of the above locations, the product may fail or be damaged.

- Use the product in an environment that is appropriate for the product specifications. If you use the product in an environment that exceeds product specifications, the product may fail or be damaged.
- A SERVOPACK or Servomotor is a precision device. Do not drop it or subject it to strong shock. There is a risk of failure or damage.
- Always install a SERVOPACK in a control panel.
- Do not allow any foreign matter to enter a SERVOPACK or a Servomotor with a Cooling Fan and do not cover the outlet from the Servomotor's cooling fan.
   There is a risk of failure.

#### ■ Wiring Precautions

## DANGER

Do not change any wiring while power is being supplied.
 There is a risk of electric shock or injury.

## WARNING

- Wiring and inspections must be performed only by qualified engineers. There is a risk of electric shock or product failure.
- Check all wiring and power supplies carefully.
   Incorrect wiring or incorrect voltage application to the output circuits may cause short-circuit failures. If a short-circuit failure occurs as a result of any of these causes, the holding brake will not work. This could damage the machine or cause an accident that may result in death or injury.
- Connect the AC and DC power supplies to the specified SERVOPACK terminals.
  - Connect an AC power supply to the L1, L2, and L3 terminals and the L1C and L2C terminals on the SERVOPACK.
  - Connect a DC power supply to the B1/ $\oplus$  and  $\ominus$ 2 terminals and the L1C and L2C terminals on the SERVOPACK.

There is a risk of failure or fire.

 If you use a SERVOPACK with the Dynamic Brake Hardware Option, connect an External Dynamic Brake Resistor that is suitable for the machine and equipment specifications to the specified terminals.

There is a risk of unexpected operation, machine damage, burning, or injury when an emergency stop is performed.

## **CAUTION**

Wait for at least six minutes after turning OFF the power supply (with a SERVOPACK for a 100-VAC power supply input, wait for at least nine minutes) and then make sure that the CHARGE indicator is not lit before starting wiring or inspection work. Do not touch the power supply terminals while the CHARGE lamp is lit because high voltage may still remain in the SERVOPACK even after turning OFF the power supply.

There is a risk of electric shock.

• Observe the precautions and instructions for wiring and trial operation precisely as described in this document.

Failures caused by incorrect wiring or incorrect voltage application in the brake circuit may cause the SERVOPACK to fail, damage the equipment, or cause an accident resulting in death or injury.

- Check the wiring to be sure it has been performed correctly.
   Connectors and pin layouts are sometimes different for different models. Always confirm the pin layouts in technical documents for your model before operation.
   There is a risk of failure or malfunction.
- Connect wires to power supply terminals and motor connection terminals securely with the specified methods and tightening torque.
   Insufficient tightening may cause wires and terminal blocks to generate heat due to faulty contact, possibly resulting in fire.
- Use shielded twisted-pair cables or screened unshielded multi-twisted-pair cables for I/O Signal Cables and Encoder Cables.
- The maximum wiring length is 3 m for I/O Signal Cables, and 50 m for Encoder Cables or Servomotor Main Circuit Cables.
- Observe the following precautions when wiring the SERVOPACK's main circuit terminals.
  - Turn ON the power supply to the SERVOPACK only after all wiring, including the main circuit terminals, has been completed.
  - If a connector is used for the main circuit terminals, remove the main circuit connector from the SERVOPACK before you wire it.
  - Insert only one wire per insertion hole in the main circuit terminals.
  - When you insert a wire, make sure that the conductor wire (e.g., whiskers) does not come into contact with adjacent wires and cause a short-circuit.
- Install molded-case circuit breakers and other safety measures to provide protection against short circuits in external wiring.

There is a risk of fire or failure.

#### NOTICE

- Whenever possible, use the Cables specified by Yaskawa.
   If you use any other cables, confirm the rated current and application environment of your model and use the wiring materials specified by Yaskawa or equivalent materials.
- Securely tighten cable connector screws and lock mechanisms.
   Insufficient tightening may result in cable connectors falling off during operation.
- Do not bundle power lines (e.g., the Main Circuit Cable) and low-current lines (e.g., the I/O Signal Cables or Encoder Cables) together or run them through the same duct. If you do not place power lines and low-current lines in separate ducts, separate them by at least 30 cm. If the cables are too close to each other, malfunctions may occur due to noise affecting the low-current lines.
- Install a battery at either the host controller or on the Encoder Cable.

  If you install batteries both at the host controller and on the Encoder Cable at the same time, you will create a loop circuit between the batteries, resulting in a risk of damage or burning.
- When connecting a battery, connect the polarity correctly. There is a risk of battery rupture or encoder failure.

#### Operation Precautions

## **⚠ WARNING**

- Before starting operation with a machine connected, change the settings of the switches and parameters to match the machine.
   Unexpected machine operation, failure, or personal injury may occur if operation is started before appropriate settings are made.
- Do not radically change the settings of the parameters.
   There is a risk of unstable operation, machine damage, or injury.
- Install limit switches or stoppers at the ends of the moving parts of the machine to prevent unexpected accidents.

There is a risk of machine damage or injury.

- For trial operation, securely mount the Servomotor and disconnect it from the machine. There is a risk of injury.
- Forcing the motor to stop for overtravel is disabled when the Jog, Origin Search, or Easy FFT utility function is executed. Take necessary precautions.
   There is a risk of machine damage or injury.
- When an alarm occurs, the Servomotor will coast to a stop or stop with the dynamic brake according to the SERVOPACK Option and settings. The coasting distance will change with the moment of inertia of the load and the resistance of the External Dynamic Brake Resistor. Check the coasting distance during trial operation and implement suitable safety measures on the machine.
- Do not enter the machine's range of motion during operation. There is a risk of injury.
- Do not touch the moving parts of the Servomotor or machine during operation.
   There is a risk of injury.

## **CAUTION**

- Design the system to ensure safety even when problems, such as broken signal lines, occur.
   For example, the P-OT and N-OT signals are set in the default settings to operate on the safe side if a signal line breaks. Do not change the polarity of this type of signal.
- When overtravel occurs, the power supply to the motor is turned OFF and the brake is released.
   If you use the Servomotor to drive a vertical load, set the Servomotor to enter a zero-clamped state after the Servomotor stops. Also, install safety devices (such as an external brake or counterweight) to prevent the moving parts of the machine from falling.
- Always turn OFF the servo before you turn OFF the power supply. If you turn OFF the main circuit power supply or control power supply during operation before you turn OFF the servo, the Servomotor will stop as follows:
  - If you turn OFF the main circuit power supply during operation without turning OFF the servo, the Servomotor will stop abruptly with the dynamic brake.
  - If you turn OFF the control power supply without turning OFF the servo, the stopping method that is used by the Servomotor depends on the model of the SERVOPACK. For details, refer to the manual for the SERVOPACK.
  - If you use a SERVOPACK with the Dynamic Brake Hardware Option, the Servomotor stopping methods will be different from the stopping methods used without the Option or with other Hardware Options. For details, refer to the following manual.
    - Σ-7-Series Σ-7S/Σ-7W SERVOPACK with Dynamic Brake Hardware Option Specifications Product Manual (Manual No.: SIEP S800001 73)
- Do not use the dynamic brake for any application other than an emergency stop.

  There is a risk of failure due to rapid deterioration of elements in the SERVOPACK and the risk of unexpected operation, machine damage, burning, or injury.

#### NOTICE

- When you adjust the gain during system commissioning, use a measuring instrument to monitor the torque waveform and speed waveform and confirm that there is no vibration.
   If a high gain causes vibration, the Servomotor will be damaged quickly.
- Do not frequently turn the power supply ON and OFF. After you have started actual operation, allow at least one hour between turning the power supply ON and OFF (as a guideline).
   Do not use the product in applications that require the power supply to be turned ON and OFF frequently.

The elements in the SERVOPACK will deteriorate quickly.

 An alarm or warning may occur if communications are performed with the host controller while the SigmaWin+ or Digital Operator is operating.

If an alarm or warning occurs, it may interrupt the current process and stop the system.

After you complete trial operation of the machine and facilities, use the SigmaWin+ to back up
the settings of the SERVOPACK parameters. You can use them to reset the parameters after
SERVOPACK replacement.

If you do not copy backed up parameter settings, normal operation may not be possible after a faulty SERVOPACK is replaced, possibly resulting in machine or equipment damage.

Maintenance and Inspection Precautions

#### **A** DANGER

Do not change any wiring while power is being supplied.
 There is a risk of electric shock or injury.

## **⚠ WARNING**

• Wiring and inspections must be performed only by qualified engineers. There is a risk of electric shock or product failure.

## **CAUTION**

Wait for at least six minutes after turning OFF the power supply (with a SERVOPACK for a 100-VAC power supply input, wait for at least nine minutes) and then make sure that the CHARGE indicator is not lit before starting wiring or inspection work. Do not touch the power supply terminals while the CHARGE lamp is lit because high voltage may still remain in the SERVOPACK even after turning OFF the power supply.

There is a risk of electric shock.

Before you replace a SERVOPACK, back up the settings of the SERVOPACK parameters. Copy
the backed up parameter settings to the new SERVOPACK and confirm that they were copied
correctly.

If you do not copy backed up parameter settings or if the copy operation is not completed correctly, normal operation may not be possible, possibly resulting in machine or equipment damage.

## **NOTICE**

• Discharge all static electricity from your body before you operate any of the buttons or switches inside the front cover of the SERVOPACK.

There is a risk of equipment damage.

■ Troubleshooting Precautions

## **A** DANGER

If the safety device (molded-case circuit breaker or fuse) installed in the power supply line operates, remove the cause before you supply power to the SERVOPACK again. If necessary, repair or replace the SERVOPACK, check the wiring, and remove the factor that caused the safety device to operate.

There is a risk of fire, electric shock, or injury.

## **WARNING**

The product may suddenly start to operate when the power supply is recovered after a momentary power interruption. Design the machine to ensure human safety when operation restarts.
 There is a risk of injury.

## **CAUTION**

- When an alarm occurs, remove the cause of the alarm and ensure safety. Then reset the alarm or turn the power supply OFF and ON again to restart operation.
   There is a risk of injury or machine damage.
- If the Servo ON signal is input to the SERVOPACK and an alarm is reset, the Servomotor may suddenly restart operation. Confirm that the servo is OFF and ensure safety before you reset an alarm.

There is a risk of injury or machine damage.

Always insert a magnetic contactor in the line between the main circuit power supply and the
main circuit power supply terminals on the SERVOPACK so that the power supply can be shut
OFF at the main circuit power supply.

If a magnetic contactor is not connected when the SERVOPACK fails, a large current may flow continuously, possibly resulting in fire.

- If an alarm occurs, shut OFF the main circuit power supply.
   There is a risk of fire due to a regenerative resistor overheating as the result of regenerative transistor failure.
- Install a ground fault detector against overloads and short-circuiting or install a molded-case circuit breaker combined with a ground fault detector.
   There is a risk of SERVOPACK failure or fire if a ground fault occurs.
- The holding brake on a Servomotor will not ensure safety if there is the possibility that an external force (including gravity) may move the current position and create a hazardous situation when power is interrupted or an error occurs. If an external force may cause movement, install an external braking mechanism that ensures safety.

#### ■ Disposal Precautions

 Correctly discard the product as stipulated by regional, local, and municipal laws and regulations. Be sure to include these contents in all labelling and warning notifications on the final product as necessary.

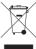

#### General Precautions

- Figures provided in this manual are typical examples or conceptual representations. There may be differences between them and actual wiring, circuits, and products.
- The products shown in illustrations in this manual are sometimes shown with their covers or
  protective guards removed to illustrate detail. Always replace all covers and protective guards
  before you use the product.
- If you need a new copy of this manual because it has been lost or damaged, contact your nearest Yaskawa representative or one of the offices listed on the back of this manual.
- This manual is subject to change without notice for product improvements, specifications changes, and improvements to the manual itself.
   We will update the manual number of the manual and issue revisions when changes are made.
- Any and all quality guarantees provided by Yaskawa are null and void if the customer modifies
  the product in any way. Yaskawa disavows any responsibility for damages or losses that are
  caused by modified products.

## Warranty

#### ◆ Details of Warranty

#### ■ Warranty Period

The warranty period for a product that was purchased (hereinafter called the "delivered product") is one year from the time of delivery to the location specified by the customer or 18 months from the time of shipment from the Yaskawa factory, whichever is sooner.

#### ■ Warranty Scope

Yaskawa shall replace or repair a defective product free of charge if a defect attributable to Yaskawa occurs during the above warranty period.

This warranty does not cover defects caused by the delivered product reaching the end of its service life and replacement of parts that require replacement or that have a limited service life.

This warranty does not cover failures that result from any of the following causes.

- Improper handling, abuse, or use in unsuitable conditions or in environments not described in product catalogs or manuals, or in any separately agreed-upon specifications
- · Causes not attributable to the delivered product itself
- Modifications or repairs not performed by Yaskawa
- Use of the delivered product in a manner in which it was not originally intended
- Causes that were not foreseeable with the scientific and technological understanding at the time of shipment from Yaskawa
- Events for which Yaskawa is not responsible, such as natural or human-made disasters

#### ◆ Limitations of Liability

- Yaskawa shall in no event be responsible for any damage or loss of opportunity to the customer that arises due to failure of the delivered product.
- Yaskawa shall not be responsible for any programs (including parameter settings) or the results of program execution of the programs provided by the user or by a third party for use with programmable Yaskawa products.
- The information described in product catalogs or manuals is provided for the purpose of the customer purchasing the appropriate product for the intended application. The use thereof does not guarantee that there are no infringements of intellectual property rights or other proprietary rights of Yaskawa or third parties, nor does it construe a license.
- Yaskawa shall not be responsible for any damage arising from infringements of intellectual property rights or other proprietary rights of third parties as a result of using the information described in catalogs or manuals.

#### Suitability for Use

- It is the customer's responsibility to confirm conformity with any standards, codes, or regulations that apply if the Yaskawa product is used in combination with any other products.
- The customer must confirm that the Yaskawa product is suitable for the systems, machines, and equipment used by the customer.
- Consult with Yaskawa to determine whether use in the following applications is acceptable. If use in the application is acceptable, use the product with extra allowance in ratings and specifications, and provide safety measures to minimize hazards in the event of failure.
  - Outdoor use, use involving potential chemical contamination or electrical interference, or use in conditions or environments not described in product catalogs or manuals
  - Nuclear energy control systems, combustion systems, railroad systems, aviation systems, vehicle systems, medical equipment, amusement machines, and installations subject to separate industry or government regulations
  - Systems, machines, and equipment that may present a risk to life or property
  - Systems that require a high degree of reliability, such as systems that supply gas, water, or electricity, or systems that operate continuously 24 hours a day
  - · Other systems that require a similar high degree of safety
- Never use the product for an application involving serious risk to life or property without first ensuring that the system is designed to secure the required level of safety with risk warnings and redundancy, and that the Yaskawa product is properly rated and installed.
- The circuit examples and other application examples described in product catalogs and manuals are for reference. Check the functionality and safety of the actual devices and equipment to be used before using the product.
- Read and understand all use prohibitions and precautions, and operate the Yaskawa product correctly to prevent accidental harm to third parties.

#### Specifications Change

The names, specifications, appearance, and accessories of products in product catalogs and manuals may be changed at any time based on improvements and other reasons. The next editions of the revised catalogs or manuals will be published with updated code numbers. Consult with your Yaskawa representative to confirm the actual specifications before purchasing a product.

## Compliance with UL Standards and EU Directives

Certification marks for the standards for which the product has been certified by certification bodies are shown on nameplate. Products that do not have the marks are not certified for the standards.

#### North American Safety Standards (UL)

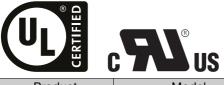

| Product                     | Model                                                                                                    | North American Safety Standards (UL File No.) |
|-----------------------------|----------------------------------------------------------------------------------------------------|-----------------------------------------------|
| SERVOPACKs                  | SGD7W                                                                                                    | UL 61800-5-1 (E147823)<br>CSA C22.2 No.274    |
| Rotary<br>Servomotors       | • SGM7M<br>• SGM7A<br>• SGM7J<br>• SGM7P<br>• SGM7G<br>• SGMMV                                                                                       | UL 1004-1<br>UL 1004-6<br>(E165827)           |
| Direct Drive<br>Servomotors | SGM7E SGM7F-□□A, □□B, □□C, and □□D (Small-Capacity Servomotors with Cores) SGMCV SGMCS-□□B, □□C, □□D, and □□E (Small-Capacity, Coreless Servomotors) | UL 1004-1<br>UL 1004-6<br>(E165827)           |
| Linear<br>Servomotors       | • SGLGW* • SGLFW* • SGLFW2 • SGLTW*                                                                                                    | UL 1004-1<br>UL 1004-6<br>(E165827)           |

<sup>\*</sup> Only products with derating specifications are in compliance with the UL Standards. Estimates are available for those products. Contact your Yaskawa representative for details.

#### ◆ EU Directives

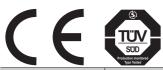

| Product               | Model                                         | EU Directives                       | Harmonized Standards                                                                                         |
|-----------------------|-----------------------------------------------|-------------------------------------|----------------------------------------------------------------------------------------------------|
| SERVOPACKs            | SGD7W                                         | EMC Directive<br>2014/30/EU         | EN 55011 group 1, class A<br>EN 61000-6-2<br>EN 61000-6-4<br>EN 61800-3 (Category C2, Second<br>environment) |
|                       |                                               | Low Voltage Directive 2014/35/EU    | EN 50178<br>EN 61800-5-1                                                                                     |
|                       |                                               | RoHS Directive<br>2011/65/EU        | EN 50581                                                                                                    |
|                       |                                               | EMC Directive<br>2004/108/EC        | EN 55011 group 1, class A<br>EN 61000-6-2<br>EN 61800-3 (Category C2, Second<br>environment)                 |
|                       | SGMMV                                         | Low Voltage Directive 2006/95/EC    | EN 60034-1<br>EN 60034-5                                                                                     |
| Potony                |                                               | RoHS Directive<br>2011/65/EU        | EN 50581                                                                                                    |
| Rotary<br>Servomotors | • SGM7M<br>• SGM7J<br>• SGM7A                 | EMC Directive<br>2014/30/EU         | EN 55011 group 1, class A<br>EN 61000-6-2<br>EN 61000-6-4<br>EN 61800-3 (Category C2, Second<br>environment) |
|                       | • SGM7P<br>• SGM7G                            | Low Voltage Directive<br>2014/35/EU | EN 60034-1<br>EN 60034-5                                                                                     |
|                       |                                               | RoHS Directive<br>2011/65/EU        | EN 50581                                                                                                    |
| Direct Drive          | • SGM7E<br>• SGM7F<br>• SGMCV<br>• SGMCS-□□B, | EMC Directive<br>2014/30/EU         | EN 55011 group 1, class A<br>EN 61000-6-2<br>EN 61000-6-4<br>EN 61800-3 (Category C2, Second<br>environment) |
| Servomotors           | -□□C, -□□D, and<br>-□□E (Small-Capacity,      | Low Voltage Directive<br>2014/35/EU | EN 60034-1<br>EN 60034-5                                                                                     |
|                       | Coreless Servomotors)                         | RoHS Directive<br>2011/65/EU        | EN 50581                                                                                                    |
| Linear                | • SGLG* • SGLF*                               | EMC Directive<br>2014/30/EU         | EN 55011 group 1, class A<br>EN 61000-6-2<br>EN 61000-6-4<br>EN 61800-3 (Category C2, Second<br>environment) |
| Servomotors           | • SGLF□2<br>• SGLT*                           | Low Voltage Directive 2014/35/EU    | EN 60034-1                                                                                                   |
|                       |                                               | RoHS Directive<br>2011/65/EU        | EN 50581                                                                                                    |

<sup>\*</sup> For Moving Coils, only models with "-E" at the end of model numbers are certified.

Note: 1. We declared the CE Marking based on the harmonized standards in the above table.

<sup>2.</sup> These products are for industrial use. In home environments, these products may cause electromagnetic interference and additional noise reduction measures may be necessary.

# Contents

|     | About this Manualiii Outline of Manualiii Related Documentsiv Using This Manualxi Safety Precautionsxiv                                                                                |
|-----|----------------------------------------------------------------------------------------------------|
|     | Warranty                                                                                                    |
| 1   | Basic Information on SERVOPACKs                                                                                                    |
| 1.1 | The $\Sigma$ -7 Series                                                                                                    |
| 1.2 | Interpreting the Nameplate 1-3                                                                                                    |
| 1.3 | Part Names 1-4                                                                                                    |
| 1.4 | Model Designations                                                                                                    |
|     | 1.4.1       Interpreting SERVOPACK Model Numbers       1-6         1.4.2       Interpreting Servomotor Model Numbers       1-7                                                         |
| 1.5 | Combinations of SERVOPACKs and Servomotors1-9                                                                                                    |
|     | 1.5.1 Combinations of Rotary Servomotors and SERVOPACKS 1-9 1.5.2 Combinations of Direct Drive Servomotors and SERVOPACKS 1-10 1.5.3 Combinations of Linear Servomotors and SERVOPACKS |
| 1.6 | Functions                                                                                                    |
| 2 S | electing a SERVOPACK                                                                                                    |
|     |                                                                                                    |
| 2.1 | Ratings and Specifications 2-2                                                                                                    |
|     | 2.1.1 Ratings2-22.1.2 SERVOPACK Overload Protection Characteristics2-42.1.3 Specifications2-5                                                                                          |
| 2.2 | Block Diagrams                                                                                                    |
|     | 2.2.1       SGD7W-1R6A and -2R8A       2-8         2.2.2       SGD7W-5R5A and -7R6A       2-9                                                                                          |
| 2.3 | External Dimensions                                                                                                    |
|     | 2.3.1 Front Cover Dimensions and Connector Specifications                                                                                                    |
| 2.4 | Examples of Standard Connections between SERVOPACKs and Peripheral Devices 2-13                                                                                                    |

SERVOPACK Installation Mounting Types and Orientation ...... 3-3 3.2 3.4 3.4.1 3.4.2 3.5 Wiring and Connecting SERVOPACKs 4 4.1 Wiring and Connecting SERVOPACKs......4-3 4.1.1 Countermeasures against Noise......4-5 412 4.1.3 Wiring the Power Supply to the SERVOPACK . . . . . . . . . . 4-10 4.3 Terminal Symbols and Terminal Names ......4-10 4.3.1 4.3.2 4.3.3 4.3.4 4.3.5 4.3.6 4.4 Terminal Symbols and Terminal Names ......4-20 4.4.1 Pin Arrangement of Encoder Connectors (CN2A and CN2B) ......4-20 4.4.2 4.4.3 4.4.4 4.5 4.5.1 4.5.2 4.5.3 4.5.4 4.6 Connecting MECHATROLINK Communications Cables. . . . . 4-42 4.7.1 4.7.2 

4.7.3

## Basic Functions That Require Setting before Operation

| 5.1  | Manip                                     | oulating Parameters (Pn□□□)                                                                                                    | 5-3                     |
|------|-------------------------------------------|----------------------------------------------------------------------------------------------------|-------------------------|
|      | 5.1.1<br>5.1.2<br>5.1.3<br>5.1.4<br>5.1.5 | Parameter Classification                                                                                                    | . 5-4<br>. 5-5<br>. 5-6 |
| 5.2  | MECH                                      | HATROLINK-III Communications Settings 5                                                                                           |                         |
|      | 5.2.1<br>5.2.2<br>5.2.3                   | Communications Settings                                                                                                    | 5-11                    |
| 5.3  | Power                                     | Supply Type Settings for the Main Circuit and Control Circuit 5                                                                   | 5-13                    |
|      | 5.3.1<br>5.3.2                            | AC Power Supply Input/DC Power Supply Input Setting Single-phase AC Power Supply Input/ Three-phase AC Power Supply Input Setting |                         |
| 5.4  | Auton                                     | natic Detection of Connected Motor5                                                                                               | 5-15                    |
| 5.5  | Motor                                     | Direction Setting 5                                                                                                    | 5-16                    |
| 5.6  |                                           | g the Linear Encoder Pitch 5                                                                                                    |                         |
| 5.7  | Writin                                    | g Linear Servomotor Parameters 5                                                                                                  | 5-18                    |
| 5.8  | Selec                                     | ting the Phase Sequence for a Linear Servomotor 5                                                                                 | 5-23                    |
| 5.9  | Polari                                    | ty Sensor Setting                                                                                                    | 5-25                    |
| 5.10 | Polari                                    | ty Detection5                                                                                                    | 5-26                    |
|      | 5.10.1<br>5.10.2<br>5.10.3                | Restrictions                                                                                                    | 5-27                    |
| 5.11 | Overt                                     | ravel and Related Settings5                                                                                                    | 5-29                    |
|      | 5.11.2<br>5.11.3                          | Overtravel Signals                                                                                                    | 5-30<br>5-30            |
| 5.12 | Holdir                                    | ng Brake5                                                                                                    | 5-33                    |
|      | 5.12.2<br>5.12.3                          | Brake Operating Sequence                                                                                                    | 5-34<br>5-35            |
| 5.13 | Motor                                     | Stopping Methods for Servo OFF and Alarms 5                                                                                       |                         |
|      | 5.13.1<br>5.13.2                          | Stopping Method for Servo OFF                                                                                                    |                         |
| 5.14 | Motor                                     | Overload Detection Level 5                                                                                                    | 5-40                    |
|      |                                           | Detection Timing for Overload Warnings (A.910)                                                                                    |                         |

|   | 5.15 | Electr         | onic Gear Settings                                                                | 5-42 |
|---|------|----------------|-----------------------------------------------------------------------------------|------|
|   |      |                | Electronic Gear Ratio Settings                                                    |      |
|   | 5.16 | Reset          | ting the Absolute Encoder                                                         | 5-48 |
|   |      | 5.16.1         | Precautions on Resetting                                                          | 5-48 |
|   |      |                | Preparations                                                                      |      |
|   |      |                | Applicable Tools                                                                  |      |
|   | 5.17 |                | g the Origin of the Absolute Encoder                                              |      |
|   | 3.17 |                | Absolute Encoder Origin Offset                                                    |      |
|   |      |                | Setting the Origin of the Absolute Linear Encoder                                 |      |
|   | 5.18 | Settin         | g the Regenerative Resistor Capacity                                              | 5-54 |
|   | Δι   | nnlica         | tion Functions                                                                    |      |
| 6 |      | ppiica         |                                                                                   |      |
|   | 6.1  | 1/O C:         | mal Allacations                                                                   | 6.0  |
|   | 6.1  |                | gnal Allocations                                                                  |      |
|   |      | 6.1.1<br>6.1.2 | Input Signal Allocations                                                          |      |
|   |      | 6.1.3          | ALM (Servo Alarm) Signal                                                          |      |
|   |      | 6.1.4          | /WARN (Warning) Signal                                                            |      |
|   |      | 6.1.5          | /TGON (Rotation Detection) Signal                                                 |      |
|   |      | 6.1.6          | /S-RDY (Servo Ready) Signal                                                       |      |
|   |      | 6.1.7<br>6.1.8 | /V-CMP (Speed Coincidence Detection) Signal /COIN (Positioning Completion) Signal |      |
|   |      | 6.1.9          | /NEAR (Near) Signal                                                               |      |
|   |      | 6.1.10         | Speed Limit during Torque Control                                                 |      |
|   | 6.2  | Opera          | ation for Momentary Power Interruptions                                           | 6-19 |
|   | 6.3  | SEMI           | F47 Function                                                                      | 6-20 |
|   | 6.4  | Settin         | g the Motor Maximum Speed                                                         | 6-22 |
|   | 6.5  | Softw          | are Limits                                                                        | 6-23 |
|   |      | 6.5.1          | Setting to Enable/Disable Software Limits                                         | 6-23 |
|   |      | 6.5.2          | Setting the Software Limits                                                       |      |
|   |      | 6.5.3          | Software Limit Check for References                                               | 6-23 |
|   | 6.6  | Select         | ting Torque Limits                                                                |      |
|   |      | 6.6.1          | Internal Torque Limits                                                            |      |
|   |      | 6.6.2<br>6.6.3 | External Torque Limits                                                            |      |
|   | 6.7  | Absol          | ute Encoders                                                                      | 6-29 |
|   |      | 6.7.1          | Connecting an Absolute Encoder                                                    |      |
|   |      | 6.7.2          | Structure of the Position Data of the Absolute Encoder                            |      |
|   |      | 6.7.3          | Reading the Position Data from the Absolute Encoder                               |      |
|   |      | 6.7.4<br>6.7.5 | Multiturn Limit Setting                                                           |      |
|   |      | 5.7.0          | manatan Emili Diougnoomont mann (1.000)                                           |      |

|   | 6.8                             | Abso                                                                   | lute Linear Encoders 6-3                                                                                                    | 35                                                                                   |
|---|---------------------------------|------------------------------------------------------------------------|----------------------------------------------------------------------------------------------------|--------------------------------------------------------------------------------------|
|   |                                 | 6.8.1<br>6.8.2<br>6.8.3                                                | Connecting an Absolute Linear Encoder                                                                                                    | 35                                                                                   |
|   | 6.9                             | Softw                                                                  | vare Reset6-3                                                                                                    | 36                                                                                   |
|   |                                 | 6.9.1<br>6.9.2<br>6.9.3                                                | Preparations                                                                                                    | 36                                                                                   |
|   | 6.10                            | Initial                                                                | izing the Vibration Detection Level 6-3                                                                                                    | 39                                                                                   |
|   |                                 | 6.10.3                                                                 | Preparations 6-3 Applicable Tools 6-4 Operating Procedure 6-4 Related Parameters 6-4                                                                        | 40<br>40                                                                             |
|   | 6.11                            | Adjus                                                                  | ting the Motor Current Detection Signal Offset 6-4                                                                                                    | 13                                                                                   |
|   |                                 |                                                                        | Automatic Adjustment                                                                                                    |                                                                                      |
|   | 6.12                            |                                                                        | ng the Motor to Stop 6-4                                                                                                    |                                                                                      |
|   |                                 | 6.12.2                                                                 | FSTP (Forced Stop Input) Signal                                                                                                    | 47                                                                                   |
|   | 6.13                            |                                                                        | neat Protection                                                                                                    |                                                                                      |
|   |                                 |                                                                        | Connecting the Overheat Protection Input (TH) Signal                                                                                                    |                                                                                      |
|   |                                 |                                                                        |                                                                                                    |                                                                                      |
| 7 | Tr                              | ial Op                                                                 | peration and Actual Operation                                                                                                    | -                                                                                    |
| 7 |                                 |                                                                        |                                                                                                    | -                                                                                    |
| 7 | 7.1                             | Flow                                                                   | of Trial Operation                                                                                                    |                                                                                      |
| 7 |                                 |                                                                        |                                                                                                    | -2                                                                                   |
| 7 |                                 | Flow<br>7.1.1<br>7.1.2                                                 | of Trial Operation                                                                                                    | -2<br>-4                                                                             |
| 7 | 7.1                             | Flow<br>7.1.1<br>7.1.2<br>Inspe                                        | of Trial Operation       7-         Flow of Trial Operation for Rotary Servomotors       7-         Flow of Trial Operation for Linear Servomotors       7- | -2<br>-4<br>-6                                                                       |
| 7 | 7.1                             | Flow 7.1.1 7.1.2 Inspe Trial ( 7.3.1                                   | of Trial Operation                                                                                                    | -2<br>-4<br>-6<br>-7<br>-7                                                           |
| 7 | 7.1                             | Flow 7.1.1 7.1.2 Inspe                                                 | of Trial Operation                                                                                                    | -2<br>-4<br>-6<br>-7<br>-7<br>-8                                                     |
| 7 | 7.1                             | Flow 7.1.1 7.1.2 Inspe Trial ( 7.3.1 7.3.2 7.3.3                       | of Trial Operation                                                                                                    | -2<br>-4<br>-6<br>-7<br>-7<br>-8<br>-8                                               |
| 7 | 7.1<br>7.2<br>7.3               | 7.1.1<br>7.1.2<br>Inspective Trial (7.3.1<br>7.3.2<br>7.3.3<br>Trial ( | of Trial Operation                                                                                                    | -2<br>-4<br>-6<br>-7<br>-7<br>-8<br>-8                                               |
| 7 | 7.1<br>7.2<br>7.3               | 7.1.1<br>7.1.2<br>Inspective Trial (7.3.1<br>7.3.2<br>7.3.3<br>Trial ( | of Trial Operation                                                                                                    | -2<br>-4<br>-6<br>-7<br>-7<br>-8<br>-8<br>-8                                         |
| 7 | 7.1<br>7.2<br>7.3               | 7.1.1 7.1.2 Inspe Trial (7.3.1 7.3.2 7.3.3 Trial (7.3.1) Trial (7.3.1) | of Trial Operation                                                                                                    | -2<br>-4<br>-6<br>-7<br>-7<br>-8<br>-8<br>-8                                         |
| 7 | 7.1<br>7.2<br>7.3               | 7.1.1 7.1.2 Inspection 7.3.1 7.3.2 7.3.3 Trial C 7.5.1 7.5.2 7.5.3     | of Trial Operation                                                                                                    | -2<br>-4<br>-6<br>-7<br>-7<br>-8<br>-8<br>-8<br>10<br>12<br>12<br>12<br>13           |
| 7 | 7.1<br>7.2<br>7.3<br>7.4<br>7.5 | 7.1.1 7.1.2 Inspection 7.3.1 7.3.2 7.3.3 Trial C 7.5.1 7.5.2 7.5.3     | of Trial Operation                                                                                                    | -2<br>-4<br>-6<br>-7<br>-7<br>-8<br>-8<br>0<br>12<br>12<br>12<br>13<br>4<br>14<br>19 |

## Tuning

| 8.1 | Overv                                                       | view and Flow of Tuning                                                                                                    | . 8-4                                |
|-----|-------------------------------------------------------------|----------------------------------------------------------------------------------------------------|--------------------------------------|
|     | 8.1.1<br>8.1.2                                              | Tuning Functions                                                                                                    | 8-6                                  |
| 8.2 | Moni                                                        | toring Methods                                                                                                    | . 8-7                                |
| 8.3 | Preca                                                       | autions to Ensure Safe Tuning                                                                                                    | . 8-8                                |
|     | 8.3.1                                                       | Overtravel Settings                                                                                                    | 8-8                                  |
|     | 8.3.2                                                       | Torque Limit Settings                                                                                                    | 8-8                                  |
|     | 8.3.4<br>8.3.5                                              | Vibration Detection Level Setting                                                                                                    |                                      |
| 8.4 | Tunin                                                       | g-less Function                                                                                                    | 8-12                                 |
|     | 8.4.1<br>8.4.2<br>8.4.3<br>8.4.4<br>8.4.5<br>8.4.6          | Application Restrictions Operating Procedure Troubleshooting Alarms Parameters Disabled by Tuning-less Function Automatically Adjusted Function Setting Related Parameters                 | 8-13<br>8-14<br>8-15<br>8-15         |
| 8.5 | Estim                                                       | nating the Moment of Inertia                                                                                                    | 8-16                                 |
|     | 8.5.1<br>8.5.2<br>8.5.3<br>8.5.4                            | Outline                                                                                                    | 8-17<br>8-17                         |
| 8.6 | Autot                                                       | tuning without Host Reference                                                                                                    | 8-24                                 |
|     | 8.6.1<br>8.6.2<br>8.6.3<br>8.6.4<br>8.6.5<br>8.6.6<br>8.6.7 | Outline                                                                                                    | 8-25<br>8-26<br>8-26<br>8-30<br>8-32 |
| 8.7 | Autot                                                       | tuning with a Host Reference                                                                                                    | 8-35                                 |
|     | 8.7.1<br>8.7.2<br>8.7.3<br>8.7.4<br>8.7.5<br>8.7.6<br>8.7.7 | Outline . Restrictions . Applicable Tools . Operating Procedure Troubleshooting Problems in Autotuning with a Host Reference . Automatically Adjusted Function Settings Related Parameters | 8-36<br>8-36<br>8-36<br>8-40<br>8-41 |
| 8.8 |                                                             | om Tuning                                                                                                    |                                      |
|     | 8.8.1<br>8.8.2<br>8.8.3<br>8.8.4<br>8.8.5<br>8.8.6<br>8.8.7 | Outline Preparations. Applicable Tools. Operating Procedure Automatically Adjusted Function Settings Tuning Example for Tuning Mode 2 or 3 Related Parameters                              | 8-42<br>8-43<br>8-43<br>8-48<br>8-48 |
|     |                                                             |                                                                                                    |                                      |

|   | 8.9  | Anti-F                                                                       | Resonance Control Adjustment                                                                                                    | 8-50                                 |
|---|------|------------------------------------------------------------------------------|----------------------------------------------------------------------------------------------------|--------------------------------------|
|   |      | 8.9.1<br>8.9.2<br>8.9.3<br>8.9.4<br>8.9.5<br>8.9.6                           | Outline. Preparations Applicable Tools Operating Procedure Related Parameters Suppressing Different Vibration Frequencies with Anti-resonance Control | 8-50<br>8-51<br>8-51<br>8-53         |
|   | 8.10 | Vibra                                                                        | tion Suppression                                                                                                    | 8-55                                 |
|   |      | 8.10.1<br>8.10.2<br>8.10.3<br>8.10.4<br>8.10.5<br>8.10.6                     | Applicable Tools                                                                                                    | 8-56<br>8-56<br>8-56<br>8-58         |
|   | 8.11 | Spee                                                                         | d Ripple Compensation                                                                                                    | 8-60                                 |
|   |      |                                                                              | Outline Setting Up Speed Ripple Compensation Setting Parameters                                                                                       | 8-60                                 |
|   | 8.12 | Addit                                                                        | ional Adjustment Functions                                                                                                    | 8-66                                 |
|   |      | 8.12.1<br>8.12.2<br>8.12.3<br>8.12.4<br>8.12.5<br>8.12.6<br>8.12.7<br>8.12.8 | Gravity Compensation.  Current Control Mode Selection  Current Gain Level Setting.  Speed Detection Method Selection.                                 | 8-70<br>8-72<br>8-73<br>8-74<br>8-74 |
|   | 8.13 | Manu                                                                         | al Tuning                                                                                                    | 8-81                                 |
|   |      | 8.13.1<br>8.13.2                                                             | Tuning the Servo Gains                                                                                                    |                                      |
|   | 8.14 | Diagr                                                                        | nostic Tools                                                                                                    | 8-95                                 |
|   |      | 8.14.1<br>8.14.2                                                             | Mechanical Analysis                                                                                                    |                                      |
| 9 | M    | onito                                                                        | ring                                                                                                    | _                                    |
|   | 9.1  | Monit                                                                        | toring Product Information                                                                                                    | 9-2                                  |
|   |      | 9.1.1<br>9.1.2                                                               | Items That You Can Monitor                                                                                                    | . 9-2                                |
|   | 9.2  | Monit                                                                        | toring SERVOPACK Status                                                                                                    | 9-3                                  |
|   |      | 9.2.1<br>9.2.2<br>9.2.3                                                      | Servo Drive Status                                                                                                    | . 9-3                                |
|   | 9.3  | Monit                                                                        | toring Machine Operation Status and Signal Waveforms                                                                                                  | 9-7                                  |
|   |      | 9.3.1<br>9.3.2<br>9.3.3                                                      | Items That You Can Monitor                                                                                                    | . 9-8                                |

| 9.4  | Monit                   | coring Product Life                                                               | 4  |
|------|-------------------------|-----------------------------------------------------------------------------------|----|
|      | 9.4.1<br>9.4.2<br>9.4.3 | Items That You Can Monitor.9-1Operating Procedure.9-1Preventative Maintenance.9-1 | 15 |
| 9.5  | Alarm                   | Tracing                                                                           | 7  |
|      | 9.5.1<br>9.5.2          | Data for Which Alarm Tracing Is Performed                                         |    |
| 10 M | ainter                  | nance                                                                             | -  |
| 10.1 | lasas                   | ations and Dark Danlacement 10                                                    | 0  |
| 10.1 | 10.1.1                  | ctions and Part Replacement                                                       |    |
|      | 10.1.2                  | Guidelines for Part Replacement                                                   | -2 |
| 10.2 | Alarm                   | Displays                                                                          | 5  |
|      | 10.2.1<br>10.2.2        | List of Alarms                                                                    |    |
|      | 10.2.2                  | Resetting Alarms                                                                  | 38 |
|      | 10.2.4<br>10.2.5        | Displaying the Alarm History                                                      |    |
|      |                         | Resetting Motor Type Alarms                                                       |    |
| 10.3 | Warni                   | ing Displays                                                                      | 3  |
|      |                         | List of Warnings                                                                  |    |
| 10.4 |                         | oring Communications Data during Alarms or Warnings 10-5                          |    |
|      |                         | •                                                                                 |    |
| 10.5 | Trouble                 | shooting Based on the Operation and Conditions of the Servomotor 10-5             | 3  |
| P    | arame                   | eter Lists                                                                        |    |
|      |                         |                                                                                   |    |
| 11.1 | List o                  | f Servo Parameters                                                                | 2  |
|      | 11.1.1<br>11.1.2        | Interpreting the Parameter Lists                                                  |    |
| 11.2 | List o                  | f MECHATROLINK-III Common Parameters 11-5                                         | 5  |
|      | 11.2.1<br>11.2.2        | Interpreting the Parameter Lists                                                  |    |
| 11.3 | Paran                   | neter Recording Table                                                             | 4  |

# 12

## **Appendices**

| 12.1 | Interp           | oreting Panel Displays                                                                                 | 12-2         |
|------|------------------|----------------------------------------------------------------------------------------------------|--------------|
|      | 12.1.2<br>12.1.3 | Interpreting Status Displays.  Alarm and Warning Displays.  Overtravel Display.  Forced Stop Display.  | 12-2<br>12-2 |
| 12.2 | Corre            | sponding SERVOPACK and SigmaWin+ Function Names                                                        | 12-3         |
|      |                  | Corresponding SERVOPACK Utility Function Names  Corresponding SERVOPACK Monitor Display Function Names |              |

## Index

## **Revision History**

# **Basic Information on SERVOPACKs**

This chapter provides information required to select SERVOPACKs, such as SERVOPACK models and combinations with Servomotors.

| 1.1 | The S                   | C-7 Series1-2                                                                      |
|-----|-------------------------|------------------------------------------------------------------------------------|
| 1.2 | Interp                  | oreting the Nameplate1-3                                                           |
| 1.3 | Part I                  | Names1-4                                                                           |
| 1.4 | Mode                    | el Designations1-6                                                                 |
|     | 1.4.1<br>1.4.2          | Interpreting SERVOPACK Model Numbers 1-6 Interpreting Servomotor Model Numbers 1-7 |
| 1.5 | Comb                    | inations of SERVOPACKs and Servomotors1-9                                          |
|     | 1.5.1<br>1.5.2<br>1.5.3 | Combinations of Rotary Servomotors and SERVOPACKS                                  |
|     |                         | SERVOPACKS1-11                                                                     |
| 1.6 | Func                    | tions                                                                              |

## The $\Sigma$ -7 Series

The  $\Sigma$ -7-series SERVOPACKs are designed for applications that require frequent high-speed and high-precision positioning. The SERVOPACK will make the most of machine performance in the shortest time possible, thus contributing to improving productivity.

The following three types of  $\Sigma$ -7-Series Servo Drives are available.

| Type        | Description                                                                                                    |                          |
|-------------|----------------------------------------------------------------------------------------------------|--------------------------|
| Σ-7S        | Single-axis SERVOPACKs                                                                                                    |                          |
| Σ-7W        | Two-axis SERVOPACKs                                                                                                    |                          |
| Σ-7C        | Two-axis SERVOPACKs with Built-in Controllers                                                                                        |                          |
| information | In this manual, the axes are called axis A and axis B. However, they are displayed as "axis 1," "axis 2," "AXIS#00," or "AXING TOOL. | XIS#01" on the Engineer- |

# 1.2 Interpreting the Nameplate

The following basic information is provided on the nameplate.

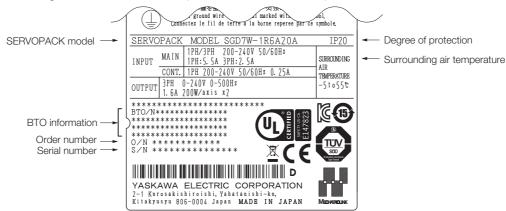

# 1.3 Part Names

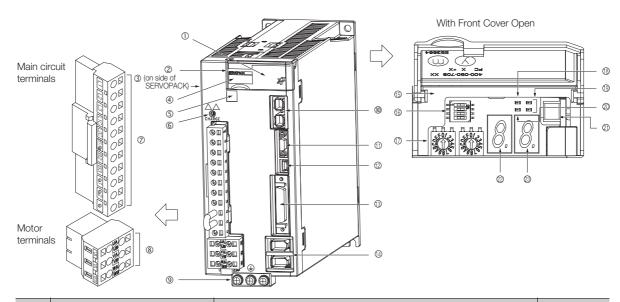

| No.        | Name                                                                        | Description                                                                                                    | Reference |
|------------|-----------------------------------------------------------------------------|----------------------------------------------------------------------------------------------------|-----------|
| ①          | Front Cover                                                                 | -                                                                                                    | _         |
| 2          | Input Voltage                                                               | _                                                                                                    | _         |
| 3          | Nameplate                                                                   | Indicates the SERVOPACK model and ratings.                                                                                                    | page 1-3  |
| 4          | Model                                                                       | The model of the SERVOPACK.                                                                                                    | page 1-6  |
| (5)        | QR Code                                                                     | The QR code that is used by the MechatroCloud service.                                                                                                    | _         |
| 6          | CHARGE                                                                      | Lit while the main circuit power is being supplied.  Note: Even if you turn OFF the main circuit power supply, this indicator will be lit as long as the internal capacitor remains charged. Do not touch the main circuit or motor terminals while this indicator is lit. Doing so may result in electric shock. | -         |
| 7          | Main Circuit Terminals                                                      | The terminals depend on the main circuit power supply input specifications of the SERVOPACK.                                                                                                    | page 4-10 |
| 8          | Servomotor Terminals<br>(Axis A: UA, VA, and WA,<br>Axis B: UB, VB, and WB) | The connection terminals for the Servomotor Main Circuit Cable (power line).                                                                                                    | page 4-20 |
| 9          | Ground Terminal (4)                                                         | The ground terminals to prevent electric shock. Always connect this terminal.                                                                                                    | _         |
| 100        | MECHATROLINK-III Communications Connector (CN6A and CN6B)                   | Connects to MECHATROLINK-III-compatible devices.                                                                                                    | page 4-42 |
| 11)        | Serial Communications Connector (CN3)                                       | Connects to the Digital Operator (a peripheral device) or a computer (RS-422).                                                                                                    | page 4-43 |
| 12         | Computer Connector (CN7)                                                    | A USB connector to connect a computer.                                                                                                    | page 4-43 |
| 13         | I/O Signal Connector (CN1)                                                  | Connects to sequence I/O signals.                                                                                                    | page 4-35 |
| <b>(4)</b> | Encoder Connectors (Axis A: CN2A, Axis B: CN2B)                             | <ul> <li>Rotary Servomotor: Connects to the encoder in the Servomotor.</li> <li>Linear Servomotor: Connects to a Serial Converter Unit or linear encoder.</li> </ul>                                                                                                    | page 4-20 |
| 15         | Serial Number                                                               | _                                                                                                    | _         |
| 16         | DIP Switch (S3)                                                             | Used to set MECHATROLINK-III communications.                                                                                                    | page 5-11 |
| 17)        | Rotary Switches (S1 and S2)                                                 | Used to set the MECHATROLINK station address.                                                                                                    | page J-11 |
| 18)        | PWR                                                                         | Lights when the control power is being supplied.                                                                                                    | -         |
| 19         | L1, L2                                                                      | Lights during MECHATROLINK communications.                                                                                                    | _         |
| 20         | CN                                                                          | Lights when the SERVOPACK normally receives a CONNECT command.                                                                                                    | _         |

Continued on next page.

#### Continued from previous page.

| No. | Name                           | Description                                                                                                    | Reference |
|-----|--------------------------------|----------------------------------------------------------------------------------------------------|-----------|
| 21) | Analog Monitor Connector (CN5) | You can use a special cable (peripheral device) to monitor the motor speed, torque reference, or other values. | page 4-43 |
| 22  | Panel Display for Axis A       | Displays the servo status with a seven-segment display.                                                        |           |
| 23) | Panel Display for Axis B       | Displays the servo status with a seven-segment display.                                                        | <u>-</u>  |

1.4.1 Interpreting SERVOPACK Model Numbers

## 1.4

## **Model Designations**

### 1.4.1 Interpreting SERVOPACK Model Numbers

SGD7W

1R6 1st+2nd+3rd

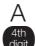

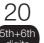

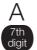

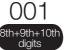

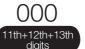

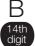

Σ-7-Series Σ-7W SERVOPACKs

1st+2nd+3rd digits

Maximum Applicable Motor Capacity per Axis

| Voltage          | Code    | Specification |
|------------------|---------|---------------|
| _                | 1R6*1   | 0.2 kW        |
| Three-<br>Phase, | 2R8*1   | 0.4 kW        |
| 200 VAC          | 5R5*1*2 | 0.75 kW       |
|                  | 7R6     | 1.0 kW        |

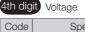

| Code                                         | Specification      |  |
|----------------------------------------------|--------------------|--|
| Α                                            | 200 VAC            |  |
| 5th+6th digits Interface*3                   |                    |  |
| Code                                         | Code Specification |  |
| 20 MECHATROLINK-III communications reference |                    |  |
|                                              |                    |  |

7th digit Design Revision Order

| 8th+9th+10th digits | Hardware Options<br>Specification |
|---------------------|-----------------------------------|
|---------------------|-----------------------------------|

| Code  | Specification                   | Applicable<br>Models   |  |
|-------|---------------------------------|------------------------|--|
| None  | Without options                 |                        |  |
| 000   | Without options                 | All models             |  |
| 001   | Rack-mounted                    | All models             |  |
| 002   | Varnished                       |                        |  |
| 020*4 | No dynamic brake                | SGD7W-1R6A<br>to -2R8A |  |
| 020 + | External dynamic brake resistor | SGD7W-5R5A<br>to -7R6A |  |
| 700*5 | HWBB option                     | All models             |  |

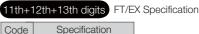

| Code | Specification |  |
|------|---------------|--|
| None | None          |  |
| 000  | None          |  |

| 14th | digit  | BTO Specification*6 |
|------|--------|---------------------|
|      | $\neg$ |                     |

| Code | Specification     |
|------|-------------------|
| None | None              |
| В    | BTO specification |

- \*1. You can use these models with either a single-phase or three-phase input.
- \*2. If you use the Servomotor with a single-phase 200-VAC power supply input, derate the load ratio to 65%. An example is given below. If the load ratio of the first axis is 90%, use a load ratio of 40% for the second axis so that average load ratio for both axes is 65%. ((90% + 40%)/2 = 65%)
- \*3. The same SERVOPACKs are used for both Rotary Servomotors and Linear Servomotors.
- \*4. Refer to the following manual for details.
  - Σ-7-Series Σ-7S/Σ-7W SERVOPACK with Dynamic Brake Hardware Option Specifications Product Manual (Manual No.: SIEP S800001 73)
- \*5. Refer to the following manual for details.
  - Σ-7-Series Σ-7W SERVOPACK with Hardware Option Specifications HWBB Function Product Manual (Manual No.: SIEP S800001 72)
- \*6. The BTO specification indicates if the SEVOPACK is customized by using the MechatroCloud BTO service. You need a BTO number to order SERVOPACKs with customized specifications.

  Refer to the following catalog for details on the BTO specification.
  - $\square$  AC Servo Drives Σ-7 Series (Catalog No.: KAEP S800001 23)

## Interpreting Servomotor Model Numbers

This section outlines the model numbers of  $\Sigma$ -7-series Servomotors. Refer to the relevant manual in the following list for details.

- Ω Σ-7-Series Rotary Servomotor Product Manual (Manual No.: SIEP S800001 36)
- Ω Σ-7-Series Linear Servomotor Product Manual (Manual No.: SIEP S800001 37)
- Ω Σ-7-Series Direct Drive Servomotor Product Manual (Manual No.: SIEP S800001 38)

#### **Rotary Servomotors**

1.4.2

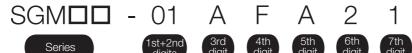

| Code  | Specification                          |
|-------|----------------------------------------|
| SGM7M | Low inertia , ultra-small capacity     |
| SGM7J | Medium inertia, high speed             |
| SGM7A | Low inertia, high speed                |
| SGM7P | Medium inertia, flat                   |
| SGM7G | Medium inertia, low speed, high torque |
| SGMMV | Low inertia, ultra-small capacity      |

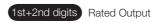

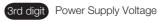

- 200 VAC
- 4th digit Serial Encoder Specification
- 17-bit absolute encoder
- 20-bit absolute encoder
- 24-bit batteryless absolute encoder
- 24-bit absolute encoder
- 24-bit incremental encoder

#### 5th digit Design Revision Order

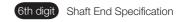

- Straight
- With key and tap
- With two flat seats

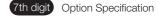

- With 24-V holding brake
- With oil seal

#### **Direct Drive Servomotors**

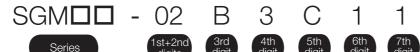

Series Σ-7 Series Servomotors

| Code    | Specification                          |
|---------|----------------------------------------|
| SGM7E   | Small capacity, coreless inner rotor   |
| SGM7F   | Small capacity, with core inner rotor  |
| SGIVITI | Medium capacity, with core inner rotor |
| SGMCV   | Small capacity, with core inner rotor  |
| SGMCS   | Small capacity, coreless inner rotor   |
| SGIVICS | Medium capacity, with core inner rotor |

1st+2nd digits Rated Torque

3rd digit Servomotor Outer Diameter

4th digit Serial Encoder Specification

5th digit Design Revision Order

6th digit Flange Specification

- Cable drawn to load side
- Cable drawn to non-load side

7th digit Option Specification

• High mechanical precision

#### 1.4.2 Interpreting Servomotor Model Numbers

#### **Linear Servomotors**

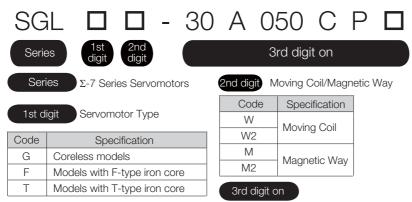

The specifications for the 3rd digit on depend on the Servomotor type.

1.5.1 Combinations of Rotary Servomotors and SERVOPACKs

## 1.5 Combinations of SERVOPACKs and Servomotors

## 1.5.1 Combinations of Rotary Servomotors and SERVOPACKs

| Rotary Servomotor Model                                          |           | Capacity | SERVOPACK Model                                     |  |
|------------------------------------------------------------------|-----------|----------|-----------------------------------------------------|--|
|                                                                  |           |          | SGD7W-                                              |  |
| SGM7M                                                            | SGM7M-A1A | 11 W     | 1R6A*1 or 2R8A*1                                    |  |
| (Low inertia,<br>Ultra-small Capacity),                          | SGM7M-A2A | 22 W     | THOA OF ZHOA                                        |  |
| 3000 min <sup>-1</sup>                                           | SGM7M-A3A | 33 W     | 1R6A or 2R8A*1                                      |  |
|                                                                  | SGM7J-A5A | 50 W     | 1R6A*1 or 2R8A*1                                    |  |
|                                                                  | SGM7J-01A | 100 W    | THOA OF ZROA                                        |  |
| SGM7J                                                            | SGM7J-C2A | 150 W    | 1R6A or 2R8A*1                                      |  |
| (Medium Inertia,                                                 | SGM7J-02A | 200 W    | TROA OF ZROA                                        |  |
| Small Capacity),<br>3,000 min <sup>-1</sup>                      | SGM7J-04A | 400 W    | 2R8A, 5R5A*1, or<br>7R6A*1                          |  |
|                                                                  | SGM7J-06A | 600 W    | 5R5A or 7R6A                                        |  |
|                                                                  | SGM7J-08A | 750 W    | 3R3A 01 / R6A                                       |  |
|                                                                  | SGM7A-A5A | 50 W     | 1R6A*1 or 2R8A*1                                    |  |
|                                                                  | SGM7A-01A | 100 W    | THOA OF ZROA                                        |  |
| SGM7A                                                            | SGM7A-C2A | 150 W    | 1R6A or 2R8A*1                                      |  |
| (Low Inertia,                                                    | SGM7A-02A | 200 W    | TROA OF ZROA .                                      |  |
| Small Capacity),<br>3,000 min <sup>-1</sup>                      | SGM7A-04A | 400 W    | 2R8A, 5R5A <sup>*1</sup> , or<br>7R6A <sup>*1</sup> |  |
|                                                                  | SGM7A-06A | 600 W    | 5R5A or 7R6A                                        |  |
|                                                                  | SGM7A-08A | 750 W    | 3 3 3 3 0 7 8 0 A                                   |  |
| 0011-0                                                           | SGM7P-01A | 100 W    | 1R6A*1 or 2R8A*1                                    |  |
| SGM7P<br>(Medium Inertia, Flat),                                 | SGM7P-02A | 200 W    | 2R8A, 5R5A*1, or                                    |  |
| 3,000 min <sup>-1</sup>                                          | SGM7P-04A | 400 W    | 7R6A*1                                              |  |
| -,                                                               | SGM7P-08A | 750 W    | 5R5A or 7R6A                                        |  |
| SGM7G                                                            | SGM7G-03A | 300 W    | 5R5A*1 or 7R6A*1                                    |  |
| (Medium Inertia,<br>Medium Capacity),<br>1,500 min <sup>-1</sup> | SGM7G-05A | 450 W    | SHOA OF / HOA                                       |  |
|                                                                  | SGM7G-09A | 850 W    | 7R6A                                                |  |
| SGMMV*2                                                          | SGMMV-A1A | 10 W     | 4004*1 0004*1                                       |  |
| (Low inertia,                                                    | SGMMV-A2A | 20 W     | 1R6A*1 or 2R8A*1                                    |  |
| Ultra-small Capacity),<br>3,000 min <sup>-1</sup>                | SGMMV-A3A | 30 W     | 1R6A or 2R8A*1                                      |  |

<sup>\*1.</sup> If you use this combination, performance may not be as good, e.g., the control gain may not increase, in comparison with using a  $\Sigma$ -7S SERVOPACK.

<sup>\*2.</sup> The SGMMV Servomotor is an older model. When purchasing a new Servomotor, we recommend selecting a SGM7M Servomotor.

# 1.5.2 Combinations of Direct Drive Servomotors and SERVOPACKs

|                                                          |                               | Rated Torque | Instantaneous           | SERVOPACK Model        |  |
|----------------------------------------------------------|-------------------------------|--------------|-------------------------|------------------------|--|
| Direct Drive S                                           | Direct Drive Servomotor Model |              | Maximum Torque<br>[N·m] | SGD7W-                 |  |
|                                                          | SGM7E-02B                     | 2            | 6                       |                        |  |
|                                                          | SGM7E-05B                     | 5            | 15                      |                        |  |
|                                                          | SGM7E-07B                     | 7            | 21                      |                        |  |
|                                                          | SGM7E-04C                     | 4            | 12                      |                        |  |
| SGM7E<br>(Small Capacity,                                | SGM7E-10C                     | 10           | 30                      | 2R8A                   |  |
| Coreless,                                                | SGM7E-14C                     | 14           | 42                      |                        |  |
| Inner Rotor)                                             | SGM7E-08D                     | 8            | 24                      |                        |  |
|                                                          | SGM7E-17D                     | 17           | 51                      |                        |  |
|                                                          | SGM7E-25D                     | 25           | 75                      |                        |  |
|                                                          | SGM7E-16E                     | 16           | 48                      | 5R5A                   |  |
|                                                          | SGM7E-35E                     | 35           | 105                     | JIIOA                  |  |
|                                                          | SGM7F-02A                     | 2            | 6                       |                        |  |
|                                                          | SGM7F-05A                     | 5            | 15                      |                        |  |
|                                                          | SGM7F-07A                     | 7            | 21                      | 2R8A                   |  |
|                                                          | SGM7F-04B                     | 4            | 12                      |                        |  |
| SGM7F                                                    | SGM7F-10B                     | 10           | 30                      |                        |  |
| (Small Capacity,<br>With Core,                           | SGM7F-14B                     | 14           | 42                      | 5R5A                   |  |
| Inner Rotor)                                             | SGM7F-08C                     | 8            | 24                      | 2R8A                   |  |
| ,                                                        | SGM7F-17C                     | 17           | 51                      | 5R5A                   |  |
|                                                          | SGM7F-25C                     | 25           | 75                      | 7R6A                   |  |
|                                                          | SGM7F-16D                     | 16           | 48                      | 5R5A                   |  |
|                                                          | SGM7F-35D                     | 35           | 105                     | 7R6A*                  |  |
| SGM7F<br>(Medium Capacity,<br>With Core,<br>Inner Rotor) | SGM7F-45M                     | 45           | 135                     | 7R6A                   |  |
|                                                          | SGMCV-04B                     | 4            | 12                      |                        |  |
|                                                          | SGMCV-10B                     | 10           | 30                      | - 2R8A                 |  |
|                                                          | SGMCV-14B                     | 14           | 42                      | 5R5A                   |  |
| SGMCV<br>(Small Capacity,                                | SGMCV-08C                     | 8            | 24                      | 2R8A                   |  |
| With Core,                                               | SGMCV-17C                     | 17           | 51                      | 5R5A                   |  |
| Inner Rotor)                                             | SGMCV-25C                     | 25           | 75                      | 7R6A                   |  |
|                                                          | SGMCV-16D                     | 16           | 48                      | 5R5A                   |  |
|                                                          | SGMCV-35D                     | 35           | 105                     | 7R6A*                  |  |
|                                                          | SGMCS-02B                     | 2            | 6                       |                        |  |
|                                                          | SGMCS-05B                     | 5            | 15                      | =                      |  |
| SGMCS<br>(Small Capacity,                                | SGMCS-07B                     | 7            | 21                      |                        |  |
|                                                          | SGMCS-04C                     | 4            | 12                      | =                      |  |
|                                                          | SGMCS-10C                     | 10           | 30                      | _<br>2R8A              |  |
|                                                          | SGMCS-14C                     | 14           | 42                      |                        |  |
| Coreless,<br>Inner Rotor)                                | SGMCS-08D                     | 8            | 24                      | =                      |  |
| iriner Hotor)                                            | SGMCS-17D                     | 17           | 51                      | =                      |  |
|                                                          | SGMCS-25D                     | 25           | 75                      | =                      |  |
|                                                          | SGMCS-16E                     | 16           | 48                      |                        |  |
|                                                          | SGMCS-35E                     | 35           | 105                     | - 5R5A                 |  |
|                                                          | 33,1100 000                   | 1 30         |                         | ontinued on next page. |  |

Continued on next page.

1.5.3 Combinations of Linear Servomotors and SERVOPACKs

| Continued from previous page                             |  |              |                         |                 |  |
|----------------------------------------------------------|--|--------------|-------------------------|-----------------|--|
|                                                          |  | Rated Torque | Instantaneous           | SERVOPACK Model |  |
| Direct Drive Servomotor Model                            |  | [N·m]        | Maximum Torque<br>[N·m] | SGD7W-          |  |
| SGMCS<br>(Medium Capacity,<br>With Core,<br>Inner Rotor) |  | 45           | 135                     | 7R6A            |  |

## 1.5.3 Combinations of Linear Servomotors and SERVOPACKs

\* Use derated values for this combination. Refer to the following catalog for information on derating values.

 $\square$ AC Servo Drives Σ-7 Series (Catalog No.: KAEP S800001 23)

| Linear Servomotor Model         |                 | Rated Force | Instantaneous        | SERVOPACK Model |  |
|---------------------------------|-----------------|-------------|----------------------|-----------------|--|
|                                 |                 | [N]         | Maximum Force<br>[N] | SGD7W-          |  |
|                                 | SGLGW-30A050C   | 12.5        | 40                   |                 |  |
|                                 | SGLGW-30A080C   | 25          | 80                   | 1D6A            |  |
| SGLG                            | SGLGW-40A140C   | 47          | 140                  | 1R6A            |  |
| (Coreless), Used with Standard- | SGLGW-40A253C   | 93          | 280                  |                 |  |
| Force Magnetic                  | SGLGW-40A365C   | 140         | 420                  | 2R8A            |  |
| Way                             | SGLGW-60A140C   | 70          | 220                  | 1R6A            |  |
|                                 | SGLGW-60A253C   | 140         | 440                  | 2R8A            |  |
|                                 | SGLGW-60A365C   | 210         | 660                  | 5R5A            |  |
|                                 | SGLGW-40A140C   | 57          | 230                  | 1R6A            |  |
| SGLG                            | SGLGW-40A253C   | 114         | 460                  | 2R8A            |  |
| (Coreless), Used                | SGLGW-40A365C   | 171         | 690                  | 5R5A            |  |
| with High-Force                 | SGLGW-60A140C   | 85          | 360                  | 1R6A            |  |
| Magnetic Way                    | SGLGW-60A253C   | 170         | 720                  | 5R5A            |  |
|                                 | SGLGW-60A365C   | 255         | 1080                 | 7R6A            |  |
|                                 | SGLFW-20A090A   | 25          | 86                   |                 |  |
|                                 | SGLFW-20A120A   | 40          | 125                  | 1R6A            |  |
|                                 | SGLFW-35A120A   | 80          | 220                  |                 |  |
|                                 | SGLFW-35A230A   | 160         | 440                  | EDE A           |  |
| SGLF<br>(With F-type Iron       | SGLFW-50A200B   | 280         | 600                  | - 5R5A          |  |
| Cores)                          | SGLFW2-30A070A  | 45          | 135                  | 1R6A            |  |
| ,                               | SGLFW2-30A120A  | 90          | 270                  | INDA            |  |
|                                 | SGLFW2-30A230A* | 180         | 540                  | _               |  |
|                                 | 3GLFW2-3UA23UA* | 170         | 500                  | 2R8A            |  |
|                                 | SGLFW2-45A200A  | 280         | 840                  | 5R5A            |  |
|                                 | SGLTW-20A170A   | 130         | 380                  | 5R5A            |  |
| SGLT                            | SGLTW-20A320A   | 250         | 760                  | 7R6A            |  |
|                                 | SGLTW-20A460A   | 380         | 1140                 | _               |  |
| (With T-type Iron<br>Cores)     | SGLTW-35A170A   | 220         | 660                  |                 |  |
| ,                               | SGLTW-35A170H   | 300         | 600                  | 5R5A            |  |
|                                 | SGLTW-50A170H   | 450         | 900                  |                 |  |

 $<sup>\</sup>ensuremath{^{*}}$  The force depends on the SERVOPACK that is used with the Servomotor.

## **Functions**

This section lists the functions provided by SERVOPACKs. Refer to the reference pages for details on the functions.

#### · Functions Related to the Machine

| Function                                                            | Reference |
|---------------------------------------------------------------------|-----------|
| Power Supply Type Settings for the Main Circuit and Control Circuit | page 5-13 |
| Automatic Detection of Connected Motor                              | page 5-15 |
| Motor Direction Setting                                             | page 5-16 |
| Linear Encoder Pitch Setting                                        | page 5-17 |
| Writing Linear Servomotor Parameters                                | page 5-18 |
| Selecting the Phase Sequence for a Linear Servomotor                | page 5-23 |
| Polarity Sensor Setting                                             | page 5-25 |
| Polarity Detection                                                  | page 5-26 |
| Overtravel Function and Settings                                    | page 5-29 |
| Holding Brake                                                       | page 5-33 |
| Motor Stopping Methods for Servo OFF and Alarms                     | page 5-37 |
| Resetting the Absolute Encoder                                      | page 5-48 |
| Setting the Origin of the Absolute Encoder                          | page 5-51 |
| Setting the Regenerative Resistor Capacity                          | page 5-54 |
| Operation for Momentary Power Interruptions                         | page 6-19 |
| SEMI F47 Function                                                   | page 6-20 |
| Setting the Motor Maximum Speed                                     | page 6-22 |
| Software Limits and Settings                                        | page 6-23 |
| Multiturn Limit Setting                                             | page 6-30 |
| Adjustment of Motor Current Detection Signal Offset                 | page 6-43 |
| Forcing the Motor to Stop                                           | page 6-47 |
| Overheat Protection                                                 | page 6-50 |
| Speed Ripple Compensation                                           | page 8-60 |
| Current Gain Level Setting                                          | page 8-74 |
| Speed Detection Method Selection                                    | page 8-74 |
| External Latches                                                    | _         |

#### • Functions Related to the Host Controller

| Function                                            | Reference  |
|-----------------------------------------------------|------------|
| Extended Address Setting                            | page 5-12  |
| Electronic Gear Settings                            | page 5-42  |
| I/O Signal Allocations                              | page 6-3   |
| ALM (Servo Alarm) Signal                            | page 6-11  |
| /WARN (Warning) Signal                              | page 6-11  |
| /TGON (Rotation Detection) Signal                   | page 6-12  |
| /S-RDY (Servo Ready) Signal                         | page 6-13  |
| /V-CMP (Speed Coincidence Detection) Signal         | page 6-13  |
| /COIN (Positioning Completion) Signal               | page 6-15  |
| /NEAR (Near) Signal                                 | page 6-16  |
| Speed Limit during Torque Control                   | page 6-17  |
| /VLT (Speed Limit Detection) Signal                 | page 6-17  |
| Selecting Torque Limits                             | page 6-24  |
| Vibration Detection Level Initialization            | page 6-39  |
| Alarm Reset                                         | page 10-38 |
| Replacing the Battery                               | page 10-3  |
| Setting the Position Deviation Overflow Alarm Level | page 8-8   |

#### • Functions to Achieve Optimum Motions

| Function                            | Reference |
|-------------------------------------|-----------|
| Tuning-less Function                | page 8-12 |
| Autotuning without a Host Reference | page 8-24 |
| Autotuning with a Host Reference    | page 8-35 |
| Custom Tuning                       | page 8-42 |
| Anti-Resonance Control Adjustment   | page 8-50 |
| Vibration Suppression               | page 8-55 |
| Gain Selection                      | page 8-66 |
| Friction Compensation               | page 8-70 |
| Gravity Compensation                | page 8-72 |
| Backlash Compensation               | page 8-75 |
| Model Following Control             | page 8-88 |
| Compatible Adjustment Functions     | page 8-91 |
| Mechanical Analysis                 | page 8-95 |
| Easy FFT                            | page 8-97 |

#### • Functions for Trial Operation during Setup

| Function                                                 | Reference |
|----------------------------------------------------------|-----------|
| Software Reset                                           | page 6-36 |
| Trial Operation for the Servomotor without a Load        | page 7-7  |
| Program Jogging                                          | page 7-14 |
| Origin Search                                            | page 7-19 |
| Test without a Motor                                     | page 7-21 |
| Monitoring Machine Operation Status and Signal Waveforms | page 9-7  |

#### • Functions for Inspection and Maintenance

| Function                                 | Reference  |
|------------------------------------------|------------|
| Write Prohibition Setting for Parameters | page 5-6   |
| Initializing Parameter Settings          | page 5-9   |
| Automatic Detection of Connected Motor   | page 5-15  |
| Monitoring Product Information           | page 9-2   |
| Monitoring Product Life                  | page 9-2   |
| Alarm History Display                    | page 10-39 |
| Alarm Tracing                            | page 9-17  |

# Selecting a SERVOPACK

2

This chapter provides information required to select SERVOPACKs, such as specifications, block diagrams, dimensional drawings, and connection examples.

| 2.1 | Rating         | gs and Specifications2-2                                              |
|-----|----------------|-----------------------------------------------------------------------|
|     | 2.1.1<br>2.1.2 | Ratings                                                               |
|     | 2.1.3          | Characteristics                                                       |
| 2.2 | Block          | Diagrams 2-8                                                          |
|     | 2.2.1<br>2.2.2 | SGD7W-1R6A and -2R8A       2-8         SGD7W-5R5A and -7R6A       2-9 |
| 2.3 | Exteri         | nal Dimensions2-10                                                    |
|     | 2.3.1          | Front Cover Dimensions and Connector Specifications                   |
|     | 2.3.2          | SERVOPACK External Dimensions 2-11                                    |
| 2.4 | Examples       | of Standard Connections between SERVOPACKs and Peripheral Devices2-13 |

#### 2.1.1 Ratings

## 2.1

# **Ratings and Specifications**

This section gives the ratings and specifications of SERVOPACKs.

## 2.1.1 Ratings

## Three-Phase, 200 VAC

| Model SGD7W-                                         |                                                  |                       | 1R6A       | 2R8A         | 5R5A         | 7R6A       |
|------------------------------------------------------|--------------------------------------------------|-----------------------|------------|--------------|--------------|------------|
| Maximum Applicable Motor Capacity per Axis [kW]      |                                                  |                       | 0.2        | 0.4          | 0.75         | 1.0        |
| Continuous Ou                                        | tput Current per Axis [A                         | rms]                  | 1.6        | 2.8          | 5.5          | 7.6        |
| Instantaneous Maximum Output Current per Axis [Arms] |                                                  | 5.9                   | 9.3        | 16.9         | 17.0         |            |
| Main Circuit                                         | Power Supply                                     |                       | 200 VAC to | 240 VAC, -15 | % to +10%, 5 | 0 Hz/60 Hz |
| Mairi Circuit                                        | Input Current [Arms]*                            |                       | 2.5        | 4.7          | 7.8          | 11         |
| Control                                              | Power Supply                                     |                       | 200 VAC to | 240 VAC, -15 | % to +10%, 5 | 0 Hz/60 Hz |
| Control                                              | Input Current [Arms]*                            |                       | 0.25       | 0.25         | 0.25         | 0.25       |
| Power Supply (                                       | Capacity [kVA]*                                  |                       | 1.0        | 1.9          | 3.2          | 4.5        |
|                                                      | Main Circuit Power Loss [W]                      |                       | 24.0       | 43.3         | 78.9         | 94.2       |
|                                                      | Control Circuit Power Loss [W]                   |                       | 17         | 17           | 17           | 17         |
| Power Loss*                                          | Built-in Regenerative Resistor<br>Power Loss [W] |                       | 8          | 8            | 16           | 16         |
|                                                      | Total Power Loss [W]                             |                       | 49.0       | 68.3         | 111.9        | 127.2      |
|                                                      | Built-In Regenera-<br>tive Resistor              | Resistance $[\Omega]$ | 40         | 40           | 12           | 12         |
| Regenerative<br>Resistor                             |                                                  | Capacity<br>[W]       | 40         | 40           | 60           | 60         |
|                                                      | Minimum Allowable External Resistance $[\Omega]$ |                       | 40         | 40           | 12           | 12         |
| Overvoltage Category                                 |                                                  |                       | II         |              |              |            |

<sup>\*</sup> This is the net value at the rated load.

## Single-Phase, 200 VAC

|                      | Model SGD7W-                                  | 1R6A                                          | 2R8A             | 5R5A*1         |  |  |
|----------------------|-----------------------------------------------|-----------------------------------------------|------------------|----------------|--|--|
| Maximum Appli        | icable Motor Capacity per Axis [kW]           | 0.2                                           | 0.4 0.7          |                |  |  |
| Continuous Ou        | tput Current per Axis [Arms]                  | 1.6                                           | 2.8              | 5.5            |  |  |
| Instantaneous [Arms] | Maximum Output Current per Axis               | 5.9 9.3                                       |                  | 16.9           |  |  |
| Main Cinavit         | Power Supply                                  | 200 VAC to 240                                | VAC, -15% to +10 | %, 50 Hz/60 Hz |  |  |
| Main Circuit         | Input Current [Arms]*2                        | 5.5                                           | 11               | 12             |  |  |
| Control              | Power Supply                                  | 200 VAC to 240 VAC, -15% to +10%, 50 Hz/60 Hz |                  |                |  |  |
| Control              | Input Current [Arms]*2                        | 0.25                                          | 0.25             | 0.25           |  |  |
| Power Supply (       | Capacity [kVA]*2                              | 1.3 2.4                                       |                  | 2.7            |  |  |
|                      | Main Circuit Power Loss [W]                   | 24.1                                          | 43.6             | 54.1           |  |  |
| Power Loss*2         | Control Circuit Power Loss [W]                | 17                                            | 17               | 17             |  |  |
|                      | Built-in Regenerative Resistor Power Loss [W] | 8                                             | 8                | 16             |  |  |
|                      | Total Power Loss [W]                          | 49.1                                          | 68.6             | 87.1           |  |  |

Continued on next page.

Continued from previous page.

| Model SGD7W-             |                                                  |                       | 1R6A | 2R8A | 5R5A*1 |
|--------------------------|--------------------------------------------------|-----------------------|------|------|--------|
|                          | Built-In Regenera-                               | Resistance $[\Omega]$ | 40   | 40   | 12     |
| Regenerative<br>Resistor | 1 D                                              | Capacity<br>[W]       | 40   | 40   | 60     |
|                          | Minimum Allowable External Resistance $[\Omega]$ |                       | 40   | 40   | 12     |
| Overvoltage Ca           | oltage Category III                              |                       |      |      |        |

<sup>\*1.</sup> If you use the SGD7W-5R5A with a single-phase 200-VAC power supply input, derate the load ratio to 65%. An example is given below. If the load ratio of the first axis is 90%, use a load ratio of 40% for the second axis so that average load ratio for both axes is 65%. ((90% + 40%)/2 = 65%)

#### 270 VDC

|                           | Model SGD7W-                        | 1R6A                             | 2R8A          | 5R5A          | 7R6A |  |
|---------------------------|-------------------------------------|----------------------------------|---------------|---------------|------|--|
| Maximum Appl              | icable Motor Capacity per Axis [kW] | 0.2                              | 0.4           | 0.75          | 1.0  |  |
| Continuous Ou             | tput Current per Axis [Arms]        | 1.6                              | 2.8           | 5.5           | 7.6  |  |
| Instantaneous<br>[Arms]   | Maximum Output Current per Axis     | 5.9                              | 9.3           | 16.9          | 17.0 |  |
| Main Circuit Power Supply |                                     | 270                              | VDC to 324 VI | DC, -15% to + | 10%  |  |
| Main Circuit              | Input Current [Arms]*               | 3.0                              | 5.8           | 9.7           | 14   |  |
| Control                   | Power Supply                        | 270 VDC to 324 VDC, -15% to +10% |               |               |      |  |
| Control                   | Input Current [Arms]*               | 0.25                             | 0.25          | 0.25          | 0.25 |  |
| Power Supply              | Capacity [kVA]*                     | 1.2                              | 2             | 3.2           | 4.6  |  |
|                           | Main Circuit Power Loss [W]         | 18.7                             | 33.3          | 58.4          | 73.7 |  |
| Power Loss*               | Control Circuit Power Loss [W]      | 17                               | 17            | 17            | 17   |  |
|                           | Total Power Loss [W]                | 35.7                             | 50.3          | 75.4          | 90.7 |  |
| Overvoltage Ca            | ategory                             |                                  | I             | İl            |      |  |

<sup>\*</sup> This is the net value at the rated load.

<sup>\*2.</sup> This is the net value at the rated load. However, a load ratio of 65% was used for the SGD7W-5R5A.

#### 2.1.2 SERVOPACK Overload Protection Characteristics

The overload detection level is set for hot start conditions with a SERVOPACK surrounding air temperature of 55°C.

An overload alarm (A.710 or A.720) will occur if overload operation that exceeds the overload protection characteristics shown in the following diagram (i.e., operation on the right side of the applicable line) is performed.

The actual overload detection level will be the detection level of the connected SERVOPACK or Servomotor that has the lower overload protection characteristics.

In most cases, that will be the overload protection characteristics of the Servomotor.

#### SGD7W-1R6, -2R8

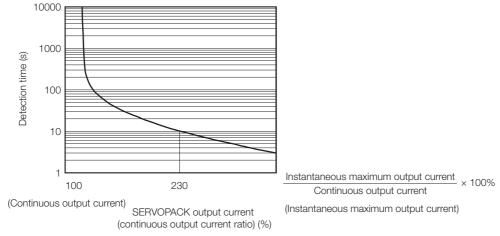

Note: The above overload protection characteristics do not mean that you can perform continuous duty operation with an output of 100% or higher.

For a Yaskawa-specified combination of SERVOPACK and Servomotor, maintain the effective torque within the continuous duty zone of the torque-motor speed characteristic of the Servomotor.

#### SGD7W-5R5, -7R6

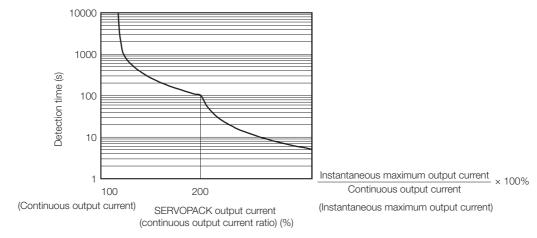

Note: The above overload protection characteristics do not mean that you can perform continuous duty operation with an output of 100% or higher.

For a Yaskawa-specified combination of SERVOPACK and Servomotor, maintain the effective torque within the continuous duty zone of the torque-motor speed characteristic of the Servomotor.

## 2.1.3 Specifications

|                                  | Item                                     | Specification                                                                                                    |  |  |  |  |
|----------------------------------|------------------------------------------|----------------------------------------------------------------------------------------------------|--|--|--|--|
| Control Meti                     | hod                                      | IGBT-based PWM control, sine wave current drive                                                                                                    |  |  |  |  |
| Feedback                         | With Rotary<br>Servomotor                | Serial encoder: 17 bits (absolute encoder) 20 bits or 24 bits (incremental encoder/absolute encoder) 22 bits (absolute encoder)                                                                                                    |  |  |  |  |
| reedback                         | With Linear<br>Servomotor                | <ul> <li>Absolute linear encoder (The signal resolution depends on the absolute linear encoder.)</li> <li>Incremental linear encoder (The signal resolution depends on the incremental linear encoder or Serial Converter Unit.)</li> </ul> |  |  |  |  |
|                                  | Surrounding Air Temperature              | -5°C to 55°C (With derating, usage is possible between 55°C and 60°C.) Refer to the following section for derating specifications.  3.6 Derating Specifications on page 3-7                                                                 |  |  |  |  |
|                                  | Storage Temperature                      | -20°C to 85°C                                                                                                    |  |  |  |  |
|                                  | Surrounding Air<br>Humidity              | 95% relative humidity max. (with no freezing or condensation)                                                                                                    |  |  |  |  |
|                                  | Storage Humidity                         | 95% relative humidity max. (with no freezing or condensation)                                                                                                    |  |  |  |  |
|                                  | Vibration Resistance                     | 4.9 m/s <sup>2</sup>                                                                                                    |  |  |  |  |
| Environ-<br>mental<br>Conditions | Shock Resistance                         | 19.6 m/s <sup>2</sup>                                                                                                    |  |  |  |  |
|                                  | Degree of Protection                     | IP20                                                                                                    |  |  |  |  |
|                                  | Pollution Degree                         | <ul> <li>2</li> <li>Must be no corrosive or flammable gases.</li> <li>Must be no exposure to water, oil, or chemicals.</li> <li>Must be no dust, salts, or iron dust.</li> </ul>                                                            |  |  |  |  |
|                                  | Altitude                                 | 1,000 m max. (With derating, usage is possible between 1,000 m and 2,000 m.) Refer to the following section for derating specifications.  3.6 Derating Specifications on page 3-7                                                           |  |  |  |  |
|                                  | Others                                   | Do not use the SERVOPACK in the following locations: Locations subject to static electricity noise, strong electromagnetic/magnetic fields, or radioactivity                                                                                |  |  |  |  |
| Applicable S                     | Standards                                | Refer to the following section for details.  © Compliance with UL Standards and EU Directives on page xxv                                                                                                    |  |  |  |  |
| Mounting                         |                                          | Base-mounted or rack-mounted                                                                                                    |  |  |  |  |
|                                  | Speed Control Range                      | 1:5000 (At the rated torque, the lower limit of the speed control range must not cause the Servomotor to stop.)                                                                                                    |  |  |  |  |
|                                  |                                          | ±0.01% of rated speed max. (for a load fluctuation of 0% to 100%)                                                                                                    |  |  |  |  |
|                                  | Coefficient of Speed                     | 0% of rated speed max. (for a voltage fluctuation of ±10%)                                                                                                    |  |  |  |  |
| Perfor-<br>mance                 | Fluctuation*                             | ±0.1% of rated speed max. (for a temperature fluctuation of 25°C ±25°C)                                                                                                    |  |  |  |  |
|                                  | Torque Control Precision (Repeatability) | ±1%                                                                                                    |  |  |  |  |
|                                  | Soft Start Time<br>Setting               | 0 s to 10 s (Can be set separately for acceleration and deceleration.)                                                                                                    |  |  |  |  |

Continued on next page.

#### 2.1.3 Specifications

Continued from previous page.

|                     | Continued from previous pag    |                                      |                                                                                                    |  |  |
|---------------------|--------------------------------|--------------------------------------|----------------------------------------------------------------------------------------------------|--|--|
|                     | Item                           |                                      | Specification                                                                                                    |  |  |
|                     | Overheat P<br>Input            | rotection                            | Number of input points: 2 Input voltage range: 0 V to +5 V                                                                                                    |  |  |
|                     | Sequence                       | Input<br>Signals                     | Allowable voltage range: 24 VDC ±20%  Number of input points: 12 (Input method: Sink inputs or source inputs)  Input Signals  • P-OT (Forward Drive Prohibit) and N-OT (Reverse Drive Prohibit) signals                                                                                                    |  |  |
|                     | Input Sig-<br>nals             | That Can<br>Be Allo-<br>cated        | <ul> <li>/P-CL (Forward External Torque Limit) and /N-CL (Reverse External Torque Limit) signals</li> <li>/DEC (Origin Return Deceleration Switch) signal</li> <li>/EXT1 to /EXT3 (External Latch Input 1 to 3) signals</li> <li>FSTP (Forced Stop Input) signal</li> <li>A signal can be allocated and the positive and negative logic can be changed.</li> </ul>                                                                                     |  |  |
| I/O Signals         |                                | Fixed<br>Output                      | Allowable voltage range: 5 VDC to 30 VDC  Number of output points: 2  (A photocoupler output (isolated) is used.)                                                                                                    |  |  |
|                     | Sequence<br>Output<br>Signals  | Output Output                        | Output signal: ALM (Servo Alarm) signal  Allowable voltage range: 5 VDC to 30 VDC  Number of output points: 5  (A photocoupler output (isolated) is used.)                                                                                                    |  |  |
|                     |                                |                                      | Output Signals  • /COIN (Positioning Completion) signal  • /V-CMP (Speed Coincidence Detection) signal  • /TGON (Rotation Detection) signal  • /S-RDY (Servo Ready) signal  • /CLT (Torque Limit Detection) signal  • /VLT (Speed Limit Detection) signal  • /WLT (Speed Limit Detection) signal  • /BK (Brake) signal  • /WARN (Warning) signal  • /NEAR (Near) signal  A signal can be allocated and the positive and negative logic can be changed. |  |  |
|                     |                                | Inter-<br>faces                      | Digital Operator (JUSP-OP05A-1-E) and personal computer (with SigmaWin+)                                                                                                    |  |  |
|                     | RS-422A<br>Communi-<br>cations | 1:N<br>Commu-<br>nications           | Up to N = 15 stations possible for RS-422A port                                                                                                    |  |  |
| Communi-<br>cations | (CN3)                          | (CN3) Axis<br>Address<br>Settings    | 03h to EFh (maximum number of slaves: 62) The rotary switches (S1 and S2) are used to set the station address.                                                                                                    |  |  |
|                     | USB                            | Interface                            | Personal computer (with SigmaWin+)                                                                                                    |  |  |
|                     | Communi-<br>cations<br>(CN7)   | Commu-<br>nica-<br>tions<br>Standard | Conforms to USB2.0 standard (12 Mbps).                                                                                                    |  |  |
| Displays/Indicators |                                |                                      | CHARGE, PWR, CN, L1, and L2 indicators, and two, one-digit seven-segment displays                                                                                                    |  |  |

Continued on next page.

#### Continued from previous page.

|                            | Item                         | Specification                                                                                                    |
|----------------------------|------------------------------|----------------------------------------------------------------------------------------------------|
|                            | Communications Protocol      | MECHATROLINK-III                                                                                                    |
|                            | Station Address<br>Settings  | 03h to EFh (maximum number of slaves: 62) The rotary switches (S1 and S2) are used to set the station address.                                                                                  |
| MECHATR<br>OLINK-III       | Extended Address<br>Setting  | Axis A: 00h, Axis B: 01h                                                                                                    |
| Communi-<br>cations        | Transmission Speed           | 100 Mbps                                                                                                    |
| odtiono                    | Transmission Cycle           | 250 μs, 500 μs, 750 μs,<br>1.0 ms to 4.0 ms (multiples of 0.5 ms)                                                                                                    |
|                            | Number of Transmission Bytes | 32 or 48 bytes/station A DIP switch (S3) is used to select the transmission speed.                                                                                                    |
| D (                        | Performance                  | Position, speed, or torque control with MECHATROLINK-III communications                                                                                                    |
| Reference<br>Method        | Reference Input              | MECHATROLINK-III commands (sequence, motion, data setting, data access, monitoring, adjustment, etc.)                                                                                           |
|                            | Profile                      | MECHATROLINK-III standard servo profile                                                                                                    |
| MECHATRO                   | DLINK-III Communica-         | Rotary switch (S1 and S2) positions: 16                                                                                                    |
| tions Setting              | g Switches                   | Number of DIP switch (S3) pins: 4                                                                                                    |
| Analog Monitor (CN5)       |                              | Number of points: 2 Output voltage range: ±10 VDC (effective linearity range: ±8 V) Resolution: 16 bits Accuracy: ±20 mV (Typ) Maximum output current: ±10 mA Settling time (±1%): 1.2 ms (Typ) |
| Dynamic Brake (DB)         |                              | Activated when a servo alarm or overtravel (OT) occurs, or when the power supply to the main circuit or servo is OFF.                                                                           |
| Regenerative Processing    |                              | Built-in                                                                                                    |
| Overtravel (OT) Prevention |                              | Stopping with dynamic brake, deceleration to a stop, or coasting to a stop for the P-OT (Forward Drive Prohibit) or N-OT (Reverse Drive Prohibit) signal                                        |
| Protective F               | unctions                     | Overcurrent, overvoltage, low voltage, overload, regeneration error, etc.                                                                                                    |
| Utility Funct              | ions                         | Gain adjustment, alarm history, jogging, origin search, etc.                                                                                                    |
| Applicable (               | Option Modules               | None                                                                                                    |
|                            |                              |                                                                                                    |

# 2.2 Block Diagrams

## 2.2.1 SGD7W-1R6A and -2R8A

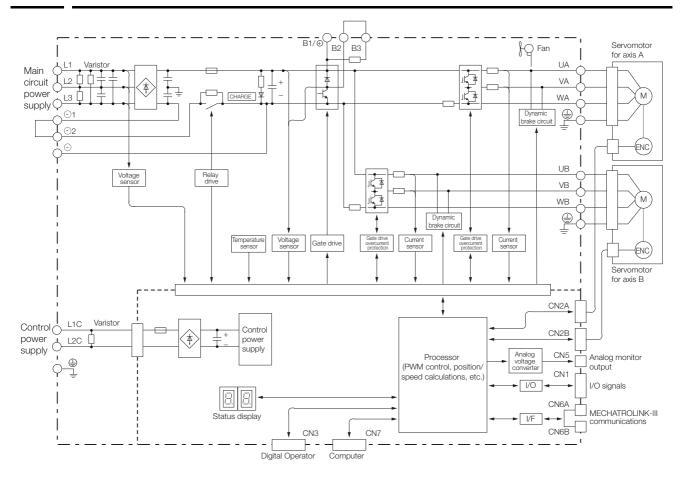

## 2.2.2 SGD7W-5R5A and -7R6A

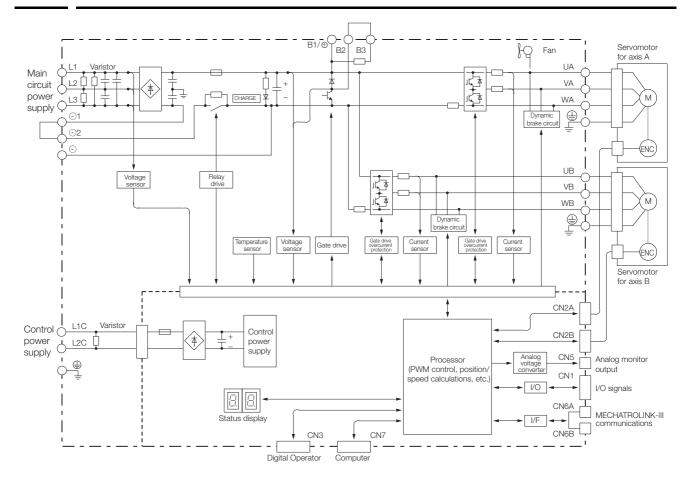

## **External Dimensions**

## 2.3.1 Front Cover Dimensions and Connector Specifications

The front cover dimensions and panel connector section are the same for all models. Refer to the following figures and table.

#### • Front Cover Dimensions

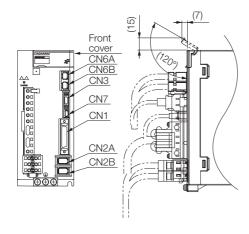

#### · Connector Specifications

| Connector No. | Model                  | Number of Pins | Manufacturer                  |
|---------------|------------------------|----------------|-------------------------------|
| CN1           | 10236-59A3MB           | 36             | 3M Japan Limited              |
| CN2A, CN2B    | 3E106-2230KV           | 6              | 3M Japan Limited              |
| CN3           | HDR-EC14LFDTN-SLD-PLUS | 14             | Honda Tsushin Kogyo Co., Ltd. |
| CN6A, CN6B    | 1981386-1              | 8              | Tyco Electronics Japan G.K.   |
| CN7           | 2172034-1              | 5              | Tyco Electronics Japan G.K.   |

Note: The above connectors or their equivalents are used for the SERVOPACKs.

#### **SERVOPACK External Dimensions** 2.3.2

#### **Base-mounted SERVOPACKs**

• Three-phase, 200 VAC: SGD7W-1R6A and -2R8A

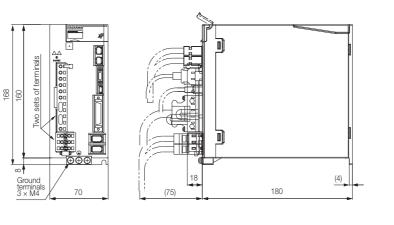

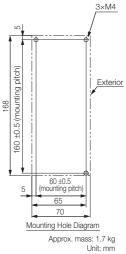

• Three-phase, 200 VAC: SGD7W-5R5A and -7R6A

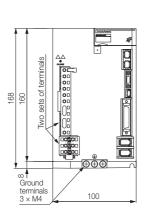

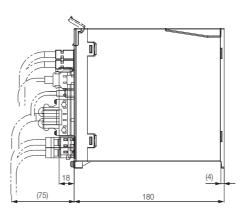

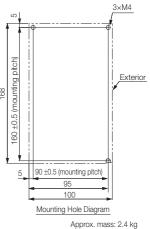

Unit: mm

#### **Rack-mounted SERVOPACKs**

Hardware Option Code: 001

• Three-phase, 200 VAC: SGD7W-1R6A and -2R8A

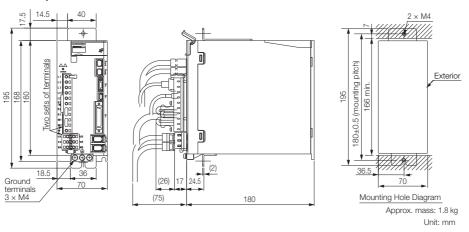

• Three-phase, 200 VAC: SGD7W-5R5A and -7R6A

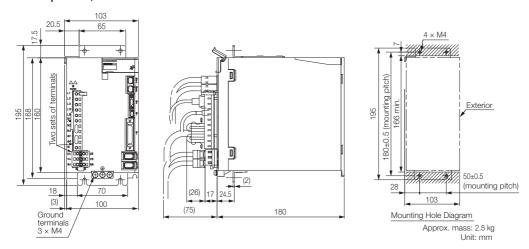

# Examples of Standard Connections between SERVOPACKs and Peripheral Devices

#### Rotary Servomotors

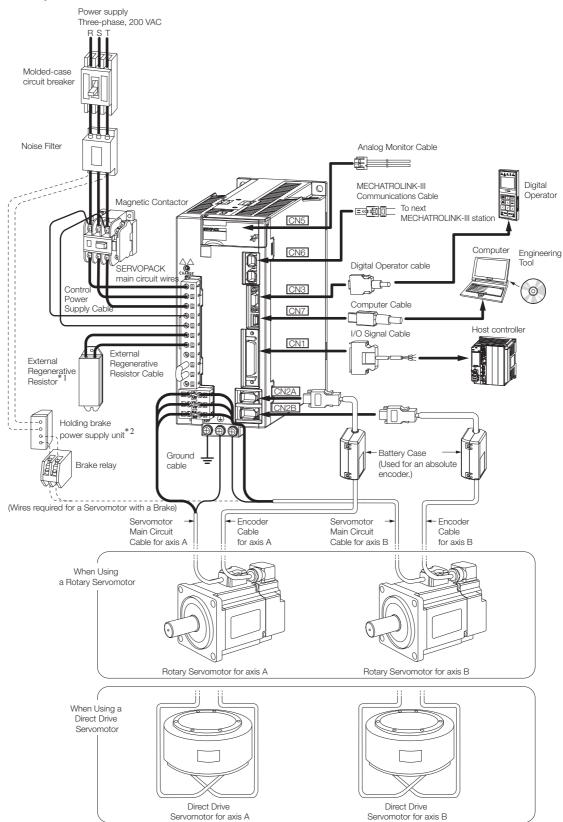

- \*1. External Regenerative Resistors are not provided by Yaskawa.
- \*2. The power supply for the holding brake is not provided by Yaskawa. Select a power supply based on the holding brake specifications.

If you use a 24-V brake, install a separate power supply for the 24-VDC power supply from other power supplies, such as the one for the I/O signals of the CN1 connector. If the power supply is shared, the I/O signals may malfunction.

#### · Linear Servomotors

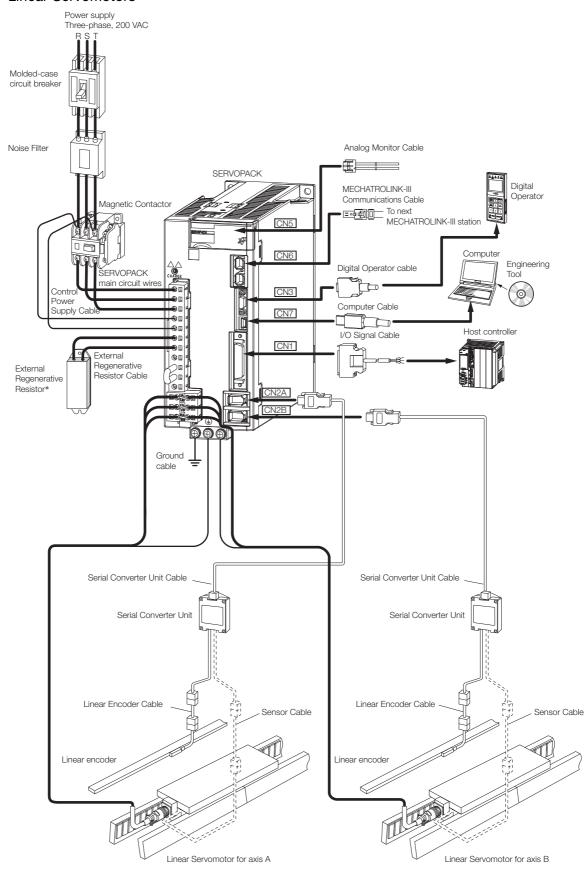

<sup>\*</sup> External Regenerative Resistors are not provided by Yaskawa.

# SERVOPACK Installation

3

This chapter provides information on installing SERVO-PACKs in the required locations.

| 3.1 | Installation Precautions                                                                                                    |  |  |  |  |  |  |
|-----|----------------------------------------------------------------------------------------------------|--|--|--|--|--|--|
| 3.2 | Mounting Types and Orientation 3-3                                                                                                    |  |  |  |  |  |  |
| 3.3 | Mounting Hole Dimensions3-4                                                                                                    |  |  |  |  |  |  |
| 3.4 | Mounting Interval3-5                                                                                                    |  |  |  |  |  |  |
|     | <ul> <li>3.4.1 Installing One SERVOPACK in a Control Panel 3-5</li> <li>3.4.2 Installing More Than One SERVOPACK in a Control Panel</li></ul> |  |  |  |  |  |  |
| 3.5 | Monitoring the Installation Environment 3-6                                                                                                   |  |  |  |  |  |  |
| 3.6 | Derating Specifications                                                                                                    |  |  |  |  |  |  |
| 3.7 | EMC Installation Conditions3-8                                                                                                    |  |  |  |  |  |  |

## **Installation Precautions**

Refer to the following section for the ambient installation conditions. *2.1.3 Specifications* on page 2-5

#### ■ Installation Near Sources of Heat

Implement measures to prevent temperature increases caused by radiant or convection heat from heat sources so that the ambient temperature of the SERVOPACK meets the ambient conditions.

#### ■ Installation Near Sources of Vibration

Install a vibration absorber on the mounting surface of the SERVOPACK so that the SERVO-PACK will not be subjected to vibration.

#### ■ Other Precautions

Do not install the SERVOPACK in a location subject to high temperatures, high humidity, water drops, cutting oil, excessive dust, excessive dirt, excessive iron powder, corrosive gasses, or radioactivity.

# 3.2 Mounting Types and Orientation

The SERVOPACKs come in the following mounting types: base-mounted and rack-mounted types. Regardless of the mounting type, mount the SERVOPACK vertically, as shown in the following figures.

Also, mount the SERVOPACK so that the front panel is facing toward the operator.

Note: Prepare three or four mounting holes for the SERVOPACK and mount it securely in the mounting holes. (The number of mounting holes depends on the capacity of the SERVOPACK.)

• Base-mounted SERVOPACK

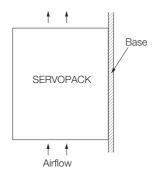

• Rack-mounted SERVOPACK

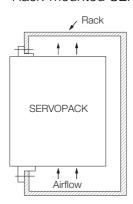

# **Mounting Hole Dimensions**

Use mounting holes to securely mount the SERVOPACK to the mounting surface.

Note: To mount the SERVOPACK, you will need to prepare a screwdriver that is longer than the depth of the SERVOPACK.

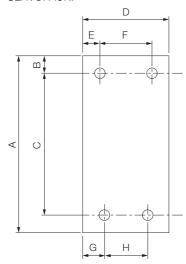

| SERVOPACK Model |            |     | Dimensions (mm) |         |     |   |        |    |   | Screw | Number       |
|-----------------|------------|-----|-----------------|---------|-----|---|--------|----|---|-------|--------------|
|                 |            | А   | В               | С       | D   | Е | F      | G  | Н | Size  | of<br>Screws |
| SGD7W           | 1R6A, 2R8A | 168 | 5               | 160±0.5 | 70  | 5 | 60±0.5 | 65 | _ | M4    | 3            |
| 3GD/W           | 5R5A, 7R6A | 168 | 5               | 160±0.5 | 100 | 5 | 90±0.5 | 95 | _ | M4    | 3            |

## 3.4 Mounting Interval

### 3.4.1 Installing One SERVOPACK in a Control Panel

Provide the following spaces around the SERVOPACK.

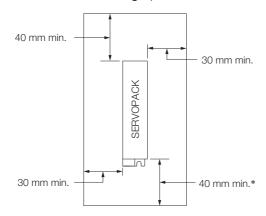

<sup>\*</sup> For this dimension, ignore items protruding from the main body of the SERVOPACK.

# 3.4.2 Installing More Than One SERVOPACK in a Control Panel

Provide the following intervals between the SERVOPACKs and spaces around the SERVO-PACKs.

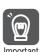

Install cooling fans above the SERVOPACKs so that hot spots do not occur around the SERVOPACKs. Provide sufficient intervals and spaces as shown in the following figure to enable cooling by the fans and natural convection.

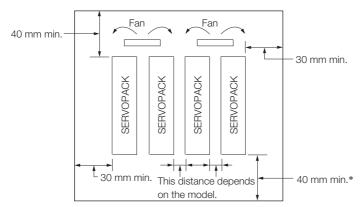

<sup>\*</sup> For this dimension, ignore items protruding from the main body of the SERVOPACK.

The space required on the right side of a SERVOPACK (when looking at the SERVOPACK from the front) depends on the SERVOPACK models. Refer to the following table.

| SERVOPACK Model              | Space on   | Cooling Fan Installation Conditions |
|------------------------------|------------|-------------------------------------|
| SERVOFACK Wodel              | Right Side | 10 mm above SERVOPACK's Top Surface |
| SGD7W-1R6A, 2R8A, 5R5A, 7R6A | 5 mm min.  | Air speed: 0.5 m/s min.             |

## Monitoring the Installation Environment

You can use the SERVOPACK Installation Environment Monitor parameter to check the operating conditions of the SERVOPACK in the installation environment.

You can check the SERVOPACK installation environment monitor with either of the following methods.

- Using the SigmaWin+: Life Monitor Installation Environment Monitor SERVOPACK
- Digital Operator: Un025 (Installation Environment Monitor [%])

Implement one or more of the following actions if the monitor value exceeds 100%.

- Lower the surrounding temperature.
- · Decrease the load.

Information

The value of the SERVOPACK Installation Environment Monitor parameter will increase by about 10% for each 10°C increase in the ambient temperature.

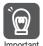

Always observe the surrounding air temperature given in the SERVOPACK environment conditions. Even if the monitor value is 100% or lower, you cannot use a SERVOPACK in a location that exceeds the specified surrounding air temperature.

# 3.6 Derating Specifications

If you use the SERVOPACK at a surrounding air temperature of 55°C to 60°C or at an altitude of 1,000 m to 2,000 m, you must apply the derating rates given in the following graphs.

• SGD7W-1R6A, -2R8A, -5R5A, and -7R6A

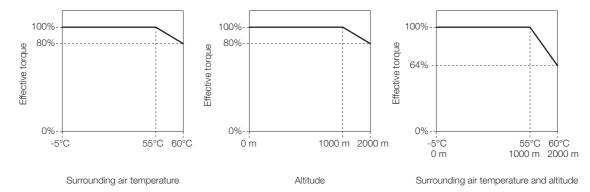

## **EMC Installation Conditions**

This section gives the installation conditions that were used for EMC certification testing.

The EMC installation conditions that are given here are the conditions that were used to pass testing criteria at Yaskawa. The EMC level may change under other conditions, such as the actual installation structure and wiring conditions. These Yaskawa products are designed to be built into equipment. Therefore, you must implement EMC measures and confirm compliance for the final equipment.

The applicable standards are EN 55011 group 1 class A, EN 61000-6-2, EN 61000-6-4, and EN 61800-3 (category C2, second environment).

• Three-Phase, 200 VAC

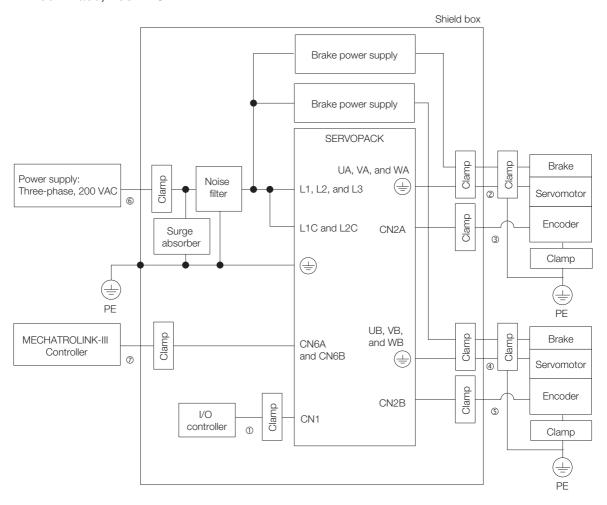

| Symbol | Cable Name                            | Specification  |
|--------|---------------------------------------|----------------|
| 1      | I/O Signal Cable                      | Shielded cable |
| 2      | Motor Main Circuit Cable for axis A   | Shielded cable |
| 3      | Encoder Cable for axis A              | Shielded cable |
| 4      | Motor Main Circuit Cable for axis B   | Shielded cable |
| (5)    | Encoder Cable for axis B              | Shielded cable |
| 6      | Main Circuit Power Cable              | Shielded cable |
| 7      | MECHATROLINK-III Communications Cable | Shielded cable |

#### • Single-Phase, 200 VAC

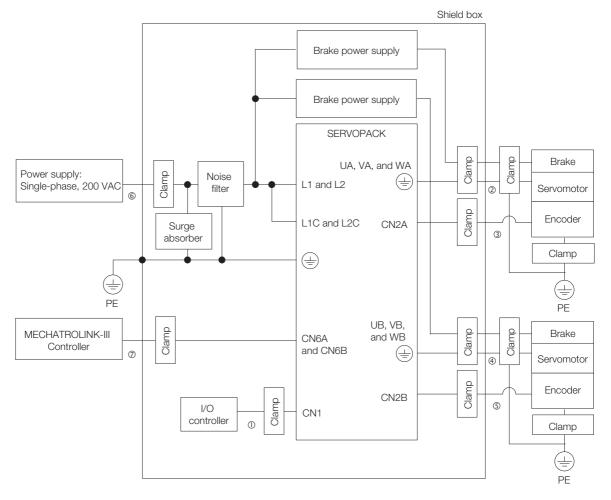

| Symbol | Cable Name                            | Specification  |
|--------|---------------------------------------|----------------|
| 1      | I/O Signal Cable                      | Shielded cable |
| 2      | Motor Main Circuit Cable for axis A   | Shielded cable |
| 3      | Encoder Cable for axis A              | Shielded cable |
| 4      | Motor Main Circuit Cable for axis B   | Shielded cable |
| (5)    | Encoder Cable for axis B              | Shielded cable |
| 6      | Main Circuit Power Cable              | Shielded cable |
| 7      | MECHATROLINK-III Communications Cable | Shielded cable |

# Wiring and Connecting SERVOPACKs

4

This chapter provides information on wiring and connecting SERVOPACKs to power supplies and peripheral devices.

| 4.1 | Wiring                                             | g and Connecting SERVOPACKs4-3                                                                                                    |  |
|-----|----------------------------------------------------|----------------------------------------------------------------------------------------------------|--|
|     | 4.1.1<br>4.1.2<br>4.1.3                            | General Precautions4-3Countermeasures against Noise4-5Grounding4-8                                                                                                    |  |
| 4.2 | Basic                                              | Wiring Diagrams4-9                                                                                                    |  |
| 4.3 | Wiring                                             | the Power Supply to the SERVOPACK $\dots$ 4-10                                                                                                    |  |
|     | 4.3.1<br>4.3.2<br>4.3.3<br>4.3.4<br>4.3.5<br>4.3.6 | Terminal Symbols and Terminal Names 4-10 Wiring Procedure for Main Circuit Connector 4-12 Power ON Sequence                                                                                 |  |
| 4.4 | Wiring                                             | Wiring Servomotors                                                                                                    |  |
|     | 4.4.1<br>4.4.2<br>4.4.3<br>4.4.4                   | Terminal Symbols and Terminal Names 4-20 Pin Arrangement of Encoder Connectors (CN2A and CN2B) 4-20 Wiring the SERVOPACK to the Encoder 4-21 Wiring the SERVOPACK to the Holding Brake 4-33 |  |

| 4.5 | I/O S | ignal Connections4-35                           |
|-----|-------|-------------------------------------------------|
|     | 4.5.1 | I/O Signal Connector (CN1) Names and            |
|     |       | Functions                                       |
|     | 4.5.2 | I/O Signal Connector (CN1) Pin Arrangement 4-37 |
|     | 4.5.3 | I/O Signal Wiring Examples4-38                  |
|     | 4.5.4 | I/O Circuits                                    |
|     |       |                                                 |
| 4.6 | Conne | cting MECHATROLINK Communications Cables 4-42   |
|     |       |                                                 |
| 4.7 | Conn  | ecting the Other Connectors 4-43                |
|     | 4.7.1 | Serial Communications Connector (CN3) 4-43      |
|     | 4.7.2 | Computer Connector (CN7)                        |
|     | 4.7.3 | Analog Monitor Connector (CN5)                  |

### .1 Wiring and Connecting SERVOPACKs

#### 4.1.1 General Precautions

### DANGER

Do not change any wiring while power is being supplied.
 There is a risk of electric shock or injury.

### **WARNING**

- Wiring and inspections must be performed only by qualified engineers. There is a risk of electric shock or product failure.
- Check all wiring and power supplies carefully.
   Incorrect wiring or incorrect voltage application to the output circuits may cause short-circuit failures. If a short-circuit failure occurs as a result of any of these causes, the holding brake will not work. This could damage the machine or cause an accident that may result in death or injury.
- Connect the AC and DC power supplies to the specified SERVOPACK terminals.
  - Connect an AC power supply to the L1, L2, and L3 terminals and the L1C and L2C terminals on the SERVOPACK.
  - Connect a DC power supply to the B1/⊕ and ⊕2 terminals and the L1C and L2C terminals on the SERVOPACK.

There is a risk of failure or fire.

• If you use a SERVOPACK with the Dynamic Brake Hardware Option, connect an External Dynamic Brake Resistor that is suitable for the machine and equipment specifications to the specified terminals.

There is a risk of unexpected operation, machine damage, burning, or injury when an emergency stop is performed.

#### 4.1.1 General Precautions

### **CAUTION**

- Wait for at least six minutes after turning OFF the power supply (with a SERVOPACK for a 100-VAC power supply input, wait for at least nine minutes) and then make sure that the CHARGE indicator is not lit before starting wiring or inspection work. Do not touch the power supply terminals while the CHARGE lamp is lit because high voltage may still remain in the SERVOPACK even after turning OFF the power supply.
   There is a risk of electric shock.
- Observe the precautions and instructions for wiring and trial operation precisely as described in this document.

Failures caused by incorrect wiring or incorrect voltage application in the brake circuit may cause the SERVOPACK to fail, damage the equipment, or cause an accident resulting in death or injury.

- Check the wiring to be sure it has been performed correctly.
   Connectors and pin layouts are sometimes different for different models. Always confirm the pin layouts in technical documents for your model before operation.
   There is a risk of failure or malfunction.
- Connect wires to power supply terminals and motor connection terminals securely with the specified methods and tightening torque.
   Insufficient tightening may cause wires and terminal blocks to generate heat due to faulty contact, possibly resulting in fire.
- Use shielded twisted-pair cables or screened unshielded multi-twisted-pair cables for I/O Signal Cables and Encoder Cables.
- The maximum wiring length is 3 m for I/O Signal Cables, and 50 m for Encoder Cables or Servomotor Main Circuit Cables.
- Observe the following precautions when wiring the SERVOPACK's main circuit terminals.
  - Turn ON the power supply to the SERVOPACK only after all wiring, including the main circuit terminals, has been completed.
  - If a connector is used for the main circuit terminals, remove the main circuit connector from the SERVOPACK before you wire it.
  - Insert only one wire per insertion hole in the main circuit terminals.
  - When you insert a wire, make sure that the conductor wire (e.g., whiskers) does not come into contact with adjacent wires.
- Install molded-case circuit breakers and other safety measures to provide protection against short circuits in external wiring.

There is a risk of fire or failure.

### **NOTICE**

- Whenever possible, use the Cables specified by Yaskawa.
   If you use any other cables, confirm the rated current and application environment of your model and use the wiring materials specified by Yaskawa or equivalent materials.
- Securely tighten cable connector screws and lock mechanisms.
   Insufficient tightening may result in cable connectors falling off during operation.
- Do not bundle power lines (e.g., the Main Circuit Cable) and low-current lines (e.g., the I/O Signal Cables or Encoder Cables) together or run them through the same duct. If you do not place power lines and low-current lines in separate ducts, separate them by at least 30 cm. If the cables are too close to each other, malfunctions may occur due to noise affecting the lowcurrent lines.
- Install a battery at either the host controller or on the Encoder Cable.
   If you install batteries both at the host controller and on the Encoder Cable at the same time, you will create a loop circuit between the batteries, resulting in a risk of damage or burning.
- When connecting a battery, connect the polarity correctly.
   There is a risk of battery rupture or encoder failure.

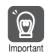

- Use a molded-case circuit breaker or fuse to protect the main circuit. The SERVOPACK connects directly to a commercial power supply; it is not isolated through a transformer or other device. Always use a molded-case circuit breaker or fuse to protect the servo system from accidents involving different power system voltages or other accidents.
- Install an earth leakage breaker. The SERVOPACK does not have a built-in ground fault protective circuit. To configure a safer system, install a ground fault detector against overloads and short-circuiting, or install a ground fault detector combined with a molded-case circuit breaker.
- Do not turn the power supply ON and OFF more than necessary.
  - Do not use the SERVOPACK for applications that require the power supply to turn ON and OFF frequently. Such applications will cause elements in the SERVOPACK to deteriorate.
  - After you have started actual operation, allow at least one hour between turning the power supply ON and OFF (as a guideline).

To ensure safe, stable application of the servo system, observe the following precautions when wiring.

• Use the cables specified by Yaskawa. Design and arrange the system so that each cable is as short as possible.

Refer to the following manual or catalog for information on the specified cables.

- $\square$  AC Servo Drives Σ-7 Series (Catalog No.: KAEP S800001 23)
- Σ-7-Series Peripheral Device Selection Manual (Manual No.: SIEP S800001 32)
- The signal cable conductors are as thin as 0.2 mm<sup>2</sup> or 0.3 mm<sup>2</sup>. Do not subject them to excessive bending stress or tension.

### 4.1.2 Countermeasures against Noise

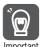

The SERVOPACK is designed as an industrial device. It therefore provides no measures to prevent radio interference. The SERVOPACK uses high-speed switching elements in the main circuit. Therefore peripheral devices may be affected by switching noise.

If the equipment is to be used near private houses or if radio interference is a problem, take countermeasures against noise.

The SERVOPACK uses microprocessors. Therefore, it may be affected by switching noise from peripheral devices.

To prevent the noise from the SERVOPACK or the peripheral devices from causing malfunctions of any devices, take the following countermeasures against noise as required.

- Install the input reference device and Noise Filter as close to the SERVOPACK as possible.
- Always install a Surge Absorber for relays, solenoids, and Magnetic Contactor coils.
- Do not place the following cables in the same duct or bundle them together. Also, separate the cables from each other by at least 30 cm.
  - •Main Circuit Cables and I/O Signal Cables
  - •Main Circuit Cables and Encoder Cables
- Do not share the power supply with an electric welder or electrical discharge machine. If the SERVOPACK is placed near a high-frequency generator, install Noise Filters on the input side on the Main Circuit Power Supply Cable and Control Power Supply Cable even if the same power supply is not shared with the high-frequency generator. Refer to the following section for information on connecting Noise Filters.
  - Noise Filters on page 4-6
- Implement suitable grounding measures. Refer to the following section for information on grounding measures.
  - (3 4.1.3 Grounding on page 4-8

#### 4.1.2 Countermeasures against Noise

#### **Noise Filters**

You must attach Noise Filters in appropriate places to protect the SERVOPACK from the adverse effects of noise. The following is an example of wiring for countermeasures against noise.

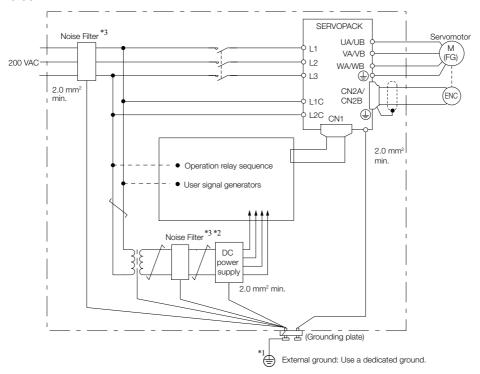

- \*1. For the ground wire, use a wire with a thickness of at least 2.0 mm<sup>2</sup> (preferably, flat braided copper wire).
- \*2. Whenever possible, use twisted-pair wires to wire all connections marked with \_\_\_\_\_.
- \*3. Refer to the following section for precautions when using Noise Filters.

  \*\*Refer to the following section for precautions when using Noise Filters.

  \*\*The process of the following section for precautions when using Noise Filters.

  \*\*The process of the following section for precautions when using Noise Filters.

  \*\*The process of the following section for precautions when using Noise Filters.

  \*\*The process of the following section for precautions when using Noise Filters.

  \*\*The process of the following section for precautions when using Noise Filters.

  \*\*The process of the process of the following section for precautions when using Noise Filters.

  \*\*The process of the process of the

### **Noise Filter Wiring and Connection Precautions**

Always observe the following precautions when wiring or connecting Noise Filters.

• Separate input lines from output lines. Do not place input lines and output lines in the same duct or bundle them together.

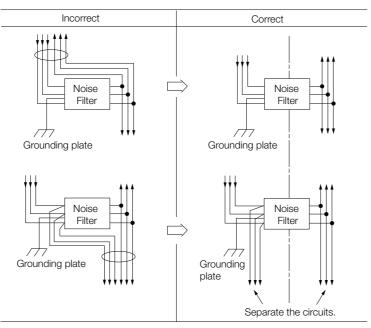

• Separate the Noise Filter ground wire from the output lines. Do not place the Noise Filter ground wire, output lines, and other signal lines in the same duct or bundle them together.

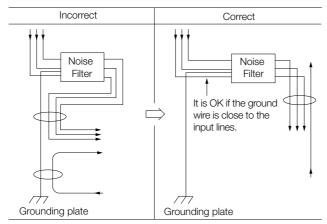

 Connect the Noise Filter ground wire directly to the grounding plate. Do not connect the Noise Filter ground wire to other ground wires.

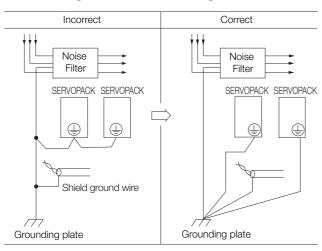

#### 4.1.3 Grounding

• If a Noise Filter is located inside a control panel, first connect the Noise Filter ground wire and the ground wires from other devices inside the control panel to the grounding plate for the control panel, then ground the plate.

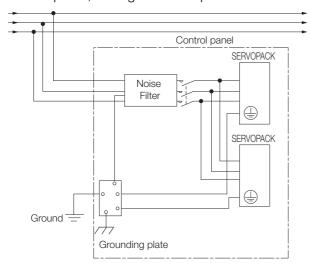

### 4.1.3 Grounding

Implement grounding measures as described in this section. Implementing suitable grounding measures will also help prevent malfunctions, which can be caused by noise.

Observe the following precautions when wiring the ground cable.

- Ground the SERVOPACK to a resistance of 100  $\Omega$  or less.
- · Be sure to ground at one point only.
- Ground the Servomotor directly if the Servomotor is insulated from the machine.

#### **Motor Frame Ground or Motor Ground**

If you ground the Servomotor through the machine, switching noise current can flow from the main circuit of the SERVOPACK through the stray capacitance of the Servomotor. To prevent this, always connect the FG terminal of the Servomotor Main Circuit Cable connected to the Servomotor to the ground terminal on the SERVOPACK. Also be sure to ground the ground terminal . Always connect the shield wire of the Encoder Cable connected to the Servomotor to the connector case (shell).

Ground both the Moving Coil and Magnetic Way of a Linear Servomotor.

### Noise on I/O Signal Cables

If noise enters the I/O Signal Cable, connect the shield of the I/O Signal Cable to the connector shell to ground it. If the Servomotor Main Circuit Cable is placed in a metal conduit, ground the conduit and its junction box. For all grounding, ground at one point only.

### 4.2 Basic Wiring Diagrams

This section provide the basic wiring diagrams. Refer to the reference sections given in the diagrams for details.

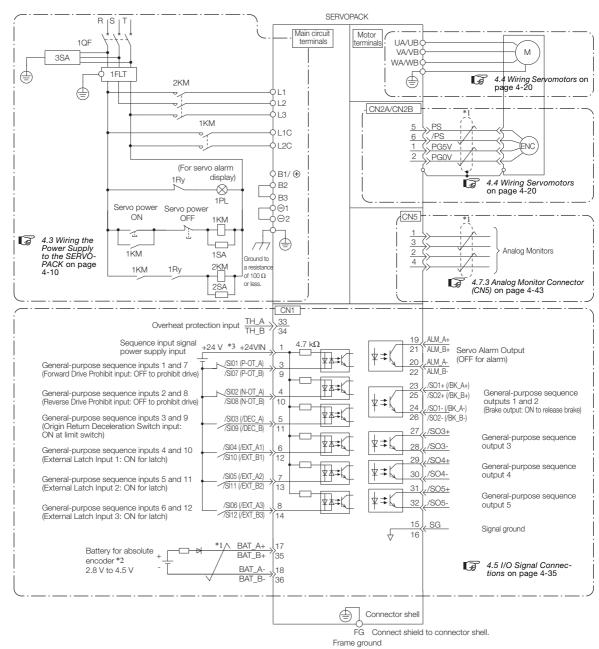

- \*1. represents twisted-pair wires.
- \*2. Connect these when using an absolute encoder. If the Encoder Cable with a Battery Case is connected, do not connect a backup battery.
- \*3. The 24-VDC power supply is not provided by Yaskawa. Use a 24-VDC power supply with double insulation or reinforced insulation.
- Note: 1. You can use parameter settings to change some of the I/O signal allocations. Refer to the following section for details.
  - 6.1 I/O Signal Allocations on page 6-3
  - 2. If you use a 24-V brake, install a separate power supply for the 24-VDC power supply from other power supplies, such as the one for the I/O signals of the CN1 connector. If the power supply is shared, the I/O signals may malfunction.
  - 3. Default settings are given in parentheses.

4.3.1 Terminal Symbols and Terminal Names

### Wiring the Power Supply to the SERVOPACK

Refer to the following manual or catalog for information on cables and peripheral devices.

- AC Servo Drives Σ-7 Series (Catalog No.: KAEP S800001 23)
- Σ-7-Series Peripheral Device Selection Manual (Manual No.: SIEP S800001 32)

#### 4.3.1 **Terminal Symbols and Terminal Names**

Use the main circuit connector on the SERVOPACK to wire the main circuit power supply and control circuit power supply to the SERVOPACK.

### CAUTION

• Wire all connections correctly according to the following table and specified reference information. There is a risk of SERVOPACK failure or fire if incorrect wiring is performed.

The SERVOPACKs have the following three types of main circuit power supply input specifications.

Information A single-phase AC power supply or a DC power supply can be connected to the control power supply terminals.

#### • Three-Phase, 200-VAC Power Supply Input

| Terminal<br>Symbols | Terminal Name                                                                | Specifications and Reference                                                                                                    |                                                                                                    |  |
|---------------------|------------------------------------------------------------------------------|----------------------------------------------------------------------------------------------------|----------------------------------------------------------------------------------------------------|--|
| L1, L2, L3          | Main circuit power<br>supply input terminals<br>for AC power supply<br>input | Three-phase, 200 VAC to 240 VAC, -15% to +10%, 50 Hz/60 Hz                                                                                                    |                                                                                                    |  |
|                     | Control nower supply                                                         | AC power supply                                                                                                    | Single-phase, 200 VAC to 240 VAC, -15% to +10%, 50 Hz/60 Hz                                            |  |
| L1C, L2C            | Control power supply terminals                                               | DC power supply                                                                                                    | L1C: 270 VDC to 324 VDC, -15% to +10%, L2C: 0 VDC or L2C: 270 VDC to 324 VDC, -15% to +10%, L1C: 0 VDC |  |
|                     |                                                                              | 4.3.5 Wiring Regenerative Resistors on page 4-18                                                                                                    |                                                                                                    |  |
| B1/⊕, B2, B3        | Regenerative Resistor terminals                                              | If the internal regenerative resistor is insufficient, remove the lead or short bar between B2 and B3 and connect an External Regenerative Resistor between B1/⊕ and B2.  The External Regenerative Resistor is not included. Purchase it separately. |                                                                                                    |  |
|                     | DC Reactor terminals                                                         | 4.3.6 Wiring Reactors for Harmonic Suppression on page 4-19                                                                                                    |                                                                                                    |  |
| ⊖1, ⊖2              | for power supply har-<br>monic suppression                                   | These terminals are used to connect a DC Reactor for power supply harmonic suppression or power factor improvement.                                                                                                    |                                                                                                    |  |
| $\ominus$           | _                                                                            | None. (Do not connect anything to this terminal.)                                                                                                    |                                                                                                    |  |

#### • Single-Phase, 200-VAC Power Supply Input

| Terminal<br>Symbols | Terminal Name                                                                | Specifications and Reference                                                                                                    |                                                                                                    |  |  |
|---------------------|------------------------------------------------------------------------------|----------------------------------------------------------------------------------------------------|----------------------------------------------------------------------------------------------------|--|--|
| L1, L2              | Main circuit power<br>supply input terminals<br>for AC power supply<br>input | Single-phase, 200 VAC to 240 VAC, -15% to +10%, 50 Hz/60 Hz                                                                                                    |                                                                                                    |  |  |
|                     | Control nower gunnly                                                         | AC power supply                                                                                                    | Single-phase, 200 VAC to 240 VAC, -15% to +10%, 50 Hz/60 Hz                                            |  |  |
| L1C, L2C            | Control power supply terminals                                               | DC power supply                                                                                                    | L1C: 270 VDC to 324 VDC, -15% to +10%, L2C: 0 VDC or L2C: 270 VDC to 324 VDC, -15% to +10%, L1C: 0 VDC |  |  |
|                     |                                                                              | 4.3.5 Wiring Regenerative Resistors on page 4-18                                                                                                    |                                                                                                    |  |  |
| B1/⊕, B2, B3        | Regenerative Resistor terminals                                              | If the internal regenerative resistor is insufficient, remove the lead or short bar between B2 and B3 and connect an External Regenerative Resistor between B1/⊕ and B2. |                                                                                                    |  |  |
|                     |                                                                              | The External Regenerative Resistor is not included. Obtain it separately.                                                                                                |                                                                                                    |  |  |
|                     | DC Reactor terminals                                                         | 4.3.6 Wiring Reactors for Harmonic Suppression on page 4-19                                                                                                    |                                                                                                    |  |  |
| ⊖1, ⊖2              | for power supply har-<br>monic suppression                                   | These terminals are used to connect a DC Reactor for power supply harmonic suppression or power factor improvement.                                                      |                                                                                                    |  |  |
| L3, ⊖               | _                                                                            | None. (Do not connect anything to these terminals.)                                                                                                    |                                                                                                    |  |  |

You can use a single-phase, 200-VAC power supply input with the following models.

• SGD7W-1R6A, -2R8A, -5R5A

If you use a single-phase, 200-VAC power supply input for the SERVOPACK's main circuit power supply, set parameter Pn00B to  $n.\Box 1\Box\Box$  (Use a three-phase power supply input as a single-phase power supply input). Refer to the following section for details.

5.3.2 Single-phase AC Power Supply Input/Three-phase AC Power Supply Input Setting on page 5-14

#### • DC Power Supply Input

| Terminal<br>Symbols             | Terminal Name                                          | Specifications and Reference     |                                                                                                    |  |
|---------------------------------|--------------------------------------------------------|----------------------------------|----------------------------------------------------------------------------------------------------|--|
|                                 | Control power supply terminals                         | AC power supply                  | Single-phase, 200 VAC to 240 VAC, -15% to +10%, 50 Hz/60 Hz                                            |  |
| L1C, L2C                        |                                                        | DC power supply                  | L1C: 270 VDC to 324 VDC, -15% to +10%, L2C: 0 VDC or L2C: 270 VDC to 324 VDC, -15% to +10%, L1C: 0 VDC |  |
| B1/⊕                            | Main circuit power                                     | 270 VDC to 324 VDC, -15% to +10% |                                                                                                    |  |
| ⊖2                              | supply input terminals<br>for DC power supply<br>input | 0 VDC                            |                                                                                                    |  |
| L1, L2, L3,<br>B2, B3, ⊖1,<br>⊖ | _                                                      | None. (Do                        | not connect anything to these terminals.)                                                              |  |

If you use a DC power supply input to the SERVOPACK, make sure to set parameter Pn00E to n. \$\square\$D\$ (DC power supply input supported) before inputting the power supply. Refer to the following section for details.

5.3.1 AC Power Supply Input/DC Power Supply Input Setting on page 5-13

### 4.3.2 Wiring Procedure for Main Circuit Connector

· Required Items

| Required Item                               | Remarks                                                                                                    |
|---------------------------------------------|----------------------------------------------------------------------------------------------------|
| Spring Opener or Flat-<br>blade Screwdriver | Spring Opener     SERVOPACK accessory     (You can also use model 1981045-1 from Tyco Electronics Japan G.K.) |
| blade Sciewanivel                           | Flat-blade screwdriver     Commercially available screwdriver with tip width of 3.0 mm to 3.5 mm              |

1. Remove the main circuit connector and motor connector from the SERVOPACK.

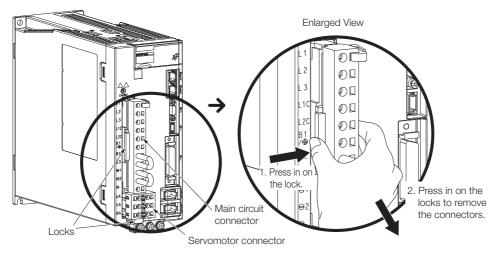

2. Remove the sheath from the wire to connect.

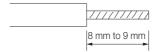

**3.** Open the wire insertion hole on the terminal connector with the tool. There are the following two ways to open the insertion hole. Use either method.

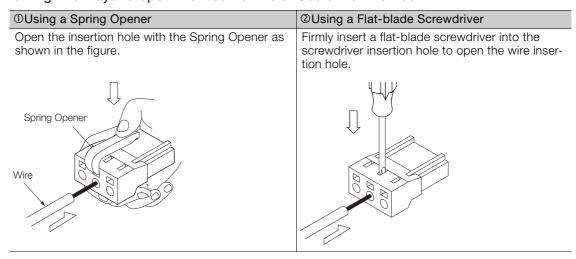

- **4.** Insert the conductor into the wire insertion hole. Then, remove the Spring Opener or flat-blade screwdriver.
- 5. Make all other connections in the same way.
- **6.** When you have completed wiring, attach the connectors to the SERVOPACK.

#### 4.3.3 **Power ON Sequence**

Consider the following points when you design the power ON sequence.

• The ALM (Servo Alarm) signal is output for up to five seconds when the control power supply is turned ON. Take this into consideration when you design the power ON sequence, and turn ON the main circuit power supply to the SERVOPACK when the ALM signal is OFF (alarm cleared).

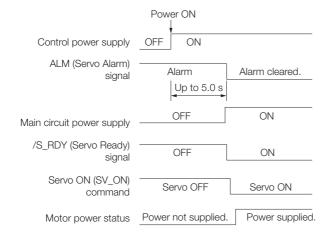

Information

If the servo ON state cannot be achieved by inputting the SV\_ON command, the /S\_RDY signal is not ON. Check the status of the /S\_RDY signal. Refer to the following section for

6.1.6 /S-RDY (Servo Ready) Signal on page 6-13

- Design the power ON sequence so that main circuit power supply is turned OFF when an ALM (Servo Alarm) signal is output.
- Make sure that the power supply specifications of all parts are suitable for the input power supply.
- Allow at least 1 s after the power supply is turned OFF before you turn it ON again.

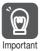

Turn ON the control power supply before the main circuit power supply or turn ON the control power supply and the main circuit power supply at the same time.

Turn OFF the main circuit power supply first, and then turn OFF the control power supply.

### **WARNING**

Even after you turn OFF the power supply, a high residual voltage may still remain in the SERVOPACK. To prevent electric shock, do not touch the power supply terminals after you turn OFF the power. When the voltage is discharged, the CHARGE indicator will turn OFF. Make sure the CHARGE indicator is OFF before you start wiring or inspection work.

#### **Power Supply Wiring Diagrams** 4.3.4

### **Using Only One SERVOPACK**

• Wiring Example for Three-Phase, 200-VAC Power Supply Input

The following diagram shows the wiring to stop both Servomotors when there is an alarm for one axis.

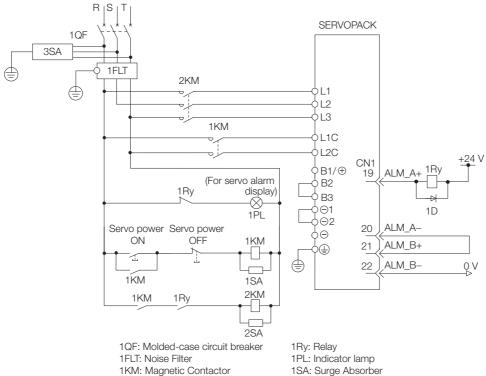

(for control power supply) 2KM: Magnetic Contactor

(for main circuit power supply)

2SA: Surge Absorber

3SA: Surge Absorber 1D: Flywheel diode

#### • Wiring Example for Single-Phase, 200-VAC Power Supply Input

The following diagram shows the wiring to stop both Servomotors when there is an alarm for one axis.

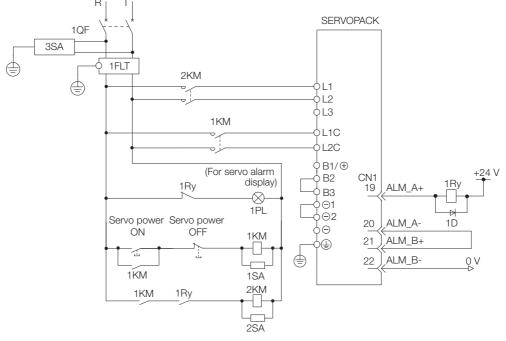

- 1QF: Molded-case circuit breaker
- 1FLT: Noise Filter
- 1KM: Magnetic Contactor (for control power supply)
- 2KM: Magnetic Contactor
  - (for main circuit power supply)
- 1Ry: Relay
- 1PL: Indicator lamp
- 1SA: Surge Absorber
- 2SA: Surge Absorber
- 3SA: Surge Absorber
- 1D: Flywheel diode

#### 4.3.4 Power Supply Wiring Diagrams

#### • Wiring Example for DC Power Supply Input

The following diagram shows the wiring to stop both Servomotors when there is an alarm for one axis.

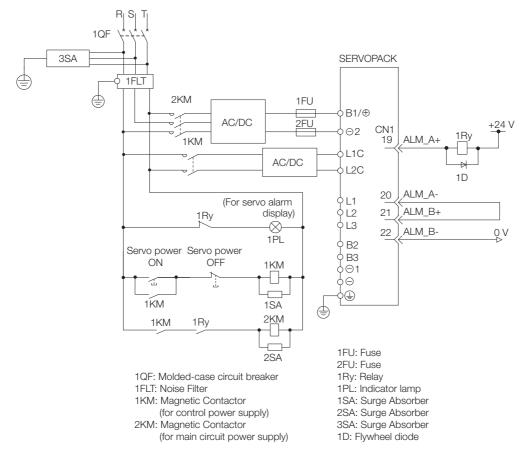

### Using More Than One SERVOPACK

Connect the ALM (Servo Alarm) output for these SERVOPACKs in series to operate the alarm detection relay (1RY).

When a SERVOPACK alarm is activated, the ALM output signal transistor turns OFF.

The following diagram shows the wiring to stop all of the Servomotors when there is an alarm for any one SERVOPACK.

More than one SERVOPACK can share a single Noise Filter. However, always select a Noise Filter that has a large enough capacity to handle the total power supply capacity of all the SERVOPACKs. Be sure to consider the load conditions.

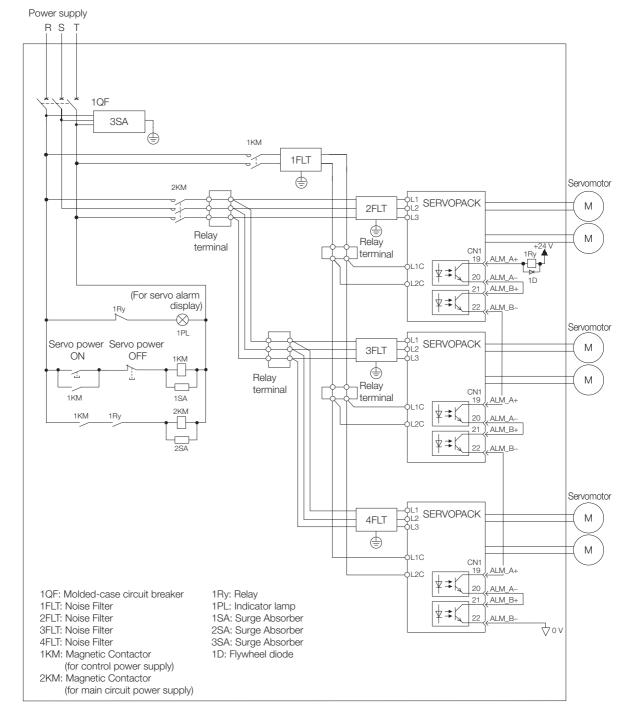

### 4.3.5 Wiring Regenerative Resistors

This section describes how to connect External Regenerative Resistors.

Refer to the following manual to select the capacity of a Regenerative Resistor.

Ω Σ-7-Series Peripheral Device Selection Manual (Manual No.: SIEP S800001 32)

### **MARNING**

Be sure to wire Regenerative Resistors correctly. Do not connect B1/⊕ and B2.
 Doing so may result in fire or damage to the Regenerative Resistor or SERVOPACK.

### **Connecting Regenerative Resistors**

Remove the lead from between the B2 and B3 terminals on the SERVOPACK.

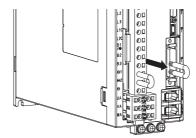

2. Connect the External Regenerative Resistor between the B1/⊕ and B2 terminals.

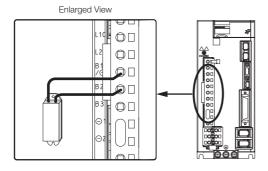

3. Set Pn600 (Regenerative Resistor Capacity) and Pn603 (Regenerative Resistance). Refer to the following section for details on the settings.

5.18 Setting the Regenerative Resistor Capacity on page 5-54

### Wiring Reactors for Harmonic Suppression

You can connect a reactor for harmonic suppression to the SERVOPACK when power supply harmonic suppression is required. Refer to the following manual for details on reactors for harmonic suppression.

Σ-7-Series Peripheral Device Selection Manual (Manual No.: SIEP S800001 32)

Refer to the following figures to connect reactors.

4.3.6

```
SERVOPACK with Three-Phase,
200-VAC Power Supply Input

SERVOPACK

DC Reactors

O 1

O 2
```

Note: 1. Connection terminals ⊖ 1 and ⊖ 2 for a DC Reactor are connected when the SERVOPACK is shipped. Remove the lead wire and connect a DC Reactor.

2. Reactors are optional products. (Purchase them separately.)

#### 4.4.1 Terminal Symbols and Terminal Names

### 4.4

## Wiring Servomotors

### 4.4.1 Terminal Symbols and Terminal Names

The SERVOPACK terminals or connectors that are required to connect the SERVOPACK to a Servomotor are given below.

| Terminal/Connector<br>Symbols | Terminal/Connector Name         | Remarks                                                        |
|-------------------------------|---------------------------------|----------------------------------------------------------------|
| UA, VA, and WA                | Servomotor terminals for axis A | Refer to the following section for the wiring procedure.       |
| UB, VB, and WB                | Servomotor terminals for axis B | 4.3.2 Wiring Procedure for Main Circuit Connector on page 4-12 |
|                               | Ground terminal                 | -                                                              |
| CN2A                          | Encoder connector for axis A    |                                                                |
| CN2B                          | Encoder connector for axis B    |                                                                |

### 4.4.2 Pin Arrangement of Encoder Connectors (CN2A and CN2B)

#### · When Using a Rotary Servomotor

| Pin No. | Signal                                    | Function                         |  |  |
|---------|-------------------------------------------|----------------------------------|--|--|
| 1       | PG5V                                      | Encoder power supply +5 V        |  |  |
| 2       | PG0V                                      | PG0V Encoder power supply 0 V    |  |  |
| 3       | BAT (+)*                                  | Battery for absolute encoder (+) |  |  |
| 4       | BAT (-)* Battery for absolute encoder (-) |                                  |  |  |
| 5       | PS                                        | Serial data (+)                  |  |  |
| 6       | /PS                                       | Serial data (-)                  |  |  |
| Shell   | Shield                                    | _                                |  |  |

<sup>\*</sup> No wiring is required for an incremental encoder or a batteryless absolute encoder.

#### · When Using a Direct Drive Servomotor

| Pin No. | Signal | Function                  |
|---------|--------|---------------------------|
| 1       | PG5V   | Encoder power supply +5 V |
| 2       | PG0V   | Encoder power supply 0 V  |
| 3       | _      | - (Do not use.)           |
| 4       | _      | - (Do not use.)           |
| 5       | PS     | Serial data (+)           |
| 6       | /PS    | Serial data (-)           |
| Shell   | Shield | _                         |
|         |        |                           |

#### · When Using a Linear Servomotor

| Pin No. | Signal | Function                         |
|---------|--------|----------------------------------|
| 1       | PG5V   | Linear encoder power supply +5 V |
| 2       | PG0V   | Linear encoder power supply 0 V  |
| 3       | _      | - (Do not use.)                  |
| 4       | _      | - (Do not use.)                  |
| 5       | PS     | Serial data (+)                  |
| 6       | /PS    | Serial data (-)                  |
| Shell   | Shield | _                                |

### When Using an Absolute Encoder

If you use an absolute encoder, use an Encoder Cable with a JUSP-BA01-E Battery Case or install a battery on the host controller.

Refer to the following section for the battery replacement procedure.

10.1.3 Replacing the Battery on page 10-3

Wiring Example When Using an Encoder Cable with a Battery Case

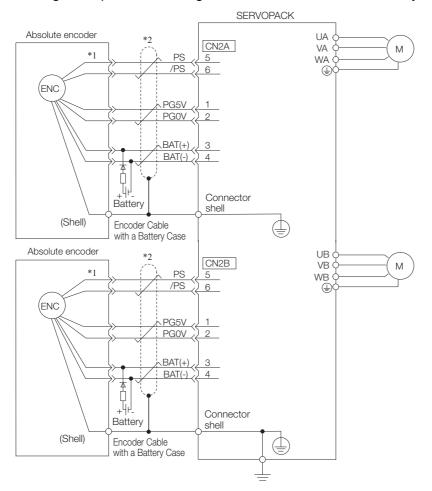

- \*1. The absolute encoder pin numbers for wiring the connector depend on the Servomotor that you use.
- \*2. represents a shielded twisted-pair cable.

#### · Wiring Example When Installing a Battery on the Host Controller

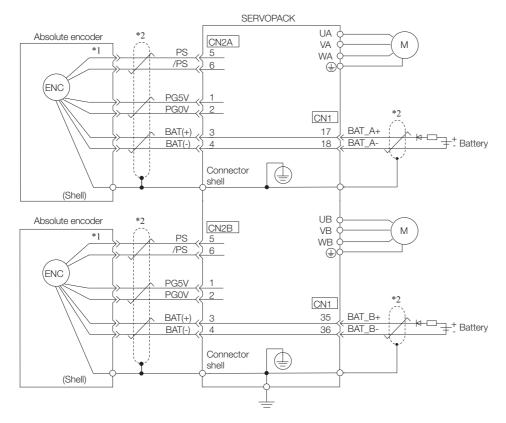

\*1. The absolute encoder pin numbers for wiring the connector depend on the Servomotor that you use.

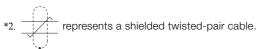

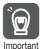

• When Installing a Battery on the Encoder Cable
Use the Encoder Cable with a Battery Case that is specified by Yaskawa.
Refer to the following manual for details.

Σ-7-Series Peripheral Device Selection Manual (Manual No.: SIEP S800001 32)

 When Installing a Battery on the Host Controller Insert a diode near the battery to prevent reverse current flow.

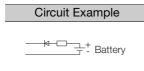

Required Component Specifications

- Schottky Diode Reverse Voltage: Vr ≥ 40 V Forward Voltage: Vf ≤ 0.37 V Reverse current: Ir ≤ 5 µA Junction temperature: Tj ≥ 125°C
- Resistor
   Resistance: 22 Ω
   Tolerance: ±5% max.
   Rated power: 0.25 W min.

# When Using an Incremental Encoder or Batteryless Absolute Encoder

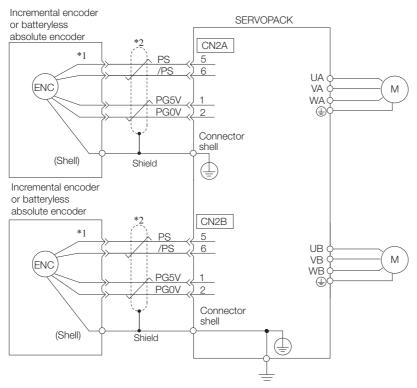

\*1. The encoder pin numbers for wiring the connector depend on the Servomotor that you use.

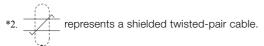

### When Using an Absolute Linear Encoder

The wiring depends on the manufacturer of the linear encoder.

- Connections to Linear Encoder from Dr. JOHANNES HEIDENHAIN GmbH
- LIC4100 Series, LIC2100 Series, LC115, and LC415

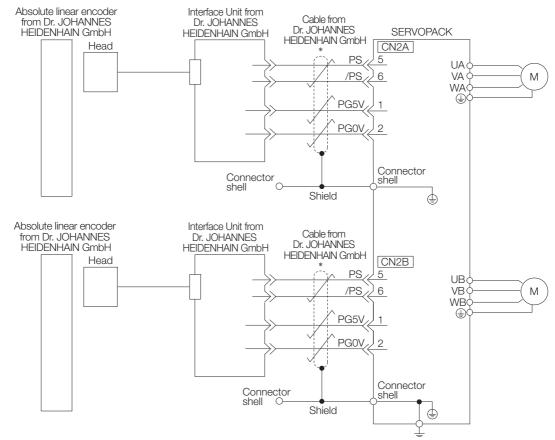

#### ■ LIC4190 Series and LIC2190 Series

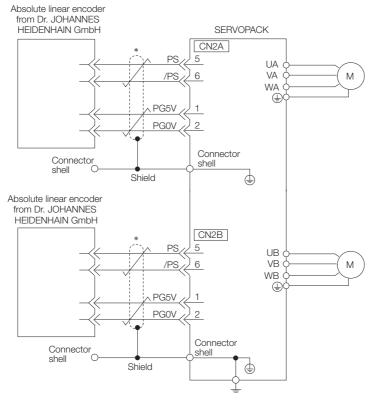

\* represents a shielded twisted-pair cable.

#### ◆ Connections to Linear Encoder from RSF Elektronik GmbH

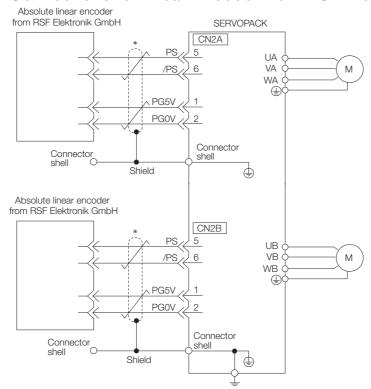

### ◆ Connections to Linear Encoder from Mitutoyo Corporation

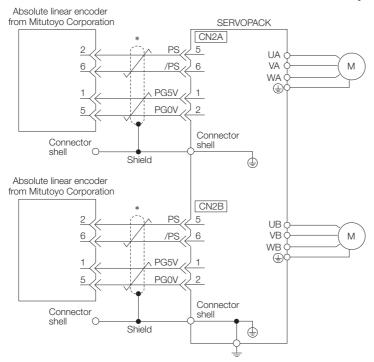

\* represents a shielded twisted-pair cable.

### ◆ Connections to Absolute Linear Encoder from Renishaw PLC

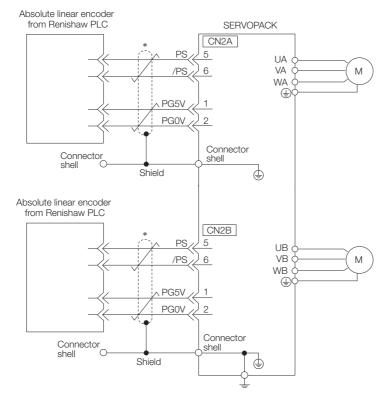

#### ◆ Connections to Linear Encoder from RLS d.o.o.

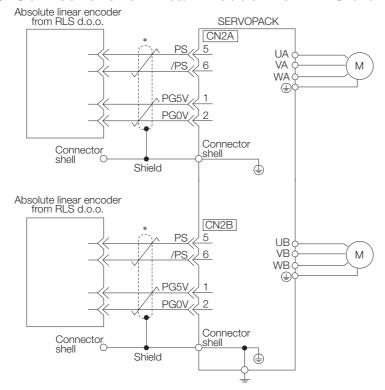

\* represents a shielded twisted-pair cable.

### ◆ Connections to Absolute Linear Encoder from Magnescale Co., Ltd.

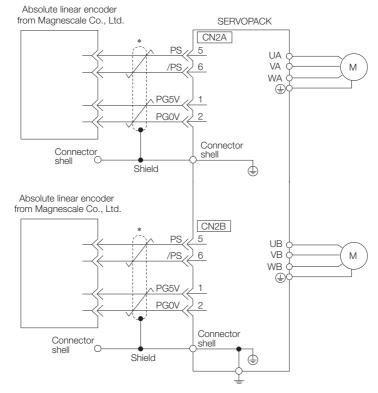

### Connections to Absolute Linear Encoder from Fagor Automation S. Coop.

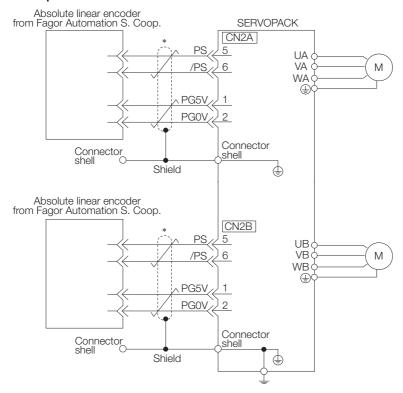

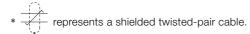

### When Using an Incremental Linear Encoder

The wiring depends on the manufacturer of the linear encoder.

## ◆ Connections to Linear Encoder from Dr. JOHANNES HEIDENHAIN GmbH

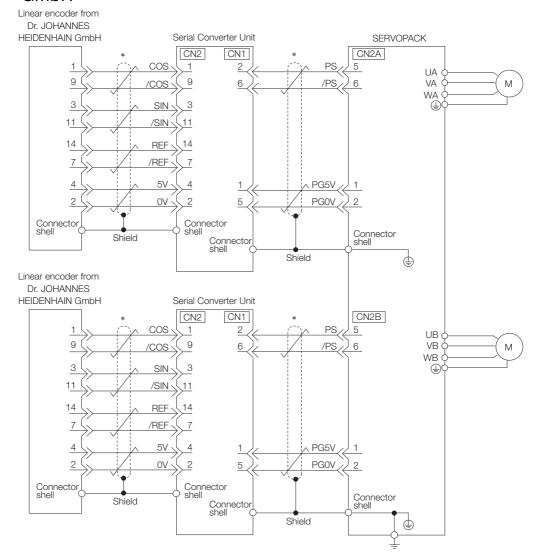

<sup>\*</sup> represents a shielded twisted-pair cable.

#### ◆ Connections to Linear Encoder from Renishaw PLC

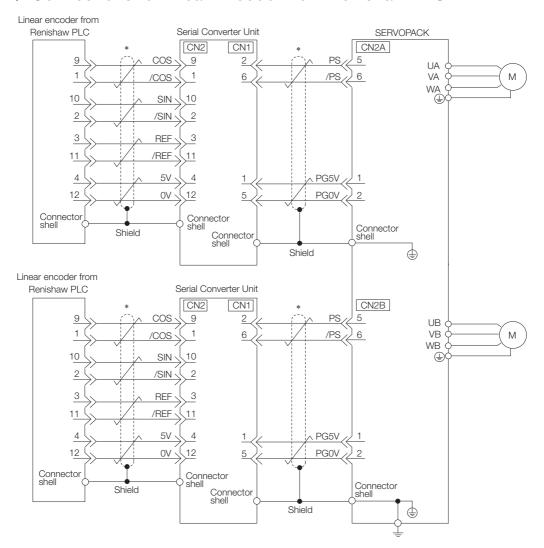

### ◆ Connections to Linear Encoder from Magnescale Co., Ltd.

If you use a linear encoder from Magnescale Co., Ltd., the wiring will depend on the model of the linear encoder.

#### ■ SR75 and SR85

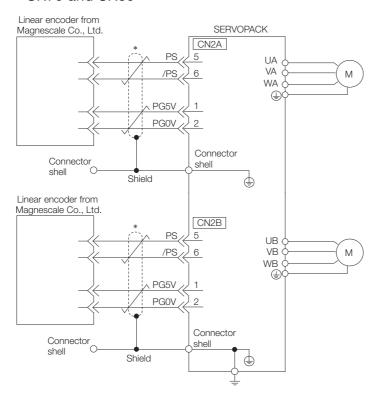

#### ■ SL700, SL710, SL720, SL730, and SQ10

• PL101-RY, MQ10-FLA, or MQ10-GLA Interpolator
The following table gives the Linear Encoder and Interpolator combinations.

| Linear Encoder Model           | Interpolator Model |
|--------------------------------|--------------------|
| SL700, SL710, SL720, and SL730 | PL101-RY*1         |
| SQ10                           | MQ10-FLA*2         |
| 3010                           | MQ10-GLA*2         |

- \*1. This is the model of the Head with Interpolator.
- \*2. This is the model of the Interpolator.

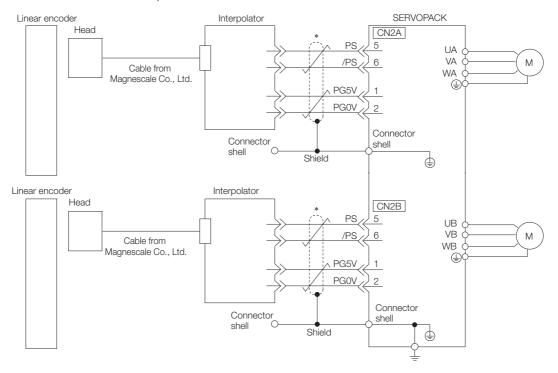

#### ■ SL700, SL710, SL720, and SL730

• MJ620-T13 Interpolator

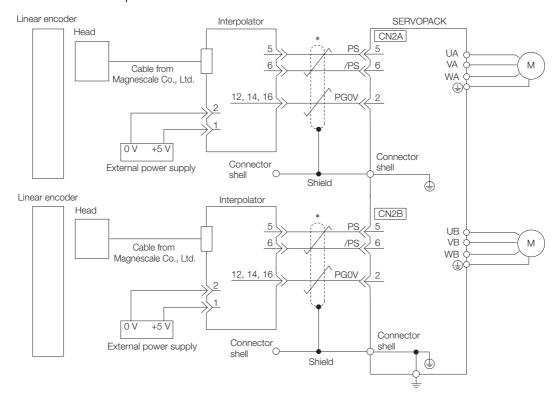

\* represents a shielded twisted-pair cable.

### 4.4.4 Wiring the SERVOPACK to the Holding Brake

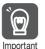

- If you use a Rotary Servomotor, select a Surge Absorber according to the brake current and brake power supply. Refer to the following manual for details.
  - Σ-7-Series Peripheral Device Selection Manual (Manual No.: SIEP S800001 32)
- After the Surge Absorber is connected, check the brake operation delay time in your application. The Surge Absorber may affect the brake operation delay time.
   Configure the relay circuit to activate the holding brake for an emergency stop.

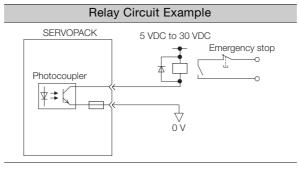

- You can change the output signal allocation of the /BK signal. Refer to the following section for details.
  - Allocating the /BK (Brake) Signal on page 5-34
- If you use a 24-V brake, install a separate power supply for the 24-VDC power supply from other power supplies, such as the one for the I/O signals of the CN1 connector. If the power supply is shared, the I/O signals may malfunction.

#### 4.4.4 Wiring the SERVOPACK to the Holding Brake

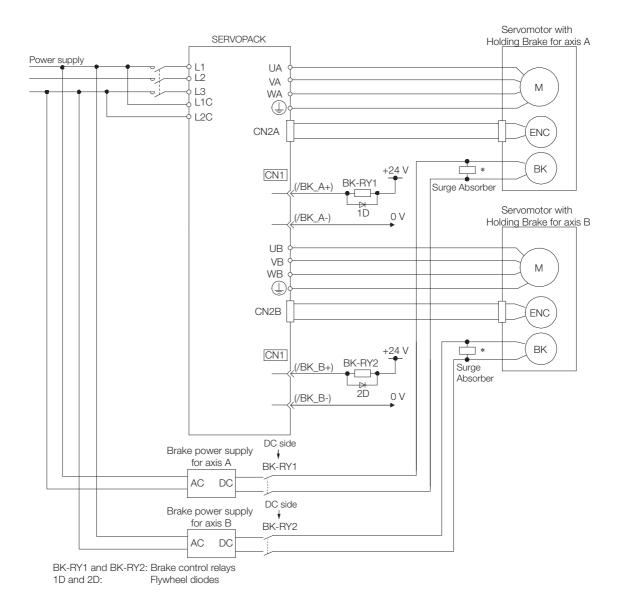

\* Install the surge absorber near the brake terminals on the Servomotor.

### 4.5 I/O Signal Connections

### 4.5.1 I/O Signal Connector (CN1) Names and Functions

The following table gives the pin numbers, names, and functions the I/O signal pins for the default settings.

#### Input Signals

Default settings are given in parentheses.

| Signal              | Pin No. | Name                                        | Function                                                                                                    | Reference |
|---------------------|---------|---------------------------------------------|----------------------------------------------------------------------------------------------------|-----------|
| /SI01*<br>(P-OT_A)  | 3       | General-purpose Sequence Inputs 1 and 7     | You can allocate the input signals to use with parameters. (Stops Servomotor drive (to prevent overtravel) when the moving part of                            |           |
| /SI07*<br>(P-OT_B)  | 9       | (Forward Drive Prohibit Input)              |                                                                                                    | 200 F 20  |
| /SI02*<br>(N-OT_A)  | 4       | General-purpose<br>Sequence Inputs 2 and 8  | the machine exceeds the range of movement.)                                                                                                    | page 5-29 |
| /SI08*<br>(N-OT_B)  | 10      | (Reverse Drive Prohibit<br>Input)           | • For A axis: /SI01 and /SI02<br>• For B axis: /SI07 and /SI08                                                                                                |           |
| /SI03*<br>(/DEC_A)  | 5       | General-purpose<br>Sequence Inputs 3 and 9  | You can allocate the input signals to use with parameters. (Connects the deceleration limit                                                                   |           |
| /SI09*<br>(/DEC_B)  | 11      | (Origin Return Deceleration Switch Input)   | switch for origin return.)  • For A axis: /SI03  • For B axis: /SI09                                                                                          |           |
| /SI04*<br>(/EXT_A1) | 6       | General-purpose<br>Sequence Inputs 4 and 10 |                                                                                                    |           |
| /SI10*<br>(/EXT_B1) | 12      | (External Latch Input 1)                    | You can allocate the input signals to use with parameters.                                                                                                    |           |
| /SI05*<br>(/EXT_A2) | 7       | General-purpose Sequence Inputs 5 and 11    | (Connect the external signals that latch the current feedback pulse counter.)  • For A axis: /SI04, /SI05, and / SI06  • For B axis: /SI10, /SI11, and / SI12 | -         |
| /SI11*<br>(/EXT_B2) | 13      | (External Latch Input 2)                    |                                                                                                    |           |
| /SI06*<br>(/EXT_A3) | 8       | General-purpose Sequence Inputs 6 and 12    |                                                                                                    |           |
| /SI12*<br>(/EXT_B3) | 14      | (External Latch Input 3)                    |                                                                                                    |           |
| +24VIN              | 1       | Sequence Input Signal<br>Power Supply Input | Inputs the sequence input signal power supply. Allowable voltage range: 24 VDC ±20% The 24-VDC power supply is not provided by Yaskawa.                       | -         |
| BAT_A+              | 17      | Battery for Absolute                        | Connecting pin for the absolute                                                                                                    | page 6-50 |
| BAT_B+              | 35      | Encoder (+)                                 | encoder backup battery. Do not connect these pins if you use the Encoder Cable with a Bat-                                                                    |           |
| BAT_A-              | 18      | Battery for Absolute                        | tery Case. • For A axis: BAT_A+ and BAT_A-                                                                                                    | page 0 00 |
| BAT_B-              | 36      | Encoder (-)                                 | For B axis: BAT_B+ and BAT_B-                                                                                                    |           |
| TH_A                | 33      | Overheat protection innuts                  | Inputs the overheat protection signal from a Linear Servomotor or from a sensor attached to the                                                               | page 6 50 |
| тн_в                | 34      | Overheat protection inputs                  | machine. • For A axis: TH_A • For B axis: TH_B                                                                                                    | page 6-50 |

<sup>\*</sup> You can change the allocations. Refer to the following section for details.

Note: If forward drive prohibition or reverse drive prohibition is used, the SERVOPACK is stopped by software controls. If the application does not satisfy the safety requirements, add external safety circuits as required.

<sup>6.1.1</sup> Input Signal Allocations on page 6-4

4.5.1 I/O Signal Connector (CN1) Names and Functions

### **Output Signals**

Default settings are given in parentheses.

| Signal             | Pin No.  | Name                                 | Function                                                                                                 | Reference |
|--------------------|----------|--------------------------------------|----------------------------------------------------------------------------------------------------|-----------|
| ALM_A+             | 19       |                                      | Turns OFF (opens) when an error is detected. • For A axis: ALM_A+ and ALM_A-                             | page 6-11 |
| ALM_A-             | 20       | Servo Alarm Output                   |                                                                                                    |           |
| ALM_B+             | 21       | Servo Alami Output                   | • For B axis: ALM_B+ and ALM_B-                                                                          |           |
| ALM_B-             | 22       |                                      |                                                                                                    |           |
| /SO1+*<br>(/BK_A+) | 23       | General-purpose<br>Sequence Output 1 | You can allocate the output signal to use with                                                           |           |
| /SO1-*<br>(/BK_A-) | 24       | (Brake Output)                       | a parameter. (Controls the brake. The brake is released                                                  | page 5-33 |
| /SO2+*<br>(/BK_B+) | 25       | General-purpose                      | when the signal turns ON (closes).) • For A axis: /BK_A+ and /BK_A- • For B axis: /BK_B+ and /BK_B-      | page 3-33 |
| /SO2-*<br>(/BK_B-) | 26       | Sequence Output 2<br>(Brake Output)  |                                                                                                    |           |
| /SO3+*             | 27       | General-purpose                      | Used for general-purpose outputs. Set the parameters to allocate functions.                              | -         |
| /SO3-*             | 28       | Sequence Output 3                    |                                                                                                    |           |
| /SO4+*             | 29       | General-purpose                      |                                                                                                    |           |
| /SO4-*             | 30       | Sequence Output 4                    |                                                                                                    |           |
| /SO5+*             | 31       | General-purpose                      |                                                                                                    |           |
| /SO5-*             | 32       | Sequence Output 5                    |                                                                                                    |           |
| SG                 | 16<br>15 | Signal ground                        | This is the 0-V signal for the control circuits.                                                         | -         |
| FG                 | Shell    | Frame ground                         | Connected to the frame ground if the shield of the I/O Signal Cable is connected to the connector shell. | -         |

<sup>\*</sup> You can change the allocations. Refer to the following section for details. 
© 6.1.2 Output Signal Allocations on page 6-7

### 4.5.2 I/O Signal Connector (CN1) Pin Arrangement

The following figure gives the pin arrangement of the of the I/O signal connector (CN1) for the default settings.

| Pin 17 Pin 20 Pin 17 Pin 35 Pin 36 The above view is from the direction of the following arrow without the connector shell attached. | 2  | -                      | -                                                            | 1  | +24VIN                 | Sequence<br>Input Sig-<br>nal Power<br>Supply<br>Input | 20 | ALM_A-            | Servo<br>Alarm<br>Output for                                 | 19 | ALM_A+            | Servo<br>Alarm<br>Output for<br>Axis A      |
|----------------------------------------------------------------------------------------------------|----|------------------------|--------------------------------------------------------------|----|------------------------|--------------------------------------------------------|----|-------------------|--------------------------------------------------------------|----|-------------------|---------------------------------------------|
|                                                                                                    | 4  | /SI02<br>(N-OT_A)      | General-<br>purpose<br>Sequence                              | 3  | /SI01<br>(P-OT_A)      | General-<br>purpose<br>Sequence<br>Input 1             | 22 | ALM_B-            | Axis A  Servo Alarm Output for                               | 21 | ALM_B+            | Servo<br>Alarm<br>Output for<br>Axis B      |
|                                                                                                    | 6  | /SI04<br>(/EXT_A1)     | Input 2  General- purpose Sequence                           | 5  | /SI03<br>(/DEC_A)      | General-<br>purpose<br>Sequence<br>Input 3             | 24 | /SO1-<br>(/BK_A-) | Axis B  General- purpose Sequence                            | 23 | /SO1+<br>(/BK_A+) | General-<br>purpose<br>Sequence<br>Output 1 |
|                                                                                                    |    | /SI06                  | Input 4  General- purpose                                    | 7  | /SI05<br>(/EXT_A2)     | General-<br>purpose<br>Sequence                        | 9  | /SO2-             | Output 1  General- purpose                                   | 25 | /SO2+<br>(/BK_B+) | General-<br>purpose<br>Sequence             |
|                                                                                                    | 8  | (/EXT_A3)              | Sequence<br>Input 6<br>General-                              | 9  | /SI07                  | Input 5 General-purpose                                | 26 | (/BK_B-)          | Sequence<br>Output 2<br>General-                             | 27 | /SO3+             | Output 2 General-purpose                    |
|                                                                                                    |    | /SI08<br>(N-OT_B)      | purpose<br>Sequence<br>Input 8                               |    | (P-OT_B)               | Sequence<br>Input 7<br>General-                        | 28 | /SO3-             | purpose<br>Sequence<br>Output 3                              |    |                   | Sequence<br>Output 3<br>General-            |
|                                                                                                    | 12 | /SI10<br>(/EXT<br>_B1) | General-<br>purpose<br>Sequence                              | 11 | /SI09<br>(/DEC_B)      | purpose<br>Sequence<br>Input 9                         | 30 | /SO4-             | General-<br>purpose<br>Sequence                              | 29 | /SO4+             | purpose<br>Sequence<br>Output 4             |
|                                                                                                    | 14 | /SI12<br>(/EXT         | Input 10  General- purpose Sequence                          | 13 | /SI11<br>(/EXT<br>_B2) | General-<br>purpose<br>Sequence<br>Input 11            | 32 | /SO5-             | Output 4  General- purpose Sequence                          | 31 | /SO5+             | General-<br>purpose<br>Sequence<br>Output 5 |
|                                                                                                    | 16 | _B3)                   | Signal<br>Ground                                             | 15 | SG                     | Signal<br>Ground                                       | 34 | TH_B              | Output 5 Overheat Protec-                                    | 33 | TH_A              | Overheat<br>Protection Input<br>(Axis A)    |
|                                                                                                    |    |                        |                                                              |    |                        | Battery for                                            | 01 | 5                 | tion Input<br>(Axis B)                                       |    |                   | Battery<br>for Abso-                        |
|                                                                                                    | 18 | BAT_A-                 | Battery<br>for Abso-<br>lute<br>Encoder<br>(-) for Axis<br>A | 17 | BAT_A+                 | Absolute<br>Encoder<br>(+) for<br>Axis A               | 36 | BAT_B-            | Battery<br>for Abso-<br>lute<br>Encoder<br>(-) for Axis<br>B | 35 | BAT_B+            | lute<br>Encoder<br>(+) for<br>Axis B        |
|                                                                                                    |    |                        | Н                                                            |    |                        | :                                                      |    |                   | ט                                                            |    |                   |                                             |

4.5.3

## I/O Signal Wiring Examples

## Using a Rotary Servomotor

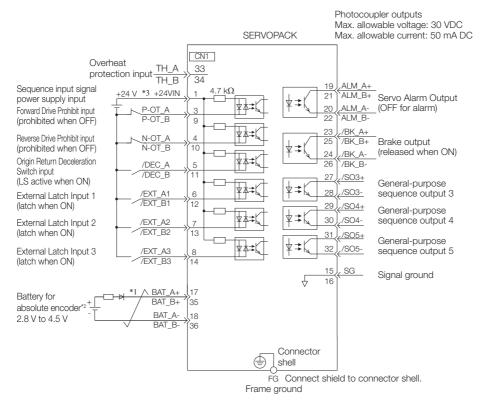

- \*1. represents twisted-pair wires.
- \*2. Connect these when using an absolute encoder. If the Encoder Cable with a Battery Case is connected, do not connect a backup battery.
- \*3. The 24-VDC power supply is not provided by Yaskawa. Use a 24-VDC power supply with double insulation or reinforced insulation.
- Note: 1. You can use parameter settings to change some of the I/O signal allocations. Refer to the following section for details.
  - 6.1 I/O Signal Allocations on page 6-3
  - 2. If you use a 24-V brake, install a separate power supply for the 24-VDC power supply from other power supplies, such as the one for the I/O signals of the CN1 connector.
    If the power supply is shared, the I/O signals may malfunction.

## Using a Linear Servomotor

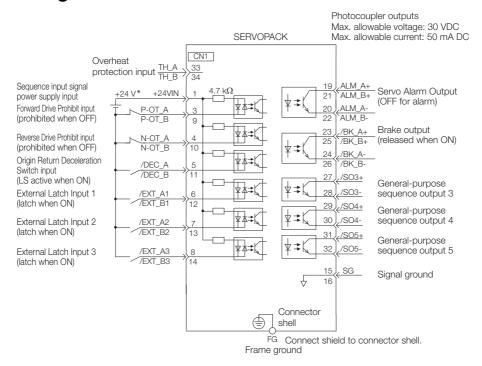

\* The 24-VDC power supply is not provided by Yaskawa. Use a 24-VDC power supply with double insulation or reinforced insulation.

Note: 1. You can use parameter settings to change some of the I/O signal allocations. Refer to the following section for details.

6.1 I/O Signal Allocations on page 6-3

2. If you use a 24-V brake, install a separate power supply for the 24-VDC power supply from other power supplies, such as the one for the I/O signals of the CN1 connector.
If the power supply is shared, the I/O signals may malfunction.

## 4.5.4 I/O Circuits

## **Sequence Input Circuits**

## Photocoupler Input Circuits

This section describes CN1 connector terminals 1 and 3 to 14.

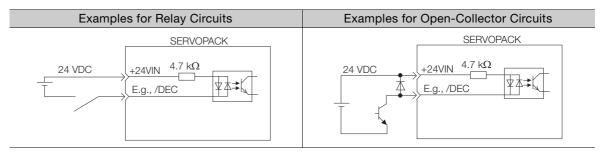

Note: The 24-VDC external power supply capacity must be 100 mA minimum.

The SERVOPACK input circuits use bidirectional photocouplers. Select either a sink circuit or source circuit according to the specifications required by the machine.

Note: The connection examples in 4.5.3 I/O Signal Wiring Examples on page 4-38 are for sink circuit connections.

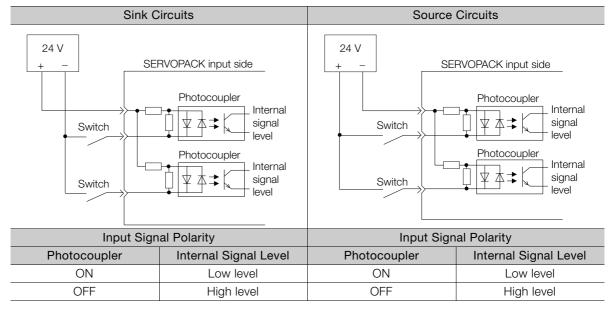

## **Sequence Output Circuits**

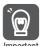

Incorrect wiring or incorrect voltage application to the output circuits may cause short-circuit failures.

If a short-circuit failure occurs as a result of any of these causes, the holding brake will not work. This could damage the machine or cause an accident that may result in death or injury.

#### Photocoupler Output Circuits

Photocoupler output circuits are used for the ALM (Servo Alarm), /S-RDY (Servo Ready), and other sequence output signals. Connect a photocoupler output circuit to a relay or line-receiver circuit.

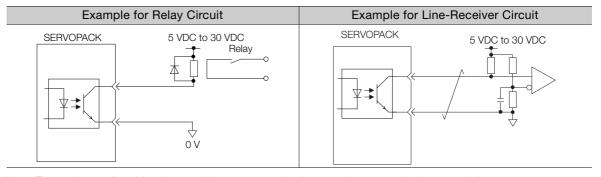

Note: The maximum allowable voltage and current range for photocoupler output circuits are as follows:

- Maximum allowable voltage: 30 VDC
- Current range: 5 mA to 50 mA DC

# 4.6

# **Connecting MECHATROLINK Communications Cables**

Connect the MECHATROLINK-III Communications Cables to the CN6A and CN6B connectors.

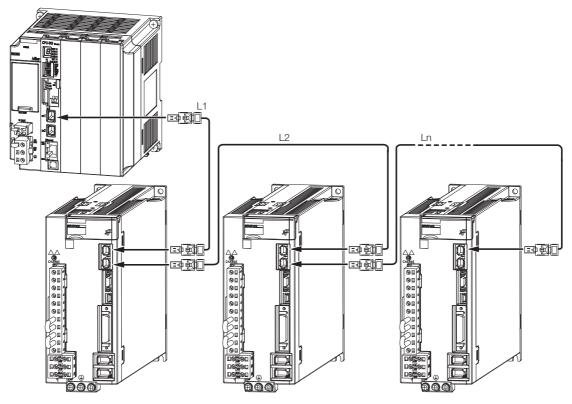

Note: The length of the cable between stations (L1, L2, ... Ln) must be 50 m or less.

Use the following procedure to remove the MECHATROLINK-III Communications Cable connectors from the SERVOPACK.

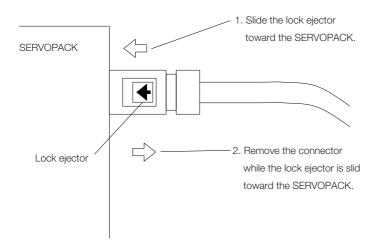

Note: The MECHATROLINK-III Communications Cable connector may be damaged if it is removed without being unlocked.

# 4.7 Connecting the Other Connectors

## 4.7.1 Serial Communications Connector (CN3)

To use a Digital Operator or to connect a computer with an RS-422 cable, connect CN3 on the SERVOPACK.

Refer to the following manual for the operating procedures for the Digital Operator.

Σ-7-Series Digital Operator Operating Manual (Manual No.: SIEP S800001 33)

## 4.7.2 Computer Connector (CN7)

To use the SigmaWin+ Engineering Tool, connect the computer on which the SigmaWin+ is installed to CN7 on the SERVOPACK.

Refer to the following manual for the operating procedures for the SigmaWin+.

AC Servo Drive Engineering Tool SigmaWin+ Operation Manual (Manual No.: SIET S800001 34)

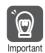

Use the Yaskawa-specified cables. Operation will not be dependable due to low noise resistance with any other cable.

## 4.7.3 Analog Monitor Connector (CN5)

To use an analog monitor, connect CN5 on the SERVOPACK.

Wiring Example

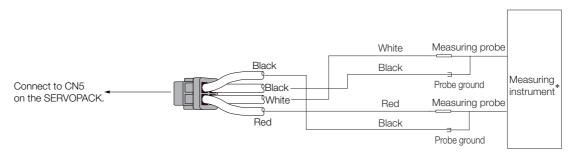

<sup>\*</sup> The measuring instrument is not provided by Yaskawa.

Refer to the following section for information on the monitoring methods for an analog monitor.

9.3 Monitoring Machine Operation Status and Signal Waveforms on page 9-7

# Basic Functions That Require Setting before Operation

This chapter describes the basic functions that must be set before you start servo system operation. It also describes the setting methods.

| 5.1 | Manip                                     | oulating Parameters (Pn□□□)5-3                                                         |
|-----|-------------------------------------------|----------------------------------------------------------------------------------------|
|     | 5.1.1<br>5.1.2<br>5.1.3<br>5.1.4<br>5.1.5 | Parameter Classification                                                               |
| 5.2 | MECH                                      | ATROLINK-III Communications Settings5-11                                               |
|     | 5.2.1<br>5.2.2<br>5.2.3                   | Communications Settings5-11Setting the Station Address5-11Extended Address Setting5-12 |
| 5.3 | Power St                                  | upply Type Settings for the Main Circuit and Control Circuit 5-13                      |
|     | 5.3.1<br>5.3.2                            | AC Power Supply Input/DC Power Supply Input Setting                                    |
| 5.4 | Auton                                     | natic Detection of Connected Motor5-15                                                 |
| 5.5 | Motor                                     | Direction Setting5-16                                                                  |
| 5.6 | Settin                                    | g the Linear Encoder Pitch5-17                                                         |
| 5.7 | Writin                                    | g Linear Servomotor Parameters 5-18                                                    |
| 5.8 | Selectin                                  | ng the Phase Sequence for a Linear Servomotor5-23                                      |

| 5.9  | Polarity Sensor Setting5             |                                                                                                    |  |  |  |
|------|--------------------------------------|----------------------------------------------------------------------------------------------------|--|--|--|
| 5.10 | Polari                               | ity Detection5-26                                                                                                    |  |  |  |
|      | 5.10.1<br>5.10.2                     | Restrictions                                                                                                    |  |  |  |
|      | 5.10.3                               | Perform Polarity Detection                                                                                                    |  |  |  |
| 5.11 | Overt                                | ravel and Related Settings5-29                                                                                                    |  |  |  |
|      | 5.11.1<br>5.11.2<br>5.11.3<br>5.11.4 | Overtravel Signals.5-29Setting to Enable/Disable Overtravel.5-30Motor Stopping Method for Overtravel.5-30Overtravel Warnings.5-32 |  |  |  |
| 5.12 | Holdii                               | ng Brake5-33                                                                                                    |  |  |  |
|      | 5.12.1<br>5.12.2<br>5.12.3           | Brake Operating Sequence                                                                                                    |  |  |  |
|      | 5.12.4                               | Output Timing of /BK (Brake) Signal When the Servomotor Is Operating5-35                                                          |  |  |  |
| 5.13 | Motor S                              | Stopping Methods for Servo OFF and Alarms5-37                                                                                     |  |  |  |
|      | 5.13.1<br>5.13.2                     | Stopping Method for Servo OFF                                                                                                    |  |  |  |
| 5.14 | Motor                                | r Overload Detection Level5-40                                                                                                    |  |  |  |
|      | 5.14.1                               | Detection Timing for Overload Warnings (A.910)                                                                                    |  |  |  |
|      | 5.14.2                               | Detection Timing for Overload Alarms (A.720)5-41                                                                                  |  |  |  |
| 5.15 | Electr                               | ronic Gear Settings5-42                                                                                                    |  |  |  |
|      | 5.15.1<br>5.15.2                     | Electronic Gear Ratio Settings                                                                                                    |  |  |  |
| 5.16 | Reset                                | ting the Absolute Encoder5-48                                                                                                    |  |  |  |
|      | 5.16.1<br>5.16.2<br>5.16.3<br>5.16.4 | Precautions on Resetting                                                                                                    |  |  |  |
| 5.17 | Settin                               | g the Origin of the Absolute Encoder 5-51                                                                                         |  |  |  |
|      | 5.17.1<br>5.17.2                     | Absolute Encoder Origin Offset                                                                                                    |  |  |  |
| 5.18 | Settin                               | g the Regenerative Resistor Capacity 5-54                                                                                         |  |  |  |

# 5.1 Manipulating Parameters (Pn□□□)

This section describes the classifications, notation, and setting methods for the parameters given in this manual.

## 5.1.1 Parameter Classification

There are the following two types of SERVOPACK parameters.

| Classification    | Meaning                                                            |  |
|-------------------|--------------------------------------------------------------------|--|
| Setup Parameters  | Parameters for the basic settings that are required for operation. |  |
| Tuning Parameters | Parameters that are used to adjust servo performance.              |  |

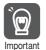

When you edit parameters with the SigmaWin+, setup parameters and tuning parameters are displayed.

When you edit parameters with a Digital Operator, only setup parameters are displayed by default. To edit tuning parameters, set Pn00B to n. \(\sigma\) \(\sigma\) \(\sigma\) (Display all parameters).

| Ī | Parameter |                             | Meaning                        | When Enabled  | Classification |
|---|-----------|-----------------------------|--------------------------------|---------------|----------------|
|   | Pn00B     | n.□□□0<br>(default setting) | Display only setup parameters. | After restart | Setup          |
|   |           | n.□□□1                      | Display all parameters.        |               |                |

The setting method for each type of parameter is described below.

## **Setup Parameters**

You can use the Digital Operator or SigmaWin+ to set the setup parameters individually.

Information

We recommend that you use the Setup Wizard of the SigmaWin+ to easily set the required setup parameters by setting the operating methods, machine specifications, and I/O signals according to on-screen Wizard instructions.

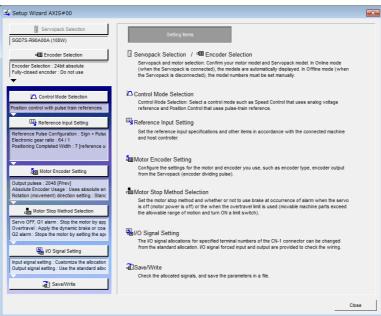

#### 5.1.2 Notation for Parameters

## **Tuning Parameters**

Normally the user does not need to set the tuning parameters individually.

Use the various SigmaWin+ tuning functions to set the related tuning parameters to increase the response even further for the conditions of your machine. Refer to the following sections for details.

- 8.6 Autotuning without Host Reference on page 8-24
- 8.7 Autotuning with a Host Reference on page 8-35
- 8.8 Custom Tuning on page 8-42

You can also set the tuning parameters individually to make adjustments. Refer to the following section for details.

8.13 Manual Tuning on page 8-81

## 5.1.2 Notation for Parameters

There are two types of notation used for parameters that depend on whether the parameter requires a numeric setting (parameter for numeric setting) or requires the selection of a function (parameter for selecting a function).

#### · Parameters for Numeric Settings

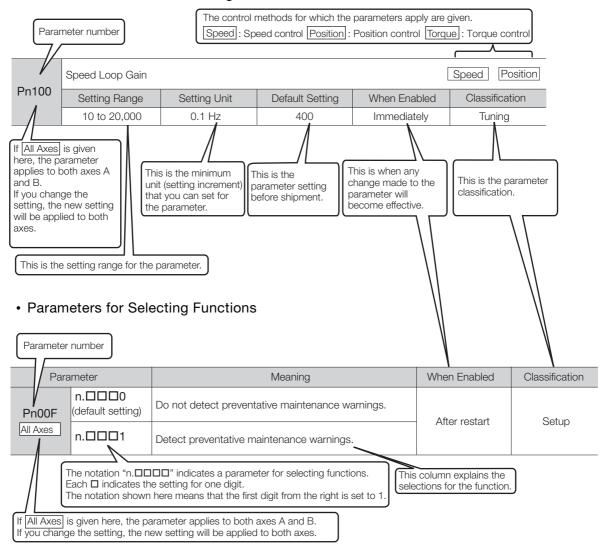

## 5.1.3 Parameter Setting Methods

You can use the SigmaWin+ or a Digital Operator to set parameters.

Use the following procedure to set the parameters.

## Setting Parameters with the SigmaWin+

- 1. Click the 🔑 Servo Drive Button in the workspace of the Main Window of the SigmaWin+.
- 2. Select Edit Parameters in the Menu Dialog Box. The Parameter Editing Dialog Box will be displayed.
- 3. Click the cell of the parameter to edit.

If the parameter to edit is not displayed in the Parameter Editing Dialog Box, click the ▲ or ▼ Button to display the parameter to edit.

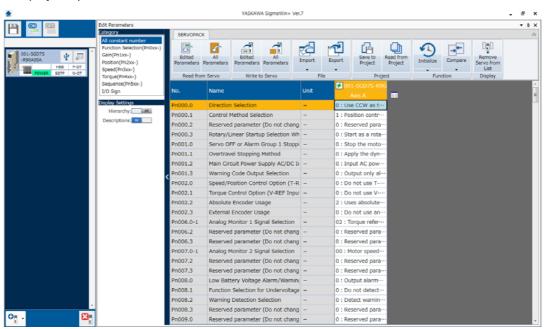

4. Change the setting of the parameter.

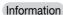

- 1. For a parameter for a numeric setting, input the numeric setting.
- 2. If the parameter requires selection of a function, select the function from the list of selections.
- **5.** Press the **Enter** Key.

The background of the edited parameter cell will change to green.

#### 5.1.4 Write Prohibition Setting for Parameters

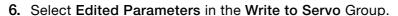

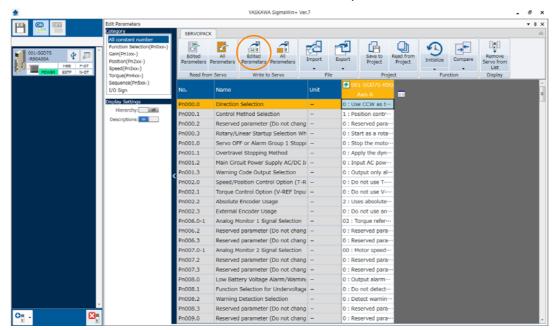

The edited parameters are written to the SERVOPACK and the backgrounds of the cells change to white.

#### 7. Click the OK Button.

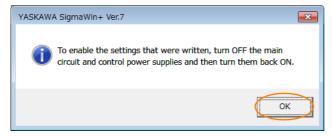

**8.** To enable changes to the settings, turn the power supply to the SERVOPACK OFF and ON again.

This concludes the procedure to set the parameters.

## Setting Parameters with a Digital Operator

Refer to the following manual for information on setting the parameters with a Digital Operator.  $\square$   $\Sigma$ -7-Series Digital Operator Operating Manual (Manual No.: SIEP S800001 33)

## 5.1.4 Write Prohibition Setting for Parameters

You can prohibit writing parameters from the Digital Operator. Even if you do, you will still be able to change parameter settings from the SigmaWin+.

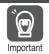

The write prohibition setting for parameters applies to both axes A and B. If you change the setting, the new setting will be applied to both axes.

## **Preparations**

No preparations are required.

## **Applicable Tools**

The following table lists the tools that you can use to change the Write Prohibition Setting.

| Tool             | Fn No./Function Name              | Reference                                                                  |
|------------------|-----------------------------------|----------------------------------------------------------------------------|
| Digital Operator | Fn010                             | Σ-7-Series Digital Operator Operating Manual (Manual No.: SIEP S800001 33) |
| SigmaWin+        | Others - Write Prohibited Setting | © Operating Procedure on page 5-7                                          |

## **Operating Procedure**

Use the following procedure to prohibit or permit writing parameter settings.

- 1. Click the 🔎 Servo Drive Button in the workspace of the Main Window of the SigmaWin+.
- **2.** Select Write Prohibition Setting in the Menu Dialog Box. The Write Prohibition Setting Dialog Box will be displayed.
- 3. Press the or for the rightmost digit and set one of the following. 0000: Writing is permitted (default setting). 0001: Writing is prohibited.

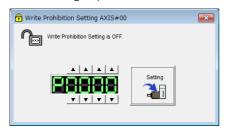

4. Click the Setting Button.

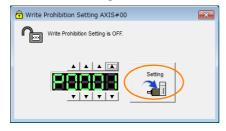

5. Click the OK Button.

The setting will be written to the SERVOPACK.

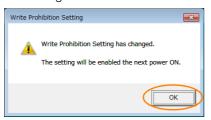

**6.** To enable the new setting, turn the power supply to the SERVOPACK OFF and ON again.

This concludes the procedure to prohibit or permit writing parameter settings.

## 5.1.4 Write Prohibition Setting for Parameters

## Restrictions

If you prohibit writing parameter settings, you will no longer be able to execute some functions. Refer to the following table.

| SigmaWin+                       |                                                                 | Digital Operator |                                                                        | When                     |            |
|---------------------------------|-----------------------------------------------------------------|------------------|------------------------------------------------------------------------|--------------------------|------------|
| Button in<br>Menu<br>Dialog Box | SigmaWin+ Function<br>Name                                      | Fn No.           | Utility Function Name                                                  | Writing Is<br>Prohibited | Reference  |
|                                 | Initialize*1                                                    | Fn005            | Initializing Parameters                                                | Cannot be executed.      | page 5-9   |
|                                 | Software Reset                                                  | Fn030            | Software Reset                                                         | Can be executed.         | page 6-36  |
| Basic<br>Functions              |                                                                 | Fn011            | Display Servomotor Model                                               | Can be executed.         |            |
|                                 | Product Information                                             | Fn012            | Display Software Version                                               | Can be executed.         | page 9-2   |
|                                 |                                                                 | Fn01E            | Display SERVOPACK and Servomotor IDs                                   | Can be executed.         |            |
|                                 | Reset Absolute Encoder                                          | Fn008            | Reset Absolute Encoder                                                 | Cannot be executed.      | page 5-48  |
| Encoder                         | Multi-turn Limit Setup                                          | Fn013            | Multiturn Limit Setting after<br>Multiturn Limit Disagreement<br>Alarm | Cannot be executed.      | page 6-32  |
| Setting                         | Search Origin*2                                                 | Fn003            | Origin Search                                                          | Cannot be executed.      | page 7-19  |
|                                 | Zero Point Position Setting                                     | Fn020            | Set Absolute Linear Encoder<br>Origin                                  | Cannot be executed.      | page 5-51  |
|                                 | Polarity Detection                                              | Fn080            | Polarity Detection                                                     | Cannot be executed.      | page 5-28  |
|                                 | Display Alarm                                                   | Fn000            | Display Alarm History                                                  | Can be executed.         | page 10-39 |
| Trouble-<br>shooting            |                                                                 | Fn006            | Clear Alarm History                                                    | Cannot be executed.      | page 10-40 |
|                                 | Reset Motor Type Alarm                                          | Fn021            | Reset Motor Type Alarm                                                 | Cannot be executed.      | page 10-41 |
| Operation                       | Jog                                                             | Fn002            | Jog                                                                    | Cannot be executed.      | page 7-7   |
|                                 | Program JOG Operation                                           | Fn004            | Jog Program                                                            | Cannot be executed.      | page 7-14  |
|                                 | Tuning -<br>Autotuning without Host<br>Reference                | Fn201            | Advanced Autotuning with-<br>out Reference                             | Cannot be executed.      | page 8-24  |
|                                 | Tuning -<br>Autotuning with Host<br>Reference                   | Fn202            | Advanced Autotuning with Reference                                     | Cannot be executed.      | page 8-35  |
|                                 | Tuning -<br>Custom Tuning                                       | Fn203            | One-Parameter Tuning                                                   | Cannot be executed.      | page 8-42  |
| Tuning                          | Tuning -<br>Custom Tuning -<br>Adjust Anti-resonance<br>Control | Fn204            | Adjust Anti-resonance Control                                          | Cannot be executed.      | page 8-50  |
|                                 | Tuning -<br>Custom Tuning -<br>Vibration Suppression            | Fn205            | Vibration Suppression                                                  | Cannot be executed.      | page 8-55  |
|                                 | Response Level Setting                                          | Fn200            | Tuning-less Level Setting                                              | Cannot be executed.      | page 8-12  |
| Diagnostic                      | Easy FFT                                                        | Fn206            | Easy FFT                                                               | Cannot be executed.      | page 8-97  |

Continued on next page.

5.1.5 Initializing Parameter Settings

Continued from previous page.

|                                 | SigmaWin+                                     |        | Digital Operator                                      | When                     |           |  |
|---------------------------------|-----------------------------------------------|--------|-------------------------------------------------------|--------------------------|-----------|--|
| Button in<br>Menu<br>Dialog Box | SigmaWin+ Function<br>Name                    | Fn No. | Utility Function Name                                 | Writing Is<br>Prohibited | Reference |  |
|                                 | Adjust the Analog Monitor                     | Fn00C  | Adjust Analog Monitor Output<br>Offset                | Cannot be executed.      |           |  |
|                                 | Output                                        | Fn00D  | Adjust Analog Monitor Output<br>Gain                  | Cannot be executed.      | page 9-9  |  |
| Others                          | Adjust the Motor Current<br>Detection Offsets | Fn00E  | Autotune Motor Current<br>Detection Signal Offset     | Cannot be executed.      | page 6-43 |  |
| Others                          |                                               | Fn00F  | Manually Adjust Motor Current Detection Signal Offset | Cannot be executed.      | page 0-43 |  |
|                                 | Initialize Vibration Detection Level          | Fn01B  | Initialize Vibration Detection<br>Level               | Cannot be executed.      | page 6-39 |  |
|                                 | Write Prohibited Setting                      | Fn010  | Write Prohibition Setting                             | Can be executed.         | page 5-6  |  |

<sup>\*1.</sup> An Initialize Button will be displayed in the Parameter Editing Dialog Box.

## 5.1.5 Initializing Parameter Settings

You can return the parameters to their default settings. You can specify the axis or axes to initialize.

This function will not initialize the settings of the parameters that are adjusted for the Fn00C, Fn00D, Fn00E, and Fn00F utility functions.

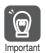

To enable the new settings, turn the power supply to the SERVOPACK OFF and ON again after you complete the operation.

## **Preparations**

Always check the following before you initialize the parameter settings.

- The parameters must not be write prohibited.
- The servo must be OFF.

## **Applicable Tools**

The following table lists the tools that you can use to initialize the parameter settings.

| Tool             | Fn No./Function Name              | Reference                                                                  |
|------------------|-----------------------------------|----------------------------------------------------------------------------|
| Digital Operator | Fn005                             | Σ-7-Series Digital Operator Operating Manual (Manual No.: SIEP S800001 33) |
| SigmaWin+        | Basic Functions - Edit Parameters | © Operating Procedure on page 5-9                                          |

## **Operating Procedure**

Use the following procedure to initialize the parameter settings.

- 1. Click the Servo Drive Button in the workspace of the Main Window of the SigmaWin+.
- **2.** Select Edit Parameters in the Menu Dialog Box. The Parameter Editing Dialog Box will be displayed.
- 3. Select any parameter of the axis to initialize.

<sup>\*2.</sup> Cannot be used when connecting a Linear Servomotor.

#### 5.1.5 Initializing Parameter Settings

4. Click the Initialize Button in the Function Group.

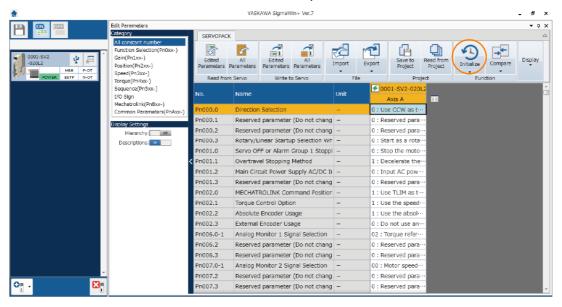

5. Click the OK Button.

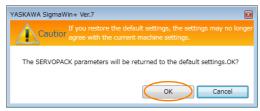

Click the Cancel Button to cancel initialization. The Parameter Editing Dialog Box will return.

6. Click the OK Button.

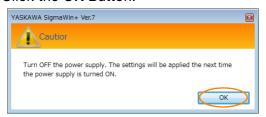

7. Turn the power supply to the SERVOPACK OFF and ON again after the parameter settings have been initialized.

This concludes the procedure to initialize the parameter settings.

# 5.2 MECHATROLINK-III Communications Settings

The settings for MECHATROLINK-III communications are made with the DIP switch (S3). The station address is set using the rotary switches (S1 and S2).

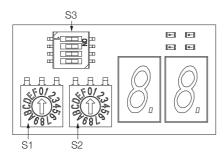

# 5.2.1 Communications Settings

Use the DIP switch (S3) to make the communications settings.

| Pin No.  | Function                               |                    | Default |                            |                 |  |
|----------|----------------------------------------|--------------------|---------|----------------------------|-----------------|--|
| FIII NO. | Function                               | 1                  | 2       | Description                | Setting         |  |
|          |                                        |                    | OFF     | Reserved. (Do not change.) |                 |  |
| 1.0      | Sets the number of transmission bytes. | ON                 | OFF     | 32 bytes                   | 1: OFF<br>2: ON |  |
| 1, 2     |                                        | OFF                | ON      | 48 bytes                   |                 |  |
|          |                                        | ON                 | ON      | Reserved. (Do not change.) |                 |  |
| 3        | Reserved. (Do not cha                  | . (Do not change.) |         |                            | OFF             |  |
| 4        | Reserved. (Do not change.)             |                    |         |                            |                 |  |

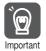

- If you will use the MECHATROLINK-III standard servo profile, set the number of transmission bytes to either 32 or 48.
- To enable the new setting, turn the power supply to the SERVOPACK OFF and ON again after you change the communications switches (S1, S2, and S3).

## 5.2.2 Setting the Station Address

Use the rotary switches (S1 and S2) to set the station address.

| Station Address                    | S1 | S2     |
|------------------------------------|----|--------|
| 00h to 02h: Disabled (Do not set.) | 0  | 0 to 2 |
| 03h (default setting)              | 0  | 3      |
| 04h                                | 0  | 4      |
| :                                  | :  | :      |
| EFh                                | Е  | F      |
| F0h to FFh: Disabled (Do not set.) | F  | 0 to F |
|                                    |    |        |

# 5.2.3 Extended Address Setting

The extended addresses are given in the following table.

| Axis   | Extended Address | Servomotor Terminals | Encoder Connector |  |
|--------|------------------|----------------------|-------------------|--|
| Axis A | 00h              | UA, VA, and WA       | CN2A              |  |
| Axis B | 01h              | UB, VB, and WB       | CN2B              |  |

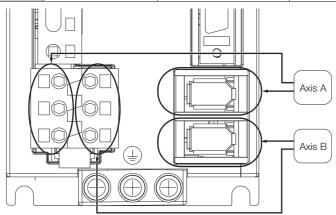

# 5.3 Power Supply Type Settings for the Main Circuit and Control Circuit

A SERVOPACK can be operated on either an AC power supply input or DC power supply input to the main and control circuits. If you select an AC power supply input, you can operate the SERVOPACK on either a single-phase power supply input or a three-phase power supply input. This section describes the settings related to the power supplies.

## 5.3.1 AC Power Supply Input/DC Power Supply Input Setting

Set Pn001 = n. \(\Pi\X\)\(\Pi\) (Main Circuit Power Supply AC/DC Input Selection) to specify whether to use an AC or DC power supply input for the main circuit power supply to the SERVOPACK.

If the setting of Pn001 =  $n.\Box X\Box\Box$  does not agree with the actual power supply input, an A.330 alarm (Main Circuit Power Supply Wiring Error) will occur.

Example

Examples of When an A.330 Alarm (Main Circuit Power Supply Wiring Error) Occurs

- A DC power supply is connected between the B1/⊕ and ⊝2 terminals, but an AC power supply input is specified (Pn001 = n.□0□□).
- An AC power supply is input to the L1, L2, and L3 terminals, but a DC power supply is specified (Pn001 = n.□1□□).

| Parameter |          | arameter                    | Meaning                       | When Enabled  | Classification |  |
|-----------|----------|-----------------------------|-------------------------------|---------------|----------------|--|
|           | Donna    | n.□0□□<br>(default setting) | Use an AC power supply input. | After restart | Setup          |  |
|           | All Axes | n.🗆1🗆 🗆                     | Use a DC power supply input.  |               |                |  |

# **MARNING**

- Connect the AC or DC power supplies to the specified SERVOPACK terminals.
  - Connect an AC power supply to the L1, L2, and L3 terminals and the L1C and L2C terminals on the SERVOPACK.
  - Connect a DC power supply to the B1/⊕ and ⊖2 terminals and the L1C and L2C terminals on the SERVOPACK.

There is a risk of failure or fire.

- Always specify a DC power supply input (Pn001 = n.□1□□) before you input DC power for the main circuit power supply.
  - If you input DC power without specifying a DC power supply input (i.e., without setting Pn001 to  $n.\Box 1\Box\Box$ ), the SERVOPACK's internal elements may burn and may cause fire or damage to the equipment.
- With a DC power supply input, time is required to discharge electricity after the main power supply is turned OFF. A high residual voltage may remain in the SERVOPACK after the power supply is turned OFF. Be careful not to get an electric shock.
- Install fuses on the power supply line if you use DC power.
- The Servomotor returns regenerative energy to the power supply. If you use a SERVOPACK with a DC power supply input, regenerative energy is not processed. Process the regenerative energy at the power supply.

Refer to the following section for information on wiring the SERVOPACK.

4.3.4 Power Supply Wiring Diagrams on page 4-14

# 5.3.2 Single-phase AC Power Supply Input/Three-phase AC Power Supply Input Setting

Some models of Three-phase 200-VAC SERVOPACKs can also operate on a single-phase 200-VAC power supply.

You can use a single-phase, 200-VAC power supply input with the following models.

• SGD7W-1R6A, -2R8A, and -5R5A

If you use a single-phase, 200-VAC power supply input for the SERVOPACK's main circuit power supply, set parameter Pn00B to n. \$\sim\$1 \$\sim\$ (Use a three-phase power supply input as a single-phase power supply input).

| Parameter |                             | Meaning                                                                    | When Enabled  | Classification |
|-----------|-----------------------------|----------------------------------------------------------------------------|---------------|----------------|
| Pn00B     | n.□0□□<br>(default setting) | Use a three-phase power supply input.                                      | After restart | Setup          |
| All Axes  | n.□1□□                      | Use a three-phase power supply input as a single-phase power supply input. | Alter restait | Gelup          |

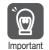

- 1. If you use a single-phase power supply input without specifying a single-phase AC power supply (Pn00B = n.□1□□), an A.F10 alarm (Power Supply Line Open Phase) will occur.
- 2. Not all SERVOPACKs can be run on a single-phase AC power supply input. If you connect a single-phase AC power supply input to a SERVOPACK that does not support single-phase power, an A.F10 alarm (Power Supply Line Open Phase) will occur.
- 3. If you use a single-phase 200-VAC power supply input, the torque-motor speed characteristic of the Servomotor will not be the same as for a three-phase AC power supply input. Decide whether to use a single-phase or three-phase AC power supply input after checking the characteristics given in the Servomotor manual or catalog.
- 4. The load ratio must be derated for some SERVOPACKs when a single-phase 200-VAC power supply input is used. Refer to the following section for details.
  2.1.1 Ratings on page 2-2

Refer to the following section for information on wiring a single-phase AC power supply input to the SERVOPACK.

• Wiring Example for Single-Phase, 200-VAC Power Supply Input on page 4-15

# 5.4 Automatic Detection of Connected Motor

You can use a SERVOPACK to operate either a Rotary Servomotor or a Linear Servomotor. If you connect the Servomotor encoder to the CN2A or CN2B connector on the SERVOPACK, the SERVOPACK will automatically determine which type of Servomotor is connected. Therefore, you normally do not need to specify the Servomotor type.

#### Information

If an encoder is not connected, e.g., for a test without a motor, you can specify a Rotary Servomotor or a Linear Servomotor in  $Pn000 = n.X \square \square \square$  (Rotary/Linear Servomotor Startup Selection When Encoder Is Not Connected). If you specify either a Rotary or Linear Servomotor, only the parameters, monitors, alarms, and functions for the specified motor type will be enabled.

| Parameter |                             | Meaning                                                                     | When Enabled  | Classification |
|-----------|-----------------------------|-----------------------------------------------------------------------------|---------------|----------------|
| Pn000     | n.0□□□<br>(default setting) | When an encoder is not connected, start as SERVOPACK for Rotary Servomotor. | After restart | Setup          |
| FIIOOO    | n.1□□□                      | When an encoder is not connected, start as SERVOPACK for Linear Servomotor. | Allei Testart | Setup          |

## 5.5

# **Motor Direction Setting**

You can reverse the direction of Servomotor rotation by changing the setting of Pn000 =  $n.\square\square\square\square$ X (Rotation Direction Selection) without changing the polarity of the speed or position reference.

Rotary Servomotors

The default setting for forward rotation is counterclockwise (CCW) as viewed from the load end of the Servomotor.

| Parameter |                                                                                    | Forward/Reverse<br>Reference | Motor Direction                   | Applicable<br>Overtravel Signal (OT)       |
|-----------|------------------------------------------------------------------------------------|------------------------------|-----------------------------------|--------------------------------------------|
|           | n.□□□0<br>Use CCW as                                                               | Forward reference            | Torque reference Time Motor speed | P-OT (Forward Drive<br>Prohibit) signal    |
| Pn000     | the forward<br>direction.<br>(default setting)                                     | Reverse reference            | Torque reference Time Motor speed | N-OT<br>(Reverse Drive<br>Prohibit) signal |
| FIIOUU Y  | n.□□□1<br>Use CW as the<br>forward direc-<br>tion.<br>(Reverse Rota-<br>tion Mode) | Forward reference            | Torque reference Time Motor speed | P-OT (Forward Drive<br>Prohibit) signal    |
|           |                                                                                    | Reverse reference            | Torque reference Time Motor speed | N-OT<br>(Reverse Drive<br>Prohibit) signal |

Note: The trace waveforms of the SigmaWin+ are shown in the above table for the torque reference and motor speed diagrams. If you measure them on a measuring instrument, e.g., with an analog monitor, the polarity will be reversed.

#### Linear Servomotors

Before you set this parameter, make sure that  $Pn080 = n.\square\square X\square$  (Motor Phase Sequence Selection) is set correctly.

|                                                | Parameter                                                                       |                      | Motor Moving Direction                                                 | Applicable<br>Overtravel Signal (OT)         |
|------------------------------------------------|---------------------------------------------------------------------------------|----------------------|------------------------------------------------------------------------|----------------------------------------------|
| Pn000 Pn000  Pn000  n.E Us tion the end do for | n.□□□0<br>Use the direction in which<br>the linear                              | Forward reference    | Moves in the count-up direction.  Force reference  Time  Motor speed   | P-OT (For-<br>ward Drive<br>Prohibit) signal |
|                                                | encoder counts<br>up as the for-<br>ward direction.<br>(default setting)        | Reverse reference    | Moves in the count-down direction.  Force reference  Time  Motor speed | N-OT<br>(Reverse Drive<br>Prohibit) signal   |
|                                                | Use the direction in which the linear encoder counts down as the forward direct | Forward reference    | Moves in the count-down direction.  Force reference  Time  Motor speed | P-OT (For-<br>ward Drive<br>Prohibit) signal |
|                                                |                                                                                 | Reverse<br>reference | Moves in the count-up direction.  Force reference  Time  Motor speed   | N-OT<br>(Reverse Drive<br>Prohibit) signal   |

Note: The trace waveforms of the SigmaWin+ are shown in the above table for the force reference and motor speed diagrams. If you measure them on a measuring instrument, e.g., with an analog monitor, the polarity will be reversed.

# 5.6 Setting the Linear Encoder Pitch

If you connect a linear encoder to the SERVOPACK through a Serial Converter Unit, you must set the scale pitch of the linear encoder in Pn282.

If a Serial Converter Unit is not connected, you do not need to set Pn282.

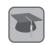

#### Serial Converter Unit

The Serial Converter Unit converts the signal from the linear encoder into a form that can be read by the SERVOPACK.

Term

#### Scale Pitch

A linear encoder has a scale for measuring lengths (positions). The length of one division on this scale is the scale pitch.

|       | Linear Encoder Sc | ale Pitch    | Speed Po        | osition Force |                |
|-------|-------------------|--------------|-----------------|---------------|----------------|
| Pn282 | Setting Range     | Setting Unit | Default Setting | When Enabled  | Classification |
|       | 0 to 6,553,600    | 0.01 μm      | 0               | After restart | Setup          |

You will not be able to control the Linear Servomotor if Pn282 is not set correctly. Check the above table and always set the correct value before you operate the Linear Servomotor.

| Type of Linear<br>Encoder | Manufacturer                    | Model   | Serial Converter Unit Model | Linear Encoder<br>Pitch<br>[µm] |  |
|---------------------------|---------------------------------|---------|-----------------------------|---------------------------------|--|
|                           |                                 | LIDA48□ | JZDP-H003-□□□-E             | 20                              |  |
| Incremental               | Dr. JOHANNES<br>HEIDENHAIN GmbH | LIDA40L | JZDP-J003-□□□-E             | 20                              |  |
|                           |                                 | LIF48□  | JZDP-H003-□□□-E             | 4                               |  |
|                           |                                 |         | JZDP-J003-□□□-E             | 4                               |  |
|                           | Donishow DLC                    | RGH22B  | JZDP-H005-□□□-E             | 20                              |  |
|                           | Renishaw PLC                    |         | JZDP-J005-□□□-E             | 20                              |  |

The first time you supply power to the SERVOPACK, the panel display on the front of the Servomotor will display an A.080 alarm (Linear Encoder Pitch Setting Error). The A.080 alarm is displayed because the setting of Pn282 has not been changed. The A.080 alarm will be cleared when you change the setting of Pn282 and then turn the power supply OFF and ON again.

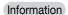

#### Linear Encoder Pitch

If you do not use a Serial Converter Unit, the linear encoder pitch is automatically set. It is not necessary to set Pn282. You can use the SigmaWin+ to check the linear encoder pitch that was automatically set. Refer to the following section for details.

9.1 Monitoring Product Information on page 9-2

# 5.7

# **Writing Linear Servomotor Parameters**

If you connect a linear encoder to the SERVOPACK without going through a Serial Converter Unit, you must use the SigmaWin+ to write the motor parameters to the linear encoder. The motor parameters contain the information that is required by the SERVOPACK to operate the Linear Servomotor.

## **⚠ WARNING**

Check the Servomotor and linear encoder information before you write the motor parameters.

If you do not write the correct motor parameters, the Servomotor may run out of control or burning may occur, possibly resulting in equipment damage or fire.

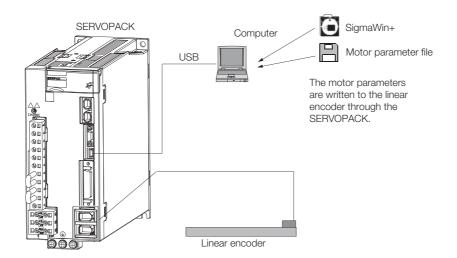

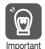

Serial number information is not included in the motor parameters. You cannot use the monitor functions of the SERVOPACK to monitor the serial number.

If you attempt to monitor the serial number, \*\*\*\*\*\*\*\*\* will be displayed.

#### **Precautions**

- If the encoder parameters are not written to the linear encoder, an A.CAO alarm (Encoder Parameter Error) will occur. Consult the manufacturer of the linear encoder.
- If the motor parameters are not written to the linear encoder, an A.CAO alarm (Encoder Parameter Error) will not occur, but the following alarms will occur.
  - A.040 (Parameter Setting Error), A.041 (Encoder Output Pulse Setting Error),
  - A.050 (Combination Error), A.051 (Unsupported Device Alarm),
  - A.550 (Maximum Speed Setting Error), A.710 (Instantaneous Overload),
  - A.720 (Continuous Overload), and A.C90 (Encoder Communications Error)

## Applicable Tools

The following table lists the tools that you can use to write the parameters to the Linear Servomotor.

| Tool             | Fn No./Function Name                                                     | Reference                        |  |
|------------------|--------------------------------------------------------------------------|----------------------------------|--|
| Digital Operator | You cannot write Linear Servomotor parameters from the Digital Operator. |                                  |  |
| SigmaWin+        | Encoder Setting – Motor Parameter<br>Scale Write                         | Operating Procedure on page 5-19 |  |

## **Operating Procedure**

Use the following procedure to write the motor parameters to the Linear Encoder.

- 1. Prepare the motor parameter file to write to the linear encoder.
- 2. Click the Servo Drive Button in the workspace of the Main Window of the SigmaWin+.
- **3.** Select Motor Parameter Scale Write in the Menu Dialog Box. The Motor Parameter Scale Write Dialog Box will be displayed.
- 4. Click the OK Button.

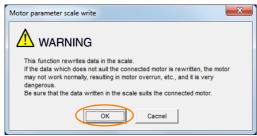

Click the **Cancel** Button to cancel writing the motor parameters to the linear encoder. The Main Window will return.

If the write is completed normally, the Motor Parameter Scale Write - File Select Dialog Box will be displayed.

5. Click the Ref. Button.

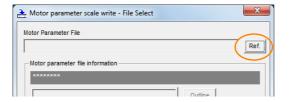

6. Select the motor parameter file that you prepared and click the Open Button.

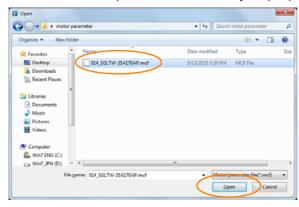

7. Confirm that the motor parameter file information that is displayed is suitable for your Servomotor, and then click the **Next** Button.

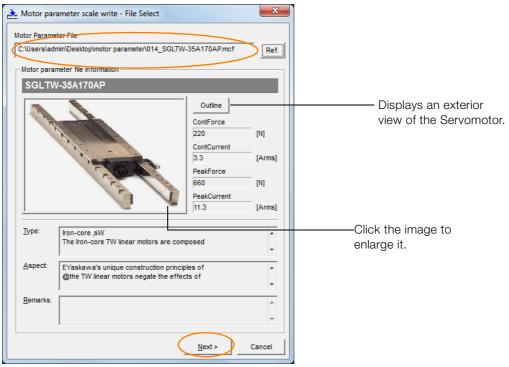

Click the **Cancel** Button to cancel writing the motor parameters to the linear encoder. The Main Window will return.

8. Click the Write Button.

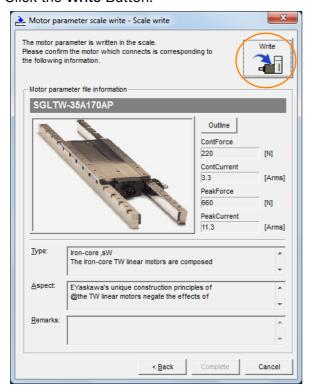

#### 9. Click the Yes Button.

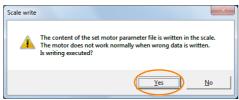

Click the No Button to cancel writing the motor parameters to the linear encoder.

If you click the Yes Button, writing the motor parameter scale will start.

#### 10. Click the Complete Button.

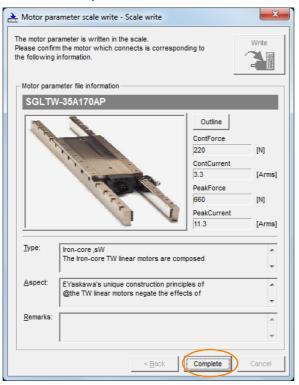

#### 11. Click the OK Button.

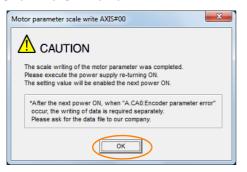

#### 12. Turn the power supply to the SERVOPACK OFF and ON again.

This concludes the procedure to write the motor parameters.

## Confirming If the Motor Parameters Have Been Written

After you write the motor parameters, you can use a monitor function to confirm that the motor parameters are in the encoder.

If the motor parameters have not been written, no information on the Servomotor will be displayed.

9.1 Monitoring Product Information on page 9-2

# 5.8 Selecting the Phase Sequence for a Linear Servomotor

You must select the phase sequence of the Linear Servomotor so that the forward direction of the Linear Servomotor is the same as the encoder's count-up direction.

Before you set the Linear Servomotor phase sequence ( $Pn080 = n.\square\square X\square$ ), check the following items.

- Confirm that the signal from the linear encoder is being received normally.
- Make sure that the forward direction of the Linear Servomotor and the count-up direction of the linear encoder are in the same direction.

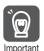

If you do not confirm the above items before you attempt to operate the Servomotor, the Servomotor may not operate or it may run out of control. Always confirm these items before you operate the Servomotor.

## **Related Parameters**

| Parameter |                             | Meaning                                                | When Enabled  | Classification |
|-----------|-----------------------------|--------------------------------------------------------|---------------|----------------|
| Pn080     | n.□□0□<br>(default setting) | Set a phase-A lead as a phase sequence of U, V, and W. | After restart | Setup          |
| 1 11000   | n.□□1□                      | Set a phase-B lead as a phase sequence of U, V, and W. | Alterrestart  | Getup          |

## **Operating Procedure**

Use the following procedure to select the phase sequence for a Linear Servomotor.

- 1. Set Pn000 to n.□□□0 (Set a phase-A lead as a phase sequence of U, V, and W). This setting is to make following confirmation work easier to understand.
- 2. Select Monitor in the Menu Dialog Box.

The Operation Pane will be displayed so that you can check the feedback pulse counter. To check the feedback pulse counter with the Digital Operator, use Un00D (Feedback Pulse Counter).

3. Manually move the Moving Coil from one end to the other of the stroke and confirm that only the correct number of feedback pulses is returned.

If the correct number and only the correct number of pulses is returned, the signal is being received correctly from the linear encoder.

Example

In this example, assume that a linear encoder with a scale pitch of 20  $\mu$ m and a resolution of 256 is used. If you manually move the Moving Coil 1 cm in the count-up direction of the linear encoder, the number of feedback pulses would be as follows: 1 cm/(20  $\mu$ m/256) = 128,000 pulses

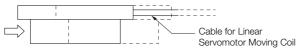

If there are 128,000 pulses on the feedback pulse counter after you manually move the Moving Coil in the direction of the cable, you have completed the confirmation.

Note: The actual monitor display will be offset by the error in the travel distance. There is no problem as long as the above value is close to the calculated value.

#### Information

If the correct value is not displayed for the feedback pulse counter, the following conditions may exist. Check the situation and correct any problems.

- The linear encoder pitch is not correct.
   If the scale pitch that is set in Pn282 does not agree with the actual scale pitch, the expected number of feedback pulses will not be returned. Check the specifications of the linear encoder.
- The linear encoder is not adjusted properly.
   If the linear encoder is not adjusted properly, the output signal level from the linear encoder will drop and the correct number of pulses will not be counted. Check the adjustment of the linear encoder. Contact the manufacturer of the linear encoder for details.
- There is a mistake in the wiring between the linear encoder and the Serial Converter Unit.
   If the wiring is not correct, the correct number of pulses will not be counted. Correct
- **4.** Manually move the Moving Coil in the direction of the cable and check the value of the feedback pulse counter in the Operation Pane to confirm that it is counting up.

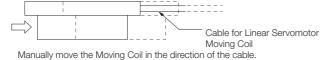

the wiring.

- 5. If the feedback pulse counter counts up, set a phase-A lead as a phase sequence of U, V, and W (Pn080 = n.□□0□).
  If the feedback pulse counter counts down, set a phase-B lead as a phase sequence of U, V, and W (Pn080 = n.□□1□).
- 6. Turn the power supply to the SERVOPACK OFF and ON again.
- 7. If necessary, return  $Pn000 = n.\Box\Box\Box X$  (Direction Selection) to its original setting.

This concludes the procedure to set the phase sequence of the Linear Servomotor.

# 5.9 Polarity Sensor Setting

The polarity sensor detects the polarity of the Servomotor. You must set a parameter to specify whether the Linear Servomotor that is connected to the SERVOPACK has a polarity sensor. Specify whether there is a polarity sensor in  $Pn080 = n.\square\square\square\square X$  (Polarity Sensor Selection).

If the Linear Servomotor has a polarity sensor, set Pn080 to n. \$\square\$ (Use polarity sensor) (default setting).

If the Linear Servomotor does not have a polarity sensor, set Pn080 to n. \$\square\$D\$ 1 (Do not use polarity sensor). Turn the power supply OFF and ON again to enable the new setting.

| Parameter |                             | Meaning                     | When Enabled  | Classification |
|-----------|-----------------------------|-----------------------------|---------------|----------------|
| Pn080     | n.□□□0<br>(default setting) | Use polarity sensor.        | After restart | Setup          |
|           | n.□□□1                      | Do not use polarity sensor. |               |                |

Information

If you set Pn080 to n. \$\pi \pi 0\$ (Use polarity sensor) and the Linear Servomotor that is connected to the SERVOPACK does not have a polarity sensor, an A.C21 alarm (Polarity Sensor Error) will occur when you turn the power supply OFF and ON again.

5.10.1 Restrictions

# 5.10

# **Polarity Detection**

If you use a Linear Servomotor that does not have a polarity sensor, then you must detect the polarity.

Detecting the polarity means that the position of the electrical angle phase on the electrical angle coordinates of the Servomotor is detected. The SERVOPACK cannot control the Servomotor correctly unless it accurately knows the position of the electrical angle coordinate of the Servomotor.

The execution timing and execution method for polarity detection depend on the encoder specification as described in the following table.

| Encoder Specification | Polarity Detection Execution Timing                                                                                                    | Polarity Detection Execution Method                                                                                                    |
|-----------------------|----------------------------------------------------------------------------------------------------|----------------------------------------------------------------------------------------------------|
| Incremental encoder   | Each time the control power supply to the SERVOPACK is turned ON  (Even after you execute polarity detection, the position of the polarity will be lost the next time the control power supply to the SERVOPACK is turned                                 | Use the SV_ON (Servo ON) command.  Use the polarity detection function of the SigmaWin+.  Execute the Fn080 (Polarity Detection) utility function from the Digital Operator.                                                                                   |
|                       | OFF.)                                                                                                    | tor.                                                                                                    |
| Absolute encoder      | Only for initial setup, or after the SERVOPACK, linear encoder, or Servomotor has been replaced  (The results of polarity detection is stored in the absolute encoder, so the polarity position is not lost when the control power supply is turned OFF.) | <ul> <li>Use the polarity detection function of the SigmaWin+.</li> <li>Execute the Fn080 (Polarity Detection) utility function from the Digital Operator.</li> <li>Use Pn587 (Polarity Detection Execution Selection for Absolute Linear Encoder).</li> </ul> |

Information

If you use a Linear Servomotor that does not have a polarity sensor, you will not be able to turn ON the servo until polarity detection has been completed.

## 5.10.1 Restrictions

#### **Assumed Conditions**

The Servomotor will move when you execute polarity detection. The following conditions must be met before you start.

- It must be OK to move the Moving Coil about 10 mm.
   (If polarity detection fails, the Moving Coil may move approximately 5 cm. The amount of movement depends on conditions.)
- The linear encoder pitch must be 100  $\mu m$  or less. (We recommend a pitch of 40  $\mu m$  or less for an incremental encoder.)
- As much as possible, the motor must not be subjected to an imbalanced external force. (We recommend 5% or less of the rated force.)
- The mass ratio must be 50x or less.
- · The axis must be horizontal.
- There must be friction equivalent to a few percent of the rated force applied to the guides. (Air sliders cannot be used.)

## **Preparations**

Always check the following before you execute polarity detection.

- Not using a polarity sensor must be specified (Pn080 = n.□□□1).
- The servo must be OFF for both axis A and axis B.
- The main circuit power supply must be ON.
- There must be no alarms except for an A.C22 alarm (Phase Information Disagreement).
- The parameters must not be write prohibited. (This item applies only when using the SigmaWin+ or Digital Operator.)
- The test without a motor function must be disabled (Pn00C = n.□□□□0).
- There must be no overtravel.
- If the motor parameters have been written or the origin of the absolute linear encoder has been set, the power supply to the SERVOPACK must be turned OFF and ON again after completion of the writing or setting operation.

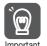

1. Power is supplied to the Servomotor during polarity detection. Be careful not to get an electric shock. Also, the Moving Coil of the Linear Servomotor may greatly move during detection. Do not approach the moving parts of the Servomotor.

5.10.2 Using the SV\_ON (Servo ON) Command to Perform Polarity Detection

2. Polarity detection is affected by many factors. For example, polarity detection may fail if the mass ratio or friction is too large or the cable tension is too strong

#### Using the SV\_ON (Servo ON) Command to Perform 5.10.2 Polarity Detection

You can use the SV ON (Servo ON) command to perform polarity detection only with an incremental linear encoder.

Polarity detection will be performed when you turn the control power supply to the SERVO-PACK OFF and then ON again, and then send the SV\_ON (Servo ON) command. As soon as polarity detection is completed, the /S-RDY (Servo Ready) signal will turn ON.

Polarity detection will start simultaneously with execution of the SV\_ON (Servo ON) command. As soon as polarity detection is completed, the /S-RDY will turn ON and the servo will remain ON.

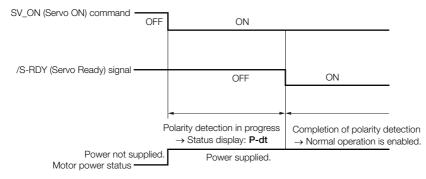

## 5.10.3 Using a Tool Function to Perform Polarity Detection

## **Applicable Tools**

The following table lists the tools that you can use to perform polarity detection.

| Tool             | Fn No./Function Name                 | Reference                                                                  |
|------------------|--------------------------------------|----------------------------------------------------------------------------|
| Digital Operator | Fn080                                | Σ-7-Series Digital Operator Operating Manual (Manual No.: SIEP S800001 33) |
| SigmaWin+        | Encoder Setting - Polarity Detection | © Operating Procedure on page 5-28                                         |

## **Operating Procedure**

Use the following procedure to perform polarity detection.

- 1. Click the 🔎 Servo Drive Button in the workspace of the Main Window of the SigmaWin+.
- **2.** Select Polarity Detection in the Menu Dialog Box. The Polarity Detection Dialog Box will be displayed.
- 3. Click the Continue Button.

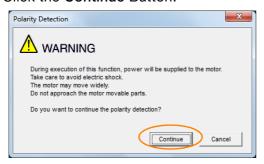

Click the **Cancel** Button to cancel polarity detection. The Main Window will return.

4. Click the Start Button.

Polarity detection will be executed.

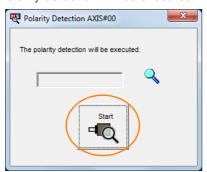

This concludes the polarity detection procedure.

# 5.11 Overtravel and Related Settings

Overtravel is a function of the SERVOPACK that forces the Servomotor to stop in response to a signal input from a limit switch that is activated when a moving part of the machine exceeds the safe range of movement.

The overtravel signals include the P-OT (Forward Drive Prohibit) and the N-OT (Reverse Drive Prohibit) signals.

You use the P-OT and N-OT signals to stop the machine by installing limit switches at the positions where you want to stop the machine that is operated by the Servomotor.

A SERVOPACK wiring example is provided below.

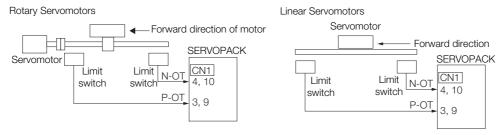

Using the overtravel function is not necessary for rotating applications such as rotary tables and conveyors. No wiring for overtravel input signals is required.

This section describes the parameters settings related to overtravel.

# **CAUTION**

- To prevent accidents that may result from contact faults or disconnections, use normally closed limit switches.
  - Do not change the default settings of the polarity of the overtravel signals (P-OT and N-OT).
- If you use a Servomotor for a vertical axis, the /BK (Brake) signal will remain ON (i.e., the brake will be released) when overtravel occurs. This may result in the workpiece falling when overtravel occurs. To prevent the workpiece from falling, set Pn001 to n.□□1□ to place the Servomotor in a zero-clamped state when it stops.
- A base block state is entered after stopping for overtravel. This may cause the Servomotor to be pushed back by an external force on the load shaft. To prevent the Servomotor from being pushed back, set Pn001 to n.□□1□ to place the Servomotor in a zero-clamped state when it stops.

## 5.11.1 Overtravel Signals

The overtravel signals include the P-OT (Forward Drive Prohibit) and the N-OT (Reverse Drive Prohibit) signals.

| Type       | Signal                               | Connector Pin No. | Signal Status                                     | Meaning                                      |
|------------|--------------------------------------|-------------------|---------------------------------------------------|----------------------------------------------|
| Input N-OT |                                      | Avia A. ONII O    | ON                                                | Forward drive is enabled (actual operation). |
|            | Axis A: CN1-3<br>Axis B: CN1-9       | OFF               | Forward drive is prohibited (forward overtravel). |                                              |
|            | N-OT Axis A: CN1-4<br>Axis B: CN1-10 | Axic A: CN1 1     | ON                                                | Reverse drive is enabled (actual operation). |
|            |                                      | OFF               | Reverse drive is prohibited (reverse overtravel). |                                              |

You can operate the Servomotor in the opposite direction during overtravel by inputting a reference.

## 5.11.2 Setting to Enable/Disable Overtravel

You can use  $Pn50A = n.X \square \square \square$  (P-OT (Forward Drive Prohibit) Signal Allocation) and  $Pn50B = n.\square \square \square \square X$  (N-OT (Reverse Drive Prohibit) Signal Allocation) to enable and disable the overtravel function.

You do not need to wire the overtravel input signals if you are not going to use the overtravel function.

| Parameter |                             | Meaning                                                                                                    | When Enabled  | Classification |
|-----------|-----------------------------|----------------------------------------------------------------------------------------------------|---------------|----------------|
| Pn50A     | n.0□□□<br>(default setting) | The forward overtravel function is enabled and the P-OT (Forward Drive Prohibit) signal is input from CN1-3 for axis A and CN1-9 for axis B.  |               | Setup          |
|           | n.8□□□                      | The reverse overtravel function is disabled. Forward drive is always enabled.                                                                 | After restart |                |
| Pn50B     | n.□□□1<br>(default setting) | The reverse overtravel function is enabled and the N-OT (Reverse Drive Prohibit) signal is input from CN1-4 for axis A and CN1-10 for axis B. | After restart |                |
|           | n.□□□8                      | The reverse overtravel function is disabled. Reverse drive is always enabled.                                                                 |               |                |

You can also use Pn590 (P-OT (Forward Drive Prohibit) Signal Allocation) and Pn591 (N-OT (Reverse Drive Prohibit) Signal Allocation) to enable and disable the overtravel function. Refer to the following sections for details.

6.1.1 Input Signal Allocations on page 6-4

11.1.2 List of Servo Parameters on page 11-3

You can allocate the P-OT and N-OT signals to other connector pins. Refer to the following section for details.

6.1.1 Input Signal Allocations on page 6-4

## 5.11.3 Motor Stopping Method for Overtravel

You can set the stopping method of the Servomotor when overtravel occurs in Pn001 = n.□□XX (Motor Stopping Method for Servo OFF and Group 1 Alarms and Overtravel Stopping Method).

| Parameter |                             | Motor Stopping<br>Method*                        | Status after<br>Stopping | When Enabled  | Classification |
|-----------|-----------------------------|--------------------------------------------------|--------------------------|---------------|----------------|
| Pn001     | n.□□00<br>(default setting) | Dynamic brake                                    | Coasting                 | After restart | Setup          |
|           | n.□□01                      |                                                  |                          |               |                |
|           | n.□□02                      | Coasting                                         |                          |               |                |
|           | n.□□1□                      | Deceleration<br>according to<br>setting of Pn406 | Zero clamp               |               |                |
|           | n.□□2□                      |                                                  | Coasting                 |               |                |
|           | n.□□3□                      | Deceleration                                     | Zero clamp               |               |                |
|           | n.□□4□                      | according to setting of Pn30A                    | Coasting                 |               |                |

<sup>\*</sup> You cannot decelerate a Servomotor to a stop during torque control. For torque control, the Servomotor will be stopped with the dynamic braking or coast to a stop (according to the setting of Pn001 = n. \(\sigma \subseteq \sigma \) (Motor Stopping Method for Servo OFF and Group 1 Alarms)), and then the Servomotor will enter a coasting state.

Refer to the following section for information on stopping methods other than those for overtravel.

\$\overline{\pi} 5.13.1 Stopping Method for Servo OFF on page 5-37

Basic Functions That Require Setting before Operation

To stop the Servomotor by setting emergency stop torque, set Pn406 (Emergency Stop Torque).

If  $Pn001 = n.\square\squareX\square$  is set to 1 or 2, the Servomotor will be decelerated to a stop using the torque set in Pn406 as the maximum torque.

The default setting is 800%. This setting is large enough to allow you to operate the Servomotor at the maximum torque. However, the maximum emergency stop torque that you can actually use is the maximum torque of the Servomotor.

|       | Emergency Stop Torque |              |                 | Speed Positio | n              |
|-------|-----------------------|--------------|-----------------|---------------|----------------|
| Pn406 | Setting Range         | Setting Unit | Default Setting | When Enabled  | Classification |
|       | 0 to 800              | 1%*          | 800             | Immediately   | Setup          |

<sup>\*</sup> Set a percentage of the motor rated torque.

## Stopping the Servomotor by Setting the Deceleration Time

To specify the Servomotor deceleration time and use it to stop the Servomotor, set Pn30A (Deceleration Time for Servo OFF and Forced Stops).

|       | Deceleration Time for Servo OFF and Forced Stops |              |                 | Speed Position | า              |
|-------|--------------------------------------------------|--------------|-----------------|----------------|----------------|
| Pn30A | Setting Range                                    | Setting Unit | Default Setting | When Enabled   | Classification |
|       | 0 to 10,000                                      | 1 ms         | 0               | Immediately    | Setup          |

If you set Pn30A to 0, the Servomotor will be stopped with a zero speed.

The deceleration time that you set in Pn30A is the time to decelerate the Servomotor from the maximum motor speed.

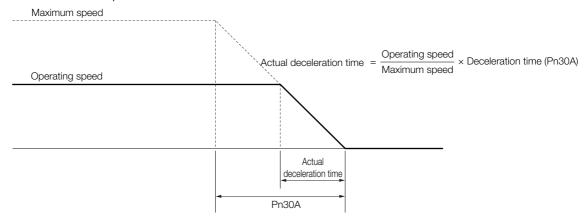

# 5.11.4 Overtravel Warnings

You can set the system to detect an A.9A0 warning (Overtravel) if overtravel occurs while the servo is ON. This allows the SERVOPACK to notify the host controller with a warning even when the overtravel signal is input only momentarily. An alarm occurs only if overtravel occurs while the servo is ON. An overtravel warning will not be detected when the servo is OFF, even if overtravel occurs.

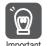

- 1. The occurrence of an A.9A0 warning will not stop the motor or have any affect on host controller motion operations. The next step (e.g., the next motion or command) can be executed even if an overtravel warning exists.
  - However, depending on the processing specifications and programming for warnings in the host controller, operation may be affected when an overtravel warning occurs (e.g., motion may stop or not stop). Confirm the specifications and programming in the host controller.
- 2. When overtravel occurs, the SERVOPACK will perform stop processing for overtravel. Therefore, when an A.9A0 warning occurs, the Servomotor may not reach the target position specified by the host controller. Check the feedback position to make sure that the axis is stopped at a safe position.

The following parameter is set for this function.

| Parameter Meaning |                             | When Enabled                       | Classification |       |
|-------------------|-----------------------------|------------------------------------|----------------|-------|
| Pn00D             | n.0□□□<br>(default setting) | Do not detect overtravel warnings. | Immediately    | Setup |
|                   | n.1□□□                      | Detect overtravel warnings.        |                |       |

A timing chart for warning detection is provided below.

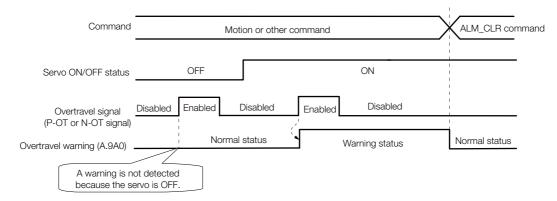

#### Information

- 1. Warnings are detected for overtravel in the same direction as the reference.
- Warnings are not detected for overtravel in the opposite direction from the reference. Example: A warning will not be output for a forward reference even if the N-OT signal turns ON.
- A warning can be detected in either the forward or reverse direction if there is no reference.
- A warning will not be detected when the servo is turned ON even if overtravel status exists.
- 5. You can use the ALM\_CLR (Clear Alarms and Warnings) command to clear the warning regardless of the servo ON/OFF status and overtravel signal status.
- 6. If you clear the warning with the ALM\_CLR (Clear Alarms and Warnings) command during overtravel status, a warning will not be detected again until the overtravel status is left.
- 7. An overtravel warning will be detected even when the software limit has been detected.

# 5.12 Holding Brake

A holding brake is used to hold the position of the moving part of the machine when the SERVOPACK is turned OFF so that moving part does not move due to gravity or an external force. You can use the brake that is built into a Servomotor with a Brake, or you can provide one on the machine.

The holding brake is used in the following cases.

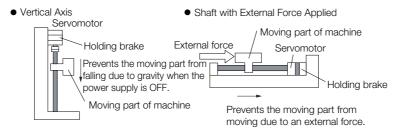

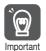

The brake built into a Servomotor with a Brake is a de-energization brake. It is used only to hold the Servomotor and cannot be used for braking. Use the holding brake only to hold a Servomotor that is already stopped.

# 5.12.1 Brake Operating Sequence

You must consider the brake release delay time and the brake operation delay time to determine the brake operation timing, as described below.

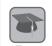

#### Brake Release Delay Time

The time from when the /BK (Brake) signal is turned ON until the brake is actually released.

#### Brake Operation Delay Time

The time from when the /BK (Brake) signal is turned OFF until the brake actually operates.

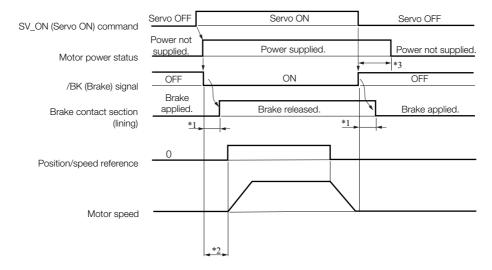

\*1. Rotary Servomotors: The brake delay times for Servomotors with Holding Brakes are given in the following table. The operation delay times in the following table are examples for when the power supply is switched on the DC side. You must evaluate the actual brake delay times on the actual equipment before using the application.

#### 5.12.2 /BK (Brake) Signal

| Model            | Voltage | Brake Release<br>Delay Time [ms] | Brake Operation<br>Delay Time [ms] |
|------------------|---------|----------------------------------|------------------------------------|
| SGM7M-A1 to -A3  |         | 60                               |                                    |
| SGM7J-A5 to -04  | _       | 00                               |                                    |
| SGM7J-06 and -08 |         | 80                               |                                    |
| SGM7A-A5 to -04  |         | 60                               | 100                                |
| SGM7A-06 and -08 | 24 VDC  | 80                               | 100                                |
| SGM7P-01         |         | 20                               |                                    |
| SGM7P-02 and -04 |         | 40                               |                                    |
| SGM7P-08         |         | 20                               |                                    |
| SGM7G-03 to -09  |         | 100                              | 80                                 |

Linear Servomotors: The brake delay times depend on the brake that you use. Set the parameters related to /BK signal output timing according to the delay times for the brake that you will actually use.

- \*2. Before you output a reference from the host controller to the SERVOPACK, wait for at least 50 ms plus the brake release delay time after you send the SV\_ON command.
- \*3. Use the following parameters to set the timing of when the brake will operate and when the servo will be turned OFF.
  - Rotary Servomotors: Pn506 (Brake Reference-Servo OFF Delay Time), Pn507 (Brake Reference Output Speed Level), and Pn508 (Servo OFF-Brake Command Waiting Time)
  - Linear Servomotors: Pn506 (Brake Reference-Servo OFF Delay Time), Pn508 (Servo OFF-Brake Command Waiting Time), and Pn583 (Brake Reference Output Speed Level)

## **Connection Examples**

Refer to the following section for information on brake wiring. 

4.4.4 Wiring the SERVOPACK to the Holding Brake on page 4-33

# 5.12.2 /BK (Brake) Signal

The following settings are for the output signal that controls the brake. You can change the connector pin that is allocated. For details, refer to *Allocating the /BK (Brake) Signal.* The /BK signal is turned OFF (to operate the brake) when the servo is turned OFF or when an alarm is detected. You can adjust the timing of brake operation (i.e., the timing of turning OFF the /BK signal) with the servo OFF delay time (Pn506).

| Туре       | Signal | Connector Pin No.                      | Signal Status | Meaning              |
|------------|--------|----------------------------------------|---------------|----------------------|
|            |        | Axis A: CN1-23 and                     | ON (closed)   | Releases the brake.  |
| Output /BK | /BK    | CN1-24<br>Axis B: CN1-25 and<br>CN1-26 | OFF (open)    | Activates the brake. |

Information The /BK signal will remain ON during overtravel. The brake will not be applied.

## Allocating the /BK (Brake) Signal

Set the allocation for the /BK signal in Pn50F =  $n.\Box X\Box\Box$  (/BK (Brake Output) Signal Allocation).

#### Axis A

| Parameter |                             | Connector Pin No. |        | Meaning                                          | When          | Classification |
|-----------|-----------------------------|-------------------|--------|--------------------------------------------------|---------------|----------------|
|           |                             | + Pin             | - Pin  | wearing                                          | Enabled       | Classification |
|           | n.□0□□                      | _                 | _      | The /BK signal is not used.                      |               |                |
| Pn50F     | n.□1□□<br>(default setting) | CN1-23            | CN1-24 | The /BK signal is output from CN1-23 and CN1-24. | After restart | Setup          |
|           | n.□2□□                      | CN1-27            | CN1-28 | The /BK signal is output from CN1-27 and CN1-28. |               |                |

5.12.3 Output Timing of /BK (Brake) Signal When the Servomotor Is Stopped

#### Axis B

|  | Parameter |                             | Connector Pin No. |        | Magning                                          | When          | Classification |
|--|-----------|-----------------------------|-------------------|--------|--------------------------------------------------|---------------|----------------|
|  |           |                             | + Pin             | - Pin  | Meaning                                          | Enabled       | Classification |
|  |           | n.□0□□                      | _                 | _      | The /BK signal is not used.                      |               |                |
|  | Pn50F     | n.□1□□<br>(default setting) | CN1-25            | CN1-26 | The /BK signal is output from CN1-25 and CN1-26. | After restart | Setup          |
|  |           | n.□2□□                      | CN1-29            | CN1-30 | The /BK signal is output from CN1-29 and CN1-30. |               |                |

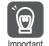

If you allocate more than one signal to the same output connector pin, a logical OR of the signals is output. Allocate the /BK signal to its own output connector pin, i.e., do not use the same output terminal for another signal.

For example, never allocate the /TGON (Rotation Detection) signal and /BK signal to the same output connector pin. If you did so, the /TGON signal would be turned ON by the falling speed on a vertical axis, and the brake would not operate.

# 5.12.3 Output Timing of /BK (Brake) Signal When the Servomotor Is Stopped

When the Servomotor is stopped, the /BK signal turns OFF as soon as the SV\_OFF (Servo OFF) command is received. Use the servo OFF delay time (Pn506) to change the timing to turn OFF power supply to the motor after the SV\_OFF command is input.

|       | Brake Reference-Servo OFF Delay Time |              |                 | Speed Position | on Torque      |
|-------|--------------------------------------|--------------|-----------------|----------------|----------------|
| Pn506 | Setting Range                        | Setting Unit | Default Setting | When Enabled   | Classification |
|       | 0 to 50                              | 10 ms        | 0               | Immediately    | Setup          |

- When the Servomotor is used to control a vertical axis, the machine moving part may move slightly due to gravity or an external force.
  You can eliminate this slight motion by setting the servo OFF delay time (Pn506) so that power supply to the motor is stopped after the brake is applied.
- This parameter sets the timing of stopping power supply to the Servomotor while the Servomotor is stopped.

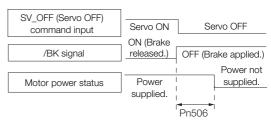

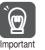

Power supply to the Servomotor will be stopped immediately when an alarm occurs, regardless of the setting of this parameter. The machine moving part may move due to gravity or an external force before the brake is applied.

# 5.12.4 Output Timing of /BK (Brake) Signal When the Servomotor Is Operating

If an alarm occurs while the Servomotor is operating, the Servomotor will start stopping and the /BK signal will be turned OFF. You can adjust the timing of /BK signal output by setting the brake reference output speed level (Rotary Servomotors: Pn507, Linear Servomotors: Pn583) and the Servo OFF-Brake Command Waiting Time (Pn508).

Note: If zero-speed stopping is set as the stopping method for alarms, the setting of Pn506 (Brake Reference-Servo OFF Delay Time) is used after the motor stops.

#### 5.12.4 Output Timing of /BK (Brake) Signal When the Servomotor Is Operating

#### Rotary Servomotors

|       | Brake Reference Output Speed Level   |                     |                 | Speed Position Torque |                |  |
|-------|--------------------------------------|---------------------|-----------------|-----------------------|----------------|--|
| Pn507 | Setting Range                        | Setting Unit        | Default Setting | When Enabled          | Classification |  |
|       | 0 to 10,000                          | 1 min <sup>-1</sup> | 100             | Immediately           | Setup          |  |
|       | Servo OFF-Brake Command Waiting Time |                     |                 | Speed Positi          | on Torque      |  |
| Pn508 | Setting Range                        | Setting Unit        | Default Setting | When Enabled          | Classification |  |
|       | 10 to 100                            | 10 ms               | 50              | Immediately           | Setup          |  |

#### Linear Servomotors

|       | Brake Reference Ou                   | utput Speed Level |                 | Speed Positi | on Force       |
|-------|--------------------------------------|-------------------|-----------------|--------------|----------------|
| Pn583 | Setting Range                        | Setting Unit      | Default Setting | When Enabled | Classification |
|       | 0 to 10,000                          | 1 mm/s            | 10              | Immediately  | Setup          |
|       | Servo OFF-Brake Command Waiting Time |                   |                 | Speed Positi | on Force       |
| Pn508 | Setting Range                        | Setting Unit      | Default Setting | When Enabled | Classification |
|       | 10 to 100                            | 10 ms             | 50              | Immediately  | Setup          |

The brake operates when either of the following conditions is satisfied:

• When the Motor Speed Goes below the Level Set in Pn507 for a Rotary Servomotor or in Pn583 for a Linear Servomotor after the Power Supply to the Motor Is Stopped

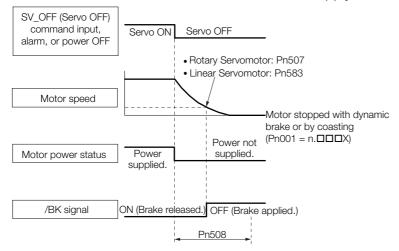

When the Time Set In Pn508 Elapses after the Power Supply to the Motor Is Stopped

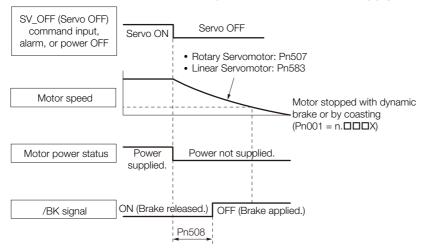

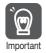

The Servomotor will be limited to its maximum speed even if the brake reference output speed level (Rotary Servomotor: Pn507, Linear Servomotor: Pn583) is higher than the maximum speed.

# 5.13 Motor Stopping Methods for Servo OFF and Alarms

You can use the following methods to stop the Servomotor when the servo is turned OFF or an alarm occurs.

There are the following four stopping methods.

| Motor Stopping Method                  | Meaning                                                                        |
|----------------------------------------|--------------------------------------------------------------------------------|
| Stopping by Applying the Dynamic Brake | The electric circuits are internally connected to stop the Servomotor quickly. |
| Coasting to a Stop                     | The motor stops naturally due to friction during operation.                    |
| Zero-speed Stopping                    | The speed reference is set to 0 to stop the Servomotor quickly.                |
| Decelerating to a Stop                 | Emergency stop torque is used to decelerate the motor to a stop.               |

There are the following three conditions after stopping.

| Status after Stopping | Meaning                                                                                                    |
|-----------------------|----------------------------------------------------------------------------------------------------|
| Dynamic Brake Applied | The electric circuits are internally connected to hold the Servomotor.                                                           |
| Coasting              | The SERVOPACK does not control the Servomotor. (The machine will move in response to a force from the load.)                     |
| Zero Clamping         | A position loop is created and the Servomotor remains stopped at a position reference of 0. (The current stop position is held.) |

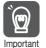

- The dynamic brake is used for emergency stops. The dynamic brake circuit will operate frequently if the power supply is turned ON and OFF or the servo is turned ON and OFF while a reference input is applied to start and stop the Servomotor. This may result in deterioration of the internal elements in the SERVOPACK. Use speed input references or position references to start and stop the Servomotor.
- If you turn OFF the main circuit power supply or control power supply during operation before you turn OFF the servo, the Servomotor will stop with the dynamic brake. You cannot change this by setting a parameter.
- If the Servomotor must be stopped by coasting rather than with the dynamic brake when the
  main circuit power supply or the control power supply is turned OFF before the servo is turned
  OFF, use a SERVOPACK with the dynamic brake option.
- To minimize the coasting distance of the Servomotor to come to a stop when an alarm occurs, zero-speed stopping is the default method for alarms to which it is applicable. However, depending on the application, stopping with the dynamic brake may be more suitable than zero-speed stopping.

For example, when coupling two shafts (twin-drive operation), machine damage may occur if a zero-speed stopping alarm occurs for one of the coupled shafts and the other shaft stops with a dynamic brake. In such cases, change the stopping method to the dynamic brake.

# 5.13.1 Stopping Method for Servo OFF

Set the stopping method for when the servo is turned OFF in Pn001 =  $n.\Box\Box\Box$ X (Motor Stopping Method for Servo OFF and Group 1 Alarms).

| Parameter |       | Parameter                   | Servomotor Stop-<br>ping Method | Status after Servo-<br>motor Stops | When Enabled       | Classifi-<br>cation |
|-----------|-------|-----------------------------|---------------------------------|------------------------------------|--------------------|---------------------|
|           | D=001 | n.□□□0<br>(default setting) | Dynamic brake                   | Dynamic brake                      | A ft au va at a vt | Setup               |
|           | Pn001 | n.□□□1                      |                                 | Coasting                           | After restart      |                     |
|           |       | n.□□□2                      | Coasting                        | Coasting                           |                    |                     |

Note: If Pn001 is set to n. \(\sigma\) \(\sigma\) (Stop the motor by applying the dynamic brake) and the Servomotor is stopped or operates at a low speed, braking force may not be generated, just like it is not generated for coasting to a stop.

# 5.13.2 Servomotor Stopping Method for Alarms

There are two types of alarms, group 1 (Gr. 1) alarms and group 2 (Gr. 2) alarms. A different parameter is used to set the stopping method for alarms for each alarm type.

Refer to the following section to see which alarms are in group 1 and which are in group 2. 
10.2.1 List of Alarms on page 10-5

## Motor Stopping Method for Group 1 Alarms

When a group 1 alarm occurs, the Servomotor will stop according to the setting of Pn001 =  $n.\Box\Box\Box$ X. The default setting is to stop by applying the dynamic brake.

Refer to the following section for details.

5.13.1 Stopping Method for Servo OFF on page 5-37

## Motor Stopping Method for Group 2 Alarms

When a group 2 alarm occurs, the Servomotor will stop according to the settings of the following three parameters. The default setting is for zero clamping.

- Pn001 = n.□□□X (Motor Stopping Method for Servo OFF and Group 1 Alarms)
- Pn00A = n.□□□X (Motor Stopping Method for Group 2 Alarms)
- Pn00B = n.□□X□ (Motor Stopping Method for Group 2 Alarms)

However, during torque control, the group 1 stopping method is always used. If you set Pn00B to n. \$\square\$ (Apply dynamic brake or coast Servomotor to a stop), you can use the same stopping method as group 1. If you are coordinating a number of Servomotors, you can use this stopping method to prevent machine damage that may result because of differences in the stopping method.

The following table shows the combinations of the parameter settings and the resulting stopping methods.

| Parameter            |                                | Servomotor                            | Status after                                                              | When                |               |                |
|----------------------|--------------------------------|---------------------------------------|---------------------------------------------------------------------------|---------------------|---------------|----------------|
| Pn00B                | Pn00A                          | Pn001                                 | Stopping Method                                                           | Servomotor<br>Stops | Enabled       | Classification |
| n.□□0□               |                                | n.□□□0<br>(default setting)           | Zero-speed stop-                                                          | Dynamic<br>brake    |               |                |
| (default<br>setting) | _                              | n.□□□1<br>n.□□□2                      | ping                                                                      | Coasting            |               |                |
|                      |                                | n.□□□0<br>(default setting)           | Dynamic brake                                                             | Dynamic<br>brake    |               |                |
| n.□□1□               | _                              | n.□□□1<br>n.□□□2                      | Coasting                                                                  | Coasting            |               | Setup          |
|                      |                                | n.□□□0<br>(default setting)           | Dynamic brake                                                             | Dynamic<br>brake    |               |                |
|                      | n.□□□0                         | n.□□□1<br>n.□□□2                      | Coasting                                                                  | Coasting            | After restart |                |
|                      | n.□□□1<br>(default<br>setting) | n.□□□0<br>(default setting)           | Motor is decelerated using the torque set in Pn406 as the maximum torque. | Dynamic<br>brake    |               |                |
|                      |                                | n.□□□1<br>n.□□□2                      |                                                                           | Coasting            |               |                |
| n.□□2□               | n.□□□2                         | n.□□□0<br>(default setting)           |                                                                           | 0 1                 |               |                |
| N.UU2U               | n.uuuz                         | n.□□□1<br>n.□□□2                      |                                                                           | Coasting            |               |                |
|                      |                                | n.□□□0<br>(default setting)           |                                                                           | Dynamic<br>brake    |               |                |
|                      | n.□□□3                         | n.□□□1<br>n.□□□2                      | Motor is deceler-                                                         | Coasting            |               |                |
|                      | n.□□□4                         | n.□□□0<br>(default setting)<br>n.□□□1 | ated according to setting of Pn30A.                                       | Coasting            |               |                |
|                      |                                | n.□□□2                                |                                                                           |                     |               |                |

Note: 1. The setting of Pn00A is ignored if Pn00B is set to n.  $\square$   $\square$  0  $\square$  or n.  $\square$   $\square$  1  $\square$ .

- 2. The setting of Pn00A = n. \$\square\$ \square\$ is enabled for position control and speed control. During torque control, the setting of Pn00A = n. \$\square\$ \square\$ is enabled for position control and speed control. During torque control, the setting of Pn00A = n. \$\square\$ \square\$ is enabled for position control and speed control. During torque control, the setting of Pn00A = n. \$\square\$ \square\$ is enabled for position control and speed control. During torque control, the setting of Pn00A = n. \$\square\$ is enabled for position control and speed control. During torque control, the setting of Pn00A = n. \$\square\$ \square\$ is enabled for position control and speed control. During torque control, the setting of Pn00A = n. \$\square\$ is enabled for position control and speed control.
- 3. Refer to the following section for details on Pn406 (Emergency Stop Torque).
  - Stopping the Servomotor by Setting Emergency Stop Torque on page 5-31
- 4. Refer to the following section for details on Pn30A (Deceleration Time for Servo OFF and Forced Stops).
  - Stopping the Servomotor by Setting the Deceleration Time on page 5-31

5.14.1 Detection Timing for Overload Warnings (A.910)

# 5.14

# **Motor Overload Detection Level**

The motor overload detection level is the threshold used to detect overload alarms and overload warnings when the Servomotor is subjected to a continuous load that exceeds the Servomotor ratings.

It is designed to prevent Servomotor overheating.

You can change the detection timing for A.910 warnings (Overload) and A.720 alarms (Continuous Overload). You cannot change the detection level for A.710 alarms (Instantaneous Overload).

# 5.14.1 Detection Timing for Overload Warnings (A.910)

With the default setting for overload warnings, an overload warning is detected in 20% of the time required to detect an overload alarm. You can change the time required to detect an overload warning by changing the setting of the overload warning level (Pn52B). You can increase safety by using overload warning detection as an overload protection function matched to the system.

The following graph shows an example of the detection of overload warnings when the overload warning level (Pn52B) is changed from 20% to 50%. An overload warning is detected in half of the time required to detect an overload alarm.

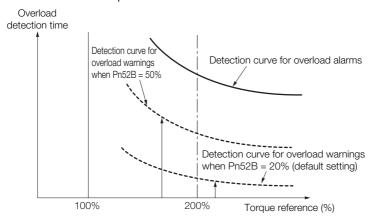

|       | Overload Warning Level |              |                 | Speed Position | Torque         |
|-------|------------------------|--------------|-----------------|----------------|----------------|
| Pn52B | Setting Range          | Setting Unit | Default Setting | When Enabled   | Classification |
|       | 1 to 100               | 1%           | 20              | Immediately    | Setup          |

# 5.14.2 Detection Timing for Overload Alarms (A.720)

If Servomotor heat dissipation is insufficient (e.g., if the heat sink is too small), you can lower the overload alarm detection level to help prevent overheating.

To reduce the overload alarm detection level, change the setting of Pn52C (Base Current Derating at Motor Overload Detection).

|       | Base Current Derating at Motor Overload Detection |              |                 | Speed Position | Torque         |
|-------|---------------------------------------------------|--------------|-----------------|----------------|----------------|
| Pn52C | Setting Range                                     | Setting Unit | Default Setting | When Enabled   | Classification |
|       | 10 to 100                                         | 1%           | 100             | After restart  | Setup          |

An A.720 alarm (Continuous Overload) can be detected earlier to protect the Servomotor from overloading.

Overload detection time

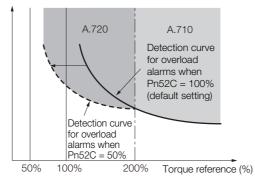

Note: The gray areas in the above graph show where A.710 and A.720 alarms occur.

Refer to the relevant manual given below for a diagram that shows the relationships between the Servomotor heat dissipation conditions (heat sink size, surrounding air temperature, and derating). You can protect the Servomotor from overloads more effectively by setting this derating value in Pn52C.

- Ω Σ-7-Series Rotary Servomotor Product Manual (Manual No.: SIEP S800001 36)
- Σ-7-Series Linear Servomotor Product Manual (Manual No.: SIEP S800001 37)
- Σ-7-Series Direct Drive Servomotor Product Manual (Manual No.: SIEP S800001 38)

# 5.15

# **Electronic Gear Settings**

The minimum unit of the position data that is used to move a load is called the reference unit. The reference unit is used to give travel amounts, not in pulses, but rather in distances or other physical units (such as  $\mu m$  or °) that are easier to understand.

The electronic gear is used to convert the travel distances that are specified in reference units to pulses, which are required for actual movements.

With the electronic gear, one reference unit is equal to the workpiece travel distance per reference pulse input to the SERVOPACK. In other words, if you use the SERVOPACK's electronic gear, pulses can be read as reference units.

Note: If you set an electronic gear in the host controller, normally set the electronic gear ratio in the SERVOPACK to 1:1.

The difference between using and not using the electronic gear is shown below.

#### · Rotary Servomotors

In this example, the following machine configuration is used to move the workpiece 10 mm.

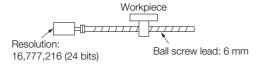

When the Electronic Gear Is Not Used

To move a workpiece 10 mm:

①Calculate the number of revolutions.

The Servomotor will move 6 mm for each revolution, so 10/6 revolutions are required to move 10 mm.

©Calculate the required number of reference

One revolution is 16,777,216 pulses, therefore  $10/6 \times 16,777,216 = 27,962,026.66$  pulses. ③Input 27,962,027 pulses as the reference.

Calculating the number of reference pulses for each reference is troublesome.

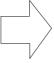

When the Electronic Gear Is Used

If you use reference units to move the workpiece when one reference unit is set to 1  $\mu$ m, the travel distance is 1  $\mu$ m per pulse.

To move the workpiece 10 mm (10,000  $\mu$ m), 10,000 ÷ 1 = 10,000 pulses, so 10,000 pulses would be input.

Calculating the number of reference pulses for each reference is not necessary.

#### · Linear Servomotors

In this example, the following machine configuration is used to move the load 10 mm. We'll assume that the resolution of the Serial Converter Unit is 256 and that the linear encoder pitch is 20  $\mu$ m.

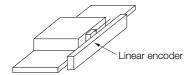

When the Electronic Gear Is Not Used

To move the load 10 mm:  $10 \times 1000 \div 20 \times 256 = 128,000$  pulses, so 128,000 pulses are input as the reference.

Calculating the number of reference pulses for each reference is trouble-some.

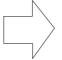

When the Electronic Gear Is Used

To use reference units to move the load 10 mm: If we set the reference unit to 1  $\mu$ m, the travel distance is 1  $\mu$ m per pulse. To move the load 10 mm (10,000  $\mu$ m), 10,000/1 = 10,000 pulses, so 10,000 pulses would be input as the reference.

Calculating the number of reference pulses for each reference is not necessary.

# 5.15.1 Electronic Gear Ratio Settings

Set the electronic gear ratio using Pn20E and Pn210.

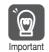

Set the electronic gear ratio within the following range.  $0.001 \le \text{Electronic gear ratio (B/A)} \le 64,000$ 

If the electronic gear ratio is outside of this range, an A.040 alarm (Parameter Setting Error) will occur.

|       | Electronic Gear Rati | ctronic Gear Ratio (Numerator) |                 |               | Position       |  |  |
|-------|----------------------|--------------------------------|-----------------|---------------|----------------|--|--|
| Pn20E | Setting Range        | Setting Unit                   | Default Setting | When Enabled  | Classification |  |  |
|       | 1 to 1,073,741,824   | 1                              | 16              | After restart | Setup          |  |  |
|       | Electronic Gear Rati | io (Denominator)               |                 | Position      |                |  |  |
| Pn210 | Setting Range        | Setting Unit                   | Default Setting | When Enabled  | Classification |  |  |
|       | 1 to 1,073,741,824   | 1                              | 1               | After restart | Setup          |  |  |

# Calculating the Settings for the Electronic Gear Ratio

#### Rotary Servomotors

If the gear ratio between the Servomotor shaft and the load is given as n/m, where n is the number of load rotations for m Servomotor shaft rotations, the settings for the electronic gear ratio can be calculated as follows:

$$\label{eq:electronic gear ratio} \begin{array}{l} \frac{B}{A} = \frac{Pn20E}{Pn210} = \frac{Encoder\ resolution}{Travel\ distance\ per\ load\ shaft\ revolution\ (reference\ units)} \times \frac{m}{n} \end{array}$$

#### 5.15.1 Electronic Gear Ratio Settings

#### ■ Encoder Resolution

You can check the encoder resolution in the Servomotor model number.

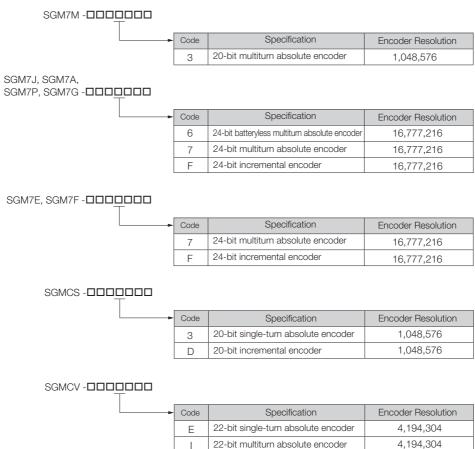

#### Linear Servomotors

You can calculate the settings for the electronic gear ratio with the following equation:

When Not Using a Serial Converter Unit

Use the following formula if the linear encoder and SERVOPACK are connected directly or if a linear encoder that does not require a Serial Converter Unit is used.

$$\label{eq:electronic gear ratio} \frac{B}{A} = \frac{Pn20E}{Pn210} = \frac{Travel\ distance\ per\ reference\ unit\ (reference\ units)\ \times\ Linear\ encoder\ resolution}{Linear\ encoder\ pitch\ (the\ value\ from\ the\ following\ table)}$$

When Using a Serial Converter Unit

Electronic gear ratio 
$$\frac{B}{A} = \frac{Pn20E}{Pn210} = \frac{Travel distance per reference unit (reference units) × Resolution of the Serial Converter Unit Linear encoder pitch (setting of Pn282)$$

#### ■ Feedback Resolution of Linear Encoder

The linear encoder pitches and resolutions are given in the following table. Calculate the electronic gear ratio using the values in the following table.

| Type of<br>Linear<br>Encoder | Manufacturer            | Linear Encoder Model           | Linear<br>Encoder<br>Pitch<br>[µm]*1 | Model of Serial<br>Converter Unit or<br>Model of Interpolator | Resolution | Resolution       |
|------------------------------|-------------------------|--------------------------------|--------------------------------------|---------------------------------------------------------------|------------|------------------|
|                              | <u> </u>                | LIDA48□                        | 20                                   | JZDP-H003- <b>□□□</b> -E*2                                    | 256        | 0.078 μm         |
|                              | Dr.<br>JOHANNES         | LIDA40 <b>L</b>                | 20                                   | JZDP-J003- <b>□□□</b> -E*2                                    | 4,096      | 0.0049 μm        |
|                              | HEIDENHAIN<br>GmbH      | LIF48 <b>□</b>                 | 4                                    | JZDP-H003- <b>□□□</b> -E*2                                    | 256        | 0.016 μm         |
|                              | GITIDITI                | LIF40                          | 4                                    | JZDP-J003- <b>□□□</b> -E*2                                    | 4,096      | 0.00098 μm       |
|                              | Renishaw                | DOLLOOD                        | 00                                   | JZDP-H005- <b>□□□</b> -E*2                                    | 256        | 0.078 μm         |
|                              | PLC                     | RGH22B                         | 20                                   | JZDP-J005- <b>□□□</b> -E*2                                    | 4,096      | 0.0049 μm        |
| Incre-                       |                         | SR75-DDDDDLF                   | 80                                   | _                                                             | 8,192      | 0.0098 μm        |
| mental                       |                         | SR75-DDDDDMF                   | 80                                   | _                                                             | 1,024      | 0.078 μm         |
|                              |                         | SR85-DDDDDLF                   | 80                                   | _                                                             | 8,192      | 0.0098 μm        |
|                              | Magnescale              | SR85-DDDDDMF                   | 80                                   | _                                                             | 1,024      | 0.078 μm         |
|                              | Co., Ltd.               | SL700, SL710, SL720,           | 000                                  | PL101-RY*3                                                    | 0.400      | 0.0077           |
|                              |                         | SL730                          | 800                                  | MJ620-T13*4                                                   | 8,192      | 0.0977 μm        |
|                              |                         | SQ10                           | 400                                  | MQ10-FLA*4<br>MQ10-GLA*4                                      | 8,192      | 0.0488 μm        |
|                              |                         | LIC4100 Series                 | 20.48                                | EIB3391Y*4                                                    | 4,096      | 0.005 μm         |
|                              | Dr.                     | 1.100400 O-vi                  | 204.8                                | EIB3391Y*4                                                    | 4,096      | 0.05 μm          |
|                              |                         | LIC2100 Series                 | 409.6                                | EIB3391Y*4                                                    | 4,096      | 0.1 μm           |
|                              |                         |                                | 40.96                                | _                                                             | 4,096      | 0.01 μm          |
|                              | JOHANNES                | LIC4190 Series                 | 20.48                                | _                                                             | 4,096      | 0.005 μm         |
|                              | HEIDENHAIN<br>GmbH      |                                | 4.096                                | _                                                             | 4,096      | 0.001 μm         |
|                              |                         | LIC2190 Series                 | 409.6                                | _                                                             | 4,096      | 0.1 μm           |
|                              |                         |                                | 204.8                                | -                                                             | 4,096      | 0.05 μm          |
|                              |                         | LC115                          | 40.96                                | EIB3391Y*4                                                    | 4,096      | 0.01 μm          |
|                              |                         | LC415                          | 40.96                                | EIB3391Y*4                                                    | 4,096      | 0.01 μm          |
|                              | RSF Elektronik<br>GmbH  | MC15Y Series                   | 409.6                                | -                                                             | 4,096      | 0.1 μm           |
|                              |                         |                                | 204.8                                | _                                                             | 4,096      | 0.05 μm          |
|                              |                         | ST781A/ST781AL                 | 256                                  | _                                                             | 512        | 0.5 μm           |
| Absolute                     |                         | ST782A/ST782AL                 | 256                                  | _                                                             | 512        | 0.5 μm           |
|                              |                         | ST783/ST783AL<br>ST784/ST784AL | 51.2<br>51.2                         | _                                                             | 512<br>512 | 0.1 μm<br>0.1 μm |
|                              | Mitutoyo<br>Corporation | ST788A/ST788AL                 | 51.2                                 |                                                               | 512        | 0.1 μm           |
|                              | o o porazion            | ST789A/ST789AL                 | 25.6                                 | _                                                             | 512        | 0.05 μm          |
|                              |                         | ST1381                         | 5.12                                 | _                                                             | 512        | 0.00 μm          |
|                              |                         | ST1382                         | 0.512                                | _                                                             | 512        | 0.001 μm         |
|                              |                         | EL36Y□□050F□□□                 | 12.8                                 | _                                                             | 256        | 0.05 μm          |
|                              |                         | EL36Y□□100F□□□                 | 25.6                                 | _                                                             | 256        | 0.1 μm           |
|                              | Renishaw<br>PLC         | EL36Y□□500F□□□                 | 128                                  | _                                                             | 256        | 0.5 μm           |
|                              | 1 LO                    | RL36Y□□050□□□□                 | 12.8                                 | _                                                             | 256        | 0.05 μm          |
|                              |                         | RL36Y□□001□□□□                 | 0.256                                | _                                                             | 256        | 0.001 μm         |
|                              |                         |                                | 2,000                                | -                                                             | 2,048      | 0.9765 μm        |
|                              | RLS d.o.o.              | LA11YA Series                  | 2,000                                | _                                                             | 4,096      | 0.4882 μm        |
|                              |                         |                                | 2,000                                | _                                                             | 8,192      | 0.2441 μm        |

Continued on next page.

#### 5.15.1 Electronic Gear Ratio Settings

Continued from previous page.

| Type of<br>Linear<br>Encoder | Manufacturer            | Linear Encoder Model                                 | Linear<br>Encoder<br>Pitch<br>[µm]*1 | Model of Serial<br>Converter Unit or<br>Model of Interpolator | Resolution |           |
|------------------------------|-------------------------|------------------------------------------------------|--------------------------------------|---------------------------------------------------------------|------------|-----------|
|                              |                         | SR77-DDDDDLF                                         | 80                                   | -                                                             | 8,192      | 0.0098 μm |
|                              |                         | SR77-DDDDDMF                                         | 80                                   | _                                                             | 1,024      | 0.078 μm  |
|                              |                         | SR87-DDDDDLF                                         | 80                                   | _                                                             | 8,192      | 0.0098 μm |
|                              |                         | SR87-0000MF                                          | 80                                   | -                                                             | 1,024      | 0.078 μm  |
|                              | Magnescale<br>Co., Ltd. | SQ47/SQ57-<br>□□□□S□F□□□<br>SQ47/SQ57-<br>□□□□T□F□□□ | 20.48                                | -                                                             | 4,096      | 0.005 μm  |
| Absolute                     |                         | SQ47/SQ57-<br>□□□□A□F□□□<br>SQ47/SQ57-<br>□□□□F□F□□□ | 40.96                                | -                                                             | 4,096      | 0.01 μm   |
|                              |                         | L2AK208                                              | 20                                   | -                                                             | 256        | 0.078 μm  |
|                              |                         | L2AK211                                              | 20                                   | _                                                             | 2,048      | 0.0098 μm |
|                              |                         | LAK209                                               | 40                                   | -                                                             | 512        | 0.078 μm  |
|                              | _                       | LAK212                                               | 40                                   | -                                                             | 4,096      | 0.0098 μm |
|                              | Fagor Automation S.     | S2AK208                                              | 20                                   | -                                                             | 256        | 0.078 μm  |
|                              | Coop.                   | SV2AK208                                             | 20                                   | -                                                             | 256        | 0.078 μm  |
|                              |                         | G2AK208                                              | 20                                   | -                                                             | 256        | 0.078 μm  |
|                              |                         | S2AK211                                              | 20                                   | _                                                             | 2,048      | 0.0098 μm |
|                              |                         | SV2AK211                                             | 20                                   | _                                                             | 2,048      | 0.0098 μm |
|                              |                         | G2AK211                                              | 20                                   | _                                                             | 2,048      | 0.0098 μm |

<sup>\*1.</sup> These are reference values for setting SERVOPACK parameters. Contact the manufacturer for actual linear encoder scale pitches.

#### Information

#### Resolution

You can calculate the resolution that is used inside the SERVOPACK (i.e., the travel distance per feedback pulse) with the following formula.

Resolution (travel distance per feedback pulse) = Linear encoder pitch

Resolution of Serial Converter Unit or linear encoder

The SERVOPACK uses feedback pulses as the unit to control a Servomotor.

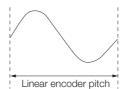

Linear encoder pitch

=Distance for one cycle of the analog voltage feedback signal from the linear encoder

<sup>\*2.</sup> This is the model of the Serial Converter Unit.

<sup>\*3.</sup> This is the model of the Head with Interpolator.

<sup>\*4.</sup> This is the model of the Interpolator.

# 5.15.2 Electronic Gear Ratio Setting Examples

Setting examples are provided in this section.

• Rotary Servomotors

|      |                                                                   |                                                                             | Machine Configuration                                                  |                                                                                            |  |
|------|-------------------------------------------------------------------|-----------------------------------------------------------------------------|------------------------------------------------------------------------|--------------------------------------------------------------------------------------------|--|
|      | Description                                                       | Ball Screw                                                                  | Rotary Table                                                           | Belt and Pulley                                                                            |  |
| Step |                                                                   | Reference unit: 0.001 mm Load shaft  Encoder: Ball screw lead: 24 bits 6 mm | Reference unit: 0.01°  Gear ratio: 1/100  Load shaft  Encoder: 24 bits | Reference unit: 0.005 mm Load shaft  Gear ratio: Pulley dia.: 100 mm 1/50 Encoder: 24 bits |  |
| 1    | Machine<br>Specifications                                         | Ball screw lead: 6 mm     Gear ratio: 1/1                                   | Rotational angle per revolution: 360°     Gear ratio: 1/100            | Pulley dia.: 100 mm     (Pulley circumference: 314 mm)     Gear ratio: 1/50                |  |
| 2    | Encoder Resolution                                                | 16,777,216 (24 bits)                                                        | 16,777,216 (24 bits)                                                   | 16,777,216 (24 bits)                                                                       |  |
| 3    | Reference Unit                                                    | 0.001 mm (1 μm)                                                             | 0.01°                                                                  | 0.005 mm (5 μm)                                                                            |  |
| 4    | Travel Distance per<br>Load Shaft Revolution<br>(Reference Units) | 6 mm/0.001 mm = 6,000                                                       | 360°/0.01° = 36,000                                                    | 314 mm/0.005 mm = 62,800                                                                   |  |
| 5    | Electronic Gear Ratio                                             | $\frac{B}{A} = \frac{16,777,216}{6,000} \times \frac{1}{1}$                 | $\frac{B}{A} = \frac{16,777,216}{36,000} \times \frac{100}{1}$         | $\frac{B}{A} = \frac{16,777,216}{62,800} \times \frac{50}{1}$                              |  |
| 6    | Parameters                                                        | Pn20E: 16,777,216                                                           | Pn20E: 167,772,160                                                     | Pn20E: 838,860,800                                                                         |  |
|      | Parameters                                                        | Pn210: 6,000                                                                | Pn210: 3,600                                                           | Pn210: 62,800                                                                              |  |

#### • Linear Servomotors

A setting example for a Serial Converter Unit resolution of 256 is given below.

|      |                       | Machine Configuration                                   |
|------|-----------------------|---------------------------------------------------------|
| Step | Description           | Reference unit: 0.02 mm (20 µm) Forward direction       |
| 1    | Linear encoder pitch  | 0.02 mm (20 μm)                                         |
| 2    | Reference Unit        | 0.001 mm (1 μm)                                         |
| 3    | Electronic Gear Ratio | $\frac{B}{A} = \frac{1 (\mu m)}{20 (\mu m)} \times 256$ |
| 4    | Setting Parameters    | Pn20E: 256                                              |
|      | Octung Faranteters    | Pn210: 20                                               |

#### 5.16.1 Precautions on Resetting

# 5.16 Resetting the Absolute Encoder

In a system that uses an absolute encoder, the multiturn data must be reset at startup. An alarm related to the absolute encoder (A.810 or A.820) will occur when the absolute encoder must be reset, such as when the power supply is turned ON.

When you reset the absolute encoder, the multiturn data is reset and any alarms related to the absolute encoder are cleared.

Reset the absolute encoder in the following cases.

- When an A.810 alarm (Encoder Backup Alarm) occurs
- When an A.820 alarm (Encoder Checksum Alarm) occurs
- When starting the system for the first time
- · When you want to reset the multiturn data in the absolute encoder
- · When the Servomotor has been replaced

# **A** CAUTION

 The multiturn data will be reset to a value between -2 and +2 rotations when the absolute encoder is reset. The reference position of the machine system will change. Adjust the reference position in the host controller to the position that results from resetting the absolute encoder.

If the machine is started without adjusting the position in the host controller, unexpected operation may cause personal injury or damage to the machine.

#### Information

- The multiturn data will always be zero in the following cases. It is never necessary to reset the absolute encoder in these cases. An alarm related to the absolute encoder (A.810 or A.820) will not occur.
  - When you use a single-turn absolute encoder
  - When the encoder is set to be used as a single-turn absolute encoder (Pn002 = n.□2□□)
- If a batteryless absolute encoder is used, an A.810 alarm (Encoder Backup Alarm) will occur the first time the power is turned ON. After you reset the absolute encoder, the A.810 alarm will no longer occur.

## 5.16.1 Precautions on Resetting

- You cannot use the ALM\_CLR (Clear Alarm) command from the SERVOPACK to clear the A.810 alarm (Encoder Backup Alarm) or the A.820 alarm (Encoder Checksum Alarm). Always use the operation to reset the absolute encoder to clear these alarms.
- If an A.8 \(\sigma\) alarm (Internal Encoder Monitoring Alarm) occurs, turn OFF the power supply to reset the alarm.

# 5.16.2 Preparations

Always check the following before you reset an absolute encoder.

- The parameters must not be write prohibited.
- The servo must be OFF for both axis A and axis B.

# 5.16.3 Applicable Tools

The following table lists the tools that you can use to reset the absolute encoder.

| Tool             | Fn No./Function Name                        | Reference                                                                     |
|------------------|---------------------------------------------|-------------------------------------------------------------------------------|
| Digital Operator | Fn008                                       | Σ-7-Series Digital Operator Operating<br>Manual (Manual No.: SIEP S800001 33) |
| SigmaWin+        | Encoder Setting – Absolute Encoder<br>Reset | 5.16.4 Operating Procedure on page 5-49                                       |

Information

You can reset the absolute encoder using the MEM\_WR (Write Memory) command. Refer to the following manual for information on the MEM\_WR (Write Memory) command.

Σ-7-Series MECHATROLINK-III Communications Standard Servo Profile Command Manual (Manual No.: SIEP S800001 31)

# 5.16.4 Operating Procedure

Use the following procedure to reset the absolute encoder.

- 1. Confirm that the servo is OFF.
- 2. Click the P Servo Drive Button in the workspace of the Main Window of the SigmaWin+.
- **3.** Select Absolute Encoder Reset in the Menu Dialog Box. The Absolute Encoder Reset Dialog Box will be displayed.
- 4. Click the Continue Button.

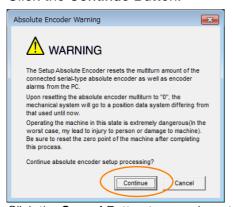

Click the **Cancel** Button to cancel resetting the absolute encoder. The Main Window will return.

5. Click the Execute setting Button.

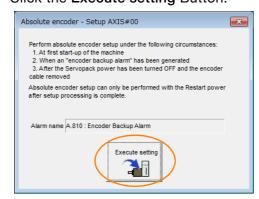

The current alarm code and name will be displayed in the **Alarm name** Box.

#### 5.16.4 Operating Procedure

#### 6. Click the Continue Button.

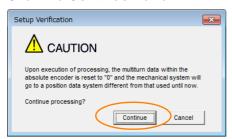

Click the Cancel Button to cancel resetting the absolute encoder. The previous dialog box will return.

#### 7. Click the OK Button.

The absolute encoder will be reset.

#### When Resetting Fails

If you attempted to reset the absolute encoder when the servo was ON in the SERVOPACK, the following dialog box will be displayed and processing will be canceled.

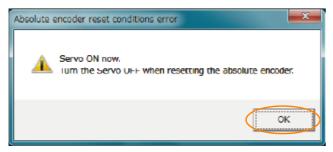

Click the **OK** Button. The Main Window will return. Turn OFF the servo and repeat the procedure from step 1.

#### When Resetting Is Successful

The following dialog box will be displayed when the absolute encoder has been reset.

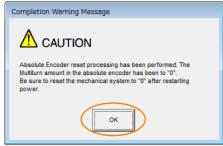

The Main Window will return.

# **8.** To enable the change to the settings, turn the power supply to the SERVOPACK OFF and ON again.

This concludes the procedure to reset the absolute encoder.

# 5.17 Setting the Origin of the Absolute Encoder

# 5.17.1 Absolute Encoder Origin Offset

The origin offset of the absolute encoder is a correction that is used to set the origin of the machine coordinate system in addition to the origin of the absolute encoder. Set the offset between the absolute encoder origin and the machine coordinate system origin in Pn808 (Absolute Encoder Origin Offset).

After the SENS\_ON (Absolute Data Request) command is received, the position in the machine coordinate system (APOS) is set based on the absolute encoder position data and the setting of Pn808.

|        | Absolute Encoder Origin Offset     |                  |                 | Position     |                |
|--------|------------------------------------|------------------|-----------------|--------------|----------------|
| Pn808  | Setting Range                      | Setting Unit     | Default Setting | When Enabled | Classification |
| 111000 | -1,073,741,823 to<br>1,073,741,823 | 1 reference unit | 0               | Immediately  | Setup          |

Example

If the encoder position (X) is at the origin of the machine coordinate system (0), then Pn808 would be set to -X.

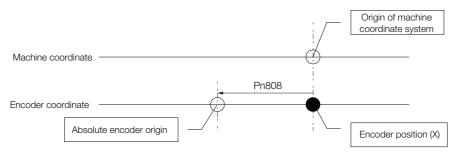

# 5.17.2 Setting the Origin of the Absolute Linear Encoder

You can set any position as the origin in the following Linear Encoders.

- Dr. JOHANNES HEIDENHAIN GmbH LIC4190 Series or LIC2190 Series
- RSF Elektronik GmbH MC15Y Series
- Mitutoyo Corporation ABS ST780A Series or ST1300 Series Models: ABS ST78□A/ST78□AL/ST13□□
- Renishaw PLC EVOLUTE Series

Models: EL36YDDDDDDDD

• Renishaw PLC RESOLUTE Series

Models: RL36YDDDDDDDD

 RLS d.o.o. LA11YA Series

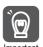

- 1. After you set the origin, the /S-RDY (Servo Ready) signal will become inactive because the system position data was changed. Always turn the SERVOPACK power supply OFF and ON again.
- 2. After you set the origin, the Servomotor phase data in the SERVOPACK will be discarded. If you are using a Linear Servomotor without a Polarity Sensor, execute polarity detection again to save the Servomotor phase data in the SERVOPACK.

5.17.2 Setting the Origin of the Absolute Linear Encoder

## **Preparations**

Always check the following before you set the origin of an absolute encoder.

- The parameters must not be write prohibited.
- The servo must be OFF.

## **Applicable Tools**

The following table lists the tools that you can use to set the origin of the absolute linear encoder.

| Tool             | Fn No./Function Name         | Reference                                                                  |
|------------------|------------------------------|----------------------------------------------------------------------------|
| Digital Operator | Fn020                        | Σ-7-Series Digital Operator Operating Manual (Manual No.: SIEP S800001 33) |
| SigmaWin+        | Encoder Setting - Set Origin | © Operating Procedure on page 5-52                                         |

## **Operating Procedure**

Use the following procedure to set the origin of an absolute linear encoder.

- 1. Click the 🔎 Servo Drive Button in the workspace of the Main Window of the SigmaWin+.
- **2.** Select Set Origin in the Menu Dialog Box. The Set Origin Dialog Box will be displayed.
- 3. Click the Continue Button.

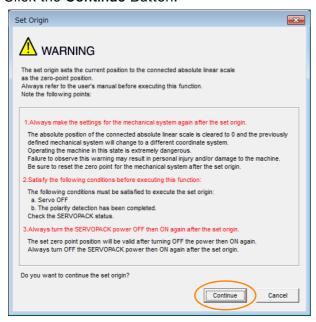

4. Click the Execute Button.

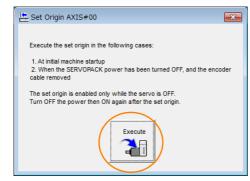

5.17.2 Setting the Origin of the Absolute Linear Encoder

#### 5. Click the Continue Button.

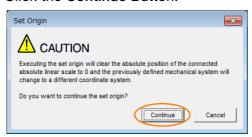

Click the **Cancel** Button to cancel setting the origin of the absolute linear encoder. The previous dialog box will return.

6. Click the OK Button.

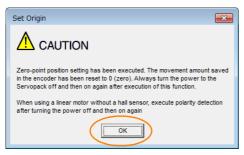

- 7. Turn the power supply to the SERVOPACK OFF and ON again.
- **8.** If you use a Linear Servomotor that does not have a polarity sensor, perform polarity detection.

Refer to the following section for details on the polarity detection.

5.10 Polarity Detection on page 5-26

This concludes the procedure to set the origin of the absolute linear encoder.

# 5.18

# Setting the Regenerative Resistor Capacity

The regenerative resistor consumes regenerative energy that is generated by the Servomotor, e.g., when the Servomotor decelerates.

If an External Regenerative Resistor is connected, you must set Pn600 (Regenerative Resistor Capacity) and Pn603 (Regenerative Resistance).

Refer to the following manual to select the capacity of a Regenerative Resistor.

Σ-7-Series Peripheral Device Selection Manual (Manual No.: SIEP S800001 32)

# **MARNING**

- If you connect an External Regenerative Resistor, set Pn600 and Pn603 to suitable values.
   If a suitable value is not set, A.320 alarms (Regenerative Overload) will not be detected correctly, and the External Regenerative Resistor may be damaged or personal injury or fire may result.
- When you select an External Regenerative Resistor, make sure that it has a suitable capacity.

There is a risk of personal injury or fire.

|                   | Regenerative Resist                                                       | or Capacity  | Speed Position Torque |              |                |
|-------------------|---------------------------------------------------------------------------|--------------|-----------------------|--------------|----------------|
|                   | Setting Range                                                             | Setting Unit | Default Setting       | When Enabled | Classification |
| Pn600<br>All Axes | 0 to 2 times the<br>SERVOPACK's<br>maximum applica-<br>ble motor capacity | 10 W         | 0                     | Immediately  | Setup          |
| D=602             | Regenerative Resista                                                      | ance         | •                     | Speed Pos    | Sition Torque  |
| Pn603<br>All Axes | Setting Range                                                             | Setting Unit | Default Setting       | When Enabled | Classification |
|                   | 0 to 65,535                                                               | 10 mΩ        | 0                     | Immediately  | Setup          |

Set the regenerative resistor capacity to a value that is consistent with the allowable capacity of the External Regenerative Resistor. The setting depends on the cooling conditions of the External Regenerative Resistor.

- For self-cooling (natural convection cooling): Set the parameter to a maximum 20% of the capacity (W) of the actually installed regenerative resistor.
- For forced-air cooling: Set the parameter to a maximum 50% of the capacity (W) of the actually installed regenerative resistor.

Example For a self-cooling 100-W External Regenerative Resistor, set Pn600 to 2 ( $\times$ 10 W) (100 W  $\times$  20% = 20 W).

Note: 1. An A.320 alarm will be displayed if the setting is not suitable.

2. The default setting of 0 specifies that the SERVOPACK's built-in regenerative resistor or Yaskawa's Regenerative Resistor Unit is being used.

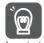

- 1. When an External Regenerative Resistor is used at the normal rated load ratio, the resistor temperature increases to between 200°C and 300°C. Always apply derating. Consult the manufacturer for the resistor's load characteristics.
- 2. For safety, use an External Regenerative Resistor with a thermoswitch.

# Application Functions

This chapter describes the application functions that you can set before you start servo system operation. It also describes the setting methods.

| 6.1 | I/O Si                                                      | gnal Allocations6-3                         |
|-----|-------------------------------------------------------------|---------------------------------------------|
|     | 6.1.1<br>6.1.2<br>6.1.3<br>6.1.4<br>6.1.5<br>6.1.6<br>6.1.7 | Input Signal Allocations                    |
|     | 6.1.9                                                       | /NEAR (Near) Signal6-16                     |
|     | 6.1.10                                                      | Speed Limit during Torque Control 6-17      |
| 6.2 | Opera                                                       | tion for Momentary Power Interruptions6-19  |
|     |                                                             |                                             |
| 6.3 | SEMI                                                        | F47 Function6-20                            |
| 6.4 |                                                             | F47 Function                                |
|     | Settin                                                      |                                             |
| 6.4 | Settin                                                      | g the Motor Maximum Speed6-22               |
| 6.4 | Softw<br>6.5.1<br>6.5.2<br>6.5.3                            | g the Motor Maximum Speed 6-22  vare Limits |

| 6.7  | Absol            | ute Encoders6-29                                                                                                    |
|------|------------------|----------------------------------------------------------------------------------------------------|
|      | 6.7.1<br>6.7.2   | Connecting an Absolute Encoder                                                                                                    |
|      | 6.7.3            | Reading the Position Data from the Absolute Encoder                                                                                                    |
|      | 6.7.4            | Multiturn Limit Setting                                                                                                    |
|      | 6.7.5            | Multiturn Limit Disagreement Alarm (A.CC0)6-32                                                                                                    |
| 6.8  | Absol            | ute Linear Encoders6-35                                                                                                    |
|      | 6.8.1<br>6.8.2   | Connecting an Absolute Linear Encoder 6-35 Structure of the Position Data of the Absolute                                                                                                    |
|      | 6.8.3            | Linear Encoder                                                                                                    |
|      |                  | Linear Encoder                                                                                                    |
| 6.9  | Softw            | rare Reset6-36                                                                                                    |
|      | 6.9.1            | Preparations6-36                                                                                                    |
|      | 6.9.2<br>6.9.3   | Applicable Tools                                                                                                    |
|      |                  | operating coordinates and a second control of the second control of the second control o |
| 6.10 | Initiali         | izing the Vibration Detection Level 6-39                                                                                                    |
|      | 6.10.1<br>6.10.2 | Preparations                                                                                                    |
|      | 6.10.3           | Operating Procedure6-40                                                                                                    |
|      | 6.10.4           | Related Parameters                                                                                                    |
| 6.11 | Adjusti          | ng the Motor Current Detection Signal Offset 6-43                                                                                                    |
|      | 6.11.1           | Automatic Adjustment6-43                                                                                                    |
|      | 6.11.2           | Manual Adjustment6-45                                                                                                    |
| 6.12 | Forcir           | ng the Motor to Stop6-47                                                                                                    |
|      | 6.12.1           | FSTP (Forced Stop Input) Signal6-47                                                                                                    |
|      | 6.12.2           | Stopping Method Selection for Forced Stops                                                                                                    |
|      | 6.12.3           | Resetting Method for Forced Stops6-49                                                                                                    |
| 6.13 | Overh            | neat Protection6-50                                                                                                    |
|      | 6.13.1           | Connecting the Overheat Protection Input (TH)                                                                                                    |
|      | 6.13.2           | Signal                                                                                                    |

# 6.1 I/O Signal Allocations

Functions are allocated to the pins on the I/O signal connector (CN1) in advance. You can change the allocations and the polarity for some of the connector pins. Function allocations and polarity settings are made with parameters.

This section describes the I/O signal allocations.

There are the following two methods to allocate I/O signals.

| Allocation<br>Method                      | Description                                                                                                    | Reference                                                                                                    |
|-------------------------------------------|----------------------------------------------------------------------------------------------------|----------------------------------------------------------------------------------------------------|
| Σ-7S-Compatible I/O Signal Allocations    | The same parameters as $\Sigma$ -7S are used to allocate I/O signals to pin numbers. The pin numbers that can be allocated for the axis A and the pin numbers that can be allocated for the axis B are predetermined.                                                         | <ul> <li>Input Signals         <ul> <li>Σ-7S-Compatible Input Signal Allocations on page 6-4</li> </ul> </li> <li>Output Signals         <ul> <li>Σ-7S-Compatible Output Signal Allocations on page 6-7</li> </ul> </li> </ul> |
| Multi-Axis I/O<br>Signal Alloca-<br>tions | Multi-axis parameters are used to allocate I/O signals to the pin numbers. Signals can be allocated to any pin number for both the axis A and axis B as long as the pin numbers are within the following range. Input signal: CN1-3 to CN1-14 Output signal: CN1-23 to CN1-32 | <ul> <li>Input Signals         Multi-Axis Input Signal Allocations on page 6-6</li> <li>Output Signals         Multi-Axis Output Signal Allocations on page 6-9</li> </ul>                                                     |

Specify the allocation method to use in Pn50A = n. \(\sigma\) \(\text{I/O Signal Allocation Mode}\).

| Parameter |                             | Description                            | When Enabled  | Classification |
|-----------|-----------------------------|----------------------------------------|---------------|----------------|
| Pn50A     | n.□□□1<br>(default setting) | Σ-7S-compatible I/O signal allocations | After restart | Setup          |
|           | n.□□□2                      | Multi-axis I/O signal allocations      |               |                |

# 6.1.1 Input Signal Allocations

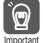

- If you change the default polarity settings for the P-OT (Forward Drive Prohibit) or N-OT
  (Reverse Drive Prohibit) signal, the overtravel function will not operate if there are signal line disconnections or other problems. If you must change the polarity of one of these signals, verify operation and make sure that no safety problems will exist.
- If you allocate two or more signals to the same input circuit, a logical OR of the inputs will be used and all of the allocated signals will operate accordingly. This may result in unexpected operation.

## Σ-7S-Compatible Input Signal Allocations

Pin numbers 3 to 8 on the I/O signal connector (CN1) are used for the A-axis, and pin numbers 9 to 14 are used for the B-axis.

The signals shown in the figure are allocated at shipping.

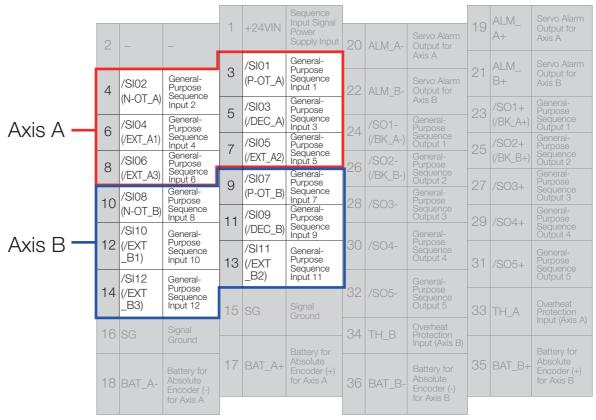

The input signals that you can allocate to the pins on the I/O signal connector (CN1) and the related parameters are given in the following table.

| Input Signal | Input Signal Name                       | Parameter      |
|--------------|-----------------------------------------|----------------|
| P-OT         | Forward Drive Prohibit                  | Pn50A = n.X□□□ |
| N-OT         | Reverse Drive Prohibit                  | Pn50B = n.□□□X |
| /P-CL        | Forward External Torque Limit           | Pn50B = n.□X□□ |
| /N-CL        | Reverse External Torque Limit           | Pn50B = n.X□□□ |
| /DEC         | Origin Return Deceleration Switch Input | Pn511 = n.□□□X |
| /EXT1        | External Latch Input 1                  | Pn511 = n.□□X□ |
| /EXT2        | External Latch Input 2                  | Pn511 = n.□X□□ |
| /EXT3        | External Latch Input 3                  | Pn511 = n.X□□□ |
| FSTP         | Forced Stop                             | Pn516 = n.□□□X |

# Relationship between Parameter Settings, Allocated Pins, and Polarities

The following table shows the relationship between the input signal parameter settings, the pins on the I/O signal connector (CN1), and polarities.

| Parameter Pin No |        | No.    | Description                                                                                                    |  |
|------------------|--------|--------|----------------------------------------------------------------------------------------------------|--|
| Setting          | Axis A | Axis B | Description                                                                                                    |  |
| 0                | 3      | 9      | , 24 V                                                                                                    |  |
| 1                | 4      | 10     | T                                                                                                    |  |
| 2                | 5      | 11     |                                                                                                    |  |
| 3                | 6      | 12     | A reverse signal (a signal with "/" before the signal abbreviation, such as the / P-CL signal) is active when the contacts are ON (closed).            |  |
| 4                | 7      | 13     | A signal that does not have "/" before the signal abbreviation (such as the P-                                                                         |  |
| 5                | 8      | 14     | OT signal) is active when the contacts are OFF (open).                                                                                                 |  |
| 6                | _      | -      | Reserved setting (Do not use.)                                                                                                    |  |
| 7                | _      | _      | The input signal is not allocated to a connector pin and it is always active. If the signal is processed on a signal edge, then it is always inactive. |  |
| 8                | _      | _      | The input signal is not allocated to a connector pin and it is always inactive. Set the parameter to 8 if the signal is not used.                      |  |
| 9                | 3      | 9      |                                                                                                    |  |
| А                | 4      | 10     | +24 V                                                                                                    |  |
| В                | 5      | 11     |                                                                                                    |  |
| С                | 6      | 12     | A reverse signal (a signal with "/" before the signal abbreviation, such as the / P-CL signal) is active when the contacts are OFF (open).             |  |
| D                | 7      | 13     | A signal that does not have "/" before the signal abbreviation (such as the P-                                                                         |  |
| Е                | 8      | 14     | OT signal) is active when the contacts are ON (closed).                                                                                                |  |
| F                | _      | -      | Reserved setting (Do not use.)                                                                                                    |  |

Note: 1. You cannot allocate the /EXT\_A1 to /EXT\_A3 and /EXT\_B1 to /EXT\_B3 (External Latch Inputs 1 to 3) signals to pins 6 to 8 and 12 to 14 on the I/O signal connector (CN1).

#### ◆ Example of Changing Input Signal Allocations

The following example shows reversing the P-OT (Forward Drive Prohibit) signal allocated to CN1-3 and CN1-9 and the /DEC (Origin Return Deceleration Switch) signal allocated to CN1-6 and CN1-12.

Pn50A = n.0
$$\square$$
1 Pn511 = n. $\square$  $\square$ 3 Before change 
$$\downarrow \qquad \qquad \downarrow$$
 Pn50A = n.3 $\square$  $\square$ 1 Pn511 = n. $\square$  $\square$  $\square$ 0 After change

Refer to the following section for the parameter setting procedure.

5.1.3 Parameter Setting Methods on page 5-5

<sup>2.</sup> Refer to the following section for details on input signal parameter settings.

11.1.2 List of Servo Parameters on page 11-3

#### 6.1.1 Input Signal Allocations

## **Multi-Axis Input Signal Allocations**

You can allocate the signals for both the axis A and axis B to pins 3 to 14 on the I/O signal connector (CN1).

The input signals that you can allocate to the pins on the I/O signal connector (CN1) and the related parameters are given in the following table.

| Input Signal | Input Signal Name                        | Parameter |
|--------------|------------------------------------------|-----------|
| P-OT         | Forward Drive Prohibit Input Signal      | Pn590     |
| N-OT         | Reverse Drive Prohibit Signal            | Pn591     |
| /DEC         | Origin Return Deceleration Switch Signal | Pn592     |
| /EXT1        | External Latch Input 1 Signal            | Pn593     |
| /EXT2        | External Latch Input 2 Signal            | Pn594     |
| /EXT3        | External Latch Input 3 Signal            | Pn595     |
| /P-CL        | Forward External Torque Limit Signal     | Pn598     |
| /N-CL        | Reverse External Torque Limit Signal     | Pn599     |

# Relationship between Parameter Settings, Allocated Pins, and Polarities

This section shows the relationship between the input signal parameter settings, the pins on the I/O signal connector (CN1), and the polarities using Pn592 (/DEC (Origin Return Deceleration Switch Input) Signal Allocation) as an example. Refer to the following section for information on individual input signals.

11.1.2 List of Servo Parameters on page 11-3

#### Relationship between Parameter Settings and Pin Numbers

| Parameter |                                           | Description                    | When Enabled    | Classification |
|-----------|-------------------------------------------|--------------------------------|-----------------|----------------|
|           | n.□003                                    | Allocate the signal to CN1-3.  |                 | Setup          |
|           | n.□004                                    | Allocate the signal to CN1-4.  |                 |                |
|           | n.□005<br>(default setting<br>for axis A) | Allocate the signal to CN1-5.  |                 |                |
|           | n.□006                                    | Allocate the signal to CN1-6.  |                 |                |
|           | n.□007                                    | Allocate the signal to CN1-7.  | - After restart |                |
| Pn592     | n.□008                                    | Allocate the signal to CN1-8.  |                 |                |
| F11592    | n.□009                                    | Allocate the signal to CN1-9.  |                 |                |
|           | n.□010                                    | Allocate the signal to CN1-10. |                 |                |
|           | n.□011<br>(default setting<br>for axis B) | Allocate the signal to CN1-11. |                 |                |
|           | n.□012                                    | Allocate the signal to CN1-12. |                 |                |
|           | n.□013                                    | Allocate the signal to CN1-13. |                 |                |
|           | n.□014                                    | Allocate the signal to CN1-14. |                 |                |

#### Relationship between Parameter Settings and Polarities

| Parameter |                             | Description                              | When Enabled  | Classification |  |
|-----------|-----------------------------|------------------------------------------|---------------|----------------|--|
| Pn592     | n.0□□□<br>(default setting) | The signal is always inactive.           |               |                |  |
|           | n.1000                      | Active when input signal is ON (closed). | After restart | Setup          |  |
|           | n.2000                      | Active when input signal is OFF (open).  |               |                |  |
|           | n.3□□□                      | The signal is always active.             |               |                |  |

6

## Confirming the Allocation Status of Input Signals

You can confirm the allocation status of input signals with the I/O Signal Allocations Window of the SigmaWin+. Refer to the following section for details.

9.2.3 I/O Signals Status Monitor on page 9-5

# Output Signal Allocations

6.1.2

You can allocate the desired output signals to pins 23 to 32 on the I/O signal connector (CN1). The parameters that you use to allocate signals depend on whether you use  $\Sigma$ -7S-compatible I/O signal allocations (Pn50A = n. $\Box\Box\Box\Box$ 1) or multi-axis I/O signal allocations (Pn50A = n. $\Box\Box\Box\Box$ 2).

However, you can also force outputs on the servo command I/O signal (SVCMD\_IO) command.

Information is provided here for when signals are allocated with parameters.

Refer to the following section for details on forcing outputs with the SVCMD\_IO command.

Forcing Outputs with MECHATROLINK-III Commands on page 6-10

## Σ-7S-Compatible Output Signal Allocations

Pin numbers 23, 24, 27, and 28 on the I/O signal connector (CN1) are used for the axis A, and pin numbers 25, 26, 29, and 30 are used for the axis B.

Signals cannot be allocated to pin numbers 31 and 32.

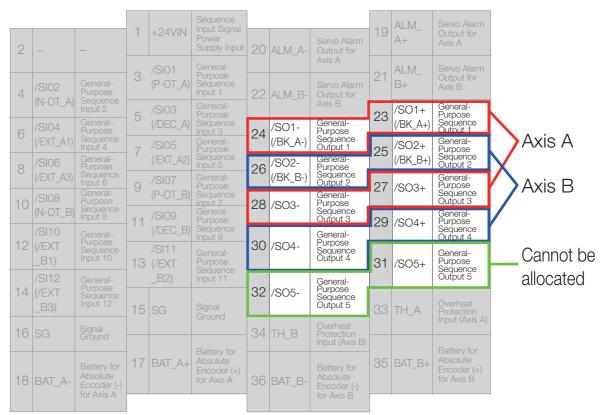

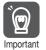

- The signals that are not detected are considered to be OFF. For example, the /COIN (Positioning Completion) signal is considered to be OFF during speed control.
- Reversing the polarity of the /BK (Brake) signal, i.e., changing it to positive logic, will prevent the holding brake from operating if its signal line is disconnected. If you must change the polarity of this signal, verify operation and make sure that no safety problems will exist.
- If you allocate more than one signal to the same output circuit, a logical OR of the signals will be output.

#### 6.1.2 Output Signal Allocations

The following table shows the relationship between the parameters and the output signals that can be allocated to the pins on the I/O signal connector (CN1).

| Output Signals | Output Signal Name          | Parameter      |
|----------------|-----------------------------|----------------|
| /COIN          | Positioning Completion      | Pn50E = n.□□□X |
| /V-CMP         | Speed Coincidence Detection | Pn50E = n.□□X□ |
| /TGON          | Rotation Detection          | Pn50E = n.□X□□ |
| /S-RDY         | Servo Ready                 | Pn50E = n.X□□□ |
| /CLT           | Torque Limit Detection      | Pn50F = n.□□□X |
| /VLT           | Speed Limit Detection       | Pn50F = n.□□X□ |
| /BK            | Brake                       | Pn50F = n.□X□□ |
| /WARN          | Warning                     | Pn50F = n.X□□□ |
| /NEAR          | Near                        | Pn510 = n.□□□X |
| /PM            | Preventative Maintenance    | Pn514 = n.□X□□ |

#### ◆ Relationship between Parameter Settings and Allocated Pin Numbers

The following table shows the relationship between the output signal parameter settings and the pin numbers on the I/O signal connector (CN1).

| Parameter | Pin No.  |          | Description                                                                                                    |  |
|-----------|----------|----------|----------------------------------------------------------------------------------------------------|--|
| Setting   | Axis A   | Axis B   | Description                                                                                                    |  |
| 0         | _        | _        | Disable (signal output is not used)                                                                                                    |  |
| 1         | 23 or 24 | 25 or 26 | Axis A: Output the allocated signal from the CN1-23 or CN1-24 output terminal.  Axis B: Output the allocated signal from the CN1-25 or CN1-26 output terminal. |  |
| 2         | 27 or 28 | 29 or 30 | Axis A: Output the allocated signal from the CN1-27 or CN1-28 output terminal.  Axis B: Output the allocated signal from the CN1-29 or CN1-30 output terminal. |  |
| 3 to 6    | _        | _        | Reserved setting (Do not use.)                                                                                                    |  |

#### ◆ Output Signal Polarity Switching

The polarity of the output signal is switched using Pn512.

|       | Parameter |                  | Pin No.  |          |                             |  |
|-------|-----------|------------------|----------|----------|-----------------------------|--|
| Param | eter No.  | Setting<br>Value | Axis A   | Axis B   | Description                 |  |
|       | n.□□□X 0  |                  | 23 or 24 | 25 or 26 | The signal is not inverted. |  |
| Pn512 |           |                  |          |          | The signal is inverted.     |  |
|       | n.□□X□    | 0                | 27 or 28 | 29 or 30 | The signal is not inverted. |  |
|       |           | 1                | 21 01 20 | 29 01 30 | The signal is inverted.     |  |

### ◆ Example of Changing Output Signal Allocations

The following example shows disabling the /COIN (Positioning Completion) signal allocated to CN1-27 and CN1-28 and allocating the /SRDY (Servo Ready) signal.

Pn50E = n.0
$$\square$$
2 Before change   

$$\downarrow$$
Pn50E = n.2 $\square$ 0 After change

Refer to the following section for the parameter setting procedure.

5.1.3 Parameter Setting Methods on page 5-5

## **Multi-Axis Output Signal Allocations**

You can allocate the signals for both the axis A and axis B to pins 23 to 32 on the I/O signal connector (CN1).

The output signals that you can allocate to the pins on the I/O signal connector (CN1) and the related parameters are given in the following table.

| Output Signal | Output Signal Name                        | Parameter |
|---------------|-------------------------------------------|-----------|
| /COIN         | Positioning Completion Output Signal      | Pn5B0     |
| /V-CMP        | Speed Coincidence Detection Output Signal | Pn5B1     |
| /TGON         | Rotation Detection Output Signal          | Pn5B2     |
| /S-RDY        | Servo Ready Output Signal                 | Pn5B3     |
| /CLT          | Torque Limit Detection Output Signal      | Pn5B4     |
| /VLT          | Speed Limit Detection Output Signal       | Pn5B5     |
| /BK           | Brake Output Signal                       | Pn5B6     |
| /WARN         | Warning Output Signal                     | Pn5B7     |
| /NEAR         | Near Output Signal                        | Pn5B8     |
| /PM           | Preventative Maintenance Output Signal    | Pn5BC     |

# Relationship between Parameter Settings, Allocated Pins, and Polarities

This section shows the relationship between the output signal parameter settings, the pins on the I/O signal connector (CN1), and the polarities using Pn5B0 (/COIN (Positioning Completion Output) Signal Allocation) as an example. Refer to the following section for information on individual output signals.

11.1.2 List of Servo Parameters on page 11-3

#### Relationship between Parameter Settings and Pin Numbers

|       | Parameter                   | Description                              | When Enabled  | Classification |
|-------|-----------------------------|------------------------------------------|---------------|----------------|
|       | n.□000<br>(default setting) | Disable (the signal output is not used). |               |                |
|       | n.□023*                     | Allocate the signal to CN1-23.           |               |                |
| Pn5B0 | n.□025*                     | Allocate the signal to CN1-25.           | After restart | Setup          |
|       | n.□027*                     | Allocate the signal to CN1-27.           |               |                |
|       | n.□029*                     | Allocate the signal to CN1-29.           |               |                |
|       | n.□031*                     | Allocate the signal to CN1-31.           |               |                |

<sup>\*</sup> If Pn5B0 is set to n.1 \(\sigma\) (Output the signal) or n.2 \(\sigma\) (Invert the signal and output it) and Pn5B0 is not set to any of these values, an A.040 alarm (Parameter Setting Error) will occur.

#### · Relationship between Parameter Settings and Polarities

| Parameter |                             | Description                              | When Enabled              | Classification |  |
|-----------|-----------------------------|------------------------------------------|---------------------------|----------------|--|
| D., CD0   | n.0□□□<br>(default setting) | Disable (the signal output is not used). | A. 64 - 11 - 12 - 14 - 14 | 0.1            |  |
| Pn5B0     | n.1□□□                      | Output the signal.                       | After restart             | Setup          |  |
|           | n.2000                      | Invert the signal and output it.         |                           |                |  |

## Confirming the Allocation Status of Output Signals

You can confirm the allocation status of output signals with the I/O Signal Allocations Window of the SigmaWin+. Refer to the following section for details.

9.2.3 I/O Signals Status Monitor on page 9-5

#### 6.1.2 Output Signal Allocations

## Forcing Outputs with MECHATROLINK-III Commands

You can use the servo command I/O signal (SVCMD\_IO) command through MECHATROLINK-III communications to force outputs on general-purpose sequence output 1 (SO1) to general-purpose sequence output 5 (SO5).

Use Pn56A = n.XXXX to set the output signal reference method for SO1 to SO4. Use Pn56B =  $n.\Box\Box\Box\Box$ X to set the output signal reference method for SO5.

Refer to the following manual for detailed information on the servo command I/O signal (SVCM-D IO) command.

Σ-7-Series MECHATROLINK-III Communications Standard Servo Profile Command Manual (Manual No.: SIEP S800001 31)

| F      | Parameter                   | Description                                                            | When Enabled  | Classification |
|--------|-----------------------------|------------------------------------------------------------------------|---------------|----------------|
|        | n.□□□0<br>(default setting) | Output parameter-assigned SO1 signal.                                  |               |                |
|        | n.□□□1                      | Output OR of parameter-assigned SO1 signal and signal set by SVCMD_IO. |               |                |
|        | n.□□0□<br>(default setting) | Output parameter-assigned SO2 signal.                                  |               | Setup          |
| Pn56A  | n.0010                      | Output OR of parameter-assigned SO2 signal and signal set by SVCMD_IO. | After restart |                |
| FIIJOA | n.□0□□<br>(default setting) | Output parameter-assigned SO3 signal.                                  | Alter restart |                |
|        | n.0100                      | Output OR of parameter-assigned SO3 signal and signal set by SVCMD_IO. |               |                |
|        | n.0□□□<br>(default setting) | Output parameter-assigned SO4 signal.                                  |               |                |
|        | n.1000                      | Output OR of parameter-assigned SO4 signal and signal set by SVCMD_IO. |               |                |
| Pn56R  | n.□□□0<br>(default setting) | Output parameter-assigned SO5 signal.                                  | After restart | Setup          |
| Pn56B  | n.□□□1                      | Output OR of parameter-assigned SO5 signal and signal set by SVCMD_IO. | Aiter restait | Getup          |

Example

If you change the setting of Pn56A from the default setting to  $n.\Box\Box\Box 1$ , an OR of the /BK signal and the signal that is set with the servo command I/O signal (SVCMD\_IO) command will be output.

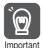

To output only the signal that is set with the servo command I/O signal (SVCMD\_IO) command on SO1 to SO5, disable the signal that is allocated with the parameter (i.e., set it to not use the signal).

# 6.1.3 ALM (Servo Alarm) Signal

This signal is output when the SERVOPACK detects an error.

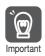

Configure an external circuit so that this alarm output turns OFF the main circuit power supply to the SERVOPACK whenever an error occurs.

| Type   | Signal                       | Connector Pin No.         | Signal Status           | Meaning         |
|--------|------------------------------|---------------------------|-------------------------|-----------------|
| Output | Axis A: CN1-19<br>and CN1-20 | ON (closed)               | Normal SERVOPACK status |                 |
| Output | ALIVI                        | Axis B: CN1-21 and CN1-22 | OFF (open)              | SERVOPACK alarm |

#### **Alarm Reset Methods**

Refer to the following section for information on the alarm reset methods. 
10.2.3 Resetting Alarms on page 10-38

# 6.1.4 /WARN (Warning) Signal

Both alarms and warnings are generated by the SERVOPACK. Alarms indicate errors in the SERVOPACK for which operation must be stopped immediately. Warnings indicate situations that may results in alarms but for which stopping operation is not yet necessary.

The /WARN (Warning) signal indicates that a condition exists that may result in an alarm.

| Type   | Signal                                  | Connector Pin No.    | Signal Status | Meaning       |
|--------|-----------------------------------------|----------------------|---------------|---------------|
| Output | tout /WARN                              | N Must be allocated. | ON (closed)   | Warning       |
| Output | / VV/\\\\\\\\\\\\\\\\\\\\\\\\\\\\\\\\\\ | iviust be allocated. | OFF (open)    | Normal status |

Note: You must allocate the /WARN signal to use it. The parameters that you use depend on the allocation method.

| Allocation Method                         | Parameter to Use                                                                                                    |
|-------------------------------------------|----------------------------------------------------------------------------------------------------|
| Σ-7S-Compatible I/O<br>Signal Allocations | <ul> <li>Pn50A = n.□□□1 (Σ-7S-Compatible I/O Signal Allocations)</li> <li>Pn50F = n.X□□□(/WARN (Warning Output) Signal Allocation)</li> </ul> |
| Multi-Axis I/O Signal<br>Allocations      | <ul> <li>Pn50A = n.□□□2 (Multi-Axis I/O Signal Allocations)</li> <li>Pn5B7 (/WARN (Warning Output) Signal Allocation)</li> </ul>              |

Refer to the following section for details.

6.1.2 Output Signal Allocations on page 6-7

# 6.1.5 /TGON (Rotation Detection) Signal

The /TGON signal indicates that the Servomotor is operating.

This signal is output when the shaft of the Servomotor rotates at the setting of Pn502 (Rotation Detection Level) or faster or the setting of Pn581 (Zero Speed Level) or faster.

| Type   | Signal | Connector Pin No.  | Signal Status | Servomotor         | Meaning                                                                          |
|--------|--------|--------------------|---------------|--------------------|----------------------------------------------------------------------------------|
|        |        | Must be allocated. | ON (closed)   | Rotary Servomotors | The Servomotor is operating at the setting of Pn502 or faster.                   |
|        |        |                    |               | Linear Servomotors | The Servomotor is operating at the setting of Pn581 or faster.                   |
| Output | /TGON  |                    | OFF (apap)    | Rotary Servomotors | The Servomotor is operating at a speed that is slower than the setting of Pn502. |
|        |        |                    | OFF (open)    | Linear Servomotors | The Servomotor is operating at a speed that is slower than the setting of Pn581. |

Note: You must allocate the /TGON signal to use it. The parameters that you use depend on the allocation method.

| Allocation Method                         | Parameter to Use                                                                                                    |
|-------------------------------------------|----------------------------------------------------------------------------------------------------|
| Σ-7S-Compatible I/O<br>Signal Allocations | <ul> <li>Pn50A = n.□□□1 (Σ-7S-Compatible I/O Signal Allocations)</li> <li>Pn50E = n.□X□□ (/TGON (Rotation Detection Output) Signal Allocation)</li> </ul> |
| Multi-Axis I/O Signal<br>Allocations      | <ul> <li>Pn50A = n.□□□2 (Multi-Axis I/O Signal Allocations)</li> <li>Pn5B2 (/TGON (Rotation Detection Output) Signal Allocation)</li> </ul>               |

Refer to the following section for details.

# **Setting the Rotation Detection Level**

Use the following parameter to set the speed detection level at which to output the /TGON signal.

#### · Rotary Servomotors

|       | Rotation Detection I | _evel               | Speed Position  | Torque       |                |
|-------|----------------------|---------------------|-----------------|--------------|----------------|
| Pn502 | Setting Range        | Setting Unit        | Default Setting | When Enabled | Classification |
|       | 1 to 10,000          | 1 min <sup>-1</sup> | 20              | Immediately  | Setup          |

#### • Linear Servomotors

|       | Zero Speed Level |              | Speed Position  | Force        |                |
|-------|------------------|--------------|-----------------|--------------|----------------|
| Pn581 | Setting Range    | Setting Unit | Default Setting | When Enabled | Classification |
|       | 1 to 10,000      | 1 mm/s       | 20              | Immediately  | Setup          |

<sup>6.1.2</sup> Output Signal Allocations on page 6-7

## 6.1.6 /S-RDY (Servo Ready) Signal

The /S-RDY (Servo Ready) signal turns ON when the SERVOPACK is ready to accept the SV\_ON (Servo ON) command.

The /S-RDY signal is turned ON under the following conditions.

- Main circuit power supply is ON.
- · There are no alarms.
- If an absolute encoder is used, the SENS\_ON (Turn ON Sensor) command has been input.
- If a Servomotor without a polarity sensor is used, polarity detection has been completed. \*
- If an absolute encoder is used, the output of the position data from the absolute encoder to the host controller must have been completed if the SENS\_ON (Turn ON Sensor) command is being input.
- \* Do not include this condition if the SV\_ON (Servo ON) command is input for the first time after the control power supply was turned ON. In that case, when the first SV\_ON command is input, polarity detection is started immediately and the /S-RDY signal turns ON at the completion of polarity detection.

| Туре   | Signal | Connector Pin No.  | Signal Status | Meaning                                            |
|--------|--------|--------------------|---------------|----------------------------------------------------|
| Output | /S-RDY | Must be allocated. | ON (closed)   | Ready to receive the SV_ON (Servo ON) command.     |
|        |        |                    | OFF (open)    | Not ready to receive the SV_ON (Servo ON) command. |

Note: You must allocate the /S-RDY signal to use it. The parameters that you use depend on the allocation method.

| Allocation Method                         | Parameter to Use                                                                                                    |
|-------------------------------------------|----------------------------------------------------------------------------------------------------|
| Σ-7S-Compatible I/O<br>Signal Allocations | <ul> <li>Pn50A = n.□□□1 (Σ-7S-Compatible I/O Signal Allocations)</li> <li>Pn50E = n.X□□□ (/S-RDY (Servo Ready) Signal Allocation)</li> </ul> |
| Multi-Axis I/O Signal<br>Allocations      | Pn50A = n.□□□2 (Multi-Axis I/O Signal Allocations)     Pn5B3 (/S-RDY (Servo Ready) Signal Allocation)                                        |

Refer to the following section for details.

6.1.2 Output Signal Allocations on page 6-7

## 6.1.7 /V-CMP (Speed Coincidence Detection) Signal

The /V-CMP (Speed Coincidence Output) signal is output when the Servomotor speed is the same as the reference speed. This signal is used, for example, to interlock the SERVOPACK and the host controller. You can use this output signal only during speed control.

The /V-CMP signal is described in the following table.

| Type          | Signal   | Connector Pin No.       | Signal Status | Meaning                      |
|---------------|----------|-------------------------|---------------|------------------------------|
| Output /V-CMP | \/_CMD   | V-CMP Must be allocated | ON (closed)   | The speed coincides.         |
|               | /V-CIVIP |                         | OFF (open)    | The speed does not coincide. |

Note: You must allocate the /V-CMP signal to use it. The parameters that you use depend on the allocation method.

| Allocation Method                         | Parameter to Use                                                                                                    |
|-------------------------------------------|----------------------------------------------------------------------------------------------------|
| Σ-7S-Compatible I/O<br>Signal Allocations | <ul> <li>Pn50A = n.□□□1 (Σ-7S-Compatible I/O Signal Allocations)</li> <li>Pn50E = n.□□X□ (/V-CMP (Speed Coincidence Detection Output) Signal Allocation )</li> </ul> |
| Multi-Axis I/O Signal<br>Allocations      | <ul> <li>Pn50A = n.□□□2 (Multi-Axis I/O Signal Allocations)</li> <li>Pn5B1 (/V-CMP (Speed Coincidence Detection Output) Signal Allocation)</li> </ul>                |

Refer to the following section for details.

6.1.2 Output Signal Allocations on page 6-7

You can set the speed detection width for the /V-CMP signal in Pn503 (Speed Coincidence Detection Signal Output Width) for a Rotary Servomotor or in Pn582 (Speed Coincidence Detection Signal Output Width) for a Linear Servomotor.

#### 6.1.7 /V-CMP (Speed Coincidence Detection) Signal

#### • Rotary Servomotors

|       | Speed Coincidence | Detection Signal Ou | tput Width      | Speed        |                |
|-------|-------------------|---------------------|-----------------|--------------|----------------|
| Pn503 | Setting Range     | Setting Unit        | Default Setting | When Enabled | Classification |
|       | 0 to 100          | 1 min <sup>-1</sup> | 10              | Immediately  | Setup          |

The signal is output when the difference between the reference speed and motor speed is equal or less than the setting.

Example

If Pn503 is set to 100 and the speed reference is 2,000 min<sup>-1</sup>, the signal would be output when the motor speed is between 1,900 min<sup>-1</sup> and 2,100 min<sup>-1</sup>.

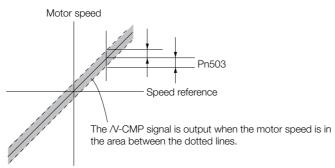

#### Linear Servomotors

|       | Speed Coincidence Detection Signal Output Width  Speed |              |                 |              |                |  |
|-------|--------------------------------------------------------|--------------|-----------------|--------------|----------------|--|
| Pn582 | Setting Range                                          | Setting Unit | Default Setting | When Enabled | Classification |  |
|       | 0 to 100                                               | 1 mm/s       | 10              | Immediately  | Setup          |  |

The signal is output when the difference between the reference speed and motor speed is equal or less than the setting.

Example

If Pn582 is set to 100 and the speed reference is 2,000 mm/s the signal would be output when the motor speed is between 1,900 mm/s and 2,100 mm/s.

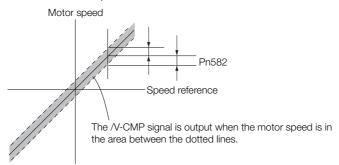

## 6.1.8 /COIN (Positioning Completion) Signal

The /COIN (Positioning Completion) signal indicates that Servomotor positioning has been completed during position control.

The /COIN signal is output when the difference between the reference position output by the host controller and the current position of the Servomotor (i.e., the position deviation as given by the value of the deviation counter) is equal to or less than the setting of the positioning completed width (Pn522).

Use this signal to check the completion of positioning from the host controller.

| Type   | Signal    | Connector Pin No.  | Signal Status | Meaning                             |
|--------|-----------|--------------------|---------------|-------------------------------------|
| Output | /COIN Mus | Must be allocated. | ON (closed)   | Positioning has been completed.     |
|        |           |                    | OFF (open)    | Positioning has not been completed. |

Note: You must allocate the /COIN signal to use it. The parameters that you use depend on the allocation method.

| Allocation Method                         | Parameter to Use                                                                                                    |
|-------------------------------------------|----------------------------------------------------------------------------------------------------|
| Σ-7S-Compatible I/O<br>Signal Allocations | <ul> <li>Pn50A = n.□□□1 (Σ-7S-Compatible I/O Signal Allocations)</li> <li>Pn50E = n.□□□X (/COIN (Positioning Completion Output) Signal Allocation)</li> </ul> |
| Multi-Axis I/O Signal<br>Allocations      | <ul> <li>Pn50A = n.□□□2 (Multi-Axis I/O Signal Allocations)</li> <li>Pn5B0 (/COIN (Positioning Completion Output) Signal Allocation)</li> </ul>               |

Refer to the following section for details.

6.1.2 Output Signal Allocations on page 6-7

#### **Setting the Positioning Completed Width**

The /COIN signal is output when the difference between the reference position and the current position (i.e., the position deviation as given by the value of the deviation counter) is equal to or less than the setting of the positioning completed width (Pn522).

|       | Positioning Comple | ted Width        |                 | Positio      | n              |
|-------|--------------------|------------------|-----------------|--------------|----------------|
| Pn522 | Setting Range      | Setting Unit     | Default Setting | When Enabled | Classification |
|       | 0 to 1,073,741,824 | 1 reference unit | 7               | Immediately  | Setup          |

The setting of the positioning completed width has no effect on final positioning accuracy.

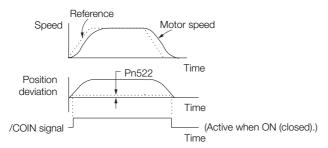

Note: If the parameter is set to a value that is too large, the /COIN signal may be output when the position deviation is low during a low-speed operation. If that occurs, reduce the setting until the signal is no longer output.

# Setting the Output Timing of the /COIN (Positioning Completion Output) Signal

You can add a reference input condition to the output conditions for the /COIN signal to change the signal output timing.

If the position deviation is always low and a narrow positioning completed width is used, change the setting of  $Pn207 = n.X \square \square \square \square$  (/COIN (Positioning Completion Output) Signal Output Timing) to change output timing for the /COIN signal.

#### 6.1.9 /NEAR (Near) Signal

| Parameter                   |         | Description                                                                                                    | When<br>Enabled  | Classification |
|-----------------------------|---------|----------------------------------------------------------------------------------------------------|------------------|----------------|
| n.0□□□<br>(default setting) |         | Output the /COIN signal when the absolute value of the position deviation is the same or less than the setting of Pn522 (Positioning Completed Width).                                                                     |                  |                |
| Pn207                       | n. 1000 | Output the /COIN signal when the absolute value of<br>the position deviation is the same or less than the<br>setting of Pn522 (Positioning Completed Width) and<br>the reference after the position reference filter is 0. | After<br>restart | Setup          |
|                             | n. 2000 | Output the /COIN signal when the absolute value of<br>the position deviation is the same or less than the<br>setting of Pn522 (Positioning Completed Width) and<br>the reference input is 0.                               |                  |                |

# 6.1.9 /NEAR (Near) Signal

The /NEAR (Near) signal indicates when positioning completion is being approached.

The host controller receives the NEAR signal before it receives the /COIN (Positioning Completion) signal, it can start preparations for the operating sequence to use after positioning has been completed. This allows you to reduce the time required for operation when positioning is completed.

The NEAR signal is generally used in combination with the /COIN signal.

| Type     | Signal          | Connector Pin No.    | Signal Status | Meaning                                                                |
|----------|-----------------|----------------------|---------------|------------------------------------------------------------------------|
| Output / | /NEAR Must be a | NA t. la ll t l      | ON (closed)   | The Servomotor has reached a point near to positioning completion.     |
|          |                 | iviust be allocated. | OFF (open)    | The Servomotor has not reached a point near to positioning completion. |

Note: You must allocate the /NEAR signal to use it. The parameters that you use depend on the allocation method.

| Allocation Method                         | Parameter to Use                                                                                                    |
|-------------------------------------------|----------------------------------------------------------------------------------------------------|
| Σ-7S-Compatible I/O<br>Signal Allocations | <ul> <li>Pn50A = n.□□□1 (Σ-7S-Compatible I/O Signal Allocations)</li> <li>Pn510 = n.□□□X (/NEAR (Near Output) Signal Allocation)</li> </ul> |
| Multi-Axis I/O Signal<br>Allocations      | Pn50A = n.□□□2 (Multi-Axis I/O Signal Allocations)     Pn5B8 (/NEAR (Near Output) Signal Allocation)                                        |

Refer to the following section for details.

6.1.2 Output Signal Allocations on page 6-7

## /NEAR (Near) Signal Setting

You set the condition for outputting the /NEAR (Near) signal (i.e., the near signal width) in Pn524 (Near Signal Width). The /NEAR signal is output when the difference between the reference position and the current position (i.e., the position deviation as given by the value of the deviation counter) is equal to or less than the setting of the near signal width (Pn524).

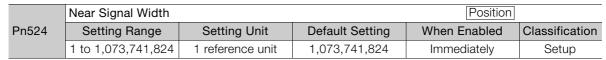

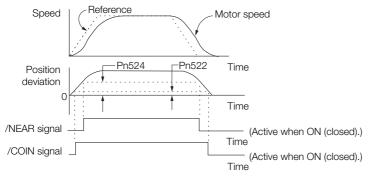

Note: Normally, set Pn524 to a value that is larger than the setting of Pn522 (Positioning Completed Width).

## 6.1.10 Speed Limit during Torque Control

You can limit the speed of the Servomotor to protect the machine.

When you use a Servomotor for torque control, the Servomotor is controlled to output the specified torque, but the motor speed is not controlled. Therefore, if a reference torque is input that is larger than the machine torque, the speed of the Servomotor may increase greatly. If that may occur, use this function to limit the speed.

Note: The actual limit of Servomotor speed depends on the load conditions on the Servomotor.

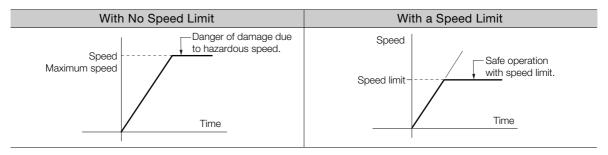

## /VLT (Speed Limit Detection) Signal

The signal that is output when the motor speed is being limited by the speed limit is described in the following table.

| Type        | Signal | Connector Pin No.  | Signal Status | Meaning                                    |
|-------------|--------|--------------------|---------------|--------------------------------------------|
|             |        |                    | ON (closed)   | The Servomotor speed is being limited.     |
| Output /VLT | /VLT   | Must be allocated. | OFF (open)    | The Servomotor speed is not being limited. |

Note: You must allocate the  $\ensuremath{\text{VLT}}$  signal to use it. The parameters that you use depend on the allocation method.

| Allocation Method                         | Parameter to Use                                                                                                    |
|-------------------------------------------|----------------------------------------------------------------------------------------------------|
| Σ-7S-Compatible I/O<br>Signal Allocations | <ul> <li>Pn50A = n.□□□1 (Σ-7S-Compatible I/O Signal Allocations)</li> <li>Pn50F = n.□□X□ (/VLT (Speed Limit Detection) Signal Allocation)</li> </ul> |
| Multi-Axis I/O Signal<br>Allocations      | <ul> <li>Pn50A = n.□□□2 (Multi-Axis I/O Signal Allocations)</li> <li>Pn5B5 (/VLT (Speed Limit Detection) Signal Allocation)</li> </ul>               |

Refer to the following section for details.

6.1.2 Output Signal Allocations on page 6-7

## Selecting the Speed Limit

The smaller of the external speed limit and internal speed limit will be used.

| Parameter |                             | Meaning                                                                                                    | When Enabled  | Classification |
|-----------|-----------------------------|----------------------------------------------------------------------------------------------------|---------------|----------------|
|           | n.□□0□                      | Reserved setting (Do not use.)                                                                                                |               |                |
|           | n.□□1□<br>(default setting) | Use the speed limit from the VLIM (Limit Speed for Torque Control) command as the speed limit. (Use external speed limiting.) | After restart | Setup          |

#### 6.1.10 Speed Limit during Torque Control

#### Internal Speed Limiting

Set the speed limit for the motor in Pn407 (Speed Limit during Torque Control) or Pn480 (Speed Limit during Force Control).

Also set  $Pn408 = n.\square\squareX\square$  (Speed Limit Selection) to specify using the maximum motor speed or the overspeed alarm detection speed as the speed limit. Select the overspeed alarm detection speed to limit the speed to the equivalent of the maximum motor speed.

| Parameter |        | arameter                    | Meaning                                                                                                    | When Enabled  | Classification |
|-----------|--------|-----------------------------|----------------------------------------------------------------------------------------------------|---------------|----------------|
|           | Pn408  | n.□□0□<br>(default setting) | Use the smaller of the maximum motor speed and the setting of Pn407 or Pn480 as the speed limit.             | After restart | Setup          |
| Pn40      | 111400 | n.□□1□                      | Use the smaller of the overspeed alarm detection speed and the setting of Pn407 or Pn480 as the speed limit. | Aller restait | Getup          |

Note: If you are using a Rotary Servomotor, set Pn407 (Speed Limit during Torque Control). If you are using a Linear Servomotor, set Pn480 (Speed Limit during Force Control).

#### Rotary Servomotors

|       | Speed Limit during | Torque              |                 |              |                |
|-------|--------------------|---------------------|-----------------|--------------|----------------|
| Pn407 | Setting Range      | Setting Unit        | Default Setting | When Enabled | Classification |
|       | 0 to 10,000        | 1 min <sup>-1</sup> | 10000           | Immediately  | Setup          |

#### Linear Servomotors

|       | Speed Limit during I | Force        |                 |              |                |
|-------|----------------------|--------------|-----------------|--------------|----------------|
| Pn480 | Setting Range        | Setting Unit | Default Setting | When Enabled | Classification |
|       | 0 to 10,000          | 1 mm/s       | 10000           | Immediately  | Setup          |

Note: If the parameter setting exceeds the maximum speed of the Servomotor, the Servomotor's maximum speed or the overspeed alarm detection speed will be used.

#### ◆ External Speed Limiting

The motor speed will be limited by VLIM (Limit Speed for Torque Control). Refer to the following manual for details.

Σ-7-Series MECHATROLINK-III Communications Standard Servo Profile Command Manual (Manual No.: SIEP S800001 31)

# 6.2 Operation for Momentary Power Interruptions

Even if the main power supply to the SERVOPACK is interrupted momentarily, power supply to the motor (servo ON status) will be maintained for the time set in Pn509 (Momentary Power Interruption Hold Time).

| Pn509<br>All Axes | Momentary Power Interruption Hold Time |              |                 | Speed Position | on Torque      |
|-------------------|----------------------------------------|--------------|-----------------|----------------|----------------|
|                   | Setting Range                          | Setting Unit | Default Setting | When Enabled   | Classification |
| 711171000         | 20 to 50,000                           | 1 ms         | 20              | Immediately    | Setup          |

If the momentary power interruption time is equal to or less than the setting of Pn509, power supply to the motor will be continued. If it is longer than the setting, power supply to the motor will be stopped. Power will be supplied to the motor again when the main circuit power supply recovers.

Setting of Pn509 ≥ Momentary power interruption time

Setting of Pn509 < Momentary power interruption time

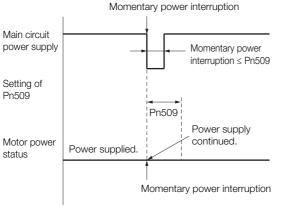

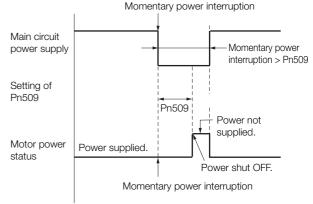

Information

- 1. If the momentary power interruption time exceeds the setting of Pn509, the /S-RDY (Servo Ready) signal will turn OFF.
- 2. If uninterruptible power supplies are used for the control power supply and main circuit power supply, the SERVOPACK can withstand a power interruption that lasts longer than 50,000 ms.
- 3. The holding time of the SERVOPACK control power supply is approximately 100 ms. If control operations become impossible during a momentary power interruption of the control power supply, the setting of Pn509 will be ignored and the same operation will be performed as for when the power supply is turned OFF normally.

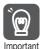

The holding time of the main circuit power supply depends on the output from the SERVOPACK. If the load on the Servomotor is large and an A.410 alarm (Undervoltage) occurs, the setting of Pn509 will be ignored.

# 6.3

# **SEMI F47 Function**

The SEMI F47 function detects an A.971 warning (Undervoltage) and limits the output current if the DC main circuit power supply voltage to the SERVOPACK drops to a specified value or lower because the power was momentarily interrupted or the main circuit power supply voltage was temporarily reduced.

This function complies with the SEMI F47 standards for semiconductor manufacturing equipment.

You can combine this function with the momentary power interruption hold time (Pn509) to allow the Servomotor to continue operating without stopping for an alarm or without recovery work even if the power supply voltage drops.

#### **Execution Sequence**

This function can be executed either with the host controller or with the SERVOPACK. Use  $Pn008 = n.\square\squareX\square$  (Function Selection for Undervoltage) to specify whether the function is executed by the host controller or by the SERVOPACK.

The default setting (Pn008 =  $n.\Box\Box0\Box$ ) disables detection of an A.971 warning (Undervoltage).

| Parameter |                             | Description                                                                                   | When Enabled | Classification |
|-----------|-----------------------------|-----------------------------------------------------------------------------------------------|--------------|----------------|
|           | n.□□0□<br>(default setting) | efault setting)  Do not detect undervoltage.                                                  |              | Setup          |
| Pn008     | n.□□1□                      |                                                                                               |              |                |
|           | n.□□2□                      | Detect undervoltage warning and limit torque with Pn424 and Pn425 (i.e., only in SERVO-PACK). |              |                |

#### ◆ Execution with the Host Controller (Pn008 = n.□□1□)

The host controller limits the torque in response to an A.971 warning (Undervoltage).

The host controller removes the torque limit after the Undervoltage warning is cleared.

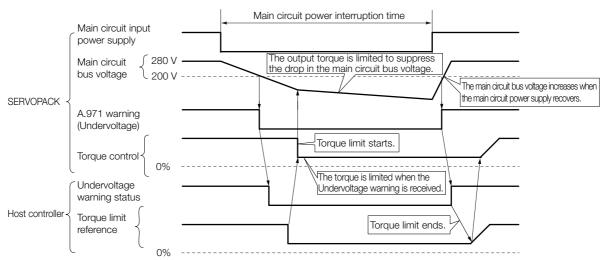

#### ◆ Execution with the SERVOPACK (Pn008 = n.□□2□)

The torque is limited in the SERVOPACK in response to an Undervoltage warning. The SERVOPACK controls the torque limit for the set time after the Undervoltage warning is cleared.

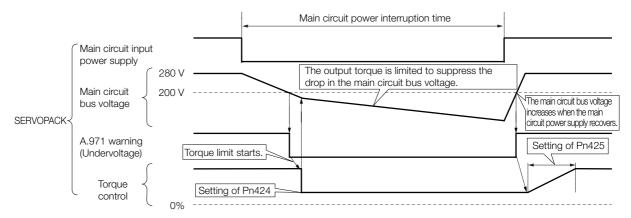

#### **Related Parameters**

The following parameters are related to the SEMI F47 function.

|                   | Torque Limit at Main Circuit Voltage Drop |                      |                     | Speed Position Torque |                |
|-------------------|-------------------------------------------|----------------------|---------------------|-----------------------|----------------|
| Pn424             | Setting Range                             | Setting Unit         | Default Setting     | When Enabled          | Classification |
|                   | 0 to 100                                  | 1%*                  | 50                  | Immediately           | Setup          |
|                   | Release Time for To                       | rque Limit at Main C | ircuit Voltage Drop | Speed Position        | Torque         |
| Pn425             | Setting Range                             | Setting Unit         | Default Setting     | When Enabled          | Classification |
|                   | 0 to 1,000                                | 1 ms                 | 100                 | Immediately           | Setup          |
| D 500             | Momentary Power Interruption Hold Time    |                      |                     | Speed Position        | Torque         |
| Pn509<br>All Axes | Setting Range                             | Setting Unit         | Default Setting     | When Enabled          | Classification |
| All Axes          | 20 to 50,000                              | 1 ms                 | 20                  | Immediately           | Setup          |

<sup>\*</sup> Set a percentage of the motor rated torque.

Note: If you will use the SEMI F47 function, set the time to 1,000 ms.

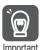

- This function handles momentary power interruptions for the voltage and time ranges stipulated in SEMI F47. An uninterruptible power supply (UPS) is required as a backup for momentary power interruptions that exceed these voltage and time ranges.
- Set the host controller or SERVOPACK torque limit so that a torque reference that exceeds the specified acceleration torque will not be output when the power supply for the main circuit is restored.
- For a vertical axis, do not limit the torque to a value that is lower than the holding torque.
- This function limits torque within the range of the SERVOPACK's capability for power interruptions. It is not intended for use under all load and operating conditions. Set the parameters while monitoring operation on the actual machine.
- You can set the momentary power interruption hold time to increase the amount of time from when the power supply is turned OFF until power supply to the motor is stopped. To stop the power supply to the motor immediately, use the SV\_OFF (Servo OFF) command.

# 6.4

# **Setting the Motor Maximum Speed**

You can set the maximum speed of the Servomotor with the following parameter.

Rotary Servomotors

|       | Maximum Motor Sp | eed                 | Speed Positi    | Torque        |                |
|-------|------------------|---------------------|-----------------|---------------|----------------|
| Pn316 | Setting Range    | Setting Unit        | Default Setting | When Enabled  | Classification |
|       | 0 to 65,535      | 1 min <sup>-1</sup> | 10,000          | After restart | Setup          |

Linear Servomotors

|       | Maximum Motor Sp | eed          | Speed Positi    | on Force      |                |
|-------|------------------|--------------|-----------------|---------------|----------------|
| Pn385 | Setting Range    | Setting Unit | Default Setting | When Enabled  | Classification |
|       | 1 to 100         | 100 mm/s     | 50              | After restart | Setup          |

You can achieve the following by lowering the maximum speed of the Servomotor.

• If the Servomotor speed exceeds the setting, an A.510 alarm (Overspeed) will occur.

Changing the setting of the parameter is effective in the following cases.

- To protect the machine by stopping machine operation with an alarm when the set speed is reached or exceeded
- To limit the speed so that the load is driven beyond the allowable moment of inertia Refer to relevant manual from the following list for the relationship between the speed and the allowable moment of inertia.
  - Σ-7-Series Rotary Servomotor Product Manual (Manual No.: SIEP S800001 36)
  - Σ-7-Series Direct Drive Servomotor Product Manual (Manual No.: SIEP S800001 38)
  - Ω Σ-7-Series Linear Servomotor Product Manual (Manual No.: SIEP S800001 37)

# 6.5 Software Limits

You can set limits in the software for machine movement that do not use the overtravel signals (P-OT and N-OT). If a software limit is exceeded, an emergency stop will be executed in the same way as it is for overtravel.

You must make the following settings to use the software limits.

- · You must enable the software limit function.
- · You must set the software limits.

## 6.5.1 Setting to Enable/Disable Software Limits

You can use Pn801= n. \(\sigma\) \(\sigma\) (Software Limit Selection) to enable and disable the software limit function. One of following commands must be executed to define the origin of the machine coordinate system before the software limits will operate. Otherwise, the software limit function will not operate even if a software limit is exceeded.

- The ZRET command has been executed.
- The POS SET command has been executed with REFE set to 1.
- If an absolute encoder is used, the SENS\_ON (Turn ON Sensor) command must have been completed.

| Parameter |                             | Meaning                                           | When Enabled | Classification |  |
|-----------|-----------------------------|---------------------------------------------------|--------------|----------------|--|
|           | n.□□□0                      | Enable both forward and reverse software limits.  |              |                |  |
| Pn801     | n.□□□1                      | Disable forward software limit.                   | Immodiately  | Catura         |  |
| PIIOUI    | n.□□□2                      | Disable reverse software limit.                   | Immediately  | Setup          |  |
|           | n.□□□3<br>(default setting) | Disable both forward and reverse software limits. |              |                |  |

## 6.5.2 Setting the Software Limits

Software limits are set in both the forward and reverse directions.

The reverse software limit must be less than the forward software limit to set a limit in each direction.

|       | Forward Software Limit             |                  |                 | Position     |                |  |
|-------|------------------------------------|------------------|-----------------|--------------|----------------|--|
| Pn804 | Setting Range                      | Setting Unit     | Default Setting | When Enabled | Classification |  |
|       | -1,073,741,823 to<br>1,073,741,823 | 1 reference unit | 1,073,741,823   | Immediately  | Setup          |  |
|       | Reverse Software Limit             |                  |                 | Position     |                |  |
| Pn806 | Setting Range                      | Setting Unit     | Default Setting | When Enabled | Classification |  |
|       | -1,073,741,823 to<br>1,073,741,823 | 1 reference unit | -1,073,741,823  | Immediately  | Setup          |  |

# 6.5.3 Software Limit Check for References

You can enable or disable software limit checks for commands that have target position references, such as POSING or INTERPOLATE. If the target position exceeds a software limit, a deceleration stop will be performed from the position set as the software limit.

| Parameter |                             | Meaning                                              | When Enabled  | Classification |
|-----------|-----------------------------|------------------------------------------------------|---------------|----------------|
| Pn801     | n.□0□□<br>(default setting) | Do not perform software limit checks for references. | Immodiatoly   | Setup          |
|           | n.□1□□                      | Perform software limit checks for references.        | - Immediately |                |

#### 6.6.1 Internal Torque Limits

# 6.6

# **Selecting Torque Limits**

You can limit the torque that is output by the Servomotor.

There are four different ways to limit the torque. These are described in the following table.

| Limit Method                                                                       | Outline                                                                                                    | Control Method                      | Reference |
|------------------------------------------------------------------------------------|----------------------------------------------------------------------------------------------------|-------------------------------------|-----------|
| Internal Torque Limits                                                             | The torque is always limited with the setting of a parameter.                                                 | Speed control, position control, or | 6.6.1     |
| External Torque Limits                                                             | The torque is limited with an input signal from the host computer.                                            | torque control                      | 6.6.2     |
| Limiting Torque with TLIM Data in Commands*                                        | The TLIM data in a command is used to set the required torque limits.                                         | Speed control or position control   | _         |
| Torque Limiting with P_CL and N_CL in the Servo Command Output Signals (SVCMD_IO)* | The P_CL and N_CL signals in the servo command output signals (SVCMD_IO) are used to set the required limits. | Speed control or position control   | -         |

<sup>\*</sup> Refer to the following manual for details.

Note: If you set a value that exceeds the maximum torque of the Servomotor, the torque will be limited to the maximum torque of the Servomotor.

## 6.6.1 Internal Torque Limits

If you use internal torque limits, the maximum output torque will always be limited to the specified forward torque limit (Pn402) and reverse torque limit (Pn403).

Rotary Servomotors

|       | Forward Torque Limit |              |                 | Speed Position Torque |                |  |
|-------|----------------------|--------------|-----------------|-----------------------|----------------|--|
| Pn402 | Setting Range        | Setting Unit | Default Setting | When Enabled          | Classification |  |
|       | 0 to 800             | 1%*          | 800             | Immediately           | Setup          |  |
|       | Reverse Torque Limit |              |                 | Speed Position        | Torque         |  |
| Pn403 | Setting Range        | Setting Unit | Default Setting | When Enabled          | Classification |  |
|       | 0 to 800             | 1%*          | 800             | Immediately           | Setup          |  |

<sup>\*</sup> Set a percentage of the rated motor torque.

Note: If the setting of Pn402 or Pn403 is too low, the torque may be insufficient for acceleration or deceleration of the Servomotor.

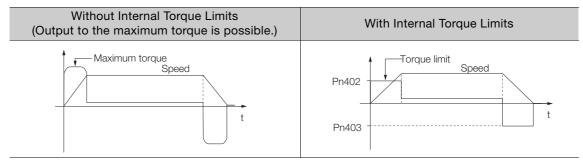

Σ-7-Series MECHATROLINK-III Communications Standard Servo Profile Command Manual (Manual No.: SIEP S800001 31)

#### Linear Servomotors

|       | Forward Force Limit |              |                 | Speed Position Force |                |  |
|-------|---------------------|--------------|-----------------|----------------------|----------------|--|
| Pn483 | Setting Range       | Setting Unit | Default Setting | When Enabled         | Classification |  |
|       | 0 to 800            | 1%*          | 30              | Immediately          | Setup          |  |
|       | Reverse Force Limit |              | Speed Position  | n Force              |                |  |
| Pn484 | Setting Range       | Setting Unit | Default Setting | When Enabled         | Classification |  |
|       | 0 to 800            | 1%*          | 30              | Immediately          | Setup          |  |

<sup>\*</sup> Set a percentage of the rated motor force.

Note: If the setting of Pn483 or Pn484 is too low, the force may be insufficient for acceleration or deceleration of the Servomotor.

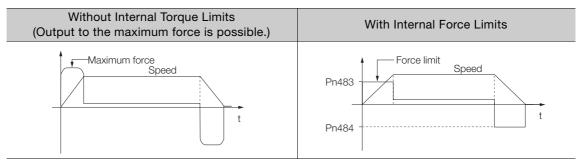

## 6.6.2 External Torque Limits

You can limit the torque only when required by the operating conditions of the machine by turning a signal ON and OFF.

You can use this for applications such as stopping on physical contact, or holding a workpiece with a robot.

## **External Torque Limit Reference Signals**

The /P-CL (Forward External Torque Limit) and /N-CL (Reverse External Torque Limit) signals are used as the external torque limit reference signals. The /P-CL signal is used for the forward torque limit and the /N-CL signal is used for the reverse torque limit.

| Type  | Signal | Connector Pin No.        | Signal Status | Meaning                                                                                                    |
|-------|--------|--------------------------|---------------|----------------------------------------------------------------------------------------------------|
| Input | /P-CL  | Must be allocated.       | ON (closed)   | Applies the forward external torque limit. The torque is limited to the smaller of the settings of Pn402*1 and Pn404. |
| ·     |        |                          | OFF (open)    | Cancels the forward external torque limit. The torque is limited to the setting of Pn402*1.                           |
| Input | /N-CL  | /N-CL Must be allocated. | ON (closed)   | Applies the reverse external torque limit. The torque is limited to the smaller of the settings of Pn403*2 and Pn404. |
| ·     |        |                          | OFF (open)    | Cancels the reverse external torque limit. The torque is limited to the setting of Pn403*2.                           |

<sup>\*1.</sup> Pn483 is used for a Linear Servomotor.

Note: You must allocate the /P-CL and /N-CL signals to use them. The parameters that you use depend on the allocation method.

| Allocation Method                         | Parameter to Use                                                                                                    |
|-------------------------------------------|----------------------------------------------------------------------------------------------------|
| Σ-7S-Compatible I/O<br>Signal Allocations | <ul> <li>Pn50A = n.□□□1 (Σ-7S-Compatible I/O Signal Allocations)</li> <li>Pn50B = n.□X□□ (/P-CL (Forward External Torque Limit Input) Signal Allocation)</li> <li>Pn50B = n.X□□□ (/N-CL (Reverse External Torque Limit Input) Signal Allocation)</li> </ul> |
| Multi-Axis I/O Signal<br>Allocations      | Pn50A = n.□□□2 (Multi-Axis I/O Signal Allocations)     Pn598 (/P-CL (Forward External Torque Limit Input) Signal Allocation)     Pn599 (/N-CL (Reverse External Torque Limit Input) Signal Allocation)                                                      |

Refer to the following section for details on allocations.

6.1.1 Input Signal Allocations on page 6-4

<sup>\*2.</sup> Pn484 is used for a Linear Servomotor.

## **Setting the Torque Limits**

The parameters that are related to setting the torque limits are given below.

#### Rotary Servomotors

If the setting of Pn402 (Forward Torque Limit), Pn403 (Reverse Torque Limit), Pn404 (Forward External Torque Limit), or Pn405 (Reverse External Torque Limit) is too low, the torque may be insufficient for acceleration or deceleration of the Servomotor.

|       | Forward Torque Limit          |              |                 | Speed Position | Torque         |
|-------|-------------------------------|--------------|-----------------|----------------|----------------|
| Pn402 | Setting Range                 | Setting Unit | Default Setting | When Enabled   | Classification |
|       | 0 to 800                      | 1%*          | 800             | Immediately    | Setup          |
|       | Reverse Torque Lim            | it           |                 | Speed Position | Torque         |
| Pn403 | Setting Range                 | Setting Unit | Default Setting | When Enabled   | Classification |
|       | 0 to 800                      | 1%*          | 800             | Immediately    | Setup          |
|       | Forward External To           | rque Limit   | Speed Position  | on Torque      |                |
| Pn404 | Setting Range                 | Setting Unit | Default Setting | When Enabled   | Classification |
|       | 0 to 800                      | 1%*          | 100             | Immediately    | Setup          |
|       | Reverse External Torque Limit |              |                 | Speed Position | on Torque      |
| Pn405 | Setting Range                 | Setting Unit | Default Setting | When Enabled   | Classification |
|       | 0 to 800                      | 1%*          | 100             | Immediately    | Setup          |

<sup>\*</sup> Set a percentage of the rated motor torque.

#### · Linear Servomotors

If the setting of Pn483 (Forward Force Limit), Pn484 (Reverse Force Limit), Pn404 (Forward External Force Limit), or Pn405 (Reverse External Force Limit) is too low, the force may be insufficient for acceleration or deceleration of the Servomotor.

|       | Forward Force Limit          |              |                 | Speed Position | n Force        |
|-------|------------------------------|--------------|-----------------|----------------|----------------|
| Pn483 | Setting Range                | Setting Unit | Default Setting | When Enabled   | Classification |
|       | 0 to 800                     | 1%*          | 30              | Immediately    | Setup          |
|       | Reverse Force Limit          | t            |                 | Speed Position | Force          |
| Pn484 | Setting Range                | Setting Unit | Default Setting | When Enabled   | Classification |
|       | 0 to 800                     | 1%*          | 30              | Immediately    | Setup          |
|       | Forward External Force Limit |              |                 | Speed Position | Force          |
| Pn404 | Setting Range                | Setting Unit | Default Setting | When Enabled   | Classification |
|       | 0 to 800                     | 1%*          | 100             | Immediately    | Setup          |
|       | Reverse External Force Limit |              | Speed Position  | Force          |                |
| Pn405 | Setting Range                | Setting Unit | Default Setting | When Enabled   | Classification |
|       | 0 to 800                     | 1%*          | 100             | Immediately    | Setup          |

<sup>\*</sup> Set a percentage of the rated motor force.

## Changes in the Output Torque for External Torque Limits

The following table shows the changes in the output torque when the internal torque limit is set to 800%.

#### · Rotary Servomotors

In this example, the Servomotor direction is set to  $Pn000 = n.\square\square\square\square0$  (Use CCW as the forward direction).

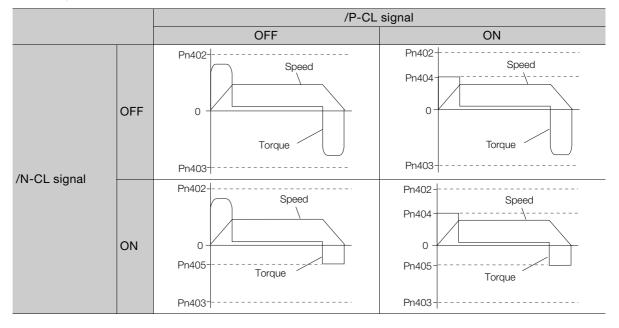

#### · Linear Servomotors

In this example, the Servomotor direction is set to  $Pn000 = n.\Box\Box\Box\Box$  (Use the direction in which the linear encoder counts up as the forward direction).

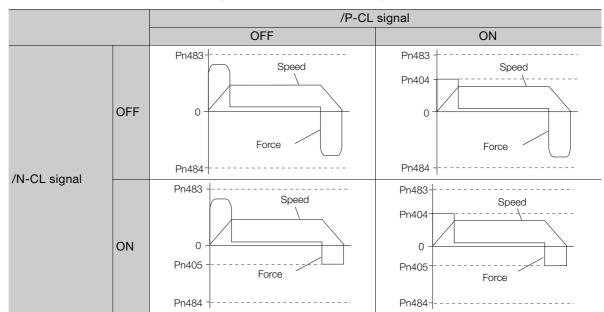

# 6.6.3 /CLT (Torque Limit Detection) Signal

This section describes the /CLT signal, which indicates the status of limiting the motor output torque.

| Туре        | Signal             | Connector Pin No. | Signal Status                                 | Meaning |
|-------------|--------------------|-------------------|-----------------------------------------------|---------|
| Output /CLT | Must be allocated. | ON (closed)       | The motor output torque is being limited.     |         |
|             |                    | OFF (open)        | The motor output torque is not being limited. |         |

Note: You must allocate the /CLT signal to use it. The parameters that you use depend on the allocation method.

| Allocation Method                         | Parameter to Use                                                                                                    |
|-------------------------------------------|----------------------------------------------------------------------------------------------------|
| Σ-7S-Compatible I/O<br>Signal Allocations | • Pn50A = n.□□□1 (Σ-7S-Compatible I/O Signal Allocations)  • Pn50F = n.□□□X (/CLT (Torque Limit Detection Output) Signal Allocation )          |
| Multi-Axis I/O Signal<br>Allocations      | <ul> <li>Pn50A = n.□□□2 (Multi-Axis I/O Signal Allocations)</li> <li>Pn5B4 (/CLT (Torque Limit Detection Output) Signal Allocation)</li> </ul> |

Refer to the following section for details.

6.1.2 Output Signal Allocations on page 6-7

# 6.7 Absolute Encoders

The absolute encoder records the current position of the stop position even when the power supply is OFF.

With a system that uses an absolute encoder, the host controller can monitor the current position. Therefore, it is not necessary to perform an origin return operation when the power supply to the system is turned ON.

There are four types of encoders for Rotary Servomotors. The usage of the encoder is specified in  $Pn002 = n.\Box X \Box \Box$ .

SERVOPACKs with software version 0023 or higher support batteryless absolute encoders.

Refer to the following section for encoder models.

■ Encoder Resolution on page 5-44

· Parameter Settings When Using an Incremental Encoder

| Parameter                   |        | Meaning                                                                       | When Enabled  | Classification |
|-----------------------------|--------|-------------------------------------------------------------------------------|---------------|----------------|
| n.□0□□<br>(default setting) |        | Use the encoder as an incremental encoder. A battery is not required.         |               |                |
|                             | n.□1□□ | Use the encoder as an incremental encoder. A battery is not required.         | After restart | Setup          |
|                             | n.□2□□ | Use the encoder as a single-turn absolute encoder. A battery is not required. |               |                |

· Parameter Settings When Using a Single-Turn Absolute Encoder

| F     | arameter                                                                                               | Meaning                                                                       | When Enabled Classification |       |
|-------|----------------------------------------------------------------------------------------------------|-------------------------------------------------------------------------------|-----------------------------|-------|
|       | n.□0□□ Use the encoder as a single-turn absolute encoder. (default setting) A battery is not required. |                                                                               |                             |       |
| Pn002 | n.0100                                                                                                 | Use the encoder as an incremental encoder. A battery is not required.         | After restart               | Setup |
|       | n.□2□□                                                                                                 | Use the encoder as a single-turn absolute encoder. A battery is not required. |                             |       |

Parameter Settings When Using a Multiturn Absolute Encoder

| Parameter Meaning When |                             | When Enabled                                                                  | Classification |       |
|------------------------|-----------------------------|-------------------------------------------------------------------------------|----------------|-------|
|                        | n.□0□□<br>(default setting) | Use the encoder as a multiturn absolute encoder. A battery is required.       |                |       |
| Pn002                  | n.□1□□                      | Use the encoder as an incremental encoder. A battery is not required.         | After restart  | Setup |
|                        | n.□2□□                      | Use the encoder as a single-turn absolute encoder. A battery is not required. |                |       |

· Parameter Settings When Using a Batteryless Multiturn Absolute Encoder

| Parameter |                             | Meaning                                                                                 | When Enabled      | Classification |
|-----------|-----------------------------|-----------------------------------------------------------------------------------------|-------------------|----------------|
|           | n.□0□□<br>(default setting) | Use the encoder as a batteryless multiturn absolute encoder. A battery is not required. |                   |                |
| Pn002     | n.□1□□                      | Use the encoder as an incremental encoder. A battery is not required.                   | After restart Set | Setup          |
|           | n.□2□□                      | Use the encoder as a single-turn absolute encoder. A battery is not required.           |                   |                |

### NOTICE

• Install a battery at either the host controller or on the Encoder Cable.

If you install batteries both at the host controller and on the Encoder Cable at the same time, you will create a loop circuit between the batteries, resulting in a risk of damage or burning.

6.7.1 Connecting an Absolute Encoder

### 6.7.1 Connecting an Absolute Encoder

You can get the position data from the absolute encoder with MECHATROLINK communications.

Refer to the following section for information on connecting absolute encoders.

4.4.3 Wiring the SERVOPACK to the Encoder on page 4-21

#### 6.7.2 Structure of the Position Data of the Absolute Encoder

The position data of the absolute encoder is the position coordinate from the origin of the absolute encoder.

The position data from the absolute encoder contains the following two items.

- The number of rotations from the origin of the encoder coordinate system (called the multiturn data)
- The position (number of pulses) within one rotation

The position data of the absolute encoder is as follows:

Position data of absolute encoder = Multiturn data × Number of pulses within one encoder rotation (encoder resolution) + Position (number of pulses) within one rotation.

For a single-turn absolute encoder, the multiturn data is 0.

## 6.7.3 Reading the Position Data from the Absolute Encoder

The SENS\_ON (Turn ON Sensor) command is used to read the position data from the absolute encoder.

## 6.7.4 Multiturn Limit Setting

The multiturn limit is used in position control for a turntable or other rotating body. For example, consider a machine that moves the turntable shown in the following diagram in only one direction.

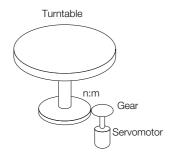

Because the turntable moves in only one direction, the upper limit to the number of rotations that can be counted by an absolute encoder will eventually be exceeded.

The multiturn limit is used in cases like this to prevent fractions from being produced by the integer ratio of the number of Servomotor rotations and the number of turntable rotations.

For a machine with a ratio of n:m between the number of Servomotor rotations and the number of turntable rotations, as shown above, the value of m minus 1 will be the setting for the multiturn limit setting (Pn205).

Multiturn limit (Pn205) = m - 1

If m = 100 and n = 3 (i.e., the turntable rotates three times for each 100 Servomotor rotations), the relationship between the number of Servomotor rotations and the number of turntable rotations would be as shown below.

Set Pn205 to 99. Pn205 = 100 - 1 = 99Number of table rotations 100 8 Number of table rotations 7 **Multiturn** data 6 5 4 Multiturn data 3 2 50 1 0 100 200 300 0 Number of Servomotor rotations

|       | Multiturn Limit |              |                 | Speed Position | n Torque       |
|-------|-----------------|--------------|-----------------|----------------|----------------|
| Pn205 | Setting Range   | Setting Unit | Default Setting | When Enabled   | Classification |
|       | 0 to 65,535     | 1 Rev        | 65,535          | After restart  | Setup          |

Note: This parameter is enabled when you use an absolute encoder.

The data will change as shown below when this parameter is set to anything other than the default setting.

- If the Servomotor operates in the reverse direction when the multiturn data is 0, the multiturn data will change to the value set in Pn205.
- If the motor operates in the forward direction when the multiturn data is at the value set in Pn205, the multiturn data will change to 0.

Set Pn205 to one less than the desired multiturn data.

If you change the multiturn limit in Pn205, an A.CCO alarm (Multiturn Limit Disagreement) will be displayed because the setting disagrees with the value in the encoder. Refer to the following section for the procedure to change the multiturn limit settings in the encoder.

6.7.5 Multiturn Limit Disagreement Alarm (A.CC0) on page 6-32

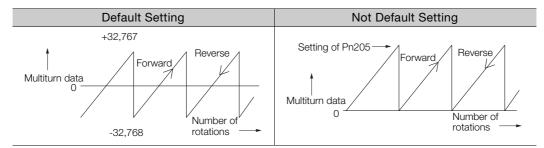

Information

The multiturn data will always be 0 in the following cases. It is not necessary to reset the absolute encoder in these cases.

- When you use a single-turn absolute encoder
- When the encoder is set to be used as a single-turn absolute encoder (Pn002 = n.□2□□) Absolute encoder-related alarms (A.810 and A.820) will not occur.

# 6.7.5 Multiturn Limit Disagreement Alarm (A.CC0)

If you change the multiturn limit in Pn205 (Multiturn Limit), an A.CC0 alarm (Multiturn Limit Disagreement) will be displayed because the setting disagrees with the value in the encoder.

| Display | Name                         | Meaning                                                           |
|---------|------------------------------|-------------------------------------------------------------------|
| A.CC0   | Multiturn Limit Disagreement | Different multiturn limits are set in the encoder and SERVO-PACK. |

If this alarm is displayed, use the following procedure to change the multiturn limit in the encoder to the same value as the setting of Pn205.

## **Applicable Tools**

The following table lists the tools that you can use to set the multiturn limit.

| Tool             | Fn No./Function Name                         | Operating Procedure Reference                                              |
|------------------|----------------------------------------------|----------------------------------------------------------------------------|
| Digital Operator | Fn013                                        | Σ-7-Series Digital Operator Operating Manual (Manual No.: SIEP S800001 33) |
| SigmaWin+        | Encoder Setting – Multiturn Limit<br>Setting | Operating Procedure on page 6-32                                           |

This setting can be made with the MEM\_WR (Write Memory) command. Refer to the following manual for information on the MEM\_WR (Write Memory) command.

Σ-7-Series MECHATROLINK-III Communications Standard Servo Profile Command Manual (Manual No.: SIEP S800001 31)

#### **Operating Procedure**

Use the following procedure to adjust the multiturn limit setting.

- 1. Click the Piservo Drive Button in the workspace of the Main Window of the SigmaWin+.
- **2.** Select Multiturn Limit Setting in the Menu Dialog Box. The Multiturn Limit Setting Dialog Box will be displayed.
- 3. Click the Continue Button.

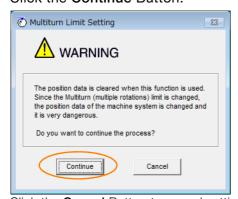

Click the **Cancel** Button to cancel setting the multiturn limit. The Main Window will return.

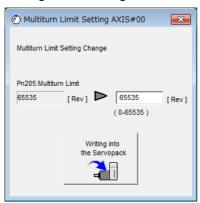

- 5. Click the Writing into the Servopack Button.
- 6. Click the OK Button.

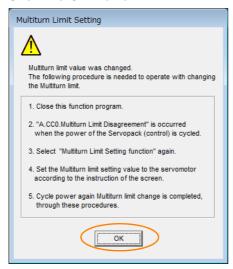

- 7. Turn the power supply to the SERVOPACK OFF and ON again.

  An A.CC0 alarm (Multiturn Limit Disagreement) will occur because setting the multiturn limit in the Servomotor is not yet completed even though the setting has been changed in the SERVOPACK.
- 8. Display the Multiturn Limit Setting in the Menu Dialog Box.
- 9. Click the Continue Button.

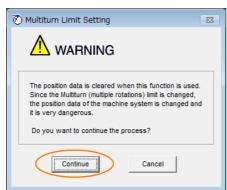

#### 6.7.5 Multiturn Limit Disagreement Alarm (A.CC0)

#### 10. Click the Writing into the servomotor Button.

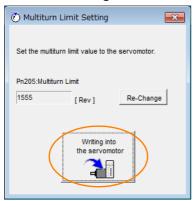

Click the **Re-change** Button to change the setting.

#### 11. Click the OK Button.

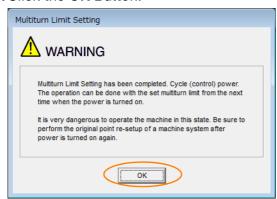

This concludes the procedure to set the multiturn limit.

# Absolute Linear Encoders

The absolute linear encoder records the current position of the stop position even when the power supply is OFF.

With a system that uses an absolute linear encoder, the host controller can monitor the current position. Therefore, it is not necessary to perform an origin return operation when the power supply to the system is turned ON.

There are three types of linear encoders for Linear Servomotors. The usage of the linear encoder is specified in  $Pn002 = n.\Box X\Box\Box$ .

Refer to the following section for linear encoder models.

Feedback Resolution of Linear Encoder on page 5-45

· Parameter Settings When Using an Incremental Linear Encoder

| Р     | Parameter Meaning           |                                                   | When Enabled  | Classification |
|-------|-----------------------------|---------------------------------------------------|---------------|----------------|
| Pn002 | n.□0□□<br>(default setting) | Use the encoder as an incremental linear encoder. | After restart | Setup          |
|       | n.□1□□                      | Use the encoder as an incremental linear encoder. |               |                |

#### Parameter Settings When Using an Absolute Linear Encoder

| Parameter |                             | Meaning                                           | When Enabled  | Classification |
|-----------|-----------------------------|---------------------------------------------------|---------------|----------------|
| Pn002     | n.□0□□<br>(default setting) | Use the encoder as an absolute linear encoder.    | After restart | Setup          |
|           | n.🗆1🗆 🗆                     | Use the encoder as an incremental linear encoder. |               |                |

# 6.8.1 Connecting an Absolute Linear Encoder

You can get the position data from the absolute linear encoder with MECHATROLINK communications.

Refer to the following section for information on connecting absolute linear encoders. 4.4.3 Wiring the SERVOPACK to the Encoder on page 4-21

# 6.8.2 Structure of the Position Data of the Absolute Linear Encoder

The position data of the absolute linear encoder is the distance (number of pulses) from the origin of the absolute linear encoder.

The position data is signed 36-bit data.

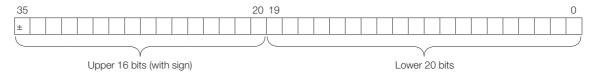

When the SERVOPACK sends the position data, it sends the upper 16-bit data (with sign) separately from the lower 20-bit data.

# 6.8.3 Reading the Position Data from the Absolute Linear Encoder

The SENS\_ON (Turn ON Sensor) command is used to read the position data from the absolute linear encoder.

#### 6.9.1 Preparations

# 6.9

## **Software Reset**

You can reset the SERVOPACK internally with the software. A software reset is used when resetting alarms and changing the settings of parameters that normally require turning the power supply to the SERVOPACK OFF and ON again. This can be used to change those parameters without turning the power supply to the SERVOPACK OFF and ON again.

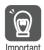

The software reset applies to both axes A and B. If you reset the software, it will be reset for both axes.

#### Information

- Always confirm that the servo is OFF and that the Servomotor is stopped before you start a software reset.
- This function resets the SERVOPACK independently of the host controller. The SERVO-PACK carries out the same processing as when the power supply is turned ON and outputs the ALM (Servo Alarm) signal. The status of other output signals may be forcibly changed.
- 3. When you execute a software reset, the SERVOPACK will not respond for approximately five seconds.
  - Before you execute a software reset, check the status of the SERVOPACK and Servomotor and make sure that no problems will occur.

# 6.9.1 Preparations

Always check the following before you perform a software reset.

- The servo must be OFF for both axis A and axis B.
- The motor must be stopped.

# 6.9.2 Applicable Tools

The following table lists the tools that you can use to perform a software reset.

| Tool             | Fn No./Function Name             | Operating Procedure Reference                                              |
|------------------|----------------------------------|----------------------------------------------------------------------------|
| Digital Operator | Fn030                            | Σ-7-Series Digital Operator Operating Manual (Manual No.: SIEP S800001 33) |
| SigmaWin+        | Basic Functions – Software Reset | 6.9.3 Operating Procedure on page 6-36                                     |

# 6.9.3 Operating Procedure

There are the following two methods that you can use to perform a software reset.

- Direct connection to the SERVOPACK
- · Connection through a controller

The procedure for each method is given below.

#### Direct Connection to the SERVOPACK

- 1. Click the 🔑 Servo Drive Button in the workspace of the Main Window of the SigmaWin+.
- Select Software Reset in the Menu Dialog Box. The Software Reset Dialog Box will be displayed.

#### 3. Click the Execute Button.

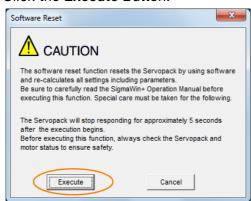

Click the Cancel Button to cancel the software reset. The Main Window will return.

#### 4. Click the Execute Button.

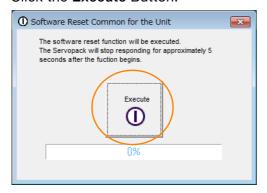

#### **5.** Click the **OK** Button to end the software reset operation.

All settings including parameters will have been re-calculated. When you finish this operation, disconnect the SigmaWin+ from the SERVOPACK, and then connect it again.

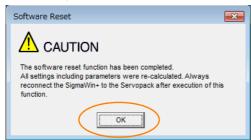

This concludes the procedure to reset the software.

6.9.3 Operating Procedure

### Connection through a Controller

- 1. Click the 🔎 Servo Drive Button in the workspace of the Main Window of the SigmaWin+.
- **2.** Select Software Reset in the Menu Dialog Box. The Software Reset Dialog Box will be displayed.
- 3. Click the Execute Button.

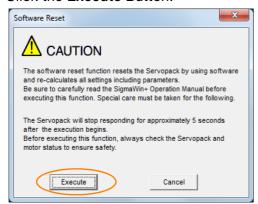

Click the Cancel Button to cancel the software reset. The Main Window will return.

4. Select the Reset MECHATROLINK communication Check Box.

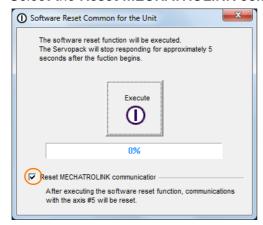

5. Click the Execute Button.

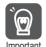

If you perform a software reset without resetting MECHATROLINK communications, a communications error will occur between the controller and SERVOPACK, and communications will no longer be possible.

Always select the **Reset MECHATROLINK communication** Check Box and reset MECHATROLINK communications as well.

6. Click the OK Button.

All settings including parameters will have been re-calculated. When you finish this operation, disconnect the SigmaWin+ from the SERVOPACK, and then connect it again.

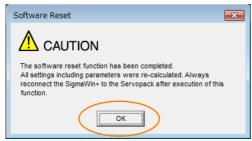

This concludes the procedure to reset the software.

# 6.10 Initializing the Vibration Detection Level

You can detect machine vibration during operation to automatically adjust the settings of Pn312 or Pn384 (Vibration Detection Level) to detect A.520 alarms (Vibration Alarm) and A.911 warnings (Vibration) more precisely.

This function detects specific vibration components in the Servomotor speed.

| Parameter Meaning |                             | When<br>Enabled                                    | Classification |       |
|-------------------|-----------------------------|----------------------------------------------------|----------------|-------|
| D 040             | n.□□□0<br>(default setting) | Do not detect vibration.                           |                |       |
| Pn310             | n.□□□1                      | Output a warning (A.911) if vibration is detected. | Immediately    | Setup |
|                   | n.□□□2                      | Output an alarm (A.520) if vibration is detected.  |                |       |

If the vibration exceeds the detection level calculated with the following formula, an alarm or warning occurs according to Pn310 (Vibration Detection Selection).

· Rotary Servomotors

Detection level = Vibration detection level (Pn312 [min-1]) × Vibration detection sensitivity (Pn311 [%])

Linear Servomotors

Detection level = Vibration detection level (Pn384 [mm/s]) × Vibration detection sensitivity (Pn311 [%])

100

Use this function only if A.520 or A.911 alarms are not output at the correct times when vibration is detected with the default vibration detection level (Pn312 or Pn384).

There will be discrepancies in the detection sensitivity for vibration alarms and warnings depending on the condition of your machine. If there is a discrepancy, use the above formula to adjust Pn311 (Vibration Detection Sensitivity).

|       | Vibration Detection Sensitivity |              |                 | Speed Positi | on Torque      |
|-------|---------------------------------|--------------|-----------------|--------------|----------------|
| Pn311 | Setting Range                   | Setting Unit | Default Setting | When Enabled | Classification |
|       | 50 to 500                       | 1%           | 100             | Immediately  | Tuning         |

#### Information

- 1. Vibration may not be detected because of unsuitable servo gains. Also, not all kinds of vibrations can be detected.
- 2. Set a suitable moment of inertia ratio (Pn103). An unsuitable setting may result in falsely detecting or not detecting vibration alarms or vibration warnings.
- To use this function, you must input the actual references that will be used to operate your system.
- 4. Execute this function under the operating conditions for which you want to set the vibration detection level.
- 5. Execute this function while the Servomotor is operating at 10% of its maximum speed or faster.

## 6.10.1 Preparations

Always check the following before you initialize the vibration detection level.

- The parameters must not be write prohibited.
- The test without a motor function must be disabled (Pn00C = n.□□□0).

6.10.2 Applicable Tools

# 6.10.2 Applicable Tools

The following table lists the tools that you can use to initialize the vibration detection level.

| Tool             | Fn No./Function Name                             | Operating Procedure Reference                                              |
|------------------|--------------------------------------------------|----------------------------------------------------------------------------|
| Digital Operator | Fn01B                                            | Σ-7-Series Digital Operator Operating Manual (Manual No.: SIEP S800001 33) |
| SigmaWin+        | Others – Initialize Vibration<br>Detection Level | 6.10.3 Operating Procedure on page 6-40                                    |

# 6.10.3 Operating Procedure

Use the following procedure to initialize the vibration detection level.

- 1. Click the P Servo Drive Button in the workspace of the Main Window of the SigmaWin+.
- **2.** Select Initialize Vibration Detection Level in the Menu Dialog Box. The Initialize Vibration Detection Level Dialog Box will be displayed.
- 3. Select Pn311: Vibration Detection Sensitivity and Pn310: Vibration Detection Selections and then click the Detection Start Button.

A setting execution standby mode will be entered.

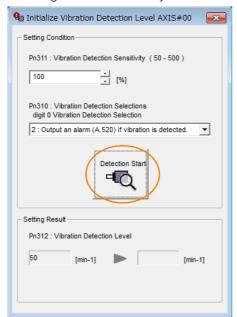

#### 4. Click the Execute Button.

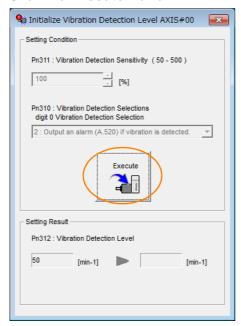

The newly set vibration detection level will be displayed and the value will be saved in the SERVO-PACK.

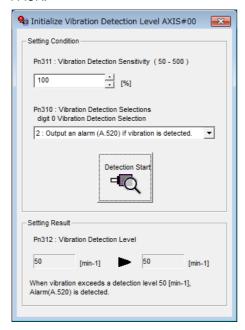

This concludes the procedure to initialize the vibration detection level.

#### 6.10.4 Related Parameters

The following three items are given in the following table.

- Parameters Related to this Function

  These are the parameters that are used or referenced when this function is executed.
- Changes during Function Execution
   Not allowed: The parameter cannot be changed using the SigmaWin+ or other tool while this function is being executed.

Allowed: The parameter can be changed using the SigmaWin+ or other tool while this function is being executed.

Automatic Changes after Function Execution
 Yes: The parameter is automatically set or adjusted after execution of this function.
 No: The parameter is not automatically set or adjusted after execution of this function.

| Parameter | Name                            | Setting Changes | Automatic<br>Changes |
|-----------|---------------------------------|-----------------|----------------------|
| Pn311     | Vibration Detection Sensitivity | Allowed         | No                   |
| Pn312     | Vibration Detection Level       | Not allowed     | Yes                  |
| Pn384     | Vibration Detection Level       | Not allowed     | Yes                  |

# 6.11

# Adjusting the Motor Current Detection Signal Offset

The motor current detection signal offset is used to reduce ripple in the torque. You can adjust the motor current detection signal offset either automatically or manually.

## 6.11.1 Automatic Adjustment

Perform this adjustment only if highly accurate adjustment is required to reduce torque ripple. You can specify the axis or axes to automatically adjust. It is normally not necessary to adjust this offset.

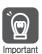

Execute the automatic offset adjustment if the torque ripple is too large when compared with other SERVOPACKs.

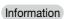

The offset does not use a parameter, so it will not change even if the parameter settings are initialized.

### **Preparations**

Always check the following before you automatically adjust the motor current detection signal offset.

- The parameters must not be write prohibited.
- The servo must be in ready status.
- The servo must be OFF.

## **Applicable Tools**

The following table lists the tools that you can use to automatically adjust the offset.

| Tool             | Fn No./Function Name                                                             | Operating Procedure Reference                                              |
|------------------|----------------------------------------------------------------------------------|----------------------------------------------------------------------------|
| Digital Operator | Fn00E                                                                            | Σ-7-Series Digital Operator Operating Manual (Manual No.: SIEP S800001 33) |
| SigmaWin+        | Others – Adjust Offset – Adjust the<br>Motor Current Detection Signal<br>Offsets | Operating Procedure on page 6-43                                           |

### **Operating Procedure**

Use the following procedure to automatically adjust the motor current detection signal offset.

- 1. Click the 🔎 Servo Drive Button in the workspace of the Main Window of the SigmaWin+.
- 2. Select Adjust the Motor Current Detection Signal Offsets in the Menu Dialog Box. The Adjust the Motor Current Detection Signal Offsets Dialog Box will be displayed.

#### 6.11.1 Automatic Adjustment

3. Click the Continue Button.

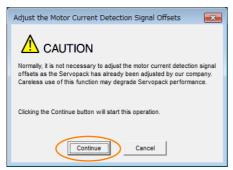

**4.** Click the **Automatic Adjustment** Tab in the Adjust the Motor Current Detection Signal Offsets Dialog Box.

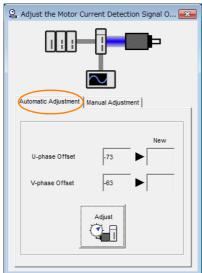

5. Click the Adjust Button.

The values that result from automatic adjustment will be displayed in the New Boxes.

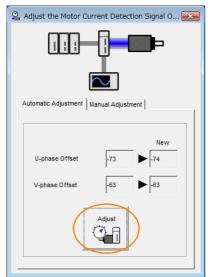

This concludes the procedure to automatically adjust the motor current detection signal offset.

## 6.11.2 Manual Adjustment

You can use this function if you automatically adjust the motor current detection signal offset and the torque ripple is still too large. You can specify the axis or axes to manually adjust.

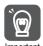

If the offset is incorrectly adjusted with this function, the Servomotor characteristics may be adversely affected.

Observe the following precautions when you manually adjust the offset.

- Operate the Servomotor at a speed of approximately 100 min<sup>-1</sup>.
- Adjust the offset while monitoring the torque reference with the analog monitor until the ripple is minimized.
- Adjust the offsets for the phase-U current and phase-V current of the Servomotor so that they are balanced. Alternately adjust both offsets several times.

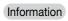

The offset does not use a parameter, so it will not change even if the parameter settings are initialized.

### **Preparations**

Always check the following before you manually adjust the motor current detection signal offset.

• The parameters must not be write prohibited.

### **Applicable Tools**

The following table lists the tools that you can use to manually adjust the offset.

| Tool             | Fn No./Function Name                                                             | Operating Procedure Reference                                              |
|------------------|----------------------------------------------------------------------------------|----------------------------------------------------------------------------|
| Digital Operator | Fn00F                                                                            | Σ-7-Series Digital Operator Operating Manual (Manual No.: SIEP S800001 33) |
| SigmaWin+        | Others – Adjust Offset – Adjust the<br>Motor Current Detection Signal<br>Offsets | Operating Procedure on page 6-45                                           |

## **Operating Procedure**

Use the following procedure to manually adjust the motor current detection signal offset.

- 1. Operate the Servomotor at approximately 100 min<sup>-1</sup>.
- 2. Click the P Servo Drive Button in the workspace of the Main Window of the SigmaWin+.
- 3. Select Adjust the Motor Current Detection Signal Offsets in the Menu Dialog Box. The Adjust the Motor Current Detection Signal Offsets Dialog Box will be displayed.
- 4. Click the Continue Button.

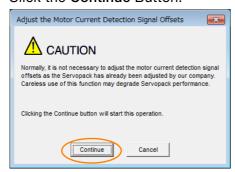

#### 6.11.2 Manual Adjustment

**5.** Click the **Manual Adjustment** Tab in the Adjust the Motor Current Detection Signal Offsets Dialog Box.

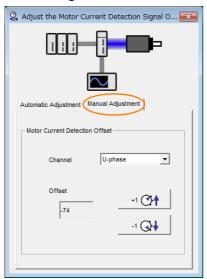

- 6. Set the Channel Box in the Motor Current Detection Offset Area to U-phase.
- 7. Use the +1 and -1 Buttons to adjust the offset for phase U.

  Change the offset by about 10 in the direction that reduces the torque ripple.

  Adjustment range: -512 to +511
- 8. Set the Channel Box in the Motor Current Detection Offset Area to V-phase.
- **9.** Use the +1 and -1 Buttons to adjust the offset for phase V. Change the offset by about 10 in the direction that reduces the torque ripple.
- **10.** Repeat steps 6 to 9 until the torque ripple cannot be decreased any further regardless of whether you increase or decrease the offsets.
- 11. Reduce the amount by which you change the offsets each time and repeat steps 6 to 9.

This concludes the procedure to manually adjust the motor current detection signal offset.

# 6.12 Forcing the Motor to Stop

You can force the Servomotor to stop for a signal from the host controller or an external device.

To force the motor to stop, you must allocate the FSTP (Forced Stop Input) signal in Pn516 =  $n.\Box\Box\Box$ X. You can specify one of the following stopping methods: dynamic brake (DB), coasting to a stop, or decelerating to a stop.

Note: Forcing the motor to stop is not designed to comply with any safety standard. In this respect, it is different from the hard wire base block (HWBB).

Information

Panel Display and Digital Operator Display

When a forced stop is performed, the panel and the Digital Operator will display FSTP.

# **CAUTION**

 To prevent accidents that may result from contact faults or disconnections, use a normally closed switch for the Forced Stop Input signal.

# 6.12.1 FSTP (Forced Stop Input) Signal

| Classification | Signal | Connector Pin No.  | Signal Status | Description                          |
|----------------|--------|--------------------|---------------|--------------------------------------|
| Input          | FSTP   | Must be allocated. | ON (closed)   | Drive is enabled (normal operation). |
|                | FOIF   | Must be allocated. | OFF (open)    | The motor is stopped.                |

Note: You must allocate the FSTP signal to use it. The parameters that you use depend on the allocation method.

| Allocation Method                      | Parameters to Use                                                                                                    |
|----------------------------------------|----------------------------------------------------------------------------------------------------|
| Σ-7S-compatible I/O signal allocations | <ul> <li>Pn50A = n.□□□1 (Σ-7S-Compatible I/O Signal Allocations)</li> <li>Pn516 = n.□□□X (FSTP (Forced Stop Input) Signal Allocation)</li> </ul> |
| Multi-axis I/O signal allocations      | Pn50A = n.□□□2 (Multi-Axis I/O Signal Allocations)     Pn597 (FSTP (Forced Stop Input) Signal Allocation)                                        |

Refer to the following section for details.

6.1.1 Input Signal Allocations on page 6-4

# 6.12.2 Stopping Method Selection for Forced Stops

Use  $Pn00A = n.\square\square X\square$  (Stopping Method for Forced Stops) to set the stopping method for forced stops.

| Parameter |                          | Description                                                                                                    | When Enabled  | Classification |
|-----------|--------------------------|----------------------------------------------------------------------------------------------------|---------------|----------------|
| Pn00A     | n.□□0□                   | Apply the dynamic brake or coast the motor to a stop (use the stopping method set in $Pn001 = n.\square\square\squareX$ ).                                               | After restart | Setup          |
|           | n.□□1□<br>(default setti | Decelerate the motor to a stop using the torque set in Pn406 as the maximum torque. Use the setting of Pn001 = n. \(\Pi\) \(\Pi\) \(\Pi\) for the status after stopping. |               |                |
|           | 00A n.□□2□               | Decelerate the motor to a stop using the torque set in Pn406 as the maximum torque and then let the motor coast.                                                         |               |                |
|           | n.□□3□                   | Decelerate the motor to a stop using the deceleration time set in Pn30A. Use the setting of Pn001 = n. \(\Pi\) \(\Pi\) \(\Pi\) for the status after stopping.            |               |                |
|           | n.□□4□                   | Decelerate the motor to a stop using the deceleration time set in Pn30A and then let the motor coast.                                                                    |               |                |

Note: You cannot decelerate a Servomotor to a stop during torque control. For torque control, the Servomotor will be stopped with the dynamic braking or coast to a stop according to the setting of Pn001 = n. \(\sigma \square\$\square\$\text{(Motor Stopping Method for Servo OFF and Group 1 Alarms)}\).

6.12.2 Stopping Method Selection for Forced Stops

# Stopping the Servomotor by Setting Emergency Stop Torque (Pn406)

To stop the Servomotor by setting emergency stop torque, set Pn406 (Emergency Stop Torque).

If  $Pn00A = n.\Box\Box X\Box$  is set to 1 or 2, the Servomotor will be decelerated to a stop using the torque set in Pn406 as the maximum torque.

The default setting is 800%. This setting is large enough to allow you to operate the Servomotor at the maximum torque. However, the maximum emergency stop torque that you can actually use is the maximum torque of the Servomotor.

|       | Emergency Stop Torque |              |                 | Speed Position |                |
|-------|-----------------------|--------------|-----------------|----------------|----------------|
| Pn406 | Setting Range         | Setting Unit | Default Setting | When Enabled   | Classification |
|       | 0 to 800              | 1%*          | 800             | Immediately    | Setup          |

<sup>\*</sup> Set a percentage of the motor rated torque.

# Stopping the Servomotor by Setting the Deceleration Time for Servo OFF and Forced Stops (Pn30A)

To specify the Servomotor deceleration time and use it to stop the Servomotor, set Pn30A (Deceleration Time for Servo OFF and Forced Stops).

|       | Deceleration Time for Servo OFF and Forced Stops |                                           |   | Speed Position | า              |
|-------|--------------------------------------------------|-------------------------------------------|---|----------------|----------------|
| Pn30A | Setting Range                                    | etting Range Setting Unit Default Setting |   | When Enabled   | Classification |
|       | 0 to 10,000                                      | 1 ms                                      | 0 | Immediately    | Setup          |

If you set Pn30A to 0, the Servomotor will be stopped with a zero speed.

The deceleration time that you set in Pn30A is the time to decelerate the Servomotor from the maximum motor speed.

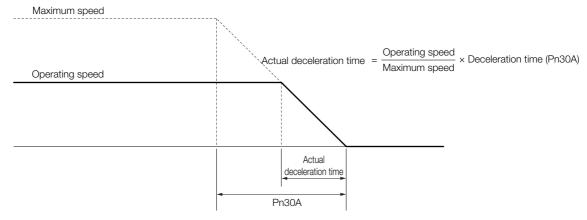

# **Resetting Method for Forced Stops**

6.12.3

This section describes the reset methods that can be used after stopping operation for an FSTP (Forced Stop Input) signal.

If the FSTP (Forced Stop Input) signal is OFF and the SV\_ON (Servo ON) command is sent, the forced stop state will be maintained even after the FSTP signal is turned ON.

Send the SV\_OFF (Servo OFF) command to place the SERVOPACK in the base block (BB) state and then send the SV\_ON (Servo ON) command.

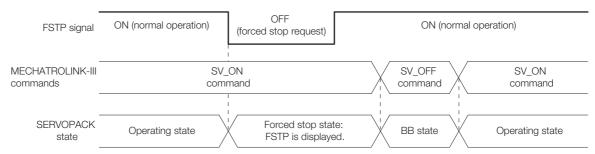

6.13.1 Connecting the Overheat Protection Input (TH) Signal

# 6.13 Overheat Protection

Overheat protection detects an A.93B warning (Overheat Warning) and an A.862 alarm (Overheat Alarm) by monitoring the overheat protection input signal from a Yaskawa SGLFW2 Linear Servomotor or from a sensor attached to the machine.

SERVOPACKs with software version 0023 or higher support overheat protection.

When you use overheat protection, you must wire the overheat protection input (TH) signal and select overheat protection ( $Pn61A = n.\square\square\squareX$ ).

## 6.13.1 Connecting the Overheat Protection Input (TH) Signal

To use overheat protection, you must connect an overheat protection input (TH) signal to the SERVOPACK. This section describes the connection methods for the overheat protection input (TH) signal.

## Using Overheat Protection in the Linear Servomotor

- If you use a Serial Converter Unit, connect the connector for the polarity sensor and thermostat cable of the Linear Servomotor to the Serial Converter Unit.
- If you do not use a Serial Converter Unit, connect the thermostat cable of the Linear Servomotor to CN1-33 or CN1-34 on the SERVOPACK.

## **Using Overheat Protection for the Machine**

To use overheat protection for the machine, connect the overheat protection input (an analog voltage input) from the sensor mounted to the machine to the CN1-33 or CN1-34 on the SERVOPACK.

## 6.13.2 Overheat Protection Selection

The overheat protection function is selected with Pn61A =  $n.\Box\Box\Box X$  (Overheat Protection Selections).

| Parameter |                             | Meaning                                                                                             | When Enabled  | Classification |
|-----------|-----------------------------|----------------------------------------------------------------------------------------------------|---------------|----------------|
|           | n.□□□0<br>(default setting) | Disable overheat protection.                                                                        |               |                |
| Pn61A     | n.□□□1                      | Use overheat protection in the Yaskawa Linear Servomotor.*                                          |               |                |
|           | n.□□□2                      | Monitor a negative voltage input from a sensor attached to the machine and use overheat protection. | After restart | Setup          |
|           | n.□□□3                      | Monitor a positive voltage input from a sensor attached to the machine and use overheat protection. |               |                |

<sup>\*</sup> The SGLFW2 is the only Yaskawa Linear Servomotor that supports this function.

# Using Overheat Protection in the Yaskawa Linear Servomotor

To use the overheat protection in the Yaskawa Linear Servomotor (SGLFW2), set Pn61A to n.  $\Box\Box\Box$ 1.

An A.93B warning (Overheat Warning) will be detected if the overheat protection input (TH) signal from the Yaskawa SGLFW2 Linear Servomotor exceeds the warning temperature.

An A.862 alarm (Overheat Alarm) will be detected if the overheat protection input (TH) signal from the Yaskawa SGLFW2 Linear Servomotor exceeds the alarm temperature.

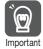

- If the overheat protection input signal line is disconnected or short-circuited, an A.862 alarm will occur.
- If you set Pn61A to n. \$\square\$ (Use overheat protection in the Yaskawa Linear Servomotor), the parameters in the Servomotor are enabled and the following parameters are disabled.
  - Overheat Alarm Level (Pn61B)
  - Overheat Warning Level (Pn61C)
  - Overheat Alarm Filter Time (Pn61D)

# Monitoring the Machine's Temperature and Using Overheat Protection

Set Pn61A =  $n.\Box\Box\Box$ X to 2 or 3 to use overheat protection for the machine.

Set the following parameters as required.

| D 04D             | Overheat Alarm Leve  | el           |                 | Speed Positi | on Torque      |
|-------------------|----------------------|--------------|-----------------|--------------|----------------|
| Pn61B<br>All Axes | Setting Range        | Setting Unit | Default Setting | When Enabled | Classification |
|                   | 0 to 500             | 0.01 V       | 250             | Immediately  | Setup          |
| D-040             | Overheat Warning Le  | evel         |                 | Speed Positi | on Torque      |
| Pn61C<br>All Axes | Setting Range        | Setting Unit | Default Setting | When Enabled | Classification |
|                   | 0 to 100             | 1%           | 100             | Immediately  | Setup          |
| D04D              | Overheat Alarm Filte | r Time       |                 | Speed Positi | on Torque      |
| Pn61D<br>All Axes | Setting Range        | Setting Unit | Default Setting | When Enabled | Classification |
|                   | 0 to 65,535          | 1 s          | 0               | Immediately  | Setup          |

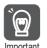

- When Pn61A is set to n.□□□2, an A.862 alarm will occur if the overheat protection input signal line is disconnected or short-circuited.
- When Pn61A is set to n. \(\sigma \subseteq \sigma \), an A862 alarm will not occur if the overheat protection input signal line is disconnected or short-circuited. To ensure safety, we recommend that you connect the external circuits so that you can use a negative voltage input for the overheat protection input (an analog voltage input).

# Trial Operation and Actual Operation

7

This chapter provides information on the flow and procedures for trial operation and convenient functions to use during trial operation.

| 7.1 | Flow                    | of Trial Operation7-2                                                                                 |
|-----|-------------------------|----------------------------------------------------------------------------------------------------|
|     | 7.1.1<br>7.1.2          | Flow of Trial Operation for Rotary Servomotors 7-2 Flow of Trial Operation for Linear Servomotors 7-4 |
| 7.2 | Inspec                  | tions and Confirmations before Trial Operation 7-6                                                    |
| 7.3 | Trial O                 | peration for the Servomotor without a Load 7-7                                                        |
|     | 7.3.1<br>7.3.2<br>7.3.3 | Preparations                                                                                          |
| 7.4 | Trial Op                | eration with MECHATROLINK-III Communications 7-10                                                     |
|     |                         |                                                                                                    |
| 7.5 | Trial Ope               | eration with the Servomotor Connected to the Machine7-12                                              |
|     | 7.5.1<br>7.5.2<br>7.5.3 | Precautions                                                                                           |
| 7.6 | Conve                   | nient Function to Use during Trial Operation7-14                                                      |
|     | 7.6.1<br>7.6.2<br>7.6.3 | Program Jogging.7-14Origin Search.7-19Test without a Motor.7-21                                       |
| 7.7 | Operat                  | tion Using MECHATROLINK-III Commands 7-26                                                             |

# 7.1 Flow of Trial Operation

# 7.1.1 Flow of Trial Operation for Rotary Servomotors

The procedure for trial operation is given below.

• Preparations for Trial Operation

| Step | Meaning                                                                                                    | Reference                                                            |
|------|----------------------------------------------------------------------------------------------------|----------------------------------------------------------------------|
| 1    | Installation Install the Servomotor and SERVOPACK according to the installation conditions. First, operation is checked with no load. Do not connect the Servomotor to the machine. | Chapter 3 SERVOPACK Installation                                     |
| 2    | Wiring and Connections Wire and connect the SERVOPACK. First, Servomotor operation is checked without a load. Do not connect the CN1 connector on the SERVOPACK.                    | Chapter 4 Wiring and Connecting SERVOPACKs                           |
| 3    | Confirmations before Trial Operation                                                                                                    | 7.2 Inspections and Confirmations before Trial Operation on page 7-6 |
| 4    | Power ON                                                                                                    | _                                                                    |
| 5    | Resetting the Absolute Encoder This step is necessary only for a Servomotor with an Absolute Encoder.                                                                               | 5.16 Resetting the Absolute Encoder on page 5-48                     |

#### 7.1.1 Flow of Trial Operation for Rotary Servomotors

#### • Trial Operation

| Step | Magning                                                                                                    | Deference                                                                     |
|------|----------------------------------------------------------------------------------------------------|-------------------------------------------------------------------------------|
| Step | Meaning                                                                                                    | Reference                                                                     |
| 1    | Trial Operation for the Servomotor without a Load  To power supply  Secure the motor flange to the machine. Do not connect the motor shaft to the load shaft.                                                                               | 7.3 Trial Operation for the Servomotor without a Load on page 7-7             |
| 2    | Trial Operation with MECHATROLINK-III Communications  CN6A and CN6B To host controller CN1 To host controller Secure the motor flange to the machine. Do not connect the motor shaft to the load shaft.                                     | 7.4 Trial Operation with MECHATROLINK-III Communications on page 7-10         |
| 3    | Trial Operation with the Servomotor Connected to the Machine  CN6A and CN6B To host controller CN1 To host controller Secure the motor flange to the machine, and connect the motor shaft to the load shaft with a coupling or other means. | 7.5 Trial Operation with the Servomotor Connected to the Machine on page 7-12 |

#### Flow of Trial Operation for Linear Servomotors 7.1.2

The procedure for trial operation is given below.

• Preparations for Trial Operation

| Step | Meaning                                                                                                    | Reference                                                            |
|------|----------------------------------------------------------------------------------------------------|----------------------------------------------------------------------|
| 1    | Installation Install the Servomotor and SERVOPACK according to the installation conditions. First, operation is checked with no load. Do not connect the Servomotor to the machine. | Chapter 3 SERVOPACK Installation                                     |
| 2    | Wiring and Connections Wire and connect the SERVOPACK. First, Servomotor operation is checked without a load. Do not connect the CN1 connector on the SERVOPACK.                    | Chapter 4 Wiring and Connecting SERVOPACKs                           |
| 3    | Confirmations before Trial Operation                                                                                                    | 7.2 Inspections and Confirmations before Trial Operation on page 7-6 |
| 4    | Power ON                                                                                                    | -                                                                    |

#### Setting Parameters in the SERVOPACK

|   | Step | No. of Parameter to<br>Set                                    | Description                                 | Remarks                                                                     | Reference |
|---|------|---------------------------------------------------------------|---------------------------------------------|-----------------------------------------------------------------------------|-----------|
|   | 5-1  | Pn282                                                         | Linear Encoder<br>Scale Pitch               | Set this parameter only if you are using a Serial Converter Unit.           | page 5-17 |
|   | 5-2  | _                                                             | Writing Parameters to the Linear Servomotor | Set this parameter only if you are not using a Serial Converter Unit.       | page 5-18 |
| 5 | 5-3  | Pn080 = n.□□X□                                                | Motor Phase<br>Sequence Selec-<br>tion      | _                                                                           | page 5-23 |
|   | 5-4  | Pn080 = n.□□□X                                                | Polarity Sensor<br>Selection                | -                                                                           | page 5-25 |
|   | 5-5  | -                                                             | Polarity Detection                          | This step is necessary only for a Linear Servomotor with a Polarity Sensor. | page 5-26 |
|   | 5-6  | Pn50A = n.X□□□<br>and Pn50B =<br>n.□□□X<br>or Pn590 and Pn591 | Overtravel Signal<br>Allocations            | _                                                                           | page 5-29 |
|   | 5-7  | Pn483, Pn484                                                  | Force Control                               | _                                                                           | page 6-24 |

Encoder on page 5-51 Encoder

#### 7.1.2 Flow of Trial Operation for Linear Servomotors

#### • Trial Operation

| Step | Meaning                                                                                                    | Reference                                                                     |
|------|----------------------------------------------------------------------------------------------------|-------------------------------------------------------------------------------|
| 1    | Trial Operation for the Servomotor without a Load  To power supply                                                     | 7.3 Trial Operation for the Servomotor without a Load on page 7-7             |
| 2    | Trial Operation with MECHATROLINK-III Communications  CN6A and CN6B To host controller supply CN1 To host controller   | 7.4 Trial Operation with MECHATROLINK-III Communications on page 7-10         |
| 3    | Trial Operation with the Servomotor Connected to the Machine  CN6A and CN6B To host controller  CN1 To host controller | 7.5 Trial Operation with the Servomotor Connected to the Machine on page 7-12 |

# 7.2

# Inspections and Confirmations before Trial Operation

To ensure safe and correct trial operation, check the following items before you start trial operation.

- Make sure that the SERVOPACK and Servomotor are installed, wired, and connected correctly.
- Make sure that the correct power supply voltage is supplied to the SERVOPACK.
- Make sure that there are no loose parts in the Servomotor mounting.
- If you are using a Servomotor with an Oil Seal, make sure that the oil seal is not damaged. Also make sure that oil has been applied.
- If you are performing trial operation on a Servomotor that has been stored for a long period of time, make sure that all Servomotor inspection and maintenance procedures have been completed.
  - Refer to the manual for your Servomotor for Servomotor maintenance and inspection information.
- If you are using a Servomotor with a Holding Brake, make sure that the brake is released in advance. To release the brake, you must apply the specified voltage of 24 VDC to the brake. A circuit example for trial operation is provided below.

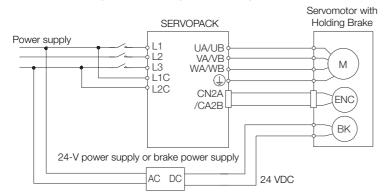

# 7.3 Trial Operation for the Servomotor without a Load

You use jogging for trial operation of the Servomotor without a load.

Jogging is used to check the operation of the Servomotor without connecting the SERVOPACK to the host controller. The Servomotor is moved at the preset jogging speed.

# **⚠** CAUTION

 During jogging, the overtravel function is disabled. Consider the range of motion of your machine when you jog the Servomotor.

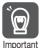

The tuning-less function is enabled as the default setting. When the tuning-less function is enabled, gain will increase and vibration may occur if the Servomotor is operated with no load. If vibration occurs, disable the tuning-less function ( $Pn170 = n.\square\square\square\square$ ).

## 7.3.1 Preparations

Always check the following before you execute jogging.

- The parameters must not be write prohibited.
- The main circuit power supply must be ON.
- There must be no alarms.
- The servo must be OFF.
- The jogging speed must be set considering the operating range of the machine. The jogging speed is set with the following parameters.
  - · Rotary Servomotors

|       | Jogging Speed      |                     |                 | Speed        | osition Torque |
|-------|--------------------|---------------------|-----------------|--------------|----------------|
| Pn304 | Setting Range      | Setting Unit        | Default Setting | When Enabled | Classification |
|       | 0 to 10,000        | 1 min <sup>-1</sup> | 500             | Immediately  | Setup          |
|       | Soft Start Acceler | ation Time          |                 | Speed        |                |
| Pn305 | Setting Range      | Setting Unit        | Default Setting | When Enabled | Classification |
|       | 0 to 10,000        | 1 ms                | 0               | Immediately  | Setup          |
|       | Soft Start Deceler | ation Time          |                 | Speed        |                |
| Pn306 | Setting Range      | Setting Unit        | Default Setting | When Enabled | Classification |
|       | 0 to 10,000        | 1 ms                | 0               | Immediately  | Setup          |

Direct Drive Servomotors

|       | Jogging Speed      |                       |                 | Speed Po     | osition Torque |
|-------|--------------------|-----------------------|-----------------|--------------|----------------|
| Pn304 | Setting Range      | Setting Unit          | Default Setting | When Enabled | Classification |
|       | 0 to 10,000        | 0.1 min <sup>-1</sup> | 500             | Immediately  | Setup          |
|       | Soft Start Acceler | ation Time            |                 | Speed        |                |
| Pn305 | Setting Range      | Setting Unit          | Default Setting | When Enabled | Classification |
|       | 0 to 10,000        | 1 ms                  | 0               | Immediately  | Setup          |
|       | Soft Start Deceler | ation Time            |                 | Speed        |                |
| Pn306 | Setting Range      | Setting Unit          | Default Setting | When Enabled | Classification |
|       | 0 to 10,000        | 1 ms                  | 0               | Immediately  | Setup          |

#### 7.3.2 Applicable Tools

· Linear Servomotors

|       | Jogging Speed      |              |                 | Speed        | osition Force  |
|-------|--------------------|--------------|-----------------|--------------|----------------|
| Pn383 | Setting Range      | Setting Unit | Default Setting | When Enabled | Classification |
|       | 0 to 10,000        | 1 mm/s       | 50              | Immediately  | Setup          |
|       | Soft Start Acceler | ation Time   |                 | Speed        |                |
| Pn305 | Setting Range      | Setting Unit | Default Setting | When Enabled | Classification |
|       | 0 to 10,000        | 1 ms         | 0               | Immediately  | Setup          |
|       | Soft Start Deceler | ration Time  |                 | Speed        |                |
| Pn306 | Setting Range      | Setting Unit | Default Setting | When Enabled | Classification |
|       | 0 to 10,000        | 1 ms         | 0               | Immediately  | Setup          |

# 7.3.2 Applicable Tools

The following table lists the tools that you can use to perform jogging.

| Tool             | Fn No./Function Name | Operating Procedure Reference                                              |
|------------------|----------------------|----------------------------------------------------------------------------|
| Digital Operator | Fn002                | Σ-7-Series Digital Operator Operating Manual (Manual No.: SIEP S800001 33) |
| SigmaWin+        | Operation - Jog      | © Operating Procedure on page 7-8                                          |

# 7.3.3 Operating Procedure

Use the following procedure to jog the motor.

- 1. Click the 🔎 Servo Drive Button in the workspace of the Main Window of the SigmaWin+.
- 2. Select Jog in the Menu Dialog Box.
  The Jog Operation Dialog Box will be displayed.
- 3. Read the warnings and then click the OK Button.

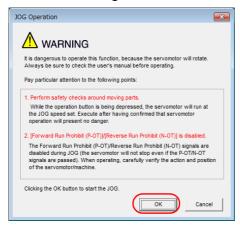

4. Check the jogging speed and then click the Servo ON Button.

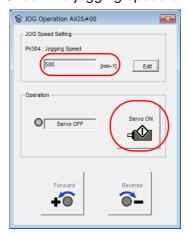

The display in the **Operation** Area will change to **Servo ON**.

Information To change the speed, click the Edit Button and enter the new speed.

**5.** Click the Forward Button or the Reverse Button. Jogging will be performed only while you hold down the mouse button.

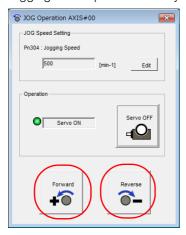

6. After you finish jogging, turn the power supply to the SERVOPACK OFF and ON again.

This concludes the jogging procedure.

# 7.4

# **Trial Operation with MECHATROLINK-III Communications**

A trial operation example for MECHATROLINK-III communications is given below.

Refer to the following manual for command details.

Σ-7-Series MECHATROLINK-III Communications Standard Servo Profile Command Manual (Manual No.: SIEP S800001 31)

Confirm that the wiring is correct, and then connect the I/O signal connector (CN1 connector).

Refer to the following chapter for details on wiring.

Chapter 4 Wiring and Connecting SERVOPACKs

2. Turn ON the power supplies to the SERVOPACK and host controller.

If control power is being supplied correctly, the PWR indicator on the SERVOPACK will light. If main circuit power is being supplied correctly, the CHARGE indicator on the SERVOPACK will light. If communications are established, the L1 or L2 indicators, whichever one corresponds to the CN6A or CN6B connector where the MECHATROLINK-III cable is connected, will light. If the L1 or L2 indicator does not light, recheck the settings of MECHATROLINK-III setting switches (S1, S2, and S3) and then turn the power supply OFF and ON again.

3. Send the CONNECT command from the host controller.

If the SERVOPACK correctly receives the CONNECT command, the CN indicator will light. If the CN indicator does not light, the settings of the CONNECT command are not correct. Correct the settings of the CONNECT command, and then send it from the host controller again.

4. Confirm the product model with the ID RD command.

The SERVOPACK will return the product model (example: SGD7W-1R6A20A).

**5.** Set the following items, which are necessary for trial operation.

| Setting         | Reference                                         |  |  |
|-----------------|---------------------------------------------------|--|--|
| Electronic Gear | 5.15 Electronic Gear Settings on page 5-42        |  |  |
| Motor Direction | 5.5 Motor Direction Setting on page 5-16          |  |  |
| Overtravel      | 5.11 Overtravel and Related Settings on page 5-29 |  |  |

6. Save the settings that you made in step 5.

If the settings are saved in the host controller, use the SVPRM\_WR command with the mode set to RAM to save them.

If the settings are saved in the SERVOPACK, use the SVPRM\_WR command with the mode set to non-volatile memory to save them.

- 7. Send the CONFIG command to enable the settings.
- 8. Send the SENS\_ON command to obtain the position information (encoder ready).
- 9. Send the SV\_ON command.

Servomotor operation will be enabled and the SERVOPACK will return 1 for SVON (power supplied to motor) in the status.

10. Operate the Servomotor at low speed.

Operating Example for a Positioning Command

Command: POSING

Command settings: Positioning position = 10,000 (If you are using an absolute encoder, add 10,000 to the present position), rapid traverse speed = 400.

#### 11. While operation is in progress for step 10, confirm the following items.

| Confirmation Item                                                                                                    | Reference                                                                                  |
|----------------------------------------------------------------------------------------------------|--------------------------------------------------------------------------------------------|
| Confirm that the rotational direction of the Servomotor agrees with the forward or reverse reference. If they do not agree, correct the rotation direction of the Servomotor. | 5.5 Motor Direction Setting on page 5-16                                                   |
| Confirm that no abnormal vibration, noise, or temperature rise occurs. If any abnormalities are found, implement corrections.                                                 | 10.5 Troubleshooting Based on the Operation and Conditions of the Servomotor on page 10-53 |

Note: If the load machine is not sufficiently broken in before trial operation, the Servomotor may become overloaded.

#### 7.5.1 Precautions

# 7.5

# Trial Operation with the Servomotor Connected to the Machine

This section provides the procedure for trial operation with both the machine and Servomotor.

#### 7.5.1 Precautions

# **MARNING**

 Operating mistakes that occur after the Servomotor is connected to the machine may not only damage the machine, but they may also cause accidents resulting in personal injury.

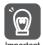

If you disabled the overtravel function for trial operation of the Servomotor without a load, enable the overtravel function (P-OT and N-OT signal) before you preform trial operation with the Servomotor connected to the machine in order to provide protection.

If you will use a holding brake, observe the following precautions during trial operation.

- Before you check the operation of the brake, implement measures to prevent the machine from falling due to gravity and to prevent vibration from being caused by an external force.
- First check the Servomotor operation and brake operation with the Servomotor uncoupled from the machine. If no problems are found, connect the Servomotor to the machine and perform trial operation again.

Control the operation of the brake with the /BK (Brake) signal output from the SERVOPACK.

Refer to the following sections for information on wiring and the related parameter settings.

4.4.4 Wiring the SERVOPACK to the Holding Brake on page 4-33

5.12 Holding Brake on page 5-33

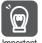

Failures caused by incorrect wiring or incorrect voltage application in the brake circuit may cause the SERVOPACK to fail, damage the SERVOPACK, damage the equipment, or cause an accident resulting in death or injury.

Observe the precautions and instructions for wiring and trial operation precisely as described in this manual.

## 7.5.2 Preparations

Always confirm the following before you perform the trial operation procedure for both the machine and Servomotor.

- Make sure that the procedure described in 7.4 Trial Operation with MECHATROLINK-III Communications on page 7-10 has been completed.
- Make sure that the SERVOPACK is connected correctly to both the host controller and the peripheral devices.
  - Overtravel wiring
  - Brake wiring
  - Allocation of the /BK (Brake) signal to a pin on the I/O signal connector (CN1)
  - Emergency stop circuit wiring
  - Host controller wiring

## **Operating Procedure**

7.5.3

**1.** Enable the overtravel signals.

5.11.2 Setting to Enable/Disable Overtravel on page 5-30

2. Make the settings for the protective functions, such as the overtravel and the brake.

5.11 Overtravel and Related Settings on page 5-29

5.12 Holding Brake on page 5-33

3. Turn OFF the power supplies to the SERVOPACK.

The control power supply and main circuit power supply will turn OFF.

4. Couple the Servomotor to the machine.

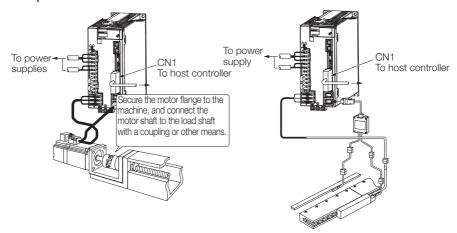

- **5.** Turn ON the power supplies to the machine and host controller and turn ON the control power supply and main circuit power supply to the SERVOPACK.
- **6.** Check the protective functions, such as overtravel and the brake, to confirm that they operate correctly.

Note: Enable activating an emergency stop so that the Servomotor can be stopped safely should an error occur during the remainder of the procedure.

- 7. Perform trial operation according to 7.4 Trial Operation with MECHATROLINK-III Communications on page 7-10 and confirm that the same results are obtained as when trial operation was performed on the Servomotor without a load.
- **8.** If necessary, adjust the servo gain to improve the Servomotor response characteristics. The Servomotor and machine may not be broken in completely for the trial operation. Therefore, let the system run for a sufficient amount of time to ensure that it is properly broken in.
- 9. For future maintenance, save the parameter settings with one of the following methods.
  - Use the SigmaWin+ to save the parameters as a file.
  - · Record the settings manually.

This concludes the procedure for trial operation with both the machine and Servomotor.

#### 7.6.1 Program Jogging

# 7.6

# Convenient Function to Use during Trial Operation

This section describes some convenient operations that you can use during trial operation. Use them as required.

## 7.6.1 Program Jogging

You can use program jogging to perform continuous operation with a preset operation pattern, travel distance, movement speed, acceleration/deceleration time, waiting time, and number of movements.

You can use this operation when you set up the system in the same way as for normal jogging to move the Servomotor without connecting it to the host controller in order to check Servomotor operation and execute simple positioning operations.

#### **Preparations**

Always check the following before you execute program jogging.

- The parameters must not be write prohibited.
- The main circuit power supply must be ON.
- There must be no alarms.
- · The servo must be OFF.
- The range of machine motion and the safe movement speed of your machine must be considered when you set the travel distance and movement speed.
- There must be no overtravel.

#### Additional Information

- You can use the functions that are applicable to position control. However, parameters related to motion control through MECHATROLINK communications (i.e., Pn800 and higher) are disabled.
- The overtravel function is enabled.

## **Program Jogging Operation Pattern**

An example of a program jogging operation pattern is given below. In this example, the Servo-motor direction is set to  $Pn000 = n.\square\square\square\square$  (Use CCW as the forward direction).

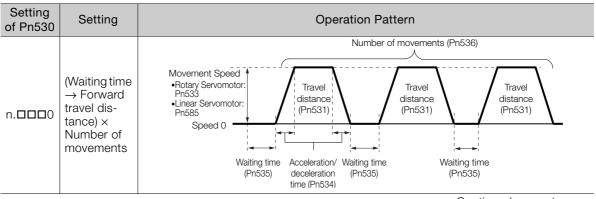

Continued on next page.

Continued from previous page.

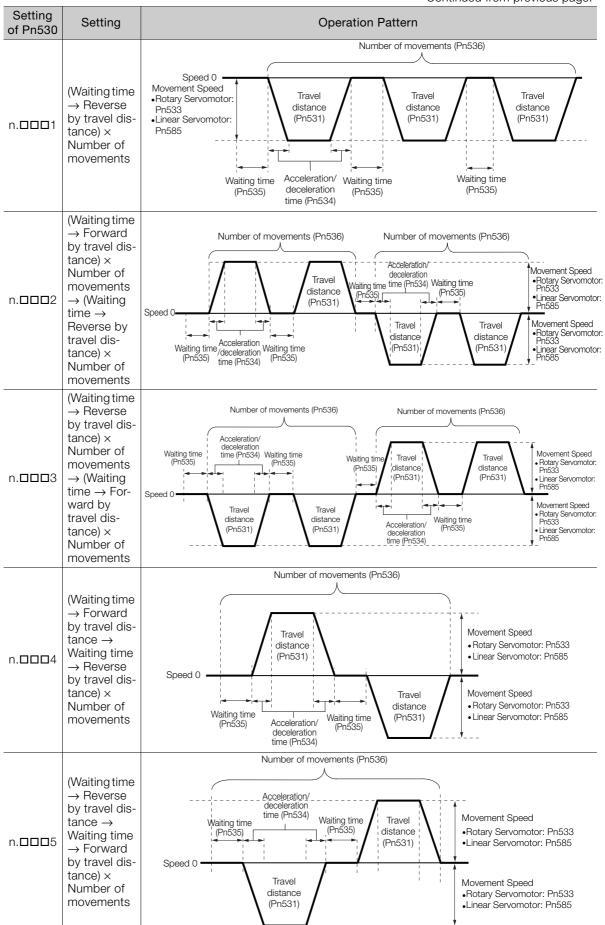

#### 7.6.1 Program Jogging

Information

If Pn530 is set to n.□□□0, n.□□□1, n.□□□4, or n.□□□5, you can set Pn536 (Program Jogging Number of Movements) to 0 to perform infinite time operation. You cannot use infinite time operation if Pn530 is set to n.□□□2 or n.□□□3. If you perform infinite time operation from the Digital Operator, press the **JOG/SVON** Key to turn OFF the servo to end infinite time operation.

#### **Related Parameters**

Use the following parameters to set the program jogging operation pattern. Do not change the settings while the program jogging operation is being executed.

Rotary Servomotors

|       | Program Jogging-R                              | elated Selections   |                 | Speed Posit  | ion Torque     |  |
|-------|------------------------------------------------|---------------------|-----------------|--------------|----------------|--|
| Pn530 | Setting Range                                  | Setting Unit        | Default Setting | When Enabled | Classification |  |
|       | 0000 to 0005                                   | _                   | 0000            | Immediately  | Setup          |  |
|       | Program Jogging Tr                             | avel Distance       |                 | Speed Posit  | Torque         |  |
| Pn531 | Setting Range                                  | Setting Unit        | Default Setting | When Enabled | Classification |  |
|       | 1 to 1,073,741,824                             | 1 reference unit    | 32,768          | Immediately  | Setup          |  |
|       | Program Jogging M                              | lovement Speed      |                 | Speed Po     | sition Torque  |  |
| Pn533 | Setting Range                                  | Setting Unit        | Default Setting | When Enabled | Classification |  |
|       | 1 to 10,000                                    | 1 min <sup>-1</sup> | 500             | Immediately  | Setup          |  |
|       | Program Jogging Acceleration/Deceleration Time |                     |                 | Speed Posit  | ion Torque     |  |
| Pn534 | Setting Range                                  | Setting Unit        | Default Setting | When Enabled | Classification |  |
|       | 2 to 10,000                                    | 1 ms                | 100             | Immediately  | Setup          |  |
|       | Program Jogging W                              | aiting Time         |                 | Speed Posit  | Torque         |  |
| Pn535 | Setting Range                                  | Setting Unit        | Default Setting | When Enabled | Classification |  |
|       | 0 to 10,000                                    | 1 ms                | 100             | Immediately  | Setup          |  |
|       | Program Jogging N                              | umber of Moveme     | nts             | Speed Po     | sition Torque  |  |
| Pn536 | Setting Range                                  | Setting Unit        | Default Setting | When Enabled | Classification |  |
|       | 0 to 1,000                                     | 1 time              | 1               | Immediately  | Setup          |  |

#### • Direct Drive Servomotors

|       | Program Jogging-R                              | elated Selections     |                 | Speed        | sition Torque  |  |
|-------|------------------------------------------------|-----------------------|-----------------|--------------|----------------|--|
| Pn530 | Setting Range                                  | Setting Unit          | Default Setting | When Enabled | Classification |  |
|       | 0000 to 0005                                   | _                     | 0000            | Immediately  | Setup          |  |
|       | Program Jogging Tr                             | avel Distance         |                 | Speed Po     | sition Torque  |  |
| Pn531 | Setting Range                                  | Setting Unit          | Default Setting | When Enabled | Classification |  |
|       | 1 to 1,073,741,824                             | 1 reference unit      | 32,768          | Immediately  | Setup          |  |
|       | Program Jogging M                              | ovement Speed         |                 | Speed Po     | sition Torque  |  |
| Pn533 | Setting Range                                  | Setting Unit          | Default Setting | When Enabled | Classification |  |
|       | 1 to 10,000                                    | 0.1 min <sup>-1</sup> | 500             | Immediately  | Setup          |  |
|       | Program Jogging Acceleration/Deceleration Time |                       |                 | Speed Po     | sition Torque  |  |
| Pn534 | Setting Range                                  | Setting Unit          | Default Setting | When Enabled | Classification |  |
|       | 2 to 10,000                                    | 1 ms                  | 100             | Immediately  | Setup          |  |
|       | Program Jogging W                              | aiting Time           |                 | Speed Po     | sition Torque  |  |
| Pn535 | Setting Range                                  | Setting Unit          | Default Setting | When Enabled | Classification |  |
|       | 0 to 10,000                                    | 1 ms                  | 100             | Immediately  | Setup          |  |
|       | Program Jogging No                             | umber of Movemer      | its             | Speed Po     | sition Torque  |  |
| Pn536 | Setting Range                                  | Setting Unit          | Default Setting | When Enabled | Classification |  |
|       | 0 to 1,000                                     | 1 time                | 1               | Immediately  | Setup          |  |

#### • Linear Servomotors

|       | Program Jogging-R  | elated Selections                              |                 | Speed        | sition Force   |
|-------|--------------------|------------------------------------------------|-----------------|--------------|----------------|
| Pn530 | Setting Range      | Setting Unit                                   | Default Setting | When Enabled | Classification |
|       | 0000 to 0005       | -                                              | 0000            | Immediately  | Setup          |
|       | Program Jogging Tr | avel Distance                                  |                 | Speed        | sition Force   |
| Pn531 | Setting Range      | Setting Unit                                   | Default Setting | When Enabled | Classification |
|       | 1 to 1,073,741,824 | 1 reference unit                               | 32,768          | Immediately  | Setup          |
|       | Program Jogging M  | ovement Speed                                  |                 | Speed        | sition Force   |
| Pn585 | Setting Range      | Setting Unit                                   | Default Setting | When Enabled | Classification |
|       | 1 to 10,000        | 1 mm/s                                         | 50              | Immediately  | Setup          |
|       | Program Jogging A  | Program Jogging Acceleration/Deceleration Time |                 |              | sition Force   |
| Pn534 | Setting Range      | Setting Unit                                   | Default Setting | When Enabled | Classification |
|       | 2 to 10,000        | 1 ms                                           | 100             | Immediately  | Setup          |
|       | Program Jogging W  | aiting Time                                    |                 | Speed        | sition Force   |
| Pn535 | Setting Range      | Setting Unit                                   | Default Setting | When Enabled | Classification |
|       | 0 to 10,000        | 1 ms                                           | 100             | Immediately  | Setup          |
|       | Program Jogging N  | umber of Movemer                               | nts             | Speed Po     | sition Force   |
| Pn536 | Setting Range      | Setting Unit                                   | Default Setting | When Enabled | Classification |
|       | 0 to 1,000         | 1 time                                         | 1               | Immediately  | Setup          |

# **Applicable Tools**

The following table lists the tools that you can use to perform program jogging.

| Tool             | Fn No./Function Name              | Reference                                                                  |
|------------------|-----------------------------------|----------------------------------------------------------------------------|
| Digital Operator | Fn004                             | Σ-7-Series Digital Operator Operating Manual (Manual No.: SIEP S800001 33) |
| SigmaWin+        | Operation - Program JOG Operation | © Operating Procedure on page 7-18                                         |

#### 7.6.1 Program Jogging

#### **Operating Procedure**

Use the following procedure for a program jog operation.

- 1. Click the 🔑 Servo Drive Button in the workspace of the Main Window of the SigmaWin+.
- **2.** Select JOG Program in the Menu Dialog Box. The Jog Program Dialog Box will be displayed.
- 3. Read the warnings and then click the OK Button.

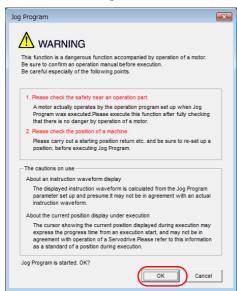

**4.** Set the operating conditions, click the Apply Button, and then click the Run Button. A graph of the operation pattern will be displayed.

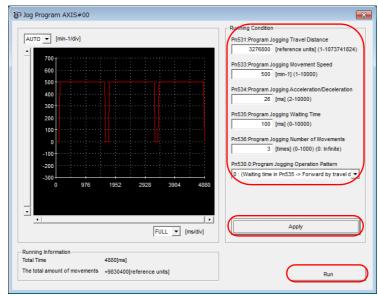

5. Click the Servo ON Button and then the Execute Button. The program jogging operation will be executed.

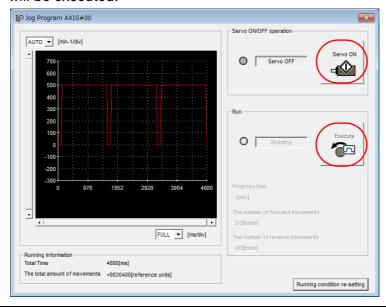

# **A** CAUTION

- Be aware of the following points if you cancel the program jogging operation while the Servomotor is operating.
  - If you cancel operation with the **Servo OFF** Button, the Servomotor will stop according to setting of the Servo OFF stopping method (Pn001 = n.□□□X).
  - If you cancel operation with the **Cancel** Button, the Servomotor will decelerate to a stop and then enter a zero-clamped state.

This concludes the program jogging procedure.

# 7.6.2 Origin Search

The origin search operation positions the motor to the origin within one rotation and then clamps it there.

# **CAUTION**

Make sure that the load is not coupled when you execute an origin search.
 The Forward Drive Prohibit (P-OT) signal and Reverse Drive Prohibit (N-OT) signal are disabled during an origin search.

Use an origin search when it is necessary to align the origin within one rotation with the machine origin. The following speeds are used for origin searches.

- Rotary Servomotors: 60 min<sup>-1</sup>
- Direct Drive Servomotors: 6 min<sup>-1</sup>
- Linear Servomotors: 15 mm/s

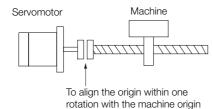

7.6.2 Origin Search

#### **Preparations**

Always check the following before you execute an origin search.

- The parameters must not be write prohibited.
- The main circuit power supply must be ON.
- There must be no alarms.
- The servo must be OFF.

#### **Applicable Tools**

The following table lists the tools that you can use to perform an origin search.

| Tool             | Fn No./Function Name            | Reference                                                                  |
|------------------|---------------------------------|----------------------------------------------------------------------------|
| Digital Operator | Fn003                           | Σ-7-Series Digital Operator Operating Manual (Manual No.: SIEP S800001 33) |
| SigmaWin+*       | Encoder Setting - Origin Search | © Operating Procedure on page 7-20                                         |

<sup>\*</sup> Cannot be used when connecting a Linear Servomotor.

## **Operating Procedure**

Use the following procedure to perform an origin search.

- 1. Click the 🔑 Servo Drive Button in the workspace of the Main Window of the SigmaWin+.
- **2.** Select Search Origin in the Menu Dialog Box. The Origin Search Dialog Box will be displayed.
- 3. Read the warnings and then click the OK Button.

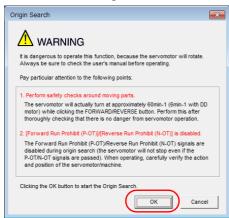

4. Click the Servo ON Button.

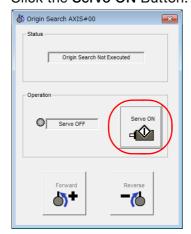

#### 5. Click the Forward Button or the Reverse Button.

An origin search will be performed only while you hold down the mouse button. The motor will stop when the origin search has been completed.

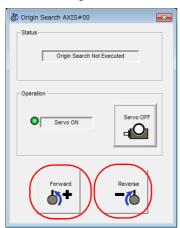

This concludes the origin search procedure.

# 7.6.3 Test without a Motor

A test without a motor is used to check the operation of the host controller and peripheral devices by simulating the operation of the Servomotor in the SERVOPACK, i.e., without actually operating a Servomotor. This test allows you to check wiring, debug the system, and verify parameters to shorten the time required for setup work and to prevent damage to the machine that may result from possible malfunctions. The operation of the Servomotor can be checked with this test regardless of whether the Servomotor is actually connected or not.

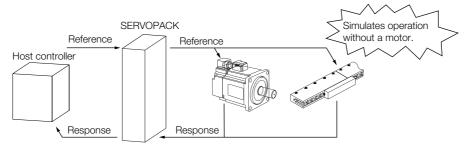

Use  $Pn00C = n.\square\square\squareX$  to enable or disable the test without a motor.

| Parameter |                             | Meaning                        | When Enabled  | Classification |
|-----------|-----------------------------|--------------------------------|---------------|----------------|
| Pn00C     | n.□□□0<br>(default setting) | Disable tests without a motor. | After restart | Setup          |
|           | n.□□□1                      | Enable tests without a motor.  |               |                |

Information An asterisk is displayed on the status display of the Digital Operator while a test without a motor is being executed.

#### 7.6.3 Test without a Motor

## **Motor Information and Encoder Information**

The motor and encoder information is used during tests without a motor. The source of the information depends on the device connection status.

#### Rotary Servomotor

| Motor Connection<br>Status | Information That Is Used                                                              | Source of Information                                                                                                    |
|----------------------------|---------------------------------------------------------------------------------------|----------------------------------------------------------------------------------------------------|
| Connected                  | Motor information • Rated motor speed • Maximum motor speed                           | Information in the Servomotor that is connected                                                                                                    |
| Connected                  | <ul><li>Encoder information</li><li>Encoder resolution</li><li>Encoder type</li></ul> | inioniation in the dervolliotor that is connected                                                                                                    |
| Not connected              | Motor information • Rated motor speed • Maximum motor speed                           | Setting of Pn000 = n.X□□□ (Rotary/Linear Servomotor Startup Selection When Encoder Is Not Connected)     Rated motor speed and maximum motor speed The values previously saved in the SERVOPACK will be used for the rated motor speed and maximum motor speed.     Use the motor displays (Un020: Rated Motor Speed and Un021: Maximum Motor Speed) to check the values. |
|                            | Encoder information • Encoder resolution • Encoder type                               | <ul> <li>Encoder resolution: Setting of Pn00C = n.□□X□ (Encoder Resolution for Tests without a Motor)</li> <li>Encoder type: Setting of Pn00C = n.□X□□ (Encoder Type Selection for Tests without a Motor)</li> </ul>                                                                                                    |

#### · Linear Servomotors

| Motor Connection<br>Status | Information That Is Used                                                                                   | Source of Information                                                                                                    |  |  |
|----------------------------|----------------------------------------------------------------------------------------------------|----------------------------------------------------------------------------------------------------|--|--|
|                            | Motor information                                                                                          | Information in the motor that is connected                                                                                                    |  |  |
| Connected                  | <ul><li>Linear encoder information</li><li>Resolution</li><li>Encoder pitch</li><li>Encoder type</li></ul> | Information in the linear encoder that is connected                                                                                                    |  |  |
| Not connected              | Motor information                                                                                          | Setting of Pn000 = n.X□□□ (Rotary/Linear Servomotor Startup Selection When Encoder Is Not Connected)                                                                                                    |  |  |
|                            | Linear encoder information  Resolution  Encoder pitch  Encoder type                                        | <ul> <li>Resolution: 256</li> <li>Encoder pitch: Setting of Pn282 (Linear Encoder Scale Pitch)</li> <li>Encoder type: Setting of Pn00C = n.□X□□ (Encoder Type Selection for Tests without a Motor)</li> </ul> |  |  |

After restart

Setup

#### · Related Parameters

0 to 6,553,600

| Parameter |                             | Meaning                                                                     |                 | When Enable | ed                  | Classification |                |
|-----------|-----------------------------|-----------------------------------------------------------------------------|-----------------|-------------|---------------------|----------------|----------------|
| Pn000     | n.0□□□<br>(default setting) | When an encoder is SERVOPACK for Rot                                        |                 | rt as       | After restart Setup |                |                |
| FIIOOO    | n.1□□□                      | When an encoder is not connected, start as SERVOPACK for Linear Servomotor. |                 |             | Arter restart       |                | Setup          |
|           | Linear Encoder Scale Pitch  |                                                                             |                 |             | Speed F             | osit           | tion Force     |
| Pn282     | Setting Range               | Setting Unit                                                                | Default Setting | Whe         | en Enabled          | C              | Classification |

0

0.01 µm

| Parameter |                             | Meaning                                                      | When Enabled    | Classification |
|-----------|-----------------------------|--------------------------------------------------------------|-----------------|----------------|
| Pn00C     | n.□□0□<br>(default setting) | Use 13 bits as encoder resolution for tests without a motor. | - After restart | Setup          |
|           | n.□□1□                      | Use 20 bits as encoder resolution for tests without a motor. |                 |                |
|           | n.□□2□                      | Use 22 bits as encoder resolution for tests without a motor. |                 |                |
|           | n.□□3□                      | Use 24 bits as encoder resolution for tests without a motor. |                 |                |
|           | n.□0□□<br>(default setting) | Use an incremental encoder for tests without a motor.        |                 |                |
|           | n.□1□□                      | Use an absolute encoder for tests without a motor.           |                 |                |

# **Motor Position and Speed Responses**

For a test without a motor, the following responses are simulated for references from the host controller according to the gain settings for position or speed control.

- Servomotor position
- Motor speed

The load model will be for a rigid system with the moment of inertia ratio that is set in Pn103.

#### 7.6.3 Test without a Motor

#### Restrictions

The following functions cannot be used during the test without a motor.

- Regeneration and dynamic brake operation
- Brake output signal
- Items marked with "x" in the following utility function table

| SigmaWin+                       |                                                                   | Digital Operator |                                                                        | Executable?            |                    |            |
|---------------------------------|-------------------------------------------------------------------|------------------|------------------------------------------------------------------------|------------------------|--------------------|------------|
| Button in<br>Menu<br>Dialog Box | nu SigmaWin+ Function<br>Name                                     |                  | Utility Function Name                                                  | Motor Not<br>Connected | Motor<br>Connected | Reference  |
|                                 | Initialize*1                                                      | Fn005            | Initializing Parameters                                                | 0                      | 0                  | page 5-9   |
|                                 | Software Reset                                                    | Fn030            | Software Reset                                                         | 0                      | 0                  | page 6-36  |
| Basic                           |                                                                   | Fn011            | Display Servomotor<br>Model                                            | 0                      | 0                  |            |
| Functions                       | Product Information                                               | Fn012            | Display Software Version                                               | 0                      | 0                  | page 9-2   |
|                                 |                                                                   | Fn01E            | Display SERVOPACK and Servomotor IDs                                   | 0                      | 0                  |            |
|                                 | Reset Absolute<br>Encoder                                         | Fn008            | Reset Absolute<br>Encoder                                              | ×                      | 0                  | page 5-48  |
| Encoder                         | Multi-turn Limit Setup                                            | Fn013            | Multiturn Limit Setting<br>after Multiturn Limit<br>Disagreement Alarm | ×                      | 0                  | page 6-32  |
| Setting                         | Search Origin*2                                                   | Fn003            | Origin Search                                                          | 0                      | 0                  | page 7-19  |
|                                 | Zero Point Position<br>Setting                                    | Fn020            | Set Absolute Linear<br>Encoder Origin                                  | ×                      | 0                  | page 5-51  |
|                                 | Polarity Detection                                                | Fn080            | Polarity Detection                                                     | ×                      | ×                  | page 5-28  |
|                                 | Display Alarm                                                     | Fn000            | Display Alarm History                                                  | 0                      | 0                  | page 10-39 |
| Trouble-                        |                                                                   | Fn006            | Clear Alarm History                                                    | 0                      | 0                  | page 10-40 |
| shooting                        | Reset Motor Type<br>Alarm                                         | Fn021            | Reset Motor Type<br>Alarm                                              | 0                      | 0                  | page 10-41 |
|                                 | Jog                                                               | Fn002            | Jog                                                                    | 0                      | 0                  | page 7-7   |
| Operation                       | Program JOG Operation                                             | Fn004            | Jog Program                                                            | 0                      | 0                  | page 7-14  |
|                                 | Tuning -<br>Autotuning without<br>Host Reference                  | Fn201            | Advanced Autotuning without Reference                                  | ×                      | ×                  | page 8-24  |
|                                 | Tuning -<br>Autotuning with Host<br>Reference                     | Fn202            | Advanced Autotuning with Reference                                     | ×                      | ×                  | page 8-35  |
|                                 | Tuning -<br>Custom Tuning                                         | Fn203            | One-Parameter Tuning                                                   | ×                      | ×                  | page 8-42  |
| Tuning                          | Tuning -<br>Custom Tuning -<br>Adjust Anti-reso-<br>nance Control | Fn204            | Adjust Anti-resonance<br>Control                                       | ×                      | ×                  | page 8-50  |
|                                 | Tuning -<br>Custom Tuning -<br>Vibration Suppres-<br>sion         | Fn205            | Vibration Suppression                                                  | ×                      | ×                  | page 8-55  |
|                                 | Response Level Set-<br>ting                                       | Fn200            | Tuning-less Level Set-<br>ting                                         | ×                      | ×                  | page 8-12  |
| Diagnostic                      | Easy FFT                                                          | Fn206            | Easy FFT                                                               | ×                      | ×                  | page 8-97  |

Continued on next page.

#### 7.6.3 Test without a Motor

Continued from previous page.

| SigmaWin+ |                                         | Digital Operator           |                                                               | Executable?                                            |                        |                    |           |
|-----------|-----------------------------------------|----------------------------|---------------------------------------------------------------|--------------------------------------------------------|------------------------|--------------------|-----------|
|           | utton in<br>Menu<br>alog Box            | SigmaWin+ Function<br>Name | Fn No.                                                        | Utility Function Name                                  | Motor Not<br>Connected | Motor<br>Connected | Reference |
|           |                                         | Adjust the Analog          | Fn00C                                                         | Adjust Analog Monitor<br>Output Offset                 | 0                      | 0                  |           |
|           | Monitor Output                          | Fn00D                      | Adjust Analog Monitor<br>Output Gain                          | 0                                                      | 0                      | page 9-9           |           |
| O+1       | 0.11                                    | Adjust the Motor Cur-      | Fn00E                                                         | Autotune Motor Cur-<br>rent Detection Signal<br>Offset | ×                      | 0                  | 7070 G 42 |
| Others    | rent Detection Offsets                  | Fn00F                      | Manually Adjust Motor<br>Current Detection Sig-<br>nal Offset | ×                                                      | 0                      | page 6-43          |           |
|           | Initialize Vibration<br>Detection Level | Fn01B                      | Initialize Vibration<br>Detection Level                       | ×                                                      | ×                      | page 6-39          |           |
|           | Write Prohibited Set-<br>ting           | Fn010                      | Write Prohibition Set-<br>ting                                | 0                                                      | 0                      | page 5-6           |           |

<sup>\*1.</sup> An Initialize Button will be displayed in the Parameter Editing Dialog Box.

<sup>\*2.</sup> Cannot be used when connecting a Linear Servomotor.

# **Operation Using MECHATROLINK-III Commands**

Refer to the following manual for information on MECHATROLINK-III commands.

Σ-7-Series MECHATROLINK-III Communications Standard Servo Profile Command Manual (Manual No.: SIEP S800001 31)

This chapter provides information on the flow of tuning, details on tuning functions, and related operating procedures.

| 8.1 | Overv                                              | view and Flow of Tuning8-4                                                                                                    |
|-----|----------------------------------------------------|----------------------------------------------------------------------------------------------------|
|     | 8.1.1<br>8.1.2                                     | Tuning Functions                                                                                                    |
| 8.2 | Moni                                               | toring Methods8-7                                                                                                    |
| 8.3 | Preca                                              | autions to Ensure Safe Tuning8-8                                                                                                    |
|     | 8.3.1<br>8.3.2<br>8.3.3                            | Overtravel Settings                                                                                                    |
|     | 8.3.4<br>8.3.5                                     | Alarm Level                                                                                                    |
|     |                                                    | Alarm Level at Servo ON 8-10                                                                                                    |
| 8.4 | Tunin                                              | g-less Function8-12                                                                                                    |
|     | 8.4.1<br>8.4.2<br>8.4.3<br>8.4.4<br>8.4.5<br>8.4.6 | Application Restrictions 8-12 Operating Procedure 8-13 Troubleshooting Alarms 8-14 Parameters Disabled by Tuning-less Function 8-15 Automatically Adjusted Function Setting 8-15 Related Parameters 8-15 |
| 8.5 | Estim                                              | nating the Moment of Inertia8-16                                                                                                    |
|     | 8.5.1<br>8.5.2<br>8.5.3<br>8.5.4                   | Outline8-16Restrictions8-17Applicable Tools8-17Operating Procedure8-18                                                                                                    |

| 8.6  | Autot                                                       | uning without Host Reference8-24                                                                                           |
|------|-------------------------------------------------------------|----------------------------------------------------------------------------------------------------|
|      | 8.6.1<br>8.6.2<br>8.6.3<br>8.6.4<br>8.6.5                   | Outline                                                                                                    |
|      | 8.6.6<br>8.6.7                                              | without a Host Reference                                                                                                   |
| 8.7  | Autot                                                       | uning with a Host Reference 8-35                                                                                           |
|      | 8.7.1<br>8.7.2<br>8.7.3<br>8.7.4<br>8.7.5<br>8.7.6<br>8.7.7 | Outline                                                                                                    |
| 8.8  | Custo                                                       | om Tuning                                                                                                    |
|      | 8.8.1<br>8.8.2<br>8.8.3<br>8.8.4<br>8.8.5<br>8.8.6<br>8.8.7 | Outline                                                                                                    |
| 8.9  | Anti-F                                                      | Resonance Control Adjustment 8-50                                                                                          |
|      | 8.9.1<br>8.9.2<br>8.9.3<br>8.9.4<br>8.9.5<br>8.9.6          | Outline                                                                                                    |
| 8.10 | Vibrat                                                      | tion Suppression 8-55                                                                                                    |
|      | 8.10.1<br>8.10.2<br>8.10.3<br>8.10.4<br>8.10.5<br>8.10.6    | Outline8-55Preparations8-56Applicable Tools8-56Operating Procedure8-56Setting Combined Functions8-58Related Parameters8-59 |
| 8.11 | Speed                                                       | d Ripple Compensation 8-60                                                                                                 |
|      | 8.11.1<br>8.11.2<br>8.11.3                                  | Outline                                                                                                    |

| 8.12 | Addit                                                                        | ional Adjustment Functions8-66                                                                                                    |
|------|------------------------------------------------------------------------------|----------------------------------------------------------------------------------------------------|
|      | 8.12.1<br>8.12.2<br>8.12.3<br>8.12.4<br>8.12.5<br>8.12.6<br>8.12.7<br>8.12.8 | Gain Switching8-66Friction Compensation8-70Gravity Compensation8-72Current Control Mode Selection8-73Current Gain Level Setting8-74Speed Detection Method Selection8-74Speed Feedback Filter8-74Backlash Compensation8-75 |
| 8.13 | Manu                                                                         | al Tuning8-81                                                                                                    |
|      | 8.13.1<br>8.13.2                                                             | Tuning the Servo Gains                                                                                                    |
| 8.14 | Diagn                                                                        | ostic Tools8-95                                                                                                    |
|      | 8.14.1<br>8.14.2                                                             | Mechanical Analysis 8-95 Easy FFT                                                                                                    |

# 8.1

# Overview and Flow of Tuning

Tuning is performed to optimize response by adjusting the servo gains in the SERVOPACK.

The servo gains are set using a combination of parameters, such as parameters for the speed loop gain, position loop gain, filters, friction compensation, and moment of inertia ratio. These parameters influence each other, so you must consider the balance between them.

The servo gains are set to stable settings by default. Use the various tuning functions to increase the response even further for the conditions of your machine.

The basic tuning procedure is shown in the following flowchart. Make suitable adjustments considering the conditions and operating requirements of your machine.

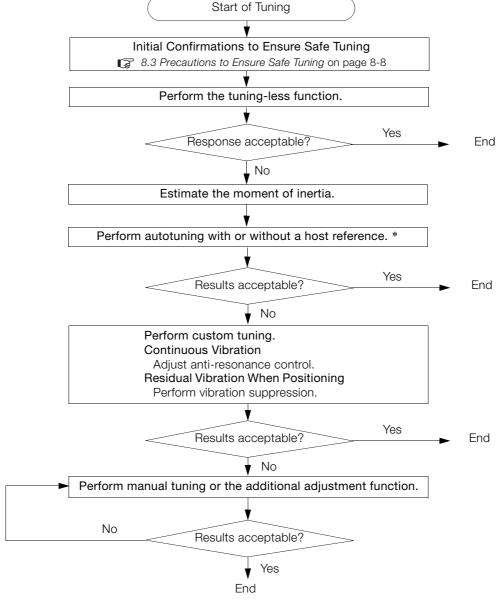

<sup>\*</sup> If possible, perform autotuning with a host reference.

If a host controller is not available, set an operation pattern that is as close as possible to the host reference and perform autotuning without a host reference.

If an operation pattern that is close to the host reference is not possible, perform autotuning with a host reference while performing program jogging.

# 8.1.1 Tuning Functions

The following table provides an overview of the tuning functions.

| Tuning Function                      | Outline                                                                                                    | Applicable Control Methods                               | Reference |
|--------------------------------------|----------------------------------------------------------------------------------------------------|----------------------------------------------------------|-----------|
| Tuning-less Function                 | This automatic adjustment function is designed to enable stable operation without servo tuning. This function can be used to obtain a stable response regardless of the type of machine or changes in the load. You can use it with the default settings.                                                                                                    | Speed control or position control                        | page 8-12 |
| Moment of Inertia<br>Estimation      | The moment of inertia ratio is calculated by operating the Servomotor a few times.  The moment of inertia ratio that is calculated here is used in other tuning functions.                                                                                                    | Speed control,<br>position control,<br>or torque control | page 8-16 |
| Autotuning without<br>Host Reference | The following parameters are automatically adjusted in the internal references in the SERVO-PACK during automatic operation.  • Gains (e.g., position loop gain and speed loop gain)  • Filters (torque reference filter and notch filters)  • Friction compensation  • Anti-resonance control  • Vibration suppression                                                                                                    | Speed control or position control                        | page 8-24 |
| Autotuning with Host<br>Reference    | The following parameters are automatically adjusted with the position reference input from the host controller while the machine is in operation. You can use this function for fine-tuning after you perform autotuning without a host reference.  • Gains (e.g., position loop gain and speed loop gain)  • Filters (torque reference filter and notch filters)  • Friction compensation  • Anti-resonance control  • Vibration suppression | Position control                                         | page 8-35 |
| Custom Tuning                        | The following parameters are adjusted with the position reference or speed reference input from the host controller while the machine is in operation.  • Gains (e.g., position loop gain and speed loop gain)  • Filters (torque reference filter and notch filters)  • Friction compensation  • Anti-resonance control                                                                                                    | Speed control or position control                        | page 8-42 |
| Anti-resonance<br>Control Adjustment | This function effectively suppresses continuous vibration.                                                                                                    | Speed control or position control                        | page 8-50 |
| Vibration<br>Suppression             | This function effectively suppresses residual vibration if it occurs when positioning.                                                                                                    | Position control                                         | page 8-55 |
| Speed Ripple Compensation            | This function reduces the ripple in the motor speed.                                                                                                    | Speed control, position control, or torque control       | page 8-60 |
| Additional<br>Adjustment Function    | This function combines autotuning with custom tuning. You can use it to improve adjustment results.                                                                                                    | Depends on the functions that you use.                   | page 8-66 |
| Manual Tuning                        | You can manually adjust the servo gains to adjust the response.                                                                                                    | Speed control, position control, or torque control       | page 8-81 |

8.1.2 Diagnostic Tool

# 8.1.2 Diagnostic Tool

You can use the following tools to measure the frequency characteristics of the machine and set notch filters.

| Diagnostic Tool     | Outline                                                                                                    | Applicable<br>Control Methods                      | Reference |
|---------------------|----------------------------------------------------------------------------------------------------|----------------------------------------------------|-----------|
| Mechanical Analysis | The machine is subjected to vibration to detect resonance frequencies. The measurement results are displayed as waveforms or numeric data. | Speed control, position control, or torque control | page 8-95 |
| Easy FFT            | The machine is subjected to vibration to detect resonance frequencies. The measurement results are displayed only as numeric data.         | Speed control, position control, or torque control | page 8-97 |

# 8.2 Monitoring Methods

You can use the data tracing function of the SigmaWin+ or the analog monitor signals of the SERVOPACK for monitoring. If you perform custom tuning or manual tuning, always use the above functions to monitor the machine operating status and SERVOPACK signal waveform while you adjust the servo gains.

Check the adjustment results with the following response waveforms.

#### • Position Control

| Item                     | Unit              |                   |  |
|--------------------------|-------------------|-------------------|--|
| Item                     | Rotary Servomotor | Linear Servomotor |  |
| Torque reference         | %                 |                   |  |
| Feedback speed           | min <sup>-1</sup> | mm/s              |  |
| Position reference speed | min <sup>-1</sup> | mm/s              |  |
| Position deviation       | Reference units   |                   |  |

#### • Speed Control

| Item             | Unit              |                   |  |
|------------------|-------------------|-------------------|--|
| Item             | Rotary Servomotor | Linear Servomotor |  |
| Torque reference | %                 |                   |  |
| Feedback speed   | min <sup>-1</sup> | mm/s              |  |
| Reference speed  | min <sup>-1</sup> | mm/s              |  |

#### • Torque Control

| Item             | Unit              |                   |  |
|------------------|-------------------|-------------------|--|
| ILEIII           | Rotary Servomotor | Linear Servomotor |  |
| Torque reference | %                 |                   |  |
| Feedback speed   | min <sup>-1</sup> | mm/s              |  |

#### 8.3.1 Overtravel Settings

# 8.3

# **Precautions to Ensure Safe Tuning**

# **M** CAUTION

- Observe the following precautions when you perform tuning.
  - Do not touch the rotating parts of the motor when the servo is ON.
  - Before starting the Servomotor, make sure that an emergency stop can be performed at any time.
  - Make sure that trial operation has been successfully performed without any problems.
  - Provide an appropriate stopping device on the machine to ensure safety.

Perform the following settings in a way that is suitable for tuning.

## 8.3.1 Overtravel Settings

Overtravel settings are made to force the Servomotor to stop for a signal input from a limit switch when a moving part of the machine exceeds the safe movement range.

Refer to the following section for details.

5.11 Overtravel and Related Settings on page 5-29

# 8.3.2 Torque Limit Settings

You can limit the torque that is output by the Servomotor based on calculations of the torque required for machine operation. You can use torque limits to reduce the amount of shock applied to the machine when problems occur, such as collisions or interference. If the torque limit is lower than the torque that is required for operation, overshooting or vibration may occur.

Refer to the following section for details.

6.6 Selecting Torque Limits on page 6-24

# 8.3.3 Setting the Position Deviation Overflow Alarm Level

The position deviation overflow alarm is a protective function that is enabled when the SERVO-PACK is used in position control.

If the alarm level is set to a suitable value, the SERVOPACK will detect excessive position deviation and will stop the Servomotor if the Servomotor operation does not agree with the reference

The position deviation is the difference between the position reference value and the actual position.

You can calculate the position deviation from the position loop gain (Pn102) and the motor speed with the following formula.

#### · Rotary Servomotors

Position deviation [reference units] = 
$$\frac{\text{Motor speed [min}^{-1}]}{60} \times \frac{\text{Encoder resolution}^{*1}}{\text{Pn102 [0.1/s]/10}^{*2,*3}} \times \frac{\text{Pn210 pn20E}}{\text{Pn20E}}$$

#### Linear Servomotors

$$Position \ deviation \ [reference \ units] = \frac{Motor \ speed \ [mm/s]}{Pn102 \ [0.1/s]/10^{*2}, *3} \ \times \ \frac{Resolution}{Linear \ encoder \ pitch \ [\mu m]/1,000} \ \times \ \frac{Pn210}{Pn20E}$$

0

Position Deviation Overflow Alarm Level (Pn520) [setting unit: reference units]

Rotary Servomotors

$$Pn520 > \frac{\text{Maximum motor speed [min^-1]}}{60} \times \frac{\text{Encoder resolution}^{*1}}{Pn102 [0.1/s]/10^{*2}, *3} \times \frac{Pn210}{Pn20E} \times \underbrace{(1.2 \text{ to } 2)^{*4}}_{\text{Encoder resolution}}$$

Linear Servomotors

$$Pn520 > \frac{\text{Maximum motor speed [mm/s]}}{Pn102 \ [0.1/s]/10^{*2, *3}} \times \frac{\text{Resolution}}{\text{Linear encoder pitch [µm]/1,000}} \times \frac{Pn210}{Pn20E} \times \frac{(1.2 \text{ to } 2)^{*4}}{Pn20E} \times \frac{(1.2 \text{ to } 2)^{*4}}{Pn20E} \times \frac{(1.2 \text{ to } 2)^$$

\*1. Refer to the following section for details.

5.15 Electronic Gear Settings on page 5-42

- \*2. When model following control (Pn140 = n.□□□1) is enabled, use the setting of Pn141 (Model Following Control Gain) instead of the setting of Pn102 (Position Loop Gain).
- \*3. To check the setting of Pn102 on the Digital Operator, change the parameter display setting to display all parameters (Pn00B = n.□□□1).
- \*4. The underlined coefficient "× (1.2 to 2)" adds a margin to prevent an A.d00 alarm (Position Deviation Overflow) from occurring too frequently.

If you set a value that satisfies the formula, an A.d00 alarm (Position Deviation Overflow) should not occur during normal operation.

If the Servomotor operation does not agree with the reference, position deviation will occur, an error will be detected, and the Servomotor will stop.

The following calculation example uses a Rotary Servomotor with a maximum motor speed of

6,000 and an encoder resolution of 16,777,216 (24 bits). Pn102 is set to 400.  $\frac{Pn210}{Pn20E} = \frac{1}{16}$ 

$$Pn520 = \frac{6,000}{60} \times \frac{16,777,216}{400/10} \times \frac{1}{16} \times 2$$
$$= 2,621,440 \times 2$$

= 5,242,880 (default setting of Pn520)

If the acceleration/deceleration rate required for the position reference exceeds the tracking capacity of the Servomotor, the tracking delay will increase and the position deviation will no longer satisfy the above formulas. If this occurs, lower the acceleration/deceleration rate so that the Servomotor can follow the position reference or increase the position deviation over-flow alarm level.

#### **Related Parameters**

|       | Position Deviation Overflow Alarm Level   |                  |                 | Position     |                |
|-------|-------------------------------------------|------------------|-----------------|--------------|----------------|
| Pn520 | Setting Range                             | Setting Unit     | Default Setting | When Enabled | Classification |
|       | 1 to 1,073,741,823                        | 1 reference unit | 5,242,880       | Immediately  | Setup          |
|       | Position Deviation Overflow Warning Level |                  |                 | Position     |                |
| Pn51E | Setting Range                             | Setting Unit     | Default Setting | When Enabled | Classification |
|       | 10 to 100                                 | 1%               | 100             | Immediately  | Setup          |

#### **Related Alarms**

| Alarm Number | Alarm Name                  | Alarm Meaning                                                                                                    |
|--------------|-----------------------------|----------------------------------------------------------------------------------------------------|
| A.d00        | Position Deviation Overflow | This alarm is displayed when the position deviation exceeds the setting of Pn520 (Position Deviation Overflow Alarm Level). |

# **Related Warnings**

| Warning Number | Warning Name                   | Warning Meaning                                                                                            |
|----------------|--------------------------------|----------------------------------------------------------------------------------------------------|
| A.900          | Position Deviation<br>Overflow | This warning occurs if the position deviation exceeds the specified percentage (Pn520 $\times$ Pn51E/100). |

# 8.3.4 Vibration Detection Level Setting

You can set the vibration detection level (Pn312) to more accurately detect A.520 alarms (Vibration Alarm) and A.911 warnings (Vibration) when vibration is detected during machine operation.

Set the initial vibration detection level to an appropriate value. Refer to the following section for details.

6.10 Initializing the Vibration Detection Level on page 6-39

# 8.3.5 Setting the Position Deviation Overflow Alarm Level at Servo ON

If the servo is turned ON when there is a large position deviation, the Servomotor will attempt to return to the original position to bring the position deviation to 0, which may create a hazardous situation. To prevent this, you can set a position deviation overflow alarm level at servo ON to restrict operation.

The related parameters and alarms are given in the following tables.

#### **Related Parameters**

|       | Position Deviation Overflow Alarm Level at Servo ON   |                  |                 | Position     |                |
|-------|-------------------------------------------------------|------------------|-----------------|--------------|----------------|
| Pn526 | Setting Range                                         | Setting Unit     | Default Setting | When Enabled | Classification |
|       | 1 to 1,073,741,823                                    | 1 reference unit | 5,242,880       | Immediately  | Setup          |
|       | Position Deviation Overflow Warning Level at Servo ON |                  |                 | Posit        | ion            |
| Pn528 | Setting Range                                         | Setting Unit     | Default Setting | When Enabled | Classification |
|       | 10 to 100                                             | 1%               | 100             | Immediately  | Setup          |

#### · Rotary Servomotors

|       | Speed Limit Level at Servo ON Po |                     |                 |              | on             |
|-------|----------------------------------|---------------------|-----------------|--------------|----------------|
| Pn529 | Setting Range                    | Setting Unit        | Default Setting | When Enabled | Classification |
|       | 0 to 10,000                      | 1 min <sup>-1</sup> | 10,000          | Immediately  | Setup          |

#### · Linear Servomotors

|       | Speed Limit Level at Servo ON |              |                 | Position     |                |
|-------|-------------------------------|--------------|-----------------|--------------|----------------|
| Pn584 | Setting Range                 | Setting Unit | Default Setting | When Enabled | Classification |
|       | 0 to 10,000                   | 1 mm/s       | 10,000          | Immediately  | Setup          |

#### **Related Alarms**

| Alarm Number | Alarm Name                                                             | Alarm Meaning                                                                                                    |
|--------------|------------------------------------------------------------------------|----------------------------------------------------------------------------------------------------|
| A.d01        | Position Deviation<br>Overflow Alarm at<br>Servo ON                    | This alarm occurs if the servo is turned ON after the position deviation exceeded the setting of Pn526 (Position Deviation Overflow Alarm Level at Servo ON) while the servo was OFF.                                                                                                    |
| A.d02        | Position Deviation<br>Overflow Alarm for<br>Speed Limit at Servo<br>ON | If position deviation remains in the deviation counter, the setting of Pn529 or Pn584 (Speed Limit Level at Servo ON) will limit the speed when the servo is turned ON. This alarm occurs if a position reference is input and the setting of Pn520 (Position Deviation Overflow Alarm Level) is exceeded. |

Refer to the following section for information on troubleshooting alarms.

\*\*\* 10.2.3 Resetting Alarms\* on page 10-38\*\*

8.3.5 Setting the Position Deviation Overflow Alarm Level at Servo ON

# **Related Warnings**

| Warning Number | Warning Name                                          | Warning Meaning                                                                                                    |
|----------------|-------------------------------------------------------|----------------------------------------------------------------------------------------------------|
| A.901          | Position Deviation<br>Overflow Warning<br>at Servo ON | This warning occurs if the servo is turned ON while the position deviation exceeds the specified percentage (Pn526 × Pn528/100). |

#### 8.4.1 Application Restrictions

# 8.4

# **Tuning-less Function**

The tuning-less function performs autotuning to obtain a stable response regardless of the type of machine or changes in the load. Autotuning is started when the servo is turned ON.

# **CAUTION**

- The tuning-less function is disabled during torque control.
- The Servomotor may momentarily emit a sound the first time the servo is turned ON after the Servomotor is connected to the machine. This sound is caused by setting the automatic notch filter. It does not indicate a problem. The sound will not be emitted from the next time the servo is turned ON.
- The Servomotor may vibrate if it exceeds the allowable load moment of inertia.
   If that occurs, set the tuning-less load level to 2 (Pn170 = n.2□□□) or reduce the tuning-less rigidity level (Pn170 = n.□X□□).
- To ensure safety, make sure that you can perform an emergency stop at any time when you execute the tuning-less function.

# 8.4.1 Application Restrictions

The following application restrictions apply to the tuning-less function.

| Function                                 | Executable? | Remarks                                                                                                    |
|------------------------------------------|-------------|----------------------------------------------------------------------------------------------------|
| Vibration Detection Level Initialization | 0           | -                                                                                                    |
| Moment of Inertia Estimation             | ×           | Disable the tuning-less function (Pn170 = n.□□□0) before you execute moment of inertia estimation.                                             |
| Autotuning without Host<br>Reference     | ×           | Disable the tuning-less function (Pn170 = n.□□□0) before you execute autotuning without a host reference.                                      |
| Autotuning with Host Reference           | ×           | -                                                                                                    |
| Custom Tuning                            | ×           | -                                                                                                    |
| Anti-Resonance Control<br>Adjustment     | ×           | _                                                                                                    |
| Vibration Suppression                    | ×           | -                                                                                                    |
| Easy FFT                                 | 0           | The tuning-less function is disabled while you execute Easy FFT and then it is enabled when Easy FFT has been completed.                       |
| Friction Compensation                    | ×           | -                                                                                                    |
| Gain Selection                           | ×           | -                                                                                                    |
| Mechanical Analysis                      | 0           | The tuning-less function is disabled while you execute mechanical analysis and then it is enabled when mechanical analysis has been completed. |

<sup>\*</sup> O: Yes x: No

# Tuning

# 8.4.2 Operating Procedure

The tuning-less function is enabled in the default settings. No specific procedure is required. You can use the following parameter to enable or disable the tuning-less function.

| F                                                 | arameter | Meaning                                                             | When Enabled  | Classification |
|---------------------------------------------------|----------|---------------------------------------------------------------------|---------------|----------------|
|                                                   | n.□□□0   | Disable tuning-less function.                                       |               |                |
| n.□□□1 (default setting) n.□□0□ (default setting) |          | Enable tuning-less function.                                        |               |                |
|                                                   |          | Use for speed control.                                              | After restart | Setup          |
|                                                   | n.□□1□   | Use for speed control and use host controller for position control. |               |                |

When you enable the tuning-less function, you can select the tuning-less type. Normally, set Pn14F to  $n.\square\square2\square$  (Use tuning-less type 3) (default setting). If compatibility with previous models is required, set Pn14F to  $n.\square\square0\square$  (Use tuning-less type 1) or  $n.\square\square1\square$  (Use tuning-less type 2).

| F                                     | Parameter | Meaning                                                                                  | When Enabled  | Classification |
|---------------------------------------|-----------|------------------------------------------------------------------------------------------|---------------|----------------|
|                                       | n.□□0□    | Use tuning-less type 1.                                                                  |               |                |
| Pn14F n.□□1□ n.□□2□ (default setting) |           | Use tuning-less type 2. (The noise level is improved more than with tuning-less type 1.) | After restart | Tuning         |
|                                       |           | Use tuning-less type 3.                                                                  |               |                |

## **Tuning-less Level Settings**

If vibration or other problems occur, change the tuning-less levels. To change the tuning-less levels, use the SigmaWin+.

## ◆ Preparations

Always check the following before you set the tuning-less levels.

- The tuning-less function must be enabled (Pn170 = n.□□□1).
- The test without a motor function must be disabled (Pn00C = n.□□□0).

#### Procedure

Use the following procedure to set the tuning-less levels.

In addition to the following procedure, you can also set the parameters directly. Refer to *Related Parameters*, below, for the parameters to set.

- 1. Click the Servo Drive Button in the workspace of the Main Window of the SigmaWin+.
- **2.** Select Response Level Setting in the Menu Dialog Box. The Tuning-less Level Setting-Adj Dialog Box will be displayed.

#### 8.4.3 Troubleshooting Alarms

3. Click the ▲ or ▼ Button to adjust the tuning-less level setting. Increase the tuning-less level setting to increase the response. Decrease the tuning-less level setting to suppress vibration.

The default response level setting is 4.

| Tuning-less Level   | Description          | Remarks                                                                                       |
|---------------------|----------------------|-----------------------------------------------------------------------------------------------|
| 7                   | Response level: High |                                                                                               |
| 6                   |                      | You cannot select these levels if tuning-less type 1 or 2 (Pn14F = n.□□0□ or n.□□1□) is used. |
| 5                   |                      |                                                                                               |
| 4 (default setting) |                      |                                                                                               |
| 3                   |                      |                                                                                               |
| 2                   |                      | _                                                                                             |
| 1                   | 7                    |                                                                                               |
| 0                   | Response level: Low  |                                                                                               |

#### 4. Click the Completed Button.

The adjustment results will be saved in the SERVOPACK.

#### Related Parameters

#### ■ Tuning-less Rigidity Level

If you use tuning-less type 1 or 2 (Pn14F = n. $\square\square$ 0 $\square$ 0 or n. $\square$ 1 $\square$ 1), set the tuning-less level to between 0 and 4 (Pn170 = n. $\square$ 0 $\square$ 1 to n. $\square$ 4 $\square$ 1). Do not set the tuning-less level to between 5 and 7 (Pn170 = n. $\square$ 5 $\square$ 1 to n. $\square$ 7 $\square$ 1).

| Parameter |                             | Description                            |             | When Enabled | Classification |
|-----------|-----------------------------|----------------------------------------|-------------|--------------|----------------|
|           | n.□0□□                      | Tuning-less rigidity level 0 (low rigi | idity)      |              |                |
|           | n.🗆 1 🗆 🗆                   | Tuning-less rigidity level 1           | Immediately |              |                |
| Pn170     | n.□2□□                      | Tuning-less rigidity level 2           |             | ]            | Setup          |
|           | n.□3□□                      | Tuning-less rigidity level 3           |             |              |                |
|           | n.□4□□<br>(default setting) | Tuning-less rigidity level 4           |             | Immediately  |                |
|           | , , ,                       | T                                      |             |              |                |
|           | n.□5□□                      | Tuning-less rigidity level 5           |             |              |                |
|           | n.□6□□                      | Tuning-less rigidity level 6           |             |              |                |
|           | n.0700                      | Tuning-less rigidity level 7 (high rig | gidity)     |              |                |

#### ■ Tuning-less Load Level

| Parameter |                             | Description              | When Enabled | Classification |
|-----------|-----------------------------|--------------------------|--------------|----------------|
|           | n.0□□□                      | Tuning-less load level 0 |              |                |
| Pn170     | n.1□□□<br>(default setting) | Tuning-less load level 1 | Immediately  | Setup          |
|           | n.2000                      | Tuning-less load level 2 |              |                |

# 8.4.3 Troubleshooting Alarms

An A.521 alarm (Autotuning Alarm) will occur if a resonant sound occurs or if excessive vibration occurs during position control. If an alarm occurs, implement the following measures.

- · Resonant Sound
  - Decrease the setting of Pn170 =  $n.X\square\square\square$  or the setting of Pn170 =  $n.\square X\square\square$ .
- Excessive Vibration during Position Control Increase the setting of Pn170 = n.X□□□ or decrease the setting of Pn170 = n.□X□□.

# Tuning

## 8.4.4 Parameters Disabled by Tuning-less Function

When the tuning-less function is enabled (Pn170 =  $n.\Box\Box\Box$ 1) (default setting), the parameters in the following table are disabled.

| Item                              | Parameter Name                                                                | Parameter Number |
|-----------------------------------|-------------------------------------------------------------------------------|------------------|
|                                   | Speed Loop Gain<br>Second Speed Loop Gain                                     | Pn100<br>Pn104   |
| Gain-Related Parameters           | Speed Loop Integral Time Constant<br>Second Speed Loop Integral Time Constant | Pn101<br>Pn105   |
|                                   | Position Loop Gain<br>Second Position Loop Gain                               | Pn102<br>Pn106   |
|                                   | Moment of Inertia Ratio                                                       | Pn103            |
| Advanced Control-Related          | Friction Compensation Function Selection                                      | Pn408 = n.X□□□   |
| Parameters                        | Anti-Resonance Control Selection                                              | Pn160= n.□□□X    |
| Gain Selection-Related Parameters | Gain Switching Selection                                                      | Pn139= n.□□□X    |

The tuning-less function is disabled during torque control, Easy FFT, and mechanical analysis for a vertical axis. The gain-related parameters in the above table are enabled for torque control, Easy FFT, and mechanical analysis. Of these, Pn100, Pn103, and Pn104 are enabled for torque control.

# 8.4.5 Automatically Adjusted Function Setting

You can also automatically adjust notch filters.

Normally, set Pn460 to n. \$\square\$ (Adjust automatically) (default setting). Vibration is automatically detected and a notch filter is set.

Set Pn460 to n.  $\square 0 \square \square$  (Do not adjust automatically) only if you do not change the setting of the notch filter before you execute the tuning-less function.

| Parameter |                             | Meaning                                                                                                    | When Enabled        | Classification |
|-----------|-----------------------------|----------------------------------------------------------------------------------------------------|---------------------|----------------|
| Pn460     | n.□0□□                      | Do not adjust the second stage notch filter automatically when the tuning-less function is enabled or during execution of autotuning without a host reference, autotuning with a host reference, and custom tuning. | line we add a ball. | Tuning         |
| 111400    | n.□1□□<br>(default setting) | Adjust the second stage notch filter automatically when the tuning-less function is enabled or during execution of autotuning without a host reference, autotuning with a host reference, and custom tuning.        | Immediately         | Turning        |

## 8.4.6 Related Parameters

The following parameters are automatically adjusted when you execute the tuning-less function.

Do not manually change the settings of these parameters after you have enabled the tuningless function.

| Parameter | Name                                                    |
|-----------|---------------------------------------------------------|
| Pn401     | First Stage First Torque Reference Filter Time Constant |
| Pn40C     | Second Stage Notch Filter Frequency                     |
| Pn40D     | Second Stage Notch Filter Q Value                       |

#### 8.5.1 Outline

# 8.5

# **Estimating the Moment of Inertia**

This section describes how the moment of inertia is calculated.

The moment of inertia ratio that is calculated here is used in other tuning functions. You can also estimate the moment of inertia during autotuning without a host reference. Refer to the following section for the procedure.

8.6.4 Operating Procedure on page 8-26

#### 8.5.1 Outline

The moment of inertia during operation is automatically calculated by the SERVOPACK for round-trip (forward and reverse) operation. A reference from the host controller is not used.

The moment of inertia ratio (i.e., the ratio of the load moment of inertia to the motor moment of inertia) is a basic parameter for adjusting gains. It must be set as accurately as possible.

Although the load moment of inertia can be calculated from the weight and structure of the mechanisms, doing so is very troublesome and calculating it accurately can be very difficult with the complex mechanical structures that are used these days. With moment of inertia estimation, you can get an accurate load moment of inertia simply by operating the Servomotor in the actual system in forward and reverse a few times.

The Servomotor is operated with the following specifications.

- Maximum speed: ±1,000 min<sup>-1</sup> (can be changed)
- Acceleration rate: ±20,000 min<sup>-1</sup>/s (can be changed)
- Travel distance: ±2.5 rotations max. (can be changed)

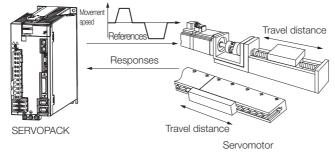

Note: Execute moment of inertia estimation after jogging to a position that ensures a suitable range of motion.

#### Restrictions

The following restrictions apply to estimating the moment of inertia.

### Systems for which Execution Cannot Be Performed

- When the machine system can move only in one direction
- When the range of motion is 0.5 rotations or less

# Systems for Which Adjustments Cannot Be Made Accurately

- When a suitable range of motion is not possible
- When the moment of inertia changes within the set operating range
- When the machine has high dynamic friction
- When the rigidity of the machine is low and vibration occurs when positioning is performed
- · When the position integration function is used
- When proportional control is used

Note:If you specify calculating the moment of inertia, an error will occur if V\_PPI in the servo command output signals (SVCMD\_IO) changes to specify the proportional action during moment of inertia estimation.

· When mode switching is used

Note:If you specify moment of inertia estimation, mode switching will be disabled and PI control will be used while the moment of inertia is being calculated. Mode switching will be enabled after moment of inertia estimation has been completed.

When speed feedforward or torque feedforward is input

### **Preparations**

Always check the following before you execute moment of inertia estimation.

- The main circuit power supply must be ON.
- There must be no overtravel.
- The servo must be OFF.
- The control method must not be set to torque control.
- The gain selection switch must be set to manual gain selection (Pn139 = n.□□□□0).
- The first gains must be selected.
- The test without a motor function must be disabled (Pn00C = n.□□□□0).
- There must be no alarms or warnings.
- The parameters must not be write prohibited.
- The tuning-less function must be disabled (Pn170 = n.□□□0).

# 8.5.3 Applicable Tools

The following table lists the tools that you can use to estimate the moment of inertia.

| Tool             | Fn No./Function Name                                                 | Operating Procedure Reference          |
|------------------|----------------------------------------------------------------------|----------------------------------------|
| Digital Operator | You cannot estimate the moment of inertia from the Digital Operator. |                                        |
| SigmaWin+        | Tuning - Tuning                                                      | 8.5.4 Operating Procedure on page 8-18 |

# 8.5.4 Operating Procedure

Use the following procedure to estimate the moment of inertia ratio.

# **MARNING**

- Estimating the moment of inertia requires operating the Servomotor and therefore presents hazards. Observe the following precautions.
  - Confirm safety around moving parts.
     This function involves automatic operation with vibration. Make sure that you can perform an emergency stop (to turn OFF the power supply) at any time. There will be movement in both directions within the set range of movement. Check the range of movement and the directions and implement protective controls for safety, such as the overtravel functions.

# **M** CAUTION

- Be aware of the following points if you cancel the moment of inertia estimation while the Servomotor is operating.
  - If you cancel operation with the Servo OFF Button, the Servomotor will stop according to setting
    of the Servo OFF stopping method (Pn001 = n.□□□□X).
  - If you cancel operation with the Cancel Button, the Servomotor will decelerate to a stop and then enter a zero-clamped state.
- 1. Click the Servo Drive Button in the workspace of the Main Window of the SigmaWin+.
- 2. Select Tuning in the Menu Dialog Box. The Tuning Dialog Box will be displayed. Click the Cancel Button to cancel tuning.
- 3. Click the Execute Button.

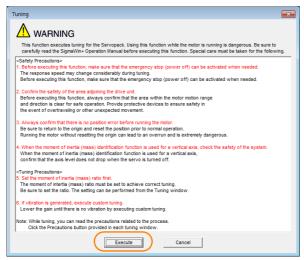

#### 4. Click the Execute Button.

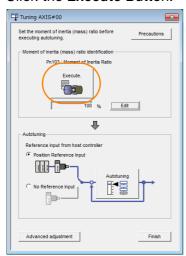

#### 5. Set the conditions as required.

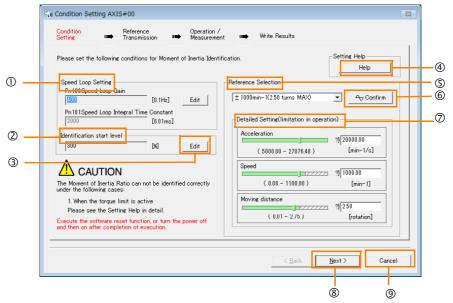

#### ① Speed Loop Setting Area

Make the speed loop settings in this area.

If the speed loop response is too bad, it will not be possible to measure the moment of inertia ratio accurately.

The values for the speed loop response that are required for moment of inertia estimation are set for the default settings. It is normally not necessary to change these settings. If the default speed loop gain is too high for the machine (i.e., if vibration occurs), lower the setting. It is not necessary to increase the setting any farther.

#### 2 Identification Start Level Group

This is the setting of the moment of inertia calculation starting level.

If the load is large or the machine has low rigidity, the torque limit may be applied, causing moment of inertia estimation to fail.

If that occurs, estimation may be possible if you double the setting of the start level.

#### 3 Edit Buttons

Click the button to display a dialog box to change the settings related to the speed loop or estimation start level.

#### 8.5.4 Operating Procedure

#### 4 Help Button

Click this button to display guidelines for setting the reference conditions. Make the following settings as required.

- Operate the Servomotor to measure the load moment of inertia of the machine in comparison with the rotor moment of inertia.
- Set the operation mode, reference pattern (maximum acceleration rate, maximum speed, and maximum travel distance), and speed loop-related parameters.
- Correct measurement of the moment of inertia ratio may not be possible depending on the settings. Set suitable settings using the measurement results as reference.

#### (5) Reference Selection Area

Either select the reference pattern for estimation processing from the box, or set the values in the **Detailed Setting** Group. Generally speaking, the larger the maximum acceleration rate is, the more accurate the moment of inertia estimation will be.

Set the maximum acceleration range within the possible range of movement considering the gear ratio, e.g., the pulley diameters or ball screw pitch.

#### **© Confirm** Button

Click this button to display the Reference Confirmation Dialog Box.

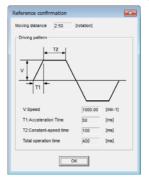

#### ② Detailed Setting Area

You can change the settings by moving the bars or directly inputting the settings to create the required reference pattern.

® Next Button

Click this button to display the Reference Transmission Dialog Box.

Click this button to return to the Tuning Dialog Box.

# **CAUTION**

- The travel distance is the distance for one operation in the forward or reverse direction. During multiple operations, the operation starting position may move in one direction or the other. Confirm the possible operating range for each measurement or operation.
- Depending on the parameter settings and the moment of inertia of the machine, overshooting and undershooting may occur and may cause the maximum speed setting to be exceeded temporarily. Allow sufficient leeway in the settings.

Information

#### When Measurement Is Not Correct

Estimating the moment of inertia ratio cannot be performed correctly if the torque limit is activated. Adjust the limits or reduce the acceleration rate in the reference selection so that the torque limit is not activated.

#### 6. Click the Next Button.

The Reference Transmission Dialog Box will be displayed.

#### 7. Click the Start Button.

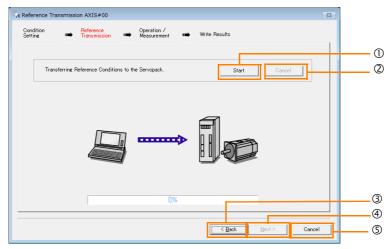

#### ① Start Button

The reference conditions will be transferred to the SERVOPACK. A progress bar will show the progress of the transfer.

#### 2 Cancel Button

The **Cancel** Button is enabled only while data is being transferred to the SERVOPACK. You cannot use it after the transfer has been completed.

#### 3 Back Button

This button returns you to the Condition Setting Dialog Box. It is disabled while data is being transferred.

#### Mext Button

This button is enabled only when the data has been transferred correctly. You cannot use it if an error occurs or if you cancel the transfer before it is completed. Click the **Next** Button to display the Operation/Measurement Dialog Box.

#### **© Cancel** Button

This button cancels processing and returns you to the Tuning Dialog Box.

#### 8. Click the Next Button.

The Operation/Measurement Dialog Box will be displayed.

#### 9. Click the Servo On Button.

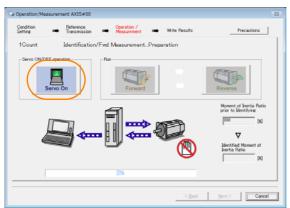

#### 10. Click the Forward Button.

The Servomotor shaft will rotate in the forward direction and the measurement will start. After the measurement and data transfer have been completed, the **Reverse** Button will be displayed in color.

#### 8.5.4 Operating Procedure

#### 11. Click the Reverse Button.

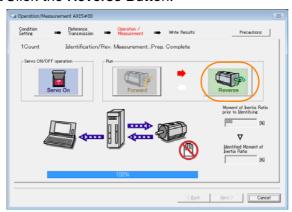

The Servomotor shaft will rotate in the reverse direction and the measurement will start. After the measurement and data transfer have been completed, the **Forward** Button will be displayed in color.

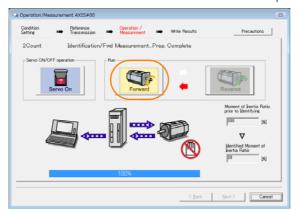

#### 12. Repeat steps 9 to 11 until the Next Button is enabled.

Measurements are performed from 2 to 7 times and then verified. The number of measurements is displayed in upper left corner of the dialog box. A progress bar at the bottom of the dialog box will show the progress of the transfer each time.

- **13.** When the measurements have been completed, click the **Servo On** Button to turn OFF the servo.
- 14. Click the Next Button.

The Write Results Dialog Box will be displayed.

Information If you click the **Next** Button before you turn OFF the servo, the following Dialog Box will be displayed. Click the **OK** Button to turn OFF the servo.

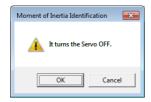

#### 15. Click the Writing Results Button.

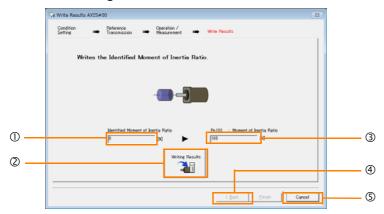

#### ① Identified Moment of Inertia Ratio Box

The moment of inertia ratio that was found with operation and measurements is displayed here.

2 Writing Results Button

If you click this button, Pn103 (Moment of Inertia Ratio) in the SERVOPACK is set to the value that is displayed for the identified moment of inertia ratio.

3 Pn103: Moment of Inertia Ratio Box

The value that is set for the parameter is displayed here.

After you click the **Writing Results** Button, the value that was found with operation and measurements will be displayed as the new setting.

Back Button

This button is disabled.

S Cancel Button

This button will return you to the Tuning Dialog Box.

- **16.** Confirm that the **Identified Moment of Inertia Ratio** Box and the **Pn103: Moment of Inertia Ratio** Box show the same value and then click the **Finish** Button.
- 17. Click the OK Button.

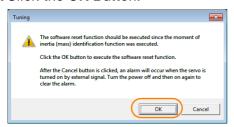

#### 18. Click the Execute Button.

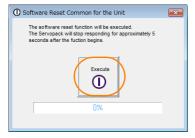

If the setting of the moment of inertia ratio (Pn103) was changed, the new value will be saved and the Tuning Dialog Box will be displayed again.

This concludes the procedure to estimate the moment of inertia ratio.

8.6.1 Outline

# 8.8

# **Autotuning without Host Reference**

This section describes autotuning without a host reference.

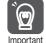

- Autotuning without a host reference performs adjustments based on the setting of the speed loop gain (Pn100). Therefore, precise adjustments cannot be made if there is vibration when adjustments are started. Make adjustments after lowering the speed loop gain (Pn100) until vibration is eliminated.
- You cannot execute autotuning without a host reference if the tuning-less function is enabled (Pn170 = n.□□□1 (default setting)). Disable the tuning-less function (Pn170 = n.□□□0) before you execute autotuning without a host reference.
- If you change the machine load conditions or drive system after you execute autotuning without a host reference and then you execute autotuning without a host reference with moment of inertia estimation specified, use the following parameter settings. If you execute autotuning without a host reference for any other conditions, the machine may vibrate and may be damaged.

 $Pn140 = n.\square\square\square\square0$  (Do not use model following control.)

 $Pn160 = n.\Box\Box\Box\Box$  (Do not use anti-resonance control.)

 $Pn408 = n.00 \square 0$  (Disable friction compensation, first stage notch filter, and second stage notch filter.)

Note: If you are using the Digital Operator and the above parameters are not displayed, change the parameter display setting to display all parameters (Pn00B = n.□□□1) and then turn the power supply OFF and ON again.

### 8.6.1 Outline

For autotuning without a host reference, operation is automatically performed by the SERVO-PACK for round-trip (forward and reverse) operation to adjust for machine characteristics during operation. A reference from the host controller is not used.

The following items are adjusted automatically.

- · Moment of inertia ratio
- Gains (e.g., speed loop gain and position loop gain)
- Filters (torque reference filter and notch filters)
- Friction compensation
- · Anti-resonance control
- Vibration suppression (only for mode 2 or 3)

Refer to the following section for details on the parameters that are adjusted.

8.6.7 Related Parameters on page 8-34

The Servomotor is operated with the following specifications.

| Maximum speed          | Rated motor speed $\times \frac{2}{3}$                                                                                                    |                                                                                                    |  |
|------------------------|----------------------------------------------------------------------------------------------------|----------------------------------------------------------------------------------------------------|--|
| Acceleration<br>Torque | Rated motor torque: Approx. 100%  Note: The acceleration torque depends on the setting of the moment of inertia ratio (Pn103), and the influences of machine friction and external disturbance. |                                                                                                    |  |
|                        | Rotary Servomotors                                                                                                    | You can set the desired travel distance. The default setting is for a value equivalent to 3 Servomotor shaft rotations. |  |
| Travel Distance        | Direct Drive Servomotors                                                                                                    | You can set the desired travel distance. The default setting is for a value equivalent to 0.3 rotations.                |  |
|                        | Linear Servomotors                                                                                                    | You can set the desired travel distance in increments of 1,000 reference units. (The default setting is for 90 mm.)     |  |

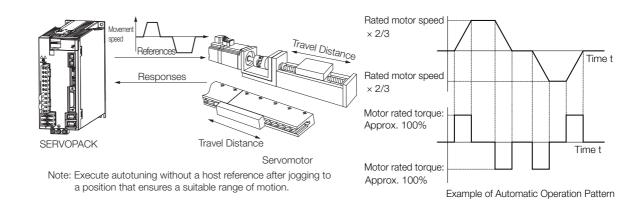

# **MARNING**

- Autotuning without a host reference requires operating the Servomotor and therefore presents hazards. Observe the following precaution.
  - Confirm safety around moving parts.
     This function involves automatic operation with vibration. Make sure that you can perform an emergency stop (to turn OFF the power supply) at any time. There will be movement in both directions within the set range of movement. Check the range of movement and the directions and implement protective controls for safety, such as the overtravel functions.

## 8.6.2 Restrictions

The following restrictions apply to autotuning without a host reference.

If you cannot use autotuning without a host reference because of these restrictions, use autotuning with a host reference or custom tuning. Refer to the following sections for details.

8.7 Autotuning with a Host Reference on page 8-35

8.8 Custom Tuning on page 8-42

## Systems for Which Execution Cannot Be Performed

- When the machine system can move only in one direction
- When the range of motion is 0.5 rotations or less

# Systems for Which Adjustments Cannot Be Made Accurately

- When a suitable range of motion is not possible
- · When the moment of inertia changes within the set operating range
- When the machine has high friction
- When the rigidity of the machine is low and vibration occurs when positioning is performed
- · When the position integration function is used
- When proportional control is used

Note: If you specify calculating the moment of inertia, an error will occur if V\_PPI in the servo command output signals (SVCMD\_IO) changes to specify the proportional action during moment of inertia estimation.

When mode switching is used

Note:If you specify moment of inertia estimation, mode switching will be disabled and PI control will be used while the moment of inertia is being calculated. Mode switching will be enabled after moment of inertia estimation has been completed.

- When speed feedforward or torque feedforward is input
- When the positioning completed width (Pn522) is too narrow

8.6.3 Applicable Tools

#### **Preparations**

Always check the following before you execute autotuning without a host reference.

- The main circuit power supply must be ON.
- There must be no overtravel.
- The servo must be OFF.
- The control method must not be set to torque control.
- The gain selection switch must be set to manual gain selection (Pn139 = n.□□□□0).
- The first gains must be selected.
- The test without a motor function must be disabled (Pn00C = n.□□□0).
- There must be no alarms or warnings.
- The parameters must not be write prohibited.
- The tuning-less function must be disabled (Pn170 = n.□□□0), or the tuning-less function must be enabled (Pn170 = n.□□□1) (default setting) and moment of inertia estimation must be specified.
- If you execute autotuning without a host reference during speed control, set the mode to 1.

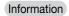

 If you start autotuning without a host reference while the SERVOPACK is in speed control for mode 2 or 3, the SERVOPACK will change to position control automatically to perform autotuning without a host reference. The SERVOPACK will return to speed control after autotuning has been completed.

# 8.6.3 Applicable Tools

The following table lists the tools that you can use to perform autotuning without a host reference.

| Tool             | Fn No./Function Name | Operating Procedure Reference                                              |
|------------------|----------------------|----------------------------------------------------------------------------|
| Digital Operator | Fn201                | Σ-7-Series Digital Operator Operating Manual (Manual No.: SIEP S800001 33) |
| SigmaWin+        | Tuning - Tuning      | 8.6.4 Operating Procedure on page 8-26                                     |

## 8.6.4 Operating Procedure

Use the following procedure to perform autotuning without a host reference.

# **CAUTION**

- If you specify not estimating the moment of inertia, set the moment of inertia ratio (Pn103) correctly. If the setting greatly differs from the actual moment of inertia ratio, normal control of the machine may not be possible, and vibration may result.
- If you are using an MP3000-series Controller for phase control, set the mode selection to 1. If 2 or 3 is selected for the mode, correct phase control may not be possible.
- 1. Confirm that the moment of inertia ratio (Pn103) is set correctly.
- 2. Click the Servo Drive Button in the workspace of the Main Window of the SigmaWin+.
- 3. Select Tuning in the Menu Dialog Box. The Tuning Dialog Box will be displayed. Click the Cancel Button to cancel tuning.

4. Click the Execute Button.

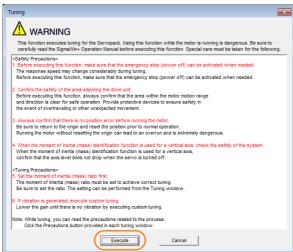

5. Select the No Reference Input Option in the Autotuning Area and then click the Autotuning Button.

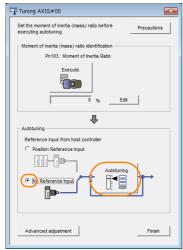

Information

When the following dialog box is displayed, click the **OK** Button and then confirm that the correct moment of inertia ratio is set in Pn103 (Moment of Inertia Ratio).

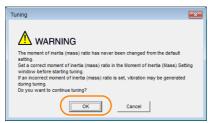

#### 8.6.4 Operating Procedure

6. Set the conditions in the Switching the load moment of inertia (load mass) identification Box, the Mode selection Box, the Mechanism selection Box, and the Distance Box, and then click the Next Button.

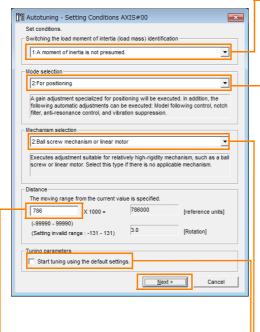

Mode selection Box

identification Box

Set the mode.

Mode Selection Description Standard gain adjustment is performed. In addition to gain adjust-1: Standard ment, notch filters and anti-resonance control are automatically adjusted. Tuning is performed for positioning applications. In addition to gain adjustment, model following control, 2: For positioning notch filters, anti-resonance control, and vibration suppression are automatically adjusted. Tuning is performed for positioning applications with emphasis on elimi-3: For positioning nating overshooting. In addition to especially to pregain adjustment, notch filters, antivent overshooting resonance control, and vibration suppression are automatically adjusted.

Switching the load moment of inertia (load mass)

Specify whether to estimate the moment of inertia.

1: A moment of inertia is not presumed.

0: A moment of inertia is presumed. (default setting)

• Distance Box

Set the travel distance. Movement range: -99,990,000 to +99,990,000 [reference units] Minimum setting increment for travel distance: 1,000 [reference units] Negative values are for reverse operation and positive values are for forward operation from the current position. Default settings:

Rotary Servomotors: Approx. 3 rotations Direct Drive Servomotors: Approx. 0.3

Linear Servomotors: Approx 90 mm Set the distance to the following values or higher. To ensure tuning precision, we recommend that you use approximately the default distance setting.

Rotary Servomotors: 0.5 rotations Direct Drive Servomotors: 0.05 rotations Linear Servomotors: 5 mm

#### Mechanism selection Box

Select the type according to the machine element to drive.

If there is noise or if the gain does not increase, better results may be obtained by changing the rigidity type. Select the type according to the following guidelines.

| Mechanism<br>Selection                          | Description                                                                                                    |
|-------------------------------------------------|----------------------------------------------------------------------------------------------------|
| 1: Belt mechanism                               | Tuning is performed for a mechanism with relatively low rigidity, e.g., a belt.                                                                                        |
| 2: Ball screw mech-<br>anism or linear<br>motor | Tuning is performed for a mechanism with relatively high rigidity, e.g., a ball screw or Linear Servomotor. Use this setting if there is no other appropriate setting. |
| 3: Rigid model                                  | Tuning is performed for a mechanism with high rigidity, e.g., a rigid body system.                                                                                     |

Tuning parameters Box

Specify the parameters to use for tuning. If you select the Start tuning using the default settings Check Box, the tuning parameters will be returned to the default settings before tuning is started.

#### 7. Click the Servo ON Button.

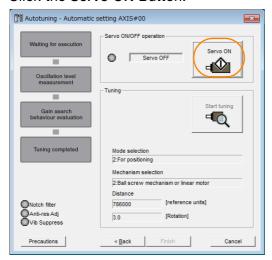

8. Click the Start tuning Button.

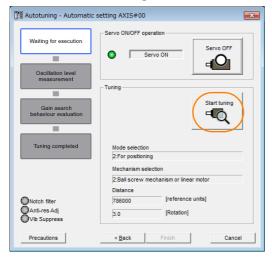

9. Confirm safety around moving parts and click the Yes Button.

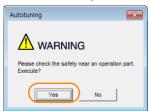

The Servomotor will start operating and tuning will be executed.

Vibration that occurs during tuning will be detected automatically and suitable settings will be made for that vibration. When the settings have been completed, the indicators for the functions that were used will light at the lower left of the dialog box.

#### 8.6.5 Troubleshooting Problems in Autotuning without a Host Reference

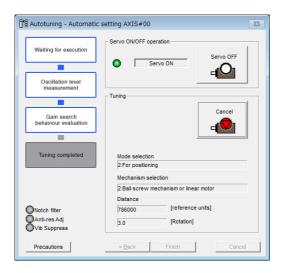

#### 10. When tuning has been completed, click the Finish Button.

The results of tuning will be set in the parameters and you will return to the Tuning Dialog Box.

This concludes the procedure to perform autotuning without a host reference.

# 8.6.5 Troubleshooting Problems in Autotuning without a Host Reference

The following tables give the causes of and corrections for problems that may occur in autotuning without a host reference.

#### ◆ Autotuning without a Host Reference Was Not Performed

| Possible Cause                                             | Corrective Action                                                                                                    |
|------------------------------------------------------------|----------------------------------------------------------------------------------------------------|
| Main circuit power supply is OFF.                          | Turn ON the main circuit power supply.                                                                                                    |
| An alarm or warning occurred.                              | Remove the cause of the alarm or warning.                                                                                                    |
| Overtraveling occurred.                                    | Remove the cause of overtraveling.                                                                                                    |
| The second gains were selected with the gain selection.    | Disable automatic gain switching.                                                                                                    |
| The setting of the travel distance is too small.           | Set the travel distance again in step 6 of the procedure.                                                                                                    |
| The settings for the tuning-less function are not correct. | <ul> <li>Disable the tuning-less function (Pn170 = n.□□□0).</li> <li>Enable the tuning-less function (Pn170 = n.□□□1) and specify moment of inertia estimation.</li> </ul> |

8.6.5 Troubleshooting Problems in Autotuning without a Host Reference

#### When an Error Occurs during Execution of Autotuning without a Host Reference

| Error                                                                                                  | Possible Cause                                                                                                    | Corrective Action                                                                                                    |
|----------------------------------------------------------------------------------------------------|----------------------------------------------------------------------------------------------------|----------------------------------------------------------------------------------------------------|
| The gain adjustments were not successfully completed.                                                  | Machine vibration occurs or the positioning completion signal is not stable when the Servomotor stops.                                                                                                    | <ul> <li>Increase the setting of the positioning completed width (Pn522).</li> <li>Change the mode from 2 to 3.</li> <li>If machine vibration occurs, suppress the vibration with the anti-resonance control adjustment and the vibration suppression function.</li> </ul> |
| An error occurred during calculation of the moment of inertia.                                         | Refer to the following section for troubleshooting information.  **Property of the following section for troubleshooting information.  **Property of the following section for troubleshooting information.  **Property of the following section for troubleshooting information.  **Property of the following section for troubleshooting information.  **Property of the following section for troubleshooting information.  **Property of the following section for troubleshooting information.  **Property of the following section for troubleshooting information.  **Property of the following section for troubleshooting information.  **Property of the following section for troubleshooting information.  **Property of the following section for troubleshooting information.  **Property of the following section for the following section for the following secti |                                                                                                    |
| Positioning was not completed within approximately 10 seconds after position adjustment was completed. | The positioning completed width is too narrow or proportional control is being used.                                                                                                    | Increase the setting of the positioning completed width (Pn522).     Set V_PPI to 0 in the servo command output signals (SVCMD_IO).                                                                                                    |

#### ◆ When an Error Occurs during Calculation of Moment of Inertia

| Possible Cause                                                                                                    | Corrective Action                                                                                                    |
|----------------------------------------------------------------------------------------------------|----------------------------------------------------------------------------------------------------|
| The SERVOPACK started calculating the moment of inertia but the calculation was not completed.                                                                                  | <ul> <li>Increase the setting of the speed loop gain (Pn100).</li> <li>Increase the stroke (travel distance).</li> </ul>                                               |
| The moment of inertia fluctuated greatly and did not converge within 10 tries.                                                                                                  | Set Pn103 (Moment of Inertia Ratio) from the machine specifications and specify not estimating the moment of inertia.                                                  |
| Low-frequency vibration was detected.                                                                                                    | Double the setting of moment of inertia calculation starting level (Pn324).                                                                                            |
| The torque limit was reached.                                                                                                    | <ul> <li>If you are using the torque limit, increase the torque limit.</li> <li>Double the setting of moment of inertia calculation starting level (Pn324).</li> </ul> |
| The speed control section changed to proportional control during calculation of the moment of inertia, e.g., V_PPI in the servo command output signals (SVCMD_IO) was set to 1. | Use PI control when calculating the moment of inertia.                                                                                                    |

### ◆ Adjustment Results Are Not Satisfactory for Position Control

You may be able to improve the adjustment results by changing the settings of the positioning completed width (Pn522) and the electronic gear ratio (Pn20E/Pn210).

If satisfactory results are still not possible, adjust the overshoot detection level (Pn561). That may improve the adjustment results.

- Pn561 = 100% (default setting)
  This will allow tuning with overshooting that is equivalent to the positioning completed width.
- Pn561 = 0%
   This will allow tuning to be performed without overshooting within the positioning completed width, but the positioning completed width may be extended.

|       | Overshoot Detection Level |              |                 | Speed Positi | Torque         |
|-------|---------------------------|--------------|-----------------|--------------|----------------|
| Pn561 | Setting Range             | Setting Unit | Default Setting | When Enabled | Classification |
|       | 0 to 100                  | 1%           | 100             | Immediately  | Setup          |

# 8.6.6 Automatically Adjusted Function Settings

You can specify whether to automatically adjust the following functions during autotuning.

#### Automatic Notch Filters

Normally, set Pn460 to n.□1□□ (Adjust automatically) (default setting).

Vibration will be detected during autotuning without a host reference and a notch filter will be adjusted.

Set Pn460 to n.  $\square 0 \square \square$  (Do not adjust automatically) only if you do not change the setting of the notch filter before you execute this function.

| F     | Parameter                   | Function                                                                                                    | When Enabled | Classification |
|-------|-----------------------------|----------------------------------------------------------------------------------------------------|--------------|----------------|
|       | n.□□□0                      | Do not adjust the first stage notch filter automatically during execution of autotuning without a host reference, autotuning with a host reference, and custom tuning.                                              |              |                |
|       | n.□□□1<br>(default setting) | Adjust the first stage notch filter automatically during execution of autotuning without a host reference, autotuning with a host reference, and custom tuning.                                                     |              |                |
| Pn460 | n.□0□□                      | Do not adjust the second stage notch filter automatically when the tuning-less function is enabled or during execution of autotuning without a host reference, autotuning with a host reference, and custom tuning. | Immediately  | Tuning         |
|       | n.□1□□<br>(default setting) | Adjust the second stage notch filter automatically when the tuning-less function is enabled or during execution of autotuning without a host reference, autotuning with a host reference, and custom tuning.        |              |                |

#### ◆ Anti-Resonance Control Adjustment

This function reduces low vibration frequencies, for which the notch filters cannot be used.

Normally, set Pn160 to n. D11 (Adjust automatically) (default setting).

Vibration will be detected during autotuning without a host reference and anti-resonance control will be automatically adjusted.

| Parameter |                             | Function                                                                                                    | When Enabled | Classification |
|-----------|-----------------------------|----------------------------------------------------------------------------------------------------|--------------|----------------|
| Pn160     | n.□□0□                      | Do not adjust anti-resonance control automatically during execution of autotuning without a host reference, autotuning with a host reference, and custom tuning. | Immediately  | Tueine         |
| FIIIOU    | n.□□1□<br>(default setting) | Adjust anti-resonance control automatically during execution of autotuning without a host reference, autotuning with a host reference, and custom tuning.        | ininediately | Tuning         |

### ◆ Vibration Suppression

You can use vibration suppression to suppress transitional vibration at a low frequency from 1 Hz to 100 Hz, which is generated mainly when the machine vibrates during positioning.

Normally, set Pn140 to n.□1□□ (Adjust automatically) (default setting).

Vibration will be detected during autotuning without a host reference and vibration suppression control will be automatically set.

Set  $Pn140 = n.\square 0\square\square\square$  (Do not adjust automatically) only if you do not change the settings for vibration suppression before you execute autotuning without a host reference.

Note: Autotuning without a host reference uses model following control. Therefore, it can be executed only if the mode is set to 2 or 3.

|  | r | - |
|--|---|---|
|  | В | Ξ |
|  | U | - |

| Parameter |                                                                                                    | Function                                                                                                    | When Enabled   | Classification |
|-----------|----------------------------------------------------------------------------------------------------|----------------------------------------------------------------------------------------------------|----------------|----------------|
| Pn140     | n.□0□□ Do not adjust vibration suppression automatically during execution of autotuning without a host reference, autotuning with a host reference, and custom tuning. | Immodiately                                                                                                    | Tuning         |                |
| 111140    | n.□1□□<br>(default setting)                                                                                                    | Adjust vibration suppression automatically during execution of autotuning without a host reference, autotuning with a host reference, and custom tuning. | IIIIIIediately | Turning        |

#### Friction Compensation

Friction compensation compensates for changes in the following conditions.

- Changes in the viscous resistance of the lubricant, such as grease, on the sliding parts of the machine
- Changes in the friction resistance resulting from variations in the machine assembly
- · Changes in the friction resistance due to aging

The conditions for applying friction compensation depend on the mode selection.

| Mode Selection Settings                            | Friction Compensation                                                                 |  |
|----------------------------------------------------|---------------------------------------------------------------------------------------|--|
| 1: Standard                                        | Based on the setting of Pn408 = n.X□□□<br>(Friction Compensation Function Selection)* |  |
| 2: For position control                            | Adjusted with friction componentian                                                   |  |
| 3: For position control (emphasis on overshooting) | Adjusted with friction compensation.                                                  |  |

| Parameter |                              | Function                       | When Enabled | Classification |
|-----------|------------------------------|--------------------------------|--------------|----------------|
| Pn408     | n. 0□□□<br>(default setting) | Disable friction compensation. | Immediately  | Setup          |
|           | n. 1□□□                      | Enable friction compensation.  |              |                |

<sup>\*</sup> Refer to the following section for details.

#### ◆ Feedforward

If Pn140 is set to n.0 \(\sigma\) (Do not use model following control and speed/torque feedforward together (default setting)) and tuning is performed with the mode selection set to 2 or 3, feedforward (Pn109), the speed feedforward input (VFF), and the torque feedforward input (TFF) will be disabled.

To use the speed feedforward input (VFF), the torque feedforward input (TFF), and model following control from the host controller in the system, set Pn140 to n.1 \(\sigma \sigma \) (Use model following control and speed/torque feedforward together).

| Р      | arameter                    | Function                                                                  | When Enabled  | Classification |
|--------|-----------------------------|---------------------------------------------------------------------------|---------------|----------------|
| Pn140  | n.0□□□<br>(default setting) | Do not use model following control and speed/torque feedforward together. | Immediately   | Tuning         |
| 111140 | n.1□□□                      | Use model following control and speed/torque feedforward together.        | ITITIEGIALETY | ruring         |

Refer to the following manual for information on the torque feedforward input (TFF) and the speed feedforward input (VFF).

Σ-7-Series MECHATROLINK-III Communications Standard Servo Profile Command Manual (Manual No.: SIEP S800001 31)

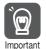

When model following control is used with the feedforward function, it is used to make optimum feedforward settings in the SERVOPACK. Therefore, model following control is not normally used together with either the speed feedforward input (VFF) or torque feedforward input (TFF) from the host controller. However, model following control can be used with the speed feedforward input (VFF) or torque feedforward input (TFF) if required. An unsuitable feedforward input may result in overshooting.

Required Parameter Settings on page 8-70

## 8.6.7 Related Parameters

The following parameters are automatically adjusted or used as reference when you execute autotuning without a host reference.

Do not change the settings while autotuning without a host reference is being executed.

| Parameter | Name                                                    | Automatic Changes |
|-----------|---------------------------------------------------------|-------------------|
| Pn100     | Speed Loop Gain                                         | Yes               |
| Pn101     | Speed Loop Integral Time Constant                       | Yes               |
| Pn102     | Position Loop Gain                                      | Yes               |
| Pn103     | Moment of Inertia Ratio                                 | Yes               |
| Pn121     | Friction Compensation Gain                              | Yes               |
| Pn123     | Friction Compensation Coefficient                       | Yes               |
| Pn124     | Friction Compensation Frequency Correction              | No                |
| Pn125     | Friction Compensation Gain Correction                   | Yes               |
| Pn401     | First Stage First Torque Reference Filter Time Constant | Yes               |
| Pn408     | Torque-Related Function Selections                      | Yes               |
| Pn409     | First Stage Notch Filter Frequency                      | Yes               |
| Pn40A     | First Stage Notch Filter Q Value                        | Yes               |
| Pn40C     | Second Stage Notch Filter Frequency                     | Yes               |
| Pn40D     | Second Stage Notch Filter Q Value                       | Yes               |
| Pn140     | Model Following Control-Related Selections              | Yes               |
| Pn141     | Model Following Control Gain                            | Yes               |
| Pn142     | Model Following Control Gain Correction                 | Yes               |
| Pn143     | Model Following Control Bias in the Forward Direction   | Yes               |
| Pn144     | Model Following Control Bias in the Reverse Direction   | Yes               |
| Pn145     | Vibration Suppression 1 Frequency A                     | Yes               |
| Pn146     | Vibration Suppression 1 Frequency B                     | Yes               |
| Pn147     | Model Following Control Speed Feedforward Compensation  | Yes               |
| Pn160     | Anti-Resonance Control-Related Selections               | Yes               |
| Pn161     | Anti-Resonance Frequency                                | Yes               |
| Pn163     | Anti-Resonance Damping Gain                             | Yes               |
| Pn531     | Program Jogging Travel Distance                         | No                |
| Pn533     | Program Jogging Movement Speed for Rotary Servomotor    | No                |
| Pn585     | Program Jogging Movement Speed for Linear Servomotor    | No                |
| Pn534     | Program Jogging Acceleration/Deceleration Time          | No                |
| Pn535     | Program Jogging Waiting Time                            | No                |
| Pn536     | Program Jogging Number of Movements                     | No                |
|           |                                                         |                   |

Yes: The parameter is automatically set.

No: The parameter is not automatically set, but the setting is read during execution.

# Tun.

# 8.7

# Autotuning with a Host Reference

This section describes autotuning with a host reference.

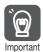

Autotuning with a host reference makes adjustments based on the set speed loop gain (Pn100). Therefore, precise adjustments cannot be made if there is vibration when adjustments are started. Make adjustments after lowering the speed loop gain (Pn100) until vibration is eliminated.

### 8.7.1 Outline

Autotuning with a host reference automatically makes optimum adjustments for operation references from the host controller.

The following items are adjusted automatically.

- Gains (e.g., speed loop gain and position loop gain)
- Filters (torque reference filter and notch filters)
- Friction compensation
- Anti-resonance control
- Vibration suppression

Refer to the following section for details on the parameters that are adjusted.

8.7.7 Related Parameters on page 8-41

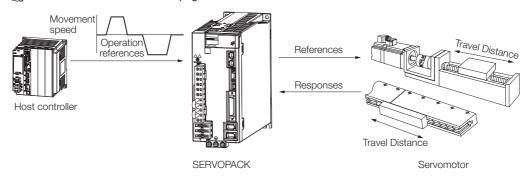

# **M** CAUTION

 Because autotuning with a host reference adjusts the SERVOPACK during automatic operation, vibration or overshooting may occur. To ensure safety, make sure that you can perform an emergency stop at any time.

#### 8.7.2 Restrictions

# Systems for Which Adjustments Cannot Be Made Accurately

Adjustments will not be made correctly for autotuning with a host reference in the following cases. Use custom tuning.

- When the travel distance for the reference from the host controller is equal to or lower than the setting of the positioning completed width (Pn522)
- Rotary Servomotors: When the movement speed for the reference from the host controller is equal to or lower than the setting of the rotation detection level (Pn502)
- Linear Servomotors: When the movement speed for the reference from the host controller is equal to or lower than the setting of the zero speed level (Pn581)
- When the time required to stop is 10 ms or less
- When the rigidity of the machine is low and vibration occurs when positioning is performed
- When the position integration function is used
- · When proportional control is used
- · When mode switching is used
- When the positioning completed width (Pn522) is too narrow

Refer to the following sections for details on custom tuning.

8.8 Custom Tuning on page 8-42

### **Preparations**

Always check the following before you execute autotuning with a host reference.

- The servo must be in ready status.
- There must be no overtravel.
- · The servo must be OFF.
- Position control must be selected if power is supplied to the motor (i.e., when the servo is ON).
- The gain selection switch must be set to manual gain selection (Pn139 = n.□□□□0).
- The first gains must be selected.
- The test without a motor function must be disabled (Pn00C = n.□□□□0).
- There must be no warnings.
- The tuning-less function must be disabled (Pn170 = n.□□□0).
- The parameters must not be write prohibited.

## 8.7.3 Applicable Tools

The following table lists the tools that you can use to perform autotuning with a host reference.

| Tool             | Fn No./Function Name | Operating Procedure Reference                                              |
|------------------|----------------------|----------------------------------------------------------------------------|
| Digital Operator | Fn202                | Σ-7-Series Digital Operator Operating Manual (Manual No.: SIEP S800001 33) |
| SigmaWin+        | Tuning - Tuning      | 8.7.4 Operating Procedure on page 8-36                                     |

## 8.7.4 Operating Procedure

Use the following procedure to perform autotuning with a host reference.

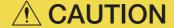

• If you are using an MP3000-Series Controller for phase control, set the mode selection to 1. If 2 or 3 is selected for the mode, correct phase control may not be possible.

Tuning

- 1. Confirm that the moment of inertia ratio (Pn103) is set correctly.
- 2. Click the Servo Drive Button in the workspace of the Main Window of the SigmaWin+.
- 3. Select Tuning in the Menu Dialog Box. The Tuning Dialog Box will be displayed. Click the Cancel Button to cancel tuning.
- 4. Click the Execute Button.

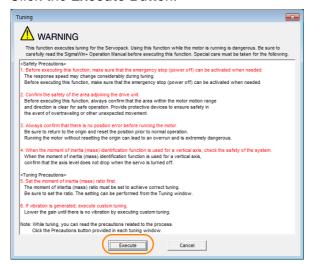

5. Select the Position reference input Option in the Autotuning Area and then click the Autotuning Button.

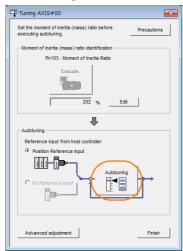

Information When the following dialog box is displayed, click the **OK** Button and then confirm that the correct moment of inertia ratio is set in Pn103 (Moment of Inertia Ratio).

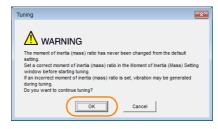

#### 8.7.4 Operating Procedure

**6.** Set the conditions in the **Mode selection** Box and the **Mechanism selection** Box, and then click the **Next** Button.

If you select the **Start tuning using the default settings** Check Box in the **Tuning parameters** Area, the tuning parameters will be returned to the default settings before tuning is started.

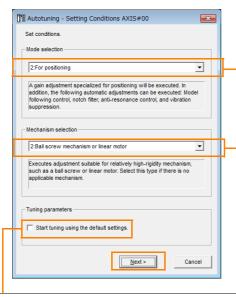

• Tuning parameters Box
Specify the parameters to use for tuning.
If you select the Start tuning using the
default settings Check Box, the tuning
parameters will be returned to the default
settings before tuning is started.

• Mode selection Box Set the mode.

| Mode Selection                                        | Description                                                                                                    |
|-------------------------------------------------------|----------------------------------------------------------------------------------------------------|
| 1: Standard                                           | Standard gain adjustment is per-<br>formed. In addition to gain adjust-<br>ment, notch filters and anti-<br>resonance control are automatically<br>adjusted.                                                            |
| 2: For positioning                                    | Tuning is performed for positioning applications. In addition to gain adjustment, model following control, notch filters, anti-resonance control, and vibration suppression are automatically adjusted.                 |
| 3: For positioning especially to prevent overshooting | Tuning is performed for positioning applications with emphasis on eliminating overshooting. In addition to gain adjustment, notch filters, antiresonance control, and vibration suppression are automatically adjusted. |

#### Mechanism selection Box

Select the type according to the machine element to drive.

If there is noise or if the gain does not increase, better results may be obtained by changing the rigidity type. Select the type according to the following guidelines.

| Mechanism<br>Selection                        | Description                                                                                                    |
|-----------------------------------------------|----------------------------------------------------------------------------------------------------|
| 1: Belt mechanism                             | Tuning is performed for a mechanism with relatively low rigidity, e.g., a belt.                                                                                        |
| 2: Ball screw<br>mechanism or linear<br>motor | Tuning is performed for a mechanism with relatively high rigidity, e.g., a ball screw or Linear Servomotor. Use this setting if there is no other appropriate setting. |
| 3: Rigid model                                | Tuning is performed for a mechanism with high rigidity, e.g., a rigid body system.                                                                                     |

7. Click the Yes Button.

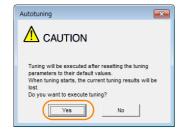

8. Input the correct moment of inertia ratio and click the Next Button.

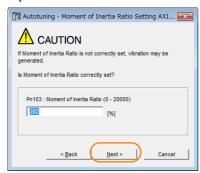

**9.** First confirm safety around moving parts. Then turn ON the servo, enter a reference from the host controller, and click the **Start tuning** Button.

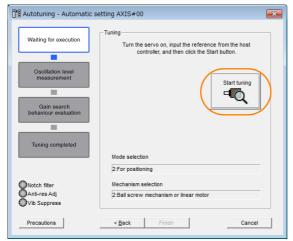

10. Click the Yes Button.

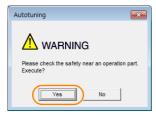

Tuning will be executed.

Vibration that occurs during tuning will be detected automatically and suitable settings will be made for that vibration. When the settings have been completed, the indicators for the functions that were used will light at the lower left of the dialog box.

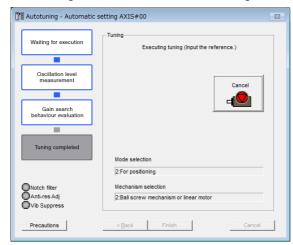

#### 8.7.5 Troubleshooting Problems in Autotuning with a Host Reference

#### **11.** When tuning has been completed, click the **Finish** Button.

The results of tuning will be set in the parameters and you will return to the Tuning Dialog Box.

This concludes the procedure to perform autotuning with a host reference.

# 8.7.5 Troubleshooting Problems in Autotuning with a Host Reference

The following tables give the causes of and corrections for problems that may occur in autotuning with a host reference.

#### ◆ Autotuning with a Host Reference Was Not Performed

| Possible Cause                                          | Corrective Action                         |
|---------------------------------------------------------|-------------------------------------------|
| Main circuit power supply is OFF.                       | Turn ON the main circuit power supply.    |
| An alarm or warning occurred.                           | Remove the cause of the alarm or warning. |
| Overtraveling occurred.                                 | Remove the cause of overtraveling.        |
| The second gains were selected with the gain selection. | Disable automatic gain switching.         |

#### ◆ Troubleshooting Errors

| Error                                                                                                  | Possible Cause                                                                              | Corrective Action                                                                                                    |
|----------------------------------------------------------------------------------------------------|---------------------------------------------------------------------------------------------|----------------------------------------------------------------------------------------------------|
| The gain adjustments were not successfully completed.                                                  | Machine vibration occurs or positioning completion is not stable when the Servomotor stops. | <ul> <li>Increase the setting of the positioning completed width (Pn522).</li> <li>Change the mode from 2 to 3.</li> <li>If machine vibration occurs, suppress the vibration with the anti-resonance control adjustment and the vibration suppression function.</li> </ul> |
| Positioning was not completed within approximately 10 seconds after position adjustment was completed. | The positioning completed width is too narrow or proportional control is being used.        | <ul> <li>Increase the setting of the positioning completed width (Pn522).</li> <li>Set V_PPI to 0 in the servo command output signals (SVCMD_IO).</li> </ul>                                                                                                    |

#### ◆ Adjustment Results Are Not Satisfactory for Position Control

You may be able to improve the adjustment results by changing the settings of the positioning completed width (Pn522) and the electronic gear ratio (Pn20E/Pn210).

If satisfactory results are still not possible, adjust the overshoot detection level (Pn561). That may improve the adjustment results.

- Pn561 = 100% (default setting)
  This will allow tuning with overshooting that is equivalent to the positioning completed width.
- Pn561 = 0%
   This will allow tuning to be performed without overshooting within the positioning completed width, but the positioning completed width may be extended.

|       | Overshoot Detection Level |              |                 | Speed Posit  | ion Torque     |
|-------|---------------------------|--------------|-----------------|--------------|----------------|
| Pn561 | Setting Range             | Setting Unit | Default Setting | When Enabled | Classification |
|       | 0 to 100                  | 1%           | 100             | Immediately  | Setup          |

# Tuning

# 8.7.6 Automatically Adjusted Function Settings

These function settings are the same as for autotuning without a host reference. Refer to the following section.

8.6.6 Automatically Adjusted Function Settings on page 8-32

### 8.7.7 Related Parameters

The following parameters are automatically adjusted or used as reference when you execute autotuning with a host reference.

Do not change the settings while autotuning with a host reference is being executed.

| Parameter | Name                                                    | Automatic Changes |
|-----------|---------------------------------------------------------|-------------------|
| Pn100     | Speed Loop Gain                                         | Yes               |
| Pn101     | Speed Loop Integral Time Constant                       | Yes               |
| Pn102     | Position Loop Gain                                      | Yes               |
| Pn103     | Moment of Inertia Ratio                                 | No                |
| Pn121     | Friction Compensation Gain                              | Yes               |
| Pn123     | Friction Compensation Coefficient                       | Yes               |
| Pn124     | Friction Compensation Frequency Correction              | No                |
| Pn125     | Friction Compensation Gain Correction                   | Yes               |
| Pn401     | First Stage First Torque Reference Filter Time Constant | Yes               |
| Pn408     | Torque-Related Function Selections                      | Yes               |
| Pn409     | First Stage Notch Filter Frequency                      | Yes               |
| Pn40A     | First Stage Notch Filter Q Value                        | Yes               |
| Pn40C     | Second Stage Notch Filter Frequency                     | Yes               |
| Pn40D     | Second Stage Notch Filter Q Value                       | Yes               |
| Pn140     | Model Following Control-Related Selections              | Yes               |
| Pn141     | Model Following Control Gain                            | Yes               |
| Pn142     | Model Following Control Gain Correction                 | Yes               |
| Pn143     | Model Following Control Bias in the Forward Direction   | Yes               |
| Pn144     | Model Following Control Bias in the Reverse Direction   | Yes               |
| Pn145     | Vibration Suppression 1 Frequency A                     | Yes               |
| Pn146     | Vibration Suppression 1 Frequency B                     | Yes               |
| Pn147     | Model Following Control Speed Feedforward Compensation  | Yes               |
| Pn160     | Anti-Resonance Control-Related Selections               | Yes               |
| Pn161     | Anti-Resonance Frequency                                | Yes               |
| Pn163     | Anti-Resonance Damping Gain                             | Yes               |

Yes: The parameter is automatically set.

No: The parameter is not automatically set, but the setting is read during execution.

8.8.1 Outline

# 8.8

# **Custom Tuning**

This section describes custom tuning.

#### 8.8.1 Outline

You can use custom tuning to manually adjust the servo during operation using a speed or position reference input from the host controller. You can use it to fine-tune adjustments that were made with autotuning.

The following items are adjusted automatically.

- Gains (e.g., speed loop gain and position loop gain)
- Filters (torque reference filter and notch filters)
- Friction compensation
- Anti-resonance control

Refer to the following section for details on the parameters that are adjusted.

8.8.7 Related Parameters on page 8-49

There are two adjustment methods that you can use for custom tuning.

■ Tuning Mode 0 (Setting Servo Gains Giving Priority to Stability) or 1 (Setting Servo Gains Giving Priority to Good Response)

These modes allow you to set stable control conditions for multiple servo gains by manipulating only one tuning level. Automatic setting of notch filters and anti-resonance control is provided if vibration is detected. Manual anti-resonance control adjustment is also possible during custom tuning.

■ Tuning Mode 2 (Setting Servo Gains Giving Priority to Position Control Applications) or 3 (Setting Servo Gains Giving Priority to Preventing Overshooting in Position Control Applications)

Two tuning levels are manipulated to reduce positioning time even further and set multiple servo gains.

Model following control is used to reduce the positioning time. If vibration is detected, notch filters and anti-resonance control are automatically adjusted, and friction compensation is automatically set. Manual anti-resonance control adjustment and vibration suppression are also possible during custom tuning.

# **M** CAUTION

 Vibration or overshooting may occur during custom tuning. To ensure safety, make sure that you can perform an emergency stop at any time.

## 8.8.2 Preparations

Always check the following before you execute custom tuning.

- The test without a motor function must be disabled (Pn00C = n.□□□0).
- The tuning-less function must be disabled (Pn170 = n.□□□0).
- If speed control is used, tuning mode 0 or 1 must be set.
- The parameters must not be write prohibited.

# Tun

# 8.8.3 Applicable Tools

The following table lists the tools that you can use to perform custom tuning.

| Tool             | Fn No./Function Name | Operating Procedure Reference                                              |
|------------------|----------------------|----------------------------------------------------------------------------|
| Digital Operator | Fn203                | Σ-7-Series Digital Operator Operating Manual (Manual No.: SIEP S800001 33) |
| SigmaWin+        | Tuning – Tuning      | 8.8.4 Operating Procedure on page 8-43                                     |

# 8.8.4 Operating Procedure

Use the following procedure to perform custom tuning.

# **WARNING**

- Before you execute custom tuning, check the information provided in the SigmaWin+ operating manual.
  - Observe the following precautions.
  - Make sure that you can perform an emergency stop at any time.
     When custom tuning is started, several parameters will be overwritten with the recommended settings, which may greatly affect the response before and after execution. Make sure that you can perform an emergency stop at any time.
  - Set the moment of inertia correctly before you execute custom tuning. If the setting greatly differs from the actual moment of inertia, vibration may occur.
  - If you change the feedforward level, the new setting will not be used immediately. It will be used after positioning is completed.

# **CAUTION**

- If you are using an MP3000-series Controller for phase control, set the tuning mode to 0 or 1. If 2 or 3 is selected for the tuning mode, correct phase control may not be possible.
- 1. Confirm that the moment of inertia ratio (Pn103) is set correctly.
- 2. Click the Servo Drive Button in the workspace of the Main Window of the SigmaWin+.
- **3.** Select Tuning in the Menu Dialog Box. The Tuning Dialog Box will be displayed. Click the **Cancel** Button to cancel tuning.
- 4. Click the Execute Button.

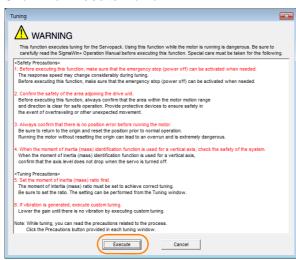

#### 8.8.4 Operating Procedure

5. Click the Advanced adjustment Button.

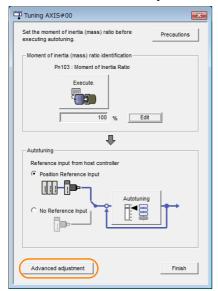

Information

When the following dialog box is displayed, click the  $\bf OK$  Button and then confirm that the correct moment of inertia ratio is set in Pn103 (Moment of Inertia Ratio).

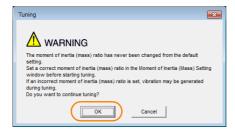

6. Click the Custom tuning Button.

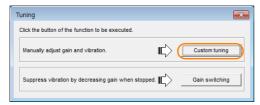

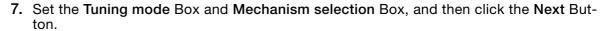

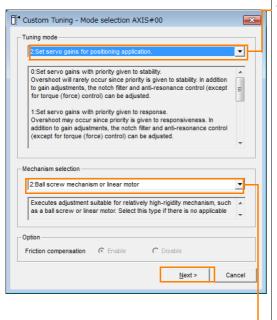

| Tunii             | Tuning mode Box                                                                 |                                                                                                    |  |  |  |
|-------------------|---------------------------------------------------------------------------------|----------------------------------------------------------------------------------------------------|--|--|--|
| N                 | Node Selection                                                                  | Description                                                                                                    |  |  |  |
| wit               | Set servo gains<br>h priority given<br>stability.                               | This setting gives priority to stability and preventing overshooting. In addition to gain adjustment, notch filters and anti-resonance control (except during torque control) are automatically adjusted.  |  |  |  |
| wit               | Set servo gains<br>h priority given<br>response.                                | Overshooting may occur because priority is given to response. In addition to gain adjustment, notch filters and antiresonance control (except during torque control) are automatically adjusted.           |  |  |  |
| for               | Set servo gains positioning olication.                                          | Tuning is performed for positioning applications. In addition to gain adjustment, notch filters, anti-resonance control, and vibration suppression are adjusted.                                           |  |  |  |
| esp<br>ver<br>dui | Set servo gains becially to pre-<br>nt overshooting ring positioning olication. | Tuning is performed for positioning applications with emphasis on eliminating overshooting. In addition to gain adjustment, notch filters, anti-resonance control, and vibration suppression are adjusted. |  |  |  |

Mechanism Selection Box

Select the type according to the machine element to drive.

If there is noise or if the gain does not increase, better results may be obtained by changing the rigidity type. Select the type according to the following guidelines.

| Mechanism Selection                     | Description                                                                                                    |  |
|-----------------------------------------|----------------------------------------------------------------------------------------------------|--|
| 1: Belt mechanism                       | Tuning is performed for a mechanism with relatively low rigidity, e.g., a belt.                                                                                        |  |
| 2: Ball screw mechanism or Linear motor | Tuning is performed for a mechanism with relatively high rigidity, e.g., a ball screw or Linear Servomotor. Use this setting if there is no other appropriate setting. |  |
| 3: Rigid body system                    | Tuning is performed for a mechanism with high rigidity, e.g., a rigid body system.                                                                                     |  |
|                                         |                                                                                                    |  |

The tuning modes that you can select depend on the SERVOPACK setting. Information

8. If the moment of inertia ratio is not set correctly, correct the setting and then click the Next Button.

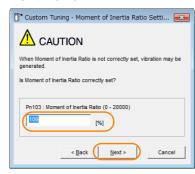

#### 8.8.4 Operating Procedure

**9.** Turn ON the servo, enter a reference from the host controller, and then click the **Start tuning** Button.

Tuning Mode 0 or 1

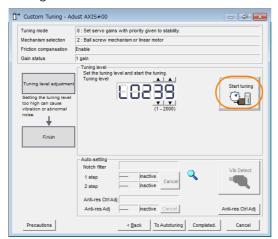

Tuning Mode 2 or 3

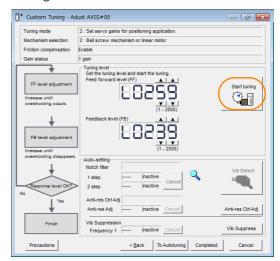

**10.** Use the ▲ and ▼ Buttons to change the tuning level.

Click the **Back** Button during tuning to restore the setting to its original value. The tuning level will return to the value from before when custom tuning was started.

#### Tuning Mode 0 or 1

Increase the tuning level until overshooting occurs.

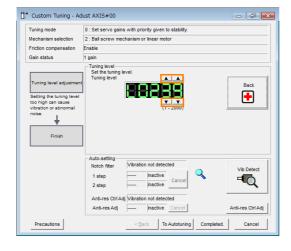

#### Tuning Mode 2 or 3

Increase the feedforward level until overshooting occurs and then increase the feedback level until overshooting is eliminated. Repeat these changes to make the adjustment.

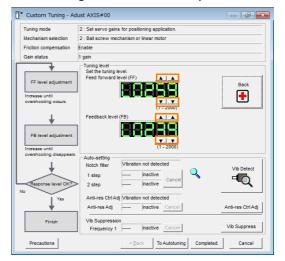

Information

The new feedforward level will not be used until the positioning completed signal is output.

**11.** You can set the functions to suppress vibration (notch filters, automatic anti-resonance control setting, anti-resonance control adjustment, and autotuning with a host reference) as required.

Refer to the following section for details.

Vibration Suppression Functions on page 8-47

#### 12. When tuning has been completed, click the Completed Button.

The values that were changed will be saved in the SERVOPACK and you will return to the Tuning Dialog Box.

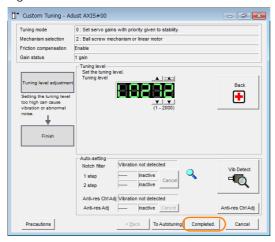

This concludes the procedure to set up custom tuning.

### **Vibration Suppression Functions**

#### Notch Filters and Automatic Anti-resonance Control Setting

If the vibration frequency that occurs when you increase the servo gains is at 1,000 Hz or higher, notch filters are effective to suppress vibration. If the vibration is between 100 Hz and 1,000 Hz, anti-resonance control is effective.

### ◆ Automatic Setting

To set vibration suppression automatically, use the parameters to enable notch filters and automatic anti-resonance control setting.

The notch filter frequency (stage 1 or 2) or anti-resonance control frequency that is effective for the vibration that was detected during tuning will be automatically set.

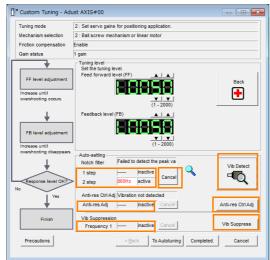

#### Auto-setting Cancel Buttons

The automatically set notch filter frequencies or the anti-resonance control frequencies may not always suppress vibration. Click the **Cancel** Button to reset the notch filter frequencies or the anti-resonance control frequencies to the values from just before these frequencies were set automatically.

When they are reset, vibration detection will start again.

#### 8.8.5 Automatically Adjusted Function Settings

#### • Vib Detect Button

While the notch filter or automatic anti-resonance control setting function is enabled, you can click the **Vib Detect** Button to manually detect vibration. When you click the **Vib Detect** Button, the SERVOPACK will detect vibration at that time, and set the notch filter frequency (stage 1 or 2) or anti-resonance control frequency that is effective for the detected vibration. You can also perform manual vibration detection even when the SERVOPACK does not detect vibration.

#### • Anti-res Ctrl Adj Button

You can use the **Anti-res Ctrl Adj** Button to execute the anti-resonance control adjustment if fine-tuning is required. Refer to the following section.

8.9 Anti-Resonance Control Adjustment on page 8-50

#### • Vib Suppress Button

Click the **Vib Suppress** Button to suppress low and transient vibration (oscillation) of approximately 1 Hz to 100 Hz that occurs during positioning. Refer to the following section.

8.10 Vibration Suppression on page 8-55

#### Autotuning with a Host Reference

You can perform autotuning with a host reference. Refer to the following section for details. 3.7 Autotuning with a Host Reference on page 8-35

# 8.8.5 Automatically Adjusted Function Settings

You cannot use vibration suppression functions at the same time. Other automatic function settings are the same as for autotuning without a host reference. Refer to the following section.

8.6.6 Automatically Adjusted Function Settings on page 8-32

# 8.8.6 Tuning Example for Tuning Mode 2 or 3

| Step | Measurement Display Examples                                       | Operation                                                                                                    |
|------|--------------------------------------------------------------------|----------------------------------------------------------------------------------------------------|
| 1    | Position deviation  Reference speed  Positioning completion signal | The positioning time is measured after the moment of inertia ratio (Pn103) is set correctly.  Tuning is completed if the specifications are met.  The tuning results are saved in the SERVOPACK.                                                             |
| 2    |                                                                    | The positioning time will be reduced if the feedforward level is increased.  Tuning is completed if the specifications are met. The tuning results are saved in the SERVOPACK.  If overshooting occurs before the specifications are met, proceed to step 3. |
| 3    |                                                                    | Overshooting will be reduced if the feedback level is increased.  If the overshooting is eliminated, proceed to step 4.                                                                                                    |

Continued on next page.

Continued from previous page.

| Step | Measurement Display Examples | Operation                                                                                                    |
|------|------------------------------|----------------------------------------------------------------------------------------------------|
| 4    |                              | The graph shows overshooting that occurred when the feed-forward level was increased even more after step 3. In this state, overshooting occurs, but the positioning settling time is shorter. Tuning is completed if the specifications are met. The tuning results are saved in the SERVOPACK. If overshooting occurs before the specifications are met, repeat steps 3 and 4. If vibration occurs before the overshooting is eliminated, the vibration is suppressed with the notch filters and anti-resonance control. |
| 5    | _                            | The tuning results are saved in the SERVOPACK.                                                                                                    |

# 8.8.7 Related Parameters

The following parameters are automatically adjusted or used as reference when you execute custom tuning.

Do not change the settings while custom tuning is being executed.

|       |                                                         | Automatic Changes |
|-------|---------------------------------------------------------|-------------------|
| Pn100 | Speed Loop Gain                                         | Yes               |
| Pn101 | Speed Loop Integral Time Constant                       | Yes               |
| Pn102 | Position Loop Gain                                      | Yes               |
| Pn103 | Moment of Inertia Ratio                                 | No                |
| Pn121 | Friction Compensation Gain                              | Yes               |
| Pn123 | Friction Compensation Coefficient                       | Yes               |
| Pn124 | Friction Compensation Frequency Correction              | No                |
| Pn125 | Friction Compensation Gain Correction                   | Yes               |
| Pn401 | First Stage First Torque Reference Filter Time Constant | Yes               |
| Pn408 | Torque-Related Function Selections                      | Yes               |
| Pn409 | First Stage Notch Filter Frequency                      | Yes               |
| Pn40A | First Stage Notch Filter Q Value                        | Yes               |
| Pn40C | Second Stage Notch Filter Frequency                     | Yes               |
| Pn40D | Second Stage Notch Filter Q Value                       | Yes               |
| Pn140 | Model Following Control-Related Selections              | Yes               |
| Pn141 | Model Following Control Gain                            | Yes               |
| Pn142 | Model Following Control Gain Correction                 | Yes               |
| Pn143 | Model Following Control Bias in the Forward Direction   | Yes               |
| Pn144 | Model Following Control Bias in the Reverse Direction   | Yes               |
| Pn145 | Vibration Suppression 1 Frequency A                     | No                |
| Pn146 | Vibration Suppression 1 Frequency B                     | No                |
| Pn147 | Model Following Control Speed Feedforward Compensation  | Yes               |
| Pn160 | Anti-Resonance Control-Related Selections               | Yes               |
| Pn161 | Anti-Resonance Frequency                                | Yes               |
| Pn163 | Anti-Resonance Damping Gain                             | Yes               |

Yes: The parameter is automatically set.

No: The parameter is not automatically set, but the setting is read during execution.

8.9.1 Outline

# 8.9

# **Anti-Resonance Control Adjustment**

This section describes anti-resonance control.

### 8.9.1 Outline

Anti-resonance control increases the effectiveness of vibration suppression after custom tuning.

Anti-resonance control is effective for suppression of continuous vibration frequencies from 100 to 1,000 Hz that occur when the control gain is increased. Vibration can be eliminated by setting vibration frequencies through automatic detection or by manually setting them to adjust the damping gain. Input an operation reference and execute this anti-resonance control adjustment when there is vibration.

Anti-resonance control is automatically set by autotuning without a host reference or autotuning with a host reference. Use anti-resonance control adjustment only if fine-tuning is required or readjustment is required as a result of a failure to detect vibration.

Perform custom tuning if required to increase the response after performing anti-resonance control adjustment. If the control gain is increased, e.g., when custom tuning is performed, vibration may occur again. If that occurs, perform anti-resonance control adjustment again to fine-tune the parameters.

# **A** CAUTION

- Related parameters will be set automatically when anti-resonance control adjustment is
  executed. This may greatly affect the response before and after execution. Make sure that
  you can perform an emergency stop at any time.
- Before you execute anti-resonance control adjustment, set the correct moment of inertia ratio (Pn103). If the setting greatly differs from the actual moment of inertia ratio, normal control of the machine may not be possible, and vibration may occur.

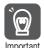

- Anti-resonance control adjustment detects vibration frequencies between 100 Hz and 1,000 Hz. If the vibration frequency is not within this range, use custom tuning with tuning mode 2 selected to automatically set a notch filter or use vibration suppression.
- Vibration reduction can be made more effective by increasing the anti-resonance damping gain (Pn163), but the vibration may become larger if the damping gain is too high. Increase the damping gain by approximately 0% to 200% in 10% increments while checking the effect on vibration. If vibration reduction is still insufficient at a gain of 200%, cancel the setting, and lower the control gain by using a different method, such as custom tuning.

## 8.9.2 Preparations

Always check the following before you execute anti-resonance control adjustment.

- The tuning-less function must be disabled (Pn170 = n.□□□0).
- The test without a motor function must be disabled (Pn00C = n.□□□□0).
- The control method must not be set to torque control.
- The parameters must not be write prohibited.

# Tuni

# 8.9.3 Applicable Tools

The following table lists the tools that you can use to perform anti-resonance control adjustment.

| Tool             | Fn No./Function Name | Operating Procedure Reference                                              |
|------------------|----------------------|----------------------------------------------------------------------------|
| Digital Operator | Fn204                | Σ-7-Series Digital Operator Operating Manual (Manual No.: SIEP S800001 33) |
| SigmaWin+        | Tuning - Tuning      | 8.9.4 Operating Procedure on page 8-51                                     |

# 8.9.4 Operating Procedure

To execute anti-resonance control adjustment, an operation reference is input, and the adjustment is executed while vibration is occurring.

The following methods can be used to execute anti-resonance control adjustment.

- To automatically detect the vibration frequency
- To manually set the vibration frequency

Use the following procedure to perform anti-resonance control.

# **A** CAUTION

- Before you execute anti-resonance control adjustment, check the information provided in the SigmaWin+ operating manual.
  - Observe the following precautions.
  - Make sure that you can perform an emergency stop at any time.
     Parameters will be set automatically when anti-resonance control adjustment is executed. This may greatly affect the response before and after execution. Make sure that you can perform an emergency stop (to turn OFF the power supply) at any time.
  - Set the moment of inertia correctly before you execute anti-resonance control adjustment. If the setting greatly differs from the actual moment of inertia, effective vibration reduction may not be possible.
  - If you have already performed anti-resonance control adjustment and then you change the frequency, the current anti-resonance control effect may be lost. Caution is particularly required when automatically detecting the vibration frequency.
  - If effective vibration reduction is not achieved even after you execute anti-resonance control adjustment, cancel the function and lower the control gain by using a different method, such as custom tuning.
  - Perform custom tuning separately if required to increase the response after performing anti-resonance control adjustment.
    - If the servo gain is increased, e.g., when custom tuning is performed, vibration may occur again. If that occurs, perform anti-resonance control adjustment again to fine-tune the parameters.

#### 8.9.4 Operating Procedure

1. Perform steps 1 to 8 of the procedure for custom tuning. Refer to the following section for details.

8.8.4 Operating Procedure on page 8-43

2. Click the Anti-res Ctrl Adj Button.

The rest of the procedure depends on whether you know the vibration frequency.

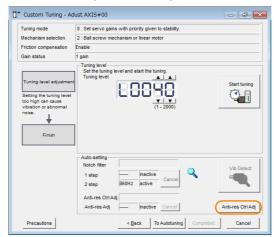

**3.** If you do not know the vibration frequency, click the **Auto Detect** Button. If you know the vibration frequency, click the **Manual Set** Button.

To Automatically Detect the Vibration Frequency

The frequency will be set.

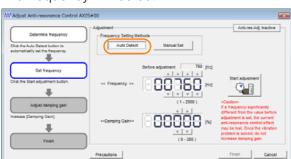

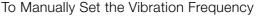

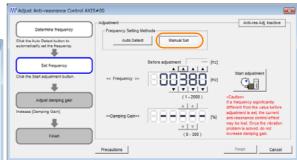

- 4. Click the Start adjustment Button.
- 5. Use the ▲ and ▼ Buttons in the Adjustment Area to change the settings.

  Click the Reset Button during tuning to restore the setting to its original value. The tuning level will return to the value from before when custom tuning was started.

To Automatically Detect the Vibration Frequency

Change the setting of the damping gain.

To Manually Set the Vibration Frequency Change the settings of the frequency and damping gain.

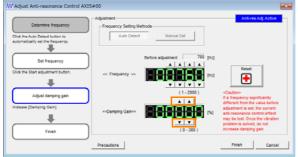

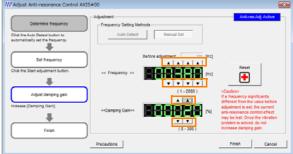

#### **6.** When the adjustment has been completed, click the **Finish** Button.

The values that were changed will be saved in the SERVOPACK and you will return to the Tuning Dialog Box.

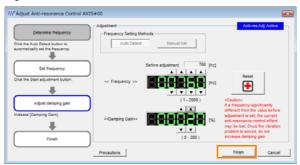

This concludes the procedure to set up anti-resonance control.

### 8.9.5 Related Parameters

The following parameters are automatically adjusted or used as reference when you execute anti-resonance control adjustment.

Do not change the settings while anti-resonance control adjustment is being executed.

| Parameter | Name                                             | Automatic Changes |
|-----------|--------------------------------------------------|-------------------|
| Pn160     | n160 Anti-Resonance Control-Related Selections   |                   |
| Pn161     | n161 Anti-Resonance Frequency                    |                   |
| Pn162     | Pn162 Anti-Resonance Gain Correction             |                   |
| Pn163     | Pn163 Anti-Resonance Damping Gain                |                   |
| Pn164     | Anti-Resonance Filter Time Constant 1 Correction | No                |
| Pn165     | Anti-Resonance Filter Time Constant 2 Correction | No                |

Yes: The parameter is automatically set.

No: The parameter is not automatically set, but the setting is read during execution.

# 8.9.6 Suppressing Different Vibration Frequencies with Anti-resonance Control

When you use anti-resonance control and increase the control gain, for some mechanism, vibration can occur at a higher frequency than the frequency for which vibration was suppressed. If this occurs, you can suppress vibration for more than one frequency by adjusting Pn166 (Anti-Resonance Damping Gain 2).

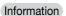

#### Guidelines for Vibration That Can Be Suppressed

Anti-resonance frequency (Pn161): fa [Hz], Another vibration frequency that occurs when the control gain is increased: fb [Hz]

- Vibration frequencies: 100 Hz to 1,000 Hz
- Range of different vibration frequencies: 1 < (fb/fa) ≤ 3 to 4

# **Required Parameter Settings**

The following parameter settings are required to use anti-resonance control for more than one vibration frequency.

| Parameter |                             | Description                              |                 | When Enabled  | Classification |
|-----------|-----------------------------|------------------------------------------|-----------------|---------------|----------------|
| Pn160     | n.□□□0<br>(default setting) | Do not use anti-resona                   | ance control.   | After restart | Setup          |
|           | n.□□□1                      | Use anti-resonance co                    | ntrol.          |               |                |
|           | Anti-Resonance F            | requency                                 |                 | Speed Posit   | ion Torque     |
| Pn161     | Setting Range               | Setting Unit                             | Default Setting | When Enabled  | Classification |
|           | 10 to 20,000                | 0.1 Hz                                   | 1000            | Immediately   | Tuning         |
|           | Anti-Resonance G            | ain Correction                           |                 | Speed Posit   | ion Torque     |
| Pn162     | Setting Range               | Setting Unit                             | Default Setting | When Enabled  | Classification |
|           | 1 to 1,000                  | 1%                                       | 100             | Immediately   | Tuning         |
|           | Anti-Resonance D            | amping Gain                              |                 | Speed Posit   | ion Torque     |
| Pn163     | Setting Range               | Setting Unit                             | Default Setting | When Enabled  | Classification |
|           | 0 to 300                    | 1%                                       | 0               | Immediately   | Tuning         |
|           | Anti-Resonance F            | onance Filter Time Constant 1 Correction |                 | Speed Posit   | ion Torque     |
| Pn164     | Setting Range               | Setting Unit                             | Default Setting | When Enabled  | Classification |
|           | -1,000 to 1,000             | 0.01 ms                                  | 0               | Immediately   | Tuning         |
|           | Anti-Resonance F            | Iter Time Constant 2 C                   | orrection       | Speed Posit   | ion Torque     |
| Pn165     | Setting Range               | Setting Unit                             | Default Setting | When Enabled  | Classification |
|           | -1,000 to 1,000             | 0.01 ms                                  | 0               | Immediately   | Tuning         |
|           | Anti-Resonance D            | amping Gain 2                            |                 | Speed Posit   | ion Torque     |
| Pn166     | Setting Range               | Setting Unit                             | Default Setting | When Enabled  | Classification |
|           | 0 to 1,000                  | 1%                                       | 0               | Immediately   | Tuning         |

# Adjustment Procedure for Suppressing Different Vibration Frequencies with Anti-resonance Control

Use the following procedure to make adjustments to suppress different vibration frequencies with anti-resonance control.

| Step                                                                                                    | Operation                                                                                                    |  |
|----------------------------------------------------------------------------------------------------|----------------------------------------------------------------------------------------------------|--|
| 1                                                                                                    | Use the gain adjustment and anti-resonance control. Refer to the following section for details.  8.9.4 Operating Procedure on page 8-51                                                                                                    |  |
| 2                                                                                                    | If there is vibration at a higher frequency than the vibration suppressed with anti-resonance control in step 1, adjust Pn166 (Anti-Resonance Damping Gain 2).                                                                                                    |  |
| 3                                                                                                    | Adjust Pn166 (Anti-Resonance Damping Gain 2) while checking to see if vibration reduction is effective.  To adjust Pn166 (Anti-Resonance Damping Gain 2), increase the setting by 10% at a time starting from the value that resulted in Pn163 (Anti-Resonance Damping Gain) from the adjustment in step 1. |  |
| If the vibration disappears, the adjustment is completed.  However, if the vibration does not disappear even when you adjust Pn166 (Anti-Re Damping Gain 2), reduce the tuning level or feedback level until vibration does not |                                                                                                    |  |

# 8.10 Vibration Suppression

This section describes vibration suppression.

### 8.10.1 Outline

You can use vibration suppression to suppress transient vibration at a low frequency from 1 Hz to 100 Hz, which is generated mainly when the machine vibrates during positioning. This is effective for vibration frequencies for which notch filters and anti-resonance control adjustment are not effective.

Vibration suppression is automatically set by autotuning without a host reference or autotuning with a host reference. Use vibration suppression only if fine-tuning is required or readjustment is required as a result of a failure to detect vibration. To execute vibration suppression, input an operation reference and execute the function when there is vibration.

Perform custom tuning if required to increase the response after performing vibration suppression.

# **M** CAUTION

- Related parameters will be set automatically when vibration suppression is executed. This
  may greatly affect the response before and after execution. Make sure that you can perform
  an emergency stop at any time.
- Before you execute vibration suppression, set the correct moment of inertia ratio (Pn103) with autotuning without a host reference or another method. If the setting greatly differs from the actual moment of inertia ratio, normal control of the machine may not be possible, and vibration may occur.
- If you execute vibration suppression when you are using an MP3000-Series Controller for phase control, correct phase control may not be possible.

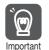

- Vibration suppression detects vibration frequencies between 1 Hz and 100 Hz.
- Frequency detection will not be performed if there is no vibration in the position deviation or if the vibration frequency is outside the range of detectable frequencies. If that is a problem, use a device such as a displacement meter or vibration sensor to measure the vibration frequency.
- If an automatically detected vibration frequency is not suppressed, the actual frequency and the detected frequency may be different. Fine-tune the detected frequency if necessary.

### **Items That Influence Performance**

If continuous vibration occurs while the Servomotor is stopping, vibration suppression cannot be used to suppress the vibration effectively. In this case, use anti-resonance control adjustment or custom tuning.

# **Detection of Vibration Frequencies**

Frequency detection may not be possible if vibration does not appear in the position deviation or the vibration that results from the position deviation is too small. You can adjust the detection sensitivity by changing the setting of the residual vibration detection width (Pn560), which is set as a percentage of the positioning completed width (Pn522). Perform the detection of vibration frequencies again after adjusting the setting of Pn560.

|       | Residual Vibration Detection Width |              |                 | Position     |                |
|-------|------------------------------------|--------------|-----------------|--------------|----------------|
| Pn560 | Setting Range                      | Setting Unit | Default Setting | When Enabled | Classification |
|       | 1 to 3,000                         | 0.1%         | 400             | Immediately  | Setup          |

Note: As a guideline, change the setting 10% at a time. If the setting of this parameter is lowered, the detection sensitivity will be increased. Vibration may not be detected accurately if the setting is too small.

#### 8.10.2 Preparations

Information

The vibration frequencies that are automatically detected may vary somewhat with each positioning operation. Perform positioning several times and make adjustments while checking the effect of vibration suppression.

### 8.10.2 Preparations

Always check the following before you execute vibration suppression.

- Position control must be used.
- The tuning-less function must be disabled (Pn170 = n.□□□0).
- The test without a motor function must be disabled (Pn00C = n.□□□0).
- The parameters must not be write prohibited.

# 8.10.3 Applicable Tools

The following table lists the tools that you can use to perform vibration suppression.

| Tool             | Fn No./Function Name | Operating Procedure Reference                                              |
|------------------|----------------------|----------------------------------------------------------------------------|
| Digital Operator | Fn205                | Σ-7-Series Digital Operator Operating Manual (Manual No.: SIEP S800001 33) |
| SigmaWin+        | Tuning - Tuning      | 8.10.4 Operating Procedure on page 8-56                                    |

# 8.10.4 Operating Procedure

Use the following procedure to perform vibration suppression.

- 1. Perform steps 1 to 8 of the procedure for custom tuning. Refer to the following section for details.
  - 8.8.4 Operating Procedure on page 8-43
- 2. Click the Vib Suppress Button.

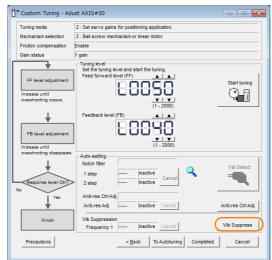

3. Click the Import Button or click ▲ and ▼ Button to manually adjust the set frequency. When you click the Import Button, the residual vibration frequency in the Servomotor is read as the set frequency. (The frequency can be read only when the residual vibration frequency is between 1.0 and 100.0.)

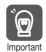

Frequency detection will not be performed if there is no vibration or if the vibration frequency is outside the range of detectable frequencies. If a vibration frequency is not detected, provide a means of measuring the vibration frequency.

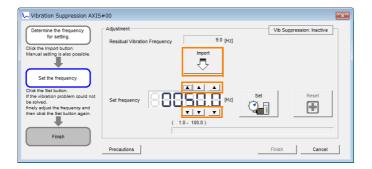

4. Click the Set Button.

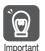

No settings related to vibration suppression are changed during operation. If the Servomotor does not stop within approximately 10 seconds after changing the setting, an update timeout will occur. The setting will be automatically returned to the previous value.

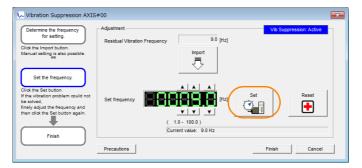

If the vibration is not eliminated, use the  $\triangle$  and  $\blacktriangledown$  Buttons for the set frequency to fine-tune the value and click the **Set** Button again.

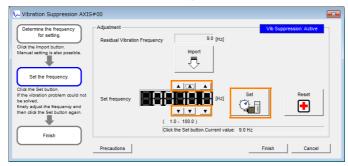

Click the **Reset** Button during adjustment to restore the setting to its original value. The status from before when adjustment was started will be restored.

#### 8.10.5 Setting Combined Functions

**5.** When the vibration has been eliminated, click the Finish Button. The updated value will be saved in the SERVOPACK.

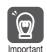

Vibration suppression will be enabled in step 5. The Servomotor response, however, will change when the Servomotor comes to a stop with no reference input.

This concludes the procedure to set up vibration suppression.

# 8.10.5 Setting Combined Functions

You can also use the feedforward function when you execute vibration suppression.

In the default settings, feedforward (Pn109), the speed feedforward input (VFF), and the torque feedforward input (TFF) are disabled.

To use the speed feedforward input (VFF), the torque feedforward input (TFF), and model following control from the host controller in the system, set Pn140 to n.1 \(\sigma \sigma \) (Use model following control and speed/torque feedforward together).

| Parameter |                             | Function                                                                  | When Enabled                  | Classification |
|-----------|-----------------------------|---------------------------------------------------------------------------|-------------------------------|----------------|
| Pn140     | n.0□□□<br>(default setting) | Do not use model following control and speed/torque feedforward together. | <ul><li>Immediately</li></ul> | Tuning         |
|           | n.1000                      | Use model following control and speed/torque feedforward together.        | iriiriodiately                | raning         |

Refer to the following manual for information on the torque feedforward input (TFF) and the speed feedforward input (VFF).

Σ-7-Series MECHATROLINK-III Communications Standard Servo Profile Command Manual (Manual No.: SIEP S800001 31)

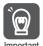

When model following control is used with the feedforward function, it is used to make optimum feedforward settings in the SERVOPACK. Therefore, model following control is not normally used together with either the speed feedforward input (VFF) or torque feedforward input (TFF) from the host controller. However, model following control can be used with the speed feedforward input (VFF) or torque feedforward input (TFF) if required. An unsuitable feedforward input may result in overshooting.

# Tuning

# 8.10.6 Related Parameters

The following parameters are automatically adjusted or used as reference when you execute vibration suppression.

Do not change the settings while vibration suppression is being executed.

| Parameter | Name                                                   | Automatic Changes |
|-----------|--------------------------------------------------------|-------------------|
| Pn140     | Model Following Control-Related Selections             | Yes               |
| Pn141     | Model Following Control Gain                           | Yes               |
| Pn142     | Model Following Control Correction                     | No                |
| Pn143     | Model Following Control Bias in the Forward Direction  | No                |
| Pn144     | Model Following Control Bias in the Reverse Direction  | No                |
| Pn145     | Vibration Suppression 1 Frequency A                    | Yes               |
| Pn146     | Vibration Suppression 1 Frequency B                    | Yes               |
| Pn147     | Model Following Control Speed Feedforward Compensation | No                |
| Pn14A     | Vibration Suppression 2 Frequency                      | No                |
| Pn14B     | Vibration Suppression 2 Correction                     | No                |

Yes: The parameter is automatically set.

No: The parameter is not automatically set, but the setting is read during execution.

8.11.1 Outline

# 8.11

# **Speed Ripple Compensation**

This section describes speed ripple compensation.

### 8.11.1 Outline

Speed ripple compensation reduces the amount of ripple in the motor speed due to torque ripple or cogging torque. You can enable speed ripple compensation to achieve smoother operation. To enable it, you must set up ripple compensation on the SigmaWin+.

# **WARNING**

 Speed ripple compensation requires operating the Servomotor and therefore presents hazards. Observe the following precautions.

Confirm safety around moving parts.

This function involves automatic operation. Make sure that you can perform an emergency stop (to turn OFF the power supply) at any time.

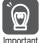

Execute speed ripple compensation only after adjusting the gains.

- Reset speed ripple compensation after you replace the Servomotor or SERVOPACK.
- Execute speed ripple compensation after jogging to a position that ensures a suitable range of motion.

# 8.11.2 Setting Up Speed Ripple Compensation

#### Restrictions

The following restrictions apply to the setup for speed ripple compensation.

Systems for Which Execution Cannot Be Performed

There are no restrictions.

Systems for Which Adjustments Cannot Be Made Accurately

Systems for which there is not a suitable range of motion

#### Preparations

Always check the following before you set up speed ripple compensation.

- The main circuit power supply must be ON.
- The servo must be OFF.
- There must be no alarms or warnings.
- The parameters must not be write prohibited.

### **Applicable Tools**

The following table lists the tools that you can use to set up speed ripple compensation.

| Tool             | Fn No./Function Name                                                   | Reference                          |  |
|------------------|------------------------------------------------------------------------|------------------------------------|--|
| Digital Operator | You cannot set up speed ripple compensation from the Digital Operator. |                                    |  |
| SigmaWin+        | Diagnostic - Ripple Compensation                                       | © Operating Procedure on page 8-61 |  |

# **Operating Procedure**

Use the following procedure to set up speed ripple compensation.

- 1. Click the Servo Drive Button in the workspace of the Main Window of the SigmaWin+.
- **2.** Select Ripple Compensation in the Menu Dialog Box. The Ripple Compensation Dialog Box will be displayed.
- 3. Click the OK Button.

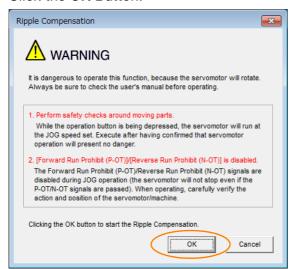

Information

- 1. Click the Cancel Button to cancel ripple compensation. The Main Window will return.
- 2. If write protection is set, the following dialog box will be displayed.

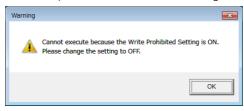

Click the **OK** Button to cancel write prohibition.

#### 8.11.2 Setting Up Speed Ripple Compensation

4. Click the Edit Button.

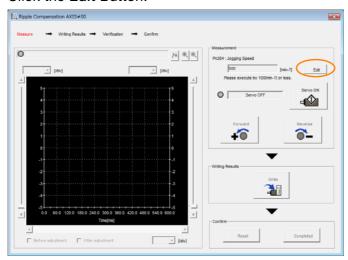

5. Enter the jogging speed in the Input Value Box and click the OK Button.

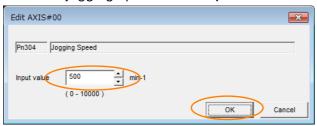

6. Click the Servo ON Button.

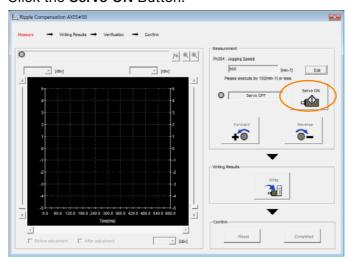

#### 7. Click the Forward Button or the Reverse Button.

Measurement operation is started.

The Servomotor shaft will rotate at the preset jogging speed while you hold down the **Forward** or **Reverse** Button and the speed ripple will be measured.

The feedback speed and torque reference graph will be displayed in the Ripple Compensation Dialog Box during jogging.

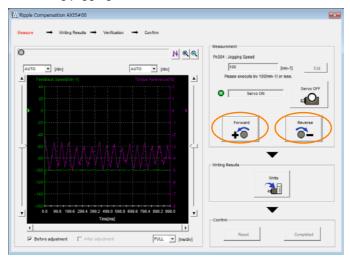

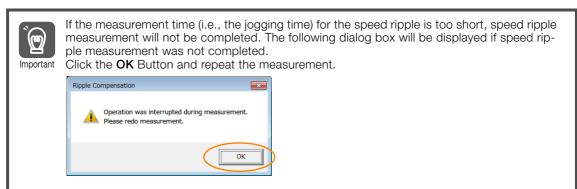

- **8.** After speed ripple measurement has been completed, click the Write Button. The ripple compensation value will be written to the SERVOPACK.
- 9. After writing has been completed, click the OK Button.

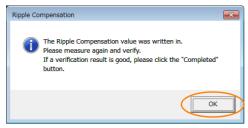

#### 8.11.3 Setting Parameters

#### 10. Click the Forward Button or the Reverse Button.

Verification operation is started.

The Servomotor shaft will rotate at the preset jogging speed while you hold down the **Forward** or **Reverse** Button.

The waveform with speed ripple compensation applied to it will be displayed.

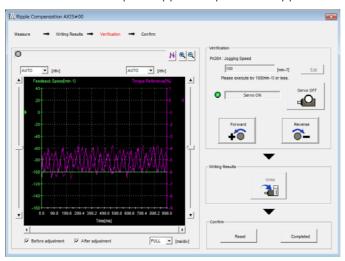

#### **11.** If the verification results are OK, click the **Completed** Button.

Information To discard the setup results, click the Reset Button.

This concludes the setup for speed ripple compensation.

# 8.11.3 Setting Parameters

The function is enabled when you perform the operating procedure on *Operating Procedure* on page 8-61. To cancel speed ripple compensation, use  $Pn423 = n.\square\square\square\square$  (Disable speed ripple compensation) to disable it.

| Parameter |                             | Description                        | When Enabled | Classification |
|-----------|-----------------------------|------------------------------------|--------------|----------------|
| Pn423     | n.□□□0<br>(default setting) | Disable speed ripple compensation. | Immediately  | Setup          |
|           | n.□□□1                      | Enable speed ripple compensation.  |              |                |

If you enable speed ripple compensation, a compensation reference will be applied to reduce ripple even when stopped at a 0 speed reference. In speed control mode, this may result in the Servomotor moving slightly. To prevent this, set  $Pn423 = n.\Box X\Box\Box$  (Speed Ripple Compensation Enable Condition Selection) and Pn427 or Pn49F (Speed Ripple Compensation Enable Speed).

| Pa    | arameter                    | Description     | When Enabled  | Classification |
|-------|-----------------------------|-----------------|---------------|----------------|
| Pn423 | n.□0□□<br>(default setting) | Speed reference | After restart | Setup          |
|       | n.🗆1 🗆 🗆                    | Motor Speed     |               |                |

#### • For Rotary Servomotors

|       | Speed Ripple Comp | ensation Enable Spe | Speed Position  | Torque       |                |
|-------|-------------------|---------------------|-----------------|--------------|----------------|
| Pn427 | Setting Range     | Setting Unit        | Default Setting | When Enabled | Classification |
|       | 0 to 10,000       | 1 min <sup>-1</sup> | 0               | Immediately  | Tuning         |

#### 0

#### For Linear Servomotors

|       | Speed Ripple Comp | ensation Enable Spe | Speed Position  | on Torque    |                |
|-------|-------------------|---------------------|-----------------|--------------|----------------|
| Pn49F | Setting Range     | Setting Unit        | Default Setting | When Enabled | Classification |
|       | 0 to 10,000       | 1 mm/s              | 0               | Immediately  | Tuning         |

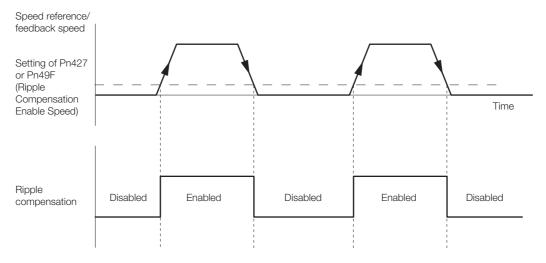

# **Speed Ripple Compensation Warnings**

The speed ripple compensation value is specific to each Servomotor. If you replace the Servomotor while speed ripple compensation is enabled, an A.942 warning (Speed Ripple Compensation Information Disagreement) will occur to warn you.

You can use any of the following methods to clear A.942.

- Reset the speed ripple compensation value on the SigmaWin+.
- Disable speed ripple compensation (Pn423 = n.□□□0).
- Disable detection of A.942 (Pn423 = n.□□1□).

| Pa    | arameter                    | Description                 | When Enabled  | Classification |
|-------|-----------------------------|-----------------------------|---------------|----------------|
| Pn423 | n.□□0□<br>(default setting) | Detect A.942 alarms.        | After restart | Setup          |
|       | n.□□1□                      | Do not detect A.942 alarms. |               |                |

8.12.1 Gain Switching

# 8.12

# **Additional Adjustment Functions**

This section describes the functions that you can use to make adjustments after you perform autotuning without a host reference, autotuning with a host reference, and custom tuning.

| Function                         | Applicable Control Methods                          | Reference |
|----------------------------------|-----------------------------------------------------|-----------|
| Gain Switching                   | Position control, speed control, or torque control* | page 8-66 |
| Friction Compensation            | Position control or speed control                   | page 8-70 |
| Current Gain Level Setting       | Position control or speed control                   | page 8-74 |
| Speed Detection Method Selection | Position control, speed control, or torque control  | page 8-74 |
| Backlash Compensation            | Position Control                                    | page 8-75 |

<sup>\*</sup> Automatic gain switching is enabled only for position control.

# 8.12.1 Gain Switching

Two gain switching functions are available, manual selection and automatic switching. The manual switching function uses an external input signal to select the gains, and the automatic switching function changes the gains automatically.

You can use gain switching to shorten the positioning time by increasing the gains during positioning and suppressing vibration by decreasing the gains while stopping.

| Р | arameter                    | Function                                | When Enabled | Classification |
|---|-----------------------------|-----------------------------------------|--------------|----------------|
|   | n.□□□0<br>(default setting) | Use manual gain switching.              | Immediately  | Tuning         |
|   | n.□□□2                      | Use automatic gain switching pattern 1. |              |                |

Note: Pn139 = n.□□□1 is a reserved setting. Do not use this setting.

Refer to the following section for gain switching combinations.

Gain Switching Combinations on page 8-66

Refer to the following sections for information on manual and automatic gain switching.

Manual Gain Switching on page 8-67 and Automatic Gain Switching on page 8-67

### **Gain Switching Combinations**

| Selected<br>Gains    | Speed<br>Loop<br>Gain                      | Speed Loop<br>Integral Time<br>Constant                      | Position<br>Loop Gain                      | Torque Reference Filter                                                             | Model Fol-<br>lowing Con-<br>trol Gain                       | Model Follow-<br>ing Control<br>Correction                          | Friction<br>Compensa-<br>tion Gain                      |
|----------------------|--------------------------------------------|--------------------------------------------------------------|--------------------------------------------|-------------------------------------------------------------------------------------|--------------------------------------------------------------|---------------------------------------------------------------------|---------------------------------------------------------|
| Gain Set-<br>tings 1 | Speed<br>Loop<br>Gain<br>(Pn100)           | Speed Loop<br>Integral Time<br>Constant<br>(Pn101)           | Position<br>Loop Gain<br>(Pn102)           | First Stage<br>First Torque<br>Reference Fil-<br>ter Time Con-<br>stant (Pn401)     | Model Following Control Gain* (Pn141)                        | Model Following Control Correction* (Pn142)                         | Friction<br>Compensa-<br>tion Gain<br>(Pn121)           |
| Gain Set-<br>tings 2 | Second<br>Speed<br>Loop<br>Gain<br>(Pn104) | Second<br>Speed Loop<br>Integral Time<br>Constant<br>(Pn105) | Second<br>Position<br>Loop Gain<br>(Pn106) | First Stage<br>Second<br>Torque Refer-<br>ence Filter<br>Time Con-<br>stant (Pn412) | Second<br>Model Fol-<br>lowing Con-<br>trol Gain*<br>(Pn148) | Second Model<br>Following<br>Control Gain<br>Correction*<br>(Pn149) | Second<br>Friction<br>Compensa-<br>tion Gain<br>(Pn122) |

<sup>\*</sup> Gain switching for the model following control gain and the model following control gain correction is applicable only to manual gain switching.

To enable gain switching with these parameters, a gain switching input signal must be used and the following conditions must be met. If the conditions are not met, these parameters will not be changed even if the other parameters in the above table are changed.

There must be no reference.

<sup>•</sup> The motor must be stopped.

# Manual Gain Switching

With manual gain switching, you use G-SEL in the servo command output signals (SVCMD\_IO) to change between gain settings 1 and gain settings 2.

| Type  | Command Name                           | Value | Meaning                                       |
|-------|----------------------------------------|-------|-----------------------------------------------|
| Input | G-SEL in the servo command output sig- | 0     | Changes the gain settings to gain settings 1. |
|       | nals (SVCMD_IO)                        | 1     | Changes the gain settings to gain settings 2. |

# **Automatic Gain Switching**

Automatic gain switching is enabled only for position control. The switching conditions are specified by using the following settings.

| Para  | ameter | Switching<br>Condition    | Selected Gains                     | Switching<br>Waiting Time                 | Switching Time                    |
|-------|--------|---------------------------|------------------------------------|-------------------------------------------|-----------------------------------|
| Pn139 | n.□□□2 | Condition A satisfied     | Gain settings 1 to gain settings 2 | Gain Switching<br>Waiting Time 1<br>Pn135 | Gain Switching<br>Time 1<br>Pn131 |
|       |        | Condition A not satisfied | Gain settings 2 to gain settings 1 | Gain Switching<br>Waiting Time 2<br>Pn136 | Gain Switching<br>Time 2<br>Pn132 |

Select one of the following settings for switching condition A.

| Parameter |                             | Position Control Gain<br>Switching Condition A                             | For Control Methods<br>Other Than Position<br>Control (No Switching) | When<br>Enabled | Classification |  |
|-----------|-----------------------------|----------------------------------------------------------------------------|----------------------------------------------------------------------|-----------------|----------------|--|
|           | n.□□0□<br>(default setting) | /COIN (Positioning Completion) signal ON                                   | Gain settings 1 used.                                                |                 |                |  |
|           | n.0010                      | /COIN (Positioning Completion) signal OFF                                  | Gain settings 2 used.                                                |                 | Tuning         |  |
|           | n.□□2□                      | /NEAR (Near) signal ON                                                     | Gain settings 1 used.                                                |                 |                |  |
| Pn139     | n.□□3□                      | /NEAR (Near) signal OFF                                                    | Gain settings 2 used.                                                | Immediately     |                |  |
|           | n.□□4□                      | Position reference filter output is 0 and position reference input is OFF. | Gain settings 1 used.                                                |                 |                |  |
|           | n.□□5□                      | Position reference input is ON.                                            | Gain settings 2 used.                                                |                 |                |  |

Automatic Switching Pattern 1 (Pn139 = n.□□□2)

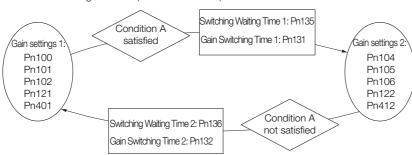

#### 8.12.1 Gain Switching

#### Relationship between the Waiting Times and Switching Times for Gain Switching

In this example, an ON /COIN (Positioning Completion) signal is set as condition A for automatic gain switching. The position loop gain is changed from the value in Pn102 (Position Loop Gain) to the value in Pn106 (Second Position Loop Gain). When the /COIN signal turns ON, the switching operation begins after the waiting time (Pn135). The switching operation changes the position loop gain linearly from the gain set in Pn102 to the gain set in Pn106 over the switching time (Pn131).

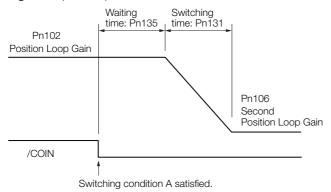

**Information** You can use gain switching for either PI control or I-P control (Pn10B =  $n.\Box\Box\Box\Box$  or  $\Box\Box\Box\Box\Box$ ).

#### **Related Parameters**

|       | Speed Loop Gain                         |                      |                 | Speed Posit    | ion            |  |
|-------|-----------------------------------------|----------------------|-----------------|----------------|----------------|--|
| Pn100 | Setting Range                           | Setting Unit         | Default Setting | When Enabled   | Classification |  |
|       | 10 to 20,000                            | 0.1 Hz               | 400             | Immediately    | Tuning         |  |
|       | Speed Loop Integra                      | l Time Constant      |                 | Speed Posit    | ion            |  |
| Pn101 | Setting Range                           | Setting Unit         | Default Setting | When Enabled   | Classification |  |
|       | 15 to 51,200                            | 0.01 ms              | 2,000           | Immediately    | Tuning         |  |
|       | Position Loop Gain                      |                      |                 | Posit          | ion            |  |
| Pn102 | Setting Range                           | Setting Unit         | Default Setting | When Enabled   | Classification |  |
|       | 10 to 20,000                            | 0.1/s                | 400             | Immediately    | Tuning         |  |
|       | First Stage First Tor                   | que Reference Filter | Time Constant   | Speed Posit    | ion Torque     |  |
| Pn401 | Setting Range                           | Setting Unit         | Default Setting | When Enabled   | Classification |  |
|       | 0 to 65,535                             | 0.01 ms              | 100             | Immediately    | Tuning         |  |
|       | Model Following Control Gain            |                      |                 | Position       |                |  |
| Pn141 | Setting Range                           | Setting Unit         | Default Setting | When Enabled   | Classification |  |
|       | 10 to 20,000                            | 0.1/s                | 500             | Immediately    | Tuning         |  |
|       | Model Following Control Gain Correction |                      |                 |                | ion            |  |
| Pn142 | Setting Range                           | Setting Unit         | Default Setting | When Enabled   | Classification |  |
|       | 500 to 2,000                            | 0.1%                 | 1,000           | Immediately    | Tuning         |  |
|       | Friction Compensat                      | ion Gain             |                 | Speed Posit    | ion            |  |
| Pn121 | Setting Range                           | Setting Unit         | Default Setting | When Enabled   | Classification |  |
|       | 10 to 1,000                             | 1%                   | 100             | Immediately    | Tuning         |  |
|       | Second Speed Loop                       | Gain                 |                 | Speed Position |                |  |
| Pn104 | Setting Range                           | Setting Unit         | Default Setting | When Enabled   | Classification |  |
|       | 10 to 20,000                            | 0.1 Hz               | 400             | Immediately    | Tuning         |  |
|       | Second Speed Loop                       | Integral Time Cons   | tant            | Speed Posit    | ion            |  |
| Pn105 | Setting Range                           | Setting Unit         | Default Setting | When Enabled   | Classification |  |
|       | 15 to 51,200                            | 0.01 ms              | 2,000           | Immediately    | Tuning         |  |

Continued on next page.

| Continued | from    | previous | nage |
|-----------|---------|----------|------|
| Continued | 11 0111 | previous | page |

|       | Second Position Loop Gain                      |                     |                    | Posit        | Position       |  |  |
|-------|------------------------------------------------|---------------------|--------------------|--------------|----------------|--|--|
| Pn106 | Setting Range                                  | Setting Unit        | Default Setting    | When Enabled | Classification |  |  |
|       | 10 to 20,000                                   | 0.1/s               | 400                | Immediately  | Tuning         |  |  |
|       | First Stage Second                             | Torque Reference Fi | Iter Time Constant | Speed Posit  | ion Torque     |  |  |
| Pn412 | Setting Range                                  | Setting Unit        | Default Setting    | When Enabled | Classification |  |  |
|       | 0 to 65,535                                    | 0.01 ms             | 100                | Immediately  | Tuning         |  |  |
|       | Second Model Following Control Gain            |                     |                    | Position     |                |  |  |
| Pn148 | Setting Range                                  | Setting Unit        | Default Setting    | When Enabled | Classification |  |  |
|       | 10 to 20,000                                   | 0.1/s               | 500                | Immediately  | Tuning         |  |  |
|       | Second Model Following Control Gain Correction |                     |                    | Posit        | ion            |  |  |
| Pn149 | Setting Range                                  | Setting Unit        | Default Setting    | When Enabled | Classification |  |  |
|       | 500 to 2,000                                   | 0.1%                | 1,000              | Immediately  | Tuning         |  |  |
|       | Second Friction Cor                            | mpensation Gain     |                    | Speed Posit  | ion            |  |  |
| Pn122 | Setting Range                                  | Setting Unit        | Default Setting    | When Enabled | Classification |  |  |
|       | 10 to 1,000                                    | 1%                  | 100                | Immediately  | Tuning         |  |  |

# Parameters Related to Automatic Gain Switching

|       | Gain Switching Time 1         |                               |                 | Position     |                |  |
|-------|-------------------------------|-------------------------------|-----------------|--------------|----------------|--|
| Pn131 | Setting Range                 | Setting Unit                  | Default Setting | When Enabled | Classification |  |
|       | 0 to 65,535                   | 1 ms                          | 0               | Immediately  | Tuning         |  |
|       | Gain Switching Time           | e 2                           |                 | Posit        | ion            |  |
| Pn132 | Setting Range                 | Setting Unit                  | Default Setting | When Enabled | Classification |  |
|       | 0 to 65,535                   | 1 ms                          | 0               | Immediately  | Tuning         |  |
|       | Gain Switching Waiting Time 1 |                               |                 | Position     |                |  |
| Pn135 | Setting Range                 | Setting Unit                  | Default Setting | When Enabled | Classification |  |
|       | 0 to 65,535                   | 1 ms                          | 0               | Immediately  | Tuning         |  |
|       | Gain Switching Wai            | Gain Switching Waiting Time 2 |                 | Posit        | ion            |  |
| Pn136 | Setting Range                 | Setting Unit                  | Default Setting | When Enabled | Classification |  |
|       | 0 to 65,535                   | 1 ms                          | 0               | Immediately  | Tuning         |  |

# **Related Monitoring**

• SigmaWin+

You can monitor gain switching with the status monitor or with tracing.

Analog Monitors

| Parameter | Analog Monitor  | Monitor Name        | Output Value | Description                  |
|-----------|-----------------|---------------------|--------------|------------------------------|
| Pn006     | л <b>ПП</b> ОР  | Active Gain Monitor | 1 V          | Gain settings 1 are enabled. |
| Pn007     | n. <b>□□</b> 0B | Active Gain Monitor | 2 V          | Gain settings 2 are enabled. |

# 8.12.2 Friction Compensation

Friction compensation is used to compensate for viscous friction fluctuations and regular load fluctuations.

You can automatically adjust friction compensation with autotuning without a host reference, autotuning with a host reference, or custom tuning, or you can manually adjust it with the following procedure.

### **Required Parameter Settings**

The following parameter settings are required to use friction compensation.

| Parameter |                             | Function                       |                 | When Enabled   | Classification |  |
|-----------|-----------------------------|--------------------------------|-----------------|----------------|----------------|--|
| Pn408     | n.0□□□<br>(default setting) | Disable friction compensation. |                 | Immediately    | Setup          |  |
|           | n.1□□□                      | Enable friction compen         | sation.         |                |                |  |
|           | Friction Compen             | sation Gain                    | Speed Posit     | ion            |                |  |
| Pn121     | Setting Range               | Setting Unit                   | Default Setting | When Enabled   | Classification |  |
|           | 10 to 1,000                 | 1%                             | 100             | Immediately    | Tuning         |  |
|           | Second Friction             | Compensation Gain              | I.              | Speed Posit    | ion            |  |
| Pn122     | Setting Range               | Setting Unit                   | Default Setting | When Enabled   | Classification |  |
|           | 10 to 1,000                 | 1%                             | 100             | Immediately    | Tuning         |  |
|           | Friction Compen             | sation Coefficient             | Speed Posit     | Speed Position |                |  |
| Pn123     | Setting Range               | Setting Unit                   | Default Setting | When Enabled   | Classification |  |
|           | 0 to 100                    | 1%                             | 0               | Immediately    | Tuning         |  |
|           | Friction Compen             | sation Frequency Corre         | ction           | Speed Posit    | ion            |  |
| Pn124     | Setting Range               | Setting Unit                   | Default Setting | When Enabled   | Classification |  |
|           | -10,000 to 10,00            | 0.1 Hz                         | 0               | Immediately    | Tuning         |  |
|           | Friction Compen             | sation Gain Correction         |                 | Speed Posit    | ion            |  |
| Pn125     | Setting Range               | Setting Unit                   | Default Setting | When Enabled   | Classification |  |
|           | 1 to 1,000                  | 1%                             | 100             | Immediately    | Tuning         |  |

# **Operating Procedure for Friction Compensation**

Use the following procedure to perform friction compensation.

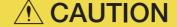

Before you execute friction compensation, set the moment of inertia ratio (Pn103) as accurately as possible. If the setting greatly differs from the actual moment of inertia, vibration may occur.

|   |   |   | ۹ |   |
|---|---|---|---|---|
|   | ì | đ | b |   |
|   |   | Ξ | 2 | ٠ |
| L | ١ |   | , |   |
|   | b | ú | è |   |

| Step | Operation                                                                                                    |  |  |  |  |
|------|----------------------------------------------------------------------------------------------------|--|--|--|--|
| 1    | Set the following parameters related to friction compensation to their default settings.  Friction compensation gain (Pn121): 100 Second friction compensation gain (Pn122): 100 Friction compensation coefficient (Pn123): 0 Friction compensation frequency correction (Pn124): 0 Friction compensation gain correction (Pn125): 100 Note: Always use the default settings for the friction compensation frequency correction (Pn124) and friction compensation gain correction (Pn125).                                                                                                    |  |  |  |  |
| 2    | Gradually increase the friction compensation coefficient (Pn123) to check the effect of friction compensation.  Note: Usually, set the friction compensation coefficient (Pn123) to 95% or less.  If the effect is insufficient, increase the friction compensation gain (Pn121) by 10% increments until vibration stops.  Effect of Adjusted Parameters  Pn121: Friction Compensation Gain and Pn122: Second Friction Compensation Gain  These parameters set the response to external disturbances. The higher the setting is, the better the response will be. If the machine has a resonance frequency, however, vibration may occur if the setting is too high.  Pn123: Friction Compensation Coefficient  This parameter sets the effect of friction compensation. The higher the setting is, the more effective friction compensation will be. If the setting is too high, however, vibration will occur more easily. Usually, set the value to 95% or less. |  |  |  |  |
| 3    | Effect of Adjustments The following graphs show the response with and without adjustment.  Poor response because of friction  Low friction  Position deviation  High friction  Position reference speed  Before Friction Compensation  After Friction Compensation                                                                                                    |  |  |  |  |

# 8.12.3 Gravity Compensation

When the Servomotor is used with a vertical axis, gravity compensation prevents the moving part from falling due to the machine's own weight when the brake is released.

SERVOPACKs with software version 0023 or higher support gravity compensation.

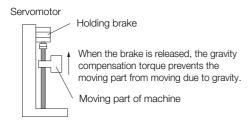

A timing chart for when the moving part is raised then lowered is provided below.

Refer to the following section for details on brake operation timing.

5.12.1 Brake Operating Sequence on page 5-33

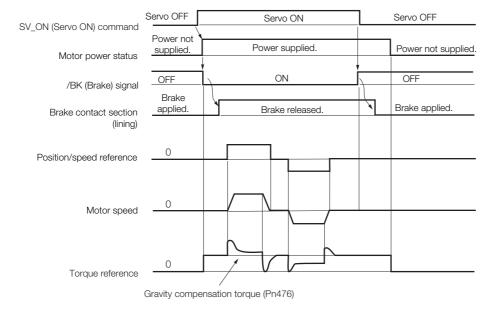

### **Required Parameter Settings**

The following parameter settings are required to use gravity compensation.

| Parameter |                             | Description When Er           |                     | Classification |  |
|-----------|-----------------------------|-------------------------------|---------------------|----------------|--|
| Pn475     | n.□□□0<br>(default setting) | Disable gravity compensation. | After restart Setup |                |  |
|           | n.□□□1                      | Enable gravity compensation.  |                     |                |  |
|           | Cravity Componed            | Coood Dooi                    | tion Torque         |                |  |

|       | Gravity Compensation | on Torque    | Speed Positi    | on Torque    |                |
|-------|----------------------|--------------|-----------------|--------------|----------------|
| Pn476 | Setting Range        | Setting Unit | Default Setting | When Enabled | Classification |
|       | -1,000 to 1,000      | 0.1%         | 0               | Immediately  | Tuning         |

### **Operating Procedure for Gravity Compensation**

Use the following procedure to perform gravity compensation.

- **1.** Set Pn475 to n.□□□1 (Enable gravity compensation).
- 2. To enable changes to the settings, turn the power supply to the SERVOPACK OFF and ON again.
- 3. Use SigmaWin+ or an analog monitor to find the torque reference value when the motor is stopped with the servo ON.
- 4. Set the torque reference value found in step 3 in Pn476 (Gravity Compensation Torque).
- **5.** Turn the servo ON and OFF a few times and fine-tune Pn476 so that the moving part of the machine does not fall.

### 8.12.4 Current Control Mode Selection

Current control mode selection reduces high-frequency noise while the Servomotor is being stopped.

To use current control mode selection, use current control mode 2 (set Pn009 to n.□□2□).

| Parameter |                              | Meaning                                 | When Enabled  | Classification |
|-----------|------------------------------|-----------------------------------------|---------------|----------------|
| Pn009     | n. □□0□                      |                                         |               | Tuning         |
|           | n. □□1□<br>(default setting) | Use current control mode 1.             | After restart |                |
|           | n. □□2□                      | Use current control mode 2 (low noise). |               |                |

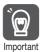

If current control mode 2 is selected, the load ratio may increase while the Servomotor is being stopped.

# 8.12.5 Current Gain Level Setting

You can set the current gain level to reduce noise by adjusting the parameter for current control inside the SERVOPACK according to the speed loop gain (Pn100). The noise level can be reduced by decreasing the current gain level (Pn13D) from its default setting of 2,000% (disabled). However, if the setting is decreased, the level of noise will be lowered, but the response characteristic of the SERVOPACK will also be reduced. Adjust the current gain level within the range that maintains the SERVOPACK response characteristic.

|       | Current Gain Level |              | Speed Position  |              |                |
|-------|--------------------|--------------|-----------------|--------------|----------------|
| Pn13D | Setting Range      | Setting Unit | Default Setting | When Enabled | Classification |
|       | 100 to 2,000       | 1%           | 2,000           | Immediately  | Tuning         |

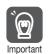

If the current gain level is changed, the response characteristic of the speed loop will also change. Servo tuning must therefore be performed again.

# 8.12.6 Speed Detection Method Selection

You can use the speed detection method selection to ensure smooth Servomotor speed changes during operation. To ensure smooth motor speed changes during operation, set Pn009 to  $n.\Box 1\Box\Box$  (Use speed detection 2).

With a Linear Servomotor, you can reduce the noise level of the running motor when the linear encoder scale pitch is large.

| Parameter |                              | Meaning                | When Enabled  | Classification |
|-----------|------------------------------|------------------------|---------------|----------------|
| Pn009     | n. □0□□<br>(default setting) | Use speed detection 1. | After restart | Tuning         |
|           | n. 🗆 1 🗆 🗆                   | Use speed detection 2. |               |                |

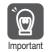

If the speed detection method is changed, the response characteristic of the speed loop will also change. Servo tuning must therefore be performed again.

# 8.12.7 Speed Feedback Filter

You can set a first order lag filter for the speed feedback in the speed loop. This ensures smooth changes in the feedback speed to reduce vibration. If a large value is set, it will increase the delay and make response slower.

|       | Speed Feedback Filter                 | Time Constant | Speed Position               |             |                |  |
|-------|---------------------------------------|---------------|------------------------------|-------------|----------------|--|
| Pn308 | Setting Range                         | Setting Unit  | Setting Unit Default Setting |             | Classification |  |
|       | 0 to 65,535<br>(0.00 ms to 655.35 ms) | 0.01 ms       | 0<br>(0.00 ms)               | Immediately | Setup          |  |

# Tuning

# 8.12.8 Backlash Compensation

### **Outline**

If you drive a machine that has backlash, there will be deviation between the travel distance in the position reference that is managed by the host controller and the travel distance of the actual machine. Use backlash compensation to add the backlash compensation value to the position reference and use the result to drive the Servomotor. This will ensure that the travel distance of the actual machine will be the same as the travel distance in the host controller.

- Note: 1. Backlash compensation can be used only with a Rotary Servomotor.
  - 2. Backlash compensation can be used only for position control.

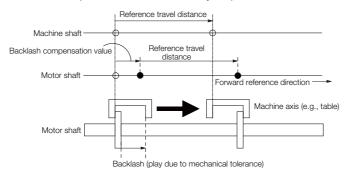

#### **Related Parameters**

Set the following parameters to use backlash compensation.

#### ◆ Backlash Compensation Direction

Set the direction in which to apply backlash compensation.

| Parameter |                              | Meaning                        | When Enabled  | Classification |
|-----------|------------------------------|--------------------------------|---------------|----------------|
| Pn230     | n. □□□0<br>(default setting) | Compensate forward references. | After restart | Setup          |
|           | n. 🗆 🗆 🗆 1                   | Compensate reverse references. |               |                |

#### 8.12.8 Backlash Compensation

#### ◆ Backlash Compensation Value

Set the amount of backlash compensation to add to the position reference.

The amount is set in increments of 0.1 reference unit. However, when the amount is converted to encoder pulses, it is rounded off at the decimal point.

Example

When Pn231 = 6,553.6 [reference units] and electronic gear ratio (Pn20E/Pn210) = 4/1: 6,553.6  $\times$  4 = 26,214.4 [pulses]

⇒ The backlash compensation will be 26,214 encoder pulses.

| Pn231 | Backlash Compensatio | n                   | Position        |              |                |
|-------|----------------------|---------------------|-----------------|--------------|----------------|
|       | Setting Range        | Setting Unit        | Default Setting | When Enabled | Classification |
|       | -500,000 to 500,000  | 0.1 reference units | 0               | Immediately  | Setup          |

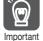

 The backlash compensation value is restricted by the following formula. Backlash compensation is not performed if this condition is not met.

$$Pn231 \leq \frac{Pn210}{Pn20E} \times \frac{Maximum\ motor\ speed\ [min^{-1}]}{60} \times Encoder\ resolution^* \times 0.00025$$

\*Refer to the following section for the encoder resolution.

5.15 Electronic Gear Settings on page 5-42

Pn20E = 4, Pn210 = 1, Maximum motor speed = 6,000 [min<sup>-1</sup>], and Encoder resolution = 16,777,216 (24 bits)

 $1/4 \times 6,000/60 \times 16,777,216 \times 0.00025 = 104,857.6$  [reference units]

 $\Rightarrow$  The backlash compensation will be limited to 104,857.6 reference units.

• Do not exceed the upper limit of the backlash compensation value. You can check the upper limit on the operation monitor of the SigmaWin+.

### ◆ Backlash Compensation Time Constant

You can set a time constant for a first order lag filter for the backlash compensation value (Pn231) that is added to the position reference.

If you set Pn233 (Backlash Compensation Time Constant) to 0, the first order lag filter is disabled.

|      |   | Backlash Compensation | n Time Constant | Position        |              |                |
|------|---|-----------------------|-----------------|-----------------|--------------|----------------|
| Pn23 | 3 | Setting Range         | Setting Unit    | Default Setting | When Enabled | Classification |
|      |   | 0 to 65,535           | 0.01 ms         | 0               | Immediately  | Setup          |

Note: Changes to the settings are applied when there is no reference pulse input and the Servomotor is stopped. The current operation is not affected if the setting is changed during Servomotor operation.

### **Related Monitoring**

You can monitor the following values on the operation monitor of the SigmaWin+.

| Displayed Value                           | Setting Unit        |
|-------------------------------------------|---------------------|
| Current Backlash Compensation Value       | 0.1 reference units |
| Backlash Compensation Value Setting Limit | 0.1 reference units |

# **Compensation Operation**

This section describes the operation that is performed for backlash compensation.

Note: The following figures are for when backlash compensation is applied to references in the forward direction (Pn230 = n. \$\square\$ (Pn230). The following monitor information is provided in the figures: TPOS (target position in the reference coordinate system), POS (reference position in the reference coordinate system), and APOS (feedback position in the machine coordinate system). The monitor information includes the feedback position in machine coordinate system (APOS) and other feedback information.

The backlash compensation value is subtracted from the feedback positions in the monitor information, so it is not necessary for the host controller to consider the backlash compensation value.

#### ◆ Operation When the Servo Is ON

The backlash compensation value (Pn231) is added in the backlash compensation direction when the servo is ON (i.e., while power is supplied to the motor) and a reference is input in the same direction as the backlash compensation direction (Pn230 =  $n.\Box\Box\Box\Box X$ ).

When there is a reference input in the direction opposite to the backlash compensation direction, the backlash compensation value is not added (i.e., backlash compensation is not performed).

The relationship between APOS and the motor shaft position is as follows:

- If a reference is input in the compensation direction: APOS = Motor shaft position Pn231
- If a reference is input in the direction opposite to the compensation direction: APOS = Motor shaft position

The following figure shows driving the Servomotor in the forward direction from target position TPOS0 to TPOS1 and then to TPOS2, and then returning from TPOS2 to TPOS1 and then to TPOS0.

Backlash compensation is applied when moving from TPOS0 to TPOS1, but not when moving from TPOS2 to TPOS1.

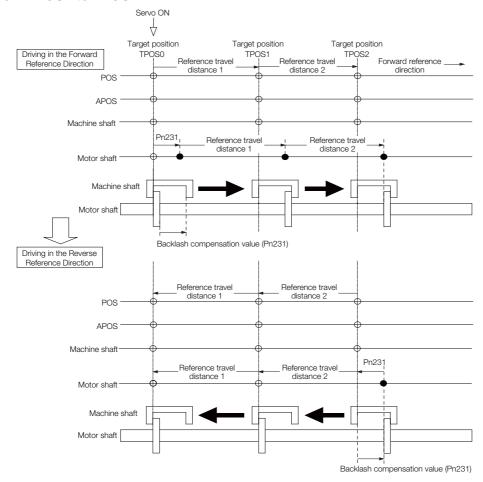

#### 8.12.8 Backlash Compensation

### ◆ Operation When the Servo Is OFF

Backlash compensation is not applied when the servo is OFF (i.e., when power is not supplied to motor). Therefore, the reference position POS is moved by only the backlash compensation value.

The relationship between APOS and the motor shaft position is as follows:

• When servo is OFF: APOS = Servomotor shaft position

The following figure shows what happens when the servo is turned OFF after driving the Servo-motor in the forward direction from target position TPOS0 to TPOS1. Backlash compensation is not applied when the servo is OFF. (The SERVOPACK manages the position data so that APOS and POS are the same.)

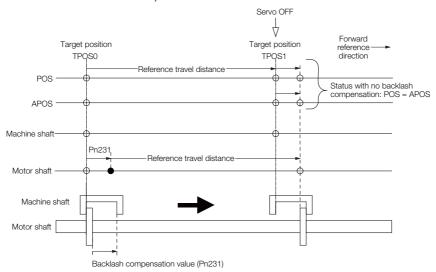

#### Operation When There Is Overtravel

When there is overtravel (i.e., when driving is prohibited due to an overtravel signal or software limit), the operation is the same as for when the servo is OFF ( → Operation When the Servo Is OFF on page 8-78), i.e., backlash compensation is not applied.

### Operation When Control Is Changed

Backlash compensation is performed only for position control.

Backlash compensation is not applied when position control is changed to any other control method.

Backlash compensation is applied in the same way as when the servo is ON ( ◆ Operation When the Servo Is ON on page 8-77) if any other control method is changed to position control.

### **Related Monitoring**

You can monitor the following values on the operation monitor of the SigmaWin+.

| Displayed Value Unit             |                 | Specification                                                                           |  |  |
|----------------------------------|-----------------|-----------------------------------------------------------------------------------------|--|--|
|                                  |                 | Displays the input reference pulse speed before backlash compensation.                  |  |  |
| Position Deviation Reference u   |                 | Displays the position deviation for the position reference after backlash compensation. |  |  |
| Input Reference Pulse<br>Counter | Reference units | Displays the input reference pulse counter before backlash compensation.                |  |  |
| Feedback Pulse Counter           | Encoder pulses  | Displays the number of pulses from the actually driven motor encoder.                   |  |  |
| Feedback Pulse Counter           | Reference units | Displays the number of pulses from the actually driven encoder in reference units.      |  |  |

# Tuning

# **MECHATROLINK Monitor Information**

This section describes the information that is set for the MECHATROLINK monitor information (monitor 1, monitor 2, monitor 3, and monitor 4) and the backlash compensation operation.

| Monitor<br>Code | Abbreviation | Description                                                                                             | Unit               | Remarks                                                     |
|-----------------|--------------|----------------------------------------------------------------------------------------------------|--------------------|-------------------------------------------------------------|
| 0               | POS          | Reference position in<br>the reference coordi-<br>nate system (after the<br>position reference filter)  | Reference<br>units | _                                                           |
| 1               | MPOS         | Reference position                                                                                      | Reference<br>units | -                                                           |
| 2               | PERR         | Position deviation                                                                                      | Reference units    | -                                                           |
| 3               | APOS         | Feedback position in machine coordinate system                                                          | Reference units    | Feedback position with the backlash compensation subtracted |
| 4               | LPOS         | Feedback latch position in the machine coordinate system                                                | Reference<br>units | Feedback position with the backlash compensation subtracted |
| 5               | IPOS         | Reference position in<br>the reference coordi-<br>nate system (before the<br>position reference filter) | Reference<br>units | _                                                           |
| 6               | TPOS         | Target position in the reference coordinate system                                                      | Reference<br>units | -                                                           |
| Е               | OMN1         | Option monitor 1<br>(selected with Pn824)                                                               | _                  | -                                                           |
| F               | OMN2         | Option monitor 2 (selected with Pn825)                                                                  | -                  | -                                                           |

| Parameter      |       | Monitor Information                                | Output Unit        | Remarks                                                     |
|----------------|-------|----------------------------------------------------|--------------------|-------------------------------------------------------------|
|                | 0003h | Position deviation (lower 32 bits)                 | Reference units    | -                                                           |
|                | 0004h | Position deviation (upper 32 bits)                 | Reference<br>units | -                                                           |
|                | 000Ah | PG count<br>(lower 32 bits)                        | Reference<br>units | Count value of the actually driven motor                    |
| Pn824<br>Pn825 | 000Bh | PG count<br>(upper 32 bits)                        | Reference<br>units | encoder                                                     |
|                | 0017h | Input reference pulse speed                        | min <sup>-1</sup>  | -                                                           |
|                | 0018h | Position deviation                                 | Reference<br>units | -                                                           |
|                | 001Ch | Input reference pulse counter                      | Reference<br>units | -                                                           |
|                | 001Dh | Feedback pulse counter                             | Encoder<br>pulses  | -                                                           |
|                | 0080h | Previous value of latched feedback position (LPOS) | Reference<br>units | Feedback position with the backlash compensation subtracted |

### 8.12.8 Backlash Compensation

### ◆ Related Monitoring Diagrams

The following symbols are used in the related monitoring diagrams.

- [A]: Analog monitor
- [U]: Monitor mode (Un monitor)
- [O]: Output signal
- [T]: Trace data
- [M]: MECHATROLINK monitor information

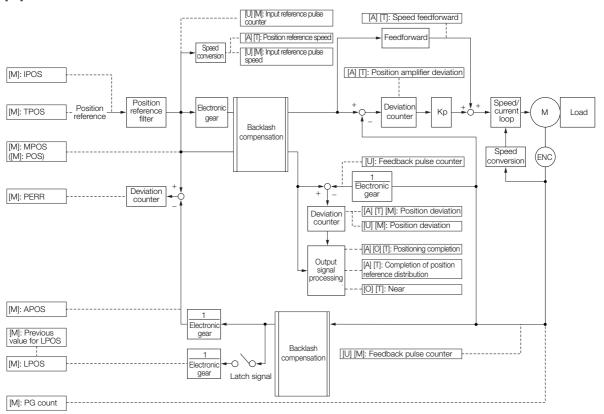

# 8.13 Manual Tuning

This section describes manual tuning.

# 8.13.1 Tuning the Servo Gains

### **Servo Gains**

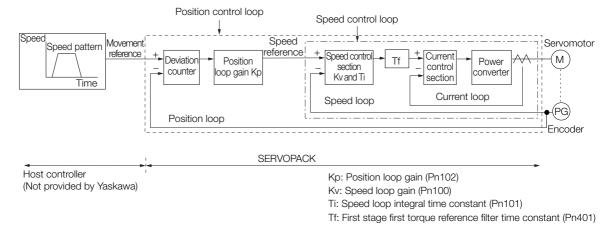

In order to manually tune the servo gains, you must understand the configuration and characteristic of the SERVOPACK and adjust the servo gains individually. In most cases, if you greatly change any one parameter, you must adjust the other parameters again. To check the

response characteristic, you must prepare a measuring instrument to monitor the output waveforms from the analog monitor.

The SERVOPACK has three feedback systems (the position loop, speed loop, and current loop), and the response characteristic must be increased more with the inner loops. If this relationship is not maintained, the response characteristic will suffer and vibration will occur more easily.

A sufficient response characteristic is ensured for the current loop. There is never a need for it to be adjusted by the user.

### **Outline**

You can use manual tuning to set the servo gains in the SERVOPACK to increase the response characteristic of the SERVOPACK. For example, you can reduce the positioning time for position control.

Use manual tuning in the following cases.

- When tuning with autotuning without a host reference or autotuning with a host reference does not achieve the desired results
- When you want to increase the servo gains higher than the gains that resulted from autotuning without a host reference or autotuning with a host reference
- When you want to determine the servo gains and moment of inertia ratio yourself

You start manual tuning either from the default parameter settings or from the gain settings that resulted from autotuning without a host reference or autotuning with a host reference.

### **Applicable Tools**

You can monitor the servo gains with the SigmaWin+ or with the analog monitor.

#### 8.13.1 Tuning the Servo Gains

### **Precautions**

Vibration may occur while you are tuning the servo gains. We recommend that you enable vibration alarms (Pn310 =  $n.\Box\Box\Box$ 2) to detect vibration. Refer to the following section for information on vibration detection.

6.10 Initializing the Vibration Detection Level on page 6-39

Vibration alarms are not detected for all vibration. Also, an emergency stop method is necessary to stop the machine safely when an alarm occurs. You must provide an emergency stop device and activate it immediately whenever vibration occurs.

# Tuning Procedure Example (for Position Control or Speed Control)

| Step | Description                                                                                                    |
|------|----------------------------------------------------------------------------------------------------|
| 1    | Adjust the first stage first torque reference filter time constant (Pn401) so that vibration does not occur.                                                             |
| 2    | Increase the Speed loop gain (Pn100) and reduce the speed loop integral time constant (Pn101) as far as possible within the range that does not cause machine vibration. |
| 3    | Repeat steps 1 and 2 and return the settings about 10% to 20% from the values that you set.                                                                              |
| 4    | For position control, increase the position loop gain (Pn102) within the range that does not cause vibration.                                                            |

#### Information

If you greatly change any one servo gain parameter, you must adjust the other parameters again. Do not increase the setting of just one parameter. As a guideline, adjust the settings of the servo gains by approximately 5% each. As a rule, change the servo parameters in the following order.

- To Increase the Response Speed
- 1. Reduce the torque reference filter time constant.
- 2. Increase the speed loop gain.
- 3. Decrease the speed loop integral time constant.
- 4. Increase the position loop gain.
- To Reduce Response Speed and to Stop Vibration and Overshooting
- 1. Reduce the position loop gain.
- 2. Increase the speed loop integral time constant.
- 3. Decrease the speed loop gain.
- 4. Increase the torque filter time constant.

### **Adjusted Servo Gains**

You can set the following gains to adjust the response characteristic of the SERVOPACK.

- Pn100: Speed Loop Gain
- Pn101: Speed Loop Integral Time Constant
- Pn102: Position Loop Gain
- Pn401: First Stage First Torque Reference Filter Time Constant

### Position Loop Gain

The position loop gain determines the response characteristic of the position loop in the SERVOPACK. If you can increase the setting of the position loop gain, the response characteristic will improve and the positioning time will be shortened. However, you normally cannot increase the position loop gain higher than the inherit vibration frequency of the machine system. Therefore, to increase the setting of the position loop gain, you must increase the rigidity of the machine to increase the inherit vibration frequency of the machine.

|       | Position Loop Gain |              |                 | Positi       | on             |
|-------|--------------------|--------------|-----------------|--------------|----------------|
| Pn102 | Setting Range      | Setting Unit | Default Setting | When Enabled | Classification |
|       | 10 to 20,000       | 0.1/s        | 400             | Immediately  | Tuning         |

For machines for which a high position loop gain (Pn102) cannot be set, overflow alarms can occur during high-speed operation. If that is the case, you can increase the setting of the following parameter to increase the level for alarm detection. Use the following condition as a guideline for determining the setting.

$$Pn520 \ge \frac{Maximum feed speed [reference units/s]}{Pn102 \div 10 (1/s)} \times 2.0$$

If you use a position reference filter, transient deviation will increase due to the filter time constant. When you make the setting, consider deviation accumulation that may result from the filter

|        | Position Deviation    | Overflow Alarm      | Position        |              |                |
|--------|-----------------------|---------------------|-----------------|--------------|----------------|
| Pn520  | Setting Range         | Setting Unit        | Default Setting | When Enabled | Classification |
| 111020 | 1 to<br>1,073,741,823 | 1 reference<br>unit | 5,242,880       | Immediately  | Setup          |

### ◆ Speed Loop Gain

This parameter determines the response characteristic of the speed loop. If the response characteristic of the speed loop is low, it becomes a delay factor for the position loop located outside of the speed loop. This will result in overshooting and vibration in the speed reference. Therefore, setting the speed loop gain as high as possible within the range that will not cause the machine system to vibrate will produce a stable servo system with a good response characteristic.

|       | Speed Loop Gain |              |                 | Speed Positi | on Torque      |
|-------|-----------------|--------------|-----------------|--------------|----------------|
| Pn100 | Setting Range   | Setting Unit | Default Setting | When Enabled | Classification |
|       | 10 to 20,000    | 0.1 Hz       | 400             | Immediately  | Tuning         |

Setting of Pn103 = 
$$\frac{\text{Load moment of inertia at motor shaft } (J_L)}{\text{Servomotor moment of inertia } (L_M)} \times 100(\%)$$

The default setting of Pn103 (Moment of Inertia Ratio) is 100. Before you tune the servo, calculate the moment of inertia ratio with the above formula and set Pn103 to the calculation result.

|       | Moment of Inertia Ratio |              |                 | Speed Positi | on Torque      |
|-------|-------------------------|--------------|-----------------|--------------|----------------|
| Pn103 | Setting Range           | Setting Unit | Default Setting | When Enabled | Classification |
|       | 0 to 20,000             | 1%           | 100             | Immediately  | Tuning         |

### ◆ Speed Loop Integral Time Constant

To enable response to even small inputs, the speed loop has an integral element. The integral element becomes a delay factor in the servo system. If the time constant is set too high, overshooting will occur, positioning settling time will increase, and the response characteristic will suffer.

|       | Speed Loop Integral Time Constant |              |                 | Speed Position |                |  |
|-------|-----------------------------------|--------------|-----------------|----------------|----------------|--|
| Pn101 | Setting Range                     | Setting Unit | Default Setting | When Enabled   | Classification |  |
|       | 15 to 51,200                      | 0.01 ms      | 2,000           | Immediately    | Tuning         |  |

#### 8.13.1 Tuning the Servo Gains

### ◆ Torque Reference Filter

As shown in the following diagram, the torque reference filter contains a first order lag filter and notch filters arranged in series, and each filter operates independently.

The notch filters can be enabled and disabled with Pn408 =  $n.\Box X\Box X$  and Pn416 =  $n.\Box XXX$ .

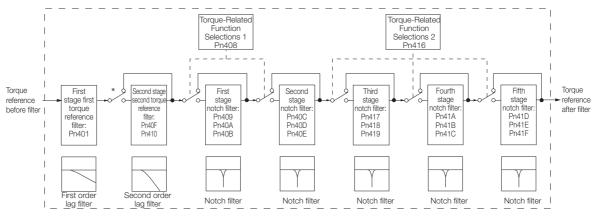

<sup>\*</sup> The second stage second torque reference filter is disabled when Pn40F is set to 5,000 (default setting) and it is enabled when Pn40F is set to a value lower than 5,000.

#### ■ Torque Reference Filter

If you suspect that machine vibration is being caused by the Servo Drive, try adjusting the torque reference filter time constant. This may stop the vibration. The lower the value, the better the control response characteristic will be, but there may be a limit depending on the machine conditions.

|       | First Stage First Torque Reference Filter Time Constant |                     |                  | Speed Position Torque |                |  |
|-------|---------------------------------------------------------|---------------------|------------------|-----------------------|----------------|--|
| Pn401 | Setting Range                                           | Setting Unit        | Default Setting  | When Enabled          | Classification |  |
|       | 0 to 65,535                                             | 0.01 ms             | 100              | Immediately           | Tuning         |  |
|       | Second Stage Seco                                       | nd Torque Reference | Filter Frequency | Speed Positi          | ion Torque     |  |
| Pn40F | Setting Range                                           | Setting Unit        | Default Setting  | When Enabled          | Classification |  |
|       | 100 to 5,000                                            | 1 Hz                | 5,000*           | Immediately           | Tuning         |  |
|       | Second Stage Seco                                       | nd Torque Reference | Filter Q Value   | Speed Positi          | ion Torque     |  |
| Pn410 | Setting Range                                           | Setting Unit        | Default Setting  | When Enabled          | Classification |  |
|       | 50 to 100                                               | 0.01                | 50               | Immediately           | Tuning         |  |

<sup>\*</sup> The filter is disabled if you set the parameter to 5,000.

#### Notch Filters

The notch filter can eliminate specific frequency elements generated by the vibration of sources such as resonance of the shaft of a ball screw.

The notch filter puts a notch in the gain curve at the specific vibration frequency (called the notch frequency). The frequency components near the notch frequency can be reduced or removed with a notch filter.

Notch filters are set with three parameters for the notch filter frequency, notch filter Q value, and notch filter depth. This section describes the notch filter Q value and notch filter depth.

#### · Notch filter Q Value

The setting of the notch filter Q value determines the width of the frequencies that are filtered for the notch filter frequency. The width of the notch changes with the notch filter Q value. The larger the notch filter Q value is, the steeper the notch is and the narrower the width of frequencies that are filtered is.

The notch filter frequency characteristics for different notch filter Q values are shown below.

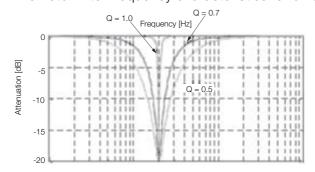

Note: The above notch filter frequency characteristics are based on calculated values and may be different from actual characteristics.

### · Notch Filter Depth

The setting of the notch filter depth determines the depth of the frequencies that are filtered for the notch filter frequency. The depth of the notch changes with the notch filter depth. The smaller the notch filter depth is, the deeper the notch is, increasing the effect of vibration suppression. However, if the value is too small, vibration can actually increase.

The notch filter is disabled if the notch filter depth, d, is set to 1.0 (i.e., if Pn419 is set to 1,000). The notch filter frequency characteristics for different notch filter depths are shown below.

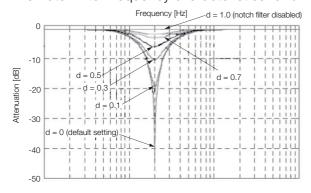

Note: The above notch filter frequency characteristics are based on calculated values and may be different from actual characteristics.

You can enable or disable the notch filter with Pn408 and Pn416.

| F      | Parameter                   | Meaning                            | When Enabled | Classification |
|--------|-----------------------------|------------------------------------|--------------|----------------|
|        | n.□□□0<br>(default setting) | Disable first stage notch filter.  |              |                |
| Dn/109 | n.□□□1                      | Enable first stage notch filter.   |              |                |
| Pn408  | n.□0□□<br>(default setting) | Disable second stage notch filter. |              | Setup          |
|        | n.🗆1 🗆 🗆                    | Enable second stage notch filter.  |              |                |
|        | n.□□□0<br>(default setting) | Disable third stage notch filter.  | Immediately  |                |
|        | n.□□□1                      | Enable third stage notch filter.   |              |                |
| Pn416  | n.□□0□<br>(default setting) | Disable fourth stage notch filter. |              |                |
|        | n.□□1□                      | Enable fourth stage notch filter.  |              |                |
|        | n.□0□□<br>(default setting) | Disable fifth stage notch filter.  |              |                |
|        | n.🗆1🗆 🗆                     | Enable fifth stage notch filter.   |              |                |

Set the machine vibration frequencies in the notch filter parameters.

#### 8.13.1 Tuning the Servo Gains

| Pn409Setting RangeSetting UnitDefault SettingWhen EnabledClassificating50 to 5,0001 Hz5,000ImmediatelyTuningPn40ASitting RangeSetting UnitDefault SettingWhen EnabledClassificating50 to 1,0000.0170ImmediatelyTuningFirst Stage Notch Filter DepthSpeedPositionTorque |
|----------------------------------------------------------------------------------------------------|
| Pn40A Setting Range Setting Unit Default Setting When Enabled Classificating Torques 50 to 1,000 0.01 70 Immediately Tuning Torques First Stage Notch Filter Depth Speed Position Torques                                                                              |
| Pn40ASetting RangeSetting UnitDefault SettingWhen EnabledClassification50 to 1,0000.0170ImmediatelyTuningFirst Stage Notch Filter DepthSpeedPositionTorque                                                                                                    |
| 50 to 1,000 0.01 70 Immediately Tuning  First Stage Notch Filter Depth Speed Position Torque                                                                                                    |
| First Stage Notch Filter Depth Speed Position Torque                                                                                                    |
|                                                                                                    |
|                                                                                                    |
| Pn40B Setting Range Setting Unit Default Setting When Enabled Classificati                                                                                                    |
| 0 to 1,000 0.001 0 Immediately Tuning                                                                                                    |
| Second Stage Notch Filter Frequency Speed Position Torque                                                                                                    |
| Pn40C Setting Range Setting Unit Default Setting When Enabled Classificati                                                                                                    |
| 50 to 5,000 1 Hz 5,000 Immediately Tuning                                                                                                    |
| Second Stage Notch Filter Q Value Speed Position Torque                                                                                                    |
| Pn40D Setting Range Setting Unit Default Setting When Enabled Classificati                                                                                                    |
| 50 to 1,000 0.01 70 Immediately Tuning                                                                                                    |
| Second Stage Notch Filter Depth Speed Position Torque                                                                                                    |
| Pn40E Setting Range Setting Unit Default Setting When Enabled Classificati                                                                                                    |
| 0 to 1,000 0.001 0 Immediately Tuning                                                                                                    |
| Third Stage Notch Filter Frequency Speed Position Torque                                                                                                    |
| Pn417 Setting Range Setting Unit Default Setting When Enabled Classificati                                                                                                    |
| 50 to 5,000 1 Hz 5,000 Immediately Tuning                                                                                                    |
| Third Stage Notch Filter Q Value Speed Position Torque                                                                                                    |
| Pn418 Setting Range Setting Unit Default Setting When Enabled Classification                                                                                                    |
| 50 to 1,000 0.01 70 Immediately Tuning                                                                                                    |
| Third Stage Notch Filter Depth Speed Position Torque                                                                                                    |
| Pn419 Setting Range Setting Unit Default Setting When Enabled Classificati                                                                                                    |
| 0 to 1,000 0.001 0 Immediately Tuning                                                                                                    |
| Fourth Stage Notch Filter Frequency Speed Position Torque                                                                                                    |
| Pn41A Setting Range Setting Unit Default Setting When Enabled Classification                                                                                                    |
| 50 to 5,000 1 Hz 5,000 Immediately Tuning                                                                                                    |
| Fourth Stage Notch Filter Q Value Speed Position Torque                                                                                                    |
| Pn41B Setting Range Setting Unit Default Setting When Enabled Classification                                                                                                    |
| 50 to 1,000 0.01 70 Immediately Tuning                                                                                                    |
| Fourth Stage Notch Filter Depth Speed Position Torque                                                                                                    |
| Pn41C Setting Range Setting Unit Default Setting When Enabled Classification                                                                                                    |
| 0 to 1,000         0.001         0         Immediately         Tuning                                                                                                    |
| Fifth Stage Notch Filter Frequency Speed Position Torque                                                                                                    |
| Pn41D Setting Range Setting Unit Default Setting When Enabled Classification                                                                                                    |
| 50 to 5,000 1 Hz 5,000 Immediately Tuning                                                                                                    |
| Fifth Stage Notch Filter Q Value Speed Position Torque                                                                                                    |
| Pn41E Setting Range Setting Unit Default Setting When Enabled Classificati                                                                                                    |
| 50 to 1,000 0.01 70 Immediately Tuning                                                                                                    |
| Fifth Stage Notch Filter Depth Speed Position Torque                                                                                                    |
| Pn41F Setting Range Setting Unit Default Setting When Enabled Classification                                                                                                    |
| 0 to 1,000 0.001 0 Immediately Tuning                                                                                                    |

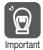

- Do not set notch filter frequencies (Pn409, Pn40C, Pn417, Pn41A, and Pn41D) that are close to the speed loop's response frequency. Set a frequency that is at least four times the speed loop gain (Pn100). (However, Pn103 (Moment of Inertia Ratio) must be set correctly. If the setting is not correct, vibration may occur and the machine may be damaged.
- Change the notch filter frequencies (Pn409, Pn40C, Pn417, Pn41A, and Pn41D) only while the Servomotor is stopped. Vibration may occur if a notch filter frequency is changed during operation.

# Tuning

### **Guidelines for Manually Tuning Servo Gains**

When you manually adjust the parameters, make sure that you completely understand the information in the product manual and use the following conditional expressions as guidelines. The appropriate values of the parameter settings are influenced by the machine specifications, so they cannot be determined universally. When you adjust the parameters, actually operate the machine and use the SigmaWin+ or analog monitor to monitor operating conditions. Even if the status is stable while the Servomotor is stopped, an unstable condition may occur when an operation reference is input. Therefore, input operation references and adjust the servo gains as you operate the Servomotor.

Stable gain: Settings that provide a good balance between parameters.

However, if the load moment of inertia is large and the machine system contains elements prone to vibration, you must sometimes use a setting that is somewhat higher to prevent the machine from vibrating.

Critical gain: Settings for which the parameters affect each other

Depending on the machine conditions, overshooting and vibration may occur and operation may not be stable. If the critical gain condition expressions are not met, operation will become more unstable, and there is a risk of abnormal motor shaft vibration and round-trip operation with a large amplitude. Always stay within the critical gain conditions.

If you use the torque reference filter, second torque reference filter, and notch filters together, the interference between the filters and the speed loop gain will be superimposed. Allow leeway in the adjustments.

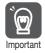

The following adjusted value guidelines require that the setting of Pn103 (Moment of Inertia Ratio) is correctly set for the actual machine.

### ♦ When Pn10B = n.□□0□ (PI Control)

Guidelines are given below for gain settings 1.

The same guidelines apply to gain settings 2 (Pn104, Pn105, Pn106, and Pn412).

- Speed Loop Gain (Pn100 [Hz]) and Position Loop Gain (Pn102 [/s]) Stable gain: Pn102 [/s]  $\leq 2\pi \times \text{Pn100/4}$  [Hz] Critical gain: Pn102 [/s]  $< 2\pi \times \text{Pn100}$  [Hz]
- Speed Loop Gain (Pn100 [Hz]) and Speed Loop Integral Time Constant (Pn101 [ms]) Stable gain: Pn101 [ms]  $\geq$  4,000/( $2\pi \times$  Pn100 [Hz]) Critical gain: Pn101 [ms] > 1,000/( $2\pi \times$  Pn100 [Hz])
- Speed Loop Gain (Pn100 [Hz]) and First Stage First Torque Reference Filter Time Constant (Pn401 [ms])

Stable gain: Pn401 [ms]  $\leq$  1,000/(2 $\pi$  × Pn100 [Hz] × 4) Critical gain: Pn401 [ms] < 1,000/(2 $\pi$  × Pn100 [Hz] × 1)

 Speed Loop Gain (Pn100 [Hz]) and Second Stage Second Torque Reference Filter Frequency (Pn40F [Hz])

Critical gain: Pn40F [Hz] > 4 × Pn100 [Hz]

Note: Set the Second Stage Second Torque Reference Filter Q Value (Pn410) to 0.70.

Speed Loop Gain (Pn100 [Hz]) and First Stage Notch Filter Frequency (Pn409 [Hz]) (or Second Stage Notch Filter Frequency (Pn40C [Hz]))
 Critical gain: Pn409 [Hz] > 4 x Pn100 [Hz]

#### 8.13.1 Tuning the Servo Gains

Speed Loop Gain (Pn100 [Hz]) and Speed Feedback Filter Time Constant (Pn308 [ms]) Stable gain: Pn308 [ms] ≤ 1,000/(2π × Pn100 [Hz] × 4)
 Critical gain: Pn308 [ms] < 1,000/(2π × Pn100 [Hz] × 1)</li>

### ♦ When $Pn10B = n.\Box\Box1\Box$ (I-P Control)

Guidelines are given below for gain settings 1.

The same guidelines apply to gain settings 2 (Pn104, Pn105, Pn106, and Pn412).

For I-P control, the relationships between the speed loop integral time constant, speed loop gain, and position loop gain are different from the relationships for PI control. The relationship between other servo gains is the same as for PI control.

- Speed Loop Gain (Pn100 [Hz]) and Speed Loop Integral Time Constant (Pn101 [ms]) Stable gain: Pn100 [Hz] ≥ 320/Pn101 [ms]
- Position Loop Gain (Pn102 [/s]) and Speed Loop Integral Time Constant (Pn101 [ms]) Stable gain: Pn102 [/s] ≤ 320/Pn101 [ms]

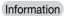

Selecting the Speed Loop Control Method (PI Control or I-P Control)

Usually, I-P control is effective for high-speed positioning and high-speed, high-precision processing applications. With I-P control, you can use a lower position loop gain than for PI control to reduce the positioning time and reduce arc radius reduction. However, if you can use mode switching to change to proportional control to achieve the desired application, then using PI control would be the normal choice.

### Decimal Points in Parameter Settings

For the SGD7W SERVOPACKs, decimal places are given for the settings of parameters on the Digital Operatorand in the manual. For example with Pn100 (Speed Loop Gain), Pn100 = 40.0 is used to indicate a setting of 40.0 Hz. In the following adjusted value guidelines, the decimal places are also given.

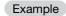

• Speed Loop Gain (Pn100 [Hz]) and Speed Loop Integral Time Constant (Pn101 [ms]) Stable gain: Pn101 [ms]  $\geq$  4,000/( $2\pi \times$  Pn100 [Hz]), therefore If Pn100 = 40.0 [Hz], then Pn101 = 4,000/( $2\pi \times$  40.0)  $\approx$  15.92 [ms].

### **Model Following Control**

You can use model following control to improve response characteristic and shorten positioning time. You can use model following control only with position control.

Normally, the parameters that are used for model following control are automatically set along with the servo gains by executing autotuning or custom tuning. However, you must adjust them manually in the following cases.

- · When the tuning results for autotuning or custom tuning are not acceptable
- When you want to increase the response characteristic higher than that achieved by the tuning results for autotuning or custom tuning
- When you want to determine the servo gains and model following control parameters yourself

The block diagram for model following control is provided below.

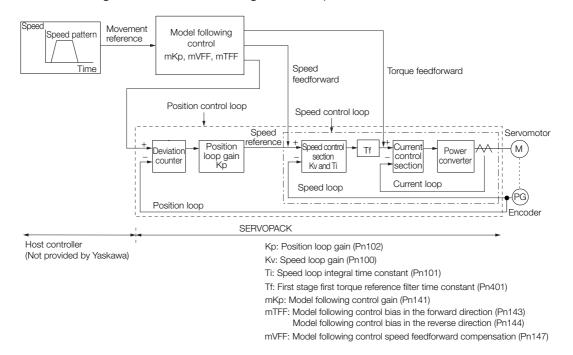

### ◆ Manual Tuning Procedure

Use the following tuning procedure for using model following control.

| Step | Description                                                                                                    |
|------|----------------------------------------------------------------------------------------------------|
| 1    | Friction compensation must also be used. Set the friction compensation parameters. Refer to the following section for the setting procedure.  8.12.2 Friction Compensation on page 8-70                                                                                                    |
|      | Adjust the servo gains. Refer to the following section for an example procedure.  Tuning Procedure Example (for Position Control or Speed Control) on page 8-82                                                                                                    |
| 2    | Note: 1. Set the moment of inertia ratio (Pn103) as accurately as possible.  2. Refer to the guidelines for manually tuning the servo gains and set a stable gain for the position loop gain (Pn102).  Given Guidelines for Manually Tuning Servo Gains on page 8-87                                                                                       |
| 3    | Increase the model following control gain (Pn141) as much as possible within the range in which overshooting and vibration do not occur.                                                                                                    |
| 4    | If overshooting occurs or if the response is different for forward and reverse operation, fine-tune model following control with the following settings: model following control bias in the forward direction (Pn143), model following control bias in the reverse direction (Pn144), and model following control speed feedforward compensation (Pn147). |

### ◆ Related Parameters

Next we will describe the following parameters that are used for model following control.

- Pn140 (Model Following Control-Related Selections)
- Pn141 (Model Following Control Gain)
- Pn143 (Model Following Control Bias in the Forward Direction)
- Pn144 (Model Following Control Bias in the Reverse Direction)
- Pn147 (Model Following Control Speed Feedforward Compensation)

#### 8.13.1 Tuning the Servo Gains

#### ■ Model Following Control-Related Selections

If you use model following control with vibration suppression, set Pn140 to  $n.\Box\Box1\Box$  or Pn140 =  $n.\Box\Box2\Box$ . When you also perform vibration suppression, adjust vibration suppression with custom tuning in advance.

Note: If you use vibration suppression (Pn140 = n.□□1□ or Pn140 = n.□□2□), always set Pn140 to n.□□□1 (Use model following control).

| Parameter |                             | Function                                                    | When Enabled | Classification |
|-----------|-----------------------------|-------------------------------------------------------------|--------------|----------------|
| Pn140     | n.□□□0<br>(default setting) | Do not use model following control.                         |              | Tuning         |
|           | n.□□□1                      | Use model following control.                                | Immediately  |                |
|           | n.□□0□<br>(default setting) | Do not perform vibration suppression.                       |              |                |
|           | n.0010                      | Perform vibration suppression for a specific frequency.     |              |                |
|           | n.□□2□                      | Perform vibration suppression for two specific frequencies. |              |                |

#### ■ Model Following Control Gain

The model following control gain determines the response characteristic of the servo system. If you increase the setting of the model following control gain, the response characteristic will improve and the positioning time will be shortened. The response characteristic of the servo system is determined by this parameter, and not by Pn102 (Position Loop Gain).

|       | Model Following Control Gain |              |                 | Posit        | ion            |
|-------|------------------------------|--------------|-----------------|--------------|----------------|
| Pn141 | Setting Range                | Setting Unit | Default Setting | When Enabled | Classification |
|       | 10 to 20,000                 | 0.1/s        | 500             | Immediately  | Tuning         |

#### Information

For machines for which a high model following control gain cannot be set, the size of the position deviation in model following control will be determined by the setting of the model following control gain. For a machine with low rigidity, in which a high model following control gain cannot be set, position deviation overflow alarms may occur during high-speed operation. If that is the case, you can increase the setting of the following parameter to increase the level for alarm detection.

Use the following conditional expression for reference in determining the setting.

Pn 520 
$$\geq \frac{\text{Maximum feed speed [reference units/s]}}{\text{Pn 141/10 [1/s]}} \times 2.0$$

|        | Position Deviation Overflow Alarm Level |                     |                 | Posit        | ion            |
|--------|-----------------------------------------|---------------------|-----------------|--------------|----------------|
| Pn520  | Setting Range                           | Setting Unit        | Default Setting | When Enabled | Classification |
| 111020 | 1 to<br>1,073,741,823                   | 1 reference<br>unit | 5,242,880       | Immediately  | Setup          |

#### Model Following Control Bias in the Forward Direction and Model Following Control Bias in the Reverse Direction

If the response is different for forward and reverse operation, use the following parameters for fine-tuning.

If you decrease the settings, the response characteristic will be lowered but overshooting will be less likely to occur.

|       | Model Following Control Bias in the Forward Direction |              |                 | Position     |                |  |
|-------|-------------------------------------------------------|--------------|-----------------|--------------|----------------|--|
| Pn143 | Setting Range                                         | Setting Unit | Default Setting | When Enabled | Classification |  |
|       | 0 to 10,000                                           | 0.1%         | 1,000           | Immediately  | Tuning         |  |
|       | Model Following Control Bias in the Reverse Direction |              |                 | Position     |                |  |
| Pn144 | Setting Range                                         | Setting Unit | Default Setting | When Enabled | Classification |  |
|       | 0 to 10,000                                           | 0.1%         | 1,000           | Immediately  | Tuning         |  |

# Ĭ

#### ■ Model Following Control Speed Feedforward Compensation

If overshooting occurs even after you adjust the model following control gain, model following control bias in the forward direction, and model following control bias in the reverse direction, you may be able to improve performance by setting the following parameter.

If you decrease the settings, the response characteristic will be lowered but overshooting will be less likely to occur.

|       | Model Following Control Speed Feedforward Compensation |              |                 | Posit        | ion            |
|-------|--------------------------------------------------------|--------------|-----------------|--------------|----------------|
| Pn147 | Setting Range                                          | Setting Unit | Default Setting | When Enabled | Classification |
|       | 0 to 10,000                                            | 0.1%         | 1,000           | Immediately  | Tuning         |

#### ■ Model Following Control Type Selection

When you enable model following control, you can select the model following control type. Normally, set Pn14F to n. \(\sigma \sigma \sigma \) (Use model following control type 2) (default setting). If compatibility with previous models is required, set Pn14F to n. \(\sigma \sigma \sigma \sigma \) (Use model following control type 1).

| Parameter |                             | Meaning                             | When Enabled  | Classification |
|-----------|-----------------------------|-------------------------------------|---------------|----------------|
|           | n.□□□0                      | Use model following control type 1. |               |                |
| Pn14F     | n.□□□1<br>(default setting) | Use model following control type 2. | After restart | Tuning         |

## 8.13.2 Compatible Adjustment Functions

The compatible adjustment functions are used together with manual tuning. You can use these functions to improve adjustment results. These functions allow you to use the same functions as for  $\Sigma$ -III-Series SERVOPACKs to adjust  $\Sigma$ -7-Series SERVOPACKs.

### **Feedforward**

The feedforward function applies feedforward compensation to position control to shorten the positioning time.

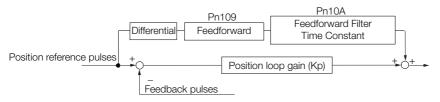

|       | Feedforward                      |              | Position        |              |                |  |
|-------|----------------------------------|--------------|-----------------|--------------|----------------|--|
| Pn109 | Setting Range                    | Setting Unit | Default Setting | When Enabled | Classification |  |
|       | 0 to 100                         | 1%           | 0               | Immediately  | Tuning         |  |
|       | Feedforward Filter Time Constant |              |                 | Position     |                |  |
| Pn10A | Setting Range                    | Setting Unit | Default Setting | When Enabled | Classification |  |
|       | 0 to 6,400                       | 0.01 ms      | 0               | Immediately  | Tuning         |  |

Note: If you set the feedforward value too high, the machine may vibrate. As a guideline, use a setting of 80% or less.

# Mode Switching (Changing between Proportional and Pl Control)

You can use mode switching to automatically change between proportional control and PI control.

Overshooting caused by acceleration and deceleration can be suppressed and the settling time can be reduced by setting the switching condition and switching levels.

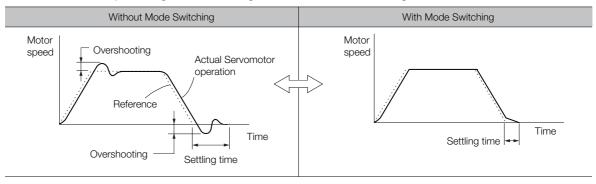

#### ◆ Related Parameters

Select the switching condition for mode switching with  $Pn10B = n.\Box\Box\Box X$ .

| Parameter |                             | Mode Switching                                      |                      | Parameter That Sets the<br>Level |             | Classification |
|-----------|-----------------------------|-----------------------------------------------------|----------------------|----------------------------------|-------------|----------------|
| ſ         | -arameter                   | Selection                                           | Rotary<br>Servomotor | Linear<br>Servomotor             | Enabled     | Classification |
|           | n.□□□0<br>(default setting) | Use the internal torque reference as the condition. | Pn10C                |                                  |             |                |
| Pn10B     | n.□□□1                      | Use the speed reference as the condition.           | Pn10D                | Pn181                            | Immediately | Setup          |
|           | n.□□□2                      | Use the acceleration reference as the condition.    | Pn10E                | Pn182                            |             |                |
|           | n.□□□3                      | Use the position deviation as the condition.        | Pn                   | Pn10F                            |             |                |
|           | n.□□□4                      | Do not use mode switching.                          | -                    | _                                |             |                |

### ■ Parameters That Set the Switching Levels

• Rotary Servomotors

|       | Mode Switching L                            | evel for Torque Ref    | erence          | Speed          | Position       |  |
|-------|---------------------------------------------|------------------------|-----------------|----------------|----------------|--|
| Pn10C | Setting Range                               | Setting Unit           | Default Setting | When Enabled   | Classification |  |
|       | 0 to 800                                    | 1%                     | 200             | Immediately    | Tuning         |  |
|       | Mode Switching L                            | evel for Speed Ref     | erence          | Speed          | Position       |  |
| Pn10D | Setting Range                               | Setting Unit           | Default Setting | When Enabled   | Classification |  |
|       | 0 to 10,000                                 | 1 min <sup>-1</sup>    | 0               | Immediately    | Tuning         |  |
|       | Mode Switching Level for Acceleration       |                        |                 | Speed Position |                |  |
| Pn10E | Setting Range                               | Setting Unit           | Default Setting | When Enabled   | Classification |  |
|       | 0 to 30,000                                 | 1 min <sup>-1</sup> /s | 0               | Immediately    | Tuning         |  |
|       | Mode Switching Level for Position Deviation |                        |                 | F              | Position       |  |
| Pn10F | Setting Range                               | Setting Unit           | Default Setting | When Enabled   | Classification |  |
|       | 0 to 10,000                                 | 1 reference unit       | 0               | Immediately    | Tuning         |  |

# Tuning

#### Linear Servomotors

|       | Mode Switching L                      | evel for Force Refe  | rence           | Speed          | Position       |  |
|-------|---------------------------------------|----------------------|-----------------|----------------|----------------|--|
| Pn10C | Setting Range                         | Setting Unit         | Default Setting | When Enabled   | Classification |  |
|       | 0 to 800                              | 1%                   | 200             | Immediately    | Tuning         |  |
|       | Mode Switching L                      | evel for Speed Refe  | erence          | Speed          | Position       |  |
| Pn181 | Setting Range                         | Setting Unit         | Default Setting | When Enabled   | Classification |  |
|       | 0 to 10,000                           | 1 mm/s               | 0               | Immediately    | Tuning         |  |
|       | Mode Switching Level for Acceleration |                      |                 | Speed Position |                |  |
| Pn182 | Setting Range                         | Setting Unit         | Default Setting | When Enabled   | Classification |  |
|       | 0 to 30,000                           | 1 mm/s <sup>2</sup>  | 0               | Immediately    | Tuning         |  |
|       | Mode Switching L                      | evel for Position De | eviation        | Position       |                |  |
| Pn10F | Setting Range                         | Setting Unit         | Default Setting | When Enabled   | Classification |  |
|       | 0 to 10,000                           | 1 reference unit     | 0               | Immediately    | Tuning         |  |

# ■ Using the Internal Torque Reference as the Mode Switching Condition (Default Setting)

When the Internal torque reference equals or exceeds the torque set for the mode switching level for torque reference (Pn10C), the speed loop is changed to P control.

The default setting for the torque reference level is 200%.

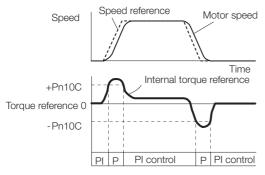

#### ■ Using the Speed Reference as the Mode Switching Condition

#### Rotary Servomotors

When the speed reference equals or exceeds the speed set for the mode switching level for a speed reference (Pn10D), the speed loop is changed to P control.

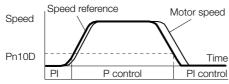

#### • Linear Servomotors

When the speed reference equals or exceeds the speed set for the mode switching level for a speed reference (Pn181), the speed loop is changed to P control.

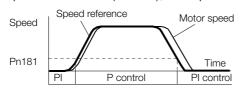

#### 8.13.2 Compatible Adjustment Functions

### ■ Using the Acceleration as the Mode Switching Condition

#### Rotary Servomotors

When the speed reference equals or exceeds the acceleration rate set for the mode switching level for acceleration (Pn10E), the speed loop is changed to P control.

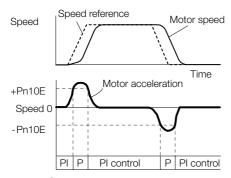

#### Linear Servomotors

When the speed reference equals or exceeds the acceleration rate set for the mode switching level for acceleration (Pn182), the speed loop is changed to P control.

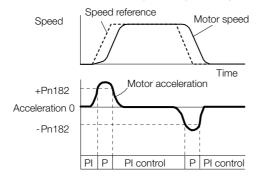

#### ■ Using the Position Deviation as the Mode Switching Condition

When the position deviation equals or exceeds the value set for the mode switching level for position deviation (Pn10F), the speed loop is changed to P control.

This setting is enabled only for position control.

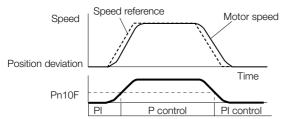

### **Position Integral**

The position integral is the integral function of the position loop. It is used for the electronic cams and electronic shafts when using the SERVOPACK with a Yaskawa MP3000-Series Machine Controller.

|       | Position Integral Time Constant |              |                 | Posit        | ion            |
|-------|---------------------------------|--------------|-----------------|--------------|----------------|
| Pn11F | Setting Range                   | Setting Unit | Default Setting | When Enabled | Classification |
|       | 0 to 50,000                     | 0.1 ms       | 0               | Immediately  | Tuning         |

# Tuni

# 8.14 Diagnostic Tools

# 8.14.1 Mechanical Analysis

### Overview

You can connect the SERVOPACK to a computer to measure the frequency characteristics of the machine. This allows you to measure the frequency characteristics of the machine without using a measuring instrument.

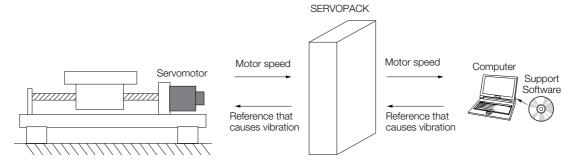

The Servomotor is used to cause machine vibration and then the speed frequency characteristics for the motor torque are measured. The measured frequency characteristics can be used to determine the machine resonance.

You determine the machine resonance for use in servo tuning and as reference for considering changes to the machine. The performance of the servo cannot be completely utilized depending on the rigidity of the machine. You may need to consider making changes to the machine. The information can also be used as reference for servo tuning to help you adjust parameters, such as the servo rigidity and torque filter time constant.

You can also use the information to set parameters, such as the notch filters.

## **WARNING**

Mechanical analysis requires operating the Servomotor and therefore presents hazards.
 Before you execute mechanical analysis, check the information provided in the SigmaWin+ operating manual.

### **Frequency Characteristics**

The Servomotor is used to cause the machine to vibrate and the frequency characteristics from the torque to the motor speed are measured to determine the machine characteristics. For a normal machine, the resonance frequencies are clear when the frequency characteristics are plotted on graphs with the gain and phase (Bode plots). The Bode plots show the size (gain) of the response of the machine to which the torque is applied, and the phase delay (phase) in the response for each frequency. Also, the machine resonance frequency can be determined from the maximum frequency of the valleys (anti-resonance) and peaks (resonance) of the gain and the phase delay.

For a Servomotor without a load or for a rigid mechanism, the gain and phase change gradually in the Bode plots.

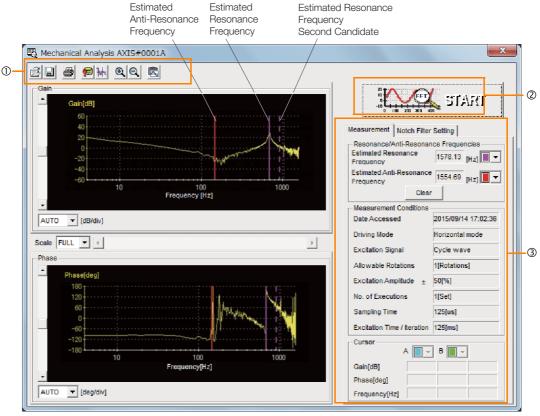

- ① Toolbar
- ② START Button

Click the START Button to start analysis.

③ Measurement and Notch Filter Setting Tab Pages
Measurement Tab Page: Displays detailed information on the results of analysis.
Notch Filter Setting Tab Page: Displays the notch filter frequencies. You can set these values in the parameters.

## 8.14.2 **Easy FFT**

The machine is made to vibrate and a resonance frequency is detected from the generated vibration to set notch filters according to the detected resonance frequencies. This is used to eliminate high-frequency vibration and noise.

During execution of Easy FFT, a frequency waveform reference is sent from the SERVOPACK to the Servomotor to automatically cause the shaft to rotate multiple times within 1/4th of a rotation, thus causing the machine to vibrate.

Execute Easy FFT after the servo is turned OFF if operation of the SERVOPACK results in high-frequency noise and vibration.

# ♠ WARNING

 Never touch the Servomotor or machine during execution of Easy FFT. Doing so may result in injury.

## **⚠** CAUTION

Use Easy FFT when the servo gain is low, such as in the initial stage of servo tuning. If you
execute Easy FFT after you increase the gain, the machine may vibrate depending on the
machine characteristics or gain balance.

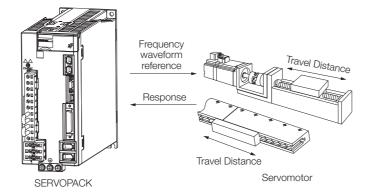

Easy FFT is built into the SERVOPACK for compatibility with previous products. Normally use autotuning without a host reference for tuning.

### **Preparations**

Always check the following before you execute Easy FFT.

- The parameters must not be write prohibited.
- The main circuit power supply must be ON.
- The test without a motor function must be disabled (Pn00C =  $n.\square\square\square\square$ 0).
- There must be no alarms.
- The servo must be OFF.
- There must be no overtravel.
- An external reference must not be input.

### Applicable Tools

The following table lists the tools that you can use to perform EasyFFT.

| Tool             | Fn No./Function Name  | Operating Procedure Reference                                              |
|------------------|-----------------------|----------------------------------------------------------------------------|
| Digital Operator | Fn206                 | Σ-7-Series Digital Operator Operating Manual (Manual No.: SIEP S800001 33) |
| SigmaWin+        | Diagnostic - Easy FFT | © Operating Procedure on page 8-98                                         |

8.14.2 Easy FFT

# **Operating Procedure**

Use the following procedure for Easy FFT.

- 1. Click the Servo Drive Button in the workspace of the Main Window of the SigmaWin+.
- 2. Select Easy FFT in the Menu Dialog Box.

The Easy FFT Dialog Box will be displayed.

Click the **Cancel** Button to cancel Easy FFT. You will return to the main window.

3. Click the OK Button.

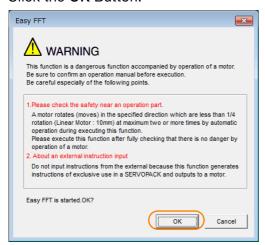

4. Click the Servo ON Button.

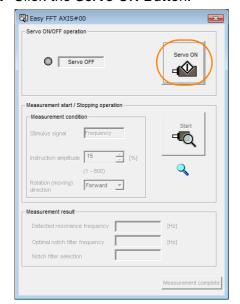

5. Select the instruction (reference) amplitude and the rotation direction in the Measurement condition Area, and then click the Start Button.

The Servomotor shaft will rotate and measurements will start.

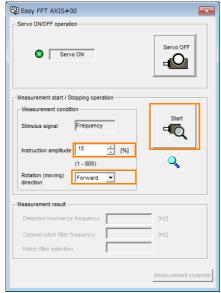

When measurements have been completed, the measurement results will be displayed.

6. Check the results in the Measurement result Area and then click the Measurement complete Button.

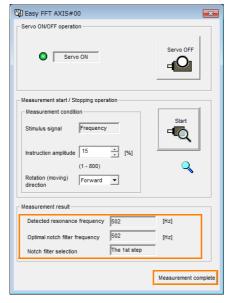

### 8.14.2 Easy FFT

7. Click the **Result Writing** Button if you want to set the measurement results in the parameters.

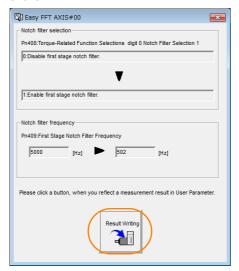

This concludes the procedure to set up Easy FFT.

### **Related Parameters**

The following parameters are automatically adjusted or used as reference when you execute Easy FFT.

Do not change the settings of these parameters during execution of Easy FFT.

| Parameter | Name                                | Automatic Changes |
|-----------|-------------------------------------|-------------------|
| Pn408     | Torque-Related Function Selections  | Yes               |
| Pn409     | First Stage Notch Filter Frequency  | Yes               |
| Pn40A     | First Stage Notch Filter Q Value    | No                |
| Pn40C     | Second Stage Notch Filter Frequency | Yes               |
| Pn40D     | Second Stage Notch Filter Q Value   | No                |
| Pn456     | Sweep Torque Reference Amplitude    | No                |

Yes: The parameter is automatically set.

No: The parameter is not automatically set, but the setting is read during execution.

This chapter provides information on monitoring SERVO-PACK product information and SERVOPACK status.

| 9.1 | Monit                   | oring Product Information9-2                                                    |
|-----|-------------------------|---------------------------------------------------------------------------------|
|     | 9.1.1<br>9.1.2          | Items That You Can Monitor       9-2         Operating Procedures       9-2     |
| 9.2 | Monit                   | oring SERVOPACK Status9-3                                                       |
|     | 9.2.1<br>9.2.2<br>9.2.3 | Servo Drive Status                                                              |
| 9.3 | Monitori                | ng Machine Operation Status and Signal Waveforms 9-7                            |
|     | 9.3.1<br>9.3.2<br>9.3.3 | Items That You Can Monitor9-7Using the SigmaWin+9-8Using the Analog Monitors9-9 |
| 9.4 | Monit                   | oring Product Life9-14                                                          |
|     | 9.4.1<br>9.4.2<br>9.4.3 | Items That You Can Monitor                                                      |
| 9.5 | Alarm                   | Tracing9-17                                                                     |
|     | 9.5.1                   | Data for Which Alarm Tracing Is Performed 9-17 Applicable Tools                 |

# 9.1

# **Monitoring Product Information**

### 9.1.1 Items That You Can Monitor

The items that you can monitor in the SigmaWin+ Product Information Window are listed below.

| Monitor Items              |                                                                                                |  |
|----------------------------|------------------------------------------------------------------------------------------------|--|
| Information on SERVOPACKs  | Model/Type     Serial Number     Manufacturing Date     Software version (SW Ver.)     Remarks |  |
| Information on Servomotors | <ul><li>Model/Type</li><li>Serial Number</li><li>Manufacturing Date</li><li>Remarks</li></ul>  |  |
| Information on Encoders    | Model/Type     Serial Number     Manufacturing Date     Software version (SW Ver.)     Remarks |  |

## 9.1.2 Operating Procedures

Use the following procedure to display the Servo Drive product information.

• Select **Read Product Information** in the Menu Dialog Box of the SigmaWin+. The Read Product Information Window will be displayed.

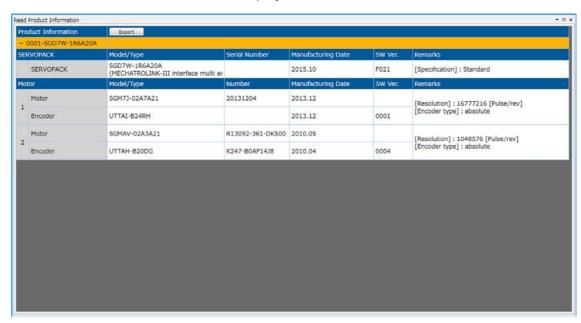

Information

 With the Digital Operator, you can use Fn011, Fn012, and Fn01E to monitor this information.

Refer to the following manual for the differences in the monitor items compared with the SigmaWin+.

Σ-7-Series Digital Operator Operating Manual (Manual No.: SIEP S800001 33)

# 9.2 Monitoring SERVOPACK Status

### 9.2.1 Servo Drive Status

Use the following procedure to display the Servo Drive status.

 Start the SigmaWin+. The Servo Drive status will be automatically displayed when you go online with a SERVOPACK.

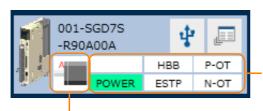

The Servo Drive status is displayed.

The Servomotor type is displayed.

## 9.2.2 Monitoring Operation, Status, and I/O

### Items That You Can Monitor

The items that you can monitor on the Operation Pane, Status Pane, and I/O Pane are listed below.

Operation Pane

#### Monitor Items

- Motor Speed
- Speed Reference
- Internal Torque Reference
- Angle of Rotation 1 (Number of encoder pulses from origin within one encoder rotation)
- Angle of Rotation 2 (angle from origin within one encoder rotation)
- Input Reference Pulse Speed
- Deviation Counter (Position Deviation)
- · Cumulative Load
- Regenerative Load
- Power Consumption
- Consumed Power
- Cumulative Power Consumption
- DB Resistor Consumption Power
- Absolute Encoder Multiturn Data
- Absolute Encoder Position within One Rotation
- Absolute Encoder (Lower)

- Absolute Encoder (Upper)
- Input Reference Pulse Counter
- Feedback Pulse Counter
- Fully Closed Feedback Pulse Counter
- Total Operating Time
- Maximum Value of Amplitude of Estimated Vibration\*
- Estimated External Disturbance Torque\*
- Maximum Value of Estimated External Disturbance Torque\*
- Minimum Value of Estimated External Disturbance Torque\*
- Number of Serial Encoder Communications Errors\*
- Settling Time\*
- Amount of Overshoot\*
- Residual Vibration Frequency\*
- Estimated Vibration\*
- Maximum Value of Accumulated Load Ratio\*
- Number of MECHATROLINK Communications Errors\*
- Margin until Overload\*
- Temperature Margin until Servomotor Overheats\*

<sup>\*</sup> These items can be monitored using SERVOPACKs with software version 002C or higher.

#### 9.2.2 Monitoring Operation, Status, and I/O

#### Status Pane

#### Monitor Items · Main Circuit Position Reference (PULS) • Encoder (PGRDY) • Position Reference Direction • Motor Power (Request) Surge Current Limiting Resistor Short Relay Motor Power ON Regenerative Transistor • Dynamic Brake (DB) • Regenerative Error Detection • Rotation (Movement) Direction AC Power ON Mode Switch Overcurrent Speed Reference (V-Ref) · Origin Not Passed • Torque Reference (T-Ref)

#### I/O Pane

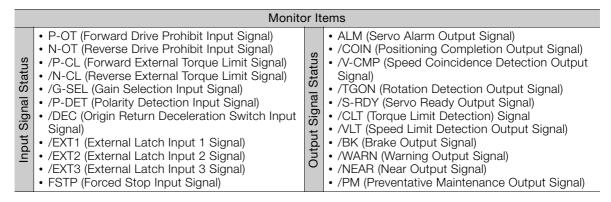

### **Operating Procedure**

Use the following procedure to display the Operation Monitor, Status Monitor, and I/O Monitor for the SERVOPACK.

• Select **Monitor** in the SigmaWin+ Menu Dialog Box.

The Operation Pane, Status Pane, and I/O Pane will be displayed in the Monitor Window.

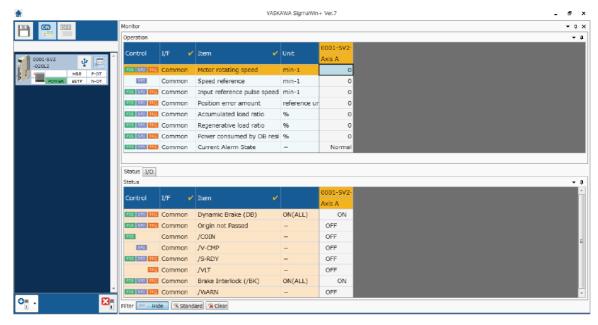

Information

You can flexibly change the contents that are displayed in the Monitor Window. Refer to the following manual for details.

Engineering Tool SigmaWin+ Operation Manual (Manual No.: SIET S800001 34)

# Monitoring

## 9.2.3 I/O Signals Status Monitor

Use the following procedure to check the status of the I/O signals.

- 1. Click the Servo Drive Button in the workspace of the Main Window of the SigmaWin+.
- **2.** Select I/O Signal Allocation in the Menu Dialog Box. The I/O Signal Allocation Window will be displayed.
- 3. Click the Input Signal Tab.

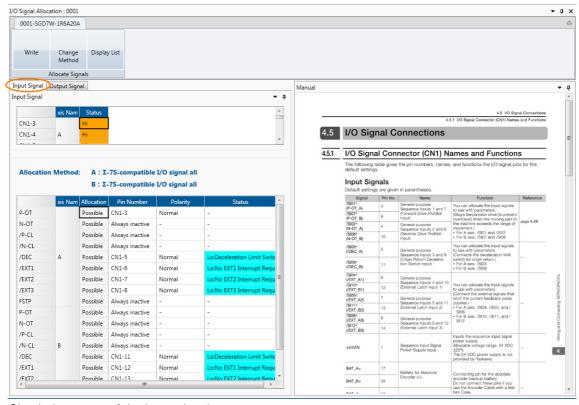

Check the status of the input signals.

4. Click the Output Signal Tab.

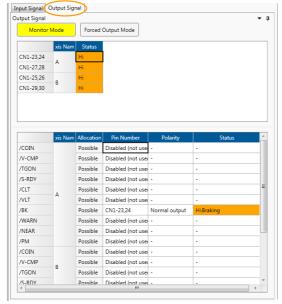

Check the status of the output signals.

### 9.2.3 I/O Signals Status Monitor

#### Information

You can also use the above window to check wiring.

- Checking Input Signal Wiring
   Change the signal status at the host controller. If the input signal status on the window changes accordingly, then the wiring is correct.
- Checking Output Signal Wiring
   Click the Force Output Mode Button. This will force the output signal status to change. If
   the signal status at the host controller changes accordingly, then the wiring is correct.
   You cannot use the Force Output Mode Button while the servo is ON.

For details, refer to the following manual.

AC Servo Drive Engineering Tool SigmaWin+ Operation Manual (Manual No.: SIET S800001 34)

# 9.3 Monitoring Machine Operation Status and Signal Waveforms

To monitor waveforms, use the SigmaWin+ trace function or a measuring instrument, such as a memory recorder.

### 9.3.1 Items That You Can Monitor

You can use the SigmaWin+ or a measuring instrument to monitor the shaded items in the following block diagram.

#### Rotary Servomotors

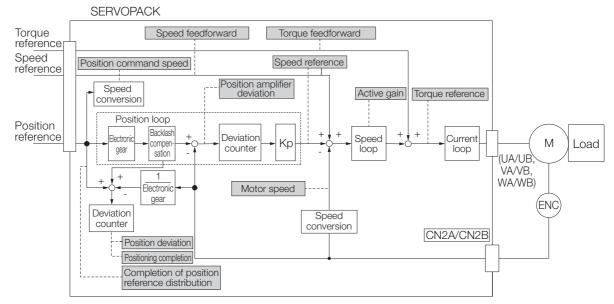

#### Linear Servomotors

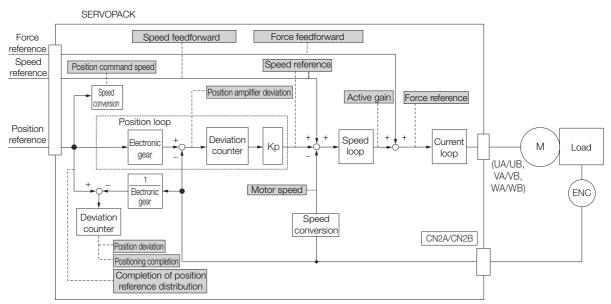

# 9.3.2 Using the SigmaWin+

This section describes how to trace data and I/O with the SigmaWin+.

Refer to the following manual for detailed operating procedures for the SigmaWin+.

Engineering Tool SigmaWin+ Operation Manual (Manual No.: SIET S800001 34)

### **Operating Procedure**

- 1. Click the Servo Drive Button in the workspace of the Main Window of the SigmaWin+.
- 2. Select Trace in the Menu Dialog Box. The Trace Dialog Box will be displayed.

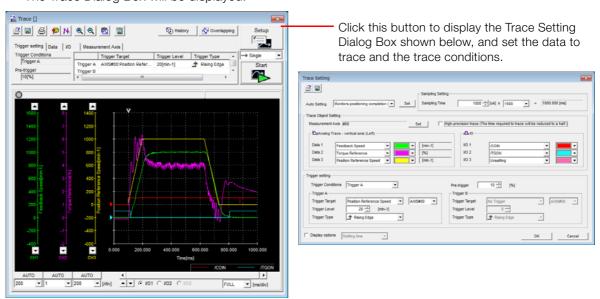

### **Trace Objects**

You can trace the following items.

Data Tracing

#### Trace Objects • Torque Reference Main Circuit DC Voltage · Feedback Speed Control Mode • Reference Speed Estimated Vibration • Estimated External Disturbance Torque · Position Reference Speed • Position Error (Deviation) · Number of Serial Encoder Communica- Position Amplifier Error (Deviation) tions Errors Speed Feedforward • Number of MECHATROLINK Communi-• Torque Feedforward cations Errors Effective (Active) Gain • Temperature Margin Until Servomotor Overheats · Margin Until Overload

### • I/O Tracing

|                  | Trace Objects                                                                                                    |                    |                                                                                                    |  |
|------------------|----------------------------------------------------------------------------------------------------|--------------------|----------------------------------------------------------------------------------------------------|--|
| Input<br>Signals | <ul> <li>P-OT (Forward Drive Prohibit Input Signal)</li> <li>N-OT (Reverse Drive Prohibit Input Signal)</li> <li>/P-CL (Forward External Torque/Force Limit Input Signal)</li> <li>/N-CL (Reverse External Torque/Force Limit Input Signal)</li> <li>/G-SEL (Gain Selection Input Signal)</li> <li>/P-DET (Polarity Detection Input Signal)</li> <li>/DEC (Origin Return Deceleration Switch Input Signal)</li> <li>/EXT1 (External Latch Input 1 Signal)</li> <li>/EXT2 (External Latch Input 2 Signal)</li> <li>/EXT3 (External Latch Input 3 Signal)</li> <li>FSTP (Forced Stop Input Signal)</li> </ul> | Output<br>Signals  | ALM (Servo Alarm Output Signal)     /COIN (Positioning Completion Output Signal)     /V-CMP (Speed Coincidence Detection Output Signal)     /TGON (Rotation Detection Output Signal)     /S-RDY (Servo Ready Output Signal)     /CLT (Torque Limit Detection Output Signal)     /VLT (Speed Limit Detection Output Signal)     /BK (Brake Output Signal)     /WARN (Warning Output Signal)     /NEAR (Near Output Signal) |  |
|                  |                                                                                                    | Internal<br>Status | ACON (Main Circuit ON Signal)     PDETCMP (Polarity Detection Completed Signal)     DEN (Position Reference Distribution Completed Signal)     PSET (Positioning Completion Output Signal)     CMDRDY (Command Ready Signal)                                                                                                    |  |

## 9.3.3 Using the Analog Monitors

Connect a measuring instrument, such as a memory recorder, to the analog monitor connector (CN5) on the SERVOPACK to monitor analog signal waveforms. The measuring instrument is not provided by Yaskawa.

Refer to the following section for details on the connection.

4.7.3 Analog Monitor Connector (CN5) on page 4-43

### **Setting the Monitor Object**

Use  $Pn006 = n.X\square\square\square$  and  $Pn007 = n.X\square\square\square$  (Output Axis Selection) to set the axis to monitor.

| Pa       | arameter                    | Description         | When Enabled | Classification |
|----------|-----------------------------|---------------------|--------------|----------------|
|          | n.0□□□<br>(default setting) | Output axis A data. | Immediately  | Setup          |
| All Axes | n.1000                      | Output axis B data. |              |                |

Use  $Pn006 = n.\square\square XX$  and  $Pn007 = n.\square\square XX$  (Analog Monitor 1 and 2 Signal Selections) to set the items to monitor.

| Line Color      | Signal           | Parameter Setting |
|-----------------|------------------|-------------------|
| White           | Analog monitor 1 | Pn006 = n.□□XX    |
| Red             | Analog monitor 2 | Pn007 = n.□□XX    |
| Black (2 lines) | GND              | _                 |

### 9.3.3 Using the Analog Monitors

| Parameter                 |                                            |                                                  | Description                                                                          |                                                             |
|---------------------------|--------------------------------------------|--------------------------------------------------|--------------------------------------------------------------------------------------|-------------------------------------------------------------|
| Para                      | ameter                                     | Monitor Signal                                   | Output Unit                                                                          | Remarks                                                     |
|                           | n.□□00<br>(default<br>setting of<br>Pn007) | Motor Speed                                      | • Rotary Servomotor: 1 V/1,000 min <sup>-1</sup> • Linear Servomotor: 1 V/1,000 mm/s | -                                                           |
|                           | n.□□01                                     | Speed Reference                                  | • Rotary Servomotor:1 V/1,000 min <sup>-1</sup> • Linear Servomotor:1 V/1,000 mm/s   | _                                                           |
|                           | n.□□02<br>(default<br>setting of<br>Pn006) | Torque Reference                                 | 1 V/100% rated torque                                                                | _                                                           |
|                           | n.□□03                                     | Position Deviation                               | 0.05 V/Reference unit                                                                | 0 V for speed or torque control                             |
|                           | n.□□04                                     | Position Amplifier Deviation                     | 0.05 V/encoder pulse unit                                                            | Position deviation after electronic gear conversion         |
| Pn006                     | n.□□05                                     | Position Command<br>Speed                        | • Rotary Servomotor:1 V/1,000 min <sup>-1</sup> • Linear Servomotor:1 V/1,000 mm/s   | -                                                           |
| or<br>Pn007<br>[All Axes] | n.□□06                                     | Reserved parameter (Do not change.)              | -                                                                                    | -                                                           |
|                           | n.□□07                                     | Reserved parameter (Do not change.)              | _                                                                                    | _                                                           |
|                           | n.□□08                                     | Positioning Completion                           | Positioning completed: 5 V<br>Positioning not completed: 0 V                         | Completion is indicated by the output voltage.              |
|                           | n.□□09                                     | Speed Feedforward                                | • Rotary Servomotor:1 V/1,000 min <sup>-1</sup> • Linear Servomotor:1 V/1,000 mm/s   | _                                                           |
|                           | n.□□0A                                     | Torque Feedforward                               | 1 V/100% rated torque                                                                | -                                                           |
|                           | n.□□0B                                     | Active Gain*                                     | 1st gain: 1 V<br>2nd gain: 2 V                                                       | The gain that is active is indicated by the output voltage. |
|                           | n.□□0C                                     | Completion of Position<br>Reference Distribution | Distribution completed: 5 V<br>Distribution not completed: 0 V                       | Completion is indicated by the output voltage.              |
|                           | n.□□0D                                     | Reserved parameter (Do not change.)              | _                                                                                    | -                                                           |
|                           | n.□□10                                     | Main Circuit DC Voltage                          | 1 V/100 V (main circuit DC voltage)                                                  | -                                                           |

\* Refer to the following section for details.

\*\*Befer to the following section for details.

\*\*Befer to the following section for details.

\*\*Befer to the following section for details.

### **Changing the Monitor Factor and Offset**

You can change the monitor factors and offsets for the output voltages for analog monitor 1 and analog monitor 2. The relationships to the output voltages are as follows:

Analog monitor 1 output voltage 
$$= (-1) \times \left\{ \begin{array}{l} \text{Analog Monitor 1 Signal Selection (Pn006 = n.} \square \square XX) \times \text{Magnification (Pn552)}^+ & \text{Analog Monitor 1 Offset Voltage (Pn550)} \end{array} \right.$$

Analog monitor 2 output voltage  $= (-1) \times \left\{ \begin{array}{l} \text{Analog Monitor 2 Signal Selection (Pn007 = n.} \square \square XX) \times \text{Magnification (Pn553)}^+ & \text{Analog Monitor 2 Magnification (Pn553)} \end{array} \right.$ 

The following parameters are set.

| D 550             | Analog Monitor 1 Of | fset Voltage |                 | Speed Posit  | tion Torque    |
|-------------------|---------------------|--------------|-----------------|--------------|----------------|
| Pn550<br>All Axes | Setting Range       | Setting Unit | Default Setting | When Enabled | Classification |
|                   | -10,000 to 10,000   | 0.1 V        | 0               | Immediately  | Setup          |
| D., 554           | Analog Monitor 2 Of | fset Voltage |                 | Speed Posit  | tion Torque    |
| Pn551<br>All Axes | Setting Range       | Setting Unit | Default Setting | When Enabled | Classification |
| All Axes          | -10,000 to 10,000   | 0.1 V        | 0               | Immediately  | Setup          |
| D=550             | Analog Monitor 1 M  | agnification |                 | Speed Posit  | Torque         |
| Pn552<br>All Axes | Setting Range       | Setting Unit | Default Setting | When Enabled | Classification |
|                   | -10,000 to 10,000   | ×0.01        | 100             | Immediately  | Setup          |
| D 550             | Analog Monitor 2 M  | agnification |                 | Speed Posit  | tion Torque    |
| Pn553<br>All Axes | Setting Range       | Setting Unit | Default Setting | When Enabled | Classification |
|                   | -10,000 to 10,000   | ×0.01        | 100             | Immediately  | Setup          |

Example

• Example for Setting the Item to Monitor to the Motor Speed (Pn006 = n.□□00)

When Pn552 = 100 (Setting Unit: ×0.01)

When Pn552 = 1,000 (Setting Unit: ×0.01)

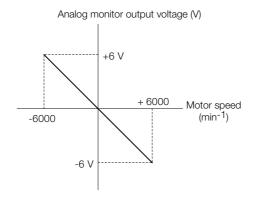

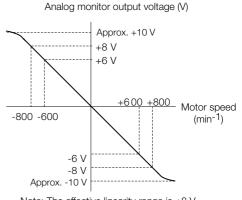

Note: The effective linearity range is  $\pm 8$  V. The resolution is 16 bits.

### **Adjusting the Analog Monitor Output**

You can manually adjust the offset and gain for the analog monitor outputs for the torque reference monitor and motor speed monitor.

The offset is adjusted to compensate for offset in the zero point caused by output voltage drift or noise in the monitoring system.

The gain is adjusted to match the sensitivity of the measuring system.

The offset and gain are adjusted at the factory. You normally do not need to adjust them.

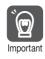

The analog monitor output adjustment applies to both axes A and B. If you change the adjustment, the new adjustment will be applied to both axes.

#### 9.3.3 Using the Analog Monitors

### ◆ Adjustment Example

An example of adjusting the output of the motor speed monitor is provided below.

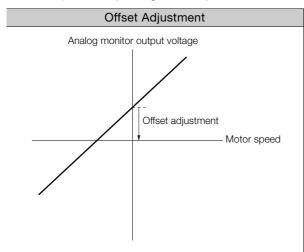

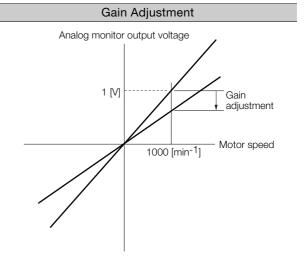

| Item                    | Specification   |
|-------------------------|-----------------|
| Offset Adjustment Range | -2.4 V to 2.4 V |
| Adjustment Unit         | 18.9 mV/LSB     |

| Item                  | Specification |
|-----------------------|---------------|
| Gain Adjustment Range | 100 ±50%      |
| Adjustment Unit       | 0.4%/LSB      |

The gain adjustment range is made using a 100% output value (gain adjustment of 0) as the reference value with an adjustment range of 50% to 150%.

A setting example is given below.

- Setting the Adjustment Value to -125 100 + (-125 × 0.4) = 50 [%]
   Therefore, the monitor output voltage ac
  - Therefore, the monitor output voltage goes to 50% of the original value.
- Setting the Adjustment Value to 125 100 + (125 × 0.4) = 150 [%]

Therefore, the monitor output voltage goes to 150% of the original value.

#### Information

- The adjustment values do not use parameters, so they will not change even if the parameter settings are initialized.
- Adjust the offset with the measuring instrument connected so that the analog monitor output value goes to zero. The following setting example achieves a zero output.
  - While power is not supplied to the Servomotor, set the monitor signal to the torque reference.
  - In speed control, set the monitor signal to the position deviation.

### Preparations

Always check the following before you adjust the analog monitor output.

• The parameters must not be write prohibited.

### Applicable Tools

You can use the following tools to adjust analog monitor outputs.

· Offset Adjustment

| Tool             | Fn No./Function Name                         | Operating Procedure Reference                                              |
|------------------|----------------------------------------------|----------------------------------------------------------------------------|
| Digital Operator | Fn00C                                        | Σ-7-Series Digital Operator Operating Manual (Manual No.: SIEP S800001 33) |
| SigmaWin+        | Others - Analog Monitor<br>Output Adjustment |                                                                            |

· Gain Adjustment

| Tool             | Fn No./Function Name                         | Operating Procedure Reference                                              |
|------------------|----------------------------------------------|----------------------------------------------------------------------------|
| Digital Operator | Fn00D                                        | Σ-7-Series Digital Operator Operating Manual (Manual No.: SIEP S800001 33) |
| SigmaWin+        | Others - Analog Monitor<br>Output Adjustment |                                                                            |

### Operating Procedure

Use the following procedure to adjust the analog monitor output.

- 1. Click the Servo Drive Button in the workspace of the Main Window of the SigmaWin+.
- **2.** Select Adjust the Analog Monitor Output in the Menu Dialog Box. The Adjust the Analog Monitor Output Dialog Box will be displayed.
- 3. Click the Zero Adjustment or Gain Adjustment Tab.

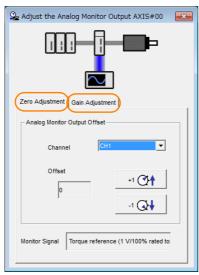

**4.** While watching the analog monitor, use the +1 and -1 Buttons to adjust the offset. There are two channels: CH1 and CH2. If necessary, click the down arrow on the **Channel** Box and select the channel.

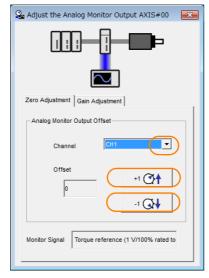

This concludes adjusting the analog monitor output.

# 9.4

# **Monitoring Product Life**

# 9.4.1 Items That You Can Monitor

| Monitor Item                                     | Description                                                                                                    |
|--------------------------------------------------|----------------------------------------------------------------------------------------------------|
| SERVOPACK Installation Envi-<br>ronment          | The operating status of the SERVOPACK in terms of the installation environment is displayed. Implement one or more of the following actions if the monitor value exceeds 100%.  • Lower the surrounding temperature.  • Decrease the load.                                                                                                    |
| Servomotor Installation Environ-<br>ment         | The operating status of the SERVOPACK in terms of the installation environment is displayed. Implement one or more of the following actions if the monitor value exceeds 100%.  • Lower the surrounding temperature.  • Decrease the load.                                                                                                    |
| Built-in Fan Service Life Prediction             | The unused status of the SERVOPACK is treated as the 100% value. The value decreases each time the main circuit power supply is turned ON and each time the servo is turned OFF. Use a monitor value of 0% as a guideline for the replacement period. Refer to the following section for part replacement guidelines.  [3] 10.1.2 Guidelines for Part Replacement on page 10-2 |
| Capacitor Service Life Prediction                | The unused status of the SERVOPACK is treated as the 100% value. The value decreases each time the main circuit power supply is turned ON and each time the servo is turned OFF. Use a monitor value of 0% as a guideline for the replacement period. Refer to the following section for part replacement guidelines.  10.1.2 Guidelines for Part Replacement on page 10-2     |
| Surge Prevention Circuit Service Life Prediction | The unused status of the SERVOPACK is treated as the 100% value. The value decreases each time the main circuit power supply is turned ON and each time the servo is turned OFF. Use a monitor value of 0% as a guideline for the replacement period. Refer to the following section for part replacement guidelines.  10.1.2 Guidelines for Part Replacement on page 10-2     |
| Dynamic Brake Circuit Service<br>Life Prediction | The unused status of the SERVOPACK is treated as the 100% value. The value decreases each time the main circuit power supply is turned ON and each time the servo is turned OFF. Use a monitor value of 0% as a guideline for the replacement period. Refer to the following section for part replacement guidelines.  10.1.2 Guidelines for Part Replacement on page 10-2     |

# 9.4.2 Operating Procedure

Use the following procedure to display the installation environment and service life prediction monitor dialog boxes.

- 1. Click the Servo Drive Button in the workspace of the Main Window of the SigmaWin+.
- **2.** Select Life Monitor in the Menu Dialog Box. The Life Monitor Dialog Box will be displayed.

Information With the Digital Operator, you can use Un025 to Un02A to monitor this information.

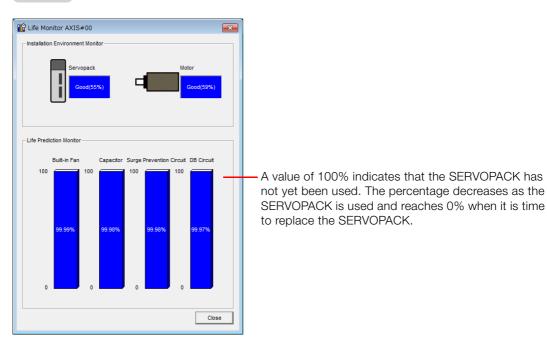

#### 9.4.3 Preventative Maintenance

You can use the following functions for preventative maintenance.

- Preventative maintenance warnings
- /PM (Preventative Maintenance Output) signal

The SERVOPACK can notify the host controller when it is time to replace any of the main parts.

#### **Preventative Maintenance Warning**

An A.9b0 warning (Preventative Maintenance Warning) is detected when any of the following service life prediction values drops to 10% or less: SERVOPACK built-in fan life, capacitor life, inrush current limiting circuit life, and dynamic brake circuit life. You can change the setting of Pn00F = n. \(\Delta \Delta \Delta X\) to enable or disable these warnings.

| Parameter |                             | Description                                      | When Enabled  | Classification |  |
|-----------|-----------------------------|--------------------------------------------------|---------------|----------------|--|
|           | n.□□□0<br>(default setting) | Do not detect preventative maintenance warnings. | After restart | Setup          |  |
|           | n.□□□1                      | Detect preventative maintenance warnings.        |               |                |  |

#### /PM (Preventative Maintenance Output) Signal

The /PM (Preventative Maintenance Output) signal is output when any of the following service life prediction values reaches 10% or less: SERVOPACK built-in fan life, capacitor life, inrush current limiting circuit life, and dynamic brake circuit life. The /PM (Preventative Maintenance Output) signal must be allocated.

Even if detection of preventive maintenance warnings is disabled ( $Pn00F = n.\Box\Box\Box0$ ), the /PM signal will still be output as long as it is allocated.

| Classifi-<br>cation | Signal | Connector Pin No.  | Signal<br>Status | Description                                                                                                    |
|---------------------|--------|--------------------|------------------|----------------------------------------------------------------------------------------------------|
| Output              | /PM    | Must be allocated. | ON (closed)      | One of the following service life prediction values reached 10% or less: SERVOPACK built-in fan life, capacitor life, inrush current limiting circuit life, and dynamic brake circuit life.  |
|                     |        |                    | OFF (open)       | All of the following service life prediction values are greater than 10%: SERVOPACK built-in fan life, capacitor life, inrush current limiting circuit life, and dynamic brake circuit life. |

Note: You must allocate the /PM signal to use it. The parameters that you use depend on the allocation method.

| Allocation Method                      | Parameters to Use                                                                                                    |
|----------------------------------------|----------------------------------------------------------------------------------------------------|
| Σ-7S-Compatible I/O Signal Allocations | <ul> <li>Pn50A = n.□□□1 (Σ-7S-Compatible I/O Signal Allocations)</li> <li>Pn514 = n.□X□□ (/PM (Preventative Maintenance Output) Signal Allocation)</li> </ul> |
| Multi-axis I/O signal allocations      | <ul> <li>Pn50A = n.□□□2 (Multi-Axis I/O Signal Allocations)</li> <li>Pn5BC (/PM (Preventative Maintenance Output) Signal Allocation)</li> </ul>               |

Refer to the following section for details.

6.1.2 Output Signal Allocations on page 6-7

# **Alarm Tracing**

Alarm tracing records data in the SERVOPACK from before and after an alarm occurs. This data helps you to isolate the cause of the alarm.

You can display the data recorded in the SERVOPACK as a trace waveform on the SigmaWin+.

- Information
  Alarms that occur when the power supply is turned ON are not recorded.
  Alarms that occur during the recording of alarm trace data are not recorded.

  - Alarms that occur while utility functions are being executed are not recorded.
  - · Alarms that occur while the data tracing function of the SigmaWin+ is being executed are not recorded.

#### **Data for Which Alarm Tracing Is Performed** 9.5.1

Two types of data are recorded for alarm tracing: numeric data and I/O signal ON/OFF data.

| Numeric Data             |
|--------------------------|
| Torque reference         |
| Feedback speed           |
| Reference speed          |
| Position reference speed |
| Position deviation       |
| Main circuit bus voltage |
|                          |

| ON/OFF Data                           |
|---------------------------------------|
| ALM                                   |
| Servo ON command (/S-ON)              |
| Proportional control command (/P-CON) |
| Forward torque command (/P-CL)        |
| Reverse torque command (/N-CL)        |
| G-SEL1 signal (/G-SEL1)               |
| ACON                                  |

#### 9.5.2 **Applicable Tools**

The following table lists the tools that you can use to perform alarm tracing.

| Tool Fn No./Function Name |                                                                  | Operating Procedure Reference                                             |  |  |
|---------------------------|------------------------------------------------------------------|---------------------------------------------------------------------------|--|--|
| Digital Operator          | You cannot display alarm tracing data from the Digital Operator. |                                                                           |  |  |
| SigmaWin+                 | Troubleshooting - Alarm Tracing                                  | Engineering Tool SigmaWin+ Operation Manual (Manual No.: SIET S800001 34) |  |  |

# Maintenance

This chapter provides information on the meaning of, causes of, and corrections for alarms and warnings.

| 10.1 | Inspe                                                    | ctions and Part Replacement 10-2                                    |
|------|----------------------------------------------------------|---------------------------------------------------------------------|
|      | 10.1.1<br>10.1.2<br>10.1.3                               | Inspections                                                         |
| 10.2 | Alarm                                                    | Displays10-5                                                        |
|      | 10.2.1<br>10.2.2<br>10.2.3<br>10.2.4<br>10.2.5<br>10.2.6 | List of Alarms                                                      |
| 10.3 | Warni                                                    | ng Displays                                                         |
|      | 10.3.1<br>10.3.2                                         | List of Warnings                                                    |
| 10.4 | Monitorii                                                | ng Communications Data during Alarms or Warnings 10-52              |
| 10.5 | Troublesho                                               | poting Based on the Operation and Conditions of the Servomotor10-53 |

10.1.1 Inspections

# 10.1

# Inspections and Part Replacement

This section describes inspections and part replacement for SERVOPACKs.

## 10.1.1 Inspections

Perform the inspections given in the following table at least once every year for the SERVO-PACK. Daily inspections are not required.

| Item         | Frequency              | Inspection                                                                     | Correction                                     |
|--------------|------------------------|--------------------------------------------------------------------------------|------------------------------------------------|
| Exterior     | - At least once a year | Check for dust, dirt, and oil on the surfaces.                                 | Clean with compressed air or a cloth.          |
| Loose Screws |                        | Check for loose terminal block and connector screws and for other loose parts. | Tighten any loose screws or other loose parts. |

## 10.1.2 Guidelines for Part Replacement

The following electric or electronic parts are subject to mechanical wear or deterioration over time. Use one of the following methods to check the standard replacement period.

- Use the service life prediction function of the SERVOPACK.
   Refer to the following section for information on service life predictions.
   9.4 Monitoring Product Life on page 9-14
- Use the following table.

| Part                   | Standard<br>Replacement Period | Remarks                                                                                                    |  |
|------------------------|--------------------------------|----------------------------------------------------------------------------------------------------|--|
| Cooling Fan            | 4 years to 5 years             | The standard replacement periods given on the left are for                                                                                                    |  |
| Electrolytic Capacitor | 10 years                       | <ul> <li>the following operating conditions.</li> <li>Surrounding air temperature: Annual average of 30°C</li> <li>Load factor: 80% max.</li> <li>Operation rate: 20 hours/day max.</li> </ul> |  |
| Relays                 | 100,000 power ON operations    | Power ON frequency: Once an hour                                                                                                    |  |
| Battery                | 3 years without power supplied | Surrounding temperature without power supplied: 20°C                                                                                                    |  |

When any standard replacement period is close to expiring, contact your Yaskawa representative. After an examination of the part in question, we will determine whether the part should be replaced.

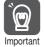

The parameters of any SERVOPACKs that are sent to Yaskawa for part replacement are reset to the factory settings before they are returned to you. Always keep a record of the parameter settings. And, always confirm that the parameters are properly set before starting operation.

# Maintenance

10

## 10.1.3 Replacing the Battery

If the battery voltage drops to approximately 2.7 V or less, an A.830 alarm (Encoder Battery Alarm) or an A.930 warning (Absolute Encoder Battery Error) will be displayed.

If this alarm or warning is displayed, the battery must be replaced.

Refer to the following section for the battery replacement procedure.

Battery Replacement Procedure on page 10-3

#### **Battery Alarm/Warning Selection**

Whether to display an alarm or a warning is determined by the setting of  $Pn008 = n.\Box\Box\Box X$  (Low Battery Voltage Alarm/Warning Selection).

| Parameter |                             | Meaning                                         | When Enabled  | Classification |  |
|-----------|-----------------------------|-------------------------------------------------|---------------|----------------|--|
| Pn008     | n.□□□0<br>(default setting) | Output alarm (A.830) for low battery voltage.   | After restart | Setup          |  |
|           | n.□□□1                      | Output warning (A.930) for low battery voltage. |               |                |  |

• Pn008 = n.□□□0

The ALM (Servo Alarm) signal is output for up to five seconds when the control power supply is turned ON, and then the battery voltage is monitored for four seconds.

No alarm will be displayed even if the battery voltage drops below the specified value after these four seconds.

• Pn008 = n.□□□1

The ALM (Servo Alarm) signal is output for up to five seconds when the control power supply is turned ON, and then the battery voltage is monitored continuously.

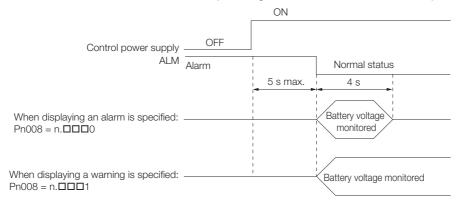

#### **Battery Replacement Procedure**

- When Installing a Battery on the Host Controller
- 1. Turn ON only the control power supply to the SERVOPACK.
- 2. Remove the old battery and mount a new battery.
- **3.** Turn OFF the control power supply to the SERVOPACK to clear the A.830 alarm (Encoder Battery Alarm).
- 4. Turn ON the control power supply to the SERVOPACK again.
- 5. Make sure that the alarm has been cleared and that the SERVOPACK operates normally.

#### 10.1.3 Replacing the Battery

#### ◆ When Using an Encoder Cable with a Battery Case

1. Turn ON only the control power supply to the SERVOPACK.

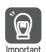

If you remove the Battery or disconnect the Encoder Cable while the control power supply to the SERVOPACK is OFF, the absolute encoder data will be lost.

2. Open the cover of the Battery Case.

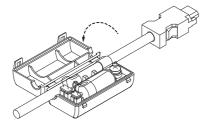

3. Remove the old Battery and mount a new Battery.

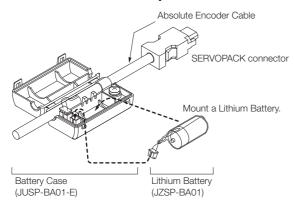

4. Close the cover of the Battery Case.

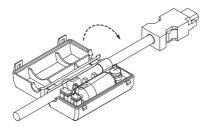

- 5. Turn OFF the power supply to the SERVOPACK to clear the A.830 alarm (Encoder Battery Alarm).
- 6. Turn ON the power supply to the SERVOPACK.
- 7. Make sure that the alarm has been cleared and that the SERVOPACK operates normally.

10

# 10.2 Alarm Displays

If an error occurs in the SERVOPACK, an alarm number will be displayed on the panel display. However, if no alarm number appears on the panel display, this indicates a SERVOPACK system error. Replace the SERVOPACK.

If there is an alarm, the display will change in the following order.

Example: Alarm A.E60

Status Indications 
$$\longrightarrow$$
 Not lit.  $\longrightarrow$   $\longrightarrow$  Not lit.  $\longrightarrow$   $\longrightarrow$  Not lit.  $\longrightarrow$  Not lit.  $\longrightarrow$   $\longrightarrow$  Not lit.  $\longrightarrow$   $\longrightarrow$  Not lit.  $\longrightarrow$   $\longrightarrow$  Not lit.  $\longrightarrow$  Not lit.  $\longrightarrow$   $\longrightarrow$  Not lit.  $\longrightarrow$   $\longrightarrow$  Not lit

This section provides a list of the alarms that may occur and the causes of and corrections for those alarms.

#### 10.2.1 **List of Alarms**

The list of alarms gives the alarm name, alarm meaning, alarm stopping method, and alarm reset possibility in order of the alarm numbers.

#### Servomotor Stopping Method for Alarms

Refer to the following section for information on the stopping method for alarms. 5.13.2 Servomotor Stopping Method for Alarms on page 5-38

#### Alarm Reset Possibility

Yes: You can use an alarm reset to clear the alarm. However, this assumes that the cause of the alarm has been removed.

No: You cannot clear the alarm.

#### Alarms for Both Axes

If "All Axes" is given below the alarm number, the alarm applies to both axes. If an alarm occurs for one axis, the same alarm status will occur for the other axis.

#### **List of Alarms**

| Alarm<br>Number   | Alarm Name                     | Alarm Meaning                                                    | Servo-<br>motor<br>Stop-<br>ping<br>Method | Alarm<br>Reset<br>Possi-<br>ble? |
|-------------------|--------------------------------|------------------------------------------------------------------|--------------------------------------------|----------------------------------|
| A.020             | Parameter Checksum<br>Error    | There is an error in the parameter data in the SERVOPACK.        | Gr.1                                       | No                               |
| A.021<br>All Axes | Parameter Format Error         | There is an error in the parameter data format in the SERVOPACK. | Gr.1                                       | No                               |
| A.022<br>All Axes | System Checksum Error          | There is an error in the parameter data in the SERVOPACK.        | Gr.1                                       | No                               |
| A.024             | System Alarm                   | An internal program error occurred in the SERVOPACK.             | Gr.1                                       | No                               |
| A.025             | System Alarm                   | An internal program error occurred in the SERVOPACK.             | Gr.1                                       | No                               |
| A.030<br>All Axes | Main Circuit Detector<br>Error | There is an error in the detection data for the main circuit.    | Gr.1                                       | Yes                              |

#### 10.2.1 List of Alarms

Continued from previous page.

|                   | Continued from previous pag                  |                                                                                                    |                                            |                                  |  |
|-------------------|----------------------------------------------|----------------------------------------------------------------------------------------------------|--------------------------------------------|----------------------------------|--|
| Alarm<br>Number   | Alarm Name                                   | Alarm Meaning                                                                                                    | Servo-<br>motor<br>Stop-<br>ping<br>Method | Alarm<br>Reset<br>Possi-<br>ble? |  |
| A.040             | Parameter Setting Error                      | A parameter setting is outside of the setting range.                                                                                                    | Gr.1                                       | No                               |  |
| A.042             | Parameter Combination Error                  | The combination of some parameters exceeds the setting range.                                                                                           | Gr.1                                       | No                               |  |
| A.04A             | Parameter Setting Error 2                    | There is an error in the bank members or bank data settings.                                                                                            | Gr.1                                       | No                               |  |
| A.050             | Combination Error                            | The capacities of the SERVOPACK and Servomotor do not match.                                                                                            | Gr.1                                       | Yes                              |  |
| A.051             | Unsupported Device<br>Alarm                  | An unsupported device was connected.                                                                                                    | Gr.1                                       | No                               |  |
| A.070             | Motor Type Change<br>Detected                | The connected motor is a different type of motor from the previously connected motor.                                                                   | Gr.1                                       | No                               |  |
| A.080             | Linear Encoder Pitch Setting Error           | The setting of Pn282 (Linear Encoder Scale Pitch) has not been changed from the default setting.                                                        | Gr.1                                       | No                               |  |
| A.0b0             | Invalid Servo ON Com-<br>mand Alarm          | The SV_ON (Servo ON) command was sent from the host controller after a utility function that turns ON the Servomotor was executed.                      | Gr.1                                       | Yes                              |  |
| A.100             | Overcurrent Detected                         | An overcurrent flowed through the power transistor or the heat sink overheated.                                                                         | Gr.1                                       | No                               |  |
| A.101             | Motor Overcurrent<br>Detected                | The current to the motor exceeded the allowable current.                                                                                                | Gr.1                                       | No                               |  |
| A.102             | Motor Overcurrent<br>Detected 2              | The current to the motor exceeded the allowable current.                                                                                                | Gr.1                                       | Yes                              |  |
| A.300<br>All Axes | Regeneration Error                           | There is an error related to regeneration.                                                                                                    | Gr.1                                       | Yes                              |  |
| A.320<br>All Axes | Regenerative Overload                        | A regenerative overload occurred.                                                                                                    | Gr.2                                       | Yes                              |  |
| A.330<br>All Axes | Main Circuit Power Supply<br>Wiring Error    | <ul> <li>The AC power supply input setting or DC power supply input setting is not correct.</li> <li>The power supply wiring is not correct.</li> </ul> | Gr.1                                       | Yes                              |  |
| A.400<br>All Axes | Overvoltage                                  | The main circuit DC voltage is too high.                                                                                                    | Gr.1                                       | Yes                              |  |
| A.410<br>All Axes | Undervoltage                                 | The main circuit DC voltage is too low.                                                                                                    | Gr.2                                       | Yes                              |  |
| A.510             | Overspeed                                    | The motor exceeded the maximum speed.                                                                                                    | Gr.1                                       | Yes                              |  |
| A.520             | Vibration Alarm                              | Abnormal oscillation was detected in the motor speed.                                                                                                   | Gr.1                                       | Yes                              |  |
| A.521             | Autotuning Alarm                             | Vibration was detected during autotuning for the tuning-less function.                                                                                  | Gr.1                                       | Yes                              |  |
| A.550             | Maximum Speed Setting<br>Error               | The setting of Pn385 (Maximum Motor Speed) is greater than the maximum motor speed.                                                                     | Gr.1                                       | Yes                              |  |
| A.710             | Instantaneous Overload                       | The Servomotor was operating for several seconds to several tens of seconds under a torque that largely exceeded the rating.                            | Gr.2                                       | Yes                              |  |
| A.720             | Continuous Overload                          | The Servomotor was operating continuously under a torque that exceeded the rating.                                                                      | Gr.1                                       | Yes                              |  |
| A.730<br>A.731    | Dynamic Brake Overload                       | When the dynamic brake was applied, the rotational or linear kinetic energy exceeded the capacity of the dynamic brake resistor.                        | Gr.1                                       | Yes                              |  |
| A.740<br>All Axes | Inrush Current Limiting<br>Resistor Overload | The main circuit power supply was frequently turned ON and OFF.                                                                                         | Gr.1                                       | Yes                              |  |

Continued from previous page.

| Alarm Number  Alarm Name  Alarm Meaning  A.7A1  Alarm Meaning  The surrounding temperature of the control PCB is abnormal.  A.7A2  Alarm Meaning  The surrounding temperature of the control PCB is abnormal.  The surrounding temperature of the power PCB is abnormal.  The surrounding temperature of the power PCB is abnormal.  A.7A2  Alarm Meaning  The surrounding temperature of the power PCB is abnormal.  A.7A3  An error occurred in the temperature sensor circuit. | Servo-<br>motor<br>Stop-<br>ping<br>Method<br>Gr.2 | Alarm<br>Reset<br>Possi-<br>ble? |
|----------------------------------------------------------------------------------------------------|----------------------------------------------------|----------------------------------|
| A.7A2 All Axes  1 (Control Board Temperature Error)  A.7A2 All Axes  Internal Temperature Error 2 (Power Board Temperature Error)  A.7A3  Internal Temperature Sensor Error  A.7A3  Internal Temperature Sensor Circuit.                                                                                                    |                                                    | Yes                              |
| A.7A3  2 (Power Board Temperature of the power PCB is abnormal.  A.7A3  2 (Power Board Temperature of the power PCB is abnormal.  A.7A3  An error occurred in the temperature sensor circuit.                                                                                                    | Gr.2                                               |                                  |
| Sor Error Cuit.                                                                                                    |                                                    | Yes                              |
| A 7Ab SERVOPACK Built-in Fan                                                                                                    | Gr.2                                               | No                               |
| All Axes Stopped The fan inside the SERVOPACK stopped.                                                                                                    | Gr.1                                               | Yes                              |
| A.810 Encoder Backup Alarm The power supplies to the encoder all failed and the position data was lost.                                                                                                    | Gr.1                                               | No                               |
| A.820 Encoder Checksum Alarm There is an error in the checksum results for encoder memory.                                                                                                    | Gr.1                                               | No                               |
| A.830 Encoder Battery Alarm The battery voltage was lower than the specified level after the control power supply was turned ON.                                                                                                    | Gr.1                                               | Yes                              |
| A.840 Encoder Data Alarm There is an internal data error in the encoder.                                                                                                    | Gr.1                                               | No                               |
| A.850 Encoder Overspeed The encoder was operating at high speed when the power was turned ON.                                                                                                    | Gr.1                                               | No                               |
| A.860 Encoder Overheated The internal temperature of encoder is too high.                                                                                                    | Gr.1                                               | No                               |
| A.861 Motor Overheated The internal temperature of motor is too high.                                                                                                    | Gr.1                                               | No                               |
| A.862 Overheat Alarm The input voltage (temperature) for the overheat protection input (TH) signal exceeded the setting of Pn61B (Overheat Alarm Level).                                                                                                    | Gr.1                                               | Yes                              |
| A.890 Encoder Scale Error A failure occurred in the linear encoder.                                                                                                    | Gr.1                                               | No                               |
| A.891 Encoder Module Error An error occurred in the linear encoder.                                                                                                    | Gr.1                                               | No                               |
| A.b33 Current Detection Error 3 An error occurred in the current detection circuit.                                                                                                    | Gr.1                                               | No                               |
| A.b6A MECHATROLINK Communications ASIC Error 1 occurred in MECHATROLINK communications.                                                                                                    | Gr.1                                               | No                               |
| A.b6b MECHATROLINK Communications ASIC Error 2 occurred in MECHATROLINK communications.                                                                                                    | Gr.2                                               | No                               |
| A.bF0   System Alarm 0   Internal program error 0 occurred in the SERVO-PACK.                                                                                                    | Gr.1                                               | No                               |
| A.bF1   System Alarm 1   Internal program error 1 occurred in the SERVO-PACK.                                                                                                    | Gr.1                                               | No                               |
| A.bF2   System Alarm 2   Internal program error 2 occurred in the SERVO-PACK.                                                                                                    | Gr.1                                               | No                               |
| A.bF3   System Alarm 3   Internal program error 3 occurred in the SERVO-PACK.                                                                                                    | Gr.1                                               | No                               |
| A.bF4   System Alarm 4   Internal program error 4 occurred in the SERVO-PACK.                                                                                                    | Gr.1                                               | No                               |
| A.bF5 All Axes System Alarm 5 Internal program error 5 occurred in the SERVO-PACK.                                                                                                    | Gr.1                                               | No                               |
| A.bF6 All Axes System Alarm 6 Internal program error 6 occurred in the SERVO-PACK.                                                                                                    | Gr.1                                               | No                               |
| A 1. C7                                                                                                    | Gr.1                                               | No                               |
| A.bF7 All Axes System Alarm 7 Internal program error 7 occurred in the SERVO-PACK.                                                                                                    |                                                    |                                  |
| System Alarm /                                                                                                    | Gr.1                                               | No                               |

#### 10.2.1 List of Alarms

Continued from previous page.

| Alarm<br>Number   | Alarm Name                                                            | Alarm Meaning                                                                                                    | Servo-<br>motor<br>Stop-<br>ping<br>Method | Alarm<br>Reset<br>Possi-<br>ble? |
|-------------------|-----------------------------------------------------------------------|----------------------------------------------------------------------------------------------------|--------------------------------------------|----------------------------------|
| A.C20             | Phase Detection Error                                                 | The detection of the phase is not correct.                                                                                                    | Gr.1                                       | No                               |
| A.C21             | Polarity Sensor Error                                                 | An error occurred in the polarity sensor.                                                                                                    | Gr.1                                       | No                               |
| A.C22             | Phase Information Disagreement                                        | The phase information does not match.                                                                                                    | Gr.1                                       | No                               |
| A.C50             | Polarity Detection Failure                                            | The polarity detection failed.                                                                                                    | Gr.1                                       | No                               |
| A.C51             | Overtravel Detected during Polarity Detection                         | The overtravel signal was detected during polarity detection.                                                                                                    | Gr.1                                       | Yes                              |
| A.C52             | Polarity Detection Not Completed                                      | The servo was turned ON before the polarity was detected.                                                                                                    | Gr.1                                       | Yes                              |
| A.C53             | Out of Range of Motion for Polarity Detection                         | The travel distance exceeded the setting of Pn48E (Polarity Detection Range).                                                                                                    | Gr.1                                       | No                               |
| A.C54             | Polarity Detection Failure 2                                          | The polarity detection failed.                                                                                                    | Gr.1                                       | No                               |
| A.C80             | Encoder Clear Error or<br>Multiturn Limit Setting<br>Error            | The multiturn data for the absolute encoder was not correctly cleared or set.                                                                                                    | Gr.1                                       | No                               |
| A.C90             | Encoder Communications<br>Error                                       | Communications between the encoder and SERVOPACK is not possible.                                                                                                    | Gr.1                                       | No                               |
| A.C91             | Encoder Communications<br>Position Data Acceleration<br>Rate Error    | An error occurred in calculating the position data of the encoder.                                                                                                    | Gr.1                                       | No                               |
| A.C92             | Encoder Communications<br>Timer Error                                 | An error occurred in the communications timer between the encoder and SERVOPACK.                                                                                                    | Gr.1                                       | No                               |
| A.CA0             | Encoder Parameter Error                                               | The parameters in the encoder are corrupted.                                                                                                    | Gr.1                                       | No                               |
| A.Cb0             | Encoder Echoback Error                                                | The contents of communications with the encoder are incorrect.                                                                                                    | Gr.1                                       | No                               |
| A.CC0             | Multiturn Limit Disagree-<br>ment                                     | Different multiturn limits have been set in the encoder and the SERVOPACK.                                                                                                    | Gr.1                                       | No                               |
| A.d00             | Position Deviation Over-<br>flow                                      | The setting of Pn520 (Position Deviation Overflow Alarm Level) was exceeded by the position deviation while the servo was ON.                                                                                                    | Gr.1                                       | Yes                              |
| A.d01             | Position Deviation Over-<br>flow Alarm at Servo ON                    | The servo was turned ON after the position deviation exceeded the setting of Pn526 (Position Deviation Overflow Alarm Level at Servo ON) while the servo was OFF.                                                                                                    | Gr.1                                       | Yes                              |
| A.d02             | Position Deviation Over-<br>flow Alarm for Speed Limit<br>at Servo ON | If position deviation remains in the deviation counter, the setting of Pn529 or Pn584 (Speed Limit Level at Servo ON) limits the speed when the servo is turned ON. This alarm occurs if a position reference is input and the setting of Pn520 (Position Deviation Overflow Alarm Level) is exceeded before the limit is cleared. | Gr.2                                       | Yes                              |
| A.d30             | Position Data Overflow                                                | The position feedback data exceeded ±1,879,048,192.                                                                                                    | Gr.1                                       | No                               |
| A.E02<br>All Axes | MECHATROLINK Internal<br>Synchronization Error 1                      | A synchronization error occurred during MECHATROLINK communications with the SER-VOPACK.                                                                                                    | Gr.1                                       | Yes                              |
| A.E40<br>All Axes | MECHATROLINK Trans-<br>mission Cycle Setting<br>Error                 | The setting of the MECHATROLINK communications transmission cycle is not correct.                                                                                                    | Gr.2                                       | Yes                              |
| A.E41<br>All Axes | MECHATROLINK Communications Data Size Setting Error                   | The setting of the MECHATROLINK communications data size is not correct.                                                                                                    | Gr.2                                       | Yes                              |

10

Continued from previous page.

| Alarm<br>Number                                                                           | Alarm Name                                                              | Alarm Meaning                                                                                        | Servo-<br>motor<br>Stop-<br>ping<br>Method | Alarm<br>Reset<br>Possi-<br>ble? |
|-------------------------------------------------------------------------------------------|-------------------------------------------------------------------------|----------------------------------------------------------------------------------------------------|--------------------------------------------|----------------------------------|
| A.E42<br>All Axes                                                                         | MECHATROLINK Station<br>Address Setting Error                           | The setting of the MECHATROLINK station address is not correct.                                      | Gr.2                                       | No                               |
| A.E50*                                                                                    | MECHATROLINK Syn-<br>chronization Error                                 | A synchronization error occurred during MECHATROLINK communications.                                 | Gr.2                                       | Yes                              |
| A.E51<br>All Axes                                                                         | MECHATROLINK Syn-<br>chronization Failed                                | Synchronization failed during MECHATROLINK communications.                                           | Gr.2                                       | Yes                              |
| A.E60*                                                                                    | Reception Error in<br>MECHATROLINK Commu-<br>nications                  | Communications errors occurred continuously during MECHATROLINK communications.                      | Gr.2                                       | Yes                              |
| A.E61<br>All Axes                                                                         | Synchronization Interval<br>Error in MECHATROLINK<br>Transmission Cycle | An error occurred in the transmission cycle during MECHATROLINK communications.                      | Gr.2                                       | Yes                              |
| A.E63<br>All Axes                                                                         | MECHATROLINK Syn-<br>chronization Frame Not<br>Received                 | Synchronization frames were continuously not received during MECHATROLINK communications.            | Gr.2                                       | Yes                              |
| A.Ed1                                                                                     | Command Execution Timeout                                               | A timeout error occurred for a MECHATROLINK command.                                                 | Gr.2                                       | Yes                              |
| A.F10<br>All Axes                                                                         | Power Supply Line Open<br>Phase                                         | The voltage was low for more than one second for phase R, S, or T when the main power supply was ON. | Gr.2                                       | Yes                              |
| FL-1* All Axes FL-2* All Axes FL-3* All Axes FL-4* All Axes FL-5* All Axes FL-6* All Axes | System Alarm                                                            | An internal program error occurred in the SERVOPACK.                                                 | -                                          | No                               |
| CPF00<br>All Axes                                                                         | Digital Operator Communications Error 1                                 | Communications were not possible between the Digital Operator (model: JUSP-OP05A-1-E) and            | _                                          | No                               |
| CPF01<br>All Axes                                                                         | Digital Operator Communications Error 2                                 | the SERVOPACK (e.g., a CPU error occurred).                                                          |                                            | 110                              |

<sup>\*</sup> These alarms are not stored in the alarm history. They are only displayed on the panel display.

The causes of and corrections for the alarms are given in the following table. Contact your Yaskawa representative if you cannot solve a problem with the correction given in the table.

| Alarm Number:<br>Alarm Name                                                            | Possible Cause                                                                                                    | Confirmation                                                                                                    | Correction                                                                                                    | Reference |
|----------------------------------------------------------------------------------------|----------------------------------------------------------------------------------------------------|----------------------------------------------------------------------------------------------------|----------------------------------------------------------------------------------------------------|-----------|
|                                                                                        | The power supply voltage suddenly dropped.                                                                                           | Measure the power supply voltage.                                                                                                    | Set the power supply voltage within the specified range, and initialize the parameter settings.                                          | page 5-9  |
|                                                                                        | The power supply was shut OFF while writing parameter settings.                                                                      | Check the timing of shutting OFF the power supply.                                                                                    | Initialize the parameter settings and then set the parameters again.                                                                     | page o    |
| A.020:<br>Parameter                                                                    | The number of times that parameters were written exceeded the limit.                                                                 | Check to see if the parameters were frequently changed from the host controller.                                                      | The SERVOPACK may be faulty. Replace the SERVOPACK. Reconsider the method for writing the parameters.                                    | -         |
| Checksum Error<br>(There is an error<br>in the parameter<br>data in the<br>SERVOPACK.) | A malfunction was caused by noise from the AC power supply, ground, static electricity, or other source.                             | Turn the power supply<br>to the SERVOPACK<br>OFF and ON again. If<br>the alarm still occurs,<br>noise may be the<br>cause.            | Implement countermea-<br>sures against noise.                                                                                            | page 4-5  |
|                                                                                        | Gas, water drops, or cutting oil entered the SERVOPACK and caused failure of the internal components.                                | Check the installation conditions.                                                                                                    | The SERVOPACK may be faulty. Replace the SERVOPACK.                                                                                      | -         |
|                                                                                        | A failure occurred in the SERVOPACK.                                                                                                 | Turn the power supply to the SERVOPACK OFF and ON again. If the alarm still occurs, the SERVOPACK may have failed.                    | The SERVOPACK may be faulty. Replace the SERVOPACK.                                                                                      | -         |
| A.021: Parameter Format Error (There is an error in the parameter data format in the   | The software version of the SERVOPACK that caused the alarm is older than the software version of the parameters specified to write. | Read the product information to see if the software versions are the same. If they are different, it could be the cause of the alarm. | Write the parameters from another SERVOPACK with the same model and the same software version, and then turn the power OFF and ON again. | page 9-2  |
| SERVOPACK.)                                                                            | A failure occurred in the SERVOPACK.                                                                                                 | _                                                                                                    | The SERVOPACK may be faulty. Replace the SERVOPACK.                                                                                      | -         |
|                                                                                        | The power supply voltage suddenly dropped.                                                                                           | Measure the power supply voltage.                                                                                                    | The SERVOPACK may be faulty. Replace the SERVOPACK.                                                                                      | -         |
| A.022:<br>System Check-<br>sum Error<br>(There is an error                             | The power supply was shut OFF while setting a utility function.                                                                      | Check the timing of shutting OFF the power supply.                                                                                    | The SERVOPACK may be faulty. Replace the SERVOPACK.                                                                                      | -         |
| in the parameter<br>data in the<br>SERVOPACK.)                                         | A failure occurred in the SERVOPACK.                                                                                                 | Turn the power supply<br>to the SERVOPACK<br>OFF and ON again. If<br>the alarm still occurs,<br>the SERVOPACK may<br>have failed.     | The SERVOPACK may be faulty. Replace the SERVOPACK.                                                                                      | -         |

10

Continued from previous page.

| Alarm Number:<br>Alarm Name                                                                 | Possible Cause                                                                                                    | Confirmation                                                                                                    | Correction                                                                            | Reference             |
|---------------------------------------------------------------------------------------------|----------------------------------------------------------------------------------------------------|----------------------------------------------------------------------------------------------------|---------------------------------------------------------------------------------------|-----------------------|
| A.024:<br>System Alarm<br>(An internal pro-<br>gram error<br>occurred in the<br>SERVOPACK.) | A failure occurred in the SERVOPACK.                                                                                                    | -                                                                                                    | The SERVOPACK may be faulty. Replace the SERVOPACK.                                   | -                     |
| A.025:<br>System Alarm<br>(An internal pro-<br>gram error<br>occurred in the<br>SERVOPACK.) | A failure occurred in the SERVOPACK.                                                                                                    | -                                                                                                    | The SERVOPACK may be faulty. Replace the SERVOPACK.                                   | -                     |
| A.030:<br>Main Circuit<br>Detector Error                                                    | A failure occurred in the SERVOPACK.                                                                                                    | _                                                                                                    | The SERVOPACK may be faulty. Replace the SERVOPACK.                                   | -                     |
|                                                                                             | The SERVOPACK and Servomotor capacities do not match each other.                                                                                  | Check the combination of the SERVOPACK and Servomotor capacities.                                                                                                    | Select a proper combination of SERVOPACK and Servomotor capacities.                   | page 1-9              |
|                                                                                             | The motor parameter file was not written to the linear encoder. (This applies only when not using a Serial Converter Unit.)                       | Check to see if the motor parameter file was written to the linear encoder.                                                                                                    | Write the motor parameter file to the linear encoder.                                 | page 5-18             |
|                                                                                             | A failure occurred in the SERVOPACK.                                                                                                    | -                                                                                                    | The SERVOPACK may be faulty. Replace the SERVOPACK.                                   | -                     |
| A.040:<br>Parameter Set-<br>ting Error<br>(A parameter set-                                 | A parameter setting is outside of the setting range.                                                                                              | Check the setting ranges of the parameters that have been changed.                                                                                                    | Set the parameters to values within the setting ranges.                               | -                     |
| ting is outside of<br>the setting<br>range.)                                                | The electronic gear ratio is outside of the setting range.                                                                                        | Check the electronic gear ratio. The ratio must be within the following range: 0.001 < (Pn20E/Pn210) < 64,000.                                                                                               | Set the electronic gear ratio in the following range: 0.001 < (Pn20E/Pn210) < 64,000. | page 5-43             |
|                                                                                             | A pin number that does not exist on the SERVOPACK was allocated in Pn590 to Pn5BC. (An alarm will not occur, however, if the signal is disabled.) | For input signals (Pn590 to Pn599), make sure that the allocated pin numbers are between 003 and 014. For output signals (Pn5B0 to Pn5BC), make sure that the allocated pin numbers are between 023 and 031. | Allocate pins that actually exist in Pn590 to Pn5BC.                                  | page 6-6,<br>page 6-9 |

Continued from previous page.

| Alarm Number:                                                                           | Possible Cause                                                                                                    | Confirmation                                                                                                    | Correction                                                              | Reference  |
|-----------------------------------------------------------------------------------------|----------------------------------------------------------------------------------------------------|----------------------------------------------------------------------------------------------------|-------------------------------------------------------------------------|------------|
| Alarm Name                                                                              |                                                                                                    | Commination                                                                                                    | Correction                                                              | neielelice |
|                                                                                         | The speed of program jogging went below the setting range when the electronic gear ratio (Pn20E/Pn210) or the Servomotor was changed.               | Check to see if the detection conditions*1 are satisfied.                                                                                                    | Decrease the setting of<br>the electronic gear ratio<br>(Pn20E/Pn210).  | page 5-43  |
| A.042:<br>Parameter Com-<br>bination Error                                              | The speed of program jogging went below the setting range when Pn533 or Pn585 (Program Jogging Movement Speed) was changed.                         | Check to see if the detection conditions*1 are satisfied.                                                                                                    | Increase the setting of Pn533 or Pn585.                                 | page 7-14  |
|                                                                                         | The movement speed of advanced autotuning went below the setting range when the electronic gear ratio (Pn20E/ Pn210) or the Servomotor was changed. | Check to see if the detection conditions*2 are satisfied.                                                                                                    | Decrease the setting of<br>the electronic gear ratio<br>(Pn20E/Pn210).  | page 5-43  |
| A.04A: Parameter Setting Error 2                                                        | For 4-byte parameter bank members, there are two consecutive members with nothing registered.                                                       | -                                                                                                    | Change the number of bytes for bank members to an appropriate value.    | -          |
|                                                                                         | The total amount of bank data exceeds 64 (Pn900 × Pn901 > 64).                                                                                      | _                                                                                                    | Reduce the total amount of bank data to 64 or less.                     | -          |
| A.050: Combination Error (The capacities of the SERVOPACK and Servomotor do not match.) | The SERVOPACK and Servomotor capacities do not match each other.                                                                                    | Confirm that the following condition is met:  1/4 ≤ (Servomotor capacity/SERVOPACK capacity) ≤ 4  However, the above formula does not apply to the following products.  • SGD7W-2R8A  SERVOPACK and  SGM7J-A5A  Servomotor  • SGD7W-2R8A  SERVOPACK and  SGM7A-A5A  SERVOPACK and  SGM7A-A5A | Select a proper combination of the SERVOPACK and Servomotor capacities. | page 1-9   |
|                                                                                         | A failure occurred in the encoder.                                                                                                    | Replace the encoder and check to see if the alarm still occurs.                                                                                                    | Replace the Servomotor or encoder.                                      | -          |
|                                                                                         | A failure occurred in the SERVOPACK.                                                                                                    | _                                                                                                    | The SERVOPACK may be faulty. Replace the SERVOPACK.                     | _          |

10

| Alarm Number:<br>Alarm Name                                                              | Possible Cause                                                                                                    | Confirmation                                                                | Correction                                                                                                    | Reference  |
|------------------------------------------------------------------------------------------|----------------------------------------------------------------------------------------------------|-----------------------------------------------------------------------------|----------------------------------------------------------------------------------------------------|------------|
| A.051:<br>Unsupported                                                                    | The motor parameter file was not written to the linear encoder. (This applies only when not using a Serial Converter Unit.)        | Check to see if the motor parameter file was written to the linear encoder. | Write the motor parameter file to the linear encoder.                                                                                                    | page 5-18  |
| Device Alarm                                                                             | An unsupported Serial<br>Converter Unit or<br>encoder is connected<br>to the SERVOPACK.                                            | Check the product combination specifications.                               | Change to a correct combination of models.                                                                                                    | -          |
| A.070: Motor Type Change Detected (The connected                                         | A Rotary Servomotor was removed and a Linear Servomotor was connected.                                                             | _                                                                           | Set the parameters for a<br>Linear Servomotor and<br>reset the motor type<br>alarm. Then, turn the<br>power supply to the<br>SERVOPACK OFF and<br>ON again. | page 10-41 |
| motor is a differ-<br>ent type of motor<br>from the previ-<br>ously connected<br>motor.) | A Linear Servomotor was removed and a Rotary Servomotor was connected.                                                             | _                                                                           | Set the parameters for a<br>Rotary Servomotor and<br>reset the motor type<br>alarm. Then, turn the<br>power supply to the<br>SERVOPACK OFF and<br>ON again. | page 10-41 |
| A.080:<br>Linear Encoder<br>Pitch Setting<br>Error                                       | The setting of Pn282 (Linear Encoder Scale Pitch) has not been changed from the default setting.                                   | Check the setting of Pn282.                                                 | Correct the setting of Pn282.                                                                                                    | page 5-17  |
| A.0b0:<br>Invalid Servo ON<br>Command Alarm                                              | The SV_ON (Servo ON) command was sent from the host controller after a utility function that turns ON the Servomotor was executed. | -                                                                           | Turn the power supply to the SERVOPACK OFF and ON again. Or, execute a software reset.                                                                      | page 6-36  |

Continued from previous page.

| Alarm Number:                                                            | Possible Cause                                                                                                    | Confirmation                                                                                                    | Correction                                                                                                    |           |
|--------------------------------------------------------------------------|----------------------------------------------------------------------------------------------------|----------------------------------------------------------------------------------------------------|----------------------------------------------------------------------------------------------------|-----------|
| Alarm Name                                                               |                                                                                                    | Confirmation                                                                                                    | Correction                                                                                                    | Reference |
|                                                                          | The Main Circuit Cable is not wired correctly or there is faulty contact.                                                     | Check the wiring.                                                                                                    | Correct the wiring.                                                                                                    |           |
|                                                                          | There is a short-circuit or ground fault in a Main Circuit Cable.                                                             | Check for short-circuits across Servomotor phases U, V, and W, or between the ground and Servomotor phases U, V, and W.                                                          | The cable may be short-circuited. Replace the cable.                                                                               |           |
|                                                                          | There is a short-circuit or ground fault inside the Servomotor.                                                               | Check for short-circuits<br>across Servomotor<br>phases U, V, and W, or<br>between the ground<br>and Servomotor phases<br>U, V, or W.                                            | The Servomotor may be faulty. Replace the Servomotor.                                                                              | page 4-20 |
| A.100:<br>Overcurrent                                                    | There is a short-circuit or ground fault inside the SERVOPACK.                                                                | Check for short-circuits across the Servomotor connection terminals U, V, and W on the SERVOPACK, or between the ground and terminals U, V, or W.                                | The SERVOPACK may be faulty. Replace the SERVOPACK.                                                                                |           |
| Detected (An overcurrent flowed through the power transistor or the heat | The regenerative resistor is not wired correctly or there is faulty contact.                                                  | Check the wiring.                                                                                                    | Correct the wiring.                                                                                                    | page 4-17 |
| sink overheated.)                                                        | The dynamic brake (DB, emergency stop executed from the SERVOPACK) was frequently activated, or a DB overload alarm occurred. | Check the power consumed by the DB resistor to see how frequently the DB is being used. Or, check the alarm display to see if a DB overload alarm (A.730 or A.731) has occurred. | Change the SERVOPACK model, operating methods, or the mechanisms so that the dynamic brake does not need to be used so frequently. | _         |
|                                                                          | The regenerative processing capacity was exceeded.                                                                            | Check the regenerative load ratio in the SigmaWin+ Motion Monitor Tab Page to see how frequently the regenerative resistor is being used.                                        | Recheck the operating conditions and load.                                                                                         | *3        |
|                                                                          | The SERVOPACK regenerative resistance is too small.                                                                           | Check the regenerative load ratio in the SigmaWin+ Motion Monitor Tab Page to see how frequently the regenerative resistor is being used.                                        | Change the regenerative resistance to a value larger than the SERVO-PACK minimum allowable resistance.                             |           |

Continued from previous page.

| Alarm Number:<br>Alarm Name                                                                  | Possible Cause                                                                       | Confirmation                                                                                                    | Correction                                                                                                    | Reference |
|----------------------------------------------------------------------------------------------|--------------------------------------------------------------------------------------|----------------------------------------------------------------------------------------------------|----------------------------------------------------------------------------------------------------|-----------|
|                                                                                              | A heavy load was applied while the Servomotor was stopped or running at a low speed. | Check to see if the operating conditions exceed Servo Drive specifications.                                                                          | Reduce the load applied to the Servomotor. Or, increase the operating speed.                                                                                               | -         |
| A.100: Overcurrent Detected (An overcurrent flowed through the power transistor or the heat  | A malfunction was caused by noise.                                                   | Improve the noise environment, e.g. by improving the wiring or installation conditions, and check to see if the alarm still occurs.                  | Implement countermea-<br>sures against noise, such<br>as correct wiring of the<br>FG. Use an FG wire size<br>equivalent to the SERVO-<br>PACK's main circuit wire<br>size. | -         |
| sink overheated.)                                                                            | A failure occurred in the SERVOPACK.                                                 | _                                                                                                    | Turn the power supply to<br>the SERVOPACK OFF and<br>ON again. If the alarm still<br>occurs, the SERVOPACK<br>may be faulty. Replace the<br>SERVOPACK.                     | -         |
|                                                                                              | The Main Circuit Cable is not wired correctly or there is faulty contact.            | Check the wiring.                                                                                                    | Correct the wiring.                                                                                                    |           |
|                                                                                              | There is a short-circuit or ground fault in a Main Circuit Cable.                    | Check for short-circuits<br>across cable phases U,<br>V, and W, or between<br>the ground and cable<br>phases U, V, and W.                            | The cable may be short-circuited. Replace the cable.                                                                                                    |           |
| A.101: Motor Overcurrent Detected (The current to the motor exceeded the allowable current.) | There is a short-circuit or ground fault inside the Servomotor.                      | Check for short-circuits<br>across Servomotor<br>phases U, V, and W, or<br>between the ground<br>and Servomotor phases<br>U, V, or W.                | The Servomotor may be faulty. Replace the Servomotor.                                                                                                    | page 4-20 |
|                                                                                              | There is a short-circuit or ground fault inside the SERVOPACK.                       | Check for short-circuits across the Servomotor connection terminals U, V, and W on the SERVOPACK, or between the ground and terminals U, V, or W.    | The SERVOPACK may be faulty. Replace the SERVOPACK.                                                                                                    |           |
|                                                                                              | A heavy load was applied while the Servomotor was stopped or running at a low speed. | Check to see if the operating conditions exceed Servo Drive specifications.                                                                          | Reduce the load applied to the Servomotor. Or, increase the operating speed.                                                                                               | -         |
|                                                                                              | A malfunction was caused by noise.                                                   | Improve the noise envi-<br>ronment, e.g. by<br>improving the wiring or<br>installation conditions,<br>and check to see if the<br>alarm still occurs. | Implement countermeasures against noise, such as correct wiring of the FG. Use an FG wire size equivalent to the SERVO-PACK's main circuit wire size.                      | -         |
|                                                                                              | A failure occurred in the SERVOPACK.                                                 | _                                                                                                    | Turn the power supply to<br>the SERVOPACK OFF and<br>ON again. If the alarm still<br>occurs, the SERVOPACK<br>may be faulty. Replace the<br>SERVOPACK.                     | -         |

Continued from previous page.

| A1                                          |                                                                                                    |                                                                                                    | Continued from pro                                                                                                    | evious page. |
|---------------------------------------------|----------------------------------------------------------------------------------------------------|----------------------------------------------------------------------------------------------------|----------------------------------------------------------------------------------------------------|--------------|
| Alarm Number:<br>Alarm Name                 | Possible Cause                                                                                                    | Confirmation                                                                                                    | Correction                                                                                                    | Reference    |
| A.102:<br>Motor Overcur-<br>rent Detected 2 | Reserved parameter (Pn43D) is set to anything other than the default setting.                                                                         | -                                                                                                    | Initialize the parameter settings.                                                                                                    | _            |
|                                             | When using the built-<br>in regenerative resis-<br>tor, the jumper<br>between the regener-<br>ative resistor terminals<br>(B2 and B3) was<br>removed. | Check to see if the jumper is connected between power supply terminals B2 and B3.*4                                  | Correctly connect a jumper.                                                                                                    | page 4-17    |
| A.300:<br>Regeneration<br>Error             | The External Regenerative Resistor is not wired correctly, or was removed or disconnected.                                                            | Check the wiring of the External Regenerative Resistor.*4                                                            | Correct the wiring of the External Regenerative Resistor.                                                                                                    |              |
|                                             | A failure occurred in the SERVOPACK.                                                                                                    | _                                                                                                    | While the main circuit power supply is OFF, turn the control power supply to the SERVOPACK OFF and ON again. If the alarm still occurs, the SERVOPACK may be faulty. Replace the SERVOPACK. | -            |
|                                             | The power supply voltage exceeded the specified range.                                                                                                | Measure the power supply voltage.                                                                                    | Set the power supply voltage within the specified range.                                                                                                    | -            |
|                                             | The external regenerative resistance value or regenerative resistor capacity is too small, or there has been a continuous regeneration state.         | Check the operating conditions or the capacity using the SigmaJunmaSize+ Capacity Selection Software or other means. | Change the regenerative resistance value or capacity. Reconsider the operating conditions using the SigmaJunmaSize+ Capacity Selection Software or other means.                             | *3           |
|                                             | There was a continuous regeneration state because a negative load was continuously applied.                                                           | Check the load applied to the Servomotor during operation.                                                           | Reconsider the system including the servo, machine, and operating conditions.                                                                                                    | -            |
| A.320:<br>Regenerative<br>Overload          | The setting of Pn600 (Regenerative Resistor Capacity) is smaller than the capacity of the External Regenerative Resistor.                             | Check to see if a<br>Regenerative Resistor is<br>connected and check<br>the setting of Pn600.                        | Correct the setting of Pn600.                                                                                                    | page 5-54    |
|                                             | The setting of Pn603 (Regenerative Resistance) is smaller than the capacity of the External Regenerative Resistor.                                    | Check to see if a<br>Regenerative Resistor is<br>connected and check<br>the setting of Pn603.                        | Correct the setting of Pn603.                                                                                                    | page 5-54    |
|                                             | The external regenerative resistance is too high.                                                                                                    | Check the regenerative resistance.                                                                                   | Change the regenerative resistance to a correct value or use an External Regenerative Resistor of an appropriate capacity.                                                                  | *3           |
|                                             | A failure occurred in the SERVOPACK.                                                                                                    | _                                                                                                    | The SERVOPACK may be faulty. Replace the SERVOPACK.                                                                                                    | _            |

Continued from previous page.

| Alarm Number:                                                          | D 311 0                                                                                      | 0 " "                                                                                    | Continued from pro                                                                                                    |           |
|------------------------------------------------------------------------|----------------------------------------------------------------------------------------------|------------------------------------------------------------------------------------------|----------------------------------------------------------------------------------------------------|-----------|
| Alarm Name                                                             | Possible Cause                                                                               | Confirmation                                                                             | Correction                                                                                                    | Reference |
| A.330:                                                                 | The regenerative resistor was disconnected when the SERVOPACK power supply voltage was high. | Measure the resistance of the regenerative resistor using a measuring instrument.        | If you are using the regenerative resistor built into the SERVOPACK, replace the SERVOPACK.  If you are using an External Regenerative Resistor, replace the External Regenerative Resistor.   | -         |
| Main Circuit Power Supply Wiring Error (Detected when the main circuit | DC power was supplied when an AC power supply input was specified in the settings.           | Check the power supply to see if it is a DC power supply.                                | Correct the power supply setting to match the actual power supply.                                                                                                    | page 5-13 |
| power supply is<br>turned ON.)                                         | AC power was supplied when a DC power supply input was specified in the settings.            | Check the power supply to see if it is an AC power supply.                               | Correct the power supply setting to match the actual power supply.                                                                                                    | page 5-13 |
|                                                                        | A failure occurred in the SERVOPACK.                                                         | _                                                                                        | The SERVOPACK may be faulty. Replace the SERVOPACK.                                                                                                    | -         |
|                                                                        | The power supply voltage exceeded the specified range.                                       | Measure the power supply voltage.                                                        | Set the AC/DC power supply voltage within the specified range.                                                                                                    | -         |
|                                                                        | The power supply is not stable or was influenced by a lightning surge.                       | Measure the power supply voltage.                                                        | Improve the power supply conditions, install a surge absorber, and then turn the power supply OFF and ON again. If the alarm still occurs, the SERVOPACK may be faulty. Replace the SERVOPACK. | -         |
| A.400: Overvoltage (Detected in the                                    | The voltage for AC power supply was too high during acceleration or deceleration.            | Check the power supply voltage and the speed and torque during operation.                | Set the AC power supply voltage within the specified range.                                                                                                    | -         |
| main circuit<br>power supply<br>section of the<br>SERVOPACK.)          | The external regenerative resistance is too high for the operating conditions.               | Check the operating conditions and the regenerative resistance.                          | Select a regenerative resistance value that is appropriate for the operating conditions and load.                                                                                              | *3        |
|                                                                        | The moment of inertia ratio or mass ratio exceeded the allowable value.                      | Check to see if the moment of inertia ratio or mass ratio is within the allowable range. | Increase the deceleration time, or reduce the load.                                                                                                    | -         |
|                                                                        | A failure occurred in the SERVOPACK.                                                         | _                                                                                        | While the main circuit power supply is OFF, turn the control power supply to the SERVOPACK OFF and ON again. If the alarm still occurs, the SERVOPACK may be faulty. Replace the SERVOPACK.    | -         |

Continued from previous page.

| Alarm Number:                                                              |                                                                                                    |                                                                                            | Continued from pro                                                                                        | page.     |
|----------------------------------------------------------------------------|----------------------------------------------------------------------------------------------------|--------------------------------------------------------------------------------------------|----------------------------------------------------------------------------------------------------|-----------|
| Alarm Name                                                                 | Possible Cause                                                                                                    | Confirmation                                                                               | Correction                                                                                                | Reference |
|                                                                            | The power supply voltage went below the specified range.                                                            | Measure the power supply voltage.                                                          | Set the power supply voltage within the specified range.                                                  | -         |
|                                                                            | The power supply voltage dropped during operation.                                                                  | Measure the power supply voltage.                                                          | Increase the power supply capacity.                                                                       | -         |
| A.410:<br>Undervoltage<br>(Detected in the<br>main circuit<br>power supply | A momentary power interruption occurred.                                                                            | Measure the power supply voltage.                                                          | If you have changed the setting of Pn509 (Momentary Power Interruption Hold Time), decrease the setting.  | page 6-19 |
| section of the<br>SERVOPACK.)                                              | The SERVOPACK fuse is blown out.                                                                                    | -                                                                                          | Replace the SERVO-PACK and connect a reactor to the DC reactor terminals (⊝1 and ⊝2) on the SERVOPACK.    | -         |
|                                                                            | A failure occurred in the SERVOPACK.                                                                                | _                                                                                          | The SERVOPACK may be faulty. Replace the SERVOPACK.                                                       | _         |
|                                                                            | The order of phases U, V, and W in the motor wiring is not correct.                                                 | Check the wiring of the Servomotor.                                                        | Make sure that the Servo-<br>motor is correctly wired.                                                    | _         |
| A.510:<br>Overspeed<br>(The motor                                          | A reference value that exceeded the over-<br>speed detection level was input.                                       | Check the input reference.                                                                 | Reduce the reference value. Or, adjust the gain.                                                          |           |
| exceeded the maximum speed.)                                               | The motor exceeded the maximum speed.                                                                               | Check the waveform of the motor speed.                                                     | Reduce the speed reference input gain and adjust the servo gain. Or, reconsider the operating conditions. | _         |
|                                                                            | A failure occurred in the SERVOPACK.                                                                                | -                                                                                          | The SERVOPACK may be faulty. Replace the SERVOPACK.                                                       | _         |
| A.520:<br>Vibration Alarm                                                  | Abnormal oscillation was detected in the motor speed.                                                               | Check for abnormal motor noise, and check the speed and torque waveforms during operation. | Reduce the motor speed.<br>Or, reduce the setting of<br>Pn100 (Speed Loop<br>Gain).                       | page 8-81 |
|                                                                            | The setting of Pn103 (Moment of Inertia Ratio) is greater than the actual moment of inertia or was greatly changed. | Check the moment of inertia ratio or mass ratio.                                           | Set Pn103 (Moment of Inertia Ratio) to an appropriate value.                                              | page 8-16 |
|                                                                            | The vibration detection level (Pn312 or Pn384) is not suitable.                                                     | Check that the vibration detection level (Pn312 or Pn384) is suitable.                     | Set a suitable vibration detection level (Pn312 or Pn384).                                                | page 6-39 |

Continued from previous page.

| Continued from previous page.                                                                               |                                                                                                    |                                                                                                    |                                                                                                    |                         |
|----------------------------------------------------------------------------------------------------|----------------------------------------------------------------------------------------------------|----------------------------------------------------------------------------------------------------|----------------------------------------------------------------------------------------------------|-------------------------|
| Alarm Number:<br>Alarm Name                                                                                 | Possible Cause                                                                                                    | Confirmation                                                                                                    | Correction                                                                                                    | Reference               |
| A.521: Autotuning Alarm (Vibration was detected while executing the custom tuning,                          | The Servomotor vibrated considerably while performing the tuning-less function.                                                                      | Check the waveform of the motor speed.                                                                                         | Reduce the load so that<br>the moment of inertia ratio<br>is within the allowable<br>value. Or increase the<br>load level or reduce the<br>rigidity level in the tuning-<br>less level settings. | page 8-13               |
| Easy FFT, or the tuning-less function.)                                                                     | The Servomotor vibrated considerably while performing custom tuning or Easy FFT.                                                                     | Check the waveform of the motor speed.                                                                                         | Check the operating procedure of corresponding function and implement corrections.                                                                                                    | page 8-42,<br>page 8-97 |
| A.550:<br>Maximum Speed<br>Setting Error                                                                    | The setting of Pn385 (Maximum Motor Speed) is greater than the maximum speed.                                                                        | Check the setting of Pn385, and the upper limits of the maximum motor speed setting and the encoder output resolution setting. | Set Pn385 to a value that does not exceed the maximum motor speed.                                                                                                    | page 6-22               |
|                                                                                                    | The wiring is not correct or there is a faulty connection in the motor or encoder wiring.                                                            | Check the wiring.                                                                                                    | Make sure that the Servo-<br>motor and encoder are<br>correctly wired.                                                                                                    | page 4-20               |
|                                                                                                    | Operation was performed that exceeded the overload protection characteristics.                                                                       | Check the motor over-<br>load characteristics and<br>Run command.                                                              | Reconsider the load and operating conditions. Or, increase the motor capacity.                                                                                                    | -                       |
| A.710:<br>Instantaneous<br>Overload<br>A.720:                                                               | An excessive load was applied during operation because the Servomotor was not driven due to mechanical problems.                                     | Check the operation reference and motor speed.                                                                                 | Correct the mechanical problem.                                                                                                    | -                       |
| Continuous<br>Overload                                                                                      | There is an error in the setting of Pn282 (Linear Encoder Scale Pitch).                                                                              | Check the setting of Pn282.                                                                                                    | Correct the setting of Pn282.                                                                                                    | page 5-17               |
|                                                                                                    | There is an error in the setting of Pn080 = n.□□X□ (Motor Phase Sequence Selection).                                                                 | Check the setting of Pn080 = n.□□X□.                                                                                           | Set Pn080 = n.□□X□ to an appropriate value.                                                                                                    | page 5-23               |
|                                                                                                    | A failure occurred in the SERVOPACK.                                                                                                    | -                                                                                                    | The SERVOPACK may be faulty. Replace the SERVOPACK.                                                                                                    | -                       |
|                                                                                                    | The Servomotor was rotated by an external force.                                                                                                    | Check the operation status.                                                                                                    | Implement measures to ensure that the motor will not be rotated by an external force.                                                                                                    | -                       |
| A.730 and A.731: Dynamic Brake Overload (An excessive power consumption by the dynamic brake was detected.) | When the Servomotor was stopped with the dynamic brake, the rotational or linear kinetic energy exceeded the capacity of the dynamic brake resistor. | Check the power consumed by the DB resistor to see how frequently the DB is being used.                                        | Reconsider the following:  Reduce the Servomotor command speed.  Decrease the moment of inertia ratio or mass ratio.  Reduce the frequency of stopping with the dynamic brake.                   | -                       |
|                                                                                                    | A failure occurred in the SERVOPACK.                                                                                                    | _                                                                                                    | The SERVOPACK may be faulty. Replace the SERVOPACK.                                                                                                    | _                       |

Continued from previous page.

| Alarm Number:<br>Alarm Name                                                     | Possible Cause                                                                                                    | Confirmation                                                                                                    | Correction                                                                                | Reference             |
|---------------------------------------------------------------------------------|----------------------------------------------------------------------------------------------------|----------------------------------------------------------------------------------------------------|-------------------------------------------------------------------------------------------|-----------------------|
| A.740: Inrush Current Limiting Resistor Overload (The main circuit power supply | The allowable frequency of the inrush current limiting resistor was exceeded when the main circuit power supply was turned ON and OFF. | _                                                                                                    | Reduce the frequency of turning the main circuit power supply ON and OFF.                 | -                     |
| was frequently<br>turned ON and<br>OFF.)                                        | A failure occurred in the SERVOPACK.                                                                                                   | _                                                                                                    | The SERVOPACK may be faulty. Replace the SERVOPACK.                                       | -                     |
|                                                                                 | The surrounding air temperature is too high.                                                                                           | Check the surrounding air temperature using a thermometer. Or, check the operating status with the SERVOPACK installation environment monitor.        | Decrease the surrounding temperature by improving the SERVO-PACK installation conditions. | page 3-6              |
|                                                                                 | An overload alarm was reset by turning OFF the power supply too many times.                                                            | Check the alarm display to see if there is an overload alarm.                                                                                         | Change the method for resetting the alarm.                                                | -                     |
| A.7A1: Internal Temperature Error 1 (Control Board Temperature Error)           | There was an excessive load or operation was performed that exceeded the regenerative processing capacity.                             | Use the accumulated load ratio to check the load during operation, and use the regenerative load ratio to check the regenerative processing capacity. | Reconsider the load and operating conditions.                                             | -                     |
|                                                                                 | The SERVOPACK installation orientation is not correct or there is insufficient space around the SERVOPACK.                             | Check the SERVOPACK installation conditions.                                                                                                    | Install the SERVOPACK according to specifications.                                        | page 3-3,<br>page 3-5 |
|                                                                                 | A failure occurred in the SERVOPACK.                                                                                                   | -                                                                                                    | The SERVOPACK may be faulty. Replace the SERVOPACK.                                       | _                     |

Continued from previous page.

| Alarm Number:                                                                                               | Possible Cours                                                                                                    | Confirmation                                                                                                    | Correction                                                                                                    |                       |
|----------------------------------------------------------------------------------------------------|----------------------------------------------------------------------------------------------------|----------------------------------------------------------------------------------------------------|----------------------------------------------------------------------------------------------------|-----------------------|
| Alarm Name                                                                                                  | Possible Cause                                                                                                    | Confirmation                                                                                                    | Correction                                                                                                    | Reference             |
|                                                                                                    | The surrounding air temperature is too high.                                                                                | Check the surrounding air temperature using a thermometer. Or, check the operating status with the SERVOPACK installation environment monitor.        | Decrease the surrounding temperature by improving the SERVO-PACK installation conditions.                                | page 3-6              |
|                                                                                                    | An overload alarm was reset by turning OFF the power supply too many times.                                                 | Check the alarm display to see if there is an overload alarm.                                                                                         | Change the method for resetting the alarm.                                                                               | -                     |
| A.7A2:<br>Internal Temperature Error 2<br>(Power Board<br>Temperature<br>Error)                             | There was an excessive load or operation was performed that exceeded the regenerative processing capacity.                  | Use the accumulated load ratio to check the load during operation, and use the regenerative load ratio to check the regenerative processing capacity. | Reconsider the load and operating conditions.                                                                            | -                     |
|                                                                                                    | The SERVOPACK installation orientation is not correct or there is insufficient space around the SERVOPACK.                  | Check the SERVOPACK installation conditions.                                                                                                    | Install the SERVOPACK according to specifications.                                                                       | page 3-3,<br>page 3-5 |
|                                                                                                    | A failure occurred in the SERVOPACK.                                                                                        | -                                                                                                    | The SERVOPACK may be faulty. Replace the SERVOPACK.                                                                      | -                     |
| A.7A3:<br>Internal Temperature Sensor Error<br>(An error<br>occurred in the<br>temperature sensor circuit.) | A failure occurred in the SERVOPACK.                                                                                        | -                                                                                                    | The SERVOPACK may be faulty. Replace the SERVOPACK.                                                                      | -                     |
| A.7Ab:<br>SERVOPACK<br>Built-in Fan<br>Stopped                                                              | The fan inside the SERVOPACK stopped.                                                                                       | Check for foreign matter inside the SERVOPACK.                                                                                                    | Remove foreign matter from the SERVOPACK. If the alarm still occurs, the SERVOPACK may be faulty. Replace the SERVOPACK. | -                     |
|                                                                                                    | The power to the absolute encoder was turned ON for the first time.                                                         | Check to see if the power supply was turned ON for the first time.                                                                                    | Set up the encoder.                                                                                                    | page 5-48             |
| A.810: Encoder Backup Alarm (Detected at the encoder, but only when an abso- lute encoder is used.)         | The Encoder Cable was disconnected and then connected again.                                                                | Check to see if the power supply was turned ON for the first time.                                                                                    | Check the encoder connection and set up the encoder.                                                                     |                       |
|                                                                                                    | Power is not being supplied both from the control power supply (+5 V) from the SERVOPACK and from the battery power supply. | Check the encoder connector battery and the connector status.                                                                                         | Replace the battery or implement similar measures to supply power to the encoder, and set up the encoder.                |                       |
|                                                                                                    | A failure occurred in the absolute encoder.                                                                                 | _                                                                                                    | If the alarm still occurs after setting up the encoder again, replace the Servomotor.                                    | -                     |
|                                                                                                    | A failure occurred in the SERVOPACK.                                                                                        | _                                                                                                    | The SERVOPACK may be faulty. Replace the SERVOPACK.                                                                      | _                     |

Continued from previous page.

| Alarm Number: Continued from previous page.                            |                                                                 |                                          |                                                                                                    |           |
|------------------------------------------------------------------------|-----------------------------------------------------------------|------------------------------------------|----------------------------------------------------------------------------------------------------|-----------|
| Alarm Name                                                             | Possible Cause                                                  | Confirmation                             | Correction                                                                                                    | Reference |
| A.820:<br>Encoder Check-<br>sum Alarm<br>(Detected at the<br>encoder.) | A failure occurred in the encoder.                              | _                                        | ■ When Using an Absolute Encoder Set up the encoder again. If the alarm still occurs, the Servomotor may be faulty. Replace the Servomotor. ■ When Using a Singleturn Absolute Encoder or Incremental Encoder or Incremental Encoder aulty. Replace the Servomotor. • The linear encoder may be faulty. Replace the linear encoder. | page 5-48 |
|                                                                        | A failure occurred in the SERVOPACK.                            | _                                        | The SERVOPACK may be faulty. Replace the SERVOPACK.                                                                                                    | _         |
| A.830:<br>Encoder Battery                                              | The battery connection is faulty or a battery is not connected. | Check the battery connection.            | Correct the battery connection.                                                                                                    | page 4-21 |
| Alarm (The absolute encoder battery voltage was lower                  | The battery voltage is lower than the specified value (2.7 V).  | Measure the battery voltage.             | Replace the battery.                                                                                                    | page 10-3 |
| than the speci-<br>fied level.)                                        | A failure occurred in the SERVOPACK.                            | _                                        | The SERVOPACK may be faulty. Replace the SERVOPACK.                                                                                                    | -         |
|                                                                        | The encoder malfunctioned.                                      | _                                        | Turn the power supply to<br>the SERVOPACK OFF and<br>ON again. If the alarm still<br>occurs, the Servomotor or<br>linear encoder may be<br>faulty. Replace the Servo-<br>motor or linear encoder.                                                                                                    | -         |
|                                                                        | An error occurred in reading data from the linear encoder.      | _                                        | The linear encoder is not mounted within an appropriate tolerance. Correct the mounting of the linear encoder.                                                                                                    | -         |
| A.840:<br>Encoder Data<br>Alarm<br>(Detected at the<br>encoder.)       | Excessive speed occurred in the linear encoder.                 | _                                        | Control the motor speed within the range specified by the linear encoder manufacturer and then turn ON the control power supply.                                                                                                    | -         |
|                                                                        | The encoder malfunctioned due to noise.                         | _                                        | Correct the wiring around the encoder by separating the Encoder Cable from the Servomotor Main Circuit Cable or by grounding the encoder.                                                                                                    | -         |
|                                                                        | The polarity sensor is not wired correctly.                     | Check the wiring of the polarity sensor. | Correct the wiring of the polarity sensor.                                                                                                    | -         |
|                                                                        | The polarity sensor failed.                                     | _                                        | Replace the polarity sensor.                                                                                                    | _         |

10

Continued from previous page.

| Alarm Number:<br>Alarm Name                                                                                                    | Possible Cause                                                                                                    | Confirmation                                                   | Correction                                                                                                    | Reference |
|----------------------------------------------------------------------------------------------------|----------------------------------------------------------------------------------------------------|----------------------------------------------------------------|----------------------------------------------------------------------------------------------------|-----------|
|                                                                                                    | Rotary Servomotor:<br>The Servomotor<br>speed was 200 min <sup>-1</sup><br>or higher when the<br>control power supply<br>was turned ON. | Check the motor speed when the power supply is turned ON.      | Reduce the Servomotor speed to a value less than 200 min <sup>-1</sup> , and turn ON the control power supply.                                                                                                    | -         |
| A.850:<br>Encoder Over-<br>speed<br>(Detected at the                                                                                                    | Linear Servomotor:<br>The Servomotor<br>exceeded the speci-<br>fied speed when the<br>control power supply<br>was turned ON.            | Check the motor speed when the power supply is turned ON.      | Control the motor speed within the range specified by the linear encoder manufacturer and then turn ON the control power supply.                                                                                     | -         |
| encoder when<br>the control power<br>supply is turned<br>ON.)                                                                                                    | A failure occurred in the encoder.                                                                                                    | _                                                              | Turn the power supply to<br>the SERVOPACK OFF and<br>ON again. If the alarm still<br>occurs, the Servomotor or<br>linear encoder may be<br>faulty. Replace the Servo-<br>motor or linear encoder.                    | -         |
|                                                                                                    | A failure occurred in the SERVOPACK.                                                                                                    | -                                                              | Turn the power supply to<br>the SERVOPACK OFF and<br>ON again. If the alarm still<br>occurs, the SERVOPACK<br>may be faulty. Replace the<br>SERVOPACK.                                                               | -         |
| A.860:<br>Encoder Over-                                                                                                    | The surrounding air temperature around the Servomotor is too high.                                                                      | Measure the surrounding air temperature around the Servomotor. | Reduce the surrounding air temperature of the Servomotor to 40°C or less.                                                                                                    | -         |
| heated<br>(Detected when a<br>Rotary Servomo-<br>tor, Absolute Lin-                                                                                                    | The Servomotor load is greater than the rated load.                                                                                     | Use the accumulated load ratio to check the load.              | Operate the Servo Drive so that the motor load remains within the specified range.                                                                                                    | page 9-3  |
| ear Encoder, or<br>Direct Drive Ser-<br>vomotor is con-<br>nected. However,<br>this alarm is not<br>detected for<br>SGMCS<br>Servomotors with<br>Incremental<br>Encoders.)<br>(Detected at the<br>encoder.) | A failure occurred in the encoder.                                                                                                    | _                                                              | Turn the power supply to<br>the SERVOPACK OFF and<br>ON again. If the alarm still<br>occurs, the Servomotor or<br>absolute linear encoder<br>may be faulty. Replace the<br>Servomotor or absolute<br>linear encoder. | -         |
|                                                                                                    | A failure occurred in the SERVOPACK.                                                                                                    | _                                                              | Turn the power supply to<br>the SERVOPACK OFF and<br>ON again. If the alarm still<br>occurs, the SERVOPACK<br>may be faulty. Replace the<br>SERVOPACK.                                                               | -         |

Continued from previous page.

|                                   | Continued from previous page                                                                                          |                                                                                                    |                                                                                                    |           |
|-----------------------------------|----------------------------------------------------------------------------------------------------|----------------------------------------------------------------------------------------------------|----------------------------------------------------------------------------------------------------|-----------|
| Alarm Number:<br>Alarm Name       | Possible Cause                                                                                                    | Confirmation                                                                                                    | Correction                                                                                                    | Reference |
|                                   | The surrounding temperature around the Servomotor is too high.                                                        | Measure the surrounding temperature around the Servomotor.                                                              | Reduce the surrounding air temperature of the Servomotor to 40°C or less.                                                                                                    | -         |
|                                   | The motor load is greater than the rated load.                                                                        | Check the load with the accumulated load ratio on the Motion Monitor Tab Page on the SigmaWin+.                         | Operate the Servo Drive so that the motor load remains within the specified range.                                                                                                    | page 9-3  |
| A.861:<br>Motor Over-<br>heated   | A failure occurred in<br>the Serial Converter<br>Unit.                                                                | -                                                                                                    | Turn the power supply to<br>the SERVOPACK OFF and<br>ON again. If the alarm still<br>occurs, the Serial Con-<br>verter Unit may be faulty.<br>Replace the Serial Con-<br>verter Unit.                     | -         |
|                                   | A failure occurred in the SERVOPACK.                                                                                  | -                                                                                                    | Turn the power supply to<br>the SERVOPACK OFF and<br>ON again. If the alarm still<br>occurs, the SERVOPACK<br>may be faulty. Replace the<br>SERVOPACK.                                                    | -         |
|                                   | The surrounding temperature is too high.                                                                              | Check the surrounding temperature using a thermometer.                                                                  | Lower the surrounding temperature by improving the installation conditions of the Linear Servomotor or the machine.                                                                                       | -         |
|                                   | The overheat protection input signal line is disconnected or short-circuited.                                         | Check the input voltage with the overheat protection input information on the Motion Monitor Tab Page on the SigmaWin+. | Repair the line for the overheat protection input signal.                                                                                                    | -         |
| A.862:                            | An overload alarm was reset by turning OFF the power supply too many times.                                           | Check the alarm display to see if there is an overload alarm.                                                           | Change the method for resetting the alarm.                                                                                                    | -         |
| Overheat Alarm                    | Operation was performed under an excessive load.                                                                      | Use the accumulated load ratio to check the load during operation.                                                      | Reconsider the load and operating conditions.                                                                                                    | _         |
|                                   | A failure occurred in the SERVOPACK.                                                                                  | _                                                                                                    | The SERVOPACK may be faulty. Replace the SERVOPACK.                                                                                                    | _         |
|                                   | The temperature detection circuit in the Linear Servomotor is faulty or the sensor attached to the machine is faulty. | -                                                                                                    | The temperature detection circuit in the Linear Servomotor may be faulty or the sensor attached to the machine may be faulty. Replace the Linear Servomotor or repair the sensor attached to the machine. | -         |
| A.890:<br>Encoder Scale<br>Error  | A failure occurred in the linear encoder.                                                                             | _                                                                                                    | The linear encoder may be faulty. Replace the linear encoder.                                                                                                    | -         |
| A.891:<br>Encoder Module<br>Error | A failure occurred in the linear encoder.                                                                             | -                                                                                                    | Turn the power supply to<br>the SERVOPACK OFF and<br>ON again. If the alarm still<br>occurs, the linear encoder<br>may be faulty. Replace the<br>linear encoder.                                          | -         |

Continued from previous page.

| Alarm Number:                                            | Possible Cause                                                                  | Confirmation | Continued from pro                                                                                                    | Reference |
|----------------------------------------------------------|---------------------------------------------------------------------------------|--------------|----------------------------------------------------------------------------------------------------|-----------|
| Alarm Name                                               | Possible Gause                                                                  | Communation  | Correction                                                                                                    | Reference |
| A.b33:<br>Current Detection Error 3                      | A failure occurred in the current detection circuit.                            | -            | Turn the power supply to<br>the SERVOPACK OFF and<br>ON again. If the alarm still<br>occurs, the SERVOPACK<br>may be faulty. Replace the<br>SERVOPACK.                                  | -         |
| A.b6A:<br>MECHATROLINK<br>Communications<br>ASIC Error 1 | There is a fault in the SERVOPACK MECHATROLINK communications section.          | _            | Turn the power supply to<br>the SERVOPACK OFF and<br>ON again. If the alarm still<br>occurs, the SERVOPACK<br>may be faulty. Replace the<br>SERVOPACK.                                  | -         |
| A.b6b:<br>MECHATROLINK<br>Communications<br>ASIC Error 2 | A malfunction occurred in the MECHATROLINK communications section due to noise. | _            | Implement the following countermeasures against noise.  • Check the MECHATROLINK Communications Cable and FG wiring.  • Attach a ferrite core to the MECHATROLINK Communications Cable. | -         |
|                                                          | There is a fault in the SERVOPACK MECHATROLINK communications section.          | -            | Turn the power supply to<br>the SERVOPACK OFF and<br>ON again. If the alarm still<br>occurs, the SERVOPACK<br>may be faulty. Replace the<br>SERVOPACK.                                  | -         |
| A.bF0:<br>System Alarm 0                                 | A failure occurred in the SERVOPACK.                                            | _            | Turn the power supply to<br>the SERVOPACK OFF and<br>ON again. If the alarm still<br>occurs, the SERVOPACK<br>may be faulty. Replace the<br>SERVOPACK.                                  | -         |
| A.bF1:<br>System Alarm 1                                 | A failure occurred in the SERVOPACK.                                            | -            | Turn the power supply to<br>the SERVOPACK OFF and<br>ON again. If the alarm still<br>occurs, the SERVOPACK<br>may be faulty. Replace the<br>SERVOPACK.                                  | -         |
| A.bF2:<br>System Alarm 2                                 | A failure occurred in the SERVOPACK.                                            | -            | Turn the power supply to<br>the SERVOPACK OFF and<br>ON again. If the alarm still<br>occurs, the SERVOPACK<br>may be faulty. Replace the<br>SERVOPACK.                                  | -         |
| A.bF3:<br>System Alarm 3                                 | A failure occurred in the SERVOPACK.                                            | _            | Turn the power supply to<br>the SERVOPACK OFF and<br>ON again. If the alarm still<br>occurs, the SERVOPACK<br>may be faulty. Replace the<br>SERVOPACK.                                  | -         |
| A.bF4:<br>System Alarm 4                                 | A failure occurred in the SERVOPACK.                                            | _            | Turn the power supply to<br>the SERVOPACK OFF and<br>ON again. If the alarm still<br>occurs, the SERVOPACK<br>may be faulty. Replace the<br>SERVOPACK.                                  | -         |

Continued from previous page.

| Alarm Number:<br>Alarm Name                                                             | Possible Cause                                                                       | Confirmation                         | Correction                                                                                                    | Reference |
|-----------------------------------------------------------------------------------------|--------------------------------------------------------------------------------------|--------------------------------------|----------------------------------------------------------------------------------------------------|-----------|
| A.bF5:<br>System Alarm 5                                                                | A failure occurred in the SERVOPACK.                                                 | _                                    | Turn the power supply to<br>the SERVOPACK OFF and<br>ON again. If the alarm still<br>occurs, the SERVOPACK<br>may be faulty. Replace the<br>SERVOPACK.                                               | -         |
| A.bF6:<br>System Alarm 6                                                                | A failure occurred in the SERVOPACK.                                                 | -                                    | Turn the power supply to<br>the SERVOPACK OFF and<br>ON again. If the alarm still<br>occurs, the SERVOPACK<br>may be faulty. Replace the<br>SERVOPACK.                                               | -         |
| A.bF7:<br>System Alarm 7                                                                | A failure occurred in the SERVOPACK.                                                 | -                                    | Turn the power supply to<br>the SERVOPACK OFF and<br>ON again. If the alarm still<br>occurs, the SERVOPACK<br>may be faulty. Replace the<br>SERVOPACK.                                               | -         |
| A.bF8:<br>System Alarm 8                                                                | A failure occurred in the SERVOPACK.                                                 | _                                    | Turn the power supply to<br>the SERVOPACK OFF and<br>ON again. If the alarm still<br>occurs, the SERVOPACK<br>may be faulty. Replace the<br>SERVOPACK.                                               | -         |
|                                                                                         | The order of phases U, V, and W in the motor wiring is not correct.                  | Check the Servomotor wiring.         | Make sure that the Servo-<br>motor is correctly wired.                                                                                                    | -         |
| A.C10:<br>Servomotor Out<br>of Control<br>(Detected when<br>the servo is<br>turned ON.) | There is an error in the setting of Pn080 = n.□□X□ (Motor Phase Sequence Selection). | Check the setting of Pn080 = n.□□X□. | Set Pn080 = n.□□X□ to an appropriate value.                                                                                                    | page 5-23 |
|                                                                                         | A failure occurred in the encoder.                                                   | _                                    | If the motor wiring is correct and the alarm still occurs after turning the power supply OFF and ON again, the Servomotor or linear encoder may be faulty. Replace the Servomotor or linear encoder. | -         |
|                                                                                         | A failure occurred in the SERVOPACK.                                                 | _                                    | Turn the power supply to<br>the SERVOPACK OFF and<br>ON again. If the alarm still<br>occurs, the SERVOPACK<br>may be faulty. Replace the<br>SERVOPACK.                                               | -         |

Continued from previous page.

| Alarm Number:<br>Alarm Name              | Possible Cause                                                                                                    | Confirmation                                                                                                    | Correction                                                                                                | Reference |
|------------------------------------------|----------------------------------------------------------------------------------------------------|----------------------------------------------------------------------------------------------------|----------------------------------------------------------------------------------------------------|-----------|
|                                          | The linear encoder signal level is too low.                                                                        | Check the voltage of the linear encoder signal.                                                                                                  | Fine-tune the mounting of the scale head. Or, replace the linear encoder.                                 | -         |
| A.C20:<br>Phase Detection<br>Error       | The count-up direction of the linear encoder does not match the forward direction of the Moving Coil in the motor. | Check the setting of Pn080 = n.□□X□ (Motor Phase Sequence Selection). Check the installation orientation for the linear encoder and Moving Coil. | Change the setting of Pn080 = n.□□X□. Correctly reinstall the linear encoder or Moving Coil.              | page 5-23 |
|                                          | The polarity sensor signal is being affected by noise.                                                             | _                                                                                                    | Correct the FG wiring.<br>Implement countermea-<br>sures against noise for the<br>polarity sensor wiring. | -         |
|                                          | The setting of Pn282 (Linear Encoder Scale Pitch) is not correct.                                                  | Check the setting of Pn282 (Linear Encoder Scale Pitch).                                                                                         | Check the specifications of the linear encoder and set a correct value.                                   | page 5-17 |
| A.C21:                                   | The polarity sensor is protruding from the Magnetic Way of the motor.                                              | Check the polarity sensor.                                                                                                    | Correctly reinstall the Moving Coil or Magnetic Way of the motor.                                         | -         |
| Polarity Sensor<br>Error                 | The polarity sensor is not wired correctly.                                                                        | Check the wiring of the polarity sensor.                                                                                                    | Correct the wiring of the polarity sensor.                                                                | _         |
|                                          | The polarity sensor failed.                                                                                        | _                                                                                                    | Replace the polarity sensor.                                                                              | _         |
| A.C22:<br>Phase Information Disagreement | The SERVOPACK phase information is different from the linear encoder phase information.                            | -                                                                                                    | Perform polarity detection.                                                                               | page 5-28 |

Continued from previous page.

| Alarm Number:                        | _                                                              | _                                                                                                    | Continued from pr                                                                                                    |                         |
|--------------------------------------|----------------------------------------------------------------|----------------------------------------------------------------------------------------------------|----------------------------------------------------------------------------------------------------|-------------------------|
| Alarm Name                           | Possible Cause                                                 | Confirmation                                                                                                    | Correction                                                                                                    | Reference               |
| A.C50:<br>Polarity Detection Failure | The parameter settings are not correct.                        | Check the linear<br>encoder specifications<br>and feedback signal<br>status.                                                                                                    | The settings of Pn282 (Linear Encoder Scale Pitch) and Pn080 = n.□□X□ (Motor Phase Sequence Selection) may not match the installation. Set the parameters to correct values.                                                                                                    | page 5-17,<br>page 5-23 |
|                                      | There is noise on the scale signal.                            | Check to make sure that the frame grounds of the Serial Converter Unit and Servomotor are connected to the FG terminal on the SER-VOPACK and that the FG terminal on the SER-VOPACK is connected to the frame ground on the power supply. And, confirm that the shield is properly processed on the Linear Encoder Cable. Check to see if the detection reference is repeatedly output in one direction. | Implement appropriate countermeasures against noise for the Linear Encoder Cable.                                                                                                    | -                       |
|                                      | An external force was applied to the Moving Coil of the motor. | _                                                                                                    | The polarity cannot be properly detected if the detection reference is 0 and the speed feedback is not 0 because of an external force, such as cable tension, applied to the Moving Coil. Implement measures to reduce the external force so that the speed feedback goes to 0. If the external force cannot be reduced, increase the setting of Pn481 (Polarity Detection Speed Loop Gain).                           | -                       |
|                                      | The linear encoder resolution is too low.                      | Check the linear encoder scale pitch to see if it is within 100 μm.                                                                                                    | If the linear encoder scale pitch is 100 μm or higher, the SERVOPACK cannot detect the correct speed feedback. Use a linear encoder scale pitch with higher resolution. (We recommend a pitch of 40 μm or less.) Or, increase the setting of Pn485 (Polarity Detection Reference Speed). However, increasing the setting of Pn485 will increase the Servomotor movement range that is required for polarity detection. | -                       |

10

| Alarm Number:<br>Alarm Name                                     | Possible Cause                                                                                                    | Confirmation                   | Correction                                                                                                    | Reference |
|-----------------------------------------------------------------|----------------------------------------------------------------------------------------------------|--------------------------------|----------------------------------------------------------------------------------------------------|-----------|
| A.C51:<br>Overtravel<br>Detected during<br>Polarity Detection   | The overtravel signal was detected during polarity detection.                                                                                            | Check the overtravel position. | Wire the overtravel signals. Execute polarity detection at a position where an overtravel signal would not be detected.                                                                                                    | page 4-38 |
| A.C52:<br>Polarity Detection Not Completed                      | The servo was turned ON when using an absolute linear encoder, Pn587 was set to n.□□□0 (Do not detect polarity), and the polarity had not been detected. | _                              | When using an absolute linear encoder, set Pn587 to n. \$\square\$ (Detect polarity).                                                                                                    | -         |
| A.C53:<br>Out of Range of<br>Motion for Polar-<br>ity Detection | The travel distance exceeded the setting of Pn48E (Polarity Detection Range) in the middle of detection.                                                 | -                              | Increase the setting of<br>Pn48E (Polarity Detection<br>Range). Or, increase the<br>setting of Pn481 (Polarity<br>Detection Speed Loop<br>Gain).                                                                                    | -         |
| A.C54:<br>Polarity Detection Failure 2                          | An external force was applied to the Servomotor.                                                                                                    | _                              | Increase the setting of Pn495 (Polarity Detection Confirmation Force Reference). Increase the setting of Pn498 (Polarity Detection Allowable Error Range). Increasing the allowable error will also increase the motor temperature. | -         |
| A.C80:<br>Encoder Clear                                         | A failure occurred in the encoder.                                                                                                    | _                              | Turn the power supply to<br>the SERVOPACK OFF and<br>ON again. If the alarm still<br>occurs, the Servomotor or<br>linear encoder may be<br>faulty. Replace the Servo-<br>motor or linear encoder.                                   | -         |
| Error or Multiturn<br>Limit Setting Error                       | A failure occurred in the SERVOPACK.                                                                                                    | -                              | Turn the power supply to<br>the SERVOPACK OFF and<br>ON again. If the alarm still<br>occurs, the SERVOPACK<br>may be faulty. Replace the<br>SERVOPACK.                                                                              | _         |

Continued from previous page.

| Alarm Number:                                                       | Possible Cause                                                                                                    | Confirmation                                             | Correction                                                                                                    | Reference |
|---------------------------------------------------------------------|----------------------------------------------------------------------------------------------------|----------------------------------------------------------|----------------------------------------------------------------------------------------------------|-----------|
| Alarm Name                                                          |                                                                                                    | Commution                                                | Correction                                                                                                    | reference |
|                                                                     | There is a faulty contact in the connector or the connector is not wired correctly for the encoder.                                                                                                    | Check the condition of the encoder connector.            | Reconnect the encoder connector and check the encoder wiring.                                                                                                | page 4-20 |
|                                                                     | There is a cable disconnection or short-circuit in the encoder. Or, the cable impedance is outside the specified values.                                                                                          | Check the condition of the Encoder Cable.                | Use the Encoder Cable within the specified specifications.                                                                                                   | -         |
| A.C90:<br>Encoder Communications Error                              | One of the following has occurred: corrosion caused by improper temperature, humidity, or gas, a short-circuit caused by entry of water drops or cutting oil, or faulty contact in connector caused by vibration. | Check the operating environment.                         | Improve the operating environment, and replace the cable. If the alarm still occurs, replace the SER-VOPACK.                                                 | page 3-2  |
|                                                                     | A malfunction was caused by noise.                                                                                                    | _                                                        | Correct the wiring around<br>the encoder by separating<br>the Encoder Cable from<br>the Servomotor Main Cir-<br>cuit Cable or by ground-<br>ing the encoder. | page 4-5  |
|                                                                     | A failure occurred in the SERVOPACK.                                                                                                    | _                                                        | Connect the Servomotor to another SERVOPACK, and turn ON the control power supply. If no alarm occurs, the SERVOPACK may be faulty. Replace the SERVOPACK.   | -         |
|                                                                     | Reserved parameter (Pn0D8) is set to anything other than the default setting.                                                                                                    | _                                                        | Initialize the parameter settings.                                                                                                    | _         |
|                                                                     | Noise entered on the signal lines because the Encoder Cable is bent or the sheath is damaged.                                                                                                    | Check the condition of the Encoder Cable and connectors. | Check the Encoder Cable to see if it is installed correctly.                                                                                                 | page 4-8  |
| A.C91:<br>Encoder Communications Position Data<br>Acceleration Rate | The Encoder Cable is<br>bundled with a high-<br>current line or<br>installed near a high-<br>current line.                                                                                                    | Check the installation condition of the Encoder Cable.   | Confirm that there is no surge voltage on the Encoder Cable.                                                                                                 | -         |
| Error                                                               | There is variation in<br>the FG potential<br>because of the influ-<br>ence of machines on<br>the Servomotor side,<br>such as a welder.                                                                            | Check the installation condition of the Encoder Cable.   | Properly ground the machine to separate it from the FG of the encoder.                                                                                       | -         |

Continued from previous page.

| Alarm Number:<br>Alarm Name                     | Possible Cause                                           | Confirmation                    | Correction                                                                                                    | Reference |
|-------------------------------------------------|----------------------------------------------------------|---------------------------------|----------------------------------------------------------------------------------------------------|-----------|
| A.C92:<br>Encoder Communications Timer<br>Error | Noise entered on the signal line from the encoder.       | _                               | Implement countermeasures against noise for the encoder wiring.                                                                                                    | page 4-5  |
|                                                 | Excessive vibration or shock was applied to the encoder. | Check the operating conditions. | Reduce machine vibration. Correctly install the Servomotor or linear encoder.                                                                                                    | -         |
|                                                 | A failure occurred in the encoder.                       | _                               | Turn the power supply to<br>the SERVOPACK OFF and<br>ON again. If the alarm still<br>occurs, the Servomotor or<br>linear encoder may be<br>faulty. Replace the Servo-<br>motor or linear encoder. | -         |
|                                                 | A failure occurred in the SERVOPACK.                     | _                               | Turn the power supply to<br>the SERVOPACK OFF and<br>ON again. If the alarm still<br>occurs, the SERVOPACK<br>may be faulty. Replace the<br>SERVOPACK.                                            | -         |
| A.CA0:<br>Encoder Parame-<br>ter Error          | A failure occurred in the encoder.                       | _                               | Turn the power supply to<br>the SERVOPACK OFF and<br>ON again. If the alarm still<br>occurs, the Servomotor or<br>linear encoder may be<br>faulty. Replace the Servo-<br>motor or linear encoder. | -         |
|                                                 | A failure occurred in the SERVOPACK.                     | _                               | Turn the power supply to<br>the SERVOPACK OFF and<br>ON again. If the alarm still<br>occurs, the SERVOPACK<br>may be faulty. Replace the<br>SERVOPACK.                                            | -         |

Continued from previous page.

| A1                                        | Continued from previous page                                                                                                    |                                                          |                                                                                                    |           |  |
|-------------------------------------------|----------------------------------------------------------------------------------------------------|----------------------------------------------------------|----------------------------------------------------------------------------------------------------|-----------|--|
| Alarm Number:<br>Alarm Name               | Possible Cause                                                                                                    | Confirmation                                             | Correction                                                                                                    | Reference |  |
| A.Cb0:<br>Encoder Echo-<br>back Error     | The encoder is wired incorrectly or there is faulty contact.                                                                           | Check the wiring of the encoder.                         | Make sure that the encoder is correctly wired.                                                                                                    | page 4-20 |  |
|                                           | The specifications of<br>the Encoder Cable are<br>not correct and noise<br>entered on it.                                              | _                                                        | Use a shielded twisted-<br>pair wire cable or a<br>screened twisted-pair<br>cable with conductors of<br>at least 0.12 mm <sup>2</sup> .                                                           | -         |  |
|                                           | The Encoder Cable is too long and noise entered on it.                                                                                 | _                                                        | Rotary Servomotors:     The Encoder Cable wiring distance must be 50 m max.     Linear Servomotors:     The Encoder Cable wiring distance must be 20 m max.                                       | -         |  |
|                                           | There is variation in<br>the FG potential<br>because of the influ-<br>ence of machines on<br>the Servomotor side,<br>such as a welder. | Check the condition of the Encoder Cable and connectors. | Properly ground the machine to separate it from the FG of the encoder.                                                                                                    | -         |  |
|                                           | Excessive vibration or shock was applied to the encoder.                                                                               | Check the operating conditions.                          | Reduce machine vibration. Correctly install the Servomotor or linear encoder.                                                                                                    | -         |  |
|                                           | A failure occurred in the encoder.                                                                                                    | -                                                        | Turn the power supply to<br>the SERVOPACK OFF and<br>ON again. If the alarm still<br>occurs, the Servomotor or<br>linear encoder may be<br>faulty. Replace the Servo-<br>motor or linear encoder. | -         |  |
|                                           | A failure occurred in the SERVOPACK.                                                                                                   | _                                                        | Turn the power supply to<br>the SERVOPACK OFF and<br>ON again. If the alarm still<br>occurs, the SERVOPACK<br>may be faulty. Replace the<br>SERVOPACK.                                            | -         |  |
| A.CC0:<br>Multiturn Limit<br>Disagreement | When using a Direct<br>Drive Servomotor, the<br>setting of Pn205 (Mul-<br>titurn Limit) does not<br>agree with the<br>encoder.         | Check the setting of Pn205.                              | Correct the setting of Pn205 (0 to 65,535).                                                                                                    | page 6-32 |  |
|                                           | The multiturn limit of the encoder is different from that of the SERVOPACK. Or, the multiturn limit of the SERVOPACK has been changed. | Check the setting of Pn205 in the SERVO-PACK.            | Change the setting if the alarm occurs.                                                                                                    | page 6-32 |  |
|                                           | A failure occurred in the SERVOPACK.                                                                                                   | _                                                        | Turn the power supply to the SERVOPACK OFF and ON again. If the alarm still occurs, the SERVOPACK may be faulty. Replace the SERVOPACK.                                                           | -         |  |

10

Continued from previous page.

| Alarm Number:<br>Alarm Name                                                                                                    | Possible Cause                                                                                                    | Confirmation                                                                                                   | Correction                                                                                                    | Reference |
|----------------------------------------------------------------------------------------------------|----------------------------------------------------------------------------------------------------|----------------------------------------------------------------------------------------------------|----------------------------------------------------------------------------------------------------|-----------|
| A.d00: Position Deviation Overflow (The setting of Pn520 (Position Deviation Overflow Alarm Level) was exceeded by the position deviation while the servo was ON.) | The Servomotor U, V, and W wiring is not correct.                                                                                                    | Check the wiring of the Servomotor's Main Circuit Cables.                                                      | Make sure that there are no faulty contacts in the wiring for the Servomotor and encoder.                                                                                                    | -         |
|                                                                                                    | The position com-<br>mand speed is too<br>fast.                                                                                                    | Reduce the position command speed and try operating the SERVOPACK.                                             | Reduce the position reference speed or the reference acceleration rate, or reconsider the electronic gear ratio.                                                                                                 | page 5-43 |
|                                                                                                    | The acceleration of the position reference is too high.                                                                                                    | Reduce the reference acceleration and try operating the SERVO-PACK.                                            | Reduce the acceleration of the position reference using a MECHATROLINK command. Or, smooth the position reference acceleration by selecting the position reference filter (ACCFIL) using a MECHATROLINK command. | -         |
|                                                                                                    | The setting of Pn520 (Position Deviation Overflow Alarm Level) is too low for the operating conditions.                                                                                                    | Check Pn520 (Position<br>Deviation Overflow<br>Alarm Level) to see if it<br>is set to an appropriate<br>value. | Optimize the setting of Pn520.                                                                                                    | page 8-8  |
|                                                                                                    | A failure occurred in the SERVOPACK.                                                                                                    | _                                                                                                    | Turn the power supply to<br>the SERVOPACK OFF and<br>ON again. If the alarm still<br>occurs, the SERVOPACK<br>may be faulty. Replace the<br>SERVOPACK.                                                           | _         |
| A.d01:<br>Position Deviation Overflow<br>Alarm at Servo<br>ON                                                                                                    | The servo was turned ON after the position deviation exceeded the setting of Pn526 (Position Deviation Overflow Alarm Level at Servo ON) while the servo was OFF.                                                                                                    | Check the position deviation while the servo is OFF.                                                           | Optimize the setting of Pn526 (Position Deviation Overflow Alarm Level at Servo ON).                                                                                                    | page 8-8  |
| A.d02: Position Deviation Overflow Alarm for Speed Limit at Servo ON                                                                                               | If position deviation remains in the deviation counter, the setting of Pn529 or Pn584 (Speed Limit Level at Servo ON) limits the speed when the servo is turned ON. This alarm occurs if a position reference is input and the setting of Pn520 (Position Deviation Overflow Alarm Level) is exceeded. | _                                                                                                    | Optimize the setting of<br>Pn520 (Position Deviation<br>Overflow Alarm Level). Or,<br>adjust the setting of<br>Pn529 or Pn584 (Speed<br>Limit Level at Servo ON).                                                |           |
| A.d30:<br>Position Data<br>Overflow                                                                                                    | The position data exceeded ±1,879,048,192.                                                                                                    | Check the input reference pulse counter.                                                                       | Reconsider the operating specifications.                                                                                                    | -         |

Continued from previous page.

| Continued from previous page.                                          |                                                                                                    |                                                                                              |                                                                                                    |             |
|------------------------------------------------------------------------|----------------------------------------------------------------------------------------------------|----------------------------------------------------------------------------------------------|----------------------------------------------------------------------------------------------------|-------------|
| Alarm Number:<br>Alarm Name                                            | Possible Cause                                                                                                    | Confirmation                                                                                 | Correction                                                                                                    | Reference   |
| A.E02:<br>MECHATROLINK<br>Internal Synchro-<br>nization Error 1        | The MECHATROLINK transmission cycle fluctuated.                                                                                                    | _                                                                                            | Remove the cause of transmission cycle fluctuation at the host controller.                                                                                                    | -           |
|                                                                        | A failure occurred in the SERVOPACK.                                                                                                    | _                                                                                            | Turn the power supply to<br>the SERVOPACK OFF and<br>ON again. If the alarm still<br>occurs, the SERVOPACK<br>may be faulty. Replace the<br>SERVOPACK.                                          | -           |
| A.E40:<br>MECHATROLINK<br>Transmission<br>Cycle Setting<br>Error       | The setting of MECHATROLINK transmission cycle is outside of the specified range.                                                                             | Check the setting of the MECHATROLINK transmission cycle.                                    | Set the MECHATROLINK transmission cycle to an appropriate value.                                                                                                    | -           |
| A.E41:<br>MECHATROLINK<br>Communications<br>Data Size Setting<br>Error | The number of transmission bytes set on DIP switch S3 is not correct.                                                                                         | Check the MECHATROLINK communications data size of the host controller.                      | Reset DIP switch S3 to change the number of transmission bytes to an appropriate value.                                                                                                    | page 5-11   |
| A.E42:<br>MECHATROLINK<br>Station Address<br>Setting Error             | The station address is outside of the setting range.                                                                                                    | Check rotary switches<br>S1 and S2 to see if the<br>station address is<br>between 03 and EF. | Check the setting of the station address of the host controller, and reset rotary switches S1 and S2 to change the address to an appropriate value between 03 and EF.  Check the setting of the | - page 5-11 |
|                                                                        | Two or more stations on the communications network have the same address.                                                                                     | Check to see if two or more stations on the communications network have the same address.    | station address of the host controller, and reset rotary switches S1 and S2 to change the address to an appropriate value between 03 and EF.                                                    |             |
| A.E50*5:<br>MECHATROLINK<br>Synchronization<br>Error                   | The WDT data in the host controller was not updated normally.                                                                                                 | Check to see if the WDT data is being updated at the host controller.                        | Correctly update the WDT data at the host controller.                                                                                                    | _           |
|                                                                        | A failure occurred in the SERVOPACK.                                                                                                    | _                                                                                            | Turn the power supply to<br>the SERVOPACK OFF and<br>ON again. If the alarm still<br>occurs, the SERVOPACK<br>may be faulty. Replace the<br>SERVOPACK.                                          | -           |
| A.E51:  MECHATROLINK Synchronization Failed                            | The WDT data at the host controller was not updated correctly at the start of synchronous communications, so synchronous communications could not be started. | Check to see if the WDT data is being updated in the host controller.                        | Correctly update the WDT data at the host controller.                                                                                                    | _           |
|                                                                        | A failure occurred in the SERVOPACK.                                                                                                    | -                                                                                            | Turn the power supply to<br>the SERVOPACK OFF and<br>ON again. If the alarm still<br>occurs, the SERVOPACK<br>may be faulty. Replace the<br>SERVOPACK.                                          | -           |

10

Continued from previous page.

| Alarm Number:<br>Alarm Name                                | Possible Cause                                             | Confirmation                                              | Correction                                                                                                    | Reference |
|------------------------------------------------------------|------------------------------------------------------------|-----------------------------------------------------------|----------------------------------------------------------------------------------------------------|-----------|
|                                                            | MECHATROLINK wiring is not correct.                        | Check the MECHATROLINK wiring.                            | Correct the MECHATROLINK Communications Cable wiring.                                                                                                    | -         |
| A.E60*5: Reception Error in MECHATROLINK Communications    | A MECHATROLINK data reception error occurred due to noise. | _                                                         | Implement countermeasures against noise. (Check the MECHATROLINK Communications Cable and FG wiring, and implement measures such as attaching a ferrite core to the MECHATROLINK Communications Cable.) | -         |
|                                                            | A failure occurred in the SERVOPACK.                       | _                                                         | Turn the power supply to<br>the SERVOPACK OFF and<br>ON again. If the alarm still<br>occurs, the SERVOPACK<br>may be faulty. Replace the<br>SERVOPACK.                                                  | -         |
| A.E61: Synchronization                                     | The MECHATROLINK transmission cycle fluctuated.            | Check the setting of the MECHATROLINK transmission cycle. | Remove the cause of transmission cycle fluctuation at the host controller.                                                                                                    | -         |
| Interval Error in<br>MECHATROLINK<br>Transmission<br>Cycle | A failure occurred in the SERVOPACK.                       | _                                                         | Turn the power supply to<br>the SERVOPACK OFF and<br>ON again. If the alarm still<br>occurs, the SERVOPACK<br>may be faulty. Replace the<br>SERVOPACK.                                                  | -         |
|                                                            | MECHATROLINK wiring is not correct.                        | Check the Servomotor wiring.                              | Correct the MECHATROLINK Communications Cable wiring.                                                                                                    | -         |
| A.E63: MECHATROLINK Synchronization Frame Not Received     | A MECHATROLINK data reception error occurred due to noise. |                                                           | Implement countermeasures against noise. (Check the MECHATROLINK Communications Cable and FG wiring, and implement measures such as attaching a ferrite core to the MECHATROLINK Communications Cable.) | -         |
|                                                            | A failure occurred in the SERVOPACK.                       | _                                                         | Turn the power supply to<br>the SERVOPACK OFF and<br>ON again. If the alarm still<br>occurs, the SERVOPACK<br>may be faulty. Replace the<br>SERVOPACK.                                                  | -         |
| A.Ed1:<br>Command Exe-<br>cution Timeout                   | A timeout error occurred for a MECHATROLINK                | Check the motor status when the command is executed.      | Execute the SV_ON or SENS_ON command only when the motor is not operating.                                                                                                    | _         |
|                                                            | command.                                                   | Check the encoder status when the command is executed.    | Execute the SENS_ON command only when an encoder is connected.                                                                                                    | _         |

#### 10.2.2 Troubleshooting Alarms

Continued from previous page.

| Alarm Number:                                                                                                    | De ceileil O                                                                                                    | 0 1'                                                                | Continued from pre                                                                                                    |           |
|----------------------------------------------------------------------------------------------------|----------------------------------------------------------------------------------------------------|---------------------------------------------------------------------|----------------------------------------------------------------------------------------------------|-----------|
| Alarm Name                                                                                                    | Possible Cause                                                                                                  | Confirmation                                                        | Correction                                                                                                    | Reference |
|                                                                                                    | The three-phase power supply wiring is not correct.                                                             | Check the power supply wiring.                                      | Make sure that the power supply is correctly wired.                                                                                                    | page 4-10 |
| A.F10: Power Supply Line Open Phase                                                                                           | The three-phase power supply is unbalanced.                                                                     | Measure the voltage for each phase of the three-phase power supply. | Balance the power supply by changing phases.                                                                                                    | _         |
| (The voltage was low for more than one second for phase R, S, or T when the main power supply                                 | A single-phase power supply was input without specifying a single-phase AC power supply input (Pn00B = n.□1□□). | Check the power supply and the parameter setting.                   | Match the parameter setting to the power supply.                                                                                                    | page 4-10 |
| was ON.)                                                                                                    | A failure occurred in the SERVOPACK.                                                                            | _                                                                   | Turn the power supply to<br>the SERVOPACK OFF and<br>ON again. If the alarm still<br>occurs, the SERVOPACK<br>may be faulty. Replace the<br>SERVOPACK.      | -         |
| FL-1*5: System Alarm FL-2*5: System Alarm FL-3*5: System Alarm FL-4*5: System Alarm FL-5*5: System Alarm FL-5*5: System Alarm | A failure occurred in the SERVOPACK.                                                                            | _                                                                   | Turn the power supply to the SERVOPACK OFF and ON again. If the alarm still occurs, the SERVOPACK may be faulty. Replace the SERVOPACK.                     | _         |
| CPF00: Digital Operator Communications                                                                                        | There is a faulty connection between the Digital Operator and the SERVOPACK.                                    | Check the connector contact.                                        | Disconnect the connector and insert it again. Or, replace the cable.                                                                                        | -         |
| Error 1                                                                                                    | A malfunction was caused by noise.                                                                              | _                                                                   | Keep the Digital Operator or the cable away from sources of noise.                                                                                          | _         |
| CPF01: Digital Operator Communications Error 2                                                                                | A failure occurred in the Digital Operator.                                                                     | _                                                                   | Disconnect the Digital Operator and then con- nect it again. If the alarm still occurs, the Digital Operator may be faulty. Replace the Digital Oper- ator. | -         |
|                                                                                                    | A failure occurred in the SERVOPACK.                                                                            | -                                                                   | Turn the power supply to<br>the SERVOPACK OFF and<br>ON again. If the alarm still<br>occurs, the SERVOPACK<br>may be faulty. Replace the<br>SERVOPACK.      | -         |

\*1. Detection Conditions
• Rotary Servomotor
If either of the following conditions is detected, an alarm will occur.

• Pn533 [min<sup>-1</sup>] × 
$$\frac{\text{Encoder resolution}}{6 \times 10^5} \le \frac{\text{Pn20E}}{\text{Pn210}}$$

• Maximum motor speed [min<sup>-1</sup>] 
$$\times$$
 Encoder resolution
Approx.  $3.66 \times 10^{12}$   $\geq$  Pn20E

- Linear Servomotor If either of the following conditions is detected, an alarm will occur.
- \*2. Detection Conditions
  - Rotary Servomotor

If either of the following conditions is detected, an alarm will occur.

• Rated motor speed [min<sup>-1</sup>] 
$$\times$$
 1/3  $\times$   $\frac{\text{Encoder resolution}}{6 \times 10^5} \le \frac{\text{Pn20E}}{\text{Pn210}}$ 

• Maximum motor speed [min<sup>-1</sup>] 
$$\times \frac{\text{Encoder resolution}}{\text{Approx. } 3.66 \times 10^{12}} \ge \frac{\text{Pn20E}}{\text{Pn210}}$$

• Linear Servomotor
If either of the following conditions is detected, an alarm will occur.

- \*3. Refer to the following manual for details.
  - Σ-7-Series Peripheral Device Selection Manual (Manual No.: SIEP S800001 32)
- \*4. The SERVOPACK will fail if the External Regenerative Resistor or Regenerative Resistor Unit is connected while the jumper is connected between the B2 and B3 terminals.
- \*5. These alarms are not stored in the alarm history. They are only displayed on the panel display.

10.2.3 Resetting Alarms

## 10.2.3 Resetting Alarms

If there is an ALM (Servo Alarm) signal, use one of the following methods to reset the alarm after eliminating the cause of the alarm.

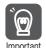

Be sure to eliminate the cause of an alarm before you reset the alarm. If you reset the alarm and continue operation without eliminating the cause of the alarm, it may result in damage to the equipment or fire.

## Resetting Alarms with the SigmaWin+

Use the following procedure to reset alarms with the SigmaWin+.

- 1. Click the Servo Drive Button in the workspace of the Main Window of the SigmaWin+.
- **2.** Select Display Alarm in the Menu Dialog Box. The Alarm Display Dialog Box will be displayed.
- 3. Click the Reset axes Button.

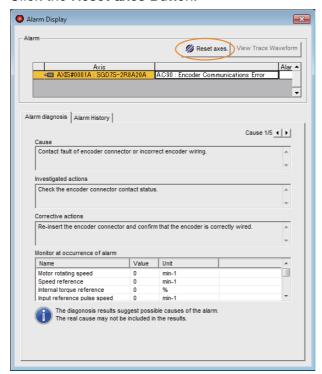

The alarm will be reset, and the alarm display will be cleared.

This concludes the procedure to reset alarms.

## Resetting Alarms by Sending the ALM\_CLR (Clear Warning or Alarm) Command

Refer to the following manual for details.

Σ-7-Series MECHATROLINK-III Communications Standard Servo Profile Command Manual (Manual No.: SIEP \$800001 31)

## Resetting Alarms Using the Digital Operator

Press the **ALARM RESET** Key on the Digital Operator. Refer to the following manual for details on resetting alarms.

Ω Σ-7-Series Digital Operator Operating Manual (Manual No.: SIEP S800001 33)

## Maintenance

10

## 10.2.4 Displaying the Alarm History

The alarm history displays up to the last ten alarms that have occurred in the SERVOPACK. Alarms are displayed for the selected axis.

Note: The following alarms are not displayed in the alarm history: A.E50 (MECHATROLINK Synchronization Error), A.E60 (Reception Error in MECHATROLINK Communications), and FL-1 to FL-5.

## **Preparations**

No preparations are required.

## **Applicable Tools**

The following table lists the tools that you can use to display the alarm history.

| Tool             | Fn No./Function Name            | Reference                                                                  |
|------------------|---------------------------------|----------------------------------------------------------------------------|
| Digital Operator | Fn000                           | Σ-7-Series Digital Operator Operating Manual (Manual No.: SIEP S800001 33) |
| SigmaWin+        | Troubleshooting - Display Alarm | © Operating Procedure on page 10-39                                        |

## **Operating Procedure**

Use the following procedure to display the alarm history.

- 1. Click the Servo Drive Button in the workspace of the Main Window of the SigmaWin+.
- **2.** Select Display Alarm in the Menu Dialog Box. The Alarm Display Dialog Box will be displayed.
- 3. Click the Alarm History Tab.

The following display will appear and you can check the alarms that occurred in the past.

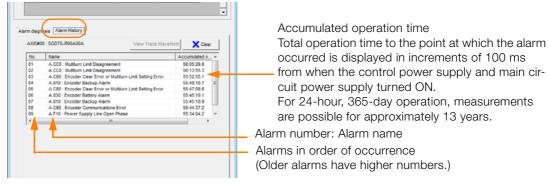

Information

- 1. If the same alarm occurs consecutively within one hour, it is not saved in the alarm history. If it occurs after an hour or more, it is saved.
- 2. You can clear the alarm history by clicking the **Clear** Button. The alarm history is not cleared when alarms are reset or when the SERVOPACK main circuit power is turned OFF.

This concludes the procedure to display the alarm history.

10.2.5 Clearing the Alarm History

## 10.2.5 Clearing the Alarm History

You can clear the alarm history that is recorded in the SERVOPACK. You can specify the axis for which to delete the history.

The alarm history is not cleared when alarms are reset or when the SERVOPACK main circuit power is turned OFF. You must perform the following procedure.

## **Preparations**

Always check the following before you clear the alarm history.

• The parameters must not be write prohibited.

## **Applicable Tools**

The following table lists the tools that you can use to clear the alarm history.

| Tool             | Fn No./Function Name            | Reference                                                                  |
|------------------|---------------------------------|----------------------------------------------------------------------------|
| Digital Operator | Fn006                           | Σ-7-Series Digital Operator Operating Manual (Manual No.: SIEP S800001 33) |
| SigmaWin+        | Troubleshooting - Display Alarm | Operating Procedure on page 10-40                                          |

## **Operating Procedure**

Use the following procedure to reset the alarm history.

- 1. Click the Servo Drive Button in the workspace of the Main Window of the SigmaWin+.
- **2.** Select Display Alarm in the Menu Dialog Box. The Alarm Display Dialog Box will be displayed.
- Click the Alarm History Tab.
- **4.** Click the Clear Button.

  The alarm history will be cleared.

The alarm history will be cleared.

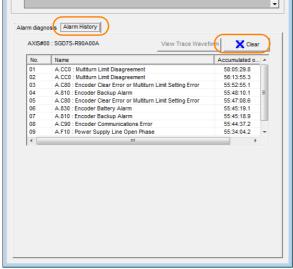

This concludes the procedure to reset the alarm history.

# Maintenance

10

## 10.2.6 Resetting Motor Type Alarms

The SERVOPACK automatically determines the type of Servomotor that is connected to it. If the type of Servomotor that is connected is changed, an A.070 alarm (Motor Type Change Detected) will occur the next time the SERVOPACK is started. If an A.070 alarm occurs, you must set the parameters to match the new type of Servomotor.

An A.070 alarm is reset by executing the Reset Motor Type Alarm utility function.

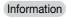

- This utility function is the only way to reset an A.070 alarm (Motor Type Change Detected).
  The errors are not reset when you reset alarms or turn OFF the power supply to the
  SERVOPACK.
- 2. If an A.070 alarm occurs, first set the parameters according to the newly connected Servomotor type and then execute the Reset Motor Type Alarm utility function.

## **Preparations**

Always check the following before you reset a motor type alarm.

• The parameters must not be write prohibited.

## **Applicable Tools**

The following table lists the tools that you can use to clear the motor type alarm.

| Tool             | Fn No./Function Name                        | Reference                                                                  |
|------------------|---------------------------------------------|----------------------------------------------------------------------------|
| Digital Operator | Fn021                                       | Σ-7-Series Digital Operator Operating Manual (Manual No.: SIEP S800001 33) |
| SigmaWin+        | Troubleshooting - Reset Motor<br>Type Alarm | Operating Procedure on page 10-41                                          |

## **Operating Procedure**

Use the following procedure to reset Motor Type alarm.

- 1. Click the Servo Drive Button in the workspace of the Main Window of the SigmaWin+.
- **2.** Select Reset Motor Type Alarm in the Menu Dialog Box. The Reset Motor Type Alarm Dialog Box will be displayed.
- 3. Click the Reset Button.

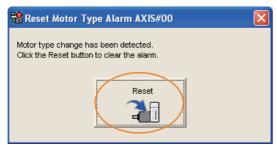

4. Read the precaution and then click the **OK** Button.

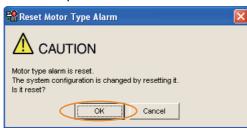

#### 10.2.6 Resetting Motor Type Alarms

5. Read the precaution and then click the OK Button.

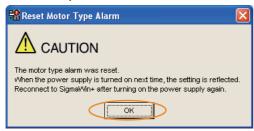

6. Turn the power supply to the SERVOPACK OFF and ON again.

This concludes the procedure to reset Motor Type alarms.

## 10.3 Warning Displays

If a warning occurs in the SERVOPACK, a warning number will be displayed on the panel display. Warnings are displayed to warn you before an alarm occurs.

This section provides a list of warnings and the causes of and corrections for warnings.

## 10.3.1 List of Warnings

The list of warnings gives the warning name and warning meaning in order of the warning numbers.

If "All Axes" is given below the warning number, the warning applies to both axes. If a warning occurs for one axis, the same warning status will occur for the other axis.

| Warning<br>Number | Warning Name                                                              | Meaning                                                                                                    | Resetting             |
|-------------------|---------------------------------------------------------------------------|----------------------------------------------------------------------------------------------------|-----------------------|
| A.900             | Position Deviation<br>Overflow                                            | The position deviation exceeded the percentage set with the following formula: (Pn520 × Pn51E/100)                                                                                              | Required.             |
| A.901             | Position Deviation<br>Overflow Alarm at<br>Servo ON                       | The position deviation when the servo was turned ON exceeded the percentage set with the following formula: $(Pn526 \times Pn528/100)$                                                          | Required.             |
| A.910             | Overload                                                                  | This warning occurs before an overload alarm (A.710 or A.720) occurs. If the warning is ignored and operation is continued, an alarm may occur.                                                 | Required.             |
| A.911             | Vibration                                                                 | Abnormal vibration was detected during motor operation. The detection level is the same as A.520. Set whether to output an alarm or a warning by setting Pn310 (Vibration Detection Selection). | Required.             |
| A.912<br>All Axes | Internal Temperature<br>Warning 1 (Control<br>Board Temperature<br>Error) | The surrounding temperature of the control PCB is abnormal.                                                                                                    | Required.             |
| A.913<br>All Axes | Internal Temperature<br>Warning 2 (Power<br>Board Temperature<br>Error)   | The surrounding temperature of the power PCB is abnormal.                                                                                                    | Required.             |
| A.920<br>All Axes | Regenerative Overload                                                     | This warning occurs before an A.320 alarm (Regenerative Overload) occurs. If the warning is ignored and operation is continued, an alarm may occur.                                             | Required.             |
| A.921             | Dynamic Brake Over-<br>load                                               | This warning occurs before an A.731 alarm (Dynamic Brake Overload) occurs. If the warning is ignored and operation is continued, an alarm may occur.                                            | Required.             |
| A.923<br>All Axes | SERVOPACK Built-in<br>Fan Stopped                                         | The fan inside the SERVOPACK stopped.                                                                                                    | Required.             |
| A.930             | Absolute Encoder Battery Error                                            | This warning occurs when the voltage of absolute encoder's battery is low.                                                                                                    | Required.             |
| A.93B             | Overheat Warning                                                          | The input voltage (temperature) for the overheat protection input (TH) signal exceeded the setting of Pn61C (Overheat Warning Level).                                                           | Required.             |
| A.942             | Speed Ripple Com-<br>pensation Information<br>Disagreement                | The speed ripple compensation information stored in the encoder does not agree with the speed ripple compensation information stored in the SERVOPACK.                                          | Required.             |
| A.94A             | Data Setting Warning 1<br>(Parameter Number<br>Error)                     | There is an error in the parameter number for a Data Setting Warning 1 (Parameter Number) command.                                                                                              | Automatically reset.* |
| A.94b             | Data Setting Warning 2<br>(Out of Range)                                  | The command data is out of range.                                                                                                    | Automatically reset.* |

#### 10.3.1 List of Warnings

Continued from previous page.

| Warning           | Warning Name                                               | Meaning                                                                                                    | Resetting             |
|-------------------|------------------------------------------------------------|----------------------------------------------------------------------------------------------------|-----------------------|
| Number            | vvairing ivairie                                           | wieariirig                                                                                                    | riesetting            |
| A.94C             | Data Setting Warning 3 (Calculation Error)                 | A calculation error was detected.                                                                                                    | Automatically reset.* |
| A.94d             | Data Setting Warning 4 (Parameter Size)                    | The data sizes do not match.                                                                                                    | Automatically reset.* |
| A.94E             | Data Setting Warning 5 (Latch Mode Error)                  | A latch mode error was detected.                                                                                                    | Required.             |
| A.95A             | Command Warning 1<br>(Unsatisfied Com-<br>mand Conditions) | A command was sent when the conditions for sending a command were not satisfied.                                                           | Automatically reset.* |
| A.95b             | Command Warning 2<br>(Unsupported Com-<br>mand)            | An unsupported command was sent.                                                                                                    | Automatically reset.* |
| A.95d             | Command Warning 4 (Command Interference)                   | There was command interference, particularly latch command interference.                                                                   | Automatically reset.* |
| A.95E             | Command Warning 5 (Subcommand Not Possible)                | The subcommand and main command interfere with each other.                                                                                 | Automatically reset.* |
| A.95F             | Command Warning 6 (Undefined Command)                      | An undefined command was sent.                                                                                                    | Automatically reset.* |
| A.960             | MECHATROLINK<br>Communications<br>Warning                  | A communications error occurred during MECHATROLINK communications.                                                                        | Required.             |
| A.971<br>All Axes | Undervoltage                                               | This warning occurs before an A.410 alarm (Undervoltage) occurs. If the warning is ignored and operation is continued, an alarm may occur. | Required.             |
| A.97A             | Command Warning 7 (Phase Error)                            | A command that cannot be executed in the current phase was sent.                                                                           | Automatically reset.* |
| A.97b             | Data Clamp Out of Range                                    | The set command data was clamped to the minimum or maximum value of the allowable setting range.                                           | Automatically reset.* |
| A.9A0             | Overtravel                                                 | Overtravel was detected while the servo was ON.                                                                                            | Required.             |
| A.9b0<br>All Axes | Preventative Mainte-<br>nance Warning                      | One of the consumable parts has reached the end of its service life.                                                                       | Required.             |

<sup>\*</sup> If using the commands for the MECHATROLINK-III standard servo profile, the warning will automatically be cleared after the correct command is received. If you use MECHATROLINK-II-compatible profile commands, send an ALM\_CLR (Clear Warning or Alarm) command to clear the warning.

Note: Use Pn008 = n.□X□□ (Warning Detection Selection) to control warning detection.

However, the following warnings are not affected by the setting of Pn008 = n.□X□□ and other parameter settings are required in addition to Pn008 = n.□X□□.

| Warning                              | Parameters That Must Be Set to Select Warning Detection                                                                       | Reference |
|--------------------------------------|----------------------------------------------------------------------------------------------------|-----------|
| A.911                                | Pn310 = n.□□□X (Vibration Detection Selection)                                                                                | page 6-39 |
| A.923                                | - (Not affected by the setting of Pn008 = n.□X□□.)                                                                            | _         |
| A.930                                | Pn008 = n.□□□X (Low Battery Voltage Alarm/Warning Selection)                                                                  | page 10-3 |
| A.942                                | Pn423 = n.□□X□ (Speed Ripple Compensation Information Disagreement Warning Detection Selection)                               | page 8-60 |
| A.94A to A.960 and<br>A.97A to A.97b | Pn800=n.□□X□ (Warning Check Masks)                                                                                            | page 11-3 |
| A.971                                | $Pn008 = n.\Box\BoxX\Box$ (Function Selection for Undervoltage) (Not affected by the setting of $Pn008 = n.\Box X\Box\Box$ .) | page 6-20 |
| A.9A0                                | Pn00D = n.X□□□ (Overtravel Warning Detection Selection) (Not affected by the setting of Pn008 = n.□X□□.)                      | page 5-32 |
| A.9b0                                | Pn00F = n.□□□X (Preventative Maintenance Warning Selection)                                                                   | page 9-16 |

10

## 10.3.2 Troubleshooting Warnings

The causes of and corrections for the warnings are given in the following table. Contact your Yaskawa representative if you cannot solve a problem with the correction given in the table.

| Warning Number:<br>Warning Name                      | Possible Cause                                                                                                    | Confirmation                                                                                                    | Correction                                                                                                    | Reference |
|------------------------------------------------------|----------------------------------------------------------------------------------------------------|----------------------------------------------------------------------------------------------------|----------------------------------------------------------------------------------------------------|-----------|
|                                                      | The Servomotor U, V, and W wiring is not correct.                                                                               | Check the wiring of the Servomotor's Main Circuit Cables.                                                       | Make sure that there are no faulty connections in the wiring for the Servomotor and encoder.                                                                                                    | -         |
|                                                      | A SERVOPACK gain is too low.                                                                                                    | Check the SERVO-<br>PACK gains.                                                                                 | Increase the servo gain, e.g., by using autotuning without a host reference.                                                                                                    | page 8-24 |
| A.900: Position Deviation Overflow                   | The acceleration of the position reference is too high.                                                                         | Reduce the reference acceleration and try operating the SERVO-PACK.                                             | Reduce the acceleration of<br>the position reference using<br>a MECHATROLINK com-<br>mand. Or, smooth the posi-<br>tion reference acceleration<br>by selecting the position<br>reference filter (ACCFIL)<br>using a MECHATROLINK<br>command. | -         |
|                                                      | The excessive position deviation alarm level (Pn520 × Pn51E/100) is too low for the operating conditions.                       | Check excessive position deviation alarm level (Pn520 × Pn51E/100) to see if it is set to an appropriate value. | Optimize the settings of Pn520 and Pn51E.                                                                                                    | page 8-8  |
|                                                      | A failure occurred in the SERVO-PACK.                                                                                           | _                                                                                                    | Turn the power supply to<br>the SERVOPACK OFF and<br>ON again. If the alarm still<br>occurs, the SERVOPACK<br>may be faulty. Replace the<br>SERVOPACK.                                                                                       | -         |
| A.901: Position Deviation Overflow Alarm at Servo ON | The position deviation when the servo was turned ON exceeded the percentage set with the following formula: (Pn526 × Pn528/100) | _                                                                                                    | Optimize the setting of Pn528 (Position Deviation Overflow Warning Level at Servo ON).                                                                                                    | -         |

## 10.3.2 Troubleshooting Warnings

Continued from previous page.

| Warning Number:<br>Warning Name                                          | Possible Cause                                                                                                    | Confirmation                                                                               | Correction                                                                     | Reference |
|--------------------------------------------------------------------------|----------------------------------------------------------------------------------------------------|--------------------------------------------------------------------------------------------|--------------------------------------------------------------------------------|-----------|
|                                                                          | The wiring is not correct or there is a faulty connection in the motor or encoder wiring.                                             | Check the wiring.                                                                          | Make sure that the Servo-<br>motor and encoder are cor-<br>rectly wired.       | -         |
|                                                                          | Operation was performed that exceeded the overload protection characteristics.                                                        | Check the motor over-<br>load characteristics and<br>Run command.                          | Reconsider the load and operating conditions. Or, increase the motor capacity. | -         |
| A.910:<br>Overload (warning<br>before an A.710 or<br>A.720 alarm occurs) | An excessive load was applied during operation because the Servomotor was not driven because of mechanical problems.                  | Check the operation reference and motor speed.                                             | Remove the mechanical problem.                                                 | -         |
|                                                                          | The overload warning level (Pn52B) is not suitable.                                                                                   | Check that the overload warning level (Pn52B) is suitable.                                 | Set a suitable overload warning level (Pn52B).                                 | page 5-40 |
|                                                                          | A failure occurred in the SERVO-PACK.                                                                                                 | _                                                                                          | The SERVOPACK may be faulty. Replace the SERVO-PACK.                           | -         |
|                                                                          | Abnormal vibration was detected during motor operation.                                                                               | Check for abnormal motor noise, and check the speed and torque waveforms during operation. | Reduce the motor speed.<br>Or, reduce the servo gain<br>with custom tuning.    | page 8-42 |
| A.911:<br>Vibration                                                      | The setting of<br>Pn103 (Moment of<br>Inertia Ratio) is<br>greater than the<br>actual moment of<br>inertia or was<br>greatly changed. | Check the moment of inertia ratio or mass ratio.                                           | Set Pn103 (Moment of Inertia Ratio) to an appropriate value.                   | page 8-16 |
|                                                                          | The vibration detection level (Pn312 or Pn384) is not suitable.                                                                       | Check that the vibration detection level (Pn312 or Pn384) is suitable.                     | Set a suitable vibration detection level (Pn312 or Pn384).                     | page 6-39 |

Continued from previous page.

| Warning Number:<br>Warning Name                                                         | Possible Cause                                                                                             | Confirmation                                                                                                    | Correction                                                                               | Reference             |
|-----------------------------------------------------------------------------------------|----------------------------------------------------------------------------------------------------|----------------------------------------------------------------------------------------------------|------------------------------------------------------------------------------------------|-----------------------|
|                                                                                         | The surrounding temperature is too high.                                                                   | Check the surrounding temperature using a thermometer. Or, check the operating status with the SERVOPACK installation environment monitor.            | Decrease the surrounding temperature by improving the SERVOPACK installation conditions. | page 3-6              |
|                                                                                         | An overload alarm was reset by turning OFF the power supply too many times.                                | Check the alarm display to see if there is an overload alarm.                                                                                         | Change the method for resetting the alarm.                                               | -                     |
| A.912:<br>Internal Tempera-<br>ture Warning 1<br>(Control Board Tem-<br>perature Error) | There was an excessive load or operation was performed that exceeded the regenerative processing capacity. | Use the accumulated load ratio to check the load during operation, and use the regenerative load ratio to check the regenerative processing capacity. | Reconsider the load and operating conditions.                                            | -                     |
|                                                                                         | The SERVOPACK installation orientation is not correct or there is insufficient space around the SERVOPACK. | Check the SERVO-<br>PACK installation con-<br>ditions.                                                                                                | Install the SERVOPACK according to specifications.                                       | page 3-3,<br>page 3-5 |
|                                                                                         | A failure occurred in the SERVO-PACK.                                                                      | _                                                                                                    | The SERVOPACK may be faulty. Replace the SERVO-PACK.                                     | -                     |
|                                                                                         | The surrounding temperature is too high.                                                                   | Check the surrounding temperature using a thermometer. Or, check the operating status with the SERVOPACK installation environment monitor.            | Decrease the surrounding temperature by improving the SERVOPACK installation conditions. | page 3-6              |
|                                                                                         | An overload alarm was reset by turning OFF the power supply too many times.                                | Check the alarm display to see if there is an overload alarm.                                                                                         | Change the method for resetting the alarm.                                               | -                     |
| A.913:<br>Internal Tempera-<br>ture Warning 2<br>(Power Board Tem-<br>perature Error)   | There was an excessive load or operation was performed that exceeded the regenerative processing capacity. | Use the accumulated load ratio to check the load during operation, and use the regenerative load ratio to check the regenerative processing capacity. | Reconsider the load and operating conditions.                                            | -                     |
|                                                                                         | The SERVOPACK installation orientation is not correct or there is insufficient space around the SERVOPACK. | Check the SERVO-<br>PACK installation con-<br>ditions.                                                                                                | Install the SERVOPACK according to specifications.                                       | page 3-3,<br>page 3-5 |
|                                                                                         | A failure occurred in the SERVO-PACK.                                                                      | _                                                                                                    | The SERVOPACK may be faulty. Replace the SERVO-PACK.                                     | -                     |

## 10.3.2 Troubleshooting Warnings

Continued from previous page.

| 14/                                                                                                    |                                                                                                    |                                                                                                    | Continued from pre                                                                                                    | vious page. |
|----------------------------------------------------------------------------------------------------|----------------------------------------------------------------------------------------------------|----------------------------------------------------------------------------------------------------|----------------------------------------------------------------------------------------------------|-------------|
| Warning Number:<br>Warning Name                                                                                                    | Possible Cause                                                                                                    | Confirmation                                                                                                    | Correction                                                                                                    | Reference   |
|                                                                                                    | The power supply voltage exceeded the specified range.                                                                                                    | Measure the power supply voltage.                                                                                      | Set the power supply voltage within the specified range.                                                                                                    | _           |
| A.920: Regenerative Overload (warning before an A.320 alarm occurs)                                                                                                    | There is insufficient external regenerative resistance, regenerative resistor capacity, or SERVOPACK capacity, or there has been a continuous regeneration state.                 | Check the operating conditions or the capacity using the SigmaJunmaSize+ Capacity Selection Software or another means. | Change the regenerative resistance value, regenerative resistance capacity, or SERVOPACK capacity. Reconsider the operating conditions using the Sigma-JunmaSize+ Capacity Selection Software or other means. | -           |
|                                                                                                    | There was a continuous regeneration state because a negative load was continuously applied.                                                                                       | Check the load applied to the Servomotor during operation.                                                             | Reconsider the system including the servo, machine, and operating conditions.                                                                                                    | -           |
|                                                                                                    | The Servomotor was rotated by an external force.                                                                                                    | Check the operation status.                                                                                            | Implement measures to ensure that the motor will not be rotated by an external force.                                                                                                    | -           |
| A.921: Dynamic Brake Overload (warning before an A.731 alarm occurs)                                                                                                    | When the Servo-<br>motor was<br>stopped with the<br>dynamic brake,<br>the rotational or<br>linear kinetic<br>energy exceeded<br>the capacity of the<br>dynamic brake<br>resistor. | Check the power consumed by the DB resistor to see how frequently the DB is being used.                                | Reconsider the following:  Reduce the Servomotor command speed.  Decrease the moment of inertia or mass.  Reduce the frequency of stopping with the dynamic brake.                                            | -           |
|                                                                                                    | A failure occurred in the SERVO-PACK.                                                                                                    | _                                                                                                    | The SERVOPACK may be faulty. Replace the SERVO-PACK.                                                                                                    | -           |
| A.923:<br>SERVOPACK Built-<br>in Fan Stopped                                                                                                    | The fan inside the SERVOPACK stopped.                                                                                                    | Check for foreign matter inside the SERVO-PACK.                                                                        | Remove foreign matter from<br>the SERVOPACK. If the<br>alarm still occurs, the<br>SERVOPACK may be faulty.<br>Replace the SERVOPACK.                                                                          | -           |
| A.930: Absolute Encoder Battery Error (The absolute encoder battery voltage was lower than the spec- ified level.) (Detected only when an abso- lute encoder is con- nected.) | The battery con-<br>nection is faulty or<br>a battery is not<br>connected.                                                                                                    | Check the battery connection.                                                                                          | Correct the battery connection.                                                                                                    | page 4-21   |
|                                                                                                    | The battery voltage is lower than the specified value (2.7 V).                                                                                                    | Measure the battery voltage.                                                                                           | Replace the battery.                                                                                                    | page 10-3   |
|                                                                                                    | A failure occurred in the SERVO-PACK.                                                                                                    | _                                                                                                    | The SERVOPACK may be faulty. Replace the SERVO-PACK.                                                                                                    | _           |

Continued from previous page.

| Warning Number: Continued from previous page  Warning Number: Continued from previous page  Continued from previous page  Continued from previous page |                                                                                                    |                                                                                                    |                                                                                                    |
|----------------------------------------------------------------------------------------------------|----------------------------------------------------------------------------------------------------|----------------------------------------------------------------------------------------------------|----------------------------------------------------------------------------------------------------|
| Possible Cause                                                                                                    | Confirmation                                                                                                    | Correction                                                                                                    | Reference                                                                                                    |
| The surrounding temperature is too high.                                                                                                    | Check the surrounding temperature using a thermometer.                                                                                                    | Lower the surrounding temperature by improving the installation conditions of the Linear Servomotor or the machine.                                                                                                    | -                                                                                                    |
| Operation was performed under an excessive load.                                                                                                    | Use the accumulated load ratio to check the load during operation.                                                                                                    | Reconsider the load and operating conditions.                                                                                                    | -                                                                                                    |
| A failure occurred in the SERVO-PACK.                                                                                                    | _                                                                                                    | The SERVOPACK may be faulty. Replace the SERVO-PACK.                                                                                                    | -                                                                                                    |
| The temperature detection circuit in the Linear Servomotor is faulty or the sensor attached to the machine is faulty.                                  | _                                                                                                    | The temperature detection circuit in the Linear Servomotor may be faulty or the sensor attached to the machine may be faulty. Replace the Linear Servomotor or repair the sensor attached to the machine.                                                                                                    | -                                                                                                    |
| The speed ripple                                                                                                    | _                                                                                                    | Reset the speed ripple compensation value on the SigmaWin+.                                                                                                    | page 8-60                                                                                                    |
| information stored<br>in the encoder<br>does not agree<br>with the speed                                                                               | _                                                                                                    | Set Pn423 to n.□□1□ (Do not detect A.942 alarms). However, changing the setting may increase the speed ripple.                                                                                                    | page 8-60                                                                                                    |
| tion information<br>stored in the<br>SERVOPACK.                                                                                                    | _                                                                                                    | Set Pn423 to n. DDD (Disable speed ripple compensation). However, changing the setting may increase the speed ripple.                                                                                                    | page 8-60                                                                                                    |
| An invalid parameter number was used.                                                                                                    | Check the command that caused the warning.                                                                                                    | Use the correct parameter number.                                                                                                    | page 10-<br>52                                                                                                    |
| The set command data was clamped to the minimum or maximum value of the setting range.                                                                 | Check the command that caused the warning.                                                                                                    | Set the parameter within the setting range.                                                                                                    | page 10-<br>52                                                                                                    |
| The calculation result of the setting is not correct.                                                                                                  | Check the command that caused the warning.                                                                                                    | Set the parameter within the setting range.                                                                                                    | page 10-<br>52                                                                                                    |
| The parameter size set in the command is not correct.                                                                                                  | Check the command that caused the warning.                                                                                                    | Set the correct parameter size.                                                                                                    | page 10-<br>52                                                                                                    |
| A latch mode error was detected.                                                                                                    | Check the command that caused the warning.                                                                                                    | Change the setting of Pn850 or the LT_MOD data for the LTMOD_ON command sent by the host controller to an appropriate value. (This applies when using the MECHATROLINK-Ilcompatible profile.)                                                                                                    | page 10-<br>52                                                                                                    |
|                                                                                                    | The surrounding temperature is too high.  Operation was performed under an excessive load.  A failure occurred in the SERVO-PACK.  The temperature detection circuit in the Linear Servomotor is faulty or the sensor attached to the machine is faulty.  The speed ripple compensation information stored in the encoder does not agree with the speed ripple compensation information stored in the SERVOPACK.  An invalid parameter number was used.  The set command data was clamped to the minimum or maximum value of the setting range.  The calculation result of the setting is not correct.  The parameter size set in the command is not correct. | The surrounding temperature is too high.  Operation was performed under an excessive load.  A failure occurred in the SERVO-PACK.  The temperature detection circuit in the Linear Servo-motor is faulty or the sensor attached to the machine is faulty.  The speed ripple compensation information stored in the speed ripple compensation information stored in the SERVOPACK.  An invalid parameter number was used.  The set command data was clamped to the minimum or maximum value of the setting range.  The calculation result of the setting is not correct.  A latch mode error was detected.  A latch mode error was detected.  Check the command that caused the warning.  Check the command that caused the warning.  Check the command that caused the warning.  Check the command that caused the warning.  Check the command that caused the warning.  Check the command that caused the warning.  Check the command that caused the warning.  Check the command that caused the warning.  Check the command that caused the warning.  Check the command that caused the warning.  Check the command that caused the warning. | The surrounding temperature is too high.  Check the surrounding temperature is too high.  Check the surrounding temperature is too high.  Check the surrounding temperature by improving the installation conditions of the Linear Servomotor or the machine.  Peconsider the load and operating conditions.  A failure occurred in the SERVO-PACK.  The temperature detection circuit in the Linear Servomotor is faulty.  The temperature detection circuit in the Linear Servomotor is faulty.  The speed ripple compensation information stored in the SERVOPACK.  The speed ripple compensation information stored in the SERVOPACK.  An invalid parameter number was used.  The set command data was clamped to the minimum or maximum value of the setting range.  Check the command that caused the warning.  Check the command that caused the warning.  Check the command that c |

## 10.3.2 Troubleshooting Warnings

Continued from previous page.

| Warning Number: Continued from previous page  Warning Number: Confirmation Correction Reference |                                                                                     |                                            |                                                                                                    |                |
|-------------------------------------------------------------------------------------------------|-------------------------------------------------------------------------------------|--------------------------------------------|----------------------------------------------------------------------------------------------------|----------------|
| Warning Number. Warning Name                                                                    | Possible Cause                                                                      | Confirmation                               | Correction                                                                                                    | Reference      |
| A.95A:<br>Command Warning<br>1 (Unsatisfied Com-<br>mand Conditions)                            | The command conditions are not satisfied.                                           | Check the command that caused the warning. | Send the command after the command conditions are satisfied.                                                                                                    | page 10-<br>52 |
| A.95b: Command Warning 2 (Unsupported Command)                                                  | An unsupported command was received.                                                | Check the command that caused the warning. | Do not send unsupported commands.                                                                                                    | page 10-<br>52 |
| A.95d:<br>Command Warning<br>4 (Command Inter-<br>ference)                                      | The command sending conditions for latch-related commands was not satisfied.        | Check the command that caused the warning. | Send the command after the command conditions are satisfied.                                                                                                    | page 10-<br>52 |
| A.95E: Command Warning 5 (Subcommand Not Possible)                                              | The command sending conditions for subcommands was not satisfied.                   | Check the command that caused the warning. | Send the command after the conditions are satisfied.                                                                                                    | page 10-<br>52 |
| A.95F:<br>Command Warning<br>6 (Undefined Com-<br>mand)                                         | An undefined command was sent.                                                      | Check the command that caused the warning. | Do not send undefined commands.                                                                                                    | page 10-<br>52 |
|                                                                                                 | The MECHATROLINK Communications Cable is not wired correctly.                       | Check the wiring conditions.               | Correct the MECHATROLINK communications cable wiring.                                                                                                    | page 4-42      |
| A.960:<br>MECHATROLINK<br>Communications<br>Warning                                             | A MECHATROLINK data reception error occurred due to noise.                          | Confirm the installation conditions.       | Implement the following countermeasures against noise.  • Check the MECHATROLINK Communications Cable and FG wiring and implement countermeasures to prevent noise from entering.  • Attach a ferrite core to the MECHATROLINK Communications Cable. | -              |
|                                                                                                 | A failure occurred in the SERVO-PACK.                                               | _                                          | The SERVOPACK may be faulty. Replace the SERVO-PACK.                                                                                                    | _              |
| A.971:<br>Undervoltage                                                                          | For a 200-V<br>SERVOPACK, the<br>AC power supply<br>voltage dropped<br>below 140 V. | Measure the power supply voltage.          | Set the power supply voltage within the specified range.                                                                                                    | -              |
|                                                                                                 | The power supply voltage dropped during operation.                                  | Measure the power supply voltage.          | Increase the power supply capacity.                                                                                                    | -              |
|                                                                                                 | A momentary power interruption occurred.                                            | Measure the power supply voltage.          | If you have changed the setting of Pn509 (Momentary Power Interruption Hold Time), decrease the setting.                                                                                                    | page 6-19      |
|                                                                                                 | The SERVOPACK fuse is blown out.                                                    | -                                          | Replace the SERVOPACK and connect a reactor.                                                                                                    | page 4-19      |
|                                                                                                 | A failure occurred in the SERVO-PACK.                                               | -                                          | The SERVOPACK may be faulty. Replace the SERVO-PACK.                                                                                                    | -              |

| - | _ |
|---|---|
|   |   |
|   |   |
|   |   |
|   |   |
|   |   |
|   |   |
|   |   |

| Continued from previous page                                   |                                                                                        |                                                                         |                                                                                                    | vious page. |
|----------------------------------------------------------------|----------------------------------------------------------------------------------------|-------------------------------------------------------------------------|----------------------------------------------------------------------------------------------------|-------------|
| Warning Number:<br>Warning Name                                | Possible Cause                                                                         | Confirmation                                                            | Correction                                                                                                    | Reference   |
| A.97A:<br>Command Warning<br>7 (Phase Error)                   | A command that cannot be executed in the current phase was sent.                       | _                                                                       | Send the command after the command conditions are satisfied.                                                                                                    | -           |
| A.97b:<br>Data Clamp Out of<br>Range                           | The set command data was clamped to the minimum or maximum value of the setting range. | -                                                                       | Set the command data within the setting ranges.                                                                                                    | -           |
| A.9A0:<br>Overtravel (Over-<br>travel status was<br>detected.) | Overtravel was detected while the servo was ON.                                        | Check the status of the overtravel signals on the input signal monitor. | Even if an overtravel signal is not shown by the input signal monitor, momentary overtravel may have been detected. Take the following precautions.  • Do not specify movements that would cause overtravel from the host controller.  • Check the wiring of the overtravel signals.  • Implement countermeasures against noise. | page 5-32   |
| A.9b0:<br>Preventative Mainte-<br>nance Warning                | One of the consumable parts has reached the end of its service life.                   | -                                                                       | Replace the part. Contact your Yaskawa representative for replacement.                                                                                                    | page 9-16   |

## 10.4

## Monitoring Communications Data during Alarms or Warnings

You can monitor the command data that is received when an alarm or warning occurs, such as a data setting warning (A.94 $\square$ ) or a command warning (A.95 $\square$ ) by using the following parameters. The following is an example of the data when an alarm or warning has occurred in the normal state.

Command Data during Alarms and Warnings: Pn890 to Pn8A6 Response Data during Alarms and Warnings: Pn8A8 to Pn8BE

| Command Byte | Command Data Storage When an Alarm or Warning Occur |                    |  |  |
|--------------|-----------------------------------------------------|--------------------|--|--|
| Sequence     | CMD                                                 | RSP                |  |  |
| 0            | Pn890 = n.□□□□□□XX                                  | Pn8A8 = n.□□□□□□XX |  |  |
| 1            | Pn890 = n.□□□□XX□□                                  | Pn8A8 = n.□□□□XX□□ |  |  |
| 2            | Pn890 = n.□□XX□□□□                                  | Pn8A8 = n.□□XX□□□□ |  |  |
| 3            | Pn890 = n.XX□□□□□□                                  | Pn8A8 = n.XX□□□□□□ |  |  |
| 4 to 7       | Pn892                                               | Pn8AA              |  |  |
| 8 to 11      | Pn894                                               | Pn8AC              |  |  |
| 12 to 15     | Pn896                                               | Pn8AE              |  |  |
| 16 to 19     | Pn898                                               | Pn8B0              |  |  |
| 20 to 23     | Pn89A                                               | Pn8B2              |  |  |
| 24 to 27     | Pn89C                                               | Pn8B4              |  |  |
| 28 to 31     | Pn89E                                               | Pn8B6              |  |  |
| 32 to 35     | Pn8A0                                               | Pn8B8              |  |  |
| 36 to 39     | Pn8A2                                               | Pn8BA              |  |  |
| 40 to 43     | Pn8A4                                               | Pn8BC              |  |  |
| 44 to 47     | Pn8A6                                               | Pn8BE              |  |  |

Note: 1. Data is stored in little endian byte order and displayed in the hexadecimal.

<sup>2.</sup> Refer to the following manual for command details.

Σ-7-Series MECHATROLINK-III Communications Standard Servo Profile Command Manual (Manual No.: SIEP S800001 31)

## .5 Troubleshooting Based on the Operation and Conditions of the Servomotor

This section provides troubleshooting based on the operation and conditions of the Servomotor, including causes and corrections.

| Problem                | Possible Cause                                                                                                    | Confirmation                                                                                                    | Correction                                                                                                    | Reference              |
|------------------------|----------------------------------------------------------------------------------------------------|----------------------------------------------------------------------------------------------------|----------------------------------------------------------------------------------------------------|------------------------|
|                        | The control power supply is not turned ON.                                                                                                    | Measure the voltage between control power supply terminals.                                                       | Turn OFF the power supply to the servo system. Correct the wiring so that the control power supply is turned ON.                                                                 | -                      |
|                        | The main circuit power supply is not turned ON.                                                                                                    | Measure the voltage across the main circuit power input terminals.                                                | Turn OFF the power supply to the servo system. Correct the wiring so that the main circuit power supply is turned ON.                                                            | -                      |
|                        | The I/O signal connector (CN1) pins are not wired correctly or are disconnected.                                                                                                    | Turn OFF the power supply to the servo system. Check the wiring condition of the I/O signal connector (CN1) pins. | Correct the wiring of the I/O signal connector (CN1) pins.                                                                                                    | page 4-35,<br>page 9-5 |
|                        | The wiring for the Servomotor Main Circuit Cables or Encoder Cable is disconnected.                                                                                                    | Check the wiring conditions.                                                                                      | Turn OFF the power supply to the servo system. Wire the cable correctly.                                                                                                    | -                      |
| Servomotor<br>Does Not | There is an overload on the Servomotor.                                                                                                    | Operate the Servomotor with no load and check the load status.                                                    | Turn OFF the power supply to the servo system. Reduce the load or replace the Servomotor with a Servomotor with a larger capacity.                                               | -                      |
| Start                  | The type of encoder that is being used does not agree with the setting of Pn002 = n. \(\sigma \times \sigma \sigma \sigma \sigma \times \sigma \sigma | Check the type of the encoder that is being used and the setting of $Pn002 = n.\square X \square \square$ .       | Set Pn002 = n.\(\pi\)X\(\pi\) according to the type of the encoder that is being used.                                                                                           | page 6-29              |
|                        | There is a mistake in the input signal allocations (Pn50A, Pn50B, Pn511, Pn516, or Pn590 to Pn599).                                                                                                    | Check the input signal allocations (Pn50A, Pn50B, Pn511, Pn516, and Pn590 to Pn599).                              | Correctly allocate the input signals (Pn50A, Pn50B, Pn511, Pn516, and Pn590 to Pn599).                                                                                           | page 6-4,<br>page 9-5  |
|                        | The SV_ON command was not sent.                                                                                                    | Check the commands sent from the host controller.                                                                 | Send the SV_ON command from the host controller.                                                                                                    | -                      |
|                        | The SENS_ON (Turn ON Sensor) command was not sent.                                                                                                    | Check the commands sent from the host controller.                                                                 | Send the commands to the SERVOPACK in the correct sequence.                                                                                                    | _                      |
|                        | The P-OT (Forward Drive<br>Prohibit) or N-OT (Reverse<br>Drive Prohibit) signal is still<br>OFF.                                                                                                    | Check the P-OT and N-OT signals.                                                                                  | Turn ON the P-OT and N-OT signals.                                                                                                    | page 9-5               |
|                        | The FSTP (Forced Stop Input) signal is still OFF.                                                                                                    | Check the FSTP signal.                                                                                            | Turn ON the FSTP signal.     If you will not use the function to force the motor to stop, set Pn516 = n.□□□X (FSTP (Forced Stop Input) Signal Allocation) to disable the signal. | page 9-5               |

| Droblom                            | Possible Cause                                                                                                    | Confirmation                                                                                                    | Continued from pre                                                                                                    |           |
|------------------------------------|----------------------------------------------------------------------------------------------------|----------------------------------------------------------------------------------------------------|----------------------------------------------------------------------------------------------------|-----------|
| Problem                            | Possible Cause                                                                                                    | Commation                                                                                                    | Correction                                                                                                    | Reference |
|                                    | A failure occurred in the SERVOPACK.                                                                               | _                                                                                                    | Turn OFF the power supply to the servo system. Replace the SERVO-PACK.                                                                                                    | _         |
| Servomotor                         |                                                                                                    | Check the setting of Pn080 =n.□□□X (Polarity Sensor Selection).                                                                                                    | Correct the parameter setting.                                                                                                    | page 5-25 |
| Does Not<br>Start                  | The polarity detection was not executed.                                                                           | Check the inputs to the SV_ON (Servo ON) command.                                                                                                    | If you are using an incremental linear encoder, send the SV_ON command from the host controller.      If you are using an absolute linear encoder, execute polarity detection. | page 5-26 |
|                                    | There is a mistake in the Servomotor wiring.                                                                       | Turn OFF the power supply to the servo system. Check the wiring.                                                                                                    | Wire the Servomotor correctly.                                                                                                    | _         |
|                                    | There is a mistake in the wiring of the encoder or Serial Converter Unit.                                          | Turn OFF the power supply to the servo system. Check the wiring.                                                                                                    | Wire the Serial Converter Unit correctly.                                                                                                    | -         |
| Servomotor                         | There is a mistake in the linear encoder wiring.                                                                   | Turn OFF the power supply to the servo system. Check the wiring.                                                                                                    | Wire the cable correctly.                                                                                                    | -         |
| Moves<br>Instanta-<br>neously,     | The setting of Pn282 (Linear Encoder Scale Pitch) is not correct.                                                  | Check the setting of Pn282.                                                                                                    | Correct the setting of Pn282.                                                                                                    | page 5-17 |
| and Then<br>Stops                  | The count-up direction of the linear encoder does not match the forward direction of the Moving Coil in the motor. | Check the directions.                                                                                                    | Change the setting of Pn080 = n.□□X□ (Motor Phase Sequence Selection). Place the linear encoder and motor in the same direction.                                               | page 5-23 |
|                                    | Polarity detection was not performed correctly.                                                                    | Check to see if electrical angle 2 (electrical angle from polarity origin) at any position is between ±10°.                                                                                  | Correct the settings for the polarity detection-related parameters.                                                                                                    | -         |
| Servomotor<br>Speed Is<br>Unstable | There is a faulty connection in the Servomotor wiring.                                                             | The connector connections for the power line (U, V, and W phases) and the encoder or Serial Converter Unit may be unstable. Turn OFF the power supply to the servo system. Check the wiring. | Tighten any loose terminals or connectors and correct the wiring.                                                                                                    | -         |

| 4 | $\cap$ |
|---|--------|

| Continued   | from    | provious | 2000              |
|-------------|---------|----------|-------------------|
| COMMINICACI | 11()111 | DIEVIOUS | $1)$ 2(1 $\Theta$ |

| Problem                                                 | Possible Cause                                                                                                    | Confirmation                                                                                                    | Correction                                                                                                    | Reference |
|---------------------------------------------------------|----------------------------------------------------------------------------------------------------|----------------------------------------------------------------------------------------------------|----------------------------------------------------------------------------------------------------|-----------|
|                                                         | A failure occurred in the SERVOPACK.                                                                               | -                                                                                                    | Turn OFF the power supply to the servo system. Replace the SERVO-PACK.                                                                                                    | -         |
| Servomotor<br>Moves with-<br>out a Refer-<br>ence Input | The count-up direction of the linear encoder does not match the forward direction of the Moving Coil in the motor. | Check the directions.                                                                                                    | Change the setting of Pn080 = n.□□X□ (Motor Phase Sequence Selection). Match the linear encoder direction and Servomotor direction.                                                                                                    | page 5-23 |
|                                                         | Polarity detection was not performed correctly.                                                                    | Check to see if electrical angle 2 (electrical angle from polarity origin) at any position is between ±10°.                                                                                                    | Correct the settings for the polarity detection-related parameters.                                                                                                    | -         |
| Dynamic<br>Brake Does<br>Not Operate                    | The setting of Pn001 = n.□□□X (Motor Stopping Method for Servo OFF and Group 1 Alarms) is not suitable.            | Check the setting of Pn001 = n.□□□X.                                                                                                    | Set Pn001 = n.□□□X correctly.                                                                                                    | -         |
|                                                         | The dynamic brake resistor is disconnected.                                                                        | Check the moment of inertia, motor speed, and dynamic brake frequency of use. If the moment of inertia, motor speed, or dynamic brake frequency of use is excessive, the dynamic brake resistance may be disconnected. | Turn OFF the power supply to the servo system. Replace the SERVO-PACK. To prevent disconnection, reduce the load.                                                                                                    | -         |
|                                                         | There was a failure in the dynamic brake drive circuit.                                                            | -                                                                                                    | There is a defective component in the dynamic brake circuit. Turn OFF the power supply to the servo system. Replace the SERVO-PACK.                                                                                                    | -         |
| Abnormal<br>Noise from<br>Servomotor                    | The Servomotor vibrated considerably while performing the tuning-less function with the default settings.          | Check the waveform of the motor speed.                                                                                                    | Reduce the load so that the moment of inertia ratio or mass ratio is within the allowable value, or increase the load level or reduce the rigidity level in the tuning-less level settings. If the situation is not improved, disable the tuning-less function (i.e., set Pn170 to n.□□□0) and execute autotuning either with or without a host reference. | page 8-12 |

| Duolalara              | Descible Cours                                                                    | Confirmation                                                                                                    | Continued from pre                                |           |
|------------------------|-----------------------------------------------------------------------------------|----------------------------------------------------------------------------------------------------|---------------------------------------------------|-----------|
| Problem                | Possible Cause                                                                    | Confirmation                                                                                                    | Correction                                        | Reference |
|                        |                                                                                   | Turn OFF the power supply to the servo system. Check to see if there are any loose mounting screws.                                                                                                    | Tighten the mounting screws.                      | -         |
|                        | The machine mounting is not secure.                                               | Turn OFF the power supply to the servo system. Check to see if there is misalignment in the coupling.                                                                                                    | Align the coupling.                               | -         |
|                        |                                                                                   | Turn OFF the power supply to the servo system. Check to see if the coupling is balanced.                                                                                                    | Balance the coupling.                             | -         |
|                        | The bearings are defective.                                                       | Turn OFF the power supply to the servo system. Check for noise and vibration around the bearings.                                                                                                    | Replace the Servomotor.                           | -         |
| Abnormal<br>Noise from | There is a vibration source at the driven machine.                                | Turn OFF the power supply to the servo system. Check for any foreign matter, damage, or deformation in the machine's moving parts.                                                                                                    | Consult with the machine manufacturer.            | -         |
| Servomotor             | Noise interference occurred because of incorrect I/O signal cable specifications. | Turn OFF the power supply to the servo system. Check the I/O signal cables to see if they satisfy specifications. Use shielded twisted-pair cables or screened twisted-pair cables with conductors of at least 0.12 mm <sup>2</sup> (stranded wire). | Use cables that satisfy the specifications.       | -         |
|                        | Noise interference occurred because an I/O signal cable is too long.              | Turn OFF the power supply to the servo system. Check the lengths of the I/O signal cables.                                                                                                    | The I/O signal cables must be no longer than 3 m. | -         |
|                        | Noise interference occurred because of incorrect Encoder Cable specifications.    | Turn OFF the power supply to the servo system. Check the Encoder Cable to see if it satisfies specifications. Use shielded twisted-pair cables or screened twisted-pair cables with conductors of at least 0.12 mm <sup>2</sup> (stranded wire).     | Use cables that satisfy the specifications.       | -         |

|                                      | Continued from previous page.                                                                                         |                                                                                                    |                                                                                                    |           |
|--------------------------------------|----------------------------------------------------------------------------------------------------|----------------------------------------------------------------------------------------------------|----------------------------------------------------------------------------------------------------|-----------|
| Problem                              | Possible Cause                                                                                                    | Confirmation                                                                                                    | Correction                                                                                                    | Reference |
|                                      | Noise interference occurred because the Encoder Cable is too long.                                                    | Turn OFF the power supply to the servo system. Check the length of the Encoder Cable.                                                                                                    | Rotary Servomotors:     The Encoder Cable length must be 50 m max.     Linear Servomotors:     Make sure that the     Serial Converter Unit     cable is no longer     than 20 m and that     the Linear Encoder     Cable and the Sensor     Cable are no longer     than 15 m each. | _         |
|                                      | Noise interference occurred because the Encoder Cable is damaged.                                                     | Turn OFF the power supply to the servo system. Check the Encoder Cable to see if it is pinched or the sheath is damaged.                                                                                                    | Replace the Encoder<br>Cable and correct the<br>cable installation envi-<br>ronment.                                                                                                    | -         |
|                                      | The Encoder Cable was subjected to excessive noise interference.                                                      | Turn OFF the power supply to the servo system. Check to see if the Encoder Cable is bundled with a high-current line or installed near a high-current line.                                                                                                    | Correct the cable lay-<br>out so that no surge is<br>applied by high-current<br>lines.                                                                                                    | -         |
|                                      | There is variation in the FG potential because of the influence of machines on the Servomotor side, such as a welder. | Turn OFF the power supply to the servo system. Check to see if the machines are correctly grounded.                                                                                                    | Properly ground the machines to separate them from the FG of the encoder.                                                                                                    | -         |
| Abnormal<br>Noise from<br>Servomotor | There is a SERVOPACK pulse counting error due to noise.                                                               | Check to see if there is noise interference on the signal line from the encoder.                                                                                                    | Turn OFF the power supply to the servo system. Implement countermeasures against noise for the encoder wiring.                                                                                                    | -         |
|                                      | The encoder was subjected to excessive vibration or shock.                                                            | Turn OFF the power supply to the servo system. Check to see if vibration from the machine occurred. Check the Servomotor installation (mounting surface precision, securing state, and alignment). Check the linear encoder installation (mounting surface precision and securing method). | Reduce machine vibration. Improve the mounting state of the Servomotor or linear encoder.                                                                                                    | -         |
|                                      | A failure occurred in the encoder.                                                                                    | _                                                                                                    | Turn OFF the power supply to the servo system. Replace the Servomotor.                                                                                                    | -         |
|                                      | A failure occurred in the Serial Converter Unit.                                                                      | _                                                                                                    | Turn OFF the power supply to the servo system. Replace the Serial Converter Unit.                                                                                                    | -         |
|                                      | A failure occurred in the linear encoder.                                                                             | _                                                                                                    | Turn OFF the power supply to the servo system. Replace the linear encoder.                                                                                                    | -         |

| Problem                                                                   | Possible Cause                                                                              | Confirmation                                                            | Correction                                   | Reference |
|---------------------------------------------------------------------------|---------------------------------------------------------------------------------------------|-------------------------------------------------------------------------|----------------------------------------------|-----------|
|                                                                           | The servo gains are not balanced.                                                           | Check to see if the servo gains have been correctly tuned.              | Perform autotuning without a host reference. | page 8-24 |
| Servomotor<br>Vibrates at<br>Frequency<br>of Approx.<br>200 to 400<br>Hz. | The setting of Pn100 (Speed Loop Gain) is too high.                                         | Check the setting of Pn100. The default setting is Kv = 40.0 Hz.        | Set Pn100 to an appropriate value.           | -         |
|                                                                           | The setting of Pn102 (Position Loop Gain) is too high.                                      | Check the setting of Pn102. The default setting is Kp = 40.0/s.         | Set Pn102 to an appropriate value.           | -         |
|                                                                           | The setting of Pn101 (Speed Loop Integral Time Constant) is not appropriate.                | Check the setting of Pn101. The default setting is Ti = 20.0 ms.        | Set Pn101 to an appropriate value.           | -         |
|                                                                           | The setting of Pn103<br>(Moment of Inertia Ratio or<br>Mass Ratio) is not appropri-<br>ate. | Check the setting of Pn103.                                             | Set Pn103 to an appropriate value.           | -         |
|                                                                           | The servo gains are not balanced.                                                           | Check to see if the servo gains have been correctly tuned.              | Perform autotuning without a host reference. | page 8-24 |
|                                                                           | The setting of Pn100 (Speed Loop Gain) is too high.                                         | Check the setting of Pn100. The default setting is Kv = 40.0 Hz.        | Set Pn100 to an appropriate value.           | -         |
| Large Motor<br>Speed                                                      | The setting of Pn102 (Position Loop Gain) is too high.                                      | Check the setting of Pn102. The default setting is Kp = 40.0/s.         | Set Pn102 to an appropriate value.           | -         |
| Overshoot<br>on Starting<br>and Stop-<br>ping                             | The setting of Pn101 (Speed Loop Integral Time Constant) is not appropriate.                | Check the setting of Pn101. The default setting is Ti = 20.0 ms.        | Set Pn101 to an appropriate value.           | -         |
| , -                                                                       | The setting of Pn103<br>(Moment of Inertia Ratio or<br>Mass Ratio) is not appropri-<br>ate. | Check the setting of Pn103.                                             | Set Pn103 to an appropriate value.           | -         |
|                                                                           | The torque reference is saturated.                                                          | Check the waveform of the torque reference.                             | Use the mode switch.                         | _         |
|                                                                           | The force limits (Pn483 and Pn484) are set to the default values.                           | The default values of the force limits are Pn483 = 30% and Pn484 = 30%. | Set Pn483 and Pn484 to appropriate values.   | page 6-24 |

Continued from previous page.

| Problem                                                                                            | Possible Cause                                                                                                    | Confirmation                                                                                                    | Correction                                                                                                    | Reference |  |
|----------------------------------------------------------------------------------------------------|----------------------------------------------------------------------------------------------------|----------------------------------------------------------------------------------------------------|----------------------------------------------------------------------------------------------------|-----------|--|
|                                                                                                    | Noise interference occurred because of incorrect Encoder Cable specifications.                                        | Turn OFF the power supply to the servo system. Check the Encoder Cable to see if it satisfies specifications. Use shielded twisted-pair cables or screened twisted-pair cables with conductors of at least 0.12 mm <sup>2</sup> (stranded wire).                                           | Use cables that satisfy the specifications.                                                                                                    | -         |  |
| Absolute<br>Encoder<br>Position<br>Deviation<br>Error (The<br>position<br>that was                 | Noise interference occurred because the Encoder Cable is too long.                                                    | Turn OFF the power supply to the servo system. Check the length of the Encoder Cable.                                                                                                    | Rotary Servomotors:     The Encoder Cable length must be 50 m max.     Linear Servomotors:     Make sure that the Serial Converter Unit cable is no longer than 20 m and that the Linear Encoder Cable and the Sensor Cable are no longer than 15 m each. | _         |  |
|                                                                                                    | Noise interference occurred because the Encoder Cable is damaged.                                                     | Turn OFF the power supply to the servo system. Check the Encoder Cable to see if it is pinched or the sheath is damaged.                                                                                                    | Replace the Encoder<br>Cable and correct the<br>cable installation envi-<br>ronment.                                                                                                    | -         |  |
| saved in the<br>host con-<br>troller when<br>the power<br>was turned<br>OFF is dif-<br>ferent from | The Encoder Cable was subject to excessive noise interference.                                                        | Turn OFF the power supply to the servo system. Check to see if the Encoder Cable is bundled with a high-current line or installed near a high-current line.                                                                                                    | Correct the cable lay-<br>out so that no surge is<br>applied by high-current<br>lines.                                                                                                    | -         |  |
| the posi-<br>tion when<br>the power<br>was next<br>turned ON.)                                     | There is variation in the FG potential because of the influence of machines on the Servomotor side, such as a welder. | Turn OFF the power supply to the servo system. Check to see if the machines are correctly grounded.                                                                                                    | Properly ground the machines to separate them from the FG of the encoder.                                                                                                    | -         |  |
|                                                                                                    | There is a SERVOPACK pulse counting error due to noise.                                                               | Turn OFF the power supply to the servo system. Check to see if there is noise interference on the I/O signal line from the encoder or Serial Converter Unit.                                                                                                    | Implement counter-<br>measures against noise<br>for the encoder or<br>Serial Converter Unit<br>wiring.                                                                                                    | -         |  |
|                                                                                                    | The encoder was subjected to excessive vibration or shock.                                                            | Turn OFF the power supply to the servo system. Check to see if vibration from the machine occurred. Check the Servomotor installation (mounting surface precision, securing state, and alignment). Check the linear encoder installation (mounting surface precision and securing method). | Reduce machine vibration. Improve the mounting state of the Servomotor or linear encoder.                                                                                                    | _         |  |

| Continued from previous  Problem Possible Course Confirmation Correction Potential |                                                                                     |                                                                                                    |                                                                                                    |           |  |  |  |  |  |
|------------------------------------------------------------------------------------|-------------------------------------------------------------------------------------|----------------------------------------------------------------------------------------------------|----------------------------------------------------------------------------------------------------|-----------|--|--|--|--|--|
| Problem                                                                            | Possible Cause                                                                      | Confirmation                                                                                       | Correction                                                                                                    | Reference |  |  |  |  |  |
| Absolute<br>Encoder<br>Position                                                    | A failure occurred in the encoder.                                                  | _                                                                                                  | Turn OFF the power supply to the servo system. Replace the Servomotor or linear encoder.                                                                     | -         |  |  |  |  |  |
| Deviation Error (The position that was saved in the                                | A failure occurred in the SERVOPACK.                                                | _                                                                                                  | Turn OFF the power supply to the servo system. Replace the SERVO-PACK.                                                                                       | -         |  |  |  |  |  |
| host con-<br>troller when<br>the power                                             |                                                                                     | Check the error detection section of the host controller.                                          | Correct the error detection section of the host controller.                                                                                                  | -         |  |  |  |  |  |
| was turned<br>OFF is dif-<br>ferent from<br>the posi-                              | Host Controller Multiturn Data or Absolute Encoder                                  | Check to see if the host controller is executing data parity checks.                               | Perform parity checks<br>for the multiturn data or<br>absolute encoder posi-<br>tion data.                                                                   | -         |  |  |  |  |  |
| tion when<br>the power<br>was next<br>turned ON.)                                  | Position Data Reading Error                                                         | Check for noise interference in the cable between the SERVO-PACK and the host controller.          | Implement counter-<br>measures against noise<br>and then perform parity<br>checks again for the<br>multiturn data or abso-<br>lute encoder position<br>data. | -         |  |  |  |  |  |
|                                                                                    |                                                                                     | Check the external power supply (+24 V) voltage for the input signals.                             | Correct the external power supply (+24 V) voltage for the input signals.                                                                                     | -         |  |  |  |  |  |
|                                                                                    | The P-OT/N-OT (Forward Drive Prohibit or Reverse Drive Prohibit) signal was input.  | Check the operating condition of the overtravel limit switches.                                    | Make sure that the overtravel limit switches operate correctly.                                                                                              | _         |  |  |  |  |  |
|                                                                                    |                                                                                     | Check the wiring of the overtravel limit switches.                                                 | Correct the wiring of the overtravel limit switches.                                                                                                    | page 5-29 |  |  |  |  |  |
|                                                                                    |                                                                                     | Check the settings of the overtravel input signal allocations (Pn50A/Pn50B or Pn590/Pn591).        | Set the parameters to correct values.                                                                                                    | page 5-29 |  |  |  |  |  |
| Overtravel<br>Occurred                                                             |                                                                                     | Check for fluctuation in<br>the external power supply<br>(+24 V) voltage for the<br>input signals. | Eliminate fluctuation<br>from the external power<br>supply (+24 V) voltage<br>for the input signals.                                                         | -         |  |  |  |  |  |
|                                                                                    | The P-OT/N-OT (Forward Drive Prohibit or Reverse Drive Prohibit) signal mal-        | Check to see if the operation of the overtravel limit switches is unstable.                        | Stabilize the operating condition of the over-travel limit switches.                                                                                         | -         |  |  |  |  |  |
|                                                                                    | functioned.                                                                         | Check the wiring of the overtravel limit switches (e.g., check for cable damage and loose screws). | Correct the wiring of the overtravel limit switches.                                                                                                    | -         |  |  |  |  |  |
|                                                                                    | There is a mistake in the allocation of the P-OT or N-OT (Forward Drive Prohibit or | Check to see if the P-OT signal is allocated in Pn50A = n.X□□□.                                    | If another signal is allocated in Pn50A<br>=n.X□□□, allocate the<br>P-OT signal instead.                                                                     | page 5-29 |  |  |  |  |  |
|                                                                                    | Reverse Drive Prohibit) sig-<br>nal in Pn50A = n.X□□□ or<br>Pn50B = n.□□□X.         | Check to see if the N-OT signal is allocated in Pn50B = n.□□□X.                                    | If another signal is allocated in Pn50B =n.□□□X, allocate the N-OT signal instead.                                                                           | , ç       |  |  |  |  |  |

| Problem                                                         | Possible Cause                                                                                                    | Confirmation                                                                                                    | Continued from pre                                                                                                    | Reference |
|-----------------------------------------------------------------|----------------------------------------------------------------------------------------------------|----------------------------------------------------------------------------------------------------|----------------------------------------------------------------------------------------------------|-----------|
| Overtravel                                                      | The selection of the Servo-<br>motor stopping method is                                                               | Check the servo OFF stopping method set in Pn001 = n.□□□X or Pn001 = n.□□X□.                                                                                                    | Select a Servomotor stopping method other than coasting to a stop.                                                                                                    | page 5-30 |
| Occurred                                                        | not correct.                                                                                                    | Check the torque control stopping method set in $Pn001 = n.\square\square\square X$ or $Pn001 = n.\square\square X\square$ .                                                                       | Select a Servomotor stopping method other than coasting to a stop.                                                                                                    | page 3-30 |
| Improper<br>Stop Posi-<br>tion for<br>Overtravel<br>(OT) Signal | The limit switch position and dog length are not appropriate.                                                         | _                                                                                                    | Install the limit switch at the appropriate position.                                                                                                    | _         |
|                                                                 | The overtravel limit switch position is too close for the coasting distance.                                          | _                                                                                                    | Install the overtravel limit switch at the appropriate position.                                                                                                    | _         |
|                                                                 | Noise interference occurred because of incorrect Encoder Cable specifications.                                        | Check the Encoder Cable to see if it satisfies specifications. Use shielded twisted-pair cables or screened twisted-pair cables with conductors of at least 0.12 mm <sup>2</sup> (stranded wire).  | Use cables that satisfy the specifications.                                                                                                    | -         |
|                                                                 | Noise interference occurred because the Encoder Cable is too long.                                                    | Turn OFF the power supply to the servo system. Check the length of the Encoder Cable.                                                                                                    | Rotary Servomotors:     The Encoder Cable length must be 50 m max.     Linear Servomotors:     Make sure that the Serial Converter Unit cable is no longer than 20 m and that the Linear Encoder Cable and the Sensor Cable are no longer than 15 m each. | _         |
| Position<br>Deviation<br>(without<br>Alarm)                     | Noise interference occurred because the Encoder Cable is damaged.                                                     | Turn OFF the power supply to the servo system. Check the Encoder Cable to see if it is pinched or the sheath is damaged.                                                                           | Replace the Encoder<br>Cable and correct the<br>cable installation envi-<br>ronment.                                                                                                    | -         |
|                                                                 | The Encoder Cable was subjected to excessive noise interference.                                                      | Turn OFF the power supply to the servo system. Check to see if the Encoder Cable is bundled with a high-current line or installed near a high-current line.                                        | Correct the cable lay-<br>out so that no surge is<br>applied by high-current<br>lines.                                                                                                    | -         |
|                                                                 | There is variation in the FG potential because of the influence of machines on the Servomotor side, such as a welder. | Turn OFF the power supply to the servo system. Check to see if the machines are correctly grounded.                                                                                                | Properly ground the machines to separate them from the FG of the encoder.                                                                                                    | -         |
|                                                                 | There is a SERVOPACK pulse counting error due to noise.                                                               | Turn OFF the power supply to the servo system.  There is a SERVOPACK pulse counting error due to Turn OFF the power supply to the servo system. Check to see if there is noise interference on the |                                                                                                    |           |

| Droblem                                     | Possible Cours                                                                    | Confirmation                                                                                                    | Continued from pre                                                                                                    |           |
|---------------------------------------------|-----------------------------------------------------------------------------------|----------------------------------------------------------------------------------------------------|----------------------------------------------------------------------------------------------------|-----------|
| Problem                                     | Possible Cause                                                                    | Confirmation                                                                                                    | Correction                                                                                                    | Reference |
| Position<br>Deviation<br>(without<br>Alarm) | The encoder was subjected to excessive vibration or shock.                        | Turn OFF the power supply to the servo system. Check to see if vibration from the machine occurred. Check the Servomotor installation (mounting surface precision, securing state, and alignment). Check the linear encoder installation (mounting surface precision and securing method). | Reduce machine vibration. Improve the mounting state of the Servomotor or linear encoder.                                                               | -         |
|                                             | The coupling between the machine and Servomotor is not suitable.                  | Turn OFF the power supply to the servo system. Check to see if position offset occurs at the coupling between machine and Servomotor.                                                                                                    | Correctly secure the coupling between the machine and Servomotor.                                                                                       | -         |
|                                             | Noise interference occurred because of incorrect I/O signal cable specifications. | Turn OFF the power supply to the servo system. Check the I/O signal cables to see if they satisfy specifications. Use shielded twisted-pair cables or screened twisted-pair cables with conductors of at least 0.12 mm <sup>2</sup> (stranded wire).                                       | Use cables that satisfy the specifications.                                                                                                    | -         |
|                                             | Noise interference occurred because an I/O signal cable is too long.              | Turn OFF the power supply to the servo system. Check the lengths of the I/O signal cables.                                                                                                    | The I/O signal cables must be no longer than 3 m.                                                                                                    | -         |
|                                             | An encoder fault occurred.<br>(The pulse count does not change.)                  | _                                                                                                    | Turn OFF the power supply to the servo system. Replace the Servomotor or linear encoder.                                                                | -         |
|                                             | A failure occurred in the SERVOPACK.                                              | _                                                                                                    | Turn OFF the power supply to the servo system. Replace the SERVO-PACK.                                                                                  | -         |
|                                             | The surrounding air temperature is too high.                                      | Measure the surrounding air temperature around the Servomotor.                                                                                                    | Reduce the surrounding air temperature to 40°C or less.                                                                                                 | -         |
|                                             | The surface of the Servomotor is dirty.                                           | Turn OFF the power supply to the servo system. Visually check the surface for dirt.                                                                                                    | Clean dirt, dust, and oil from the surface.                                                                                                    | -         |
| Servomotor<br>Overheated                    | There is an overload on the Servomotor.                                           | Check the load status with a monitor.                                                                                                    | If the Servomotor is<br>overloaded, reduce the<br>load or replace the<br>Servo Drive with a<br>SERVOPACK and Ser-<br>vomotor with larger<br>capacities. | -         |
|                                             | Polarity detection was not performed correctly.                                   | Check to see if electrical angle 2 (electrical angle from polarity origin) at any position is between ±10°.                                                                                                    | Correct the settings for the polarity detection-related parameters.                                                                                     | -         |

## **Parameter Lists**

(11)

This chapter provides information on the parameters.

| 11.1 | List o  | f Servo Parameters                       |
|------|---------|------------------------------------------|
|      |         | Interpreting the Parameter Lists         |
| 11.2 | List of | MECHATROLINK-III Common Parameters 11-55 |
|      |         | Interpreting the Parameter Lists         |
|      |         | Parameters                               |
| 11.3 | Paran   | neter Recording Table 11-64              |

## 11.1 List of Servo Parameters

## 11.1.1 Interpreting the Parameter Lists

The types of Servomotors to which the parameter applies.

- All: The parameter is used for both Rotary Servomotors and Linear Servomotors.
- Rotary: The parameter is used for only Rotary Servomotors.
- Linear: The parameter is used for only Linear Servomotors.

Rotary Servomotor terms are used for parameters that are applicable to all Servomotors. If you are using a Linear Servomotor, you need to interpret the terms accordingly. Refer to the following section for details.

◆ Differences in Terms for Rotary Servomotors and Linear Servomotors on page xi

Indicates when a change to the parameter will be effective.

"After restart" indicates parameters that will be effective after one of the following is executed.

- The power supply is turned OFF and ON again.
- The CONFIG command is sent.
- A software reset is executed.

|               | _                                                                                                    |                                                                                                    | ervomotors on p                 | , ago xi                                                                                                    |                 |                    |                        |                      |                     |               |
|---------------|----------------------------------------------------------------------------------------------------|----------------------------------------------------------------------------------------------------|---------------------------------|----------------------------------------------------------------------------------------------------|-----------------|--------------------|------------------------|----------------------|---------------------|---------------|
| Parameter No. | Size                                                                                                    | N                                                                                                    | lame                            | Setting<br>Range                                                                                                    | Setting<br>Unit | Default<br>Setting | Applica-<br>ble Motors | Why n<br>Enabled     | Classi-<br>fication | Refer<br>ence |
|               | 2                                                                                                    | Basic Funct                                                                                                    | ion Selections 0                | 0000h to<br>10B1h                                                                                                    | _               | 0000h              | All                    | After restart        | Setup               | _             |
|               |                                                                                                    | If there are differences in the parameters for Rotary Servomotor and Linear Servomotor, information is provided for both.  • Top row: For Rotary Servomotors  • Bottom row: For Linear Servomotors  Rotation Direction Self Ation |                                 |                                                                                                    |                 |                    |                        |                      |                     | ge 5-3        |
|               |                                                                                                    |                                                                                                    | Rotation Direct Movement Direct |                                                                                                    |                 |                    |                        |                      | Refere              | nce           |
| Pn000         |                                                                                                    | n.□□□X                                                                                                    | 0 Use t                         | Use CCW as the forward direction.  Use the direction in which the linear encoder counts up as the forward direction. |                 |                    |                        |                      |                     | 16            |
| M3 All Axes   | t I                                                                                                    | Symbols are pro                                                                                                    | Use (<br>ovided when a par      | OW as the for<br>ameter is valid o                                                                                   |                 | ecific             |                        | Mode)<br>down as the | page 5              | -10           |
|               | Parameters that are valid only for a MECHATROLINK-II-compatible profile.     Parameters that are valid only for a MECHATROLINK-III standard servo profile. |                                                                                                    |                                 |                                                                                                    |                 |                    |                        |                      |                     |               |
|               |                                                                                                    | n.□X□□                                                                                                    | Reserved para                   |                                                                                                    | ,               |                    |                        |                      | 1                   |               |
| This param    | neter                                                                                                    | applies to bot                                                                                                    | h axis A and                    |                                                                                                    |                 |                    |                        |                      | Refere              | nce           |
| axis B. If yo | ou ch                                                                                                    | nange the setti<br>applied to both                                                                                                    | ng, the new (ner                | n an encoder i<br>ry Servomotor                                                                                      |                 | nected, stai       | t as SERVO             | PACK for             | page 5              | -15           |
|               |                                                                                                    |                                                                                                    |                                 | n an encoder i<br>Servomotor.                                                                                        | is not conr     | nected, stai       | t as SERVO             | PACK for Lin-        | pagoo               |               |
|               |                                                                                                    |                                                                                                    |                                 |                                                                                                    |                 |                    |                        |                      |                     |               |

#### 11.1.2 **List of Servo Parameters**

The following table lists the parameters.

Note: Do not change the following parameters from their default settings.

- Reserved parameters
- Parameters not given in this manual
  Parameters that are not valid for the Servomotor that you are using, as given in the parameter table

| Parameter No. | Size | N                                                                                                    | ame                      | Setting<br>Range                                                                                                    | Setting<br>Unit                          | Default<br>Setting      | Applicable<br>Motors   | When<br>Enabled  | Classi-<br>fication | Refer-<br>ence   |  |
|---------------|------|----------------------------------------------------------------------------------------------------|--------------------------|----------------------------------------------------------------------------------------------------|------------------------------------------|-------------------------|------------------------|------------------|---------------------|------------------|--|
|               | 2    | Basic Fund<br>tions 0                                                                                                    | ction Selec-             | 0000h to<br>10B1h                                                                                                    | -                                        | 0000h                   | All                    | After restart    | Setup               | -                |  |
| Pn000         |      | n.□□□X  n.□□X□  n.□X□                                                                                                    | Movement  0 U 0 W 1 U fc | Use CW as the forward direction. (Reverse Rotation Mode)  Use the direction in which the linear encoder counts down as the forward direction. (Reverse Movement Mode)  served parameter (Do not change.)  served parameter (Do not change.)  tary/Linear Servomotor Startup Selection When Encoder Is Not Concided                                                                                                    |                                          |                         |                        |                  |                     | 5-16             |  |
|               |      | n.XDDD When an encoder is not connected, start as SERVOPACK for Rotary Servomotor.  1 When an encoder is not connected, start as SERVOPACK for Linear Servomotor. |                          |                                                                                                    |                                          |                         |                        |                  | page !              | page 5-15        |  |
|               | 2    | Application<br>Selections                                                                                                    |                          | 0000h to<br>1142h                                                                                                    | -                                        | 0000h                   | All                    | After<br>restart | Setup               | -                |  |
|               |      | n.□□□X                                                                                                    | 0 S                      | Stop the motor by applying the dynamic brake.                                                                                                    |                                          |                         |                        |                  |                     | <b>Ence</b> 5-37 |  |
|               |      |                                                                                                    |                          | Stopping Metho                                                                                                    |                                          |                         |                        |                  | Refere              | ence             |  |
|               |      |                                                                                                    | 0 A                      | pply the dynamic<br>copping method<br>ecelerate the mo                                                                                                    | c brake or<br>set in Pn0<br>otor to a st | 01 = n.□□<br>op using t | I□X).<br>he torque set | in Pn406 as      |                     |                  |  |
| Pn001         |      | n.□□X□                                                                                                    | tr<br>2 D                | e maximum tord<br>ecelerate the mo<br>ne maximum tord                                                                                                    | tor to a st                              | op using t              | he torque set          |                  | page 5              | 5-30             |  |
|               |      |                                                                                                    | 3 P                      | ecelerate the monasterist ecelerate the monasterist ecelerate the ecelerate the eceler | ervo-lock                                | the motor.              |                        |                  |                     |                  |  |
|               |      |                                                                                                    | T P                      | n30A and then le                                                                                                    | et the moto                              | or coast.               |                        |                  |                     |                  |  |
|               |      | n.□X□□                                                                                                    | o Ir                     | t Power Supply<br>put AC power as<br>nd L3 terminals (                                                                                                    | s the main                               | circuit pov             | ver supply usi         | ng the L1, L2    | Refere              | ence             |  |
|               |      | All Axes                                                                                                    | 1 a                      | put DC power a<br>nd ⊝ 2 terminal<br>onverter or the s                                                                                                    | s or the B                               | 1 and ⊖ 2               |                        | -                |                     | 5-13             |  |
|               |      | n.X□□□                                                                                                    | Reserved p               | arameter (Do no                                                                                                    | ot change.                               | )                       |                        |                  |                     |                  |  |
|               |      |                                                                                                    |                          |                                                                                                    |                                          |                         |                        |                  |                     |                  |  |

#### 11.1.2 List of Servo Parameters

Continued from previous page.

| Parameter No. | Size | N                         | ame                | Setting<br>Range                                                  | Setting<br>Unit | Default<br>Setting | Applicable<br>Motors | When<br>Enabled      | Classi-<br>fication | Refer-<br>ence |  |
|---------------|------|---------------------------|--------------------|-------------------------------------------------------------------|-----------------|--------------------|----------------------|----------------------|---------------------|----------------|--|
|               | 2    | Application<br>Selections | Function<br>2      | 0000h to<br>4213h                                                 | -               | 0011h              | -                    | After restart        | Setup               | -              |  |
|               |      |                           |                    |                                                                   |                 |                    |                      |                      |                     |                |  |
|               |      |                           | MECHATRO<br>Option | LINK Comman                                                       | d Position      | and Spee           | ed Control           | Applicable<br>Motors | Refere              | ence           |  |
|               |      | ~ UUUV                    | 0 Re               | served setting (                                                  |                 |                    |                      |                      |                     |                |  |
|               |      | n.□□□X                    | 1 Us               | e TLIM as the t                                                   |                 | All                | *1                   |                      |                     |                |  |
|               |      |                           | -                  | served setting (                                                  |                 | 7 111              |                      |                      |                     |                |  |
|               |      |                           | 3 Re               | served setting (                                                  | Do not us       | e.)                |                      |                      |                     |                |  |
|               |      | n.□□X□                    | Torque Cont        | que Control Option                                                |                 |                    |                      | Applicable<br>Motors | Refere              | ence           |  |
| Pn002         |      |                           | 0 Re               | Reserved setting (Do not use.)                                    |                 |                    |                      |                      |                     |                |  |
|               |      |                           |                    | Use the speed limit for torque control (VLIM) as the speed limit. |                 |                    |                      |                      | *1                  |                |  |
|               |      |                           | Encoder Usa        | age                                                               |                 |                    |                      | Applicable<br>Motors | Refere              | ence           |  |
|               |      | n.□X□□                    | 0 Us               | e the encoder ans.                                                | according       | to encode          | specifica-           | All                  |                     |                |  |
|               |      |                           | 1 Us               | e the encoder a                                                   | as an incre     | mental en          | coder.               |                      | page (              | 5-29           |  |
|               |      |                           |                    | Use the encoder as a single-turn absolute encoder.                |                 |                    |                      |                      |                     |                |  |
|               | Ī    | n.X□□□                    | Reserved pa        | rameter (Do no                                                    | ot change.      | )                  |                      |                      |                     |                |  |
|               |      |                           |                    |                                                                   |                 |                    |                      |                      |                     |                |  |

| Continued from previous page |      |                                      |                   |                 |                    |                      |                  |                     |                |
|------------------------------|------|--------------------------------------|-------------------|-----------------|--------------------|----------------------|------------------|---------------------|----------------|
| Parameter No.                | Size | Name                                 | Setting<br>Range  | Setting<br>Unit | Default<br>Setting | Applicable<br>Motors | When<br>Enabled  | Classi-<br>fication | Refer-<br>ence |
|                              | 2    | Application Function<br>Selections 6 | 0000h to<br>105Fh | -               | 0002h              | All                  | Immedi-<br>ately | Setup               | page<br>9-9    |

|                   |        | Analog Mo | onitor 1 Signal Selection                                                               |  |  |  |  |  |  |
|-------------------|--------|-----------|-----------------------------------------------------------------------------------------|--|--|--|--|--|--|
|                   |        | 00        | Motor speed (1 V/1,000 min <sup>-1</sup> )                                              |  |  |  |  |  |  |
|                   |        | 00        | Motor speed (1 V/1,000 mm/s)                                                            |  |  |  |  |  |  |
|                   |        | 04        | Speed reference (1 V/1,000 min <sup>-1</sup> )                                          |  |  |  |  |  |  |
|                   |        | 01        | Speed reference (1 V/1,000 mm/s)                                                        |  |  |  |  |  |  |
|                   |        | 02        | Torque reference (1 V/100% rated torque)                                                |  |  |  |  |  |  |
|                   |        | 02        | Force reference (1 V/100% rated force)                                                  |  |  |  |  |  |  |
|                   |        | 03        | Position deviation (0.05 V/reference unit)                                              |  |  |  |  |  |  |
|                   |        |           | Position amplifier deviation (after electronic gear) (0.05 V/encoder pulse unit)        |  |  |  |  |  |  |
|                   |        | 04        | Position amplifier deviation (after electronic gear) (0.05 V/linear encoder pulse unit) |  |  |  |  |  |  |
|                   |        | 05        | Position reference speed (1 V/1,000 min <sup>-1</sup> )                                 |  |  |  |  |  |  |
|                   |        |           | Position reference speed (1 V/1,000 mm/s)                                               |  |  |  |  |  |  |
|                   |        | 06        | Reserved setting (Do not use.)                                                          |  |  |  |  |  |  |
|                   | n.□□XX | 07        | Reserved setting (Do not use.)                                                          |  |  |  |  |  |  |
| Pn006<br>All Axes |        | 08        | Positioning completion (positioning completed: 5 V, positioning not completed: 0 V)     |  |  |  |  |  |  |
|                   |        | 09        | Speed feedforward (1 V/1,000 min <sup>-1</sup> )                                        |  |  |  |  |  |  |
|                   |        | 09        | Speed feedforward (1 V/1,000 mm/s)                                                      |  |  |  |  |  |  |
|                   |        | 0A        | Torque feedforward (1 V/100% rated torque)                                              |  |  |  |  |  |  |
|                   |        | 0/1       | Force feedforward (1 V/100% rated force)                                                |  |  |  |  |  |  |
|                   |        | 0B        | Active gain (1st gain: 1 V, 2nd gain: 2 V)                                              |  |  |  |  |  |  |
|                   |        | 0C        | Completion of position reference distribution (completed: 5 V, not completed: 0 V)      |  |  |  |  |  |  |
|                   |        | 0D        | Reserved setting (Do not use.)                                                          |  |  |  |  |  |  |
|                   |        | 0E        | Reserved setting (Do not use.)                                                          |  |  |  |  |  |  |
|                   |        | 0F        | Reserved setting (Do not use.)                                                          |  |  |  |  |  |  |
|                   |        | 10        | Main circuit DC voltage                                                                 |  |  |  |  |  |  |
|                   |        | 11 to 5F  | Reserved settings (Do not use.)                                                         |  |  |  |  |  |  |
|                   | n.□X□□ | Reserved  | parameter (Do not change.)                                                              |  |  |  |  |  |  |
|                   |        | Output Ax | is Selection                                                                            |  |  |  |  |  |  |
|                   | n.X□□□ | 0         | Output axis A data.                                                                     |  |  |  |  |  |  |
|                   |        | 1         | Output axis B data.                                                                     |  |  |  |  |  |  |

#### 11.1.2 List of Servo Parameters

Continued from previous page.

| 5 .               |      |                        |                                                  | Sotting Sotting Default Applicable When Classi Refer |                                                                                         |                        |                     |                  |                     |                |  |  |
|-------------------|------|------------------------|--------------------------------------------------|------------------------------------------------------|-----------------------------------------------------------------------------------------|------------------------|---------------------|------------------|---------------------|----------------|--|--|
| Parameter No.     | Size | N                      | ame                                              | Setting<br>Range                                     | Setting<br>Unit                                                                         | Default<br>Setting     | Applicable Motors   | When<br>Enabled  | Classi-<br>fication | Refer-<br>ence |  |  |
|                   | 2    | Application Selections |                                                  | 0000h to<br>105Fh                                    | _                                                                                       | 0000h                  | All                 | Immedi-<br>ately | Setup               | page<br>9-9    |  |  |
|                   |      | Coloctions             | -                                                | 100111                                               |                                                                                         |                        |                     | atory            |                     | 0 0            |  |  |
|                   | l    |                        | Analog Mo                                        | onitor 2 Signal Se                                   | election                                                                                |                        |                     |                  |                     |                |  |  |
|                   |      |                        |                                                  | Motor speed (1                                       |                                                                                         | nin <sup>-1</sup> )    |                     |                  |                     |                |  |  |
|                   |      |                        | 00                                               | Motor speed (1                                       |                                                                                         |                        |                     |                  |                     |                |  |  |
|                   |      |                        | 0.1                                              | Speed reference                                      | e (1 V/1,00                                                                             | 00 min <sup>-1</sup> ) |                     |                  |                     |                |  |  |
|                   |      |                        | 01                                               | Speed reference                                      | e (1 V/1,00                                                                             | 00 mm/s)               |                     |                  |                     |                |  |  |
|                   |      |                        | 00                                               | Torque reference                                     | e (1 V/100                                                                              | % rated to             | rque)               |                  |                     | <del></del> -  |  |  |
|                   |      |                        | 02                                               | Force reference                                      | (1 V/100%                                                                               | 6 rated for            | ce)                 |                  |                     |                |  |  |
|                   |      |                        | 03                                               | Position deviation (0.05 V/reference unit)           |                                                                                         |                        |                     |                  |                     |                |  |  |
|                   |      |                        |                                                  | Position amplifie                                    | r deviatior                                                                             | n (after ele           | ctronic gear) (     | 0.05 V/enco      | der pulse           | unit)          |  |  |
|                   |      |                        | 04                                               | Position amplified pulse unit)                       | Position amplifier deviation (after electronic gear) (0.05 V/linear encoder pulse unit) |                        |                     |                  |                     |                |  |  |
|                   |      |                        | OF                                               | Position referen                                     | ce speed (                                                                              | (1 V/1,000             | min <sup>-1</sup> ) |                  |                     |                |  |  |
|                   |      |                        | 05                                               | Position referen                                     | ce speed (                                                                              | (1 V/1,000             | mm/s)               |                  |                     |                |  |  |
|                   |      |                        | 06                                               | Reserved setting                                     | g (Do not ı                                                                             | use.)                  |                     |                  |                     |                |  |  |
|                   |      | n.□□XX                 | 07                                               | Reserved setting                                     | g (Do not ı                                                                             | use.)                  |                     |                  |                     |                |  |  |
| Pn007<br>All Axes |      |                        | 08                                               | Positioning completed: 0 V)                          | pletion (po                                                                             | ositioning o           | completed: 5 \      | V, positionino   | g not com-          | -              |  |  |
| ·                 |      |                        | Speed feedforward (1 V/1,000 min <sup>-1</sup> ) |                                                      |                                                                                         |                        |                     |                  |                     |                |  |  |
|                   |      |                        | 09                                               | Speed feedforward (1 V/1,000 mm/s)                   |                                                                                         |                        |                     |                  |                     |                |  |  |
|                   |      |                        | 0A                                               | Torque feedforw                                      | ard (1 V/1                                                                              | 00% rated              | I torque)           |                  |                     |                |  |  |
|                   |      |                        | UA                                               | Force feedforwa                                      | ırd (1 V/10                                                                             | 00% rated              | force)              |                  |                     |                |  |  |
|                   |      |                        | 0B                                               | Active gain (1st                                     | gain: 1 V,                                                                              | 2nd gain: :            | 2 V)                |                  |                     |                |  |  |
|                   |      |                        | 0C                                               | Completion of p pleted: 0 V)                         | osition ref                                                                             | erence dis             | tribution (com      | pleted: 5 V,     | not com-            |                |  |  |
|                   |      |                        | 0D                                               | Reserved setting                                     | g (Do not ı                                                                             | use.)                  |                     |                  |                     |                |  |  |
|                   |      |                        | 0E                                               | Reserved setting                                     | g (Do not ı                                                                             | use.)                  |                     |                  |                     |                |  |  |
|                   |      |                        | 0F                                               | Reserved setting                                     | g (Do not ı                                                                             | use.)                  |                     |                  |                     |                |  |  |
|                   |      |                        | 10                                               | Main circuit DC                                      | voltage                                                                                 |                        |                     |                  |                     |                |  |  |
|                   |      |                        | 11 to 5F                                         | Reserved setting                                     | gs (Do not                                                                              | use.)                  |                     |                  |                     |                |  |  |
|                   |      | n.□X□□                 | Reserved                                         | parameter (Do no                                     | ot change.                                                                              | .)                     |                     |                  |                     |                |  |  |
|                   |      |                        | Output Ax                                        | is Selection                                         |                                                                                         |                        |                     | _                |                     |                |  |  |
|                   |      | n.X□□□                 | 0                                                | Output axis A da                                     | ata.                                                                                    |                        |                     |                  |                     |                |  |  |
|                   |      |                        | 1                                                | Output axis B d                                      | ata.                                                                                    |                        |                     |                  |                     |                |  |  |
|                   |      |                        |                                                  |                                                      |                                                                                         |                        |                     |                  |                     |                |  |  |

|               |                                                 |                            |                                             |                                                                                              |                 |                    | Con               | itinued from    | n previou           | s page         |  |
|---------------|-------------------------------------------------|----------------------------|---------------------------------------------|----------------------------------------------------------------------------------------------|-----------------|--------------------|-------------------|-----------------|---------------------|----------------|--|
| Parameter No. | Size                                            | 1                          | Name                                        |                                                                                              | Setting<br>Unit | Default<br>Setting | Applicable Motors | When<br>Enabled | Classi-<br>fication | Refer-<br>ence |  |
|               | 2                                               | Applications<br>Selections | n Function<br>8 8                           | 0000h to<br>7121h                                                                            | -               | 4000h              | Rotary            | After restart   | Setup               | -              |  |
| Pn008         |                                                 |                            | Low Battery Voltage Alarm/Warning Selection |                                                                                              |                 |                    |                   |                 | Refer               | Reference      |  |
|               |                                                 | n.□□□X                     |                                             | Output alarm (A.830) for low battery voltage.                                                |                 |                    |                   |                 |                     | 40.0           |  |
|               |                                                 |                            | 1                                           | Output warning (A.930) for low battery voltage.                                              |                 |                    |                   |                 |                     | page 10-2      |  |
|               |                                                 |                            | Function Selection for Undervoltage         |                                                                                              |                 |                    |                   |                 |                     | ence           |  |
|               |                                                 | n.□□X□                     | 0                                           | Do not detect undervoltage.                                                                  |                 |                    |                   |                 |                     |                |  |
|               |                                                 |                            | 1                                           | Detect undervoltage warning and limit torque at host controller. pag                         |                 |                    |                   |                 |                     |                |  |
|               |                                                 |                            |                                             | Detect undervoltage warning and limit torque with Pn424 and Pn425 (i.e., only in SERVOPACK). |                 |                    |                   |                 |                     |                |  |
|               |                                                 | n.□X□□                     | Warning Detection Selection                 |                                                                                              |                 |                    |                   |                 |                     | ence           |  |
|               |                                                 |                            | 0                                           | Detect warnings.                                                                             |                 |                    |                   |                 |                     | 10-            |  |
|               |                                                 |                            | 1                                           | Do not detect warnings except for A.971.                                                     |                 |                    |                   |                 |                     | 43             |  |
|               | n.X□□□ Reserved parameter (Do not change.)      |                            |                                             |                                                                                              |                 |                    |                   |                 |                     |                |  |
|               | 2                                               | Applications<br>Selections | n Function<br>s 9                           | 0000h to<br>0121h                                                                            | -               | 0010h              | All               | After restart   | Tuning              | _              |  |
| Pn009         | n.□□□X Reserved parameter (Do not change.)      |                            |                                             |                                                                                              |                 |                    |                   |                 |                     |                |  |
|               | II.LILILA   neserved parameter (Do not change.) |                            |                                             |                                                                                              |                 |                    |                   |                 |                     |                |  |
|               |                                                 | n.□□X□                     | Current Control Mode Selection              |                                                                                              |                 |                    |                   |                 |                     |                |  |
|               |                                                 |                            | 0                                           | Use current control mode 1.                                                                  |                 |                    |                   |                 |                     |                |  |
|               |                                                 |                            | 2                                           | Use current control mode 2.                                                                  |                 |                    |                   |                 |                     | page 8-73      |  |
|               |                                                 |                            | Speed Detection Method Selection Reference  |                                                                                              |                 |                    |                   |                 |                     | noo            |  |
|               |                                                 | n.□X□□                     | 0 Use speed detection 1.                    |                                                                                              |                 |                    |                   |                 |                     | relelelle      |  |
|               |                                                 |                            |                                             | Use speed detect                                                                             |                 |                    |                   |                 | page 8              | 3-74           |  |
|               | n.X□□□ Reserved parameter (Do not change.)      |                            |                                             |                                                                                              |                 |                    |                   |                 |                     |                |  |
|               | (= 2 2 (= 2 2 3)                                |                            |                                             |                                                                                              |                 |                    |                   |                 |                     |                |  |

## 11.1.2 List of Servo Parameters

Continued from previous page.

| Parameter No. 2 | Application                                | Motor Stop  O A st  I thr  St D  Thr  A D  A D  A D  A D  A D  A D  A D  A | n30A. Use the scopping. ecelerate the monagements and then leading.                                                                                                    | c brake or<br>set in PnC<br>btor to a s<br>que. Use thing.<br>btor to a s<br>que and the<br>btor to a s<br>etting of F                                                                                                    | coast the 101 = n. DE top using the setting of top using the top using the let the top using the top using the top | he torque seint fenon en en en en en en en en en en en en en | t in Pn406 as<br>□□□X for th<br>t in Pn406 as | page           |                    |  |  |  |
|-----------------|--------------------------------------------|----------------------------------------------------------------------------|----------------------------------------------------------------------------------------------------|----------------------------------------------------------------------------------------------------|----------------------------------------------------------------------------------------------------|--------------------------------------------------------------|-----------------------------------------------|----------------|--------------------|--|--|--|
| Pn00A           | n.□□□X                                     | 0 st  1 th  2 Dr  3 Pr  4 Dr  Stopping M                                   | pply the dynamicopping method ecclerate the maximum torcatus after stopp ecclerate the maximum torceclerate the maximum torceclerate the maximum torceclerate the stopping.                                                                                                    | c brake or<br>set in PnC<br>btor to a s<br>que. Use thing.<br>btor to a s<br>que and the<br>btor to a s<br>etting of F                                                                                                    | coast the 101 = n. DE top using the setting of top using the top using the let the top using the top using the top | he torque seint fenon en en en en en en en en en en en en en | t in Pn406 as<br>□□□X for th<br>t in Pn406 as | ane page       |                    |  |  |  |
| Pn00A           | n.□□□X                                     | 0 st  1 th  2 Dr  3 Pr  4 Dr  Stopping M                                   | pply the dynamicopping method ecclerate the maximum torcatus after stopp ecclerate the maximum torceclerate the maximum torceclerate the maximum torceclerate the stopping.                                                                                                    | c brake or<br>set in PnC<br>btor to a s<br>que. Use thing.<br>btor to a s<br>que and the<br>btor to a s<br>etting of F                                                                                                    | coast the 101 = n. DE top using the setting of top using the top using the let the top using the top using the top | he torque seint fenon en en en en en en en en en en en en en | t in Pn406 as<br>□□□X for th<br>t in Pn406 as | ane page       |                    |  |  |  |
| Pn00A           | n.□□□X                                     | 0 st  1 th  2 Dr  3 Pr  4 Dr  Stopping M                                   | pply the dynamicopping method ecclerate the maximum torcatus after stopp ecclerate the maximum torceclerate the maximum torceclerate the maximum torceclerate the stopping.                                                                                                    | c brake or<br>set in PnC<br>btor to a s<br>que. Use thing.<br>btor to a s<br>que and the<br>btor to a s<br>etting of F                                                                                                    | coast the 101 = n. DE top using the setting of top using the top using the let the top using the top using the top | he torque seint fenon en en en en en en en en en en en en en | t in Pn406 as<br>□□□X for th<br>t in Pn406 as | ane page       |                    |  |  |  |
| Pn00A           | n.□□□X                                     | 1 th st st 2 D th st 4 D P                                                 | ne maximum torce atus after stopp ecelerate the maximum torce ecelerate the man 30A. Use the stopping.  ecelerate the man 30A and then less than 10A and then less than 10A and then 10A and then 10A and the 10A and the 1 | que. Use the ing.  Stor to a signer and the otor to a signer and from the petron to a signer and the otor to a signer and the otor to a signer and the individual and the individual and | top using ten let the top using t                                                                                                    | of Pn001 = n.  the torque semotor coast.  the decelerati     | □□□X for th                                   | page           | 5-38               |  |  |  |
| Pn00A           | n.□□□X                                     | 3 P st P Stopping M                                                        | ne maximum torcecelerate the monage. Use the stopping.  eccelerate the monage.                                                                                                    | que and the otor to a setting of Fotor to a s                                                                                                    | en let the top using t                                                                                                    | motor coast.<br>he decelerati                                |                                               | page           | 5-38               |  |  |  |
| Pn00A           |                                            | 3 P st D P                                                                 | n30A. Use the scopping. ecelerate the monagements and then leading.                                                                                                    | etting of F<br>otor to a s                                                                                                    |                                                                                                    |                                                              | on time set in                                |                | page 5-38          |  |  |  |
| Pn00A           |                                            | Stopping M                                                                 | n30A and then I                                                                                                    |                                                                                                    | Decelerate the motor to a stop using the deceleration time set in Pn30A. Use the setting of Pn001 = n.□□□X for the status after stopping.                                                                                                    |                                                              |                                               |                |                    |  |  |  |
| Pn00A           |                                            |                                                                            | lothod for Far                                                                                                    |                                                                                                    |                                                                                                    | he decelerati                                                | on time set in                                | n              |                    |  |  |  |
|                 |                                            | _ A                                                                        | Stopping Method for Forced Stops                                                                                                    |                                                                                                    |                                                                                                    |                                                              |                                               |                | Reference          |  |  |  |
|                 |                                            |                                                                            | pply the dynamicopping method                                                                                                    |                                                                                                    |                                                                                                    |                                                              | op (use the                                   |                |                    |  |  |  |
|                 |                                            | 1 th                                                                       | Decelerate the motor to a stop using the torque set in Pn406 as the maximum torque. Use the setting of Pn001 = n.□□□X for the status after stopping.                                                                                                    |                                                                                                    |                                                                                                    |                                                              |                                               |                |                    |  |  |  |
|                 | n.□□X□                                     |                                                                            | ecelerate the mo                                                                                                    |                                                                                                    |                                                                                                    |                                                              | t in Pn406 as                                 | 6 as page 6-47 |                    |  |  |  |
|                 |                                            | 3 P                                                                        | Decelerate the motor to a stop using the deceleration time set in Pn30A. Use the setting of Pn001 = n.□□□X for the status after stopping.                                                                                                    |                                                                                                    |                                                                                                    |                                                              |                                               |                |                    |  |  |  |
|                 |                                            |                                                                            | ecelerate the mon30A and then I                                                                                                    |                                                                                                    |                                                                                                    | he decelerati                                                | on time set ir                                | 1              |                    |  |  |  |
|                 | n.□X□□ Reserved parameter (Do not change.) |                                                                            |                                                                                                    |                                                                                                    |                                                                                                    |                                                              |                                               |                |                    |  |  |  |
|                 | n.X□□□                                     | Reserved parameter (Do not change.)                                        |                                                                                                    |                                                                                                    |                                                                                                    |                                                              |                                               |                |                    |  |  |  |
|                 |                                            |                                                                            |                                                                                                    |                                                                                                    |                                                                                                    |                                                              |                                               |                |                    |  |  |  |
| 2               | Application Selections                     |                                                                            | 0000h to<br>1121h                                                                                                    | _                                                                                                    | 0000h                                                                                                    | All                                                          | After restart                                 | Setup          | -                  |  |  |  |
|                 | Operator Parameter Display Selection       |                                                                            |                                                                                                    |                                                                                                    |                                                                                                    |                                                              |                                               | I              | Defense            |  |  |  |
|                 | n.□□□X                                     | •                                                                          | Display only setup parameters.                                                                                                    |                                                                                                    |                                                                                                    |                                                              |                                               |                | Reference page 5-3 |  |  |  |
|                 | II.UUUX                                    | Display only setup parameters.      Display all parameters.                |                                                                                                    |                                                                                                    |                                                                                                    |                                                              |                                               | page 5         |                    |  |  |  |
|                 |                                            | Motor Stopping Method for Group 2 Alarms Reference                         |                                                                                                    |                                                                                                    |                                                                                                    |                                                              |                                               |                |                    |  |  |  |
|                 |                                            | 0 Stop the motor by setting the speed reference to 0.                      |                                                                                                    |                                                                                                    |                                                                                                    |                                                              |                                               |                | 1.01010100         |  |  |  |
| Pn00B           | n.□□X□                                     |                                                                            | Apply the dynamic brake or coast the motor to a stop (use the                                                                                                    |                                                                                                    |                                                                                                    |                                                              |                                               |                | page 5-38          |  |  |  |
|                 |                                            | 2 Set the stopping method with Pn00A = n.□□□X.                             |                                                                                                    |                                                                                                    |                                                                                                    |                                                              |                                               |                |                    |  |  |  |
|                 |                                            | Power Input                                                                | Selection for TI                                                                                                    | e SERVOF                                                                                                    | SERVOPACK                                                                                                    |                                                              |                                               | Reference      |                    |  |  |  |
|                 | n.□X□□                                     | 0 Us                                                                       | 0 Use a three-phase power supply input.                                                                                                    |                                                                                                    |                                                                                                    |                                                              |                                               |                |                    |  |  |  |
|                 | All Axes                                   |                                                                            | Use a three-phase power supply input as a single-phase power supply input.                                                                                                    |                                                                                                    |                                                                                                    |                                                              |                                               |                | page 5-14          |  |  |  |
|                 | n.XDDD                                     | Reserved pa                                                                | rameter (Do no                                                                                                    | t change.)                                                                                                    |                                                                                                    |                                                              |                                               |                |                    |  |  |  |
|                 |                                            |                                                                            |                                                                                                    |                                                                                                    |                                                                                                    |                                                              |                                               |                |                    |  |  |  |

| Parameter No.     | Size                                       | N                         | ame                                 | Setting<br>Range                       | Setting<br>Unit | Default<br>Setting | Applicable<br>Motors | When<br>Enabled | Classi-<br>fication | Refer-<br>ence |  |  |
|-------------------|--------------------------------------------|---------------------------|-------------------------------------|----------------------------------------|-----------------|--------------------|----------------------|-----------------|---------------------|----------------|--|--|
|                   | 2                                          | Application<br>Selections |                                     | 0000h to<br>0131h                      | -               | 0000h              | -                    | After restart   | Setup               | page<br>7-21   |  |  |
|                   |                                            |                           | Function Sel                        | ection for Test                        | without a       | Motor              |                      |                 | Applical<br>Motor   |                |  |  |
|                   |                                            | n.□□□X                    |                                     | able tests with                        |                 |                    |                      |                 | All                 |                |  |  |
|                   |                                            |                           | Encoder Res                         | olution for Tes                        | ts without      | a Motor            |                      |                 | Applical<br>Motor   |                |  |  |
| Pn00C             |                                            | n.□□X□                    |                                     | e 13 bits.<br>e 20 bits.               |                 |                    |                      |                 | Data                |                |  |  |
|                   |                                            |                           | -                                   | e 22 bits.<br>e 24 bits.               |                 |                    |                      |                 | Rotary              |                |  |  |
|                   |                                            |                           | Encoder Type                        | e Selection for                        | Tests with      | hout a Mo          | tor                  |                 | Applical<br>Motor   | ble<br>s       |  |  |
|                   |                                            | n.□X□□                    |                                     | e an increment<br>e an absolute e      |                 |                    |                      |                 | All                 |                |  |  |
|                   |                                            | n.X□□□                    | Reserved pa                         | rameter (Do no                         | ot change.      | )                  |                      |                 |                     |                |  |  |
|                   | 2                                          | Application<br>Selections | Function<br>D                       | 0000h to<br>1001h                      | -               | 0000h              | All                  | After restart   | Setup               | page<br>5-32   |  |  |
|                   | n.□□□X Reserved parameter (Do not change.) |                           |                                     |                                        |                 |                    |                      |                 |                     |                |  |  |
| Pn00D             |                                            | n.□□X□                    | Reserved parameter (Do not change.) |                                        |                 |                    |                      |                 |                     |                |  |  |
| 111000            |                                            | n.□X□□                    | Reserved pa                         | ameter (Do not change.)                |                 |                    |                      |                 |                     |                |  |  |
|                   |                                            | n.XDDD                    | 0 Do                                | arning Detection not detect overtravel | rtravel wa      |                    |                      |                 |                     |                |  |  |
|                   | 2                                          | Application<br>Selections |                                     | 0000h to<br>2011h                      | _               | 0000h              | All                  | After restart   | Setup               | _              |  |  |
|                   |                                            |                           |                                     | Maintenance 1                          |                 |                    |                      |                 | Reference           | ce             |  |  |
| Pn00F<br>All Axes |                                            | n.□□□X                    | -                                   | ot detect preve<br>ct preventative     |                 |                    |                      |                 | page 9-             | 16             |  |  |
| 7 til 7 0.000     |                                            | n.□□X□                    | Reserved pa                         | rameter (Do no                         | ot change.      | )                  |                      |                 |                     |                |  |  |
|                   |                                            | n.□X□□                    | Reserved pa                         | rameter (Do no                         | ot change.      | )                  |                      |                 |                     |                |  |  |
|                   | n.X□□□ Reserved parameter (Do not change.) |                           |                                     |                                        |                 |                    |                      |                 |                     |                |  |  |
| Pn021             | 2                                          | Reserved p                | parameter (Do<br>e.)                | -                                      | -               | 0000h              | All                  | -               | _                   | -              |  |  |
| Pn022             | 2                                          | Reserved p                | parameter (Do<br>e.)                | _                                      | _               | 0000h              | All                  | -               | _                   | _              |  |  |

Continued from previous page.

|               |      |                            |                                     |                          |                   |                   |                    |                   | tillueu lion     | provida             | o pago.        |
|---------------|------|----------------------------|-------------------------------------|--------------------------|-------------------|-------------------|--------------------|-------------------|------------------|---------------------|----------------|
| Parameter No. | Size | Name                       |                                     |                          | Setting<br>Range  | Setting<br>Unit   | Default<br>Setting | Applicable Motors | When<br>Enabled  | Classi-<br>fication | Refer-<br>ence |
|               | 2    | Applications<br>Selections | n Function<br>s 80                  |                          | 0000h to<br>1111h | _                 | 0000h              | Linear            | After restart    | Setup               | _              |
|               |      |                            |                                     |                          |                   |                   |                    |                   |                  |                     |                |
|               |      |                            | Polarity S                          | sor Selection            |                   |                   |                    |                   | Reference        |                     |                |
|               | n    | .000X                      | 0                                   | Use                      | polarity senso    | r.                |                    |                   |                  | page 5-25           |                |
|               |      |                            |                                     | not use polarity sensor. |                   |                   |                    |                   |                  |                     |                |
| Pn080         |      |                            |                                     |                          | Sequence Sele     | equence Selection |                    |                   |                  |                     |                |
|               | n    |                            |                                     | a phase-A lead           | as a pha          | se sequen         | ce of U, V, an     | d W.              | page 5           | . 22                |                |
|               |      |                            | 1 Set a                             |                          | a phase-B lead    | d as a pha        | se sequen          | ce of U, V, an    | d W.             | page 3              |                |
|               | n    | .0X00                      | □X□□ Reserved para                  |                          | ameter (Do no     | t change.)        | )                  |                   |                  |                     |                |
|               |      | XППП Reserved na           |                                     |                          |                   |                   |                    |                   |                  |                     |                |
|               | n    | .X□□□ Reserved par         |                                     |                          | ameter (Do no     | t change.)        | 1                  |                   |                  |                     |                |
|               |      | 1                          |                                     |                          | 1                 | ı                 |                    | <u> </u>          |                  | 1                   | 1              |
| Pn0D8         | 2    |                            | Reserved parameter (Do not change.) |                          | _                 | _                 | 0000h              | All               | _                | _                   | -              |
| Pn0D9         | 2    | Reserved<br>(Do not ch     | parameter<br>nange.)                |                          | -                 | -                 | 0000h              | All               | -                | -                   | _              |
| Pn100         | 2    | Speed Lo                   | op Gain                             |                          | 10 to 20,000      | 0.1 Hz            | 400                | All               | Immedi-<br>ately | Tuning              | page<br>8-81   |
| Pn101         | 2    | Speed Lo<br>Time Con       | op Integral<br>stant                |                          | 15 to 51,200      | 0.01 ms           | 2000               | All               | Immedi-<br>ately | Tuning              | page<br>8-81   |
| Pn102         | 2    | Position L                 | .oop Gain                           |                          | 10 to 20,000      | 0.1/s             | 400                | All               | Immedi-<br>ately | Tuning              | page<br>8-81   |
| Pn103         | 2    | Moment of                  | of Inertia Ra                       | atio                     | 0 to 20,000       | 1%                | 100                | All               | Immedi-<br>ately | Tuning              | page<br>8-81   |
| Pn104         | 2    | Second S<br>Gain           | peed Loop                           | )                        | 10 to 20,000      | 0.1 Hz            | 400                | All               | Immedi-<br>ately | Tuning              | page<br>8-66   |
| Pn105         | 2    | Second S<br>Integral Ti    | peed Loop<br>me Consta              | nt                       | 15 to 51,200      | 0.01 ms           | 2000               | All               | Immedi-<br>ately | Tuning              | page<br>8-66   |
| Pn106         | 2    | Second P<br>Gain           | osition Loc                         | р                        | 10 to 20,000      | 0.1/s             | 400                | All               | Immedi-<br>ately | Tuning              | page<br>8-66   |
| Pn109         | 2    | Feedforwa                  | ard                                 |                          | 0 to 100          | 1%                | 0                  | All               | Immedi-<br>ately | Tuning              | page<br>8-91   |
| Pn10A         | 2    | Feedforwa<br>Constant      | ard Filter Ti                       | me                       | 0 to 6,400        | 0.01 ms           | 0                  | All               | Immedi-<br>ately | Tuning              | page<br>8-91   |
|               |      |                            |                                     |                          |                   |                   |                    |                   |                  |                     |                |

| Parameter No. | Size | Name                        | Setting<br>Range  | Setting<br>Unit | Default<br>Setting | Applicable<br>Motors | When<br>Enabled | Classi-<br>fication | Refer-<br>ence |
|---------------|------|-----------------------------|-------------------|-----------------|--------------------|----------------------|-----------------|---------------------|----------------|
|               | 2    | Gain Application Selections | 0000h to<br>5334h | _               | 0000h              | All                  | -               | Setup               | _              |

|       |        | Mode Sv                                    | witching Selection                                                         | When<br>Enabled                                                                                                    | Reference |  |  |  |  |  |  |
|-------|--------|--------------------------------------------|----------------------------------------------------------------------------|----------------------------------------------------------------------------------------------------|-----------|--|--|--|--|--|--|
|       |        | 0                                          | Use the internal torque reference as the condition (level setting: Pn10C). |                                                                                                    |           |  |  |  |  |  |  |
|       |        | 1                                          | Use the speed reference as the condition (level setting: Pn10D).           |                                                                                                    |           |  |  |  |  |  |  |
|       | n.□□□X | l '                                        | Use the speed reference as the condition (level setting: Pn181).           |                                                                                                    |           |  |  |  |  |  |  |
|       |        | 2                                          | Use the acceleration reference as the condition (level setting: Pn10E).    | eference as the condition as the condition (level set- as the condition (level set- erence as the condition (level set- erence as the condition (level ately)  erence as the condition (level set- erence as the condition (level set- erence as the c |           |  |  |  |  |  |  |
| Pn10B |        | 2                                          | Use the acceleration reference as the condition (level setting: Pn182).    |                                                                                                    |           |  |  |  |  |  |  |
|       |        | 3                                          | Use the position deviation as the condition (level setting: Pn10F).        | evel Immediately page 8-92 evel When Reference                                                                                                    |           |  |  |  |  |  |  |
|       |        | 4                                          | Do not use mode switching.                                                 |                                                                                                    |           |  |  |  |  |  |  |
|       |        |                                            |                                                                            | \A/l= = =                                                                                                    |           |  |  |  |  |  |  |
|       |        | Speed L                                    | oop Control Method                                                         |                                                                                                    | Reference |  |  |  |  |  |  |
|       | n.□□X□ | 0                                          | PI control                                                                 |                                                                                                    |           |  |  |  |  |  |  |
|       |        | 1                                          | I-P control                                                                |                                                                                                    | page 8-87 |  |  |  |  |  |  |
|       |        | 2 and 3                                    | Reserved settings (Do not use.)                                            | Toolait                                                                                                    |           |  |  |  |  |  |  |
|       | n.□X□□ | n.□X□□ Reserved parameter (Do not change.) |                                                                            |                                                                                                    |           |  |  |  |  |  |  |
|       |        |                                            |                                                                            |                                                                                                    |           |  |  |  |  |  |  |
|       | n.X□□□ | n.X□□□ Reserved parameter (Do not change.) |                                                                            |                                                                                                    |           |  |  |  |  |  |  |

| Pn10C | 2 | Mode Switching Level for Torque Reference     | 0 to 800             | 1%                       | 200 | All    | Immedi-<br>ately | Tuning   | page<br>8-92                  |
|-------|---|-----------------------------------------------|----------------------|--------------------------|-----|--------|------------------|----------|-------------------------------|
| Pn10D | 2 | Mode Switching Level for Speed Reference      | 0 to 10,000          | 1 min <sup>-1</sup>      | 0   | Rotary | Immedi-<br>ately | Tuning   | page<br>8-92                  |
| Pn10E | 2 | Mode Switching Level for Acceleration         | 0 to 30,000          | 1 min <sup>-1</sup> /s   | 0   | Rotary | Immedi-<br>ately | Tuning   | page<br>8-92                  |
| Pn10F | 2 | Mode Switching Level for Position Deviation   | 0 to 10,000          | 1 refer-<br>ence<br>unit | 0   | All    | Immedi-<br>ately | Tuning   | page<br>8-92                  |
| Pn11F | 2 | Position Integral Time<br>Constant            | 0 to 50,000          | 0.1 ms                   | 0   | All    | Immedi-<br>ately | Tuning   | page<br>8-94                  |
| Pn121 | 2 | Friction Compensation<br>Gain                 | 10 to 1,000          | 1%                       | 100 | All    | Immedi-<br>ately | Tuning   | page<br>8-66,<br>page<br>8-70 |
| Pn122 | 2 | Second Friction Compensation Gain             | 10 to 1,000          | 1%                       | 100 | All    | Immedi-<br>ately | Tuning   | page<br>8-66,<br>page<br>8-70 |
| Pn123 | 2 | Friction Compensation<br>Coefficient          | 0 to 100             | 1%                       | 0   | All    | Immedi-<br>ately | Tuning   | page<br>8-70                  |
| Pn124 | 2 | Friction Compensation<br>Frequency Correction | -10,000 to<br>10,000 | 0.1 Hz                   | 0   | All    | Immedi-<br>ately | Tuning   | page<br>8-70                  |
| Pn125 | 2 | Friction Compensation<br>Gain Correction      | 1 to 1,000           | 1%                       | 100 | All    | Immedi-<br>ately | Tuning   | page<br>8-70                  |
| Pn131 | 2 | Gain Switching Time 1                         | 0 to 65,535          | 1 ms                     | 0   | All    | Immedi-<br>ately | Tuning   | page<br>8-66                  |
| Pn132 | 2 | Gain Switching Time 2                         | 0 to 65,535          | 1 ms                     | 0   | All    | Immedi-<br>ately | Tuning   | page<br>8-66                  |
| Pn135 | 2 | Gain Switching Waiting Time 1                 | 0 to 65,535          | 1 ms                     | 0   | All    | Immedi-<br>ately | Tuning   | page<br>8-66                  |
| Pn136 | 2 | Gain Switching Waiting Time 2                 | 0 to 65,535          | 1 ms                     | 0   | All    | Immedi-<br>ately | Tuning   | page<br>8-66                  |
|       |   |                                               |                      |                          |     |        | Continue         | d on nex | t nage                        |

Continued from previous page.

|               |      | Continued from previous page. |                            |                                                                                |                                          |                                           |                                    |                         |                     |                |  |  |  |  |
|---------------|------|-------------------------------|----------------------------|--------------------------------------------------------------------------------|------------------------------------------|-------------------------------------------|------------------------------------|-------------------------|---------------------|----------------|--|--|--|--|
| Parameter No. | Size | N                             | ame                        | Setting<br>Range                                                               | Setting<br>Unit                          | Default<br>Setting                        | Applicable Motors                  | When<br>Enabled         | Classi-<br>fication | Refer-<br>ence |  |  |  |  |
|               | 2    | Automatic ing Selection       | Gain Switch-<br>ons 1      | 0000h to<br>0052h                                                              | _                                        | 0000h                                     | All                                | Immedi-<br>ately        | Tuning              | page<br>8-66   |  |  |  |  |
|               |      |                               |                            |                                                                                |                                          |                                           |                                    |                         |                     |                |  |  |  |  |
|               |      |                               | Gain Switc                 | ning Selection                                                                 |                                          |                                           |                                    |                         |                     |                |  |  |  |  |
|               |      |                               | 0 T                        | se manual gain s<br>ne gain is switch<br>als (SVCMD_IO).                       | ed manua                                 | lly with G-                               | SEL in the se                      | rvo comman              | d output s          | ig-            |  |  |  |  |
|               |      | n.□□□X                        | +                          | eserved setting                                                                |                                          | e.)                                       |                                    |                         |                     |                |  |  |  |  |
|               |      |                               | 2 T                        | se automatic ga<br>ne gain is switch<br>vitching conditic<br>econd gain to the | in switchir<br>ed automa<br>on A is sati | ng pattern<br>atically fror<br>sfied. The | n the first gair<br>gain is switch | ned automation          | cally from          | hen<br>the     |  |  |  |  |
| Pn139         |      |                               | Gain Switch                | ning Condition A                                                               | 4                                        |                                           |                                    |                         |                     |                |  |  |  |  |
|               |      |                               | <u> </u>                   | COIN (Positioning                                                              |                                          | ion Output                                | ) signal turns                     | ON.                     |                     |                |  |  |  |  |
|               |      |                               |                            | COIN (Positioning                                                              |                                          | · ·                                       | ,                                  |                         |                     |                |  |  |  |  |
|               |      | n.□□X□                        | +                          | IEAR (Near Outp                                                                |                                          |                                           | , 0                                |                         |                     | <del></del>    |  |  |  |  |
|               |      |                               | 3 /1                       | IEAR (Near Outp                                                                | out) signal                              | turns OFF.                                |                                    |                         |                     |                |  |  |  |  |
|               |      |                               | 4 P                        | osition reference                                                              | filter outp                              | out is 0 and                              | position refe                      | rence input i           | s OFF.              |                |  |  |  |  |
|               |      |                               | 5 P                        | osition reference                                                              | input is C                               | N.                                        |                                    |                         |                     |                |  |  |  |  |
|               |      | n. 🗆 X 🗆 🗆                    | Posoniod n                 | arameter (Do no                                                                | ot change                                | ١                                         |                                    |                         |                     |                |  |  |  |  |
|               |      | 11. LI ALL                    | neserveu p                 | arameter (DO NO                                                                | of change                                | .)                                        |                                    |                         |                     |                |  |  |  |  |
|               |      | n.X□□□                        | Reserved p                 | arameter (Do no                                                                | ot change                                | .)                                        |                                    |                         |                     |                |  |  |  |  |
|               |      |                               |                            |                                                                                |                                          |                                           |                                    |                         |                     |                |  |  |  |  |
| Pn13D         | 2    | Current Ga                    | in Level                   | Level 100 to 2,000 1% 2000 All Immediately                                     |                                          |                                           |                                    |                         |                     |                |  |  |  |  |
|               | 2    |                               | owing Con-<br>d Selections | 0000h to<br>1121h                                                              | _                                        | 0100h                                     | All                                | Immedi-<br>ately        | Tuning              | _              |  |  |  |  |
|               |      |                               |                            |                                                                                |                                          |                                           |                                    |                         |                     |                |  |  |  |  |
|               |      |                               | Model Follo                | wing Control So                                                                | election                                 |                                           |                                    |                         | Referen             | ice            |  |  |  |  |
|               |      | n.□□□X                        | 0 Do                       | not use model f                                                                | ollowing c                               | ontrol.                                   |                                    |                         | page 8-             | .88            |  |  |  |  |
|               |      |                               | 1 Use                      | model following                                                                | g control.                               |                                           |                                    |                         | page o              |                |  |  |  |  |
|               |      |                               | Vibration S                | uppression Sele                                                                | ction                                    |                                           |                                    |                         | Referen             | ice            |  |  |  |  |
|               |      |                               |                            | not perform vibr                                                               |                                          | oression.                                 |                                    |                         | 11010101100         |                |  |  |  |  |
|               |      | n.□□X□                        | 1 Pei                      | form vibration su                                                              | uppression                               | n for a spe                               | cific frequenc                     | у.                      | page 8-             | .88            |  |  |  |  |
|               |      |                               | 2 Pei                      | form vibration su                                                              | uppressior                               | n for two s                               | oecific freque                     | ncies.                  |                     |                |  |  |  |  |
| Pn140         |      |                               | Vibration S                | uppression Adju                                                                | stment S                                 | election                                  |                                    |                         | Referen             | ice            |  |  |  |  |
|               |      | n.□X□□                        | 0 ti                       | o not adjust vibr<br>on of autotuning<br>ost reference, ar                     | without a                                | host refere                               |                                    |                         |                     |                |  |  |  |  |
|               |      |                               | 1 a                        | djust vibration su<br>utotuning withou<br>ence, and custo                      | t a host re                              | n automatic<br>eference, a                | cally during ex<br>utotuning with  | kecution of a host ref- | page 8-             | 32             |  |  |  |  |
|               |      |                               | 1                          |                                                                                |                                          |                                           |                                    |                         |                     | _              |  |  |  |  |
|               |      |                               | <del>- '</del>             | dforward (VFF)/                                                                | •                                        |                                           | ,                                  |                         | Referen             | ice            |  |  |  |  |
|               |      | n.X□□□                        |                            | o not use model<br>ard together.                                               | following                                | control an                                | d speed/torqi                      | ue feedfor-             | page 8-             |                |  |  |  |  |
|               |      |                               |                            | se model followi<br>gether.                                                    | ng control                               | and speed                                 | d/torque feed                      | forward                 | page 8-             | 58             |  |  |  |  |
|               |      | Г                             |                            |                                                                                | T                                        | T                                         | T                                  |                         | T                   |                |  |  |  |  |
| Pn141         | 2    | trol Gain                     | owing Con-                 | 10 to 20,000                                                                   | 0.1/s                                    | 500                                       | All                                | Immedi-<br>ately        | Tuning              | page<br>8-88   |  |  |  |  |
| Pn142         | 2    | trol Gain C                   |                            | 500 to 2,000                                                                   | 0.1%                                     | 1000                                      | All                                | Immedi-<br>ately        | Tuning              | page<br>8-66   |  |  |  |  |
| Pn143         | 2    |                               | owing Con-<br>the Forward  | 0 to 10,000                                                                    | 0.1%                                     | 1000                                      | All                                | Immedi-<br>ately        | Tuning              | page<br>8-88   |  |  |  |  |
|               |      |                               |                            |                                                                                |                                          |                                           |                                    |                         |                     |                |  |  |  |  |

|                |                                                                                        |                                                     |                                    |                                                      |                 |                    | 00.               | itinued fron     | . р. с т. с с.      | - 1 0 -                      |  |  |
|----------------|----------------------------------------------------------------------------------------|-----------------------------------------------------|------------------------------------|------------------------------------------------------|-----------------|--------------------|-------------------|------------------|---------------------|------------------------------|--|--|
| Parameter No.  | Size                                                                                   | N                                                   | lame                               | Setting<br>Range                                     | Setting<br>Unit | Default<br>Setting | Applicable Motors | When<br>Enabled  | Classi-<br>fication | Refer-<br>ence               |  |  |
| Pn144          | 2                                                                                      |                                                     | owing Con-<br>the Reverse          | 0 to 10,000                                          | 0.1%            | 1000               | All               | Immedi-<br>ately | Tuning              | page<br>8-88                 |  |  |
| Pn145          | 2                                                                                      | Vibration S<br>Frequency                            | Suppression 1                      | 10 to 2,500                                          | 0.1 Hz          | 500                | All               | Immedi-<br>ately | Tuning              | page<br>8-59                 |  |  |
| Pn146          | 2                                                                                      | Vibration S<br>Frequency                            | Suppression 1                      | 10 to 2,500                                          | 0.1 Hz          | 700                | All               | Immedi-<br>ately | Tuning              | page<br>8-59                 |  |  |
| Pn147          | 2                                                                                      |                                                     | owing Con-<br>Feedforward<br>ation | 0 to 10,000                                          | 0.1%            | 1000               | All               | Immedi-<br>ately | Tuning              | page<br>8-88                 |  |  |
| Pn148          | 2                                                                                      | Second M<br>ing Contro                              | odel Follow-<br>I Gain             | 10 to 20,000                                         | 0.1/s           | 500                | All               | Immedi-<br>ately | Tuning              | page<br>8-66                 |  |  |
| Pn149          | 2                                                                                      |                                                     | odel Follow-<br>I Gain Correc-     | 500 to 2,000                                         | 0.1%            | 1000               | All               | Immedi-<br>ately | Tuning              | page<br>8-66                 |  |  |
| Pn14A          | 2                                                                                      | Vibration S<br>Frequency                            | Suppression 2                      | 10 to 2,000                                          | 0.1 Hz          | 800                | All               | Immedi-<br>ately | Tuning              | page<br>8-59                 |  |  |
| Pn14B          | 2                                                                                      | Vibration S<br>Correction                           | Suppression 2                      | 10 to 1,000                                          | 1%              | 100                | All               | Immedi-<br>ately | Tuning              | page<br>8-59                 |  |  |
|                | 2                                                                                      | Control-Retions                                     | elated Selec-                      | 0000h to<br>0021h                                    | _               | 0021h              | All               | After restart    | Tuning              | -                            |  |  |
|                | ۱,                                                                                     |                                                     | Model Follow                       | ving Control Ty                                      | ne Select       | ion                |                   |                  | Refere              | Reference                    |  |  |
|                |                                                                                        | n.□□□X                                              |                                    | e model following                                    | •               |                    |                   |                  | page 8              |                              |  |  |
|                |                                                                                        |                                                     | 1 Use                              | e model following                                    | ng control      | type 2.            |                   |                  | page                |                              |  |  |
| Pn14F          | li                                                                                     |                                                     | Tuning-less                        | Type Selection                                       |                 |                    |                   |                  | Refere              | ence                         |  |  |
|                |                                                                                        | n.□□X□                                              |                                    | e tuning-less ty                                     | •               |                    |                   |                  |                     |                              |  |  |
|                |                                                                                        | 1 Use tuning-less type 2. 2 Use tuning-less type 3. |                                    |                                                      |                 |                    |                   |                  |                     | 3-13                         |  |  |
|                | :                                                                                      |                                                     |                                    |                                                      |                 |                    |                   |                  |                     |                              |  |  |
|                |                                                                                        | n.□X□□                                              |                                    |                                                      |                 |                    |                   |                  |                     |                              |  |  |
|                |                                                                                        | n.X□□□                                              | Reserved pa                        | rameter (Do no                                       | ot change.      | .)                 |                   |                  |                     |                              |  |  |
|                | 2                                                                                      |                                                     | nance Con-<br>d Selections         | 0000h to<br>0011h                                    | -               | 0010h              | All               | Immedi-<br>ately | Tuning              | _                            |  |  |
|                | Ι,                                                                                     |                                                     | 1 5                                |                                                      |                 |                    |                   |                  | 5.                  | _                            |  |  |
|                |                                                                                        | n.□□□X                                              |                                    | nce Control Se<br>not use anti-re                    |                 | control            |                   |                  | Refere              | ence                         |  |  |
|                |                                                                                        |                                                     |                                    | e anti-resonanc                                      |                 |                    |                   |                  | page 8              | 3-50                         |  |  |
|                |                                                                                        |                                                     | Anti-Resona                        | nce Control Ad                                       | liustment       | Selection          |                   |                  | Refere              | ence                         |  |  |
| Pn160          |                                                                                        |                                                     | Do                                 | not adjust anti-                                     | -resonanc       | e control a        |                   |                  | -                   |                              |  |  |
| 1 11100        |                                                                                        | n.□□X□                                              |                                    | n of autotuning erence, and cus                      |                 |                    | nce, autotuni     | ng with a ho     |                     |                              |  |  |
|                |                                                                                        |                                                     | 1 aut                              | just anti-resona<br>otuning withou<br>ce, and custom | t a host re     |                    |                   |                  | page 8              | 3-32                         |  |  |
|                | li                                                                                     | n ПХПП                                              | Reserved pa                        | rameter (Do no                                       | nt change       | )                  |                   |                  |                     |                              |  |  |
|                | n.□X□□ Reserved parameter (Do not change.)  n.X□□□ Reserved parameter (Do not change.) |                                                     |                                    |                                                      |                 |                    |                   |                  |                     |                              |  |  |
|                | [                                                                                      | n.X□□□                                              | Reserved pa                        | rameter (Do no                                       | or onango       |                    |                   |                  |                     |                              |  |  |
| Pn161          | 2                                                                                      |                                                     | Reserved pa                        | 10 to 20,000                                         | 0.1 Hz          | 1000               | All               | Immedi-<br>ately | Tuning              |                              |  |  |
| Pn161<br>Pn162 |                                                                                        | Anti-Resor                                          | nance Fre-                         | ,                                                    |                 | 1000               | All               |                  | Tuning Tuning       | page<br>8-50<br>page<br>8-50 |  |  |

| Continued | from    | previous | nage |
|-----------|---------|----------|------|
| Continued | 11 0111 | previous | page |

| Parameter | (I)  |                                    |                                | Setting                                                 | Setting             | Default    | Applicable      | tinued from<br>When    | Classi-             | Refer-           |
|-----------|------|------------------------------------|--------------------------------|---------------------------------------------------------|---------------------|------------|-----------------|------------------------|---------------------|------------------|
| No.       | Size | N                                  | ame                            | Range                                                   | Unit                | Setting    | Motors          | Enabled                | fication            | ence             |
| Pn164     | 2    | Anti-Resor<br>Time Cons<br>rection | ance Filter<br>tant 1 Cor-     | -1,000 to<br>1,000                                      | 0.01 ms             | 0          | All             | Immedi-<br>ately       | Tuning              | page<br>8-50     |
| Pn165     | 2    | Anti-Resor<br>Time Cons<br>rection | ance Filter<br>tant 2 Cor-     | -1,000 to<br>1,000                                      | 0.01 ms             | 0          | All             | Immedi-<br>ately       | Tuning              | page<br>8-50     |
| Pn166     | 2    | Anti-Resor                         | ance Damp-                     | 0 to 1,000                                              | 1%                  | 0          | All             | Immedi-<br>ately       | Tuning              | page<br>8-53     |
|           | 2    | Tuning-less<br>Related Se          | Function-<br>lections          | 0000h to<br>2711h                                       | -                   | 1401h      | All             | -                      | Setup               | page<br>8-12     |
|           |      | n.□□□X                             |                                | Selection sable tuning-les                              |                     |            |                 |                        | Whe<br>Enab<br>Afte | <b>led</b><br>er |
|           | -    |                                    |                                |                                                         | Janotion.           |            |                 |                        | Whe                 | en               |
|           |      | n.□□X□                             | Speed Conti                    |                                                         |                     |            |                 |                        | Enab                |                  |
| Pn170     |      |                                    |                                | e for speed cor<br>e for speed cor                      |                     | se host co | ntroller for po | sition contro          | Afte<br>ol. resta   |                  |
|           |      | ~ DVDD                             | Rigidity Leve                  | el                                                      |                     |            |                 |                        | Whe<br>Enab         |                  |
|           |      | n.□X□□                             | 0 to 7 Se                      | t the rigidity lev                                      | el.                 |            |                 |                        | Imme<br>atel        |                  |
|           |      | n.XDDD                             | Tuning-less                    | Load Level                                              |                     |            |                 |                        | Whe<br>Enab         |                  |
|           |      | 11.7000                            | 0 to 2 Se                      | O to 2 Set the load level for the tuning-less function. |                     |            |                 |                        |                     |                  |
| Pn181     | 2    | Mode Swit<br>for Speed             | ching Level<br>Reference       |                                                         |                     |            |                 |                        |                     | page<br>8-92     |
| Pn182     | 2    | Mode Swit<br>for Acceler           | ching Level<br>ation           | 0 to 30,000                                             | 1 mm/s <sup>2</sup> | 0          | Linear          | Immedi-<br>ately       | Tuning              | page<br>8-92     |
| Pn205     | 2    | Multiturn L                        | imit                           | 0 to 65,535                                             | 1 rev               | 65535      | Rotary          | After restart          | Setup               | page<br>6-30     |
|           | 2    | Position Cotion Select             | ontrol Func-<br>ions           | 0000h to<br>2210h                                       | _                   | 0010h      | All             | After restart          | Setup               | -                |
|           | l    | n.□□□X                             | Reserved pa                    | ırameter (Do no                                         | ot change.          | .)         |                 |                        |                     |                  |
|           |      | n.□□X□                             | Reserved pa                    | ırameter (Do no                                         | ot change.          | .)         |                 |                        |                     |                  |
|           |      | n.□X□□                             | Reserved pa                    | rameter (Do no                                          | ot change.          | )          |                 |                        |                     |                  |
| Pn207     | Ī    |                                    | /COIN (Posit                   | ioning Comple                                           | tion Outp           | ut) Signal | Output Timin    | g                      | Refe                |                  |
|           |      |                                    | 0 sai                          | itput when the ame or less than dth).                   |                     |            |                 |                        |                     |                  |
|           |      | n.X□□□                             | Ou<br>1 or                     | Itput when the alless than the sed the reference        | etting of Pi        | า522 (Posi | tioning Comp    | leted Width)           |                     | 3-15             |
|           |      |                                    | 2 or an                        |                                                         |                     |            |                 |                        |                     |                  |
|           |      | Electronic                         | Gear Ratio 1 to 4 40 All After |                                                         |                     |            |                 |                        |                     | page             |
| Pn20E     | 4    | (Numerator                         | r)                             | 1,073,741,824                                           | 1                   | 16         | All             | restart                | Setup               | 5-43             |
| Pn210     | 4    | Electronic (Denomina               |                                | 1 to<br>1,073,741,824                                   | 1                   | 1          | All             | After restart Continue | Setup               | page<br>5-43     |
|           |      |                                    |                                | LANTINHE                                                | CI ON NAV           | LUSUE      |                 |                        |                     |                  |

page 6-22

Continued from previous page.

| Parameter   No.   Parameter   No.   Parameter   No.   Parameter   Parameter | page 8-76 page 8-76 page 8-76 page 8-76 page 8-76 |
|----------------------------------------------------------------------------------------------------|---------------------------------------------------|
| Pn230   Backlash Compensation Direction   0   Compensate forward references.   1   Compensate reverse references.   1   Compensate reverse references.   2   Compensate reverse references.   2   Compensate reverse references.   2   | page<br>8-76<br>page<br>8-76<br>page<br>5-17      |
| Pn230   Pn230     Pn230     Pn230     Pn230     Pn230     Pn230     Pn230   Pn230   | page<br>8-76<br>page<br>5-17                      |
| Pn230   Pn230     Pn230     Pn230     Pn230     Pn230     Pn230   Pn230   Pn231     Pn231     Pn231     Pn231     Pn231     Pn233     Pn233     Pn234     Pn235     Pn236     Pn236     Pn236     Pn236     Pn236     Pn237     Pn238     Pn238     Pn238   Pn238     Pn238   Pn238 | page<br>8-76<br>page<br>5-17                      |
| Pn230                                                                                                    | page<br>8-76<br>page<br>5-17                      |
| Pn230   n.□□X□   Reserved parameter (Do not change.)                                                                                                    | page<br>8-76<br>page<br>5-17                      |
| Pn231   4   Backlash Compensation   -500,000 to 500,000   0.1 reference units   0   All   Immediately   Seturn                                                                                                    | page<br>8-76<br>page<br>5-17                      |
| Pn231                                                                                                    | page<br>8-76<br>page<br>5-17                      |
| Pn231         4         Backlash Compensation         -500,000 to 500,000         0.1 reference erence units         0         All         Immediately         Setumits           Pn233         2         Backlash Compensation Time Constant         0 to 65,535         0.01 ms         0         All         Immediately         Setumits           Pn282         4         Linear Encoder Scale Pitch         0 to 6,553,600         0.01 μm         0         Linear         After restart         Setumins           Pn304         2         Jogging Speed         0 to 10,000         Rotary: 1 mins         Immediately         Setumins           Pn305         2         Soft Start Acceleration Time         0 to 10,000         1 ms         0         All         Immediately         Setumins           Pn306         2         Soft Start Deceleration Time for Time         0 to 10,000         1 ms         0         All         Immediately         Setumins           Pn308         2         Speed Feedback Filter Time Constant         0 to 65,535         0.01 ms         0         All         Immediately         Setumins           Pn30A         2         Speed Feedforward Average Movement         0 to 5,100         0.1 ms         0         All         Immediately         Setumins </td <td>page<br/>8-76<br/>page<br/>5-17</td>                                                                                                    | page<br>8-76<br>page<br>5-17                      |
| Pn2314Backlash Compensation-300,000 to 500,000 to 500,000 to 500,000 to 500,000 to 500,000erence units0AllImmediatelySeturatelyPn2332Backlash Compensation Time Constant0 to 65,5350.01 ms0AllImmediatelySeturatelyPn2824Linear Encoder Scale Pitch0 to 10,000μm0LinearAfter restartSeturatelyPn3042Jogging Speed0 to 10,000Direct Drive: 0.1 min <sup>-1</sup> 500Rotary: 1 min <sup>-1</sup> Direct Drive: 0.1 min <sup>-1</sup> 500RotaryImmediatelySeturatelyPn3052Soft Start Acceleration Time0 to 10,0001 ms0AllImmediatelySeturatelyPn3062Speed Feedback Filter Time Constant0 to 65,5350.01 ms0AllImmediatelySeturatelyPn3082Speed Feedback Filter Time Constant0 to 10,0001 ms0AllImmediatelySeturatelyPn30A2Speed Feedforward Stops2O to 10,0001 ms0AllImmediatelySeturatelyPn30C2Speed Feedforward Average Movement0 to 5,1000.1 ms0AllImmediatelySeturately                                                                                                    | page<br>8-76<br>page<br>5-17                      |
| Pn233       2       tion Time Constant       0 to 65,535       0.01 ms       0       All ately       setulately         Pn282       4       Linear Encoder Scale Pitch       0 to 6,553,600       μm       0       Linear restart       After restart       Setulate Setulate                                                                                                    | 8-76<br>page<br>5-17                              |
| Pn304         2         Pitch         6,553,600         μm         0         Linear restart         setulation restart           Pn304         2         Jogging Speed         0 to 10,000         Poince Drive: 0.1 min <sup>-1</sup> pirect Drive: 0.1 min <sup>-1</sup> 500         Rotary         Immediately         Setulately           Pn305         2         Soft Start Acceleration Time         0 to 10,000         1 ms         0         All         Immediately         Setulately           Pn306         2         Soft Start Deceleration Time         0 to 10,000         1 ms         0         All         Immediately         Setulately           Pn308         2         Speed Feedback Filter Time Constant         0 to 65,535         0.01 ms         0         All         Immediately         Setulately           Pn30A         2         Speed Feedforward Stops         0 to 10,000         1 ms         0         All         Immediately         Setulately           Pn30C         2         Speed Feedforward Average Movement         0 to 5,100         0.1 ms         0         All         Immediately         Setulately                                                                                                    | 2000                                              |
| Pn304       2       Jogging Speed       0 to 10,000       min <sup>-1</sup> Direct Drive: 0.1 min <sup>-1</sup> 500       Rotary       Immediately       Setudiately         Pn305       2       Soft Start Acceleration Time       0 to 10,000       1 ms       0       All       Immediately       Setudiately         Pn306       2       Soft Start Deceleration Time       0 to 10,000       1 ms       0       All       Immediately       Setudiately         Pn308       2       Speed Feedback Filter Time Constant       0 to 65,535       0.01 ms       0       All       Immediately       Setudiately         Pn30A       2       Speed Feedforward Servo OFF and Forced Stops       0 to 10,000       1 ms       0       All       Immediately       Setudiately         Pn30C       2       Speed Feedforward Average Movement       0 to 5,100       0.1 ms       0       All       Immediately       Setudiately                                                                                                    | nage                                              |
| Pn305       2       Time       0 to 10,000       1 ms       0       All       ately       Setulately         Pn306       2       Soft Start Deceleration Time       0 to 10,000       1 ms       0       All       Immediately       Setulately         Pn308       2       Speed Feedback Filter Time Constant       0 to 65,535       0.01 ms       0       All       Immediately       Setulately         Pn30A       2       Servo OFF and Forced Stops       0 to 10,000       1 ms       0       All       Immediately       Setulately         Pn30C       2       Speed Feedforward Average Movement       0 to 5,100       0.1 ms       0       All       Immediately       Setulately                                                                                                    | 7-7                                               |
| Pn308     2     Time     0 to 10,000     1 ms     0     All     ately     Setulately       Pn308     2     Speed Feedback Filter Time Constant     0 to 65,535     0.01 ms     0     All     Immediately     Setulately       Pn30A     2     Deceleration Time for Servo OFF and Forced Stops     0 to 10,000     1 ms     0     All     Immediately     Setulately       Pn30C     2     Speed Feedforward Average Movement     0 to 5,100     0.1 ms     0     All     Immediately     Setulately                                                                                                    | *1                                                |
| Pn308 2 Time Constant 0 to 65,535 0.01 ms 0 All ately Setulately  Pn30A 2 Deceleration Time for Servo OFF and Forced Stops 0 to 10,000 1 ms 0 All Immediately  Pn30C 2 Speed Feedforward Average Movement 0 to 5,100 0.1 ms 0 All Immediately Setulately                                                                                                    | *1                                                |
| Pn30A     2     Servo OFF and Forced Stops     0 to 10,000     1 ms     0     All     Immediately     Setudiately       Pn30C     2     Speed Feedforward Average Movement     0 to 5,100     0.1 ms     0     All     Immediately                                                                                                    | page<br>8-87                                      |
| Pn30C 2 Average Movement 0 to 5,100 0.1 ms 0 All Immediately Setu                                                                                                    | page<br>5-31                                      |
|                                                                                                    | _                                                 |
| 2 Vibration Detection 0000h to 0002h - 0000h All Immediately Setu                                                                                                    | page<br>6-39                                      |
|                                                                                                    |                                                   |
| Vibration Detection Selection                                                                                                    |                                                   |
| n.□□□X  O Do not detect vibration.                                                                                                    |                                                   |
| 1 Output a warning (A.911) if vibration is detected.                                                                                                    |                                                   |
| Pn310 2 Output an alarm (A.520) if vibration is detected.                                                                                                    |                                                   |
| n.□□X□ Reserved parameter (Do not change.)                                                                                                    |                                                   |
| n.□X□□ Reserved parameter (Do not change.)                                                                                                    |                                                   |
| n.X□□□ Reserved parameter (Do not change.)                                                                                                    |                                                   |
|                                                                                                    |                                                   |
| Pn3112Vibration Detection Sen-<br>sitivity50 to 5001%100AllImmediatelyTuning                                                                                                    | page<br>6-39                                      |
| Pn3122Vibration Detection<br>Level0 to 5,0001 min-150RotaryImmediatelyTuning                                                                                                    | page<br>6-39                                      |

Pn316

Pn324

Pn383

Pn384

2

2

2

2

Maximum Motor Speed

Moment of Inertia Cal-culation Starting Level

Jogging Speed

Vibration Detection Level

0 to 65,535

0 to 20,000

0 to 10,000

0 to 5,000

1 min<sup>-1</sup>

1%

1 mm/s

1 mm/s

10000

300

50

Rotary

ΑII

page 8-31 Setup ately Immedipage 7-7 Linear Setup ately Immedi-ately Linear Tuning

After

restart

Immedi-

Continued on next page.

Setup

Continued from previous page.

| Parameter No. | Size | N                                     | ame         |        | Setting<br>Range                    | Setting<br>Unit              | Default<br>Setting | Applicable Motors | When<br>Enabled  | Classi-<br>fication | Refer-<br>ence |
|---------------|------|---------------------------------------|-------------|--------|-------------------------------------|------------------------------|--------------------|-------------------|------------------|---------------------|----------------|
| Pn385         | 2    | Maximum I                             | Motor Spe   | ed     | 1 to 100                            | 100<br>mm/s                  | 50                 | Linear            | After restart    | Setup               | page<br>6-22   |
| Pn401         | 2    | First Stage<br>Reference<br>Constant  |             |        | 0 to 65,535                         | 0.01 ms                      | 100                | All               | Immedi-<br>ately | Tuning              | page<br>8-84   |
| Pn402         | 2    | Forward To                            | orque Limi  | t      | 0 to 800                            | 1%*2                         | 800                | Rotary            | Immedi-<br>ately | Setup               | page<br>6-24   |
| Pn403         | 2    | Reverse To                            | orque Limit | t      | 0 to 800                            | 1%*2                         | 800                | Rotary            | Immedi-<br>ately | Setup               | page<br>6-24   |
| Pn404         | 2    | Forward Ex<br>Limit                   | cternal Tor | que    | 0 to 800                            | 1%*2                         | 100                | All               | Immedi-<br>ately | Setup               | page<br>6-25   |
| Pn405         | 2    | Reverse Ex<br>Limit                   | ternal Tor  | que    | 0 to 800                            | 1%*2                         | 100                | All               | Immedi-<br>ately | Setup               | page<br>6-25   |
| Pn406         | 2    | Emergency                             | / Stop Tor  | que    | 0 to 800                            | 1%*2                         | 800                | All               | Immedi-<br>ately | Setup               | page<br>5-31   |
| Pn407         | 2    | Speed Lim<br>Torque Cor               |             |        | 0 to 10,000                         | 1 min <sup>-1</sup>          | 10000              | Rotary            | Immedi-<br>ately | Setup               | page<br>6-17   |
|               | 2    | Torque-Rel<br>tion Select             |             | ;-     | 0000h to<br>1111h                   | _                            | 0000h              | All               | _                | Setup               | _              |
|               |      |                                       |             |        |                                     |                              |                    |                   |                  |                     |                |
|               |      | ~ DDDV                                | Notch Fi    | lter S | Selection 1                         |                              |                    |                   | When<br>Enabled  | Reference           |                |
|               |      | n.□□□X                                | 0           |        | able first stage                    |                              |                    |                   | Immedi-<br>ately | page 8-84           |                |
|               | _    |                                       | '           | LIId   | able first stage                    | HOTCH IIITE                  | l.                 |                   |                  | ,                   |                |
|               |      |                                       | Speed Li    | 1      | Selection                           |                              |                    |                   | When<br>Enabled  | Refere              | nce            |
|               |      |                                       | 0           |        | e the smaller of<br>ting of Pn407 a |                              |                    | speed and the     | 9                |                     |                |
|               |      | n.□□X□                                |             |        | the smaller of<br>ing of Pn480 a    |                              |                    | speed and the     | After            |                     | . 40           |
| Pn408         |      |                                       |             |        | e the smaller of<br>eed and the set |                              |                    |                   | restart          | page 6              | 0-18           |
|               |      |                                       | 1           | Use    | e the smaller of<br>eed and the set | the overs                    | peed alarn         | n detection       |                  |                     |                |
|               | i    |                                       | Notch Fi    | ltor 9 | Selection 2                         |                              |                    |                   | When             | Refere              | nce            |
|               |      | n.□X□□                                | 0           | ı      |                                     | e second stage notch filter. |                    |                   | Enabled          |                     |                |
|               |      |                                       | 1           |        | able second sta                     |                              |                    |                   | Immedi-<br>ately | page 8              | 8-84           |
|               | Ī    |                                       | Friction (  | Com    | pensation Fun                       | ction Sele                   | ection             |                   | When<br>Enabled  | Refere              | nce            |
|               |      | n.X□□□                                | 0           |        | able friction co                    |                              |                    |                   | Immedi-          | page 8              | B-70           |
|               |      |                                       | 1           | Ena    | able friction cor                   | npensatio                    | n.                 |                   | ately            |                     |                |
| Pn409         | 2    | First Stage<br>Frequency              | Notch Fil   | ter    | 50 to 5,000                         | 1 Hz                         | 5000               | All               | Immedi-<br>ately | Tuning              | page<br>8-84   |
| Pn40A         | 2    | First Stage<br>Q Value                | Notch Fil   | ter    | 50 to 1,000                         | 0.01                         | 70                 | All               | Immedi-<br>ately | Tuning              | page<br>8-84   |
| Pn40B         | 2    | First Stage<br>Depth                  | Notch Filt  | ter    | 0 to 1,000                          | 0.001                        | 0                  | All               | Immedi-<br>ately | Tuning              | page<br>8-84   |
| Pn40C         | 2    | Second Stater Frequer                 |             | Fil-   | 50 to 5,000                         | 1 Hz                         | 5000               | All               | Immedi-<br>ately | Tuning              | page<br>8-84   |
| Pn40D         | 2    | Second Stater Q Value                 |             | Fil-   | 50 to 1,000                         | 0.01                         | 70                 | All               | Immedi-<br>ately | Tuning              | page<br>8-84   |
| Pn40E         | 2    | Second Stater Depth                   | age Notch   | Fil-   | 0 to 1,000                          | 0.001                        | 0                  | All               | Immedi-<br>ately | Tuning              | page<br>8-84   |
| Pn40F         | 2    | Second Sta<br>Torque Ref<br>Frequency |             |        | 100 to 5,000                        | 1 Hz                         | 5000               | All               | Immedi-<br>ately | Tuning              | page<br>8-84   |
|               |      | 1 2 27                                |             |        | I                                   | <u> </u>                     | <u> </u>           |                   | Continue         | d on nex            | t page.        |

H

Continued from previous page.

| Parameter No. | Size | Name                                                           | Setting<br>Range  | Setting<br>Unit | Default<br>Setting | Applicable<br>Motors | When<br>Enabled  | Classi-<br>fication | Refer-<br>ence |
|---------------|------|----------------------------------------------------------------|-------------------|-----------------|--------------------|----------------------|------------------|---------------------|----------------|
| Pn410         | 2    | Second Stage Second<br>Torque Reference Filter<br>Q Value      | 50 to 100         | 0.01            | 50                 | All                  | Immedi-<br>ately | Tuning              | page<br>8-84   |
| Pn412         | 2    | First Stage Second<br>Torque Reference Filter<br>Time Constant | 0 to 65,535       | 0.01 ms         | 100                | All                  | Immedi-<br>ately | Tuning              | page<br>8-66   |
|               | 2    | Torque-Related Function Selections 2                           | 0000h to<br>1111h | _               | 0000h              | All                  | Immedi-<br>ately | Setup               | page<br>8-86   |
|               |      |                                                                |                   |                 |                    |                      |                  |                     |                |

|        | Notch F | ilter Selection 3                  |
|--------|---------|------------------------------------|
| n.□□□X | 0       | Disable third stage notch filter.  |
|        | 1       | Enable third stage notch filter.   |
|        | Notch F | ilter Selection 4                  |
| n.□□X□ | 0       | Disable fourth stage notch filter. |
|        | 1       | Enable fourth stage notch filter.  |
|        | Notch F | ilter Selection 5                  |
| n.□X□□ | 0       | Disable fifth stage notch filter.  |
|        | 1       | Enable fifth stage notch filter.   |
|        | 1       | ed parameter (Do not change.)      |

| Pn417 | 2 | Third Stage Notch Filter Frequency   | 50 to 5,000       | 1 Hz  | 5000  | All    | Immedi-<br>ately | Tuning | page<br>8-86 |
|-------|---|--------------------------------------|-------------------|-------|-------|--------|------------------|--------|--------------|
| Pn418 | 2 | Third Stage Notch Filter Q Value     | 50 to 1,000       | 0.01  | 70    | All    | Immedi-<br>ately | Tuning | page<br>8-86 |
| Pn419 | 2 | Third Stage Notch Filter Depth       | 0 to 1,000        | 0.001 | 0     | All    | Immedi-<br>ately | Tuning | page<br>8-86 |
| Pn41A | 2 | Fourth Stage Notch Filter Frequency  | 50 to 5,000       | 1 Hz  | 5000  | All    | Immedi-<br>ately | Tuning | page<br>8-86 |
| Pn41B | 2 | Fourth Stage Notch Filter Q Value    | 50 to 1,000       | 0.01  | 70    | All    | Immedi-<br>ately | Tuning | page<br>8-86 |
| Pn41C | 2 | Fourth Stage Notch Filter Depth      | 0 to 1,000        | 0.001 | 0     | All    | Immedi-<br>ately | Tuning | page<br>8-86 |
| Pn41D | 2 | Fifth Stage Notch Filter Frequency   | 50 to 5,000       | 1 Hz  | 5000  | All    | Immedi-<br>ately | Tuning | page<br>8-86 |
| Pn41E | 2 | Fifth Stage Notch Filter Q Value     | 50 to 1,000       | 0.01  | 70    | All    | Immedi-<br>ately | Tuning | page<br>8-86 |
| Pn41F | 2 | Fifth Stage Notch Filter Depth       | 0 to 1,000        | 0.001 | 0     | All    | Immedi-<br>ately | Tuning | page<br>8-85 |
|       | 2 | Speed Ripple Compensation Selections | 0000h to<br>1111h | _     | 0000h | Rotary | -                | Setup  | page<br>8-64 |
|       |   |                                      |                   |       |       |        |                  |        |              |

|            | Speed F | lipple Compensation Function Selection                      | When<br>Enabled |
|------------|---------|-------------------------------------------------------------|-----------------|
| n.□□□X     | 0       | Disable speed ripple compensation.                          | Immedi-         |
|            | 1       | Enable speed ripple compensation.                           | ately           |
|            | Speed F | tipple Compensation Information Disagreement Warning Detec- | When<br>Enabled |
| n.□□X□     | 0       | Detect A.942 alarms.                                        | After           |
|            | 1       | Do not detect A.942 alarms.                                 | restart         |
| <b>-</b> V | Speed F | tipple Compensation Enable Condition Selection              | When<br>Enabled |
| n.□X□□     | 0       | Speed reference                                             | After           |
|            | 1       | Motor speed                                                 | restart         |
| n.X□□□     | Reserve | d parameter (Do not change.)                                |                 |

Pn423

Pn416

Continued from previous page.

|                   |      |                                          |                                            |                                                                                                    |                     |                    | 1                 | itinued from     | 1                   |                               |  |  |  |
|-------------------|------|------------------------------------------|--------------------------------------------|----------------------------------------------------------------------------------------------------|---------------------|--------------------|-------------------|------------------|---------------------|-------------------------------|--|--|--|
| Parameter No.     | Size | N                                        | ame                                        | Setting<br>Range                                                                                                    | Setting<br>Unit     | Default<br>Setting | Applicable Motors | When<br>Enabled  | Classi-<br>fication | Refer-<br>ence                |  |  |  |
| Pn424             | 2    | Torque Lim<br>cuit Voltag                | nit at Main Cir-<br>e Drop                 | 0 to 100                                                                                                    | 1%*2                | 50                 | All               | Immedi-<br>ately | Setup               | page<br>6-21                  |  |  |  |
| Pn425             | 2    | Release Til<br>Limit at Ma<br>Voltage Dr |                                            | 0 to 1,000                                                                                                    | 1 ms                | 100                | All               | Immedi-<br>ately | Setup               | page<br>6-21                  |  |  |  |
| Pn426             | 2    | Torque Fee<br>Average M<br>Time          |                                            | 0 to 5,100                                                                                                    | 0.1 ms              | 0                  | All               | Immedi-<br>ately | Setup               | _                             |  |  |  |
| Pn427             | 2    | Speed Rip sation Ena                     | ple Compen-<br>ble Speed                   | 0 to 10,000                                                                                                    | 1 min <sup>-1</sup> | 0                  | Rotary            | Immedi-<br>ately | Tuning              | page<br>8-64                  |  |  |  |
| Pn43A to<br>Pn43D | 2    | Reserved p<br>(Do not ch                 |                                            | _                                                                                                    | -                   | 10000              | All               | _                | _                   | _                             |  |  |  |
| Pn456             | 2    | Sweep Tor<br>ence Ampl                   |                                            | 1 to 800                                                                                                    | 1%                  | 15                 | All               | Immedi-<br>ately | Tuning              | page<br>8-100                 |  |  |  |
|                   | 2    | Notch Filte<br>Selections                | r Adjustment<br>1                          | 0000h to<br>0101h                                                                                                    | -                   | 0101h              | All               | Immedi-<br>ately | Tuning              | page<br>8-15,<br>page<br>8-32 |  |  |  |
|                   | ١.   |                                          | Notch Filter                               | Adjustment Se                                                                                                    | lection 1           |                    |                   |                  |                     |                               |  |  |  |
|                   |      | n.□□□X                                   | 0 tur                                      | not adjust the ning without a hing.                                                                                                    | first stage         |                    |                   |                  |                     |                               |  |  |  |
|                   |      |                                          |                                            | just the first sta<br>hout a host refe                                                                                                    |                     |                    |                   |                  |                     |                               |  |  |  |
| Pn460             |      | n.□□X□                                   | n.□□X□ Reserved parameter (Do not change.) |                                                                                                    |                     |                    |                   |                  |                     |                               |  |  |  |
|                   |      |                                          | Notch Filter                               | Adjustment Se                                                                                                    | lection 2           |                    |                   |                  |                     |                               |  |  |  |
|                   |      | n.□X□□                                   | 0 fur<br>au                                | Do not adjust the second stage notch filter automatically when the tuning-less function is enabled or during execution of autotuning without a host reference, autotuning with a host reference, and custom tuning.  Adjust the second stage notch filter automatically when the tuning-less func- |                     |                    |                   |                  |                     |                               |  |  |  |
|                   |      |                                          | 1 tio                                      | ljust the second<br>n is enabled or<br>totuning with a                                                                                                    | during exe          | ecution of a       | autotuning wi     | thout a host     |                     |                               |  |  |  |
|                   |      | n.X□□□                                   | Reserved pa                                | arameter (Do no                                                                                                    | ot change.          | )                  |                   |                  |                     |                               |  |  |  |
|                   | 2    | Gravity Co<br>Related Se                 | mpensation-<br>elections                   | 0000h to<br>0001h                                                                                                    | -                   | 0000h              | All               | After restart    | Setup               | page<br>8-72                  |  |  |  |
|                   |      | n.□□□X                                   | Gravity Com                                | pensation Selec                                                                                                    | tion                |                    |                   |                  |                     |                               |  |  |  |
|                   |      |                                          | 0 Dis                                      | sable gravity co                                                                                                    | mpensatic           | n.                 |                   |                  |                     |                               |  |  |  |
| Pn475             |      |                                          | 1 En                                       | able gravity cor                                                                                                    | mpensatio           | n.                 |                   |                  |                     |                               |  |  |  |
|                   |      | n.□□X□                                   | Reserved pa                                | rameter (Do not                                                                                                    | change.)            |                    |                   |                  |                     |                               |  |  |  |
|                   |      | n.□X□□                                   | Reserved pa                                | rameter (Do not                                                                                                    | change.)            |                    |                   |                  |                     |                               |  |  |  |
|                   |      | n.XDDD                                   | Reserved pa                                | rameter (Do not                                                                                                    | change.)            |                    |                   |                  |                     |                               |  |  |  |
| Pn476             | 2    | Gravity Co<br>Torque                     | mpensation                                 | -1,000 to<br>1,000                                                                                                    | 0.1%                | 0                  | All               | Immedi-<br>ately | Tuning              | page<br>8-72                  |  |  |  |
| Pn480             | 2    | Speed Lim<br>Force Con                   |                                            | 0 to 10,000                                                                                                    | 1 mm/s              | 10000              | Linear            | Immedi-<br>ately | Setup               | page<br>6-17                  |  |  |  |
| Pn481             | 2    | Polarity De<br>Speed Loc                 |                                            | 10 to 20,000                                                                                                    | 0.1 Hz              | 400                | Linear            | Immedi-<br>ately | Tuning              | _                             |  |  |  |
| Pn482             | 2    | Polarity De<br>Speed Loc<br>Time Cons    | p Integral                                 | 15 to 51,200                                                                                                    | 0.01 ms             | 3000               | Linear            | Immedi-<br>ately | Tuning              | _                             |  |  |  |
| Pn483             | 2    | Forward Fo                               | orce Limit                                 | 0 to 800                                                                                                    | 1%*2                | 30                 | Linear            | Immedi-<br>ately | Setup               | page<br>6-24                  |  |  |  |
| Pn484             | 2    | Reverse Fo                               | orce Limit                                 | 0 to 800                                                                                                    | 1%*2                | 30                 | Linear            | Immedi-<br>ately | Setup               | page<br>6-24                  |  |  |  |
|                   |      |                                          | -                                          |                                                                                                    | •                   |                    |                   | Continue         | ed on nex           | 4                             |  |  |  |

| Parameter No.     | Size | Name                                                            | Setting<br>Range | Setting<br>Unit     | Default<br>Setting | Applicable<br>Motors | When<br>Enabled  | Classi-<br>fication | Refer-<br>ence |
|-------------------|------|-----------------------------------------------------------------|------------------|---------------------|--------------------|----------------------|------------------|---------------------|----------------|
| Pn485             | 2    | Polarity Detection Reference Speed                              | 0 to 100         | 1 mm/s              | 20                 | Linear               | Immedi-<br>ately | Tuning              | -              |
| Pn486             | 2    | Polarity Detection Reference Acceleration/<br>Deceleration Time | 0 to 100         | 1 ms                | 25                 | Linear               | Immedi-<br>ately | Tuning              | -              |
| Pn487             | 2    | Polarity Detection Constant Speed Time                          | 0 to 300         | 1 ms                | 0                  | Linear               | Immedi-<br>ately | Tuning              | -              |
| Pn488             | 2    | Polarity Detection Reference Waiting Time                       | 50 to 500        | 1 ms                | 100                | Linear               | Immedi-<br>ately | Tuning              | -              |
| Pn48E             | 2    | Polarity Detection<br>Range                                     | 1 to 65,535      | 1 mm                | 10                 | Linear               | Immedi-<br>ately | Tuning              | -              |
| Pn490             | 2    | Polarity Detection Load<br>Level                                | 0 to 20,000      | 1%                  | 100                | Linear               | Immedi-<br>ately | Tuning              | -              |
| Pn495             | 2    | Polarity Detection Confirmation Force Reference                 | 0 to 200         | 1%                  | 100                | Linear               | Immedi-<br>ately | Tuning              | -              |
| Pn498             | 2    | Polarity Detection Allowable Error Range                        | 0 to 30          | 1 deg               | 10                 | Linear               | Immedi-<br>ately | Tuning              | _              |
| Pn49F             | 2    | Speed Ripple Compensation Enable Speed                          | 0 to 10,000      | 1 mm/s              | 0                  | Linear               | Immedi-<br>ately | Tuning              | page<br>8-64   |
| Pn502             | 2    | Rotation Detection Level                                        | 1 to 10,000      | 1 min <sup>-1</sup> | 20                 | Rotary               | Immedi-<br>ately | Setup               | page<br>6-12   |
| Pn503             | 2    | Speed Coincidence<br>Detection Signal Output<br>Width           | 0 to 100         | 1 min <sup>-1</sup> | 10                 | Rotary               | Immedi-<br>ately | Setup               | page<br>6-13   |
| Pn506             | 2    | Brake Reference-Servo<br>OFF Delay Time                         | 0 to 50          | 10 ms               | 0                  | All                  | Immedi-<br>ately | Setup               | page<br>5-33   |
| Pn507             | 2    | Brake Reference Out-<br>put Speed Level                         | 0 to 10,000      | 1 min <sup>-1</sup> | 100                | Rotary               | Immedi-<br>ately | Setup               | page<br>5-33   |
| Pn508             | 2    | Servo OFF-Brake Com-<br>mand Waiting Time                       | 10 to 100        | 10 ms               | 50                 | All                  | Immedi-<br>ately | Setup               | page<br>5-33   |
| Pn509<br>All Axes | 2    | Momentary Power Inter-<br>ruption Hold Time                     | 20 to 50,000     | 1 ms                | 20                 | All                  | Immedi-<br>ately | Setup               | page<br>6-19   |

Continued from previous page.

| Parameter No. | Size | N          | lame    |                    | Setting<br>Range                      | Setting<br>Unit       | Default<br>Setting     | Applicable<br>Motors              | When<br>Enabled              | Classi-<br>fication | Refer-<br>ence |
|---------------|------|------------|---------|--------------------|---------------------------------------|-----------------------|------------------------|-----------------------------------|------------------------------|---------------------|----------------|
|               | 2    | Input Sign | al Sele | ctions             | 0000h to<br>FFF2h                     | _                     | 0881h                  | All                               | After restart                | Setup               | -              |
|               |      |            |         |                    |                                       |                       |                        |                                   |                              |                     |                |
|               |      |            | I/O S   | ignal All          | ocation Mode                          |                       |                        |                                   |                              | Refere              | ence           |
|               |      | n.□□□X     | 0       | Res                | served setting (                      | (Do not us            | e.)                    |                                   |                              |                     |                |
|               |      | п.ппп      | 1       |                    | e Σ-7S-compat                         |                       |                        | •                                 |                              | page                | 6-3            |
|               |      |            | 2       | Use                | e multi-axis I/O                      | signal allo           | ocations (P            | n590 to Pn5E                      | BC).                         |                     |                |
|               |      | n.□□X□     | Rese    | rved pa            | rameter (Do no                        | ot change             | .)                     |                                   |                              |                     |                |
|               |      | n.□X□□     | Rese    | rved pa            | rameter (Do no                        | ot change.            | .)                     |                                   |                              |                     |                |
|               |      |            | P-OT    | (Forwa             | rd Drive Prohib                       | oit) Signal           | Allocation             | 1                                 |                              | Refere              | ence           |
|               |      |            | 0       |                    | Enable forwar<br>Enable forwar        |                       |                        |                                   |                              |                     |                |
|               |      |            | 1       |                    | Enable forwar<br>Enable forwar<br>1). |                       |                        |                                   |                              | ).                  |                |
|               |      |            | 2       |                    | Enable forwar<br>Enable forwar<br>1). |                       |                        |                                   |                              | ).                  |                |
| Pn50A         |      |            | 3       |                    | Enable forwar<br>Enable forwar<br>d). |                       |                        |                                   |                              | ).                  |                |
|               |      |            | 4       |                    | Enable forwar<br>Enable forwar<br>d). |                       |                        |                                   |                              | ).                  |                |
|               |      | n.X000     | 5       |                    | Enable forwar<br>Enable forwar<br>1). |                       |                        |                                   |                              | ).                  |                |
|               |      |            | 6       |                    | red setting (Do                       |                       |                        |                                   |                              | page 5              | 5-30           |
|               |      |            | 7       |                    | signal to alwa                        |                       |                        |                                   |                              |                     |                |
|               |      |            | 8       |                    | e signal to alwa<br>Enable forwar     | <u> </u>              |                        |                                   | OFF (apan)                   |                     |                |
|               |      |            | 9       |                    | Enable forwar                         |                       |                        |                                   |                              |                     |                |
|               |      |            | А       | Axis A:<br>Axis B: | Enable forwar<br>Enable forwar        | d drive what drive wh | nen CN1-4<br>nen CN1-1 | input signal i:<br>0 input signal | s OFF (open)<br>is OFF (open | ).                  |                |
|               |      |            | В       |                    | Enable forwar<br>Enable forwar        |                       |                        |                                   |                              |                     |                |
|               |      |            | С       | Axis A:<br>Axis B: | Enable forwar<br>Enable forwar        | d drive wh            | nen CN1-6<br>nen CN1-1 | input signal i<br>2 input signal  | s OFF (open)<br>is OFF (open | )).                 |                |
|               |      |            | D       |                    | Enable forwar<br>Enable forwar        |                       |                        |                                   |                              |                     |                |
|               |      |            | Е       |                    | Enable forwar<br>Enable forwar        |                       |                        |                                   |                              |                     |                |
|               |      |            | F       | Reserv             | red setting (Do                       | not use.)             |                        |                                   |                              |                     |                |
|               |      |            |         |                    |                                       |                       |                        |                                   |                              |                     |                |

| Parameter | a)   |                  |              | Settin                                                                                                    | a       | Setting    | Default    | Applicable                       | When          | Classi-   | Refer- |
|-----------|------|------------------|--------------|----------------------------------------------------------------------------------------------------|---------|------------|------------|----------------------------------|---------------|-----------|--------|
| No.       | Size | N                | ame          | Range                                                                                                    | _       | Unit       | Setting    | Motors                           | Enabled       | fication  | ence   |
|           | 2    | Input Signa<br>2 | al Selection | s 0000h<br>FFFF                                                                                                    |         | _          | 8881h      | All                              | After restart | Setup     | -      |
|           |      |                  | N-OT (Re     | verse Drive P                                                                                                    | Prohib  | it) Signal | Allocation | 1                                |               | Refere    | ence   |
|           |      |                  | 0            | (closed).                                                                                                    |         |            |            | 1-3 input sign<br>1-9 input sign |               |           | _      |
|           |      |                  | 1            | Axis A: Enabl<br>(closed).                                                                                                    |         |            |            | 1-4 input sign<br>1-10 input sig |               |           |        |
|           |      |                  | 2            | (closed).                                                                                                    |         |            |            | 1-5 input sign<br>1-11 input sig |               |           |        |
|           |      |                  | 3            | (closed).                                                                                                    |         |            |            | 1-6 input sign<br>1-12 input sig |               |           |        |
|           |      |                  | 4            | (closed).                                                                                                    |         |            |            | 1-7 input sign<br>1-13 input sig |               |           |        |
|           |      |                  | 5            | (closed).  Axis A: Enable reverse drive when CN1-8 input signal is ON (closed).  Axis B: Enable reverse drive when CN1-14 input signal is ON (closed). |         |            |            |                                  |               |           |        |
|           |      |                  | 6            | Reserved set                                                                                                    | ting ([ | Do not us  | e.)        |                                  |               |           |        |
| Pn50B     |      | n.□□□X           | 7            | Set the signal to always prohibit reverse drive.                                                                                                    |         |            |            |                                  |               |           | 5-30   |
|           |      |                  |              | Set the signal to always enable reverse drive.                                                                                                    |         |            |            |                                  |               | Pago      |        |
|           |      |                  | 9            | (open).                                                                                                    |         |            |            | 1-3 input sign<br>1-9 input sign |               |           |        |
|           |      |                  | А            | (open).                                                                                                    |         |            |            | 1-4 input sign<br>1-10 input sig |               |           |        |
|           |      |                  | В            | (open).                                                                                                    |         |            |            | 1-5 input sign<br>1-11 input sig |               |           |        |
|           |      |                  | С            | (open).                                                                                                    |         |            |            | 1-6 input sign<br>1-12 input sig |               |           |        |
|           |      |                  | D            | (open).                                                                                                    |         |            |            | 1-7 input sign<br>1-13 input sig |               |           |        |
|           |      |                  | E            | (open).                                                                                                    |         |            |            | 1-8 input sign<br>1-14 input sig |               |           |        |
|           |      |                  | F            | Reserved set                                                                                                    | ting ([ | Do not us  | e.)        |                                  |               |           |        |
|           |      | n.□□X□           | Reserved     | parameter (D                                                                                                    | Do no   | t change.  | .)         |                                  |               |           |        |
|           |      |                  |              |                                                                                                    |         |            |            | С                                | Continued o   | n next pa | age.   |

Continued from previous page.

| Parameter No. | Size | Na   | ame      |                                                                                                    | Setting<br>Range                                                                                                    | Setting<br>Unit       | Default<br>Setting          | Applicable<br>Motors             | When<br>Enabled | Classi-<br>fication | Refer-<br>ence |                                                                                                    |  |  |  |  |  |  |  |   |  |                                                                                                    |  |  |  |  |  |  |  |
|---------------|------|------|----------|----------------------------------------------------------------------------------------------------|----------------------------------------------------------------------------------------------------|-----------------------|-----------------------------|----------------------------------|-----------------|---------------------|----------------|----------------------------------------------------------------------------------------------------|--|--|--|--|--|--|--|---|--|----------------------------------------------------------------------------------------------------|--|--|--|--|--|--|--|
|               |      |      | /D 01 /E |                                                                                                    | 15. 17                                                                                                    |                       |                             |                                  | ued from pr     |                     |                |                                                                                                    |  |  |  |  |  |  |  |   |  |                                                                                                    |  |  |  |  |  |  |  |
|               |      |      | /P-CL (F | _                                                                                                    | rd External To                                                                                                    | •                     | . , ,                       | <b>-</b>                         |                 | Refer               | ence           |                                                                                                    |  |  |  |  |  |  |  |   |  |                                                                                                    |  |  |  |  |  |  |  |
|               |      |      | 0        |                                                                                                    | A: Active whe                                                                                                    |                       |                             |                                  |                 |                     |                |                                                                                                    |  |  |  |  |  |  |  |   |  |                                                                                                    |  |  |  |  |  |  |  |
|               |      |      | 1        |                                                                                                    | A: Active who B: Active who                                                                                                    |                       |                             |                                  |                 |                     |                |                                                                                                    |  |  |  |  |  |  |  |   |  |                                                                                                    |  |  |  |  |  |  |  |
|               |      |      | 2        |                                                                                                    | A: Active who B: Active who                                                                                                    |                       |                             |                                  |                 |                     |                |                                                                                                    |  |  |  |  |  |  |  |   |  |                                                                                                    |  |  |  |  |  |  |  |
|               |      |      | 3        |                                                                                                    | A: Active who                                                                                                    |                       |                             |                                  |                 |                     |                |                                                                                                    |  |  |  |  |  |  |  |   |  |                                                                                                    |  |  |  |  |  |  |  |
|               |      |      | 4        |                                                                                                    | A: Active whe                                                                                                    |                       |                             |                                  |                 |                     |                |                                                                                                    |  |  |  |  |  |  |  |   |  |                                                                                                    |  |  |  |  |  |  |  |
|               |      |      |          |                                                                                                    |                                                                                                    |                       |                             |                                  |                 |                     | 5              | Axis A: Active when CN1-8 input signal is ON (closed). Axis B: Active when CN1-14 input signal is ON (closed). |  |  |  |  |  |  |  |   |  |                                                                                                    |  |  |  |  |  |  |  |
|               |      |      | 6        | Reserved setting (Do not use.)                                                                                 |                                                                                                    |                       |                             |                                  |                 |                     |                |                                                                                                    |  |  |  |  |  |  |  |   |  |                                                                                                    |  |  |  |  |  |  |  |
|               | n.E  |      | 7        | The                                                                                                    | signal is alwa                                                                                                    | ys active.            |                             |                                  |                 |                     | 0.05           |                                                                                                    |  |  |  |  |  |  |  |   |  |                                                                                                    |  |  |  |  |  |  |  |
| D . 50D       |      |      | 8        | The signal is always inactive.                                                                                 |                                                                                                    |                       |                             |                                  |                 |                     | 6-25           |                                                                                                    |  |  |  |  |  |  |  |   |  |                                                                                                    |  |  |  |  |  |  |  |
| Pn50B         |      |      | 9        |                                                                                                    | kis A: Active when CN1-3 input signal is OFF (open). kis B: Active when CN1-9 input signal is OFF (open). kis A: Active when CN1-4 input signal is OFF (open). kis B: Active when CN1-10 input signal is OFF (open). |                       |                             |                                  |                 |                     |                |                                                                                                    |  |  |  |  |  |  |  |   |  |                                                                                                    |  |  |  |  |  |  |  |
|               |      |      | А        | Axis<br>Axis                                                                                                   |                                                                                                    |                       |                             |                                  |                 |                     |                |                                                                                                    |  |  |  |  |  |  |  |   |  |                                                                                                    |  |  |  |  |  |  |  |
|               |      |      |          |                                                                                                    |                                                                                                    |                       |                             |                                  |                 | _                   |                |                                                                                                    |  |  |  |  |  |  |  | В |  | Axis A: Active when CN1-5 input signal is OFF (open). Axis B: Active when CN1-11 input signal is OFF (open). |  |  |  |  |  |  |  |
|               |      |      | С        |                                                                                                    | A: Active whe                                                                                                    |                       |                             |                                  |                 |                     |                |                                                                                                    |  |  |  |  |  |  |  |   |  |                                                                                                    |  |  |  |  |  |  |  |
|               |      |      |          | D Axis A: Active when CN1-7 input signal is OFF (open). Axis B: Active when CN1-13 input signal is OFF (open). |                                                                                                    |                       |                             |                                  |                 |                     |                |                                                                                                    |  |  |  |  |  |  |  |   |  |                                                                                                    |  |  |  |  |  |  |  |
|               |      |      | Е        | Axis<br>Axis                                                                                                   | A: Active who B: Active who                                                                                                    | en CN1-8<br>en CN1-14 | input signa<br>I input sigr | al is OFF (ope<br>nal is OFF (op | n).<br>en).     |                     |                |                                                                                                    |  |  |  |  |  |  |  |   |  |                                                                                                    |  |  |  |  |  |  |  |
|               |      |      | F        | Res                                                                                                    | erved setting                                                                                                    | Do not us             | e.)                         |                                  |                 |                     |                |                                                                                                    |  |  |  |  |  |  |  |   |  |                                                                                                    |  |  |  |  |  |  |  |
|               |      |      | /N-CL (R | Rever                                                                                                    | se External To                                                                                                    | rque Limi             | t Input) Si                 | gnal Allocatio                   | on              | Refer               | ence           |                                                                                                    |  |  |  |  |  |  |  |   |  |                                                                                                    |  |  |  |  |  |  |  |
|               | n.>  | XDDD | 0 to F   | The                                                                                                    | allocations ar                                                                                                    | e the same            | e as the /P                 | 9                                |                 | page                |                |                                                                                                    |  |  |  |  |  |  |  |   |  |                                                                                                    |  |  |  |  |  |  |  |
|               |      |      |          | •                                                                                                    |                                                                                                    |                       |                             |                                  |                 | <u>'</u>            |                |                                                                                                    |  |  |  |  |  |  |  |   |  |                                                                                                    |  |  |  |  |  |  |  |

| Parameter No. | Size | N                         | ame          | Setting<br>Range                                     | Setting<br>Unit     | Default<br>Setting | Applicable Motors                     | When<br>Enabled | Classi-<br>fication | Refer-<br>ence      |  |  |
|---------------|------|---------------------------|--------------|------------------------------------------------------|---------------------|--------------------|---------------------------------------|-----------------|---------------------|---------------------|--|--|
|               | 2    | Output Sig                | ınal Selec-  | 0000h to<br>6666h                                    | -                   | 0000h              | All                                   | After restart   | Setup               | -                   |  |  |
|               |      |                           |              |                                                      |                     |                    |                                       |                 |                     |                     |  |  |
|               |      |                           | /COIN (Posi  | tioning Comple                                       | tion Outp           | ut) Signal         | Allocation                            |                 | Refere              | ence                |  |  |
|               |      |                           |              | sabled (the abo                                      |                     |                    | · · · · · · · · · · · · · · · · · · · |                 |                     |                     |  |  |
|               |      | n.□□□X                    | 1 mi         | is A: Output the<br>nal.<br>is B: Output the<br>nal. | -                   |                    |                                       |                 | r-                  | 0.45                |  |  |
|               |      |                           | 2 mi         | is A: Output the<br>nal.<br>is B: Output the<br>nal. | -                   |                    |                                       |                 |                     | o-15                |  |  |
| Pn50E         |      |                           | 3 to 6 Re    | served settings                                      | (Do not u           | se.)               |                                       |                 |                     |                     |  |  |
|               |      |                           | /V-CMP (Sp   | eed Coincidend                                       | ce Detecti          | on Output          | ) Signal Alloc                        | ation           | Refere              | ence                |  |  |
|               |      | n.□□X□                    |              | e allocations ar<br>n) signal allocat                |                     | e as the /C        | OIN (Position                         | ing Comple-     | page (              | 3-13                |  |  |
|               |      |                           | /TGON (Rot   | ation Detection                                      | Output) S           | Signal Allo        | cation                                |                 | Refere              | ence                |  |  |
|               |      | n.□X□□                    | Th           | e allocations ar                                     | . ,                 | •                  |                                       | ing Comple-     |                     |                     |  |  |
|               |      | tion) signal allocations. |              |                                                      |                     |                    |                                       |                 |                     |                     |  |  |
|               |      |                           | /S-RDY (Ser  | vo Ready) Sigr                                       | nal Allocat         | ion                |                                       |                 | Reference           |                     |  |  |
|               |      | n.X□□□                    | 0 to 6 Th    | page (                                               | <del></del><br>3-13 |                    |                                       |                 |                     |                     |  |  |
|               |      |                           | 1            |                                                      |                     |                    |                                       |                 | <del>!</del>        |                     |  |  |
|               | 2    | Output Sig<br>tions 2     | ınal Selec-  | 0000h to<br>6666h                                    | -                   | 0100h              | All                                   | After restart   | Setup               | -                   |  |  |
|               |      |                           |              |                                                      |                     |                    |                                       |                 |                     |                     |  |  |
|               |      |                           | <u> </u>     | Limit Detection                                      | . ,                 |                    |                                       |                 | Refere              | ence                |  |  |
|               |      |                           |              | sabled (the abo                                      |                     |                    | · · · · · · · · · · · · · · · · · · · | 24              |                     |                     |  |  |
|               |      | n.□□□X                    | 1 mi         | is A: Output the<br>nal.<br>is B: Output the<br>nal. | -                   |                    |                                       |                 | r-                  | e 00                |  |  |
|               |      |                           |              | is A: Output the                                     | e signal fro        | m the CN           | 1-27 or CN1-2                         | 28 output tei   | r- page (           | J-20                |  |  |
|               |      |                           | 2 Ax         | nal.<br>is B: Output the<br>nal.                     | e signal fro        | m the CN           | 1-29 or CN1-                          | 30 output te    | r-                  |                     |  |  |
| Pn50F         |      |                           | 3 to 6 Re    | served settings                                      | (Do not u           | se.)               |                                       |                 |                     |                     |  |  |
|               |      |                           | /VLT (Speed  | Limit Detectio                                       | n) Signal <i>i</i>  | Allocation         |                                       |                 | Refere              | ence                |  |  |
|               |      | n.□□X□                    |              | e allocations ar<br>itput) signal allo               |                     | e as the /C        | CLT (Torque Li                        | mit Detection   | page (              | <del></del><br>3-17 |  |  |
|               |      |                           | /BK (Brake ( | Output) Signal A                                     | Allocation          |                    |                                       |                 | Refere              | ence                |  |  |
|               |      | n.□X□□                    | O to 6 Th    | e allocations ar<br>itput) signal allo               | e the same          |                    | CLT (Torque Li                        | mit Detection   | n page              | 5-34                |  |  |
|               |      |                           | /WARN (Wa    | ning Output) S                                       | ignal Allo          | cation             |                                       |                 | Refere              | ence                |  |  |
|               |      | n.X□□□                    | O to 6       | e allocations ar                                     | e the same          |                    | CLT (Torque Li                        | mit Detection   |                     |                     |  |  |
|               |      |                           |              |                                                      |                     |                    |                                       |                 |                     |                     |  |  |

Continued from previous page.

| Parameter No. | Size | N                                          | lame Setting Setting Default Applicable When Range Unit Setting Motors Enabled |                                                                                                    |                                                                | Classi-<br>fication | Refer-<br>ence |               |        |      |  |  |
|---------------|------|--------------------------------------------|--------------------------------------------------------------------------------|----------------------------------------------------------------------------------------------------|----------------------------------------------------------------|---------------------|----------------|---------------|--------|------|--|--|
|               | 2    | Output Sig<br>tions 3                      | nal Selec-                                                                     | 0000h to<br>0666h                                                                                                    | _                                                              | 0000h               | All            | After restart | Setup  | -    |  |  |
|               |      |                                            |                                                                                |                                                                                                    |                                                                |                     |                |               |        |      |  |  |
|               |      |                                            | /NEAR (Ne                                                                      | ar Output) Signa                                                                                                    | ıl Allocatic                                                   | n                   |                |               | Refere | ence |  |  |
|               |      |                                            | 0 [                                                                            | Disabled (the abo                                                                                                    |                                                                |                     |                |               |        |      |  |  |
|               |      | n.000X                                     | 1 r                                                                            | ninal.                                                                                                    | ris B: Output the signal from the CN1-25 or CN1-26 output ter- |                     |                |               |        |      |  |  |
| Pn510         |      |                                            | 2 r                                                                            | Axis A: Output the signal from the CN1-27 or CN1-28 output terminal.  Axis B: Output the signal from the CN1-29 or CN1-30 output terminal. |                                                                |                     |                |               |        | 6-16 |  |  |
|               |      |                                            | 3 to 6                                                                         | Reserved settings                                                                                                    | (Do not u                                                      | se.)                |                |               |        |      |  |  |
|               |      | n.00X0                                     | Reserved                                                                       | parameter (Do no                                                                                                    | ot change.                                                     | .)                  |                |               |        |      |  |  |
|               | 1    | n.□X□□                                     | Reserved                                                                       | ed parameter (Do not change.)                                                                                                    |                                                                |                     |                |               |        |      |  |  |
|               | 1    | n.X□□□ Reserved parameter (Do not change.) |                                                                                |                                                                                                    |                                                                |                     |                |               |        |      |  |  |

\_\_\_

Continued from previous page.

Classi- Refer-

When

Enabled

| INO.  | 0) |                  |               | nange                                                | Offit                   | Setting                     | IVIOLOIS                            | Lilabieu      | lication    | ence        |
|-------|----|------------------|---------------|------------------------------------------------------|-------------------------|-----------------------------|-------------------------------------|---------------|-------------|-------------|
|       | 2  | Input Signa<br>5 | al Selections | 0000h to<br>FFFFh                                    | _                       | 5432h                       | All                                 | After restart | Setup       | page<br>6-4 |
|       | ١. |                  |               |                                                      |                         |                             |                                     |               |             |             |
|       |    |                  | /DEC (Orig    | jin Return Decele                                    | ration Sw               | ritch Input)                | Signal Alloc                        | ation         |             |             |
|       |    |                  |               | Axis A: Active whe<br>Axis B: Active whe             |                         |                             |                                     |               |             |             |
|       |    |                  |               | Axis A: Active whe                                   |                         |                             |                                     |               |             | <del></del> |
|       |    |                  | 2             | Axis A: Active whe                                   | en CN1-5 i<br>en CN1-11 | input signa<br>input sigr   | al is ON (close<br>nal is ON (close | ed).<br>sed). |             |             |
|       |    |                  | 2 A           | Axis A: Active whe                                   | en CN1-6                | input signa                 | al is ON (close                     | ed).          |             |             |
|       |    |                  |               | Axis A: Active whe                                   |                         |                             |                                     |               |             |             |
|       |    |                  | 5 A           | Axis A: Active whe                                   | en CN1-8                | input signa                 | al is ON (close                     | ed).          |             |             |
|       |    |                  |               | Reserved setting (                                   |                         | · ·                         |                                     | ,             |             |             |
|       |    | n.□□□X           |               | he signal is alway                                   |                         | · · ·                       |                                     |               |             |             |
|       |    |                  |               | he signal is alwa                                    |                         |                             |                                     |               |             |             |
|       |    |                  |               | Axis A: Active whe                                   |                         |                             | al is OFF (one                      | n)            |             |             |
|       |    |                  | 9 /           | Axis B: Active whe                                   | en CN1-9                | input signa                 | al is OFF (ope                      | n).           |             |             |
|       |    |                  | A             | Axis A: Active whe                                   | en CN1-10               | ) input sigr                | nal is OFF (op                      | en).          |             |             |
|       |    |                  | D A           | Axis A: Active whe<br>Axis B: Active whe             | en CN1-11               | input sigr                  | nal is OFF (op                      | en).          |             |             |
|       |    |                  |               | Axis A: Active whe<br>Axis B: Active whe             |                         |                             |                                     |               |             |             |
| Pn511 |    |                  |               | Axis A: Active whe<br>Axis B: Active whe             |                         |                             |                                     |               |             |             |
|       |    |                  |               | Axis A: Active whe<br>Axis B: Active whe             |                         |                             |                                     |               |             |             |
|       |    |                  | F F           | Reserved setting (                                   | Do not us               | e.)                         |                                     |               |             |             |
|       | 1  |                  | /EXT1 (Ext    | ernal Latch Inpu                                     | t 1) Signal             | Allocation                  | า                                   |               |             |             |
|       |    |                  | `             | he signal is alway                                   | , ,                     |                             | <u> </u>                            |               |             |             |
|       |    |                  | 2 /           | Axis A: Active whe                                   | en CN1-6                | input signa                 |                                     |               |             |             |
|       |    |                  | 4             | Axis A: Active whe                                   | en CN1-7                | input signa                 | al is ON (close                     | ed).          |             |             |
|       |    |                  | - A           | Axis A: Active whe<br>Axis B: Active whe             | en CN1-8                | input signa                 | ıl is ON (close                     | ed).          |             |             |
|       |    | n.□□X□           |               | he signal is alway                                   |                         |                             | 101 10 014 (0100                    |               |             |             |
|       |    |                  | <b>—</b>      | Axis A: Active whe                                   |                         |                             | al is OFF (one                      | n)            |             |             |
|       |    |                  |               | Axis B: Active whe                                   |                         |                             |                                     |               |             |             |
|       |    |                  | D A           | Axis A: Active whe<br>Axis B: Active whe             | en CN1-7 i<br>en CN1-13 | input signa<br>3 input sigr | al is OFF (oper<br>nal is OFF (op   | n).<br>en).   |             |             |
|       |    |                  | E             | Axis A: Active whe<br>Axis B: Active whe             | en CN1-8 i<br>en CN1-14 | input signa<br>I input sigr | al is OFF (oper<br>nal is OFF (op   | n).<br>en).   |             |             |
|       |    |                  | F 7           | he signal is alway                                   | ys inactive             |                             |                                     |               |             |             |
|       |    |                  | /EXT2 (Ext    | ernal Latch Inpu                                     | t 2) Signal             | Allocation                  | 1                                   |               |             |             |
|       |    | n.□X□□           | O to E        | The allocations are cations.                         |                         |                             |                                     | Latch Input   | 1) signal a | allo-       |
|       |    |                  | /EYT2 /Ex     | ernal Latch Inc.                                     | + 3) Signal             | Allocation                  | <b>1</b>                            |               |             |             |
|       |    | n.X□□□           | O to E        | ernal Latch Inpur<br>The allocations are<br>cations. |                         |                             |                                     | Latch Input   | 1) signal a | allo-       |
|       | -  |                  | 1             |                                                      |                         |                             |                                     |               |             |             |

Setting

Range

Setting

Default

Applicable

Motors

Parameter

Size

Name

Continued from previous page.

| Parameter No. | Size | N                                                                                      | lame                                      | Setting<br>Range                                                                                                    | Setting<br>Unit                                         | Default<br>Setting     | Applicable<br>Motors | When<br>Enabled | Classi-<br>fication | Refer-<br>ence |  |  |
|---------------|------|----------------------------------------------------------------------------------------|-------------------------------------------|----------------------------------------------------------------------------------------------------|---------------------------------------------------------|------------------------|----------------------|-----------------|---------------------|----------------|--|--|
|               | 2    | Output Sig<br>Settings                                                                 | gnal Inverse                              | 0000h to<br>1111h                                                                                                    | -                                                       | 0000h                  | All                  | After restart   | Setup               | page<br>6-7    |  |  |
| Pn512         |      | n.□□□X                                                                                 | and CN1-2 0 1 1 1 Output Inv CN1-30 Te    | ersion for CN1-2<br>6 Terminals (Axi<br>he signal is not in<br>he signal is inver<br>ersion for CN1-2<br>rminals (Axis A: | s A: CN1-<br>nverted.<br>ted.<br>27, CN1-28<br>CN1-27 a | 23 and CN<br>3, CN1-29 | i1-24, Axis B        |                 |                     | 5)             |  |  |
|               |      | р ПУПП                                                                                 | 1 7                                       | he signal is inver                                                                                                    | ted.                                                    | \                      |                      |                 |                     |                |  |  |
|               |      | n.□X□□ Reserved parameter (Do not change.)  n.X□□□ Reserved parameter (Do not change.) |                                           |                                                                                                    |                                                         |                        |                      |                 |                     |                |  |  |
|               | 2    | Output Sig                                                                             | gnal Selec-                               | 0000h to<br>0666h                                                                                                    | -                                                       | 0000h                  | All                  | After restart   | Setup               | _              |  |  |
|               |      | n.□□□X                                                                                 | Reserved                                  | Reserved parameter (Do not change.)                                                                                       |                                                         |                        |                      |                 |                     |                |  |  |
|               |      | n.□□X□                                                                                 | .□□X□ Reserved parameter (Do not change.) |                                                                                                    |                                                         |                        |                      |                 |                     |                |  |  |
|               |      |                                                                                        | /PM (Preve                                | entative Maintena                                                                                                    | ance Outp                                               | ut) Signal             | Allocation           |                 | Refere              | ence           |  |  |
|               |      |                                                                                        |                                           | Disabled (the abo                                                                                                    | -                                                       | <u>'</u>               |                      |                 |                     |                |  |  |
| Pn514         |      | n.0X00                                                                                 | 1 r                                       | ixis A: Output the<br>ninal.<br>ixis B: Output the<br>ninal.                                                              | Ü                                                       |                        |                      | •               | -                   | 2.40           |  |  |
|               |      |                                                                                        | 2 r                                       | ixis A: Output the<br>ninal.<br>ixis B: Output the<br>ninal.                                                              | Ü                                                       |                        |                      | •               |                     | 9-16           |  |  |
|               |      |                                                                                        | 3 to 6 Reserved settings (Do not use.)    |                                                                                                    |                                                         |                        |                      |                 |                     |                |  |  |
|               |      | n.X□□□                                                                                 | Reserved                                  | parameter (Do no                                                                                                    | ot change.                                              | )                      |                      |                 |                     |                |  |  |
|               |      |                                                                                        |                                           |                                                                                                    |                                                         |                        |                      |                 |                     |                |  |  |

| Parameter No. | Size | Name                      | Setting<br>Range  | Setting<br>Unit | Default<br>Setting | Applicable<br>Motors | When<br>Enabled | Classi-<br>fication | Refer-<br>ence |
|---------------|------|---------------------------|-------------------|-----------------|--------------------|----------------------|-----------------|---------------------|----------------|
|               | 2    | Input Signal Selections 7 | 0000h to<br>FFFFh | -               | 8888h              | All                  | After restart   | Setup               | -              |

|     |        | FSTP (Fo | rced Stop Input) Signal Allocation                                                                                         | Reference   |
|-----|--------|----------|----------------------------------------------------------------------------------------------------|-------------|
|     |        | 0        | Axis A: Enable drive when CN1-3 input signal is ON (closed). Axis B: Enable drive when CN1-9 input signal is ON (closed).  |             |
|     |        | 1        | Axis A: Enable drive when CN1-4 input signal is ON (closed). Axis B: Enable drive when CN1-10 input signal is ON (closed). |             |
|     |        | 2        | Axis A: Enable drive when CN1-5 input signal is ON (closed). Axis B: Enable drive when CN1-11 input signal is ON (closed). |             |
|     |        | 3        | Axis A: Enable drive when CN1-6 input signal is ON (closed). Axis B: Enable drive when CN1-12 input signal is ON (closed). |             |
|     |        | 4        | Axis A: Enable drive when CN1-7 input signal is ON (closed). Axis B: Enable drive when CN1-13 input signal is ON (closed). |             |
|     |        | 5        | Axis A: Enable drive when CN1-8 input signal is ON (closed). Axis B: Enable drive when CN1-14 input signal is ON (closed). |             |
|     |        | 6        | Reserved setting (Do not use.)                                                                                             |             |
|     | n.□□□X | 7        | Set the signal to always prohibit drive (always force the motor to stop).                                                  | - page 6-47 |
| 516 |        | 8        | Set the signal to always enable drive (always disable forcing the motor to stop).                                          | page 0-47   |
|     |        | 9        | Axis A: Enable drive when CN1-3 input signal is OFF (open). Axis B: Enable drive when CN1-9 input signal is OFF (open).    |             |
|     |        | А        | Axis A: Enable drive when CN1-4 input signal is OFF (open). Axis B: Enable drive when CN1-10 input signal is OFF (open).   |             |
|     |        | В        | Axis A: Enable drive when CN1-5 input signal is OFF (open). Axis B: Enable drive when CN1-11 input signal is OFF (open).   |             |
|     |        | С        | Axis A: Enable drive when CN1-6 input signal is OFF (open). Axis B: Enable drive when CN1-12 input signal is OFF (open).   |             |
|     |        | D        | Axis A: Enable drive when CN1-7 input signal is OFF (open). Axis B: Enable drive when CN1-13 input signal is OFF (open).   |             |
|     |        | Е        | Axis A: Enable drive when CN1-8 input signal is OFF (open). Axis B: Enable drive when CN1-14 input signal is OFF (open).   |             |
|     |        | F        | Reserved setting (Do not use.)                                                                                             |             |
|     | n.□□X□ | Reserved | parameter (Do not change.)                                                                                                 |             |
|     | n.□X□□ | Reserved | parameter (Do not change.)                                                                                                 |             |
|     | n.XDDD | Reserved | parameter (Do not change.)                                                                                                 |             |

| Pn51E | 2 | Position Deviation Over-<br>flow Warning Level                | 10 to 100             | 1%                       | 100            | All    | Immedi-<br>ately | Setup | page<br>8-9                  |
|-------|---|---------------------------------------------------------------|-----------------------|--------------------------|----------------|--------|------------------|-------|------------------------------|
| Pn520 | 4 | Position Deviation Over-<br>flow Alarm Level                  | 1 to<br>1,073,741,823 | 1 refer-<br>ence<br>unit | 524288<br>0    | All    | Immedi-<br>ately | Setup | page<br>8-8,<br>page<br>8-90 |
| Pn522 | 4 | Positioning Completed Width                                   | 0 to<br>1,073,741,824 | 1 refer-<br>ence<br>unit | 7              | All    | Immedi-<br>ately | Setup | page<br>6-15                 |
| Pn524 | 4 | Near Signal Width                                             | 1 to<br>1,073,741,824 | 1 refer-<br>ence<br>unit | 107374<br>1824 | All    | Immedi-<br>ately | Setup | page<br>6-16                 |
| Pn526 | 4 | Position Deviation Over-<br>flow Alarm Level at<br>Servo ON   | 1 to<br>1,073,741,823 | 1 refer-<br>ence<br>unit | 524288<br>0    | All    | Immedi-<br>ately | Setup | page<br>8-10                 |
| Pn528 | 2 | Position Deviation Over-<br>flow Warning Level at<br>Servo ON | 10 to 100             | 1%                       | 100            | All    | Immedi-<br>ately | Setup | page<br>8-10                 |
| Pn529 | 2 | Speed Limit Level at<br>Servo ON                              | 0 to 10,000           | 1 min <sup>-1</sup>      | 10000          | Rotary | Immedi-<br>ately | Setup | page<br>8-10                 |
| Pn52B | 2 | Overload Warning Level                                        | 1 to 100              | 1%                       | 20             | All    | Immedi-<br>ately | Setup | page<br>5-40                 |

Continued from previous page.

|                   |      |                                       |                             |                                                                                                    |                                                                 |                    |                      | tinued fron      |                     | s page.                       |  |
|-------------------|------|---------------------------------------|-----------------------------|----------------------------------------------------------------------------------------------------|-----------------------------------------------------------------|--------------------|----------------------|------------------|---------------------|-------------------------------|--|
| Parameter No.     | Size | N                                     | ame                         | Setting<br>Range                                                                                                    | Setting<br>Unit                                                 | Default<br>Setting | Applicable<br>Motors | When<br>Enabled  | Classi-<br>fication | Refer-<br>ence                |  |
| Pn52C             | 2    | Base Curre<br>at Motor O<br>Detection | ent Derating<br>verload     | 10 to 100                                                                                                    | 1%                                                              | 100                | All                  | After restart    | Setup               | page<br>5-41                  |  |
|                   | 2    | Program Jo<br>Related Se              |                             | 0000h to<br>0005h                                                                                                    | -                                                               | 0000h              | All                  | Immedi-<br>ately | Setup               | page<br>7-14                  |  |
|                   |      |                                       |                             |                                                                                                    |                                                                 |                    |                      |                  |                     |                               |  |
|                   |      |                                       |                             | gging Operation                                                                                                    |                                                                 |                    |                      |                  |                     |                               |  |
|                   |      |                                       |                             | aiting time in Provements in Pr                                                                                                    |                                                                 | orward by          | travel distanc       | e in Pn531) >    | < Number            | of                            |  |
|                   |      |                                       |                             | aiting time in Provements in Pro                                                                                                    |                                                                 | everse by          | ravel distance       | e in Pn531) >    | Number              | of                            |  |
|                   |      |                                       | 2 mc                        | aiting time in Proposements in Proposements in | 536<br>n535 → Re                                                | •                  |                      | ,                |                     |                               |  |
| Pn530             |      | n.□□□X                                | movements in Pn536          |                                                                                                    |                                                                 |                    |                      |                  |                     |                               |  |
|                   |      |                                       | 4 in I                      | aiting time in Pr<br>Pn535 → Reve<br>536                                                                                                    |                                                                 |                    |                      |                  |                     |                               |  |
|                   |      |                                       | 5 in I                      | aiting time in Pr<br>Pn535 → Forwa<br>536                                                                                                    |                                                                 |                    |                      |                  |                     |                               |  |
|                   |      | n.□□X□                                | Reserved pa                 | rameter (Do no                                                                                                    | ot change                                                       | .)                 |                      |                  |                     |                               |  |
|                   | l    | n.□X□□                                | Reserved pa                 | rameter (Do no                                                                                                    | ot change                                                       | .)                 |                      |                  |                     |                               |  |
|                   |      | n.XDDD                                | Reserved pa                 | rameter (Do no                                                                                                    | ot change.                                                      | .)                 |                      |                  |                     |                               |  |
|                   | -    |                                       |                             |                                                                                                    |                                                                 | ,                  |                      |                  |                     |                               |  |
| Pn531             | 4    | Program Jo<br>Distance                | ogging Travel               | 1 to<br>1,073,741,824                                                                                                    | 1 refer-<br>ence<br>unit                                        | 32768              | All                  | Immedi-<br>ately | Setup               | page<br>7-14                  |  |
| Pn533             | 2    | Program Joment Spee                   | ogging Move-<br>d           | 1 to 10,000                                                                                                    | Rotary: 1 min <sup>-1</sup> Direct Drive: 0.1 min <sup>-1</sup> | 500                | Rotary               | Immedi-<br>ately | Setup               | page<br>7-14                  |  |
| Pn534             | 2    | Program Joeration/Deo                 | ogging Accel-<br>celeration | 2 to 10,000                                                                                                    | 1 ms                                                            | 100                | All                  | Immedi-<br>ately | Setup               | page<br>7-14                  |  |
| Pn535             | 2    | Program Joing Time                    | ogging Wait-                | 0 to 10,000                                                                                                    | 1 ms                                                            | 100                | All                  | Immedi-<br>ately | Setup               | page<br>7-14                  |  |
| Pn536             | 2    | Program Jober of Mov                  | ogging Num-<br>ements       | 0 to 1,000                                                                                                    | 1 time                                                          | 1                  | All                  | Immedi-<br>ately | Setup               | page<br>7-14                  |  |
| Pn550<br>All Axes | 2    | Analog Mo<br>Voltage                  | nitor 1 Offset              | -10,000 to<br>10,000                                                                                                    | 0.1 V                                                           | 0                  | All                  | Immedi-<br>ately | Setup               | page<br>9-11                  |  |
| Pn551<br>All Axes | 2    | Analog Mo<br>Voltage                  | nitor 2 Offset              | -10,000 to<br>10,000                                                                                                    | 0.1 V                                                           | 0                  | All                  | Immedi-<br>ately | Setup               | page<br>9-11                  |  |
| Pn552<br>All Axes | 2    | Analog Mo<br>nification               | nitor 1 Mag-                | -10,000 to<br>10,000                                                                                                    | × 0.01                                                          | 100                | All                  | Immedi-<br>ately | Setup               | page<br>9-11                  |  |
| Pn553<br>All Axes | 2    | Analog Mo<br>nification               | nitor 2 Mag-                | -10,000 to<br>10,000                                                                                                    | × 0.01                                                          | 100                | All                  | Immedi-<br>ately | Setup               | page<br>9-11                  |  |
| Pn55A<br>All Axes | 2    | Power Cor<br>Monitor Ur               |                             | 1 to 1,440                                                                                                    | 1 min                                                           | 1                  | All                  | Immedi-<br>ately | Setup               | -                             |  |
| Pn560             | 2    | Residual V                            |                             | 1 to 3,000                                                                                                    | 0.1%                                                            | 400                | All                  | Immedi-<br>ately | Setup               | page<br>8-55                  |  |
| Pn561             | 2    | Overshoot<br>Level                    | Detection                   | 0 to 100                                                                                                    | 1%                                                              | 100                | All                  | Immedi-<br>ately | Setup               | page<br>8-31,<br>page<br>8-40 |  |
|                   |      |                                       |                             |                                                                                                    |                                                                 |                    |                      | Continue         | d on nov            | t page                        |  |

| Continued from previous pa |      |                                                |                   |                 |                    |                   |                 |                     |                |  |  |  |
|----------------------------|------|------------------------------------------------|-------------------|-----------------|--------------------|-------------------|-----------------|---------------------|----------------|--|--|--|
| Parameter No.              | Size | Name                                           | Setting<br>Range  | Setting<br>Unit | Default<br>Setting | Applicable Motors | When<br>Enabled | Classi-<br>fication | Refer-<br>ence |  |  |  |
|                            | 2    | Output Signal Reference<br>Method Selections 1 | 0000h to<br>1111h | -               | 0000h              | All               | After restart   | Setup               | page<br>6-10   |  |  |  |

| INO.    | 0) |                                              |                                                                         | Range              | Unit                 | Setting                | Motors         | Enabled          | neation | ence         |  |  |  |
|---------|----|----------------------------------------------|-------------------------------------------------------------------------|--------------------|----------------------|------------------------|----------------|------------------|---------|--------------|--|--|--|
|         | 2  | Output Sig<br>Method Se                      | nal Reference<br>elections 1                                            | 0000h to<br>1111h  | -                    | 0000h                  | All            | After restart    | Setup   | page<br>6-10 |  |  |  |
|         | _  |                                              |                                                                         |                    |                      |                        |                |                  |         |              |  |  |  |
|         |    |                                              | SO1 Output S                                                            | Signal Referen     | ce Metho             | d Selectio             | n              |                  |         |              |  |  |  |
|         |    | n.□□□X                                       | 0 Out                                                                   | put parameter-     | -assigned            | SO1 signa              | l.             |                  |         |              |  |  |  |
|         |    |                                              | 1 Out                                                                   | put OR of para     | ameter-ass           | signed SO              | I signal and s | signal set by    | SVCMD_I | <u>Э.</u>    |  |  |  |
|         |    |                                              | SO2 Output S                                                            | Signal Referen     | ce Metho             | d Selectio             | n              |                  |         |              |  |  |  |
|         | 1  | n.□□X□                                       |                                                                         | put parameter-     |                      |                        |                |                  |         |              |  |  |  |
| Pn56A   |    |                                              | 1 Out                                                                   | put OR of para     | ameter-ass           | signed SO2             | 2 signal and s | signal set by    | SVCMD_I | <u>).</u>    |  |  |  |
|         |    | SO3 Output Signal Reference Method Selection |                                                                         |                    |                      |                        |                |                  |         |              |  |  |  |
|         | 1  | n.□X□□                                       |                                                                         | put parameter-     |                      |                        |                |                  |         |              |  |  |  |
|         |    |                                              | 1 Output OR of parameter-assigned SO3 signal and signal set by SVCMD_IC |                    |                      |                        |                |                  |         |              |  |  |  |
|         |    |                                              | SO4 Output Signal Reference Method Selection                            |                    |                      |                        |                |                  |         |              |  |  |  |
|         | 1  | n.X□□□                                       |                                                                         |                    |                      |                        |                |                  |         |              |  |  |  |
|         |    |                                              | 1 Out                                                                   | put OR of para     | ameter-ass           | signed SO <sub>4</sub> | 4 signal and s | signal set by    | SVCMD_I | O            |  |  |  |
|         |    |                                              |                                                                         |                    |                      |                        |                |                  |         |              |  |  |  |
|         | 2  | Output Sig<br>Method Se                      | nal Reference                                                           | 0000h to<br>00001h | _                    | 0000h                  | All            | After            | Setup   | page         |  |  |  |
|         |    | Method Se                                    | elections 2                                                             | 0000111            |                      |                        |                | restart          | ·       | 6-10         |  |  |  |
|         |    |                                              | SOE Output 9                                                            | Signal Referen     | oo Motho             | d Salaatia             | n              |                  |         |              |  |  |  |
|         |    | n.□□□X                                       | <u> </u>                                                                | put parameter      |                      |                        |                |                  |         |              |  |  |  |
| D - 50D |    |                                              |                                                                         | put OR of para     |                      |                        |                | ignal set by     | SVCMD_I | <u>Э.</u>    |  |  |  |
| Pn56B   |    | n.□□X□                                       | Reserved par                                                            | rameter (Do no     | ot change.           | .)                     |                |                  |         |              |  |  |  |
|         |    | n. 🗆 X 🗆 🗆                                   | Reserved par                                                            | rameter (Do no     | ot change.           | .)                     |                |                  |         |              |  |  |  |
|         |    |                                              |                                                                         | ,                  |                      | ,                      |                |                  |         |              |  |  |  |
|         |    | n.X□□□                                       | Reserved par                                                            | rameter (Do no     | ot cnange.           | .)                     |                |                  |         |              |  |  |  |
|         |    | 1                                            |                                                                         | <b>†</b>           | 1                    | <b>T</b>               |                | T                | 1       |              |  |  |  |
| Pn581   | 2  | Zero Speed                                   | d Level                                                                 | 1 to 10,000        | 1 mm/s               | 20                     | Linear         | Immedi-<br>ately | Setup   | page<br>6-12 |  |  |  |
| Pn582   | 2  | Speed Coi                                    | ncidence<br>Signal Output                                               | 0 to 100           | 1 mm/s               | 10                     | Linear         | Immedi-          | Setup   | page<br>6-13 |  |  |  |
| 1 11302 |    | Width                                        | Signal Output                                                           | 0 10 100           | 1 11111/3            | 10                     | Lincai         | ately            | Остар   | 6-13         |  |  |  |
| Pn583   | 2  | Brake Refe<br>put Speed                      | erence Out-<br>Level                                                    | 0 to 10,000        | 1 mm/s               | 10                     | Linear         | Immedi-<br>ately | Setup   | page<br>5-33 |  |  |  |
| Pn584   | 2  | Speed Lim<br>Servo ON                        | it Level at                                                             | 0 to 10,000        | 1 mm/s               | 10000                  | Linear         | Immedi-<br>ately | Setup   | page<br>8-10 |  |  |  |
| Pn585   | 2  | Program Joment Spee                          | ogging Move-<br>ed                                                      | 1 to 10,000        | 1 mm/s               | 50                     | Linear         | Immedi-<br>ately | Setup   | page<br>7-14 |  |  |  |
| Pn586   | 2  | Motor Run<br>Ratio                           | ning Cooling                                                            | 0 to 100           | 1%/<br>Max.<br>speed | 0                      | Linear         | Immedi-<br>ately | Setup   | _            |  |  |  |

Continued from previous page.

|               |                      |                                            |                                            |                   |                 |                    | COIT              | itinuea tron     | ·                   | s page.        |  |  |  |
|---------------|----------------------|--------------------------------------------|--------------------------------------------|-------------------|-----------------|--------------------|-------------------|------------------|---------------------|----------------|--|--|--|
| Parameter No. | Size                 | N                                          | lame                                       | Setting<br>Range  | Setting<br>Unit | Default<br>Setting | Applicable Motors | When<br>Enabled  | Classi-<br>fication | Refer-<br>ence |  |  |  |
|               | 2                    |                                            | etection<br>Selection for<br>inear Encoder | 0000h to<br>0001h | -               | 0000h              | Linear            | Immedi-<br>ately | Setup               | -              |  |  |  |
|               |                      |                                            |                                            |                   |                 |                    |                   |                  |                     |                |  |  |  |
|               |                      |                                            | Polarity Det                               | ection Selection  | n for Abso      | lute Linea         | r Encoder         |                  | Referen             | ice            |  |  |  |
|               |                      | n.□□□X                                     | 1 od 0                                     | not detect polar  | ity.            |                    |                   |                  | page 5-             | -26            |  |  |  |
| Pn587         |                      |                                            | 1 Dete                                     | ect polarity.     |                 |                    |                   |                  | page 5              |                |  |  |  |
|               |                      | n.□□X□                                     | Reserved pa                                | rameter (Do no    | ot change       | .)                 |                   |                  |                     |                |  |  |  |
|               |                      |                                            |                                            | •                 |                 | ,                  |                   |                  |                     |                |  |  |  |
|               |                      | n.□X□□ Reserved parameter (Do not change.) |                                            |                   |                 |                    |                   |                  |                     |                |  |  |  |
|               |                      | n.X□□□ Reserved parameter (Do not change.) |                                            |                   |                 |                    |                   |                  |                     |                |  |  |  |
|               |                      | neserved parameter (Do not change.)        |                                            |                   |                 |                    |                   |                  |                     |                |  |  |  |
|               |                      |                                            |                                            |                   |                 | A:- A.             |                   |                  |                     |                |  |  |  |
|               | 2                    | P-OT (For                                  | ward Drive<br>ignal Alloca-                | 0000h to          |                 | Axis A: 1003h,     | All               | After            | Setup               | page<br>5-30,  |  |  |  |
|               | ~                    | tion                                       | igilai Alloca-                             | 3019h             | _               | Axis B: 1009h      | All               | restart          | Setup               | page<br>6-6    |  |  |  |
|               |                      |                                            |                                            |                   |                 |                    |                   |                  |                     |                |  |  |  |
|               | Allocated Pin Number |                                            |                                            |                   |                 |                    |                   |                  |                     |                |  |  |  |
|               |                      |                                            |                                            | ocate the signa   | Lto CN1 3       | )                  |                   |                  |                     |                |  |  |  |
|               |                      |                                            |                                            | ocate the signa   |                 |                    |                   |                  |                     |                |  |  |  |
|               |                      |                                            |                                            | ocate the signa   |                 |                    |                   |                  |                     |                |  |  |  |
|               |                      |                                            |                                            | ocate the signa   |                 |                    |                   |                  |                     |                |  |  |  |
|               |                      |                                            |                                            | ocate the signa   |                 |                    |                   |                  |                     |                |  |  |  |
|               |                      | n.□XXX                                     |                                            | ocate the signa   |                 |                    |                   |                  |                     |                |  |  |  |
| Pn590         |                      |                                            | 009 All                                    | ocate the signa   | l to CN1-9      | ).                 |                   |                  |                     |                |  |  |  |
|               |                      |                                            | 010 All                                    | ocate the signa   | l to CN1-1      | 0.                 |                   |                  |                     |                |  |  |  |
|               |                      |                                            | 011 All                                    | ocate the signa   | I to CN1-1      | 1.                 |                   |                  |                     |                |  |  |  |
|               |                      |                                            | 012 All                                    | ocate the signa   | I to CN1-1      | 2.                 |                   |                  |                     |                |  |  |  |
|               |                      |                                            | 013 All                                    | ocate the signa   | I to CN1-1      | 3.                 |                   |                  |                     |                |  |  |  |
|               |                      |                                            | 014 All                                    | ocate the signa   | I to CN1-1      | 4.                 |                   |                  |                     |                |  |  |  |
|               |                      |                                            | Polarity Sele                              | ection            |                 |                    |                   |                  |                     |                |  |  |  |
|               |                      |                                            | 0 Se                                       | t the signal to a | always ena      | ble forwar         | d drive.          |                  |                     |                |  |  |  |
|               |                      | n.X□□□                                     | 1 Ac                                       | tive when input   | signal is (     | ON (closed         | ).                |                  |                     |                |  |  |  |
|               |                      |                                            |                                            | tive when input   | signal is (     | OFF (open)         |                   |                  |                     |                |  |  |  |
|               |                      |                                            | 3 Se                                       | t the signal to a | always pro      | hibit forwa        | rd drive.         |                  |                     |                |  |  |  |
|               |                      |                                            |                                            |                   |                 |                    |                   |                  |                     |                |  |  |  |

| Parameter No. | Size               | N                                | ame                                | Setting<br>Range                          | Setting<br>Unit | Default<br>Setting                    | Applicable<br>Motors | When<br>Enabled  | Classi-<br>fication | Refer-<br>ence               |  |  |  |  |
|---------------|--------------------|----------------------------------|------------------------------------|-------------------------------------------|-----------------|---------------------------------------|----------------------|------------------|---------------------|------------------------------|--|--|--|--|
|               | 2                  | N-OT (Rev<br>Prohibit) S<br>tion | erse Drive<br>ignal Alloca-        | 0000h to<br>3019h                         | _               | Axis A:<br>1004h,<br>Axis B:<br>1010h | All                  | After<br>restart | Setup               | page<br>5-30,<br>page<br>6-6 |  |  |  |  |
|               |                    |                                  |                                    |                                           |                 |                                       |                      |                  |                     |                              |  |  |  |  |
|               |                    |                                  | Allocated F                        | in Number                                 |                 |                                       |                      |                  |                     |                              |  |  |  |  |
|               |                    |                                  | 003 A                              | locate the signa                          | I to CN1-3      | 3.                                    |                      |                  |                     |                              |  |  |  |  |
|               |                    |                                  |                                    | locate the signa                          |                 |                                       |                      |                  |                     |                              |  |  |  |  |
|               |                    |                                  |                                    | locate the signa                          |                 |                                       |                      |                  |                     |                              |  |  |  |  |
|               |                    |                                  |                                    | locate the signa                          |                 |                                       |                      |                  |                     |                              |  |  |  |  |
|               |                    |                                  |                                    | locate the signa                          |                 |                                       |                      |                  |                     |                              |  |  |  |  |
|               |                    | n.□XXX                           |                                    | locate the signa                          |                 |                                       |                      |                  |                     |                              |  |  |  |  |
| Pn591         |                    |                                  |                                    | locate the signa                          |                 |                                       |                      |                  |                     |                              |  |  |  |  |
|               |                    |                                  |                                    | locate the signa                          |                 |                                       |                      |                  |                     |                              |  |  |  |  |
|               |                    |                                  | 011 Allocate the signal to CN1-11. |                                           |                 |                                       |                      |                  |                     |                              |  |  |  |  |
|               |                    |                                  |                                    |                                           |                 |                                       |                      |                  |                     |                              |  |  |  |  |
|               |                    |                                  |                                    | locate the signa                          |                 |                                       |                      |                  |                     |                              |  |  |  |  |
|               |                    |                                  | 014 A                              | Allocate the signal to CN1-14.            |                 |                                       |                      |                  |                     |                              |  |  |  |  |
|               | Polarity Selection |                                  |                                    |                                           |                 |                                       |                      |                  |                     |                              |  |  |  |  |
|               |                    |                                  | 0 S                                | et the signal to a                        | always ena      | ble reverse                           | e drive.             |                  |                     |                              |  |  |  |  |
|               |                    | n.X□□□                           | 1 A                                | ctive when input                          | signal is (     | ON (closed                            | ).                   |                  |                     |                              |  |  |  |  |
|               |                    |                                  | 2 A                                | ctive when input                          | signal is (     | OFF (open)                            |                      |                  |                     |                              |  |  |  |  |
|               |                    |                                  | 3 S                                | et the signal to a                        | always pro      | hibit revers                          | se drive.            |                  |                     |                              |  |  |  |  |
|               |                    |                                  |                                    |                                           |                 |                                       |                      |                  |                     |                              |  |  |  |  |
|               |                    |                                  |                                    | _                                         |                 | Axis A:                               |                      |                  |                     |                              |  |  |  |  |
|               | 2                  | /DEC (Original Deceleration      |                                    | 0000h to                                  | _               | 1005h,                                | All                  | After            | Setup               | _                            |  |  |  |  |
|               | _                  |                                  | al Allocation                      | 3019h                                     |                 | Axis B: 1011h                         | 7 111                | restart          | Оотар               |                              |  |  |  |  |
|               |                    |                                  |                                    |                                           |                 |                                       |                      |                  |                     |                              |  |  |  |  |
|               |                    |                                  | Allocated F                        | in Number                                 |                 |                                       |                      |                  |                     |                              |  |  |  |  |
|               |                    |                                  |                                    | locate the signa                          | Lto CN1 3       | <u> </u>                              |                      |                  |                     |                              |  |  |  |  |
|               |                    |                                  |                                    | locate the signa                          |                 |                                       |                      |                  |                     | <del></del>                  |  |  |  |  |
|               |                    |                                  |                                    | locate the signa                          |                 |                                       |                      |                  |                     |                              |  |  |  |  |
|               |                    |                                  |                                    | locate the signa                          |                 |                                       |                      |                  |                     |                              |  |  |  |  |
|               |                    |                                  |                                    | locate the signa                          |                 |                                       |                      |                  |                     |                              |  |  |  |  |
|               |                    | n.□XXX                           |                                    | locate the signa                          |                 |                                       |                      |                  |                     |                              |  |  |  |  |
|               |                    |                                  |                                    | locate the signa                          |                 |                                       |                      |                  |                     |                              |  |  |  |  |
| Pn592         |                    |                                  |                                    | locate the signa                          |                 |                                       |                      |                  |                     |                              |  |  |  |  |
|               |                    |                                  |                                    | locate the signa                          |                 |                                       |                      |                  |                     |                              |  |  |  |  |
|               |                    |                                  |                                    | locate the signa                          |                 |                                       |                      |                  |                     |                              |  |  |  |  |
|               |                    |                                  |                                    | locate the signa                          |                 |                                       |                      |                  |                     | <del></del>                  |  |  |  |  |
|               |                    |                                  |                                    | locate the signa                          |                 |                                       |                      |                  |                     | <del></del>                  |  |  |  |  |
|               |                    |                                  |                                    |                                           | 13 0111 1       | •                                     |                      |                  |                     |                              |  |  |  |  |
|               |                    |                                  | Polarity Se                        |                                           |                 |                                       |                      |                  |                     |                              |  |  |  |  |
|               |                    | - VDDD                           |                                    | ne signal is alwa                         |                 |                                       | \                    |                  |                     |                              |  |  |  |  |
|               |                    | n.X□□□                           |                                    | ctive when input                          |                 |                                       |                      |                  |                     |                              |  |  |  |  |
|               |                    |                                  |                                    | 2 Active when input signal is OFF (open). |                 |                                       |                      |                  |                     |                              |  |  |  |  |
|               |                    |                                  | 3 T                                | ne signal is alwa                         | ys active.      |                                       |                      |                  |                     | <del></del>                  |  |  |  |  |
|               |                    |                                  |                                    |                                           |                 |                                       |                      |                  |                     |                              |  |  |  |  |

Continued from previous page.

| Parameter | Size | N                                         | ame                         | Setting                                  | Setting    | Default                               | Applicable | When             | Classi-  | Refer-      |  |  |
|-----------|------|-------------------------------------------|-----------------------------|------------------------------------------|------------|---------------------------------------|------------|------------------|----------|-------------|--|--|
| No.       | ဟ    |                                           |                             | Range                                    | Unit       | Setting                               | Motors     | Enabled          | fication | ence        |  |  |
|           | 2    |                                           | ernal Latch<br>gnal Alloca- | 0000h to<br>2019h                        | -          | Axis A:<br>1006h,<br>Axis B:<br>1012h | All        | After<br>restart | Setup    | -           |  |  |
|           |      | -                                         |                             | <u>'</u>                                 |            |                                       |            |                  |          |             |  |  |
|           |      |                                           | Allocated Pi                | n Number                                 |            |                                       |            |                  |          |             |  |  |
|           |      |                                           | 000 to 005                  | The signal is al                         | wavs inac  | tive.                                 |            |                  |          |             |  |  |
|           |      |                                           | 006                         | Allocate the sig                         |            |                                       |            |                  |          |             |  |  |
|           |      |                                           | 007                         | Allocate the sig                         |            |                                       |            |                  |          | <del></del> |  |  |
|           |      | n.□XXX                                    | 008                         | Allocate the sig                         | gnal to CN | 1-8.                                  |            |                  |          |             |  |  |
| Pn593     |      |                                           | 009 to 011                  | The signal is al                         | ways inac  | tive.                                 |            |                  |          |             |  |  |
|           |      |                                           | 012                         | Allocate the sig                         | gnal to CN | 1-12.                                 |            |                  |          |             |  |  |
|           |      |                                           | 013                         | Allocate the sig                         | gnal to CN | 1-13.                                 |            |                  |          |             |  |  |
|           |      |                                           | 014                         | Allocate the signal to CN1-14.           |            |                                       |            |                  |          |             |  |  |
|           |      |                                           | Polarity Sele               | y Selection                              |            |                                       |            |                  |          |             |  |  |
|           |      | n.XDDD                                    | 0                           | The signal is al                         | ways inac  | tive.                                 |            |                  |          |             |  |  |
|           |      | 11. \                                     | 1                           | Active when in                           | put signal | is ON (clos                           | sed).      |                  |          |             |  |  |
|           |      |                                           | 2                           | Active when in                           | put signal | is OFF (op                            | en).       |                  |          |             |  |  |
|           |      |                                           |                             |                                          |            |                                       |            |                  |          |             |  |  |
|           | 2    |                                           | ernal Latch<br>gnal Alloca- | 0000h to<br>2019h                        | _          | Axis A:<br>1007h,<br>Axis B:<br>1013h | All        | After<br>restart | Setup    | _           |  |  |
|           |      | •                                         |                             | *                                        |            | •                                     |            |                  |          | !           |  |  |
|           |      |                                           | Allocated Pi                | n Number                                 |            |                                       |            |                  |          |             |  |  |
|           |      |                                           | 000 to 005                  | The signal is al                         | ways inac  | tive.                                 |            |                  |          |             |  |  |
|           |      |                                           | 006                         | Allocate the sig                         | gnal to CN | 1-6.                                  |            |                  |          |             |  |  |
|           |      |                                           | 007                         | Allocate the sig                         | gnal to CN | 1-7.                                  |            |                  |          |             |  |  |
| D=504     |      | n.□XXX                                    | 800                         | Allocate the sig                         | gnal to CN | 1-8.                                  |            |                  |          |             |  |  |
| Pn594     |      |                                           | 009 to 011                  | The signal is al                         | ways inac  | tive.                                 |            |                  |          |             |  |  |
|           |      |                                           | 012                         | Allocate the sig                         | gnal to CN | 1-12.                                 |            |                  |          |             |  |  |
|           |      |                                           | 013                         | Allocate the sig                         |            |                                       |            |                  |          |             |  |  |
|           |      |                                           | 014                         | Allocate the sig                         | gnal to CN | 1-14.                                 |            |                  |          |             |  |  |
|           |      |                                           | Polarity Sele               | ection                                   |            |                                       |            |                  |          |             |  |  |
|           |      | n УППП                                    | 0                           | The signal is al                         | ways inac  | tive.                                 |            |                  |          |             |  |  |
|           |      | n.X000                                    | 1                           | Active when input signal is ON (closed). |            |                                       |            |                  |          |             |  |  |
|           |      | 2 Active when input signal is OFF (open). |                             |                                          |            |                                       |            |                  |          |             |  |  |
|           |      |                                           | 2                           | Active when in                           | put signal | is OFF (op                            | en).       |                  |          |             |  |  |

| Con        | Continued from previous page. |          |        |  |  |  |  |  |  |  |  |  |  |  |
|------------|-------------------------------|----------|--------|--|--|--|--|--|--|--|--|--|--|--|
| Applicable | When                          | Classi-  | Refer- |  |  |  |  |  |  |  |  |  |  |  |
| Motors     | Fnabled                       | fication | ence   |  |  |  |  |  |  |  |  |  |  |  |

| -             |      |                                    |                                                                                     |                                     |                                                              | 5 ( );             |                             | tinued from     |                     |                |  |  |  |  |
|---------------|------|------------------------------------|-------------------------------------------------------------------------------------|-------------------------------------|--------------------------------------------------------------|--------------------|-----------------------------|-----------------|---------------------|----------------|--|--|--|--|
| Parameter No. | Size | N                                  | ame                                                                                 | Setting<br>Range                    | Setting<br>Unit                                              | Default<br>Setting | Applicable<br>Motors        | When<br>Enabled | Classi-<br>fication | Refer-<br>ence |  |  |  |  |
| INO.          | 0)   |                                    |                                                                                     |                                     | Offic                                                        | Axis A:            | IVIOLOIS                    | Lilableu        | iication            | ence           |  |  |  |  |
|               | 2    | /EXT3 (Extended Input 3) Signature |                                                                                     | _   00001110                        | _                                                            | 1008h,             | All                         | After           | Setup               | _              |  |  |  |  |
|               | -    | tion                               | griai Alloca                                                                        | 2019h                               |                                                              | Axis B:<br>1014h   | All                         | restart         | Octup               |                |  |  |  |  |
|               |      |                                    |                                                                                     |                                     |                                                              | 101111             |                             |                 |                     |                |  |  |  |  |
|               |      |                                    | Allerated                                                                           | D' N                                |                                                              |                    |                             |                 |                     |                |  |  |  |  |
|               |      |                                    |                                                                                     | Pin Number                          | huaya inaa                                                   | tivo               |                             |                 |                     |                |  |  |  |  |
|               |      |                                    | 000 to 00                                                                           | The signal is a Allocate the signal |                                                              |                    |                             |                 |                     |                |  |  |  |  |
|               |      |                                    | 000                                                                                 |                                     |                                                              |                    |                             |                 |                     |                |  |  |  |  |
|               |      | n.□XXX                             | 007                                                                                 |                                     | Allocate the signal to CN1-7.  Allocate the signal to CN1-8. |                    |                             |                 |                     |                |  |  |  |  |
| Pn595         |      | II. LLXXX                          | 009 to 01                                                                           |                                     | The signal is always inactive.                               |                    |                             |                 |                     |                |  |  |  |  |
|               |      |                                    | 012                                                                                 | Allocate the sig                    |                                                              |                    |                             |                 |                     |                |  |  |  |  |
|               |      |                                    | 013                                                                                 |                                     |                                                              |                    |                             |                 |                     |                |  |  |  |  |
|               |      |                                    | 013 Allocate the signal to CN1-13. 014 Allocate the signal to CN1-14.               |                                     |                                                              |                    |                             |                 |                     |                |  |  |  |  |
|               |      |                                    |                                                                                     |                                     | J. 14.1                                                      |                    |                             |                 |                     |                |  |  |  |  |
|               |      |                                    | Polarity S                                                                          |                                     |                                                              | Li                 |                             |                 |                     |                |  |  |  |  |
|               |      | n.X□□□                             | 0                                                                                   | The signal is a                     |                                                              |                    | 1\                          |                 |                     |                |  |  |  |  |
|               |      |                                    | 2                                                                                   | Active when in Active when in       |                                                              |                    |                             |                 |                     |                |  |  |  |  |
|               |      |                                    |                                                                                     | Active when in                      | put signai                                                   | is OFF (OP         | en).                        |                 |                     |                |  |  |  |  |
|               |      |                                    |                                                                                     | <b>.</b>                            | 1                                                            |                    |                             |                 | 1                   | 1              |  |  |  |  |
|               | 2    | FSTP (Ford Input) Sign             |                                                                                     | 0000h to<br>3019h                   | -                                                            | 0000h              | All                         | After restart   | Setup               | page<br>6-47   |  |  |  |  |
|               | H    | input) oigit                       | ai 7 iiiooatic                                                                      | 001011                              |                                                              |                    |                             | rootart         |                     | 0 11           |  |  |  |  |
|               |      |                                    | All t                                                                               | Die Norsker                         |                                                              |                    |                             |                 |                     |                |  |  |  |  |
|               |      |                                    |                                                                                     | Pin Number                          | Lto CNI 3                                                    |                    |                             |                 |                     |                |  |  |  |  |
|               |      |                                    | 003 Allocate the signal to CN1-3.  004 Allocate the signal to CN1-4.                |                                     |                                                              |                    |                             |                 |                     |                |  |  |  |  |
|               |      |                                    | 004                                                                                 | Allocate the signa                  |                                                              |                    |                             |                 |                     |                |  |  |  |  |
|               |      |                                    | 006                                                                                 | Allocate the signa                  |                                                              |                    |                             |                 |                     |                |  |  |  |  |
|               |      |                                    | 007                                                                                 | Allocate the signa                  |                                                              |                    |                             |                 |                     |                |  |  |  |  |
|               |      | n.□XXX                             | 008                                                                                 | Allocate the signa                  |                                                              |                    |                             |                 |                     | <del></del> -  |  |  |  |  |
|               |      | /                                  | 009                                                                                 | Allocate the signa                  |                                                              |                    |                             |                 |                     |                |  |  |  |  |
| Pn597         |      |                                    | 010                                                                                 | Allocate the signa                  |                                                              |                    |                             |                 |                     |                |  |  |  |  |
| F11391        |      |                                    | 011                                                                                 | Allocate the signa                  |                                                              |                    |                             |                 |                     |                |  |  |  |  |
|               |      |                                    | 012                                                                                 | Allocate the signa                  |                                                              |                    |                             |                 |                     |                |  |  |  |  |
|               |      |                                    | 013                                                                                 | Allocate the signa                  |                                                              |                    |                             |                 |                     |                |  |  |  |  |
|               |      |                                    | 014                                                                                 | Allocate the signa                  | l to CN1-1                                                   | 4.                 |                             |                 |                     |                |  |  |  |  |
|               |      |                                    | Polarity S                                                                          | Selection                           |                                                              |                    |                             |                 |                     |                |  |  |  |  |
|               |      | P                                  | 1-biarity S                                                                         |                                     | ilways ena                                                   | ble drive (        | always disable              | e forcing the   | motor to            |                |  |  |  |  |
|               |      |                                    | O Set the signal to always enable drive (always disable forcing the motor to stop). |                                     |                                                              |                    |                             |                 |                     |                |  |  |  |  |
|               |      | · Vaca                             | 0                                                                                   |                                     |                                                              |                    |                             |                 |                     |                |  |  |  |  |
|               |      | n.X□□□                             | 0                                                                                   |                                     |                                                              |                    |                             |                 |                     |                |  |  |  |  |
|               |      | n.X□□□                             |                                                                                     | stop).                              | the input                                                    | signal is C        | N (closed).                 |                 |                     |                |  |  |  |  |
|               |      | n.X□□□                             | 1                                                                                   | stop).<br>Enable drive wher         | the input<br>the input                                       | signal is C        | ON (closed).<br>OFF (open). |                 |                     |                |  |  |  |  |

Continued from previous page.

| Parameter | a)   |                                         |                                                                        |      | Setting                          | Cotting         | Default    | I                 | When             | Classi-  | Refer-                       |  |  |  |
|-----------|------|-----------------------------------------|------------------------------------------------------------------------|------|----------------------------------|-----------------|------------|-------------------|------------------|----------|------------------------------|--|--|--|
| No.       | Size | N                                       | ame                                                                    |      | Range                            | Setting<br>Unit | Setting    | Applicable Motors | Enabled          | fication | ence                         |  |  |  |
|           | 2    | /P-CL (For<br>nal Torque<br>Signal Allo | Limit Input                                                            |      | 0000h to<br>3019h                | -               | 0000h      | All               | After<br>restart | Setup    | page<br>6-6,<br>page<br>6-25 |  |  |  |
|           |      |                                         |                                                                        |      |                                  |                 |            |                   |                  |          |                              |  |  |  |
|           |      |                                         | Allocated                                                              | Pin  | Number                           |                 |            |                   |                  |          |                              |  |  |  |
|           |      |                                         | 003                                                                    | Allo | cate the signa                   | I to CN1-3      | J          |                   |                  |          |                              |  |  |  |
|           |      |                                         |                                                                        |      | cate the signa                   |                 |            |                   |                  |          |                              |  |  |  |
|           |      |                                         |                                                                        |      | cate the signa                   |                 |            |                   |                  |          |                              |  |  |  |
|           |      |                                         |                                                                        |      | cate the signa                   |                 |            |                   |                  |          |                              |  |  |  |
|           |      | ~ □VVV                                  |                                                                        |      | cate the signa                   |                 |            |                   |                  |          |                              |  |  |  |
|           |      | n.□XXX                                  |                                                                        |      | cate the signa                   |                 |            |                   |                  |          |                              |  |  |  |
| Pn598     |      |                                         |                                                                        |      |                                  |                 |            |                   |                  |          |                              |  |  |  |
|           |      |                                         |                                                                        |      | cate the signa                   |                 |            |                   |                  |          |                              |  |  |  |
|           |      |                                         |                                                                        |      | cate the signa                   |                 |            |                   |                  |          |                              |  |  |  |
|           |      |                                         |                                                                        |      |                                  |                 |            |                   |                  |          |                              |  |  |  |
|           |      |                                         | 013 Allocate the signal to CN1-13.  014 Allocate the signal to CN1-14. |      |                                  |                 |            |                   |                  |          |                              |  |  |  |
|           |      |                                         | Polarity Selection                                                     |      |                                  |                 |            |                   |                  |          |                              |  |  |  |
|           |      |                                         |                                                                        |      | signal is alwa                   | vs inactive     |            |                   |                  |          |                              |  |  |  |
|           |      | n.X□□□                                  | 1                                                                      |      | ive when input                   |                 |            | ).                |                  |          |                              |  |  |  |
|           |      |                                         | 2                                                                      |      | ive when input                   |                 |            |                   |                  |          |                              |  |  |  |
|           |      |                                         | 3                                                                      |      | signal is alwa                   |                 | (-1 )      |                   |                  |          |                              |  |  |  |
|           |      |                                         |                                                                        |      |                                  |                 |            |                   |                  |          | <del></del> -                |  |  |  |
|           |      |                                         |                                                                        |      |                                  |                 |            |                   |                  |          | page                         |  |  |  |
|           | 2    | /N-CL (Revinal Torque<br>Signal Allo    | Limit Input                                                            | -    | 0000h to<br>3019h                | _               | 0000h      | All               | After<br>restart | Setup    | 6-6,<br>page<br>6-25         |  |  |  |
|           |      |                                         | Allocated                                                              | Pin  | Number                           |                 |            |                   |                  |          |                              |  |  |  |
|           |      |                                         |                                                                        |      | cate the signa                   | I to CN1-3      | ) <u>.</u> |                   |                  |          |                              |  |  |  |
|           |      |                                         |                                                                        |      | cate the signa                   |                 |            |                   |                  |          |                              |  |  |  |
|           |      |                                         | 005                                                                    | Allo | cate the signa                   | l to CN1-5      | j.         |                   |                  |          |                              |  |  |  |
|           |      |                                         | 006                                                                    | Allo | cate the signa                   | l to CN1-6      | i.         |                   |                  |          |                              |  |  |  |
|           |      |                                         | 007                                                                    | Allo | cate the signa                   | l to CN1-7      |            |                   |                  |          |                              |  |  |  |
|           |      | n.□XXX                                  | 800                                                                    | Allo | cate the signa                   | l to CN1-8      | l.         |                   |                  |          |                              |  |  |  |
| Pn599     |      |                                         |                                                                        |      | cate the signa                   |                 |            |                   |                  |          |                              |  |  |  |
|           |      |                                         |                                                                        |      | cate the signa                   |                 |            |                   |                  |          |                              |  |  |  |
|           |      |                                         |                                                                        |      | cate the signa                   |                 |            |                   |                  |          |                              |  |  |  |
|           |      |                                         |                                                                        |      | cate the signa                   |                 |            |                   |                  |          |                              |  |  |  |
|           |      |                                         |                                                                        |      | cate the signa                   |                 |            |                   |                  |          |                              |  |  |  |
|           |      |                                         | 1                                                                      |      | cate the signa                   | I to CNT-1      | 4.         |                   |                  |          |                              |  |  |  |
|           |      |                                         | Polarity S                                                             |      |                                  |                 |            |                   |                  |          |                              |  |  |  |
|           |      | ~ VOCO                                  | 0                                                                      |      | signal is alwa                   |                 |            | \                 |                  |          |                              |  |  |  |
|           |      | n.X□□□                                  | 2                                                                      |      | ive when input                   |                 |            |                   |                  |          |                              |  |  |  |
|           |      |                                         |                                                                        |      | ive when input<br>signal is alwa |                 | יר (open)  | •                 |                  |          |                              |  |  |  |
|           |      |                                         | J                                                                      | 1110 | orginar is arwa                  | yo active.      |            |                   |                  |          |                              |  |  |  |
|           |      |                                         |                                                                        |      |                                  |                 |            |                   |                  |          |                              |  |  |  |

| Parameter No. | Size                 | Name                                     |                                    |                                    | Setting<br>Range  | Setting<br>Unit | Default<br>Setting | Applicable Motors | When<br>Enabled  | Classi-<br>fication | Refer-<br>ence               |  |  |  |
|---------------|----------------------|------------------------------------------|------------------------------------|------------------------------------|-------------------|-----------------|--------------------|-------------------|------------------|---------------------|------------------------------|--|--|--|
|               | 2                    | /COIN (Pos<br>Completion<br>nal Allocati | n Output) S                        | Sig-                               | 0000h to<br>2039h | -               | 0000h              | All               | After<br>restart | Setup               | page<br>6-9,<br>page<br>6-15 |  |  |  |
|               |                      |                                          |                                    |                                    |                   |                 |                    |                   |                  |                     |                              |  |  |  |
|               |                      |                                          | Allocated                          |                                    |                   |                 |                    |                   |                  |                     |                              |  |  |  |
|               |                      |                                          | 023                                |                                    | cate the signal   |                 |                    |                   |                  |                     |                              |  |  |  |
|               |                      | n.□XXX                                   | 025                                |                                    | cate the signal   |                 |                    |                   |                  |                     |                              |  |  |  |
| Pn5B0         |                      |                                          | 027                                |                                    | cate the signal   |                 |                    |                   |                  |                     |                              |  |  |  |
|               |                      |                                          | 029                                |                                    | cate the signal   |                 |                    |                   |                  |                     |                              |  |  |  |
|               |                      |                                          | 031                                | Allo                               | cate the signal   | I to CN1-3      | 1.                 |                   |                  |                     |                              |  |  |  |
|               |                      |                                          | Polarity S                         | Selec                              | ction             |                 |                    |                   |                  |                     |                              |  |  |  |
|               |                      | n.X□□□                                   | 0                                  | Disa                               | abled (the abov   | ve signal c     | utput is no        | ot used).         |                  |                     |                              |  |  |  |
|               |                      | 11.7000                                  | 1                                  | 1 Output the above signal.         |                   |                 |                    |                   |                  |                     |                              |  |  |  |
|               |                      |                                          | 2                                  | Inve                               | ert the above s   | ignal and       | output it.         |                   |                  |                     |                              |  |  |  |
|               |                      |                                          |                                    |                                    |                   |                 |                    |                   |                  |                     | <del></del>                  |  |  |  |
|               | 2                    | /V-CMP (S<br>dence Dete<br>Signal Allo   | ection Outp                        | ci-<br>out)                        | 0000h to<br>2039h | -               | 0000h              | All               | After<br>restart | Setup               | page<br>6-9,<br>page<br>6-13 |  |  |  |
|               |                      |                                          |                                    |                                    |                   |                 |                    |                   |                  |                     |                              |  |  |  |
|               | Allocated Pin Number |                                          |                                    |                                    |                   |                 |                    |                   |                  |                     |                              |  |  |  |
|               |                      |                                          |                                    | 023 Allocate the signal to CN1-23. |                   |                 |                    |                   |                  |                     |                              |  |  |  |
|               |                      | n.□XXX                                   | 025 Allocate the signal to CN1-25. |                                    |                   |                 |                    |                   |                  |                     |                              |  |  |  |
| Pn5B1         |                      |                                          | 027 Allocate the signal to CN1-27. |                                    |                   |                 |                    |                   |                  |                     |                              |  |  |  |
| FIIDDI        |                      |                                          | 029 Allocate the signal to CN1-29. |                                    |                   |                 |                    |                   |                  |                     |                              |  |  |  |
|               |                      |                                          |                                    | 031 Allocate the signal to CN1-31. |                   |                 |                    |                   |                  |                     |                              |  |  |  |
|               |                      |                                          | Polarity Selection                 |                                    |                   |                 |                    |                   |                  |                     |                              |  |  |  |
|               |                      |                                          |                                    |                                    |                   | a signal a      | utout io oc        | o+o.o.d\          |                  |                     |                              |  |  |  |
|               |                      | n.X□□□                                   | 0                                  |                                    | abled (the above  |                 | utput is no        | ot usea).         |                  |                     |                              |  |  |  |
|               |                      |                                          | 2                                  |                                    | put the above     |                 | t.at it            |                   |                  |                     |                              |  |  |  |
|               |                      |                                          | 2                                  | IIIVE                              | ert the above s   | ignai and i     | output it.         |                   |                  |                     |                              |  |  |  |
|               |                      |                                          |                                    |                                    |                   | 1               |                    |                   |                  | T                   |                              |  |  |  |
|               | 2                    | /TGON (Ro<br>tion Outpu<br>cation        |                                    |                                    | 0000h to<br>2039h | _               | 0000h              | All               | After<br>restart | Setup               | page<br>6-9,<br>page<br>6-12 |  |  |  |
|               |                      |                                          |                                    |                                    |                   |                 |                    |                   |                  |                     |                              |  |  |  |
|               |                      |                                          | Allocated                          | l Pin                              | Number            |                 |                    |                   |                  |                     |                              |  |  |  |
|               |                      |                                          | 023                                |                                    | cate the signal   | I to CN1-2      | 3.                 |                   |                  |                     |                              |  |  |  |
|               |                      |                                          | 025                                |                                    | cate the signal   |                 |                    |                   |                  |                     | <del></del>                  |  |  |  |
| Pn5B2         |                      | n.□XXX                                   | 027                                |                                    | cate the signal   |                 |                    |                   |                  |                     | <del></del>                  |  |  |  |
| THOBE         |                      |                                          | 029                                |                                    | cate the signal   |                 |                    |                   |                  |                     |                              |  |  |  |
|               |                      |                                          | 031                                |                                    | cate the signal   |                 |                    |                   |                  |                     | <del></del>                  |  |  |  |
|               |                      |                                          | Polarity S                         |                                    |                   |                 |                    |                   |                  |                     |                              |  |  |  |
|               |                      |                                          | 0                                  |                                    | abled (the abov   | ve signal c     | utput ie no        | ot used)          |                  |                     |                              |  |  |  |
|               |                      | n.X□□□                                   | 1                                  |                                    | put the above     |                 | αιραι 15 Π         | r ascaj.          |                  |                     | <del></del>                  |  |  |  |
|               |                      |                                          | 2                                  |                                    | ert the above s   |                 | outout it          |                   |                  |                     |                              |  |  |  |
|               |                      |                                          | ۷                                  | nive                               | אנ נווס מטטעפ 3   | igriai ariu (   | σαιραί Ιι.         |                   |                  |                     |                              |  |  |  |
|               |                      |                                          |                                    |                                    |                   |                 |                    |                   |                  |                     |                              |  |  |  |

Continued from previous page.

|           |      |                                       |                                                          |                                                                           |                   |             |             | Con        | tinued fron      | n previou: | s page.                      |  |  |  |
|-----------|------|---------------------------------------|----------------------------------------------------------|---------------------------------------------------------------------------|-------------------|-------------|-------------|------------|------------------|------------|------------------------------|--|--|--|
| Parameter | Size |                                       | lame                                                     |                                                                           | Setting           | Setting     | Default     | Applicable | When             | Classi-    | Refer-                       |  |  |  |
| No.       | Si   | T I                                   | iairie                                                   |                                                                           | Range             | Unit        | Setting     | Motors     | Enabled          | fication   | ence                         |  |  |  |
|           | 2    | /S-RDY (S<br>Signal Allo              | ervo Ready<br>cation                                     | ')                                                                        | 0000h to<br>2039h | -           | 0000h       | All        | After<br>restart | Setup      | page<br>6-9,<br>page<br>6-13 |  |  |  |
|           |      | -                                     |                                                          |                                                                           |                   |             |             | -          |                  | *          |                              |  |  |  |
|           |      |                                       | Allereled                                                | D: .                                                                      | NI sala sa        |             |             |            |                  |            |                              |  |  |  |
|           |      |                                       | Allocated                                                |                                                                           |                   |             |             |            |                  |            |                              |  |  |  |
|           |      |                                       |                                                          |                                                                           | ate the signal    |             |             |            |                  |            |                              |  |  |  |
|           |      | n.□XXX                                |                                                          |                                                                           | ate the signal    |             |             |            |                  |            |                              |  |  |  |
| Pn5B3     |      |                                       | 027                                                      | Alloc                                                                     | ate the signal    | I to CN1-2  | .7.         |            |                  |            |                              |  |  |  |
|           |      |                                       | 029                                                      | Alloc                                                                     | ate the signal    | I to CN1-2  | 9.          |            |                  |            |                              |  |  |  |
|           |      |                                       | 031                                                      | Alloc                                                                     | ate the signal    | I to CN1-3  | 1.          |            |                  |            |                              |  |  |  |
|           |      |                                       | Polarity S                                               | elect                                                                     | tion              |             |             |            |                  |            |                              |  |  |  |
|           |      |                                       |                                                          | Polarity Selection  0 Disabled (the above signal output is not used).     |                   |             |             |            |                  |            |                              |  |  |  |
|           |      | n.X□□□                                |                                                          | Disabled (the above signal output is not used).  Output the above signal. |                   |             |             |            |                  |            |                              |  |  |  |
|           |      |                                       |                                                          | Output the above signal.  Invert the above signal and output it.          |                   |             |             |            |                  |            |                              |  |  |  |
|           |      |                                       | _                                                        |                                                                           |                   | .9.14. 4.14 | острат п.   |            |                  |            |                              |  |  |  |
|           |      |                                       |                                                          |                                                                           |                   | 1           |             |            |                  |            | _                            |  |  |  |
|           | 2    | /CLT (Torq<br>Detection<br>Allocation | ue Limit<br>Output) Sigr                                 | nal                                                                       | 0000h to<br>2039h | -           | 0000h       | All        | After restart    | Setup      | page<br>6-9,<br>page<br>6-28 |  |  |  |
|           |      | Allocated Pin Number                  |                                                          |                                                                           |                   |             |             |            |                  |            |                              |  |  |  |
|           |      |                                       | Allocated Pin Number  023 Allocate the signal to CN1-23. |                                                                           |                   |             |             |            |                  |            |                              |  |  |  |
|           |      |                                       |                                                          | Alloc                                                                     | ate the signal    | I to CN1-2  | 13.         |            |                  |            |                              |  |  |  |
|           |      | n.□XXX                                | 025 Allocate the signal to CN1-25.                       |                                                                           |                   |             |             |            |                  |            |                              |  |  |  |
| Pn5B4     |      |                                       | 027 Allocate the signal to CN1-27.                       |                                                                           |                   |             |             |            |                  |            |                              |  |  |  |
|           |      |                                       | 029 Allocate the signal to CN1-29.                       |                                                                           |                   |             |             |            |                  |            |                              |  |  |  |
|           |      |                                       | 031 Allocate the signal to CN1-31.                       |                                                                           |                   |             |             |            |                  |            |                              |  |  |  |
|           |      |                                       | Polarity Selection                                       |                                                                           |                   |             |             |            |                  |            |                              |  |  |  |
|           |      |                                       |                                                          |                                                                           |                   | ve signal c | utput is no | ot used).  |                  |            |                              |  |  |  |
|           |      | n.X□□□                                | 1                                                        | 3                                                                         |                   |             |             |            |                  |            |                              |  |  |  |
|           |      |                                       | 2                                                        |                                                                           |                   |             |             |            |                  |            |                              |  |  |  |
|           |      |                                       |                                                          |                                                                           |                   | <u> </u>    |             |            |                  |            |                              |  |  |  |
|           | 2    | /VLT (Spee<br>Detection)<br>tion      | ed Limit<br>Signal Alloo                                 | ca-                                                                       | 0000h to<br>2039h | _           | 0000h       | All        | After<br>restart | Setup      | page<br>6-9,<br>page<br>6-17 |  |  |  |
|           |      |                                       |                                                          |                                                                           |                   |             |             |            |                  |            |                              |  |  |  |
|           |      |                                       | Allocated                                                | Pin                                                                       | Number            |             |             |            |                  |            |                              |  |  |  |
|           |      |                                       |                                                          |                                                                           | ate the signal    | I to CN1-2  |             |            |                  |            |                              |  |  |  |
|           |      |                                       |                                                          |                                                                           | ate the signal    |             |             |            |                  |            |                              |  |  |  |
| Pn5B5     |      | n.□XXX                                |                                                          |                                                                           | ate the signal    |             |             |            |                  |            |                              |  |  |  |
| 111303    |      |                                       |                                                          |                                                                           | cate the signal   |             |             |            |                  |            |                              |  |  |  |
|           |      |                                       |                                                          |                                                                           | cate the signal   |             |             |            |                  |            |                              |  |  |  |
|           |      |                                       |                                                          |                                                                           |                   |             |             |            |                  |            |                              |  |  |  |
|           |      |                                       | Polarity S                                               |                                                                           |                   | ve signal a | utput is no | ot used)   |                  |            |                              |  |  |  |
|           |      | n.X□□□                                |                                                          |                                                                           | bled (the above   |             | ωιραι 18 Π  | n useu).   |                  |            |                              |  |  |  |
|           |      |                                       | 1 Output the above signal and output it                  |                                                                           |                   |             |             |            |                  |            |                              |  |  |  |
|           |      |                                       | 2 Invert the above signal and output it.                 |                                                                           |                   |             |             |            |                  |            |                              |  |  |  |
|           |      |                                       |                                                          |                                                                           |                   |             |             |            |                  |            |                              |  |  |  |

|               | -    |                          |                                                                           |                                                                                                    | 0 - 44:                                                                                                    | 0 - 11:                                      | D = f = I4                            | A months a late      | \A/I====         | Olasa:              | s page                       |  |  |  |
|---------------|------|--------------------------|---------------------------------------------------------------------------|----------------------------------------------------------------------------------------------------|----------------------------------------------------------------------------------------------------|----------------------------------------------|---------------------------------------|----------------------|------------------|---------------------|------------------------------|--|--|--|
| Parameter No. | Size | N                        | ame                                                                       |                                                                                                    | Setting<br>Range                                                                                                    | Setting<br>Unit                              | Default<br>Setting                    | Applicable<br>Motors | When<br>Enabled  | Classi-<br>fication | Refer-<br>ence               |  |  |  |
|               | 2    | /BK (Brake               |                                                                           | Sig-                                                                                                    | 0000h to<br>2039h                                                                                                    | -                                            | Axis A:<br>1023h,<br>Axis B:<br>1025h | All                  | After<br>restart | Setup               | page<br>6-9                  |  |  |  |
|               |      |                          | 1                                                                         |                                                                                                    |                                                                                                    |                                              |                                       |                      |                  |                     |                              |  |  |  |
|               |      |                          | Allocated                                                                 |                                                                                                    |                                                                                                    |                                              |                                       |                      |                  |                     |                              |  |  |  |
|               |      |                          | 023                                                                       |                                                                                                    | ate the signal                                                                                                    |                                              |                                       |                      |                  |                     |                              |  |  |  |
|               |      | n.□XXX                   | 025                                                                       |                                                                                                    | ate the signal                                                                                                    |                                              |                                       |                      |                  |                     |                              |  |  |  |
| Pn5B6         |      |                          | 027                                                                       |                                                                                                    | ate the signal                                                                                                    |                                              |                                       |                      |                  |                     |                              |  |  |  |
|               |      |                          | 029                                                                       |                                                                                                    | ate the signal                                                                                                    |                                              |                                       |                      |                  |                     |                              |  |  |  |
|               |      |                          | 031                                                                       | Alloc                                                                                                    | ate the signal                                                                                                    | to CNT-3                                     | 1.                                    |                      |                  |                     |                              |  |  |  |
|               |      |                          | Polarity S                                                                | Select                                                                                                    | tion                                                                                                    |                                              |                                       |                      |                  |                     |                              |  |  |  |
|               |      | n.X000                   | 0                                                                         |                                                                                                    | bled (the abov                                                                                                    |                                              | utput is no                           | ot used).            |                  |                     |                              |  |  |  |
|               |      |                          | 1                                                                         |                                                                                                    | out the above                                                                                                    |                                              |                                       |                      |                  |                     |                              |  |  |  |
|               |      |                          | 2                                                                         | Inver                                                                                                    | t the above si                                                                                                    | ignal and o                                  | output it.                            |                      |                  |                     |                              |  |  |  |
|               |      |                          |                                                                           |                                                                                                    |                                                                                                    |                                              |                                       |                      |                  |                     |                              |  |  |  |
|               | 2    | /WARN (W put) Signal     | arning Out<br>Allocation                                                  | t-                                                                                                    | 0000h to<br>2039h                                                                                                    | -                                            | 0000h                                 | All                  | After restart    | Setup               | page<br>6-9,<br>page<br>6-11 |  |  |  |
|               |      |                          |                                                                           |                                                                                                    |                                                                                                    |                                              |                                       |                      |                  |                     |                              |  |  |  |
|               |      |                          | Allocated Pin Number                                                      |                                                                                                    |                                                                                                    |                                              |                                       |                      |                  |                     |                              |  |  |  |
|               |      |                          |                                                                           | 023 Allocate the signal to CN1-23.                                                                                                    |                                                                                                    |                                              |                                       |                      |                  |                     |                              |  |  |  |
|               |      | n.□XXX                   |                                                                           | 025 Allocate the signal to CN1-25.                                                                                                    |                                                                                                    |                                              |                                       |                      |                  |                     |                              |  |  |  |
| Pn5B7         |      |                          | 027                                                                       |                                                                                                    | ate the signal                                                                                                    |                                              |                                       |                      |                  |                     |                              |  |  |  |
| 1 11007       |      |                          | 029                                                                       | 029 Allocate the signal to CN1-29.                                                                                                    |                                                                                                    |                                              |                                       |                      |                  |                     |                              |  |  |  |
|               |      |                          | 031                                                                       |                                                                                                    | ate the signal                                                                                                    |                                              |                                       |                      |                  |                     |                              |  |  |  |
|               |      |                          | Polarity S                                                                |                                                                                                    |                                                                                                    |                                              |                                       |                      |                  |                     |                              |  |  |  |
|               |      |                          |                                                                           |                                                                                                    |                                                                                                    | ve signal o                                  | utnut is no                           | nt usad)             |                  |                     |                              |  |  |  |
|               |      | n.X□□□                   | Disabled (the above signal output is not used).  Output the above signal. |                                                                                                    |                                                                                                    |                                              |                                       |                      |                  |                     |                              |  |  |  |
|               |      | 11.7000                  | 1 1                                                                       | 1 0                                                                                                    |                                                                                                    |                                              |                                       |                      |                  |                     |                              |  |  |  |
|               |      | 11.7.0.0.0               | 1 2                                                                       |                                                                                                    |                                                                                                    |                                              | outout it                             |                      |                  |                     |                              |  |  |  |
|               |      | 11.7000                  | 2                                                                         |                                                                                                    |                                                                                                    |                                              | output it.                            |                      |                  |                     |                              |  |  |  |
|               | 2    | /NEAR (Ne                | 2<br>ear Output)                                                          | Inver                                                                                                    | t the above si                                                                                                    |                                              | output it.                            | All                  | After restart    | Setup               | page<br>6-9,                 |  |  |  |
|               | 2    |                          | 2<br>ear Output)                                                          | Inver                                                                                                    | t the above si                                                                                                    |                                              |                                       | All                  | After<br>restart | Setup               | 6-9,<br>page                 |  |  |  |
|               | 2    | /NEAR (Ne                | 2<br>ear Output)                                                          | Inver                                                                                                    | t the above si<br>0000h to<br>2039h                                                                                                    |                                              |                                       | All                  |                  | Setup               | 6-9,<br>page                 |  |  |  |
|               | 2    | /NEAR (Ne                | 2<br>ear Output)<br>cation                                                | Inver                                                                                                    | t the above si<br>0000h to<br>2039h                                                                                                    | ignal and o                                  | 0000h                                 | All                  |                  | Setup               | 6-9,<br>page                 |  |  |  |
|               | 2    | /NEAR (Ne<br>Signal Allo | 2 ear Output) cation                                                      | Inver                                                                                                    | t the above si<br>0000h to<br>2039h<br>Number                                                                                                    | gnal and o                                   | 0000h<br>3.                           | All                  |                  | Setup               |                              |  |  |  |
| Pn5B8         | 2    | /NEAR (Ne                | 2 ear Output) cation Allocated                                            | Inver                                                                                                    | 0000h to 2039h  Number eate the signal                                                                                                    | gnal and o                                   | 0000h<br>3.<br>5.                     | All                  |                  | Setup               | 6-9,<br>page                 |  |  |  |
| Pn5B8         | 2    | /NEAR (Ne<br>Signal Allo | 2 ear Output) cation Allocated 023 025                                    | Inver                                                                                                    | 0000h to 2039h  Number cate the signal cate the signal                                                                                                    | to CN1-2 to CN1-2                            | 0000h<br>3.<br>5.                     | All                  |                  | Setup               | 6-9,<br>page                 |  |  |  |
| Pn5B8         | 2    | /NEAR (Ne<br>Signal Allo | 2 ear Output) cation  Allocated  023  025  027                            | Alloc<br>Alloc                                                                                                    | 0000h to 2039h  Number tate the signal tate the signal tate th | to CN1-2 to CN1-2 to CN1-2 to CN1-2          | 0000h 3. 5. 7.                        | All                  |                  | Setup               | 6-9,<br>page                 |  |  |  |
| Pn5B8         | 2    | /NEAR (Ne<br>Signal Allo | 2  Par Output) cation  Allocated 023 025 027 029 031                      | Pin Alloc Alloc Alloc                                                                                                    | 0000h to 2039h  Number cate the signal cate the signal cate th | to CN1-2 to CN1-2 to CN1-2 to CN1-2          | 0000h 3. 5. 7.                        | All                  |                  | Setup               | 6-9,<br>page                 |  |  |  |
| Pn5B8         | 2    | /NEAR (Ne<br>Signal Allo | ar Output) cation  Allocated  023  025  027  029                          | Inver                                                                                                    | 0000h to 2039h  Number cate the signal cate the signal cate th | to CN1-2 to CN1-2 to CN1-2 to CN1-2 to CN1-3 | 0000h  3. 5. 7. 9.                    |                      |                  | Setup               | 6-9,<br>page                 |  |  |  |
| Pn5B8         | 2    | /NEAR (Ne<br>Signal Allo | ar Output) cation  Allocated  023  025  027  029  031  Polarity \$        | Inversion Inversion Invers | O000h to 2039h  Number Eate the signal Eate the signal Eate the Signal Eate the Signal Eate th | to CN1-2 to CN1-2 to CN1-2 to CN1-2 to CN1-3 | 0000h  3. 5. 7. 9.                    |                      |                  | Setup               | 6-9,<br>page                 |  |  |  |

Continued from previous page.

| Parameter No.     | Size | N                                                   | ame         |       | Setting<br>Range                   | Setting<br>Unit       | Default<br>Setting | Applicable<br>Motors | When Enabled     | Classi-<br>fication | Refer-<br>ence |
|-------------------|------|-----------------------------------------------------|-------------|-------|------------------------------------|-----------------------|--------------------|----------------------|------------------|---------------------|----------------|
|                   | 2    | /PM (Preve<br>tenance Or<br>Allocation              |             |       | 0000h to<br>2039h                  | _                     | 0000h              | All                  | After restart    | Setup               | page<br>9-16   |
|                   |      |                                                     |             |       |                                    |                       |                    |                      |                  |                     |                |
|                   | Ī    |                                                     | Allocated   | l Pin | Number                             |                       |                    |                      |                  |                     |                |
|                   |      |                                                     | 023         | Allo  | cate the signal                    | to CN1-2              | 3.                 |                      |                  |                     |                |
|                   |      | n.□XXX                                              | 025         |       | cate the signal                    |                       |                    |                      |                  |                     |                |
| Pn5BC             |      |                                                     | 027         |       | cate the signal                    |                       |                    |                      |                  |                     |                |
|                   |      |                                                     | 029         |       | cate the signal                    |                       |                    |                      |                  |                     |                |
|                   |      |                                                     | 031         |       | cate the signal                    | to CN1-3              | 1.                 |                      |                  |                     |                |
|                   |      |                                                     | Polarity S  |       |                                    |                       |                    |                      |                  |                     |                |
|                   |      | n.X□□□                                              | 0           |       | abled (the abov                    |                       | utput is no        | ot used).            |                  |                     |                |
|                   |      |                                                     | 1           |       | put the above                      |                       |                    |                      |                  |                     |                |
|                   |      |                                                     | 2           | Inve  | ert the above si                   | ignai and d           | output it.         |                      |                  |                     |                |
| Pn600<br>All Axes | 2    | Regenerati<br>Capacity*3                            | ve Resisto  | r     | Depends on model.*3                | 10 W                  | 0                  | All                  | Immedi-<br>ately | Setup               | page<br>5-54   |
| Pn601             | 2    | Dynamic Brake Resistor Allowable Energy Consumption |             |       | 0 to 65,535                        | 10 J                  | 0                  | All                  | After<br>restart | Setup               | *5             |
| Pn603<br>All Axes | 2    | Regenerative Resistance                             |             |       | 0 to 65,535                        | 10 mΩ                 | 0                  | All                  | Immedi-<br>ately | Setup               | page<br>5-54   |
| Pn604             | 2    | Dynamic B tance                                     | rake Resis  | -     | 0 to 65,535                        | 10 mΩ                 | 0                  | All                  | After restart    | Setup               | *5             |
|                   | 2    | Overheat F<br>Selections                            | rotection   |       | 0000h to<br>0003h                  | _                     | 0000h              | All                  | After restart    | Setup               | page<br>6-50   |
|                   |      |                                                     |             |       |                                    |                       |                    |                      |                  |                     | _              |
|                   |      | n.□□□X                                              |             |       | tection Selectio                   |                       |                    |                      |                  |                     |                |
|                   |      |                                                     | 0           |       | able overheat prote                |                       |                    | a Linnar Cam         | omotor*6         |                     |                |
|                   |      |                                                     |             |       | nitor a negative                   |                       |                    |                      |                  | nachina a           |                |
| Pn61A             |      |                                                     | 2           |       | overheat prote                     |                       | iput iioiii a      | a sensor allac       |                  | nacimie ai          | iu             |
|                   |      |                                                     | 3           | Mo    | nitor a positive<br>overheat prote | voltage in<br>ection. | put from a         | sensor attac         | hed to the m     | achine an           | d              |
|                   | I    | n.□□X□                                              | Reserved    | par   | ameter (Do not                     | change.)              |                    |                      |                  |                     |                |
|                   | [    | n.□X□□                                              | Reserved    | par   | ameter (Do not                     | change.)              |                    |                      |                  |                     |                |
|                   |      | n.X□□□                                              | Reserved    | par   | ameter (Do not                     | change.)              |                    |                      |                  |                     |                |
| Pn61B             |      |                                                     |             |       |                                    |                       |                    |                      |                  | I                   |                |
| *7 All Axes       | 2    | Overheat A                                          | larm Leve   | l     | 0 to 500                           | 0.01 V                | 250                | All                  | Immedi-<br>ately | Setup               | page<br>6-51   |
| Pn61C<br>*7       | 2    | Overheat V                                          | Varning Le  | vel   | 0 to 100                           | 1%                    | 100                | All                  | Immedi-<br>ately | Setup               | page<br>6-51   |
| Pn61D<br>*7       | 2    | Overheat A                                          | larm Filter |       | 0 to 65,535                        | 1 s                   | 0                  | All                  | Immedi-<br>ately | Setup               | page<br>6-51   |
|                   |      | •                                                   |             |       |                                    |                       |                    |                      | Continue         | d on nev            | t nage         |

11

Continued from previous page.

| Parameter No. | Size                                                                   | N                                    | ame                                                              | Setting<br>Range                             | Setting<br>Unit          | Default<br>Setting | Applicable Motors | When Enabled     | Classi-<br>fication | Refer-<br>ence |  |  |  |  |  |
|---------------|------------------------------------------------------------------------|--------------------------------------|------------------------------------------------------------------|----------------------------------------------|--------------------------|--------------------|-------------------|------------------|---------------------|----------------|--|--|--|--|--|
|               | 2                                                                      | Communic                             | cations Con-                                                     | 0000h to<br>1FF3h                            | -                        | 1040h              | All               | Immedi-<br>ately | Setup               | -              |  |  |  |  |  |
|               |                                                                        |                                      |                                                                  |                                              |                          |                    |                   |                  |                     |                |  |  |  |  |  |
|               |                                                                        |                                      | MECHATROL                                                        | INK Commun                                   | ications C               | heck Mas           | k for Debugg      | ing              |                     | 1              |  |  |  |  |  |
|               |                                                                        |                                      |                                                                  | ot mask.                                     |                          |                    |                   |                  |                     | -              |  |  |  |  |  |
|               |                                                                        | n.□□□X                               | 1 Ignor                                                          | e MECHATROI                                  | _INK comr                | nunication         | s errors (A.E6    | 0).              |                     | _              |  |  |  |  |  |
|               |                                                                        | II.LLLX                              | 2 Ignor                                                          | e WDT errors (                               | A.E50).                  |                    |                   |                  |                     | _              |  |  |  |  |  |
|               |                                                                        |                                      |                                                                  | e both MECHA<br>s (A.E50).                   | TROLINK                  | communic           | ations errors     | (A.E60) and      | WDT                 | _              |  |  |  |  |  |
|               |                                                                        |                                      | Warning Che                                                      | ck Masks                                     |                          |                    |                   |                  |                     | I              |  |  |  |  |  |
|               |                                                                        |                                      |                                                                  | ot mask.                                     |                          |                    |                   |                  |                     | -              |  |  |  |  |  |
|               |                                                                        |                                      | 1 Ignor                                                          | e data setting                               | warnings (               | A.94 <b>□</b> ).   |                   |                  |                     | =              |  |  |  |  |  |
|               |                                                                        |                                      | 2 Ignor                                                          | e command wa                                 | arnings (A.              | 95 <b>□</b> ).     |                   |                  |                     | _              |  |  |  |  |  |
|               |                                                                        |                                      | 3 Ignor                                                          | Ignore both A.94□ and A.95□ warnings.        |                          |                    |                   |                  |                     |                |  |  |  |  |  |
|               |                                                                        |                                      | 4 Ignor                                                          | Ignore communications warnings (A.96□).      |                          |                    |                   |                  |                     |                |  |  |  |  |  |
| D 000         |                                                                        |                                      | 5 Ignor                                                          | e both A.94□                                 | and A.96 <b>C</b>        | ] warnings         |                   |                  |                     | _              |  |  |  |  |  |
| Pn800         |                                                                        |                                      | 6 Ignor                                                          | ore both A.95 and A.96 warnings.             |                          |                    |                   |                  |                     |                |  |  |  |  |  |
|               |                                                                        | n.□□X□                               | 7 Ignor                                                          | e A.94 <b>□</b> , A.95                       | □, and A.                | 96 <b>□</b> warni  | ngs.              |                  |                     | =              |  |  |  |  |  |
|               |                                                                        |                                      | 8 Ignor                                                          | ore data setting warnings (A.97A and A.97b). |                          |                    |                   |                  |                     |                |  |  |  |  |  |
|               |                                                                        |                                      | 9 Ignor                                                          | e A.94 <b>□</b> , A.97                       | A, and A.9               | 7b warnin          | gs.               |                  |                     | =              |  |  |  |  |  |
|               |                                                                        |                                      | A Ignor                                                          | e A.95 <b>□</b> , A.97                       | A, and A.9               | 7b warnin          | gs.               |                  |                     | _              |  |  |  |  |  |
|               |                                                                        |                                      | B Ignor                                                          | e A.94 <b>□</b> , A.95                       | □, A.97A,                | and A.97b          | warnings.         |                  |                     | _              |  |  |  |  |  |
|               |                                                                        |                                      | C Ignor                                                          | e A.96 <b>□</b> , A.97                       | A, and A.9               | 7b warnin          | gs.               |                  |                     |                |  |  |  |  |  |
|               |                                                                        |                                      | D Ignor                                                          | e A.94 <b>□</b> , A.96                       | □, A.97A,                | and A.97b          | warnings.         |                  |                     |                |  |  |  |  |  |
|               |                                                                        |                                      | E Ignor                                                          | e A.95 <b>□</b> , A.96                       | □, A.97A,                | and A.97           | o warnings.       |                  |                     |                |  |  |  |  |  |
|               |                                                                        |                                      | F Ignor                                                          |                                              |                          |                    |                   |                  |                     |                |  |  |  |  |  |
|               |                                                                        | n.□X□□                               |                                                                  | •                                            | ,                        |                    |                   |                  |                     |                |  |  |  |  |  |
|               |                                                                        | n.X□□□                               | Automatic Warning Clear Selection for Debugging*8                |                                              |                          |                    |                   |                  |                     |                |  |  |  |  |  |
|               |                                                                        | M3 *8                                | 0 Retain warnings for debugging.                                 |                                              |                          |                    |                   |                  |                     |                |  |  |  |  |  |
|               |                                                                        |                                      | 1 Automatically clear warnings (MECHATROLINK-III specification). |                                              |                          |                    |                   |                  |                     |                |  |  |  |  |  |
|               | 2                                                                      | Application<br>Selections<br>Limits) | Function<br>6 (Software                                          | 0000h to<br>0103h                            | _                        | 0003h              | All               | Immedi-<br>ately | Setup               | page<br>6-23   |  |  |  |  |  |
|               |                                                                        |                                      |                                                                  |                                              |                          |                    |                   |                  |                     |                |  |  |  |  |  |
|               |                                                                        |                                      | Software Lim                                                     | it Selection                                 |                          |                    |                   |                  |                     |                |  |  |  |  |  |
|               |                                                                        |                                      | 0 Enab                                                           | le both forward                              | d and reve               | rse softwa         | re limits.        |                  |                     |                |  |  |  |  |  |
|               |                                                                        | n.□□□X                               | 1 Disab                                                          | ole forward soft                             | ware limit               |                    |                   |                  |                     | _              |  |  |  |  |  |
|               |                                                                        |                                      | 2 Disab                                                          | ole reverse soft                             | ware limit.              |                    |                   |                  |                     | _              |  |  |  |  |  |
| Pn801         |                                                                        |                                      | 3 Disab                                                          | ole both forwar                              | d and reve               | rse softwa         | re limits.        |                  |                     | =              |  |  |  |  |  |
|               |                                                                        | n.□□X□                               | Reserved par                                                     | rameter (Do no                               | ot change.               | )                  |                   |                  |                     |                |  |  |  |  |  |
|               |                                                                        |                                      | Software Lim                                                     | it Check for R                               | eferences                |                    |                   |                  |                     | Ī              |  |  |  |  |  |
|               |                                                                        | n.□X□□                               | 0 Do no                                                          | ot perform soft                              | ware limit               | checks for         | references.       |                  |                     | -              |  |  |  |  |  |
|               |                                                                        |                                      |                                                                  | •                                            |                          |                    |                   |                  |                     | _              |  |  |  |  |  |
|               |                                                                        |                                      |                                                                  |                                              |                          |                    |                   |                  |                     |                |  |  |  |  |  |
|               |                                                                        | n.X□□□                               | Reserved par                                                     | rameter (Do no                               | ot change.               | )                  |                   |                  |                     | I              |  |  |  |  |  |
| Pn803         | 2 Origin Range 0 to 250 1 reference ence unit 10 All Immediately Setup |                                      |                                                                  |                                              |                          |                    |                   |                  |                     | *1             |  |  |  |  |  |
| Pn804         | 4                                                                      | Forward S                            | oftware Limit                                                    | -1,073,741,823<br>to<br>1,073,741,823        | 1 refer-<br>ence<br>unit | 107374<br>1823     | All               | Immedi-<br>ately | Setup               | page<br>6-23   |  |  |  |  |  |

Continued from previous page.

| Parameter No.   | Size | N                           | ame                          | Setting<br>Range                                              | Setting<br>Unit                                  | Default<br>Setting | Applicable<br>Motors | When<br>Enabled      | Classi-<br>fication | Refer-<br>ence   |
|-----------------|------|-----------------------------|------------------------------|---------------------------------------------------------------|--------------------------------------------------|--------------------|----------------------|----------------------|---------------------|------------------|
| Pn806           | 4    | Reverse So                  | oftware Limit                | -1,073,741,823<br>to<br>1,073,741,823                         | 1 refer-<br>ence<br>unit                         | -10737<br>41823    | All                  | Immedi-<br>ately     | Setup               | page<br>6-23     |
| Pn808           | 4    | Absolute E<br>Offset        | ncoder Origin                | -1,073,741,823<br>to<br>1,073,741,823                         | 1 refer-<br>ence<br>unit                         | 0                  | All                  | Immedi-<br>ately *9  | Setup               | page<br>5-51     |
| Pn80A           | 2    | First Stage<br>eration Cor  | Linear Accel-<br>nstant      | 1 to 65,535                                                   | 10,000<br>refer-<br>ence<br>units/s <sup>2</sup> | 100                | All                  | Immedi-<br>ately *10 | Setup               | *1               |
| Pn80B           | 2    | Second Sta<br>Acceleration  | age Linear<br>on Constant    | 1 to 65,535                                                   | 10,000<br>refer-<br>ence<br>units/s <sup>2</sup> | 100                | All                  | Immedi-<br>ately *10 | Setup               | *1               |
| Pn80C           | 2    | Acceleration Switching S    | on Constant<br>Speed         | 0 to 65,535                                                   | 100 reference units/s                            | 0                  | All                  | Immedi-<br>ately *10 | Setup               | *1               |
| Pn80D           | 2    | First Stage<br>Deceleration | Linear<br>on Constant        | 1 to 65,535                                                   | 10,000<br>refer-<br>ence<br>units/s <sup>2</sup> | 100                | All                  | Immedi-<br>ately *10 | Setup               | *1               |
| Pn80E           | 2    | Second Sta<br>Deceleration  | age Linear<br>on Constant    | 1 to 65,535                                                   | 10,000<br>refer-<br>ence<br>units/s <sup>2</sup> | 100                | All                  | Immedi-<br>ately *10 | Setup               | *1               |
| Pn80F           | 2    | Deceleration Switching S    | on Constant<br>Speed         | 0 to 65,535                                                   | 100 ref-<br>erence<br>units/s                    | 0                  | All                  | Immedi-<br>ately *10 | Setup               | *1               |
| Pn810           | 2    |                             | al Accelera-<br>eration Bias | 0 to 65,535                                                   | 100 ref-<br>erence<br>units/s                    | 0                  | All                  | Immedi-<br>ately *11 | Setup               | *1               |
| Pn811           | 2    |                             | al Accelera-<br>eration Time | 0 to 5,100                                                    | 0.1 ms                                           | 0                  | All                  | Immedi-<br>ately *11 | Setup               | *1               |
| Pn812           | 2    | Movement<br>Time            | Average                      | 0 to 5,100                                                    | 0.1 ms                                           | 0                  | All                  | Immedi-<br>ately *11 | Setup               | *1               |
| Pn814           | 4    | External Po<br>Final Trave  |                              | -1,073,741,823<br>to<br>1,073,741,823                         | 1 refer-<br>ence<br>unit                         | 100                | All                  | Immedi-<br>ately     | Setup               | *1               |
|                 | 2    | Origin Retu<br>tings        | ırn Mode Set-                | 0000h to<br>0001h                                             | _                                                | 0000h              | All                  | Immedi-<br>ately     | Setup               | *12              |
| Pn816<br>M2 *13 |      | n.000X<br>n.00X0            | 1 Retui                      | n Direction rn in forward di rn in reverse dir rameter (Do no | rection.                                         | ,                  |                      |                      |                     | [<br>-<br>-<br>[ |
|                 | -    | n.X□□□                      |                              | rameter (Do no                                                |                                                  | ,                  |                      |                      |                     | -<br>            |
|                 |      |                             |                              |                                                               |                                                  |                    |                      |                      |                     | _                |
| Pn817<br>*14    | 2    | Origin App                  | roach Speed                  | 0 to 65,535                                                   | 100 reference units/s                            | 50                 | All                  | Immedi-<br>ately *10 | Setup               | *1               |
| Pn818<br>*15    | 2    | Origin App<br>2             | roach Speed                  | 0 to 65,535                                                   | 100 reference units/s                            | 5                  | All                  | Immedi-<br>ately *10 | Setup               | *1               |
| Pn819           | 4    | Final Trave<br>Origin Retu  | I Distance for<br>urn        | -1,073,741,823<br>to<br>1,073,741,823                         | 1 refer-<br>ence<br>unit                         | 100                | All                  | Immedi-<br>ately     | Setup               | *1               |

| Parameter No. | Size | N                         | ame                                                             | Setting<br>Range                 | Setting<br>Unit    | Default<br>Setting | Applicable<br>Motors | When<br>Enabled  | Classi-<br>fication | Refer-<br>ence |  |  |
|---------------|------|---------------------------|-----------------------------------------------------------------|----------------------------------|--------------------|--------------------|----------------------|------------------|---------------------|----------------|--|--|
|               | 2    | Input Signa<br>Selections | al Monitor                                                      | 0000h to<br>AAAAh                | -                  | 0000h              | All                  | Immedi-<br>ately | Setup               | *12            |  |  |
|               |      |                           |                                                                 |                                  |                    |                    |                      |                  |                     | _              |  |  |
|               |      |                           | IO12 Signal N                                                   | Mapping                          |                    |                    |                      |                  |                     |                |  |  |
|               |      |                           | 0 Do no                                                         | ot map.                          |                    |                    |                      |                  |                     | _              |  |  |
|               |      |                           | 1 Monit                                                         | tor CN1-1 inpu                   | t terminal.        |                    |                      |                  |                     | _              |  |  |
|               |      |                           |                                                                 | tor CN1-2 inpu                   |                    |                    |                      |                  |                     | =              |  |  |
|               |      |                           |                                                                 | tor CN1-3 inpu                   |                    |                    |                      |                  |                     | _              |  |  |
|               |      |                           |                                                                 | tor CN1-4 inpu                   |                    |                    |                      |                  |                     | =              |  |  |
|               |      | n.□□□X                    |                                                                 | tor CN1-5 inpu                   |                    |                    |                      |                  |                     | _              |  |  |
|               |      |                           |                                                                 | tor CN1-6 inpu                   |                    | 1                  |                      |                  |                     | _              |  |  |
| Pn81E         |      |                           |                                                                 | tor CN1-11 inp                   |                    |                    |                      |                  |                     | =              |  |  |
| M2 *13        |      |                           |                                                                 | tor CN1-12 inp<br>tor CN1-13 inp |                    |                    |                      |                  |                     | _              |  |  |
|               |      |                           |                                                                 | tor CN1-13 inp                   |                    |                    |                      |                  |                     | _              |  |  |
|               |      |                           |                                                                 | tor CN1-14 inp                   |                    |                    |                      |                  |                     | =-             |  |  |
|               |      |                           |                                                                 | tor CN1-16 inp                   |                    |                    |                      |                  |                     | _              |  |  |
|               |      |                           |                                                                 |                                  | at to              |                    |                      |                  |                     | -<br>=         |  |  |
|               |      | n.□□X□                    | O to C The mappings are the same as the IO13 signal mappings    |                                  |                    |                    |                      |                  |                     |                |  |  |
|               |      |                           | 0 to C The mappings are the same as the IO12 signal mappings.   |                                  |                    |                    |                      |                  |                     |                |  |  |
|               |      |                           | IO14 Signal Mapping                                             |                                  |                    |                    |                      |                  |                     |                |  |  |
|               |      | n.□X□□                    | 0 to C The mappings are the same as the IO12 signal mappings.   |                                  |                    |                    |                      |                  |                     |                |  |  |
|               |      |                           | IO15 Signal Mapping                                             |                                  |                    |                    |                      |                  |                     |                |  |  |
|               |      | n.X□□□                    | 0 to C The mappings are the same as the IO12 signal mappings.   |                                  |                    |                    |                      |                  |                     |                |  |  |
|               |      |                           | 0 to 0   The mappings are the same as the 1012 signal mappings. |                                  |                    |                    |                      |                  |                     |                |  |  |
|               | 2    | Command tions             | Data Alloca-                                                    | 0000h to<br>1111h                | -                  | 0010h              | All                  | After restart    | Setup               | *12            |  |  |
|               |      |                           |                                                                 | -                                |                    |                    |                      |                  |                     |                |  |  |
|               |      |                           | Option Field                                                    | Allocation                       |                    |                    |                      |                  |                     |                |  |  |
|               |      | n.□□□X                    | 0 Disab                                                         | le option field                  | allocation.        |                    |                      |                  |                     | -              |  |  |
|               |      |                           | 1 Enab                                                          | le option field a                | allocation.        |                    |                      |                  |                     | _              |  |  |
| Pn81F         |      |                           | Position Con                                                    | trol Command                     | TEE/TI IN          | 1 Allocatio        | n                    |                  |                     | -              |  |  |
| M2 *13        |      | n.□□X□                    |                                                                 | le allocation.                   | TET/TEHV           | Allocatio          | 11                   |                  |                     |                |  |  |
|               |      | 11.00/0                   |                                                                 | le allocation.                   |                    |                    |                      |                  |                     | =              |  |  |
|               |      |                           | 1 Lilab                                                         | io anocation.                    |                    |                    |                      |                  |                     | -<br>-         |  |  |
|               |      | n.□X□□                    | Reserved par                                                    | rameter (Do no                   | t change.          | )                  |                      |                  |                     |                |  |  |
|               |      | n.X□□□                    | Reserved par                                                    | ameter (Do no                    | t change.          | )                  |                      |                  |                     | I              |  |  |
|               |      |                           |                                                                 |                                  | _ · · · <b>J</b> · | ,                  |                      |                  |                     | _              |  |  |
| _             |      |                           |                                                                 | -2,147,483,648                   | 1 refer-           |                    |                      | Immedi-          |                     |                |  |  |
| Pn820         | 4    | Forward La                | atching Area                                                    | to<br>2,147,483,647              | ence<br>unit       | 0                  | All                  | ately            | Setup               | *1             |  |  |
|               |      |                           |                                                                 |                                  | lancarP            |                    |                      |                  |                     |                |  |  |
| Pn822         | 4    | Reverse La                | atching Area                                                    | -2,147,483,648<br>to             | 1 refer-<br>ence   | 0                  | All                  | Immedi-<br>ately | Setup               | *1             |  |  |
|               |      |                           |                                                                 | 2,147,483,647                    | unit               |                    |                      | ,                | <u> </u>            |                |  |  |

Parameter

No.

Size

0043h

0044h

0045h

0046h

0047h

0048h

Name

Continued from previous page.

Classi-

fication

Refer-

When

Enabled

| 140.  | 0, |                  |                                                                                                    | riange                                       | Oilit             | Cotting     | WIOTOIS  | Lilabi         | Ju     | Hoution   | CITOC |
|-------|----|------------------|----------------------------------------------------------------------------------------------------|----------------------------------------------|-------------------|-------------|----------|----------------|--------|-----------|-------|
|       | 2  | Option M<br>tion | onitor 1 Selec-                                                                                                    | 0000h to<br>FFFFh                            | -                 | 0000h       | -        | Immed<br>ately |        | Setup     | *1    |
|       |    |                  |                                                                                                    |                                              |                   |             |          |                |        |           |       |
|       |    | Setting          |                                                                                                    |                                              | Monitor           |             |          |                | App    | licable M | otors |
|       | Н  | igh-Speed        | Monitor Region                                                                                                    | า                                            |                   |             |          |                |        |           |       |
|       | 0  | 000h             | Motor speed [d                                                                                                    | overspeed dete                               | ection spe        | ed*16/1000  | 000h]    |                |        | All       |       |
|       | 0  | 001h             | Speed reference                                                                                                    | ce [overspeed                                | detection         | speed*16/1  | 000000h] |                |        | All       |       |
|       | 0  | 002h             | Torque [maxim                                                                                                    | ium torque/100                               | 00000h]           |             |          |                | All    |           |       |
|       | 0  | 003h             | Position deviat                                                                                                    | tion (lower 32 k                             | oits) [refere     | ence units] |          |                | All    |           |       |
|       | _0 | 004h             | Position deviat                                                                                                    | tion (upper 32                               | bits) [refer      | ence units] |          |                |        | All       |       |
|       | 0  | 00Ah             | Encoder count (lower 32 bits) [reference units]                                                                                        |                                              |                   |             |          |                |        | All       |       |
|       | _0 | 00Bh             | Encoder count (upper 32 bits) [reference units]                                                                                        |                                              |                   |             |          |                |        | All       |       |
|       | 0  | 055h*17          | Estimated vibration [overspeed detection speed*16/1000000h]                                                                            |                                              |                   |             |          |                |        | All       |       |
|       | _0 | 056h*17          | Estimated external disturbance torque [maximum torque/1000000h]                                                                        |                                              |                   |             |          |                |        | All       |       |
|       | L  | ow-Speed         | Monitor Region                                                                                                    | 1                                            |                   |             |          |                |        |           |       |
|       | 0  | 010h             | Un000: Motor                                                                                                    | Jn000: Motor speed [min <sup>-1</sup> ]      |                   |             |          |                |        | All       |       |
|       | 0  | 011h             | Un001: Speed                                                                                                    | Reference [mi                                | n <sup>-1</sup> ] |             |          |                | All    |           |       |
|       | 0  | 012h             | Un002: Torque                                                                                                    | Reference [%                                 | ]                 |             |          |                | All    |           |       |
|       | 0  | 013h             | Un003: Rotational Angle 1 [encoder pulses]<br>Number of encoder pulses from origin within one encoder rotation<br>displayed in decimal |                                              |                   |             |          |                | All    |           |       |
|       | _  |                  | Un003: Electrical Angle 1 [linear encoder pulses] Linear encoder pulses from the polarity origin displayed in decimal                  |                                              |                   |             |          |                |        |           |       |
| Pn824 | 0  | 014h             | Un004: Rotational Angle 2 [deg] Electrical angle from polarity origin                                                                  |                                              |                   |             |          |                | All    |           |       |
| M3 *8 |    |                  | Un004: Electrical angle                                                                                                    | e from polarity                              | eg]<br>origin     |             |          |                | 7 41   |           |       |
|       | _  | 015h             | Un005: Input S                                                                                                    |                                              |                   |             |          |                |        | All       |       |
|       | _  | 016h             | Un006: Output                                                                                                    |                                              |                   |             |          |                |        | All       |       |
|       | _  | 017h             | Un007: Input F                                                                                                    |                                              |                   |             |          |                |        | All       |       |
|       | _0 | 018h             | Un008: Positio                                                                                                    | n Deviation [re                              | ference u         | nits]       |          |                |        | All       |       |
|       | _  | 019h             | Un009: Accum                                                                                                    |                                              |                   |             |          |                |        | All       |       |
|       | _  | 01Ah             | Un00A: Regen                                                                                                    |                                              | - ' '             |             |          |                |        | All       |       |
|       | _  | 01Bh             | Un00B: Dynam                                                                                                    |                                              |                   | <u> </u>    |          |                |        | All       |       |
|       | _  | 01Ch             | Un00C: Input I                                                                                                    |                                              |                   |             |          |                |        | All       |       |
|       | _  | 01Dh             | Un00D: Feedb                                                                                                    |                                              | inter [enco       | der pulses  | [        |                |        | All       |       |
|       | _0 | 023h             | Initial multiturn                                                                                                    | data [Rev]                                   |                   |             |          |                |        | Rotary    |       |
|       | _0 | 024h             | Initial incremen                                                                                                    |                                              | ,                 |             |          |                |        | Rotary    |       |
|       | _  | 025h             |                                                                                                    | olute position data (lower 32 bits) [pulses] |                   |             |          |                |        | Linear    |       |
|       | _  | 026h             | Initial absolute position data (upper 32 bits) [pulses]                                                                                |                                              |                   |             |          |                | Linear |           |       |
|       | _  | 040h             | Un025: SERVOPACK Installation Environment Monitor                                                                                      |                                              |                   |             |          |                | All    |           |       |
|       | _  | 041h             | Un026: Servomotor Installation Environment Monitor Un027: Built-in Fan Remaining Life Ratio                                            |                                              |                   |             |          | All            |        |           |       |
|       | _0 | 042h             | Un027: Built-ir                                                                                                    | r Fan Remainir                               | ng Life Rat       | io          |          |                |        | All       |       |

Un028: Capacitor Remaining Life Ratio

Un034: Cumulative Power Consumption

Un032: Instantaneous Power

Un033: Power Consumption

Un029: Surge Prevention Circuit Remaining Life Ratio

Un02A: Dynamic Brake Circuit Remaining Life Ratio

Setting

Range

Setting

Default

Applicable

Motors

Continued on next page.

All

ΑII

ΑII

ΑII

All

ΑII

| Setting   Monitor   Applicable Motors                                                                                                    | Parameter No. | Size                                                  | N                                                                            | ame                                                | Setting<br>Range | Setting<br>Unit    | Default<br>Setting | Applicable<br>Motors |        | nen<br>bled | Classi-<br>fication | Refer-<br>ence |  |
|----------------------------------------------------------------------------------------------------|---------------|-------------------------------------------------------|------------------------------------------------------------------------------|----------------------------------------------------|------------------|--------------------|--------------------|----------------------|--------|-------------|---------------------|----------------|--|
| Low-Speed Monitor Region   O70h*17   Un078: Maximum value of amplitude of estimated vibration [min*1]   All   O70h*17   Un07A: Maximum value of estimated external disturbance Torque   All   O71h*17   Un07B: Minimum value of estimated external disturbance Torque   All   O72h*17   Un07B: Minimum value of estimated external disturbance Torque   All   O73h*17   Un10FB: Minimum value of estimated external disturbance Torque   All   O77h*17   Un10FB: Minimum value of estimated external disturbance Torque   All   O77h*17   Un10FB: Settling time [0.1 ms]   All   O77h*17   Un10FB: Settling time [0.1 ms]   All   O77h*17   Un10FB: Settling time [0.1 ms]   All   O77h*17   Un10FB: Residual vibration frequency [0.1 hz]   All   O77h*17   Un10FB: Maximum value of accumulated load ratio [%]   All   O77h*17   Un14FB: Margin until Overload [0.01%]   All   Un07Bh*17   Un14E: Margin until Overload [0.01%]   All   Un07Bh*17   Un14E: Margin until Overload [0.01%]   All   Un07Bh*17   Un14E: Margin until Overload [0.01%]   All   Un07Bh*17   Un14E: Margin until Overload [0.01%]   All   Un07Bh*17   Un14E: Margin until Overload [0.01%]   All   Un07Bh*17   Un14E: Margin until Overload [0.01%]   All   Un07Bh*17   Un14E: Margin until Overload [0.01%]   All   Un07Bh*17   Un14E: Margin until Overload [0.01%]   All   Un07Bh*17   Un14E: Margin until Overload [0.01%]   All   Un07Bh*17   Un14E: Margin until Overload [0.01%]   All   Un07Bh*17   Un14E: Margin until Overload [0.01%]   All   Un07Bh*17   Un14E: Margin until Overload [0.01%]   All   Un07Bh*17   Un14E: Margin until Overload [0.01%]   Un14E: Margin until Overload [0.01%]   Un14E: Margin until Overload [0.01%]   Un14E: Margin until Overload [0.01%]   Un14E: Margin until Overload [0.01%]   Un14E: Margin until Overload [0.01%]   Un14E: Margin until Overload [0.01%]   Un14E: Margin until Overload [0.01%]   Un14E: Margin until Overload [0.01%]   Un14E: Margin until Overload [0.01%]   Un14E: Margin until Overload [0.01%]   Un14E: Margin until Overload [0.01%]   Un14E: Margin until Overload [0   |               |                                                       |                                                                              |                                                    |                  |                    |                    |                      |        |             |                     |                |  |
| No   Continuous   Latched feedback position (LPOS2)   reference units    Oo8th   Previous value of latched feedback position (LPOS2)   reference units    Oo8th   Continuous Latch Status (EX STATUS)   All   Immediately   Constant 1 for Stopping   1 to 65,535   10,000   All   Immediately   Setup   1 to 65,535   In   Oo0   All   Immediately   Immediately   Setup   1 to 65,535   In   Oo0   All   Immediately   Immediately   Setup   1 to 65,535   In   Oo0   All   Immediately   Immediately   Immediately   Too   Oon   All   Immediately   Immediately   Too   Oon   All   Immediately   Immediately   Too   Oon   All   Immediately   Immediately   Too   Oon   All   Immediately   Immediately   Too   Oon   All   Immediately   Oon   Oon    |               |                                                       |                                                                              | Manitar Dagia                                      |                  | Monitor            |                    |                      |        | Appli       | cable Mot           | ors            |  |
| No   100   100   100   100   100   100   100   100   100   100   100   100   100   100   100   100   100   100   100   100   100   100   100   100   100   100   100   100   100   100   100   100   100   100   100   100   100   100   100   100   100   100   100   100   100   100   100   100   100   100   100   100   100   100   100   100   100   100   100   100   100   100   100   100   100   100   100   100   100   100   100   100   100   100   100   100   100   100   100   100   100   100   100   100   100   100   100   100   100   100   100   100   100   100   100   100   100   100   100   100   100   100   100   100   100   100   100   100   100   100   100   100   100   100   100   100   100   100   100   100   100   100   100   100   100   100   100   100   100   100   100   100   100   100   100   100   100   100   100   100   100   100   100   100   100   100   100   100   100   100   100   100   100   100   100   100   100   100   100   100   100   100   100   100   100   100   100   100   100   100   100   100   100   100   100   100   100   100   100   100   100   100   100   100   100   100   100   100   100   100   100   100   100   100   100   100   100   100   100   100   100   100   100   100   100   100   100   100   100   100   100   100   100   100   100   100   100   100   100   100   100   100   100   100   100   100   100   100   100   100   100   100   100   100   100   100   100   100   100   100   100   100   100   100   100   100   100   100   100   100   100   100   100   100   100   100   100   100   100   100   100   100   100   100   100   100   100   100   100   100   100   100   100   100   100   100   100   100   100   100   100   100   100   100   100   100   100   100   100   100   100   100   100   100   100   100   100   100   100   100   100   100   100   100   100   100   100   100   100   100   100   100   100   100   100   100   100   100   100   100   100   100   100   100   100   100   100   100   100   100   100   100   100   100   100   100   100   100   100   100     |               |                                                       | •                                                                            |                                                    |                  | amplitude          | of optimate        | ad vibration [n      | ain-11 |             | ΛII                 |                |  |
| Pn824   M3 **   Pn824   M3 **   Pn825   Pn827   2   Linear Deceleration   Constant 1 for Stopping   1 to 65,535   Pn827   Pn827   Pn827   2   Linear Deceleration   Constant 1 for Stopping   1 to 65,535   Pn827   Pn827   2   Linear Deceleration   Constant 1 for Stopping   1 to 65,535   Pn827   Pn827   2   Linear Deceleration   Constant 1 for Stopping   1 to 65,535   Pn827   Pn827   Pn82   |               |                                                       |                                                                              |                                                    |                  |                    |                    |                      |        |             |                     |                |  |
| Pn824                                                                                                    |               |                                                       | 0071h*17                                                                     |                                                    | mam value or     | Stimated           | CATCITIAI GI       | starbarioc io        | que    |             | All                 |                |  |
| Pn824                                                                                                    |               |                                                       | 0072h*17                                                                     |                                                    | mum value of e   | estimated e        | external dis       | sturbance Tor        | que    | All         |                     |                |  |
| Pn824   M3   10   10   10   10   10   10   10   1                                                                                                    |               |                                                       | 0073h*17                                                                     | -                                                  | ber of MECHA     | TROLINK            | communic           | ations errors        |        | All         |                     |                |  |
| Pn824   M3   10   10   10   10   10   10   10   1                                                                                                    |               |                                                       | 0074h*17                                                                     | Un104: Num                                         | ber of serial en | coder con          | nmunicatio         | ns errors [tim       | es]    | All         |                     |                |  |
| Pn824 M3*8    O077h*17                                                                                                    |               |                                                       | 0075h*17                                                                     | Un105: Settli                                      |                  |                    |                    | All                  |        |             |                     |                |  |
| M3 *8   0077h*17                                                                                                    | D : 00.4      |                                                       | 0076h*17                                                                     | Un106: Amo                                         | unt of oversho   |                    |                    | All                  |        |             |                     |                |  |
| Pn827  Q07Ah*17 Un145: Maximum value of accumulated load ratio [%]  All  Q07Bh*17 Un14E: Margin until overload [0.01%]  All  Low-Speed Monitor Region (Communications Module only)  Q080h Previous value of latched feedback position (LPOS1) [reference units]  Q081h Previous value of latched feedback position (LPOS2) [reference units]  Q084h Continuous Latch Status (EX STATUS)  All Areas  Other values Reserved settings (Do not use.)  All  Q Option Monitor 2 Selection Constant 1 for Stopping 1 to 65,535   10,000 reference units/s²   100   All   Immediately *10   Setup *10   Setup  | Pn824         |                                                       | 0077h*17                                                                     | Un107: Resid                                       | dual vibration f | requency [         | 0.1 Hz]            |                      |        |             | All                 |                |  |
| D07Bh*17                                                                                                    | IVIS          |                                                       |                                                                              |                                                    |                  |                    |                    |                      |        |             | All                 |                |  |
| Low-Speed Monitor Region (Communications Module only)   0080h                                                                                                    |               |                                                       | 007Ah*17                                                                     | Un145: Maximum value of accumulated load ratio [%] |                  |                    |                    |                      |        |             | All                 |                |  |
| Pn825  Pn826  Previous value of latched feedback position (LPOS1) [reference units]  O080h   Previous value of latched feedback position (LPOS2) [reference units]  O081h   Previous value of latched feedback position (LPOS2) [reference All o084h   Continuous Latch Status (EX STATUS)   All one of the values   Reserved settings (Do not use.)   All one of the values   Pn826   Option Monitor 2 Selection   O000h to FFFFh   O000h   All one of the option Monitor 1 Selection.    Pn827 2   Linear Deceleration   The settings are the same as those for the Option Monitor 1 Selection.   Immediately "10   Setup one of the option Monitor 1 Selection.   Pn827   One of the option Monitor 1 Selection   One of the option Monitor 1 Selection   One of the option Monitor 2 Selection   One of the option Monitor 1 Selection   One of the option Monitor 2 Selection   One of the option Monitor 1 Selection   One of the option Monitor 2 Selection   One of the option Monitor 2 Selection   One of the option Monitor 2 Selection   One of the option Monitor 2 Selection   One of the option Monitor 2 Selection   One of the option Monitor 2 Selection   One of the option Monitor 2 Selection   One of the option Monitor 2 Selec |               | Low-Speed Monitor Region (Communications Module only) |                                                                              |                                                    |                  |                    |                    |                      |        |             |                     |                |  |
| Pn825    Outer   Constant 1 for Stopping   1 to 65,535   Io,000   Constant 1 for Stopping   1 to 65,535   Io,000   Constant 1 for Stopping   1 to 65,535   Io,000   Constant 1 for Stopping   1 to 65,535   Io,000   Constant 1 for Stopping   1 to 65,535   Io,000   Io   Inmediately   Inmediately   Inmediately   Inmediately   Inmediately   Inmediately   Inmediately   Inmediately   Io,000   Ioo   Ioo   Io |               |                                                       |                                                                              |                                                    |                  |                    |                    |                      |        |             |                     |                |  |
| Pn825    Units   O084h   Continuous Latch Status (EX STATUS)   All                                                                                                    |               |                                                       | 0080h                                                                        |                                                    | ie of latched fe | edback po          | osition (LP        | ce                   | All    |             |                     |                |  |
| Pn825    All Areas                                                                                                    |               |                                                       | 0081h                                                                        |                                                    |                  |                    |                    |                      |        |             |                     |                |  |
| Pn825    Pn825   Coption Monitor 2 Selection   Constant 1 for Stopping   1 to 65,535   Constant 1 for Stopping   1 to 65,535   |               |                                                       | 0084h                                                                        | Continuous L                                       | atch Status (E   | Status (EX STATUS) |                    |                      |        |             |                     |                |  |
| Pn825    Values   Reserved settings (Do not use.)   All                                                                                                    |               | All Areas                                             |                                                                              |                                                    |                  |                    |                    |                      |        |             |                     |                |  |
| Pn825    The settings are the same as those for the Option Monitor 1 Selection.    Pn827   2   Linear Deceleration Constant 1 for Stopping   1 to 65,535   10,000 reference units/s²   100   All   Immediately *10   Setup *1                                                                                                    |               |                                                       |                                                                              | Reserved set                                       | tings (Do not ι  | ıse.)              |                    |                      |        |             | All                 |                |  |
| Pn825    The settings are the same as those for the Option Monitor 1 Selection.    Pn827   2   Linear Deceleration Constant 1 for Stopping   1 to 65,535   10,000 reference units/s²   100   All   Immediately *10   Setup *1                                                                                                    |               |                                                       |                                                                              |                                                    |                  |                    |                    |                      |        |             |                     |                |  |
| Pn827 2 Linear Deceleration Constant 1 for Stopping 1 to 65,535 10,000 reference units/s² 100 All Immediately *10 Setup *1                                                                                                    |               | 2                                                     |                                                                              | nitor 2 Selec-                                     |                  | _                  | 0000h              | All                  |        |             | Setup               | *1             |  |
| Pn827 2 Linear Deceleration Constant 1 for Stopping 1 to 65,535 10,000 reference units/s² 100 All Immediately *10 Setup *1                                                                                                    | <b>5</b>      |                                                       |                                                                              |                                                    |                  |                    |                    |                      |        |             |                     |                |  |
| Pn827 2 Linear Deceleration Constant 1 for Stopping 1 to 65,535 10,000 reference units/s² 100 All Immediately *10 Setup *1                                                                                                    | Pn825         |                                                       |                                                                              | The settings                                       | are the same     | as those f         | or the Opti        | on Monitor 1         | Selec: | tion.       |                     | _              |  |
| Pn827 2 Linear Deceleration Constant 1 for Stopping 1 to 65,535 reference units/s² 100 All lmmediately *10 Setup *1                                                                                                    |               |                                                       | 0084h                                                                        | 1                                                  |                  |                    |                    |                      |        |             |                     | _              |  |
| Pn827 2 Linear Deceleration Constant 1 for Stopping 1 to 65,535 reference units/s² 100 All lmmediately *10 Setup *1                                                                                                    |               |                                                       |                                                                              |                                                    |                  | 10.000             |                    |                      |        |             |                     |                |  |
|                                                                                                    | Pn827         | 2                                                     | 2 Linear Deceleration 1 to 65,535 reference 100 All Immediately *10 Setup *1 |                                                    |                  |                    |                    |                      |        |             |                     | *1             |  |
| Pn829 2 SVOFF Waiting Time (for SVOFF at Deceleration to Stop) 0 to 65,535 10 ms 0 All Immediately *10 Setup *1                                                                                                    | Pn829         | 2                                                     | SVOFF at [                                                                   | iting Time (for<br>Deceleration                    | 0 to 65,535      | 10 ms              | 0                  | All                  |        |             | Setup               | *1             |  |

Continued from previous page.

| Parameter No. | Size | N           | ame          | Setting<br>Range        | Setting<br>Unit | Default<br>Setting | Applicable<br>Motors | When<br>Enabled | Classi-<br>fication | Refer-<br>ence |
|---------------|------|-------------|--------------|-------------------------|-----------------|--------------------|----------------------|-----------------|---------------------|----------------|
|               | 2    | Option Fiel | ld Allocatio | ns 0000h to<br>1E1Eh    | _               | 1813h              | All                  | After restart   | Setup               | *12            |
|               |      |             |              |                         |                 |                    |                      |                 |                     |                |
|               |      |             | ACCFIL A     | llocation (Option)      |                 |                    |                      |                 |                     |                |
|               |      |             | 0 A          | locate bits 0 and       | 1 to ACCF       | īL.                |                      |                 |                     | _              |
|               |      |             | 1 A          | locate bits 1 and       | 2 to ACCF       | īL.                |                      |                 |                     |                |
|               |      |             | 2 A          | locate bits 2 and       | 3 to ACCF       | īL.                |                      |                 |                     | _              |
|               |      |             | 3 A          | locate bits 3 and       | 4 to ACCF       | īL.                |                      |                 |                     |                |
|               |      |             | 4 A          | locate bits 4 and       | 5 to ACCF       | īL.                |                      |                 |                     | _              |
|               |      |             | 5 A          | locate bits 5 and       | 6 to ACCF       | īL.                |                      |                 |                     | _              |
|               |      | n.□□□X      | 6 A          | locate bits 6 and       | 7 to ACCF       | īL.                |                      |                 |                     |                |
|               |      | 11.000      | 7 A          | locate bits 7 and       | 8 to ACCF       | īL.                |                      |                 |                     | _              |
|               |      |             | 8 A          | locate bits 8 and       | 9 to ACCF       | īL.                |                      |                 |                     | _              |
|               |      |             | 9 A          | locate bits 9 and       | 10 to ACC       | FIL.               |                      |                 |                     | _              |
| Pn82A         |      |             | A A          | locate bits 10 and      | 111 to AC       | CFIL.              |                      |                 |                     | _              |
| M2 *13        |      |             | ВА           | locate bits 11 and      | 12 to AC        | CFIL.              |                      |                 |                     | _              |
| _             |      |             | C A          | locate bits 12 and      | 13 to AC        | CFIL.              |                      |                 |                     | _              |
|               |      |             | D A          | locate bits 13 and      | 114 to AC       | CFIL.              |                      |                 |                     | _              |
|               |      |             | E A          | locate bits 14 and      | 15 to AC        | CFIL.              |                      |                 |                     | _              |
|               |      |             | ACCFIL A     | llocation Enable/       | Disable Se      | election           |                      |                 |                     |                |
|               |      | n.□□X□      | 0 0          | sable ACCFIL allo       | cation.         |                    |                      |                 |                     | <del>_</del>   |
|               |      |             | 1 E          | nable ACCFIL allo       | cation.         |                    |                      |                 |                     | _              |
|               |      |             |              |                         |                 |                    |                      |                 |                     | _              |
|               |      | n.□X□□      |              | ocation (Option)        |                 |                    |                      |                 |                     |                |
|               |      |             | 0 to E T     | ne settings are the     | same as         | for the AC         | CFIL allocatio       | ns.             |                     | _              |
|               |      |             |              |                         |                 |                    |                      |                 |                     |                |
|               |      | VODE        |              | ocation Enable/D        |                 | lection            |                      |                 |                     |                |
|               |      | n. X🗆 🗆 🗆   |              | sable G_SEL allo        |                 |                    |                      |                 |                     | =              |
|               |      |             | 1 E          | nable G_SEL allocation. |                 |                    |                      |                 | _                   |                |
|               |      |             |              |                         |                 |                    |                      |                 |                     |                |

| Parameter | Size | N                            | ame                                                            | Setting           | Setting     | Default     | Applicable      | When             | Classi-  | Refer-       |  |  |  |
|-----------|------|------------------------------|----------------------------------------------------------------|-------------------|-------------|-------------|-----------------|------------------|----------|--------------|--|--|--|
| No.       |      | Ontion Fig.                  | ld Allocations                                                 | Range<br>0000h to | Unit        | Setting     | Motors          | Enabled<br>After | fication | ence         |  |  |  |
|           | 2    | 2                            | iu Aliocations                                                 | 1F1Fh             | _           | 1D1Ch       | All             | restart          | Setup    | *12          |  |  |  |
|           |      |                              |                                                                |                   |             |             |                 | •                |          |              |  |  |  |
|           |      |                              | V_PPI Alloca                                                   | ation (Option)    |             |             |                 |                  |          |              |  |  |  |
|           |      |                              | 0 Alloc                                                        | cate bit 0 to V_F | PPI.        |             |                 |                  |          | _            |  |  |  |
|           |      |                              | 1 Alloc                                                        | cate bit 1 to V_F | PPI.        |             |                 |                  |          | _            |  |  |  |
|           |      |                              | 2 Alloc                                                        | cate bit 2 to V_F | PPI.        |             |                 |                  |          | _            |  |  |  |
|           |      |                              | 3 Alloc                                                        | cate bit 3 to V_F | PPI.        |             |                 |                  |          | _            |  |  |  |
|           |      |                              | 4 Alloc                                                        | cate bit 4 to V_F | PPI.        |             |                 |                  |          | _            |  |  |  |
|           |      |                              |                                                                | cate bit 5 to V_F |             |             |                 |                  |          | <u> </u>     |  |  |  |
|           |      |                              |                                                                | cate bit 6 to V_F |             |             |                 |                  |          |              |  |  |  |
|           |      | n.□□□X                       |                                                                | cate bit 7 to V_F |             |             |                 |                  |          | _            |  |  |  |
|           |      |                              |                                                                | cate bit 8 to V_F |             |             |                 |                  |          | _            |  |  |  |
|           |      |                              |                                                                | cate bit 9 to V_F |             |             |                 |                  |          |              |  |  |  |
| Pn82B     |      |                              |                                                                | cate bit 10 to V  |             |             |                 |                  |          | _            |  |  |  |
| M2 *13    |      |                              |                                                                | cate bit 11 to V  |             |             |                 |                  |          | _            |  |  |  |
|           |      |                              |                                                                | cate bit 12 to V  |             |             |                 |                  |          | _            |  |  |  |
|           |      |                              |                                                                | cate bit 13 to V  |             |             |                 |                  |          | _            |  |  |  |
|           |      |                              |                                                                | cate bit 15 to V  |             |             |                 |                  |          | _            |  |  |  |
|           |      |                              | 1 / 1/1100                                                     |                   | _, , ,,     |             |                 |                  |          | _            |  |  |  |
|           |      |                              |                                                                | ation Enable/Di   |             | ection      |                 |                  |          |              |  |  |  |
|           |      | n.□□X□                       |                                                                | ble V_PPI alloc   |             |             |                 |                  |          | _            |  |  |  |
|           |      |                              | 1 Enal                                                         | ole V_PPI alloca  | ation.      |             |                 |                  |          | _            |  |  |  |
|           |      | P_PI_CLR Allocation (Option) |                                                                |                   |             |             |                 |                  |          |              |  |  |  |
|           |      | n.□X□□                       |                                                                |                   |             |             |                 |                  |          |              |  |  |  |
|           |      |                              | 0 to F The settings are the same as for the V_PPI allocations. |                   |             |             |                 |                  |          |              |  |  |  |
|           |      |                              | P_PI_CLR Allocation Enable/Disable Selection                   |                   |             |             |                 |                  |          |              |  |  |  |
|           |      | n.X□□□                       | 0 Disa                                                         | ble P_PI_CLR a    | allocation. |             |                 |                  |          | _            |  |  |  |
|           |      |                              | 1 Enal                                                         | ole P_PI_CLR a    | llocation.  |             |                 |                  |          | _            |  |  |  |
|           |      |                              |                                                                |                   |             |             |                 |                  |          |              |  |  |  |
|           | 2    | Option Fie                   | ld Allocations                                                 | 0000h to          | _           | 1F1Eh       | All             | After            | Setup    | *12          |  |  |  |
|           |      | 3                            |                                                                | 1F1Fh             |             |             |                 | restart          |          |              |  |  |  |
|           |      |                              | I                                                              |                   |             |             |                 |                  |          | _            |  |  |  |
|           |      | n.□□□X                       | P_CL Alloca                                                    |                   |             | 6 11 17 5   | 201 11 11       |                  |          |              |  |  |  |
|           |      |                              | 0 to F The                                                     | settings are the  | same as     | for the V_F | Pri allocations | 5.               |          | _            |  |  |  |
|           |      |                              | P CL Alloca                                                    | tion Enable/Dis   | sahla Sala  | ction       |                 |                  |          |              |  |  |  |
|           |      | n.□□X□                       | 1                                                              | ble P_CL alloca   |             | Ction       |                 |                  |          |              |  |  |  |
| Pn82C     |      |                              |                                                                | ole P_CL alloca   |             |             |                 |                  |          | _            |  |  |  |
| M2 *13    |      |                              | . 2.10                                                         | 5.662 a664        |             |             |                 |                  |          | _            |  |  |  |
|           |      |                              | N_CL Alloca                                                    | tion (Option)     |             |             |                 |                  |          |              |  |  |  |
|           |      | n.□X□□                       | 0 to F The                                                     | settings are the  | same as     | for the V_F | PPI allocations | S.               |          | _            |  |  |  |
|           |      |                              |                                                                |                   |             |             |                 |                  |          | <del>-</del> |  |  |  |
|           |      |                              | N_CL Alloca                                                    | tion Enable/Dis   | sable Sele  | ction       |                 |                  |          |              |  |  |  |
|           |      | n.X□□□                       | 0 Disa                                                         | ble N_CL alloca   | ation.      |             |                 |                  |          | _            |  |  |  |
|           |      |                              | 1 Enal                                                         | ole N_CL alloca   | tion.       |             |                 |                  |          | _            |  |  |  |
|           |      |                              |                                                                |                   |             |             |                 |                  |          |              |  |  |  |

### 11.1.2 List of Servo Parameters

Continued from previous page.

When Classi- Refer-

| Parameter No. | Size                                  | N                | lame          |     | Setting<br>Range  | Setting<br>Unit | Default<br>Setting | Applicable<br>Motors | When<br>Enabled | Classi-<br>fication | Refer-<br>ence |
|---------------|---------------------------------------|------------------|---------------|-----|-------------------|-----------------|--------------------|----------------------|-----------------|---------------------|----------------|
|               | 2                                     | Option Fiel<br>4 | ld Allocatior | S   | 0000h to<br>1F1Ch | _               | 0000h              | All                  | After restart   | Setup               | *12            |
|               |                                       |                  |               |     |                   |                 |                    |                      |                 |                     |                |
|               |                                       |                  | BANK_SE       | L1  | Allocation (Op    | otion)          |                    |                      |                 |                     |                |
|               |                                       |                  | 0 AI          | oc  | ate bits 0 to 3   | to BANK_        | SEL1.              |                      |                 |                     |                |
|               |                                       |                  | 1 Al          | oc  | ate bits 1 to 4   | to BANK_        | SEL1.              |                      |                 |                     | _              |
|               |                                       |                  | 2 Al          | oc  | ate bits 2 to 5   | to BANK_        | SEL1.              |                      |                 |                     |                |
|               |                                       |                  | 3 AI          | oc  | ate bits 3 to 6   | to BANK_        | SEL1.              |                      |                 |                     | _              |
|               |                                       |                  | 4 Al          | oc  | ate bits 4 to 7   | to BANK_        | SEL1.              |                      |                 |                     | _              |
|               |                                       | n.□□□X           | 5 Al          | oc  | ate bits 5 to 8   | to BANK_        | SEL1.              |                      |                 |                     |                |
|               |                                       | 11.000           |               | oc  | ate bits 6 to 9   | to BANK_        | SEL1.              |                      |                 |                     | _              |
|               |                                       |                  | 7 AI          | oc  | ate bits 7 to 10  | to BANK         | _SEL1.             |                      |                 |                     | _              |
|               |                                       |                  | 8 AI          | oc  | ate bits 8 to 11  | to BANK         | _SEL1.             |                      |                 |                     |                |
| Pn82D         | 9 Allocate bits 9 to 12 to BANK_SEL1. |                  |               |     |                   |                 |                    |                      | _               |                     |                |
| M2 *13        |                                       |                  | A AI          | oc  | ate bits 10 to 1  | 3 to BAN        | K_SEL1.            |                      |                 |                     | _              |
|               |                                       |                  | B AI          | oc  | ate bits 11 to 1  | 4 to BAN        | K_SEL1.            |                      |                 |                     | _              |
|               |                                       |                  | C Al          | OC: | ate bits 12 to 1  | 5 to BAN        | K_SEL1.            |                      |                 |                     | _              |
|               | ١.,                                   |                  | DANK CE       | 1   | Allocation Ena    | hla/Diach       | la Calaatii        |                      |                 |                     | _              |
|               |                                       | n.□□X□           |               |     | le BANK_SEL       |                 |                    | ווכ                  |                 |                     |                |
|               |                                       | 11.0000          |               |     | le BANK SEL1      |                 |                    |                      |                 |                     | =              |
|               |                                       |                  | '   -         | ab  | IC DAINIT_OLL I   | allocation      | 1.                 |                      |                 |                     | _              |
|               |                                       | n. 🗆 X 🗆 🗆       | LT_DISAB      | LE  | Allocation (Op    | otion)          |                    |                      |                 |                     |                |
|               |                                       | 11. LIXLLL       | 0 to F Th     | e s | ettings are the   | same as         | for the V_F        | PPI allocations      | 3.              |                     | _              |
|               | ١,                                    |                  |               |     |                   |                 |                    |                      |                 |                     | _              |
|               |                                       |                  |               |     | Allocation Ena    |                 |                    | on                   |                 |                     |                |
|               |                                       | n.X□□□           |               |     | le LT_DISABLI     |                 |                    |                      |                 |                     | _              |
|               |                                       |                  | 1 Er          | ab  | le LT_DISABLE     | allocation      | າ.                 |                      |                 |                     | _              |
|               |                                       |                  |               |     |                   |                 |                    |                      |                 |                     |                |

1

Continued from previous page.

|                 |      |                             |                                                                                                    |                                                                                                    |                                                                                                    |                                                                                               | Con                  | tinued from          | i bieviou:          | s page.        |
|-----------------|------|-----------------------------|----------------------------------------------------------------------------------------------------|----------------------------------------------------------------------------------------------------|----------------------------------------------------------------------------------------------------|-----------------------------------------------------------------------------------------------|----------------------|----------------------|---------------------|----------------|
| Parameter No.   | Size | Na                          | ame                                                                                                    | Setting<br>Range                                                                                                    | Setting<br>Unit                                                                                                    | Default<br>Setting                                                                            | Applicable<br>Motors | When<br>Enabled      | Classi-<br>fication | Refer-<br>ence |
|                 | 2    | Option Field<br>5           | d Allocations                                                                                                    | 0000h to<br>1D1Fh                                                                                                    | -                                                                                                    | 0000h                                                                                         | All                  | After restart        | Setup               | *12            |
| Pn82E<br>M2 *13 |      | n.□□□X n.□□X□               | Reserved par  Reserved par  OUT_SIGNAL  O Alloca  1 Alloca  2 Alloca  3 Alloca  4 Alloca  5 Alloca  6 Alloca  7 Alloca  8 Alloca  9 Alloca  A Alloca  C Alloca  D Alloca | ameter (Do no ameter (Do no am | ption) to OUT_SI to OUT_SI | GNAL. GNAL. GNAL. GNAL. GNAL. GNAL. GNAL. GNAL. GNAL. SIGNAL. SIGNAL. SIGNAL. SIGNAL. SIGNAL. |                      |                      | Setup               |                |
| Pn833           | 2    | Motion Sett                 | Linear Accele  Use Fignore                                                                                                    | n834 to Pn84                                                                                                    | -<br>ration Cor<br>F and Pn8                                                                                                    | 0000h<br>nstant Sele<br>327. (The s                                                           | ettings of Pn8       |                      |                     | *1             |
|                 |      | n.□□X□                      | Reserved par                                                                                                    | ameter (Do no                                                                                                    | ot change.                                                                                                    | )                                                                                             |                      |                      |                     |                |
|                 |      | n.□X□□                      | Reserved par                                                                                                    | ameter (Do no                                                                                                    | ot change.                                                                                                    | )                                                                                             |                      |                      |                     |                |
|                 |      | n.X□□□                      | Reserved par                                                                                                    | ameter (Do no                                                                                                    | ot change.                                                                                                    | )                                                                                             |                      |                      |                     |                |
| Pn834           | 4    | First Stage<br>eration Con  | Linear Accel-<br>nstant 2                                                                                                    | 1 to<br>20,971,520                                                                                                    | 10,000<br>refer-<br>ence<br>units/s <sup>2</sup>                                                                                                    | 100                                                                                           | All                  | Immedi-<br>ately *10 | Setup               | *1             |
| Pn836           | 4    | Second Sta<br>Acceleration  | age Linear<br>n Constant 2                                                                                                    | 1 to<br>20,971,520                                                                                                    | 10,000<br>refer-<br>ence<br>units/s <sup>2</sup>                                                                                                    | 100                                                                                           | All                  | Immedi-<br>ately *10 | Setup               | *1             |
| Pn838           | 4    | Acceleration<br>Switching S |                                                                                                    | 0 to<br>2,097,152,000                                                                                                    | 1 refer-<br>ence<br>unit/s                                                                                                    | 0                                                                                             | All                  | Immedi-<br>ately *10 | Setup               | *1             |
| Pn83A           | 4    | First Stage<br>Deceleration | Linear<br>n Constant 2                                                                                                    | 1 to<br>20,971,520                                                                                                    | 10,000<br>refer-<br>ence<br>units/s <sup>2</sup>                                                                                                    | 100                                                                                           | All                  | Immedi-<br>ately *10 | Setup               | *1             |

### 11.1.2 List of Servo Parameters

Continued from previous page.

| Parameter    | O)   |                                        |                                                              |                                                  | Setting                                                                                                    | Setting                                          | Default       | Applicable   | When                 | Classi-    | Refer- |
|--------------|------|----------------------------------------|--------------------------------------------------------------|--------------------------------------------------|----------------------------------------------------------------------------------------------------|--------------------------------------------------|---------------|--------------|----------------------|------------|--------|
| No.          | Size | N                                      | ame                                                          |                                                  | Range                                                                                                    | Unit                                             | Setting       | Motors       | Enabled              | fication   | ence   |
| Pn83C        | 4    | Second Sta<br>Deceleration             | age Linea<br>on Consta                                       | ar<br>ant 2                                      | 1 to<br>20,971,520                                                                                                    | 10,000<br>refer-<br>ence<br>units/s <sup>2</sup> | 100           | All          | Immedi-<br>ately *10 | Setup      | *1     |
| Pn83E        | 4    | Deceleration Switching S               |                                                              | ant                                              | 0 to<br>2,097,152,000                                                                                                    | 1 refer-<br>ence<br>unit/s                       | 0             | All          | Immedi-<br>ately *10 | Setup      | *1     |
| Pn840        | 4    | Linear Dec<br>Constant 2               |                                                              | ping                                             | 1 to<br>20,971,520                                                                                                    | 10,000<br>refer-<br>ence<br>units/s <sup>2</sup> | 100           | All          | Immedi-<br>ately *10 | Setup      | *1     |
| Pn842<br>*14 | 4    | Second Or<br>Approach S                |                                                              |                                                  | 0 to<br>20,971,520                                                                                                    | 100 reference units/s                            | 0             | All          | Immedi-<br>ately *10 | Setup      | *1     |
| Pn844<br>*15 | 4    | Second Or<br>Approach S                |                                                              |                                                  | 0 to<br>20,971,520                                                                                                    | 100 reference units/s                            | 0             | All          | Immedi-<br>ately *10 | Setup      | *1     |
| Pn846        | 2    | POSING C<br>Scurve Acc<br>Deceleration | celeration                                                   |                                                  | 0 to 50                                                                                                    | 1%                                               | 0             | All          | Immedi-<br>ately *10 | Setup      | _      |
| Pn850        | 2    | Number of Sequences                    |                                                              |                                                  | 0 to 8                                                                                                    | _                                                | 0             | All          | Immedi-<br>ately     | Setup      | *1     |
| Pn851        | 2    | Continuous<br>Sequence                 |                                                              |                                                  | 0 to 255                                                                                                    | -                                                | 0             | All          | Immedi-<br>ately     | Setup      | *1     |
|              | 2    | Latch Sequ<br>Settings                 | uence 1 to                                                   | 0 4                                              | 0000h to<br>3333h                                                                                                    | -                                                | 0000h         | All          | Immedi-<br>ately     | Setup      | *1     |
| Pn852        |      | n.00X0<br>n.0X0                        | 0<br>1<br>2<br>3<br>Latch Se<br>0 to 3<br>Latch Se<br>0 to 3 | Phase EXT1 EXT2 EXT3 equer The stion. The stion. | e C signal signal signal signal nce 2 Signal S settings are the nce 3 Signal S settings are the nce 4 Signal S settings are the | election same as election same as                | those for the | he Latch Seq | uence 1 Sigr         | nal Selec- |        |

Continued from previous page.

able When Classi- Refer-

| Parameter No. | Size                              | N                       | ame                                                                                  |        | Setting<br>Range  | Setting<br>Unit | Default<br>Setting | Applicable Motors | When<br>Enabled  | Classi-<br>fication | Refer-<br>ence |  |
|---------------|-----------------------------------|-------------------------|--------------------------------------------------------------------------------------|--------|-------------------|-----------------|--------------------|-------------------|------------------|---------------------|----------------|--|
|               | 2                                 | Latch Sequent Settings  | uence 5 to                                                                           | 8 (    | 0000h to<br>3333h | -               | 0000h              | All               | Immedi-<br>ately | Setup               | *1             |  |
|               |                                   |                         |                                                                                      |        |                   |                 |                    |                   |                  |                     |                |  |
|               |                                   |                         | Latch Se                                                                             | quen   | ce 5 Signal S     | election        |                    |                   |                  |                     |                |  |
|               |                                   |                         | 0 F                                                                                  | Phase  | C                 |                 |                    |                   |                  |                     | _              |  |
|               |                                   | n.□□□X                  | 1 E                                                                                  | EXT1   | signal            |                 |                    |                   |                  |                     | _              |  |
|               |                                   |                         | 2 E                                                                                  | EXT2   | signal            |                 |                    |                   |                  |                     | _              |  |
|               |                                   |                         | 3 E                                                                                  | EXT3   | signal            |                 |                    |                   |                  |                     | _              |  |
| _             |                                   |                         | Latch Se                                                                             | quen   | ce 6 Signal S     | election        |                    |                   |                  |                     | Ī              |  |
| Pn853         |                                   | n.□□X□                  | O to 3                                                                               |        | ettings are the   |                 | those for t        | he Latch Seq      | uence 5 Sigi     | nal Selec-          | _              |  |
|               |                                   |                         | Latch Se                                                                             | auen   | ce 7 Signal S     | election        |                    |                   |                  |                     | Ī              |  |
|               |                                   | n.□X□□                  |                                                                                      |        |                   |                 |                    |                   |                  |                     |                |  |
|               | Latch Sequence 8 Signal Selection |                         |                                                                                      |        |                   |                 |                    |                   |                  |                     |                |  |
|               |                                   | n.XUUU                  | O to 3 The settings are the same as those for the Latch Sequence 5 Signal Selection. |        |                   |                 |                    |                   |                  |                     | <u> </u>       |  |
|               |                                   | 1                       |                                                                                      |        |                   |                 |                    | 1                 |                  |                     |                |  |
|               | 2                                 | SVCMD_IC<br>Monitor All | Input Sig<br>ocations 1                                                              | ınal   | 0000h to<br>1717h | _               | 0000h              | All               | Immedi-<br>ately | Setup               | *1             |  |
|               |                                   |                         |                                                                                      |        |                   |                 |                    |                   | ,                |                     | L              |  |
|               |                                   |                         | Input Signal Monitor Allocation for CN1-3 (SVCMD_IO)                                 |        |                   |                 |                    |                   |                  |                     |                |  |
|               |                                   |                         | 0 Allocate bit 24 (IO_STS1) to CN1-3 input signal monitor.                           |        |                   |                 |                    |                   |                  |                     | _              |  |
|               |                                   |                         |                                                                                      |        |                   |                 |                    |                   |                  |                     |                |  |
|               |                                   |                         | 2 A                                                                                  | Alloca | te bit 26 (IO_9   | STS3) to C      | N1-3 inpu          | t signal monit    | or.              |                     | =              |  |
|               |                                   | n.□□□X                  | 3 A                                                                                  | Alloca | te bit 27 (IO_9   | STS4) to C      | N1-3 inpu          | t signal monit    | or.              |                     | _              |  |
|               |                                   |                         | 4 A                                                                                  | Alloca | te bit 28 (IO_9   | STS5) to C      | N1-3 inpu          | t signal monit    | or.              |                     | _              |  |
|               |                                   |                         | 5 A                                                                                  | Alloca | te bit 29 (IO_9   | STS6) to C      | N1-3 inpu          | t signal monit    | or.              |                     | =              |  |
| Pn860         |                                   |                         | 6 A                                                                                  | Alloca | te bit 30 (IO_9   | STS7) to C      | N1-3 inpu          | t signal monit    | or.              |                     | _              |  |
| M3 *8         |                                   |                         | 7 A                                                                                  | Alloca | te bit 31 (IO_9   | STS8) to C      | N1-3 inpu          | t signal monit    | or.              |                     | =              |  |
|               |                                   |                         | CN1-3 In                                                                             | put S  | Signal Monito     | r Enable/[      | Disable Se         | lection           |                  |                     | I              |  |
|               |                                   | n.□□X□                  | 0 0                                                                                  | Disab  | le allocation fo  | or CN1-3 ii     | nput signa         | l monitor.        |                  |                     | _              |  |
|               |                                   |                         | 1 E                                                                                  | Enable | e allocation fo   | r CN1-3 ir      | put signal         | monitor.          |                  |                     | _              |  |
|               |                                   |                         | Innut Sig                                                                            | ınal N | Monitor Alloca    | tion for C      | N1-4 (SVC          | MD IO)            |                  |                     |                |  |
|               |                                   | n.□X□□                  |                                                                                      |        | ettings are the   |                 |                    | •                 |                  |                     |                |  |
|               |                                   |                         | CN1-4 Input Signal Monitor Enable/Disable Selection                                  |        |                   |                 |                    |                   |                  |                     | -<br>          |  |
|               |                                   | n.X□□□                  | 0 Disable allocation for CN1-4 input signal monitor.                                 |        |                   |                 |                    |                   |                  |                     | _              |  |
|               |                                   |                         | 1 E                                                                                  | Enable | e allocation fo   | r CN1-4 ir      | put signal         | monitor.          |                  |                     | _              |  |
|               |                                   |                         |                                                                                      |        |                   |                 |                    |                   |                  |                     |                |  |

#### 11.1.2 List of Servo Parameters

Continued from previous page.

|                |      |                                                                                                    |                                                                                                    |                                                                                                    |                 |                    | Con                  | tinued fron      | n previous          | s page.           |  |
|----------------|------|----------------------------------------------------------------------------------------------------|----------------------------------------------------------------------------------------------------|----------------------------------------------------------------------------------------------------|-----------------|--------------------|----------------------|------------------|---------------------|-------------------|--|
| Parameter No.  | Size | N                                                                                                    | ame                                                                                                    | Setting<br>Range                                                                                                    | Setting<br>Unit | Default<br>Setting | Applicable<br>Motors | When<br>Enabled  | Classi-<br>fication | Refer-<br>ence    |  |
|                | 2    | SVCMD_IC<br>Monitor All                                                                                                  | ) Input Signal<br>locations 2                                                                                   | 0000h to<br>1717h                                                                                                    | -               | 0000h              | All                  | Immedi-<br>ately | Setup               | *1                |  |
|                |      | n.□□□X                                                                                                    | · ,                                                                                                    | Monitor Alloca                                                                                                    |                 | •                  |                      |                  |                     | I                 |  |
|                |      |                                                                                                    | <u> </u>                                                                                                    | Signal Monito                                                                                                    |                 |                    |                      |                  |                     | -                 |  |
| Pn861          |      | n.□□X□                                                                                                    | 0 Disab                                                                                                    | ole allocation fo                                                                                                    | or CN1-5 ii     | nput signal        | monitor.             |                  |                     | _                 |  |
| M3 *8          |      |                                                                                                    |                                                                                                    | Monitor Alloca                                                                                                    |                 |                    |                      |                  |                     | -                 |  |
|                |      | n.□X□□                                                                                                    |                                                                                                    | settings are the                                                                                                    |                 |                    |                      |                  |                     | _                 |  |
|                |      | n.XDDD                                                                                                    | 0 Disab                                                                                                    | Signal Monitorial Signal Monitorial Signal Monitorial Signal Monitorial Signal Signal Signal Signal Signal Signal Signal Signal Signal Signal Signal Signal Signal Signal Signal Signal Signal Signal Monitorial Signal Monitorial Signal Monitorial Signal Monitorial Signal Monitorial Signal Monitorial Signal Monitorial Signal Monitorial Signal Monitorial Signal Monitorial Signal Monitorial Signal Signa | or CN1-6 ii     | nput signal        | monitor.             |                  |                     |                   |  |
|                |      |                                                                                                    | ı Enab                                                                                                    | TO GITOGGITOTI TO                                                                                                    |                 | ipat oigilai       | THO THEOT.           |                  |                     | _                 |  |
|                | 2    | SVCMD_IC<br>Monitor All                                                                                                  | O Input Signal<br>locations 3                                                                                   | 0000h to<br>1717h                                                                                                    | _               | 0000h              | All                  | Immedi-<br>ately | Setup               | *1                |  |
|                |      | n.□□□X  Input Signal Monitor Allocation for CN1-7 (SVCMD_IO)  0 to 7 The settings are the same as the CN1-3 allocations. |                                                                                                    |                                                                                                    |                 |                    |                      |                  |                     |                   |  |
|                |      | п.ШШХ                                                                                                    | 0 to 7 The s                                                                                                    | settings are the                                                                                                    | same as         | the CN1-3          | allocations.         |                  |                     | =<br>=<br>-       |  |
|                |      | n.□□X□                                                                                                    |                                                                                                    | Signal Monito                                                                                                    |                 |                    |                      |                  |                     |                   |  |
| Pn862<br>M3 *8 |      |                                                                                                    |                                                                                                    | le allocation fo                                                                                                    |                 | <u> </u>           |                      |                  |                     | <del>-</del><br>- |  |
|                |      | n.□X□□                                                                                                    |                                                                                                    | Monitor Alloca<br>settings are the                                                                                                    |                 |                    |                      |                  |                     |                   |  |
|                |      |                                                                                                    | 0 to 7 The settings are the same as the CN1-3 allocations.  CN1-8 Input Signal Monitor Enable/Disable Selection |                                                                                                    |                 |                    |                      |                  |                     |                   |  |
|                |      | n.X□□□                                                                                                    | L .                                                                                                    | ole allocation fo                                                                                                    |                 |                    |                      |                  |                     |                   |  |
|                |      | III.XUUU                                                                                                    |                                                                                                    | le allocation fo                                                                                                    |                 | ·                  |                      |                  |                     | =<br>-:           |  |
|                | 2    | SVCMD_IC                                                                                                    | O Input Signal                                                                                                  | 0000h to                                                                                                    | _               | 0000h              | All                  | Immedi-          | Setup               | *1                |  |
|                |      | MOTILOT AII                                                                                                    | locations 4                                                                                                    | 1717h                                                                                                    |                 |                    |                      | ately            |                     |                   |  |
|                |      |                                                                                                    | Input Signal I                                                                                                  | Monitor Alloca                                                                                                    | tion for C      | N1-9 (SVC          | MD IO)               |                  |                     | ī                 |  |
|                |      | n.□□□X                                                                                                    |                                                                                                    | settings are the                                                                                                    |                 |                    | -                    |                  |                     | _                 |  |
|                |      | n.□□X□                                                                                                    | <u> </u>                                                                                                    | Signal Monito                                                                                                    |                 |                    |                      |                  |                     | I                 |  |
| Pn863<br>M3 *8 |      | П.ППАП                                                                                                    |                                                                                                    | le allocation fo                                                                                                    |                 |                    |                      |                  |                     | <del>-</del><br>- |  |
|                |      | n.□X□□                                                                                                    |                                                                                                    | Monitor Alloca                                                                                                    |                 |                    |                      |                  |                     | I                 |  |
|                |      |                                                                                                    |                                                                                                    | settings are the                                                                                                    |                 |                    |                      |                  |                     | -<br>-            |  |
|                |      | n.X□□□ 0 Disable allocation for CN1-10 input signal monitor.                                                             |                                                                                                    |                                                                                                    |                 |                    |                      |                  |                     |                   |  |
|                |      | 11                                                                                                    |                                                                                                    | le allocation fo                                                                                                    |                 |                    |                      |                  |                     | -                 |  |
|                |      |                                                                                                    | - 1                                                                                                    |                                                                                                    |                 |                    |                      |                  |                     | <del>-</del><br>  |  |

| Setup *1 | Immedi-<br>ately                                           | All CMD_IO)                                                                                                    | 0000h                                                                                                    | _                                                                                                    | 0000h to                                                                                                    | Name SVCMD_IO Input Signal                                                                                                    |                         |   | No.   |  |  |  |
|----------|------------------------------------------------------------|----------------------------------------------------------------------------------------------------|----------------------------------------------------------------------------------------------------|----------------------------------------------------------------------------------------------------|----------------------------------------------------------------------------------------------------|----------------------------------------------------------------------------------------------------|-------------------------|---|-------|--|--|--|
|          |                                                            | CMD_IO)                                                                                                    |                                                                                                    | Monitor Allocations 5 1717h - 0000h All ately Setup                                                             |                                                                                                    |                                                                                                    |                         |   |       |  |  |  |
|          |                                                            | CMD_IO)                                                                                                    | Input Signal Monitor Allocation for CN1-11 (SVCMD_IO)                                                                                                    |                                                                                                    |                                                                                                    |                                                                                                    |                         |   |       |  |  |  |
|          |                                                            | allocations.                                                                                                    |                                                                                                    |                                                                                                    | Monitor Alloca<br>settings are the                                                                                                    |                                                                                                    | n.□□□X                  |   |       |  |  |  |
|          |                                                            | election                                                                                                    | /Disable S                                                                                                    | or Enable/                                                                                                    | t Signal Monit                                                                                                    | CN1-11 Inpu                                                                                                    |                         | Ī |       |  |  |  |
|          |                                                            |                                                                                                    | . 0                                                                                                    |                                                                                                    | ole allocation fo                                                                                                    |                                                                                                    | n.□□X□                  |   | Pn864 |  |  |  |
|          |                                                            | al monitor.                                                                                                    | input signa                                                                                                    | r CN1-11                                                                                                    | le allocation fo                                                                                                    | 1 Enab                                                                                                    |                         |   | M3 *8 |  |  |  |
|          | Input Signal Monitor Allocation for CN1-12 (SVCMD_IO)      |                                                                                                    |                                                                                                    |                                                                                                    |                                                                                                    |                                                                                                    |                         |   |       |  |  |  |
|          | 0 to 7 The settings are the same as the CN1-3 allocations. |                                                                                                    |                                                                                                    |                                                                                                    |                                                                                                    |                                                                                                    |                         |   |       |  |  |  |
|          |                                                            |                                                                                                    | Ī                                                                                                    |                                                                                                    |                                                                                                    |                                                                                                    |                         |   |       |  |  |  |
|          |                                                            |                                                                                                    |                                                                                                    |                                                                                                    | ole allocation fo                                                                                                    |                                                                                                    | n.X□□□                  |   |       |  |  |  |
|          |                                                            | al monitor.                                                                                                    | input signa                                                                                                    | r CN1-12                                                                                                    | le allocation fo                                                                                                    | 1 Enab                                                                                                    |                         |   |       |  |  |  |
|          | 2 SVCMD_IO Input Signal 0000h to 0000h All Immedi-         |                                                                                                    |                                                                                                    |                                                                                                    |                                                                                                    |                                                                                                    |                         |   |       |  |  |  |
| Setup *1 | Immedi-<br>ately                                           |                                                                                                    |                                                                                                    |                                                                                                    |                                                                                                    |                                                                                                    |                         |   |       |  |  |  |
|          |                                                            |                                                                                                    |                                                                                                    |                                                                                                    |                                                                                                    |                                                                                                    |                         |   |       |  |  |  |
|          |                                                            | CMD_IO)                                                                                                    | N1-13 (SV                                                                                                    | tion for C                                                                                                    | Monitor Alloca                                                                                                    | Input Signal                                                                                                    | n ПППV                  |   |       |  |  |  |
|          |                                                            | allocations.                                                                                                    | the CN1-3                                                                                                    | same as                                                                                                    | settings are the                                                                                                    | 0 to 7 The s                                                                                                    |                         |   |       |  |  |  |
|          |                                                            | election                                                                                                    | /Disable S                                                                                                    | or Enable/                                                                                                    | t Signal Monite                                                                                                    | CN1-13 Inpu                                                                                                    |                         | Ī |       |  |  |  |
|          |                                                            | al monitor.                                                                                                    | input signa                                                                                                    | or CN1-13                                                                                                    | ole allocation fo                                                                                                    | 0 Disak                                                                                                    | n.□□X□                  |   | Pn865 |  |  |  |
|          |                                                            | al monitor.                                                                                                    | input signa                                                                                                    | r CN1-13                                                                                                    | le allocation fo                                                                                                    | 1 Enab                                                                                                    |                         |   | M3 *8 |  |  |  |
|          |                                                            | CMD_IO)                                                                                                    | N1-14 (SV                                                                                                    | tion for C                                                                                                    | Monitor Alloca                                                                                                    | Input Signal                                                                                                    | n                       | Ī |       |  |  |  |
|          |                                                            | allocations.                                                                                                    | the CN1-3                                                                                                    | same as                                                                                                    | ettings are the                                                                                                    | 0 to 7 The s                                                                                                    | 11. LALL                |   |       |  |  |  |
|          |                                                            | election                                                                                                    | /Disable S                                                                                                    | or Enable/                                                                                                    | t Signal Monit                                                                                                    | CN1-14 Inpu                                                                                                    |                         | Ī |       |  |  |  |
|          | Disable allocation for CN1-14 input signal monitor.        |                                                                                                    |                                                                                                    |                                                                                                    |                                                                                                    |                                                                                                    |                         |   |       |  |  |  |
|          |                                                            | al monitor.                                                                                                    | input signa                                                                                                    | r CN1-14                                                                                                    | le allocation fo                                                                                                    | 1 Enab                                                                                                    |                         |   |       |  |  |  |
|          | Immediately                                                | All Monitor.  All CMD_IO) allocations.  election al monitor.  CMD_IO) allocations.  election al monitor.  cmd_IO) allocations. | input signal input signal input | or CN1-12  r CN1-12  -  attion for C a same as or Enable/ or CN1-13 attion for C a same as or Enable/ or CN1-14 | Monitor Alloca settings are the allocation for Monitor Alloca settings are the standard for the allocation for Monitor Alloca settings are the settings are the settings are the standard Monitor Alloca settings are the standard Monitor Alloca settings are standard Monitor Alloca settings are standard Monitor Alloca settings are standard Monitor Alloca settings are standard Monitor Alloca settings are standard Monitor Alloca settings are standard Monitor Alloca settings are standard Monitor Monitor M | 0 Disate 1 Enable 1 Enable 2 Input Signal 0 to 7 The second 1 Enable 1 Enable 2 Input Signal 1 Enable 1 Enable 2 Input Signal 0 to 7 The second 1 Enable 2 Input Signal 0 to 7 The second 2 Input Signal 0 to 7 The second 2 Input Signal 0 to 7 The second 2 Input Signal 0 to 7 The second 2 Input Signal 0 to 7 The second 2 Input Signal 0 to 7 The second 2 Input Signal 0 to 7 The second 2 Input Signal 0 to 7 The second 2 Input Signal 0 to 7 The second 2 Input Signal 0 to 7 The second 2 Input Signal 2 Input Signal 3 Input Signal 3 Input Signal 3 I | SVCMD_IC<br>Monitor All | 2 |       |  |  |  |

### 11.1.2 List of Servo Parameters

Continued from previous page.

|                |                                                                                                    |                                                              |                                                                                                    |                                        |                 |                    | Cor                                   | itinued fron     | 1 previou           | s page.        |  |  |  |
|----------------|----------------------------------------------------------------------------------------------------|--------------------------------------------------------------|----------------------------------------------------------------------------------------------------|----------------------------------------|-----------------|--------------------|---------------------------------------|------------------|---------------------|----------------|--|--|--|
| Parameter No.  | Size                                                                                                    | N                                                            | lame                                                                                                    | Setting<br>Range                       | Setting<br>Unit | Default<br>Setting | Applicable Motors                     | When<br>Enabled  | Classi-<br>fication | Refer-<br>ence |  |  |  |
|                | 2                                                                                                    | SVCMD_IC<br>nal Monito<br>1                                  | O Output Sig-<br>or Allocations                                                                                                    | 0000h to<br>1717h                      | -               | 0000h              | All                                   | Immedi-<br>ately | Setup               | *1             |  |  |  |
|                |                                                                                                    |                                                              |                                                                                                    |                                        |                 |                    |                                       |                  |                     | _              |  |  |  |
|                |                                                                                                    |                                                              | Output Sign                                                                                                    | al Monitor Allo                        | cation for      | CN1-23 aı          | nd CN1-24 (S                          | SVCMD_IO)        |                     |                |  |  |  |
|                |                                                                                                    |                                                              |                                                                                                    | cate bit 24 (IO_S                      |                 |                    | · · · · · · · · · · · · · · · · · · · |                  |                     | _              |  |  |  |
|                |                                                                                                    |                                                              |                                                                                                    | cate bit 25 (IO_S                      |                 |                    | <u>'</u>                              |                  |                     | _              |  |  |  |
|                |                                                                                                    | ~ UUUV                                                       |                                                                                                    | cate bit 26 (IO_S                      |                 |                    | •                                     | •                |                     | _              |  |  |  |
|                |                                                                                                    | n.□□□X                                                       |                                                                                                    | cate bit 27 (IO_S<br>cate bit 28 (IO_S |                 |                    |                                       |                  |                     | _              |  |  |  |
|                |                                                                                                    |                                                              |                                                                                                    | cate bit 29 (IO_S                      |                 |                    |                                       |                  |                     | =              |  |  |  |
| Pn868          |                                                                                                    |                                                              |                                                                                                    | cate bit 30 (IO_S                      |                 |                    | · ·                                   |                  |                     | =              |  |  |  |
| M3 *8          |                                                                                                    |                                                              |                                                                                                    | ate bit 31 (IO_S                       |                 |                    |                                       |                  |                     | =              |  |  |  |
|                |                                                                                                    |                                                              | CNI1 22/CNI                                                                                                    | 1-24 Output Si                         | anal Moni       | tor Enable         | /Disable Sele                         | oction           |                     | _              |  |  |  |
|                |                                                                                                    | n.□□X□                                                       |                                                                                                    | ble allocation fo                      | -               |                    |                                       |                  |                     | 1              |  |  |  |
|                |                                                                                                    |                                                              |                                                                                                    | ole allocation fo                      |                 |                    |                                       |                  |                     | _              |  |  |  |
|                |                                                                                                    |                                                              |                                                                                                    |                                        |                 |                    |                                       |                  |                     | _              |  |  |  |
|                |                                                                                                    | n.□X□□                                                       |                                                                                                    | al Monitor Allo                        |                 |                    | •                                     | •                |                     |                |  |  |  |
|                |                                                                                                    |                                                              | 0 to 7 The                                                                                                    | settings are the                       | same as         | the CNT-2          | 3/GN 1-24 all                         | ocations.        |                     | _              |  |  |  |
|                |                                                                                                    | CN1-25/CN1-26 Output Signal Monitor Enable/Disable Selection |                                                                                                    |                                        |                 |                    |                                       |                  |                     |                |  |  |  |
|                | n.X□□□ 0 Disable allocation for CN1-25/CN1-26 output signal monitor.  1 Enable allocation for CN1-25/CN1-26 output signal monitor. |                                                              |                                                                                                    |                                        |                 |                    |                                       |                  |                     |                |  |  |  |
|                |                                                                                                    |                                                              | 1 Enal                                                                                                    | ole allocation to                      | r CN1-25/       | CN1-26 ou          | itput signal m                        | nonitor.         |                     | _              |  |  |  |
|                | 2                                                                                                    |                                                              | O Output Sig-<br>or Allocations                                                                                                    | 0000h to<br>1717h                      | _               | 0000h              | All                                   | Immedi-<br>ately | Setup               | *1             |  |  |  |
|                |                                                                                                    | 2                                                            |                                                                                                    |                                        |                 |                    |                                       | -                |                     |                |  |  |  |
|                |                                                                                                    |                                                              | Output Sign                                                                                                    | al Monitor Allo                        | nation for      | CN1_27 at          | nd CN1_28 (9                          | SVCMD IO)        |                     |                |  |  |  |
|                |                                                                                                    | n.□□□X                                                       | Output Signal Monitor Allocation for CN1-27 and CN1-28 (SVCMD_IO)  0 to 7 The settings are the same as the CN1-23/CN1-24 allocations. |                                        |                 |                    |                                       |                  |                     |                |  |  |  |
|                |                                                                                                    | CN1-27/CN1-28 Output Signal Monitor Enable/Disable Selection |                                                                                                    |                                        |                 |                    |                                       |                  |                     |                |  |  |  |
| D-000          |                                                                                                    |                                                              |                                                                                                    | -                                      | -               |                    |                                       |                  |                     |                |  |  |  |
| Pn869<br>M3 *8 |                                                                                                    | n.□□X□                                                       |                                                                                                    | ble allocation fo                      |                 |                    |                                       |                  |                     | _              |  |  |  |
| IVIO           |                                                                                                    |                                                              |                                                                                                    |                                        |                 |                    |                                       |                  |                     | <u> </u>       |  |  |  |
|                |                                                                                                    | n.□X□□                                                       |                                                                                                    | al Monitor Allo                        |                 |                    |                                       |                  |                     |                |  |  |  |
|                |                                                                                                    |                                                              | 0 to 7 The                                                                                                    | settings are the                       | same as t       | the CN1-20         | 3/CN1-24 allo                         | ocations.        |                     | _              |  |  |  |
|                |                                                                                                    |                                                              | CN1-29/CN                                                                                                    | 1-30 Output Si                         | gnal Moni       | tor Enable         | /Disable Sele                         | ection           |                     |                |  |  |  |
|                |                                                                                                    | n.X□□□                                                       |                                                                                                    | ole allocation fo                      |                 |                    |                                       |                  |                     | _              |  |  |  |
|                |                                                                                                    |                                                              | 1 Enab                                                                                                    | le allocation for                      | CN1-29/0        | CN1-30 ou          | tput signal m                         | onitor.          |                     | <u> </u>       |  |  |  |
|                |                                                                                                    |                                                              |                                                                                                    | T                                      | T               | T                  | ı                                     | T                | T                   |                |  |  |  |
|                | 2                                                                                                    | SVCMD_IO                                                     | Output Sig-<br>or Allocations                                                                                                    | 0000h to                               | _               | 0000h              | All                                   | Immedi-          | Setup               | *1             |  |  |  |
|                | _                                                                                                    | 3                                                            |                                                                                                    | 1717h                                  |                 | 000011             | 7                                     | ately            | Cotap               |                |  |  |  |
|                |                                                                                                    |                                                              |                                                                                                    |                                        |                 |                    |                                       |                  |                     |                |  |  |  |
|                |                                                                                                    | n.□□□X                                                       | Output Sign                                                                                                    | al Monitor Allo                        | cation for      | CN1-31 aı          | nd CN1-32 (S                          | SVCMD_IO)        |                     |                |  |  |  |
|                |                                                                                                    | 11.0000                                                      | 0 to 7 The                                                                                                    | settings are the                       | same as         | the CN1-2          | 3/CN1-24 allo                         | ocations.        |                     | _              |  |  |  |
| Pn86A          |                                                                                                    |                                                              | CN1-31/CN                                                                                                    | 1-32 Output Sig                        | anal Moni       | tor Enable         | /Disable Sele                         | ection           |                     |                |  |  |  |
| M3 *8          |                                                                                                    | n.□□X□                                                       |                                                                                                    | ble allocation fo                      | -               |                    |                                       |                  |                     | _              |  |  |  |
|                |                                                                                                    |                                                              |                                                                                                    | ole allocation fo                      |                 |                    |                                       |                  |                     | _              |  |  |  |
|                |                                                                                                    | n. 🗆 X 🗆 🗆                                                   |                                                                                                    | rameter (Do no                         |                 |                    |                                       |                  |                     | _              |  |  |  |
|                |                                                                                                    |                                                              | 1                                                                                                    |                                        |                 | ,                  |                                       |                  |                     | _              |  |  |  |
|                |                                                                                                    | n.X□□□                                                       | Reserved pa                                                                                                    | rameter (Do no                         | ot change       | .)                 |                                       |                  |                     |                |  |  |  |
|                |                                                                                                    |                                                              |                                                                                                    |                                        |                 |                    |                                       |                  |                     |                |  |  |  |

11

| Continued | from    | previous | nage  |
|-----------|---------|----------|-------|
| Continued | 11 0111 | previous | page. |

| Parameter No. | Size | Name                                                                                               | Setting<br>Range  | Setting<br>Unit | Default<br>Setting | Applicable<br>Motors | When<br>Enabled  | Classi-<br>fication | Refer-<br>ence |
|---------------|------|----------------------------------------------------------------------------------------------------|-------------------|-----------------|--------------------|----------------------|------------------|---------------------|----------------|
| Pn879         | 2    | Reserved parameter (Do not change.)                                                                | _                 | -               | 0300h              | All                  | -                | -                   | _              |
| Pn880         | 2    | Station Address Monitor (for maintenance, read only)                                               | 03h to EFh        | -               | -                  | All                  | -                | Setup               | page<br>5-11   |
| Pn881         | 2    | Set Transmission Byte<br>Count Monitor [bytes]<br>(for maintenance, read<br>only)                  | 17, 32, 48        | -               | -                  | All                  | -                | Setup               | page<br>5-11   |
| Pn882         | 2    | Transmission Cycle Setting Monitor [x 0.25 μs] (for maintenance, read only)                        | Oh to FFFFh       | -               | -                  | All                  | -                | Setup               | page<br>5-11   |
| Pn883         | 2    | Communications Cycle<br>Setting Monitor [trans-<br>mission cycles] (for<br>maintenance, read only) | 0 to 32           | -               | -                  | All                  | -                | Setup               | page<br>5-11   |
|               | 2    | Communications Controls 2                                                                          | 0000h to<br>0001h | -               | 0000h              | All                  | Immedi-<br>ately | Setup               | *1             |
|               |      |                                                                                                    |                   | •               |                    |                      |                  | •                   |                |

Pn884 M3 \*8

|        | MECH   | ATROLINK Communications Error Holding Brake Signal Setting                                                |
|--------|--------|----------------------------------------------------------------------------------------------------|
| n.□□□X | 0      | Maintain the status set by the BRK_ON or BRK_OFF command when a MECHATROLINK communications error occurs. |
|        | 1      | Apply the holding brake when a MECHATROLINK communications error occurs.                                  |
|        |        |                                                                                                    |
| n.□□X□ | Reserv | red parameter (Do not change.)                                                                            |
|        |        |                                                                                                    |
| n.□X□□ | Reserv | red parameter (Do not change.)                                                                            |
|        |        |                                                                                                    |
| n ХППП | Dagari | red parameter (Do not change)                                                                             |

| Pn88A             | 2 | MECHATROLINK<br>Receive Error Counter<br>Monitor<br>(for maintenance, read<br>only) | 0 to 65,535       | - | 0     | All | -                | Setup | -             |
|-------------------|---|-------------------------------------------------------------------------------------|-------------------|---|-------|-----|------------------|-------|---------------|
| Pn890 to<br>Pn8A6 | 4 | Command Data Monitor during Alarm/Warning (for maintenance, read only)              | Oh to<br>FFFFFFFh | - | 0h    | All | -                | Setup | page<br>10-52 |
| Pn8A8 to<br>Pn8BE | 4 | Response Data Monitor<br>during Alarm/Warning<br>(for maintenance, read<br>only)    | Oh to<br>FFFFFFFh | - | Oh    | All | -                | Setup | page<br>10-52 |
| Pn900             | 2 | Number of Parameter<br>Banks                                                        | 0 to 16           | - | 0     | All | After restart    | Setup | *1            |
| Pn901             | 2 | Number of Parameter<br>Bank Members                                                 | 0 to 15           | - | 0     | All | After restart    | Setup | *1            |
| Pn902 to<br>Pn910 | 2 | Parameter Bank Member Definition                                                    | 0000h to<br>08FFh | _ | 0000h | All | After restart    | Setup | *1            |
| Pn920 to<br>Pn95F | 2 | Parameter Bank Data<br>(Not saved in nonvolatile<br>memory.)                        | 0000h to<br>FFFFh | _ | 0000h | All | Immedi-<br>ately | Setup | *1            |
| PnA1A             | 4 | Reserved parameter (Do not change.)                                                 | -                 | _ | 64    | All | _                | _     | _             |
| PnB42 to<br>PnBD0 | 4 | Reserved parameter (Do not change.)                                                 | _                 | _ | 0     | All | _                | _     | _             |

<sup>\*1.</sup> Refer to the following manual for details.

Σ-7-Series AC Servo Drive MECHATROLINK-III Communications Standard Servo Profile Command Manual (Manual No.: SIEP S800001 31)

<sup>\*2.</sup> Set a percentage of the motor rated torque.

<sup>\*3.</sup> Normally set this parameter to 0. If you use an External Regenerative Resistor, set the capacity (W) of the External Regenerative Resistor.

<sup>\*4.</sup> The upper limit is two times the maximum output capacity (W) of the SERVOPACK.

#### 11.1.2 List of Servo Parameters

- \*5. These parameters are for SERVOPACKs with the dynamic brake option. Refer to the following manual for details.
  - Σ-7-Series AC Servo Drive Σ-7S/Σ-7W SERVOPACK with Dynamic Brake Hardware Option Specifications Product Manual (Manual No.: SIEP S800001 73)
- \*6. The SGLFW2 is the only Yaskawa Linear Servomotor that supports this function.
- \*7. Enabled only when Pn61A is set to n.□□□2 or n.□□□3.
- \*8. This parameter is valid only when the MECHATROLINK-III standard servo profile is used.
- \*9. The parameter setting is enabled after SENS\_ON command execution is completed.
- \*10.Change the setting when the reference is stopped (i.e., while DEN is set to 1). If you change the setting during operation, the reference output will be affected.
- \*11. The settings are updated only if the reference is stopped (i.e., only if DEN is set to 1).
- \*12.Refer to the following manual for details.
  - Σ-7-Series AC Servo Drive MECHATROLINK-II Communications Command Manual (Manual No.: SIEP S800001 30)
- \*13. This parameter is valid only when the MECHATROLINK-II-compatible profile is used.
- \*14. The setting of Pn842 is valid while Pn817 is set to 0.
- \*15.The setting of Pn844 is valid while Pn818 is set to 0.
- \*16. You can check overspeed detection speed with MECHATROLINK-III Common Parameter 05 PnA0A (Maximum Output Speed).
- \*17. These items can be monitored using SERVOPACKs with software version 002C or higher.

# 11.2

# List of MECHATROLINK-III Common Parameters

## 11.2.1 Interpreting the Parameter Lists

The types of Servomotors to which the parameter applies.

- All: The parameter is used for both Rotary Servomotors and Linear Servomotors.
- Rotary: The parameter is used for only Rotary Servomotors.
- Linear: The parameter is used for only Linear Servomotors.

Rotary Servomotor terms are used for parameters that are applicable to all Servomotors. If you are using a Linear Servomotor, you need to interpret the terms accordingly. Refer to the following section for details.

Indicates when a change to the parameter will be effective.

"After restart" indicates parameters that will be effective after one of the following is executed.

- The power supply is turned OFF and ON again.
- The CONFIG command is sent.
- · A software reset is executed.

| Parameter No. | Size | Name            | Setting<br>Range      | Setting Unit [Resolution] | Defaur<br>Setting | Applicable<br>Motors | When<br>Enabled  | Classi-<br>fication |
|---------------|------|-----------------|-----------------------|---------------------------|-------------------|----------------------|------------------|---------------------|
| 61<br>PnAC2   | 4    | Speed Loop Gain | 1,000 to<br>2,000,000 | 0.001 Hz<br>[0.1 Hz]      | 40000             | All                  | Immedi-<br>ately | Tuning              |

You can set the parameter in increments of the setting unit.

However, if a unit is given in square brackets, the setting is automatically converted to the resolution given in the square brackets.

### 11.2.2 List of MECHATROLINK-III Common Parameters

The following table lists the common MECHATROLINK-III parameters. These common parameters are used to make settings from the host controller via MECHATROLINK communications. Do not change the settings with the Digital Operator or any other device.

| Parameter No. | Size | Nar                      | ne                | Setting Range     | Setting Unit<br>[Resolution] | Default<br>Setting | Applicable Motors | When<br>Enabled | Classi-<br>fication |
|---------------|------|--------------------------|-------------------|-------------------|------------------------------|--------------------|-------------------|-----------------|---------------------|
|               | 4    | Encoder Type (read only) |                   | 0h or 1h          | _                            | ı                  | All               | 1               |                     |
| 01            |      |                          |                   |                   |                              |                    |                   |                 |                     |
| PnA02         |      | 0000h                    | Absolute          | encoder           |                              |                    |                   |                 |                     |
|               |      | 0001h                    | Increment         | tal encoder       |                              |                    |                   |                 |                     |
|               |      |                          |                   |                   |                              |                    |                   |                 | noi                 |
|               | 4    | Motor Type (read only)   |                   | 0h or 1h          | _                            | -                  | All               | -               | Device information  |
| 02            |      | _                        |                   |                   |                              |                    |                   |                 | se inf              |
| PnA04         |      | 0000h                    | Rotary Se         | ervomotor         |                              |                    |                   |                 | e<br>ViC            |
|               |      | 0001h                    | Linear Se         | ervomotor         |                              |                    |                   |                 | ă                   |
|               |      |                          |                   |                   |                              |                    |                   |                 |                     |
| 04<br>PnA08   | 4    | Rated Speed (read only)  |                   | Oh to<br>FFFFFFFh | 1 min <sup>-1</sup>          | _                  | All               | _               |                     |
| 05<br>PnA0A   | 4    | Maximum (<br>Speed (rea  | Output<br>d only) | Oh to<br>FFFFFFFh | 1 min <sup>-1</sup>          | -                  | All               | -               |                     |

Continued on next page.

Parameter Lists

### 11.2.2 List of MECHATROLINK-III Common Parameters

Continued from previous page.

| Davasastas       |      |                               |                  |                                      | 0-44:                     |                    |                   |                 |                        |
|------------------|------|-------------------------------|------------------|--------------------------------------|---------------------------|--------------------|-------------------|-----------------|------------------------|
| Parameter<br>No. | Size | Name                          |                  | Setting Range                        | Setting Unit [Resolution] | Default<br>Setting | Applicable Motors | When<br>Enabled | Classi-<br>fication    |
| 06               |      | O a a a al MA III a l'a       |                  | -1,073,741,823                       | [                         |                    |                   |                 |                        |
| PnA0C            | 4    | Speed Multiplie (read only)   | r                | to                                   | _                         | -                  | All               | -               |                        |
|                  |      | ` , , ,                       |                  | 1,073,741,823                        |                           |                    |                   |                 | -                      |
| 07<br>PnA0E      | 4    | Rated Torque (read only)      |                  | Oh to<br>FFFFFFFh                    | 1 N∙m                     | _                  | All               | _               |                        |
| 08               |      | Maximum Outp                  | ı ıt             | Oh to                                |                           |                    |                   |                 | L                      |
| PnA10            | 4    | Torque (read only)            |                  | FFFFFFFh                             | 1 N·m                     | -                  | All               | -               | Device information     |
| 09               |      | Torque Multiplie              |                  |                                      |                           |                    |                   |                 | orm                    |
| PnA12            | 4    | (read only)                   | ŧ                | to<br>1,073,741,823                  | _                         | _                  | All               | _               | inf                    |
| 0A               |      | Resolution                    |                  |                                      |                           |                    |                   |                 | - ViOR                 |
| PnA14            | 4    | (read only)                   |                  | Oh to<br>FFFFFFFh                    | 1 pulse/rev               | _                  | Rotary            | _               | De                     |
| 0B               | _    |                               |                  |                                      | 1 nm                      |                    |                   | After           |                        |
| PnA16            | 4    | Linear Scale Pit              | ch               | 0 to 65,536,000                      | [0.01 µm]                 | 0                  | Linear            | restart         |                        |
| 0C               | 4    | Pulses per Scal               | е                | 0h to                                | 1 pulse/                  | _                  | Linear            |                 |                        |
| PnA18            | 4    | Pitch (read only              | ')               | FFFFFFFh                             | pitch                     | _                  | Lilleai           | _               |                        |
| 21               | 4    | Electronic Gear               | Ratio            | 1 to                                 | _                         | 16                 | All               | After           |                        |
| PnA42            |      | (Numerator)                   |                  | 1,073,741,824                        |                           |                    |                   | restart         | -                      |
| 22<br>PnA44      | 4    | Electronic Gear (Denominator) | Ratio            | 1 to<br>1,073,741,824                | _                         | 1                  | All               | After restart   |                        |
|                  |      | ,                             |                  |                                      |                           |                    |                   | Testart         | -                      |
| 23               | 4    | Absolute Encod                | der              | -1,073,741,823<br>to                 | 1 reference unit          | 0                  | All               | Immedi-         |                        |
| PnA46            |      | Origin Oriset                 |                  | 1,073,741,823                        | unit                      |                    |                   | ately*1         |                        |
| 24               | 4    | Multiturn Limit               |                  | 0 to 65,535                          | 1 Rev                     | 65535              | Rotary            | After           |                        |
| PnA48            |      |                               |                  | ,                                    |                           |                    | ,                 | restart         | -                      |
|                  | 4    | Limit Setting                 |                  | 0h to 33h                            | _                         | 0000h              | All               | After restart   |                        |
|                  |      |                               |                  |                                      |                           |                    |                   |                 |                        |
|                  |      | Bit 0                         | р ОТ             | )T (0: Enabled 1: Disabled)          |                           |                    |                   |                 |                        |
|                  |      |                               | 1                | OT (0: Enabled, 1: Disabled)         |                           |                    |                   |                 |                        |
| 25               |      | Bit 1                         |                  | DT (0: Enabled, 1: Disabled) served. |                           |                    |                   |                 |                        |
| PnA4A            |      | Bit 3                         |                  | erved.                               |                           |                    |                   |                 | spe                    |
|                  |      | Bit 4                         | -                | OT (0: Disabled, 1:                  | Enablad\                  |                    |                   |                 | Machine specifications |
|                  |      | Bit 5                         |                  | OT (0: Disabled, 1:                  |                           |                    |                   |                 | achi                   |
|                  |      | Bits 6 to 31                  |                  | erved.                               | Enabled)                  |                    |                   |                 | Š                      |
|                  |      | DIIS 0 10 3 I                 | nese             | erveu.                               |                           |                    |                   |                 |                        |
|                  |      | T                             |                  |                                      |                           |                    |                   |                 | -                      |
| 26               | 4    | Forward Softwa                | are              | -1,073,741,823<br>to                 | 1 reference               | 10737418           | All               | Immedi-         |                        |
| PnA4C            | -    | Limit                         |                  | 1,073,741,823                        | unit                      | 23                 |                   | ately           |                        |
| 27               | 4    | Reserved parameter            |                  | _                                    | _                         | 0                  | All               | Immedi-         |                        |
| PnA4E            | 7    | (Do not change                | (Do not change.) |                                      |                           | Ŭ                  | / \li             | ately           | _                      |
| 28               | 4    | Reverse Softwa                | ıre              | -1,073,741,823<br>to                 | 1 reference               | -1073741           | All               | Immedi-         |                        |
| PnA50            | +    | Limit                         |                  | 1,073,741,823                        | unit                      | 823                | ΛII               | ately           |                        |
| 29               | 4    | Reserved parar                |                  | _                                    |                           | 0                  | All               | Immedi-         | 1                      |
| PnA52            | 4    | (Do not change                |                  | _                                    | _                         | 0                  | All               | ately           |                        |

ш

Continued from previous page.

| Parameter No. | Size | Nam                                                                                                    | ne                              | Setting Range                          | Setting Unit<br>[Resolution] | Default<br>Setting | Applicable Motors | When<br>Enabled  | Classi-<br>fication |
|---------------|------|----------------------------------------------------------------------------------------------------|---------------------------------|----------------------------------------|------------------------------|--------------------|-------------------|------------------|---------------------|
|               | 4    | Speed Unit                                                                                                    |                                 | Oh to 4h                               | -                            | 0h                 | All               | After restart    |                     |
|               |      |                                                                                                    |                                 |                                        |                              |                    |                   |                  |                     |
|               |      | 0000h                                                                                                    | Reference                       | e units/s                              |                              |                    |                   |                  |                     |
| 41            |      | 0001h                                                                                                    | Reference                       | e units/min                            |                              |                    |                   |                  |                     |
| PnA82         |      | 0002h                                                                                                    | Percenta                        | ge (%) of rated spe                    | eed*2                        |                    |                   |                  |                     |
|               |      | 0003h                                                                                                    | min <sup>-1*2</sup>             |                                        |                              |                    |                   |                  |                     |
|               |      | 0004h                                                                                                    | Maximum                         | n motor speed/400                      | 000000h*3                    |                    |                   |                  |                     |
| 42<br>PnA84   | 4    | Speed Base Unit *2, *3 (Set the value of n from the following formula: Speed unit (41 PnA82) × 10 <sup>n</sup> )            |                                 | -3 to 3                                | -                            | 0                  | All               | After<br>restart |                     |
|               | 4    | Position Un                                                                                                    | it                              | 0h                                     | -                            | 0h                 | All               | After restart    |                     |
| 43<br>PnA86   |      | 0000h                                                                                                    | Reference                       | o unite                                |                              | I                  |                   |                  |                     |
|               |      | 000011                                                                                                    | Reference                       | e units                                |                              |                    |                   |                  |                     |
| 44<br>PnA88   | 4    | Position Base Unit<br>(Set the value of n<br>from the following<br>formula: Position unit<br>(43 PnA86) × 10 <sup>n</sup> ) |                                 | 0                                      | -                            | 0                  | All               | After<br>restart | Unit settings       |
|               | 4    | Acceleration                                                                                                    | n Unit                          | 0h                                     | -                            | 0h                 | All               | After restart    | U                   |
| 45<br>PnA8A   |      | 0000h                                                                                                    | Reference                       | units/s <sup>2</sup>                   |                              |                    |                   |                  |                     |
| 46<br>PnA8C   | 4    | Acceleration<br>Unit<br>(Set the value<br>from the following formula: Accumit (45 Pn.4<br>10 <sup>n</sup> )                 | ue of n<br>lowing<br>celeration | 4 to 6                                 | -                            | 4                  | All               | After<br>restart |                     |
|               | 4    | Torque Unit                                                                                                    |                                 | 1h or 2h                               | _                            | 1h                 | All               | After restart    |                     |
| 47<br>PnA8E   |      | 0001h<br>0002h                                                                                                    |                                 | ge (%) of rated toro<br>torque/4000000 | •                            |                    |                   |                  |                     |
| 48<br>PnA90   | 4    | Torque Base<br>(Set the value<br>from the following formula: Tor<br>(47 PnA8E)                                              | ue of n<br>lowing<br>que unit   | -5 to 0                                | -                            | 0                  | All               | After<br>restart |                     |

### 11.2.2 List of MECHATROLINK-III Common Parameters

Continued from previous page.

| Parameter No. | Size | Name                                                                                                    | Setting Range                                                                                                    | Setting Unit<br>[Resolution]                                                                                              | Default<br>Setting                  | Applicable Motors | When<br>Enabled | Classi-<br>fication |
|---------------|------|----------------------------------------------------------------------------------------------------|----------------------------------------------------------------------------------------------------|----------------------------------------------------------------------------------------------------|-------------------------------------|-------------------|-----------------|---------------------|
|               | 4    | Supported Unit (read only)                                                                                                    | -                                                                                                    | -                                                                                                    | 0601011F<br>h                       | All               | -               |                     |
| 49<br>PnA92   |      | Speed Units Bit 0 R Bit 1 R Bit 2 P Bit 3 m Bit 4 M Bits 5 to 7 R Position Units Bit 8 R Bits 9 to 15 R Acceleration Units Bit 16 R Bit 17 m Bits 18 to 23 R Torque Units Bit 24 N Bit 25 P Bit 26 M | eference units/s (1: eference units/min (ercentage (%) of ration-1 (rpm) (1: Enable aximum motor speceserved (0: Disabled eference units (1: Eleserved (0: Disabled eference units/s² (1) is (acceleration time eserved (0: Disabled eference (%) of rational aximum torque/400 eserved (0: Disabled eserved (0: Disabled eserved (0 | (1: Enabled)  ded speed (1: E  dd)  ed/4000000h (  dd).  Enabled)  erequired to re  dd).  ed torque (1: E  000000h (1: En | Enabled)  1: Enabled)  ach rated sp |                   | bled)           | Unit settings       |

Continued from previous page.

| Dorocasta     |      |                                                                                           |                                             |                                                                                              | Catting at Line's                  |                                                                                             | Applicable           |                    |                     |
|---------------|------|-------------------------------------------------------------------------------------------|---------------------------------------------|----------------------------------------------------------------------------------------------|------------------------------------|---------------------------------------------------------------------------------------------|----------------------|--------------------|---------------------|
| Parameter No. | Size | Nar                                                                                       | ne                                          | Setting Range                                                                                | Setting Unit [Resolution]          | Default<br>Setting                                                                          | Applicable<br>Motors | When<br>Enabled    | Classi-<br>fication |
| 61<br>PnAC2   | 4    | Speed Loo                                                                                 | p Gain                                      | 1,000 to<br>2,000,000                                                                        | 0.001 Hz<br>[0.1 Hz]               | 40000                                                                                       | All                  | Immedi-<br>ately   |                     |
| 62<br>PnAC4   | 4    | Speed Loo<br>Time Cons                                                                    | p Integral<br>tant                          | 150 to 512,000                                                                               | 1 μs<br>[0.01 ms]                  | 20000                                                                                       | All                  | Immedi-<br>ately   |                     |
| 63<br>PnAC6   | 4    | Position Lo                                                                               | op Gain                                     | 1,000 to<br>2,000,000                                                                        | 0.001/s<br>[0.1/s]                 | 40000                                                                                       | All                  | Immedi-<br>ately   |                     |
| 64<br>PnAC8   | 4    | Feed Forwa<br>pensation                                                                   | ard Com-                                    | 0 to 100                                                                                     | 1%                                 | 0                                                                                           | All                  | Immedi-<br>ately   |                     |
| 65<br>PnACA   | 4    | Position Lo<br>gral Time C                                                                |                                             | 0 to 5,000,000                                                                               | 1 μs<br>[0.1 ms]                   | 0                                                                                           | All                  | Immedi-<br>ately   |                     |
| 66<br>PnACC   | 4    | In-position                                                                               | Range                                       | 0 to<br>1,073,741,824                                                                        | 1 reference<br>unit                | 7                                                                                           | All                  | Immedi-<br>ately   |                     |
| 67<br>PnACE   | 4    | Near-positi                                                                               | on Range                                    | 1 to<br>1,073,741,824                                                                        | 1 reference<br>unit                | 10737418<br>24                                                                              | All                  | Immedi-<br>ately   |                     |
| 81<br>PnB02   | 4    | Exponentia<br>tion Accele<br>Deceleratio<br>Constant                                      | ration/                                     | 0 to 510,000                                                                                 | 1 μs<br>[0.1 ms]                   | 0                                                                                           | All                  | Immedi-<br>ately*5 |                     |
| 82<br>PnB04   | 4    | Movement<br>Time                                                                          | Average                                     | 0 to 510,000                                                                                 | 1 μs<br>[0.1 ms]                   | 0                                                                                           | All                  | Immedi-<br>ately*5 |                     |
| 83<br>PnB06   | 4    | Final Travel<br>nal Input Po                                                              |                                             | -1,073,741,823<br>to<br>1,073,741,823                                                        | 1 reference<br>unit                | 100                                                                                         | All                  | Immedi-<br>ately   |                     |
| 84<br>PnB08   | 4    | Zero Point Return<br>Approach Speed                                                       |                                             | Oh to<br>3FFFFFFh                                                                            | 10 <sup>-3</sup> min <sup>-1</sup> | × 5,000h<br>reference<br>units/s<br>con-<br>verted to<br>10 <sup>-3</sup> min <sup>-1</sup> | All                  | Immedi-<br>ately   |                     |
| 85<br>PnB0A   | 4    | Zero Point<br>Creep Spee                                                                  |                                             | Oh to<br>3FFFFFFh                                                                            | 10 <sup>-3</sup> min <sup>-1</sup> | × 500h<br>reference<br>units/s<br>con-<br>verted to<br>10 <sup>-3</sup> min <sup>-1</sup>   | All                  | Immedi-<br>ately   | Tuning              |
| 86<br>PnB0C   | 4    | Final Travel<br>Point Retur                                                               |                                             | -1,073,741,823<br>to<br>1,073,741,823                                                        | 1 reference<br>unit                | 100                                                                                         | All                  | Immedi-<br>ately   |                     |
|               | 4    | Monitor Se                                                                                | lect 1                                      | Oh to Fh                                                                                     | _                                  | 1h                                                                                          | All                  | Immedi-<br>ately   |                     |
| 87<br>PnB0E   |      | 0000h 0001h 0002h 0003h 0004h 0005h 0006h 0007h 0008h 0009h 000Ah 000Bh 000Ch 000Dh 000Eh | Reserved<br>CMN1 (co<br>CMN2 (co<br>OMN1 (o | (undefined value). (undefined value). common monitor 1) common monitor 2) ptional monitor 2) |                                    |                                                                                             |                      |                    |                     |

### 11.2.2 List of MECHATROLINK-III Common Parameters

Continued from previous page.

| The settings are the same as those for Fixed Monitor Selection 1.                                                                                                    |             |  |  |  |  |
|----------------------------------------------------------------------------------------------------|-------------|--|--|--|--|
| A Monitor Select 2 Un to Fn - Un All ately    Country   Country |             |  |  |  |  |
| The settings are the same as those for Fixed Monitor Selection 1.                                                                                                    |             |  |  |  |  |
| SEL_MON1                                                                                                    | 88<br>PnB10 |  |  |  |  |
| 0001h IPOS (reference position in reference coordinate system) 0002h POS_OFFSET (offset set in POS_SET (Set Coordinate System) command) 0003h TSPD (target speed) 0004h SPD_LIM (speed limit) 0005h TRQ_LIM (torque limit)  SV_STAT (servo actual operating status) Monitor Description Byte 1: Current communications phase 00h: Phase 0 01h: Phase 1 02h: Phase 2 03h: Phase 3 Byte 2: Current control mode 00h: Position control mode 01h: Speed control mode 01h: Speed control mode 02h: Torque control mode Byte 3: Reserved Byte 4: Expansion signal monitor  Bit Name Description Value Setting Processing status for latch detection not yet processed. latch detection for LT_REQ1 in SVCM-                                                                                                    |             |  |  |  |  |
| PnB12  O006h  Bit 1  LT_RDY1  Processing status for latch detection for LT_REQ2 in SVCM-D_CTRL region  D_CTRL region  O Phase C  External input signal 2  SExternal input signal 3  External input signal 1  External input signal 3  O Phase C  External input signal 3  External input signal 1  External input signal 1  External input signal 1  External input signal 3  External input signal 1  External input signal 1  External input signal 1  External input signal 1  External input signal 1  External input signal 1  External input signal 2  SEXTENDAL 1  External input signal 2  SEXTENDAL 1  External input signal 2  External input signal 2  SEXTENDAL 1  External input signal 2  SEXTENDAL 1  External input signal 2  SEXTENDAL 1  External input signal 2  SEXTENDAL 1  External input signal 2  SEXTENDAL 1  External input signal 2  SEXTENDAL 1  External input signal 2  SEXTENDAL 1  External input signal 2  SEXTENDAL 1  External input signal 3                                                                                                    | 89<br>PnB12 |  |  |  |  |
| 0007h Reserved.                                                                                                    |             |  |  |  |  |
| 0008h INIT_PGPOS (Low) Lower 32 bits of initial encoder position converted to 64-bit position reference data  0009h INIT_PGPOS (High) Upper 32 bits of initial encoder position converted to 64-bit position reference data                                                                                                    |             |  |  |  |  |
| verted to 64-bit position reference data                                                                                                    |             |  |  |  |  |

| Parameter No. | Size | Name                                     | Э         | Setting Range                                               | Setting Unit<br>[Resolution]       | Default<br>Setting | Applicable Motors | When<br>Enabled  |  |
|---------------|------|------------------------------------------|-----------|-------------------------------------------------------------|------------------------------------|--------------------|-------------------|------------------|--|
|               | 4    | Monitor Selection SEL_MON2               | ct for    | 0h to 9h                                                    | _                                  | 0h                 | All               | Immedi-<br>ately |  |
| 8A<br>PnB14   |      | 0000h to 0009h The sett                  |           | ings are the same as those for SEL_MON Monitor Selection 1. |                                    |                    |                   |                  |  |
| 8B<br>PnB16   | 4    | Zero Point De<br>Range                   | etection  | 0 to 250                                                    | 1 reference<br>unit                | 10                 | All               | Immedi-<br>ately |  |
| 8C<br>PnB18   | 4    | Forward Torc                             | que Limit | 0 to 800                                                    | 1%                                 | 100                | All               | Immedi-<br>ately |  |
| 8D<br>PnB1A   | 4    | Reverse Torq                             | jue Limit | 0 to 800                                                    | 1%                                 | 100                | All               | Immedi-<br>ately |  |
| 8E<br>PnB1C   | 4    | Zero Speed Detection Range               |           | 1,000 to<br>10,000,000                                      | 10 <sup>-3</sup> min <sup>-1</sup> | 20000              | All               | Immedi-<br>ately |  |
| 8F<br>PnB1E   | 4    | Speed Match Signal<br>Detection Range    |           | 0 to 100,000                                                | 10 <sup>-3</sup> min <sup>-1</sup> | 10000              | All               | Immedi-<br>ately |  |
|               | 4    | SVCMD_CTF<br>Enabled/Disa<br>(read only) |           | -                                                           | _                                  | 0FFF3F3F<br>h      | All               | _                |  |
|               |      |                                          |           |                                                             |                                    |                    |                   |                  |  |
|               |      | Bit 0                                    |           | MD_PAUSE (1: Ena                                            |                                    |                    |                   |                  |  |
|               |      | Bit 1                                    |           | MD_CANCEL (1: E                                             |                                    |                    |                   |                  |  |
|               |      | Bits 2 and 3                             |           | TOP_MODE (1: End                                            | ,                                  |                    |                   |                  |  |
|               |      | Bits 4 and 5 Bits 6 and 7                |           | ACCFIL (1: Enabled) Reserved (0: Disabled).                 |                                    |                    |                   |                  |  |
|               |      | Bit 8                                    |           | ESERVEG (0. DISABLE<br>Γ_REQ1 (1: Enable                    |                                    |                    |                   |                  |  |
| 90<br>PnB20   |      | Bit 9                                    |           | Γ_REQ1 (1: Enabled                                          |                                    |                    |                   |                  |  |
| TIDZU         |      | Bits 10 and 1                            |           | $\Gamma_{\rm SEL1}$ (1: Enabled                             | ·                                  |                    |                   |                  |  |
|               |      | Bits 12 and 1                            |           | Γ_SEL2 (1: Enabled                                          | ,                                  |                    |                   |                  |  |
|               |      |                                          |           | eserved (0: Disable                                         | •                                  |                    |                   |                  |  |
|               |      | Bits 16 to 19                            |           | EL_MON1 (1: Enab                                            | ·                                  |                    |                   |                  |  |
|               |      | Bits 20 to 23                            |           | EL_MON2 (1: Enab                                            |                                    |                    |                   |                  |  |
|               |      | Bits 24 to 27                            |           | EL_MON3 (1: Enab                                            |                                    |                    |                   |                  |  |
|               |      |                                          |           |                                                             | /                                  |                    |                   |                  |  |

### 11.2.2 List of MECHATROLINK-III Common Parameters

Continued from previous page.

| Doromoter     |      |                                                     | _  |                     | Catting Hait              |                    | Applicable           |                 |                            |
|---------------|------|-----------------------------------------------------|----|---------------------|---------------------------|--------------------|----------------------|-----------------|----------------------------|
| Parameter No. | Size | Name                                                |    | Setting Range       | Setting Unit [Resolution] | Default<br>Setting | Applicable<br>Motors | When<br>Enabled | Classi-<br>fication        |
|               | 4    | SVCMD_STAT bit<br>Enabled/Disabled<br>(read only)   |    | _                   | _                         | 0FFF3F33<br>h      | All                  | _               |                            |
|               |      |                                                     |    |                     |                           |                    |                      |                 |                            |
|               |      | Bit 0                                               | CI | MD_PAUSE_CMP        | (1: Enabled)              |                    |                      |                 |                            |
|               |      | Bit 1                                               | CI | MD_CANCEL_CMF       | ? (1: Enabled)            |                    |                      |                 |                            |
|               |      | Bit 2 and 3                                         | Re | eserved (0: Disable | ed).                      |                    |                      |                 |                            |
|               |      | Bits 4 and 5                                        | ΑŒ | CCFIL (1: Enabled)  |                           |                    |                      |                 |                            |
|               |      | Bits 6 and 7                                        | Re | eserved (0: Disable | ed).                      |                    |                      |                 |                            |
|               |      | Bit 8                                               | L_ | CMP1 (1: Enabled    | l)                        |                    |                      |                 |                            |
| 91            |      | Bit 9                                               | L_ | CMP2 (1: Enabled    | l)                        |                    |                      |                 |                            |
| PnB22         |      | Bit 10                                              | Р  | OS_RDY (1: Enable   | ed)                       |                    |                      |                 |                            |
|               |      | Bit 11                                              | P  | ON (1: Enabled)     |                           |                    |                      |                 |                            |
|               |      | Bit 12                                              | M  | _RDY (1: Enabled)   |                           |                    |                      |                 |                            |
|               |      | Bit 13                                              | S١ | /_ON (1: Enabled)   |                           |                    |                      |                 |                            |
|               |      | Bits 14 and 15                                      | Re | eserved (0: Disable | ed).                      |                    |                      |                 | ပ                          |
|               |      | Bits 16 to 19                                       | SE | EL_MON1 (1: Enab    | oled)                     |                    |                      |                 | etei                       |
|               |      | Bits 20 to 23                                       | SE | EL_MON2 (1: Enab    | oled)                     |                    |                      |                 | ram                        |
|               |      | Bits 24 to 27                                       | SE | EL_MON3 (1: Enab    | oled)                     |                    |                      |                 | pal                        |
|               |      | Bits 28 to 31                                       | Re | eserved (0: Disable | ed).                      |                    |                      |                 | ated                       |
|               |      |                                                     |    |                     |                           |                    |                      |                 | nd-rela                    |
|               | 4    | I/O Bit Enabled/Dis<br>abled (Output) (rea<br>only) |    | -                   | -                         | 01FF01F0<br>h      | All                  | _               | Command-related parameters |
|               |      | 1                                                   |    | I                   |                           |                    |                      |                 |                            |
|               |      | Bits 0 to 3                                         | R  | eserved (0: Disable | ed).                      |                    |                      | <del></del>     |                            |
|               |      | Bit 4                                               | V_ | PPI (1: Enabled)    |                           |                    |                      |                 |                            |
|               |      | Bit 5                                               | Ρ. | PPI (1: Enabled)    |                           |                    |                      |                 |                            |
|               |      | Bit 6                                               | Ρ. | _CL (1: Enabled)    |                           |                    |                      |                 |                            |
| 92            |      | Bit 7                                               | N, | _CL (1: Enabled)    |                           |                    |                      |                 |                            |
| PnB24         |      | Bit 8                                               | G  | _SEL (1: Enabled)   |                           |                    |                      |                 |                            |
|               |      | Bits 9 to 11                                        | G  | _SEL (0: Disabled)  |                           |                    |                      |                 |                            |
|               |      | Bits 12 to 15                                       | R  | eserved (0: Disable | ed).                      |                    |                      |                 |                            |
|               |      | Bits 16 to 19                                       | В  | ANK_SEL (1: Enab    | led)                      |                    |                      |                 |                            |
|               |      | Bits 20 to 24                                       | S  | O1 to SO5 (1: Enal  | bled)                     |                    |                      |                 |                            |
|               |      | Bits 25 to 31                                       | R  | eserved (0: Disable | ed).                      |                    |                      |                 |                            |
|               |      |                                                     |    |                     |                           |                    |                      |                 |                            |

Continued from previous page.

Applicable When Classic

| Parameter No. | Size | Name                                                                                                    | Setting Range                                                                                                    | Setting Unit [Resolution] | Default<br>Setting | Applicable Motors | When<br>Enabled | Classi-<br>fication        |
|---------------|------|----------------------------------------------------------------------------------------------------|----------------------------------------------------------------------------------------------------|---------------------------|--------------------|-------------------|-----------------|----------------------------|
|               | 4    | I/O Bit Enabled/Dis<br>abled (Input) (read<br>only)                                                                                                    | -                                                                                                    | -                         | FF0FFEFE<br>h      | All               | _               |                            |
| 93<br>PnB26   |      | Bit 0 Bit 1 Bit 2 Bit 3 Bit 4 Bit 5 Bit 6 Bit 7 Bit 8 Bit 9 Bit 10 Bit 11 Bit 12 Bit 13 Bit 14 Bit 15 Bit 16 Bit 17 Bit 18 Bit 19 Bit 10 Bit 11 Bit 12 Bit 13 Bit 14 Bit 15 Bit 16 Bit 17 Bit 18 Bit 19 Bits 20 to 23 Bits 24 to 31 | Reserved (0: Disable DEC (1: Enabled) P-OT (1: Enabled) N-OT (1: Enabled) EXT1 (1: Enabled) EXT2 (1: Enabled) EXT3 (1: Enabled) EXT6 (1: Enabled) EXT7 (1: Enabled) EXT9 (1: Enabled) Reserved (0: Disable BRK_ON (1: Enabled) N-SOT (1: Enabled) DEN (1: Enabled) DEN (1: Enabled) PSET (1: Enabled) ZPOINT (1: Enabled) ZPOINT (1: Enabled) V_LIM (1: Enabled) V_LIM (1: Enabled) ZSPD (1: Enabled) Reserved (0: Disable ID_STS1 to IO_STS1 | ed). d)                   |                    |                   |                 | Command-related parameters |

- \*1. The parameter setting is enabled after SENS\_ON command execution is completed.
- \*2. If you set the Speed Unit Selection (parameter 41) to either 0002h or 0003h, set the Speed Base Unit Selection (parameter 42) to a number between -3 and 0.
- \*3. If you set the Speed Unit Selection (parameter 41) to 0004h, set the Speed Base Unit Selection (parameter 42) to 0.
- \*4. If you set the Torque Unit Selection (parameter 47) to 0002h, set the Torque Base Unit Selection (parameter 48) to 0.
- \*5. Change the setting when the reference is stopped (i.e., while DEN is set to 1). If you change the setting during operation, the reference output will be affected.

# 11.3 Parameter Recording Table

Use the following table to record the settings of the parameters.

| Parameter No. | Default Setting | Name                                        | When<br>Enabled |
|---------------|-----------------|---------------------------------------------|-----------------|
| Pn000         | 0000h           | Basic Function Selections 0                 | After restart   |
| Pn001         | 0000h           | Application Function Selections 1           | After restart   |
| Pn002         | 0011h           | Application Function Selections 2           | After restart   |
| Pn006         | 0002h           | Application Function Selections 6           | Immediately     |
| Pn007         | 0000h           | Application Function Selections 7           | Immediately     |
| Pn008         | 4000h           | Application Function Selections 8           | After restart   |
| Pn009         | 0010h           | Application Function Selections 9           | After restart   |
| Pn00A         | 0001h           | Application Function Selections A           | After restart   |
| Pn00B         | 0000h           | Application Function Selections B           | After restart   |
| Pn00C         | 0000h           | Application Function Selections C           | After restart   |
| Pn00D         | 0000h           | Application Function Selections D           | After restart   |
| Pn00F         | 0000h           | Application Function Selections F           | After restart   |
| Pn021         | 0000h           | Reserved parameter                          | _               |
| Pn022         | 0000h           | Reserved parameter                          | _               |
| Pn080         | 0000h           | Application Function Selections 80          | After restart   |
| Pn0D8         | 0000h           | Reserved parameter                          | _               |
| Pn0D9         | 0000h           | Reserved parameter                          | _               |
| Pn100         | 400             | Speed Loop Gain                             | Immediately     |
| Pn101         | 2000            | Speed Loop Integral Time Constant           | Immediately     |
| Pn102         | 400             | Position Loop Gain                          | Immediately     |
| Pn103         | 100             | Moment of Inertia Ratio                     | Immediately     |
| Pn104         | 400             | Second Speed Loop Gain                      | Immediately     |
| Pn105         | 2000            | Second Speed Loop Integral Time Constant    | Immediately     |
| Pn106         | 400             | Second Position Loop Gain                   | Immediately     |
| Pn109         | 0               | Feedforward                                 | Immediately     |
| Pn10A         | 0               | Feedforward Filter Time<br>Constant         | Immediately     |
| Pn10B         | 0000h           | Gain Application Selections                 | *1              |
| Pn10C         | 200             | Mode Switching Level for Torque Reference   | Immediately     |
| Pn10D         | 0               | Mode Switching Level for Speed Reference    | Immediately     |
| Pn10E         | 0               | Mode Switching Level for Acceleration       | Immediately     |
| Pn10F         | 0               | Mode Switching Level for Position Deviation | Immediately     |

Continued from previous page.

| Parameter | Default Setting | Name                                                           | When          |
|-----------|-----------------|----------------------------------------------------------------|---------------|
| No.       | Default Setting |                                                                | Enabled       |
| Pn11F     | 0               | Position Integral Time Constant                                | Immediately   |
| Pn121     | 100             | Friction Compensation Gain                                     | Immediately   |
| Pn122     | 100             | Second Friction Compensation Gain                              | Immediately   |
| Pn123     | 0               | Friction Compensation Coefficient                              | Immediately   |
| Pn124     | 0               | Friction Compensation Frequency Correction                     | Immediately   |
| Pn125     | 100             | Friction Compensation Gain Correction                          | Immediately   |
| Pn131     | 0               | Gain Switching Time 1                                          | Immediately   |
| Pn132     | 0               | Gain Switching Time 2                                          | Immediately   |
| Pn135     | 0               | Gain Switching Waiting Time 1                                  | Immediately   |
| Pn136     | 0               | Gain Switching Waiting Time 2                                  | Immediately   |
| Pn139     | 0000h           | Automatic Gain Switching Selections 1                          | Immediately   |
| Pn13D     | 2000            | Current Gain Level                                             | Immediately   |
| Pn140     | 0100h           | Model Following Control-<br>Related Selections                 | Immediately   |
| Pn141     | 500             | Model Following Control Gain                                   | Immediately   |
| Pn142     | 1000            | Model Following Control Gain Correction                        | Immediately   |
| Pn143     | 1000            | Model Following Control Bias in the Forward Direction          | Immediately   |
| Pn144     | 1000            | Model Following Control Bias in the Reverse Direction          | Immediately   |
| Pn145     | 500             | Vibration Suppression 1 Frequency A                            | Immediately   |
| Pn146     | 700             | Vibration Suppression 1<br>Frequency B                         | Immediately   |
| Pn147     | 1000            | Model Following Control<br>Speed Feedforward Com-<br>pensation | Immediately   |
| Pn148     | 500             | Second Model Following Control Gain                            | Immediately   |
| Pn149     | 1000            | Second Model Following<br>Control Gain Correction              | Immediately   |
| Pn14A     | 800             | Vibration Suppression 2<br>Frequency                           | Immediately   |
| Pn14B     | 100             | Vibration Suppression 2<br>Correction                          | Immediately   |
| Pn14F     | 0021h           | Control-Related Selections                                     | After restart |
| Pn160     | 0010h           | Anti-Resonance Control-<br>Related Selections                  | Immediately   |
| Pn161     | 1000            | Anti-Resonance Frequency                                       | Immediately   |
| Pn162     | 100             | Anti-Resonance Gain Correction                                 | Immediately   |
| Pn163     | 0               | Anti-Resonance Damping Gain                                    | Immediately   |

| Continued from previous page |                 |                                                         |                 |  |
|------------------------------|-----------------|---------------------------------------------------------|-----------------|--|
| Parameter No.                | Default Setting | Name                                                    | When<br>Enabled |  |
| Pn164                        | 0               | Anti-Resonance Filter Time<br>Constant 1 Correction     | Immediately     |  |
| Pn165                        | 0               | Anti-Resonance Filter Time<br>Constant 2 Correction     | Immediately     |  |
| Pn166                        | 0               | Anti-Resonance Damping Gain 2                           | Immediately     |  |
| Pn170                        | 1401h           | Tuning-less Function-<br>Related Selections             | *1              |  |
| Pn181                        | 0               | Mode Switching Level for Speed Reference                | Immediately     |  |
| Pn182                        | 0               | Mode Switching Level for Acceleration                   | Immediately     |  |
| Pn205                        | 65535           | Multiturn Limit                                         | After restart   |  |
| Pn207                        | 0010h           | Position Control Function Selections                    | After restart   |  |
| Pn20E                        | 16              | Electronic Gear Ratio (Numerator)                       | After restart   |  |
| Pn210                        | 1               | Electronic Gear Ratio (Denominator)                     | After restart   |  |
| Pn230                        | 0000h           | Position Control Expansion Function Selections          | After restart   |  |
| Pn231                        | 0               | Backlash Compensation                                   | Immediately     |  |
| Pn233                        | 0               | Backlash Compensation Time Constant                     | Immediately     |  |
| Pn282                        | 0               | Linear Encoder Scale Pitch                              | After restart   |  |
| Pn304                        | 500             | Jogging Speed                                           | Immediately     |  |
| Pn305                        | 0               | Soft Start Acceleration<br>Time                         | Immediately     |  |
| Pn306                        | 0               | Soft Start Deceleration Time                            | Immediately     |  |
| Pn308                        | 0               | Speed Feedback Filter Time Constant                     | Immediately     |  |
| Pn30A                        | 0               | Deceleration Time for Servo OFF and Forced Stops        | Immediately     |  |
| Pn30C                        | 0               | Speed Feedforward Average Movement Time                 | Immediately     |  |
| Pn310                        | 0000h           | Vibration Detection Selections                          | Immediately     |  |
| Pn311                        | 100             | Vibration Detection Sensitivity                         | Immediately     |  |
| Pn312                        | 50              | Vibration Detection Level                               | Immediately     |  |
| Pn316                        | 10000           | Maximum Motor Speed                                     | After restart   |  |
| Pn324                        | 300             | Moment of Inertia Calculation Starting Level            | Immediately     |  |
| Pn383                        | 50              | Jogging Speed                                           | Immediately     |  |
| Pn384                        | 10              | Vibration Detection Level                               | Immediately     |  |
| Pn385                        | 50              | Maximum Motor Speed                                     | After restart   |  |
| Pn401                        | 100             | First Stage First Torque Reference Filter Time Constant | Immediately     |  |
| Pn402                        | 800             | Forward Torque Limit                                    | Immediately     |  |
| Pn403                        | 800             | Reverse Torque Limit                                    | Immediately     |  |
| Pn404                        | 100             | Forward External Torque<br>Limit                        | Immediately     |  |

Continued from previous page.

|               | Continued from previous page. |                                                                  |                 |  |
|---------------|-------------------------------|------------------------------------------------------------------|-----------------|--|
| Parameter No. | Default Setting               | Name                                                             | When<br>Enabled |  |
| Pn405         | 100                           | Reverse External Torque<br>Limit                                 | Immediately     |  |
| Pn406         | 800                           | Emergency Stop Torque                                            | Immediately     |  |
| Pn407         | 10000                         | Speed Limit during Torque Control                                | Immediately     |  |
| Pn408         | 0000h                         | Torque-Related Function Selections                               | *1              |  |
| Pn409         | 5000                          | First Stage Notch Filter Frequency                               | Immediately     |  |
| Pn40A         | 70                            | First Stage Notch Filter Q<br>Value                              | Immediately     |  |
| Pn40B         | 0                             | First Stage Notch Filter Depth                                   | Immediately     |  |
| Pn40C         | 5000                          | Second Stage Notch Filter Frequency                              | Immediately     |  |
| Pn40D         | 70                            | Second Stage Notch Filter<br>Q Value                             | Immediately     |  |
| Pn40E         | 0                             | Second Stage Notch Filter Depth                                  | Immediately     |  |
| Pn40F         | 5000                          | Second Stage Second Torque Reference Filter Frequency            | Immediately     |  |
| Pn410         | 50                            | Second Stage Second<br>Torque Reference Filter Q<br>Value        | Immediately     |  |
| Pn412         | 100                           | First Stage Second Torque<br>Reference Filter Time Con-<br>stant | Immediately     |  |
| Pn416         | 0000h                         | Torque-Related Function Selections 2                             | Immediately     |  |
| Pn417         | 5000                          | Third Stage Notch Filter Frequency                               | Immediately     |  |
| Pn418         | 70                            | Third Stage Notch Filter Q Value                                 | Immediately     |  |
| Pn419         | 0                             | Third Stage Notch Filter Depth                                   | Immediately     |  |
| Pn41A         | 5000                          | Fourth Stage Notch Filter Frequency                              | Immediately     |  |
| Pn41B         | 70                            | Fourth Stage Notch Filter Q<br>Value                             | Immediately     |  |
| Pn41C         | 0                             | Fourth Stage Notch Filter Depth                                  | Immediately     |  |
| Pn41D         | 5000                          | Fifth Stage Notch Filter Frequency                               | Immediately     |  |
| Pn41E         | 70                            | 0 Fifth Stage Notch Filter Q Value                               |                 |  |
| Pn41F         | 0                             | Fifth Stage Notch Filter Depth                                   |                 |  |
| Pn423         | 0000h                         | Speed Ripple Compensation Selections                             | *1              |  |
| Pn424         | 50                            | Torque Limit at Main Circuit<br>Voltage Drop                     | Immediately     |  |
| Pn425         | 100                           | Release Time for Torque<br>Limit at Main Circuit Voltage<br>Drop | Immediately     |  |
| Pn426         | 0                             | Torque Feedforward Average Movement Time                         | Immediately     |  |

| Parameter No.     | Default Setting                       | Name                                                        | When<br>Enabled |
|-------------------|---------------------------------------|-------------------------------------------------------------|-----------------|
| Pn427             | 0                                     | Speed Ripple Compensation Enable Speed                      | Immediately     |
| Pn43A to<br>Pn43D | 10000                                 | Reserved parameter                                          | _               |
| Pn456             | 15                                    | Sweep Torque Reference<br>Amplitude                         | Immediately     |
| Pn460             | 0101h                                 | Notch Filter Adjustment Selections 1                        | Immediately     |
| Pn475             | 0000h                                 | Gravity Compensation-<br>Related Selections                 | After restart   |
| Pn476             | 0                                     | Gravity Compensation Torque                                 | Immediately     |
| Pn480             | 10000                                 | Speed Limit during Force<br>Control                         | Immediately     |
| Pn481             | 400                                   | Polarity Detection Speed Loop Gain                          | Immediately     |
| Pn482             | 3000                                  | Polarity Detection Speed Loop Integral Time Constant        | Immediately     |
| Pn483             | 30                                    | Forward Force Limit                                         | Immediately     |
| Pn484             | 30                                    | Reverse Force Limit                                         | Immediately     |
| Pn485             | 20                                    | Polarity Detection Reference Speed                          | Immediately     |
| Pn486             | 25                                    | Polarity Detection Reference Acceleration/Deceleration Time | Immediately     |
| Pn487             | 0                                     | Polarity Detection Constant Speed Time                      | Immediately     |
| Pn488             | 100                                   | Polarity Detection Reference Waiting Time                   | Immediately     |
| Pn48E             | 10                                    | Polarity Detection Range                                    | Immediately     |
| Pn490             | 100                                   | Polarity Detection Load Level                               | Immediately     |
| Pn495             | 100                                   | Polarity Detection Confirmation Force Reference             | Immediately     |
| Pn498             | 10                                    | Polarity Detection Allowable Error Range                    | Immediately     |
| Pn49F             | 0                                     | Speed Ripple Compensation Enable Speed                      | Immediately     |
| Pn502             | 20                                    | Rotation Detection Level                                    | Immediately     |
| Pn503             | 10                                    | Speed Coincidence Detection Signal Output Width             | Immediately     |
| Pn506             | 0                                     | Brake Reference-Servo<br>OFF Delay Time                     | Immediately     |
| Pn507             | 100 Brake Reference Ou<br>Speed Level |                                                             | Immediately     |
| Pn508             | 50                                    | Servo OFF-Brake Com-<br>mand Waiting Time                   | Immediately     |
| Pn509             | 20                                    | Momentary Power Interruption Hold Time                      | Immediately     |
| Pn50A             | 0881h                                 | Input Signal Selections 1                                   | After restart   |
| Pn50B             | 8881h                                 | Input Signal Selections 2                                   | After restart   |
| Pn50E             | 0000h                                 | Output Signal Selections 1                                  | After restart   |
| Pn50F             | 0100h                                 | Output Signal Selections 2                                  | After restart   |
| Pn510             | 0000h                                 | Output Signal Selections 3                                  | After restart   |

Continued from previous page.

| Parameter<br>No. | Default Setting                        | Name                                                          | When<br>Enabled |
|------------------|----------------------------------------|---------------------------------------------------------------|-----------------|
| Pn511            | 5432h                                  | Input Signal Selections 5                                     | After restart   |
| Pn512            | 0000h                                  | Output Signal Inverse Settings                                | After restart   |
| Pn514            | 0000h                                  | Output Signal Selections 4                                    | After restart   |
| Pn516            | 8888h                                  | Input Signal Selections 7                                     | After restart   |
| Pn51E            | 100                                    | Position Deviation Over-<br>flow Warning Level                | Immediately     |
| Pn520            | 5242880                                | Position Deviation Over-<br>flow Alarm Level                  | Immediately     |
| Pn522            | 7                                      | Positioning Completed Width                                   | Immediately     |
| Pn524            | 1073741824                             | Near Signal Width                                             | Immediately     |
| Pn526            | 5242880                                | Position Deviation Over-<br>flow Alarm Level at Servo<br>ON   | Immediately     |
| Pn528            | 100                                    | Position Deviation Over-<br>flow Warning Level at Servo<br>ON | Immediately     |
| Pn529            | 10000                                  | Speed Limit Level at Servo ON                                 | Immediately     |
| Pn52B            | 20                                     | Overload Warning Level                                        | Immediately     |
| Pn52C            | 100                                    | Base Current Derating at Motor Overload Detection             | After restart   |
| Pn530            | 0000h                                  | 000h Program Jogging-Related Selections                       |                 |
| Pn531            | 32768                                  | Program Jogging Travel Distance                               | Immediately     |
| Pn533            | 500                                    | Program Jogging Movement Speed                                | Immediately     |
| Pn534            | 100                                    | Program Jogging Acceleration/Deceleration Time                | Immediately     |
| Pn535            | 100                                    | Program Jogging Waiting Time                                  | Immediately     |
| Pn536            | 1                                      | Program Jogging Number of Movements                           | Immediately     |
| Pn550            | 0                                      | Analog Monitor 1 Offset Voltage                               | Immediately     |
| Pn551            | 0                                      | Analog Monitor 2 Offset Voltage                               | Immediately     |
| Pn552            | 100                                    | Analog Monitor 1 Magnifi-<br>cation                           | Immediately     |
| Pn553            | 100                                    | Analog Monitor 2 Magnifi-<br>cation                           | Immediately     |
| Pn55A            | 1 Power Consumption Moni tor Unit Time |                                                               | Immediately     |
| Pn560            | 400 Residual Vibration Detection Width |                                                               | Immediately     |
| Pn561            | 100 Overshoot Detection Lev            |                                                               | Immediately     |
| Pn56A            | 0000h                                  | Output Signal Reference<br>Method Selections 1                | After restart   |
| Pn56B            | 0000h                                  | Output Signal Reference<br>Method Selections 2                | After restart   |
| Pn581            | 20                                     | Zero Speed Level                                              | Immediately     |
| Pn582            | 10                                     | Speed Coincidence Detection Signal Output Width               | Immediately     |

|               | Continued from previous page    |                                                                     |                 |  |
|---------------|---------------------------------|---------------------------------------------------------------------|-----------------|--|
| Parameter No. | Default Setting                 | Name                                                                | When<br>Enabled |  |
| Pn583         | 10                              | Brake Reference Output Speed Level                                  | Immediately     |  |
| Pn584         | 10000                           | Speed Limit Level at Servo ON                                       | Immediately     |  |
| Pn585         | 50                              | Program Jogging Move-<br>ment Speed                                 | Immediately     |  |
| Pn586         | 0                               | Motor Running Cooling<br>Ratio                                      | Immediately     |  |
| Pn587         | 0000h                           | Polarity Detection Execution Selection for Absolute Linear Encoder  | Immediately     |  |
| Pn590         | Axis A: 1003h,<br>Axis B: 1009h | P-OT (Forward Drive Prohibit) Signal Allocation                     | After restart   |  |
| Pn591         | Axis A: 1004h,<br>Axis B: 1010h | N-OT (Reverse Drive Prohibit) Signal Allocation                     | After restart   |  |
| Pn592         | Axis A: 1005h,<br>Axis B: 1011h | /DEC (Origin Return Deceleration Switch Input) Signal Allocation    | After restart   |  |
| Pn593         | Axis A: 1006h,<br>Axis B: 1012h | /EXT1 (External Latch Input 1) Signal Allocation                    | After restart   |  |
| Pn594         | Axis A: 1007h,<br>Axis B: 1013h | /EXT2 (External Latch Input<br>2) Signal Allocation                 | After restart   |  |
| Pn595         | Axis A: 1008h,<br>Axis B: 1014h | /EXT3 (External Latch Input 3) Signal Allocation                    | After restart   |  |
| Pn597         | 0000h                           | FSTP (Forced Stop Input)<br>Signal Allocation                       | After restart   |  |
| Pn598         | 0000h                           | /P-CL (Forward External<br>Torque Limit Input) Signal<br>Allocation | After restart   |  |
| Pn599         | 0000h                           | /N-CL (Reverse External<br>Torque Limit Input) Signal<br>Allocation | After restart   |  |
| Pn5B0         | 0000h                           | /COIN (Positioning Completion Output) Signal Allocation             | After restart   |  |
| Pn5B1         | 0000h                           | /V-CMP (Speed Coincidence Detection Output) Signal Allocation       | After restart   |  |
| Pn5B2         | 0000h                           | /TGON (Rotation Detection Output) Signal Allocation                 | After restart   |  |
| Pn5B3         | 0000h                           | /S-RDY (Servo Ready) Signal Allocation                              | After restart   |  |
| Pn5B4         | 0000h                           | /CLT (Torque Limit Detection Output) Signal Allocation              | After restart   |  |
| Pn5B5         | 0000h                           | /VLT (Speed Limit Detection) Signal Allocation                      | After restart   |  |
| Pn5B6         | Axis A: 1023h,<br>Axis B: 1025h | /BK (Brake Output) Signal Allocation                                | After restart   |  |
| Pn5B7         | 0000h                           | /WARN (Warning Output) Signal Allocation                            | After restart   |  |
| Pn5B8         | 0000h                           | /NEAR (Near Output) Signal Allocation                               | After restart   |  |
| Pn5BC         | 0000h                           | /PM (Preventative Mainte-<br>nance Output) Signal Allo-<br>cation   | After restart   |  |

| Parameter No. | Default Setting | Name                                                        | When<br>Enabled           |
|---------------|-----------------|-------------------------------------------------------------|---------------------------|
| Pn600         | 0               | Regenerative Resistor Capacity                              | Immediately               |
| Pn601         | 0               | Dynamic Brake Resistor<br>Allowable Energy Con-<br>sumption | After restart             |
| Pn603         | 0               | Regenerative Resistance                                     | Immediately               |
| Pn604         | 0               | Dynamic Brake Resistance                                    | After restart             |
| Pn61A         | 0000h           | Overheat Protection Selections                              | After restart             |
| Pn61B         | 250             | Overheat Alarm Level                                        | Immediately               |
| Pn61C         | 100             | Overheat Warning Level                                      | Immediately               |
| Pn61D         | 0               | Overheat Alarm Filter Time                                  | Immediately               |
| Pn800         | 1040h           | Communications Controls                                     | Immediately               |
| Pn801         | 0003h           | Application Function Selections 6 (Software Limits)         | Immediately               |
| Pn803         | 10              | Origin Range                                                | Immediately               |
| Pn804         | 1073741823      | Forward Software Limit                                      | Immediately               |
| Pn806         | -1073741823     | Reverse Software Limit                                      | Immediately               |
| Pn808         | 0               | Absolute Encoder Origin<br>Offset                           | Immedi-<br>ately*2        |
| Pn80A         | 100             | First Stage Linear Acceleration Constant                    | Immedi-<br>ately*3        |
| Pn80B         | 100             | Second Stage Linear Acceleration Constant                   |                           |
| Pn80C         | 0               | Acceleration Constant<br>Switching Speed                    | Immedi-<br>ately*3        |
| Pn80D         | 100             | First Stage Linear Deceleration Constant                    |                           |
| Pn80E         | 100             | Second Stage Linear<br>Deceleration Constant                | Immedi-<br>ately*3        |
| Pn80F         | 0               | Deceleration Constant<br>Switching Speed                    | Immedi-<br>ately*3        |
| Pn810         | 0               | Exponential Acceleration/<br>Deceleration Bias              | Immedi-<br>ately*3        |
| Pn811         | 0               | Exponential Acceleration/<br>Deceleration Time Constant     | Immedi-<br>ately*3        |
| Pn812         | 0               | Movement Average Time                                       | Immedi-<br>ately*3        |
| Pn814         | 100             | External Positioning Final Travel Distance                  | Immedi-<br>ately*3        |
| Pn816         | 0000h           | Origin Return Mode Settings                                 | Immedi-<br>ately*3        |
| Pn817         | 50              | Origin Approach Speed 1                                     | Immedi-<br>ately*3        |
| Pn818         | 5               | Origin Approach Speed 2                                     | Immedi-<br>ately*3        |
| Pn819         | 100             | Final Travel Distance for Origin Return                     | Immedi-<br>ately*3        |
| Pn81E         | 0000h           | Input Signal Monitor Selections                             | Immediately               |
| Pn81F         | 0010h<br>0      | Command Data Allocations Forward Latching Area              | After restart Immediately |

| Parameter | D ( 110 11)     | Continued from p                                           | When                           |
|-----------|-----------------|------------------------------------------------------------|--------------------------------|
| No.       | Default Setting | Name                                                       | Enabled                        |
| Pn822     | 0               | Reverse Latching Area                                      | Immediately                    |
| Pn824     | 0000h           | Option Monitor 1 Selection                                 | Immediately                    |
| Pn825     | 0000h           | Option Monitor 2 Selection                                 | Immediately                    |
| Pn827     | 100             | Linear Deceleration Constant 1 for Stopping                | Immedi-<br>ately*3             |
| Pn829     | 0               | SVOFF Waiting Time (for SVOFF at Deceleration to Stop)     | Immediately                    |
| Pn82A     | 1813h           | Option Field Allocations 1                                 | After restart                  |
| Pn82B     | 1D1Ch           | Option Field Allocations 2                                 | After restart                  |
| Pn82C     | 1F1Eh           | Option Field Allocations 3                                 | After restart                  |
| Pn82D     | 0000h           | Option Field Allocations 4                                 | After restart                  |
| Pn82E     | 0000h           | Option Field Allocations 5                                 | After restart                  |
| Pn833     | 0000h           | Motion Settings                                            | After restart                  |
| Pn834     | 100             | First Stage Linear Acceleration Constant 2                 | Immedi-<br>ately <sup>*3</sup> |
| Pn836     | 100             | Second Stage Linear<br>Acceleration Constant 2             | Immedi-<br>ately*3             |
| Pn838     | 0               | Acceleration Constant<br>Switching Speed 2                 | Immedi-<br>ately*3             |
| Pn83A     | 100             | First Stage Linear Deceleration Constant 2                 | Immedi-<br>ately*3             |
| Pn83C     | 100             | Second Stage Linear<br>Deceleration Constant 2             | Immedi-<br>ately*3             |
| Pn83E     | 0               | Deceleration Constant<br>Switching Speed 2                 | Immedi-<br>ately*3             |
| Pn840     | 100             | Linear Deceleration Constant 2 for Stopping                | Immedi-<br>ately*3             |
| Pn842     | 0               | Second Origin Approach<br>Speed 1                          | Immedi-<br>ately*3             |
| Pn844     | 0               | Second Origin Approach<br>Speed 2                          | Immedi-<br>ately*3             |
| Pn846     | 0               | POSING Command Scurve<br>Acceleration/Deceleration<br>Rate | Immedi-<br>ately*3             |
| Pn850     | 0               | Number of Latch<br>Sequences                               | Immediately                    |
| Pn851     | 0               | Continuous Latch<br>Sequence Count                         | Immediately                    |
| Pn852     | 0000h           | Latch Sequence 1 to 4 Settings                             | Immediately                    |
| Pn853     | 0000h           | Latch Sequence 5 to 8 Settings                             | Immediately                    |
| Pn860     | 0000h           | SVCMD_IO Input Signal Monitor Allocations 1                | Immediately                    |
| Pn861     | 0000h           | SVCMD_IO Input Signal<br>Monitor Allocations 2             | Immediately                    |
| Pn862     | 0000h           | SVCMD_IO Input Signal Monitor Allocations 3                | Immediately                    |
| Pn863     | 0000h           | SVCMD_IO Input Signal<br>Monitor Allocations 4             | Immediately                    |
| Pn864     | 0000h           | SVCMD_IO Input Signal Monitor Allocations 5                | Immediately on next page.      |

|                   |                 | <u> </u>                                                                                | previous page.  |
|-------------------|-----------------|-----------------------------------------------------------------------------------------|-----------------|
| Parameter No.     | Default Setting | Name                                                                                    | When<br>Enabled |
| Pn865             | 0000h           | SVCMD_IO Input Signal Monitor Allocations 6                                             | Immediately     |
| Pn868             | 0000h           | SVCMD_IO Output Signal Monitor Allocations 1                                            | Immediately     |
| Pn869             | 0000h           | SVCMD_IO Output Signal<br>Monitor Allocations 2                                         | Immediately     |
| Pn86A             | 0000h           | SVCMD_IO Output Signal<br>Monitor Allocations 3                                         | Immediately     |
| Pn879             | 0300h           | Reserved parameter                                                                      | _               |
| Pn880             | -               | Station Address Monitor (for maintenance, read only)                                    | -               |
| Pn881             | -               | Set Transmission Byte<br>Count Monitor [bytes] (for<br>maintenance, read only)          | _               |
| Pn882             | -               | Transmission Cycle Setting Monitor [x 0.25 μs] (for maintenance, read only)             | -               |
| Pn883             | -               | Communications Cycle Setting Monitor [transmission cycles] (for maintenance, read only) | _               |
| Pn884             | 0000h           | Communications Controls 2                                                               | Immediately     |
| Pn88A             | 0               | MECHATROLINK Receive<br>Error Counter Monitor (for<br>maintenance, read only)           | -               |
| Pn890 to<br>Pn8A6 | Oh              | Command Data Monitor during Alarm/Warning (for maintenance, read only)                  | _               |
| Pn8A8 to<br>Pn8BE | 0h              | Response Data Monitor during Alarm/Warning (for maintenance, read only)                 | -               |
| Pn900             | 0               | Number of Parameter<br>Banks                                                            | After restart   |
| Pn901             | 0               | Number of Parameter Bank Members                                                        | After restart   |
| Pn902 to<br>Pn910 | 0000h           | Parameter Bank Member Definition                                                        | After restart   |
| Pn920 to<br>Pn95F | 0000h           | Parameter Bank Data (Not saved in nonvolatile memory.)                                  | Immediately     |
| PnA1A             | 64              | Reserved parameter                                                                      | _               |
| PnB42 to<br>PnBD0 | 0               | Reserved parameter                                                                      | -               |
| 01<br>PnA02       | -               | Encoder Type (read only)                                                                | -               |
| 02<br>PnA04       | -               | Motor Type (read only)                                                                  | _               |
| 04<br>PnA08       | _               | Rated Speed (read only)                                                                 | _               |
| 05<br>PnA0A       | _               | Maximum Output Speed (read only)                                                        | _               |
| 06<br>PnA0C       | -               | Speed Multiplier (read only)                                                            | _               |
| 07                |                 | Rated Torque (read only)                                                                |                 |
| 0.7               |                 | Rated Torque (read only)                                                                |                 |

|               | Continued from previous page. |                                     |                    |  |  |
|---------------|-------------------------------|-------------------------------------|--------------------|--|--|
| Parameter No. | Default Setting               | Name                                | When<br>Enabled    |  |  |
| 08<br>PnA10   | -                             | Maximum Output Torque (read only)   | _                  |  |  |
| 09<br>PnA12   | -                             | Torque Multiplier (read only)       | _                  |  |  |
| 0A<br>PnA14   | -                             | Resolution (read only)              | _                  |  |  |
| 0B<br>PnA16   | 0                             | Linear Scale Pitch                  | After restart      |  |  |
| 0C<br>PnA18   | -                             | Pulses per Scale Pitch (read only)  | _                  |  |  |
| 21<br>PnA42   | 16                            | Electronic Gear Ratio (Numerator)   | After restart      |  |  |
| 22<br>PnA44   | 1                             | Electronic Gear Ratio (Denominator) | After restart      |  |  |
| 23<br>PnA46   | 0                             | Absolute Encoder Origin<br>Offset   | Immedi-<br>ately*2 |  |  |
| 24<br>PnA48   | 65535                         | Multiturn Limit                     | After restart      |  |  |
| 25<br>PnA4A   | 0000h                         | Limit Setting                       | After restart      |  |  |
| 26<br>PnA4C   | 1073741823                    | Forward Software Limit              | Immediately        |  |  |
| 27<br>PnA4E   | 0                             | Reserved (Do not change.)           | Immediately        |  |  |
| 28<br>PnA50   | -1073741823                   | Reverse Software Limit              | Immediately        |  |  |
| 29<br>PnA52   | 0                             | Reserved (Do not change.)           | Immediately        |  |  |
| 41<br>PnA82   | 0h                            | Speed Unit                          | After restart      |  |  |
| 42<br>PnA84   | 0                             | Speed Base Unit                     | After restart      |  |  |
| 43<br>PnA86   | 0h                            | Position Unit                       | After restart      |  |  |
| 44<br>PnA88   | 0                             | Position Base Unit                  | After restart      |  |  |
| 45<br>PnA8A   | 0h                            | Acceleration Unit                   | After restart      |  |  |
| 46<br>PnA8C   | 4                             | Acceleration Base Unit              | After restart      |  |  |
| 47<br>PnA8E   | 1h                            | Torque Unit                         | After restart      |  |  |
| 48<br>PnA90   | 0                             | Torque Base Unit                    | After restart      |  |  |
| 49<br>PnA92   | 0601011Fh                     | Supported Unit (read only)          | _                  |  |  |
| 61<br>PnAC2   | 40000                         | Speed Loop Gain                     | Immediately        |  |  |
| 62<br>PnAC4   | 20000 Speed Loop In Constant  |                                     | Immediately        |  |  |
| 63<br>PnAC6   | 40000                         | Position Loop Gain                  | Immediately        |  |  |
| 64<br>PnAC8   | 0                             | Feed Forward Compensation           | Immediately        |  |  |
|               |                               | Continued                           | on novt nago       |  |  |

Continued from previous page.

| Parameter   |                                                                                  | Continued from p                                             | When                           |
|-------------|----------------------------------------------------------------------------------|--------------------------------------------------------------|--------------------------------|
| No.         | Default Setting                                                                  | Name                                                         | Enabled                        |
| 65<br>PnACA | 0                                                                                | Position Loop Integral Time<br>Constant                      | Immediately                    |
| 66<br>PnACC | 7                                                                                | In-position Range                                            | Immediately                    |
| 67<br>PnACE | 1073741824                                                                       | Near-position Range                                          | Immediately                    |
| 81<br>PnB02 | 0                                                                                | Exponential Function Acceleration/Deceleration Time Constant | Immedi-<br>ately*3             |
| 82<br>PnB04 | 0                                                                                | Movement Average Time                                        | Immedi-<br>ately <sup>*3</sup> |
| 83<br>PnB06 | 100                                                                              | Final Travel for External Input Positioning                  | Immediately                    |
| 84<br>PnB08 | × 5,000h reference<br>units/s converted to<br>10 <sup>-3</sup> min <sup>-1</sup> | Zero Point Return<br>Approach Speed                          | Immediately                    |
| 85<br>PnB0A | × 500h reference<br>units/s converted to<br>10 <sup>-3</sup> min <sup>-1</sup>   | Zero Point Return Creep<br>Speed                             | Immediately                    |
| 86<br>PnB0C | 100                                                                              | Final Travel for Zero Point Return                           | Immediately                    |
| 87<br>PnB0E | 1h                                                                               | Monitor Select 1                                             | Immediately                    |
| 88<br>PnB10 | 0h                                                                               | Monitor Select 2                                             | Immediately                    |
| 89<br>PnB12 | 0h                                                                               | Monitor Select for SEL_MON1                                  | Immediately                    |
| 8A<br>PnB14 | 0h                                                                               | Monitor Select for SEL_MON2                                  | Immediately                    |
| 8B<br>PnB16 | 10                                                                               | Zero Point Detection Range                                   | Immediately                    |
| 8C<br>PnB18 | 100                                                                              | Forward Torque Limit                                         | Immediately                    |
| 8D<br>PnB1A | 100                                                                              | Reverse Torque Limit                                         | Immediately                    |
| 8E<br>PnB1C | 20000                                                                            | Zero Speed Detection Range                                   | Immediately                    |
| 8F<br>PnB1E | 10000                                                                            | Speed Match Signal Detection Range                           | Immediately                    |
| 90<br>PnB20 | 0FFF3F3Fh                                                                        | SVCMD_ CTRL bit<br>Enabled/Disabled (read<br>only)           | _                              |
| 91<br>PnB22 | 0FFF3F33h                                                                        | SVCMD_ STAT bit Enabled/<br>Disabled (read only)             |                                |
| 92<br>PnB24 | 01FF01F0h                                                                        | I/O Bit Enabled/Disabled<br>(Output) (read only)             |                                |
| 93<br>PnB26 | FEOFFFEE I/O Bit Enabled/Disabled                                                |                                                              | _                              |

<sup>\*1.</sup> The enable timing depends on the digit that is changed. Refer to the following section for details.

\*\*In The enable timing depends on the digit that is changed. Refer to the following section for details.

\*\*In The enable timing depends on the digit that is changed. Refer to the following section for details.

<sup>\*2.</sup> The parameter setting is enabled after SENS\_ON command execution is completed.
\*3. Change the setting when the reference is stopped (i.e., while DEN is set to 1). If you change the setting during operation, the reference output will be affected.

# **Appendices**

The appendix provides information on interpreting panel displays, and tables of corresponding SERVOPACK and SigmaWin+ function names.

| 12.1 | Interp           | reting Panel Displays12-2                                                                                   |
|------|------------------|----------------------------------------------------------------------------------------------------|
|      | 12.1.2<br>12.1.3 | Interpreting Status Displays12-2Alarm and Warning Displays12-2Overtravel Display12-2Forced Stop Display12-2 |
| 12.2 | Corresp          | onding SERVOPACK and SigmaWin+ Function Names12-3                                                           |
|      |                  | Corresponding SERVOPACK Utility Function Names                                                              |
|      | 12.2.2           | Corresponding SERVOPACK Monitor Display Function Names                                                      |

12.1.1 Interpreting Status Displays

# 12.1 Interpreting Panel Displays

You can check the Servo Drive status on the panel display of the SERVOPACK. Also, if an alarm or warning occurs, the alarm or warning number will be displayed.

## 12.1.1 Interpreting Status Displays

The status is displayed as described below.

| Display | Meaning                                                                                                    | Display | Meaning                                                                           |
|---------|----------------------------------------------------------------------------------------------------|---------|-----------------------------------------------------------------------------------|
|         | /TGON (Rotation Detection) Signal Display<br>Lit if the Servomotor speed is higher than the<br>setting of Pn502 or Pn581 and not lit if the<br>speed is lower than the setting. (The default set-<br>ting is 20 min <sup>-1</sup> or 20 mm/s.) |         | Reference Input Display<br>Lit while a reference is being input.                  |
| 8       | Base Block Display<br>Lit during the base block state (servo OFF). Not<br>lit while the servo is ON.                                                                                                    |         | Control Power Supply ON Display<br>Lit while the control power is being supplied. |

Information

The locations for the axes on the panel display are as follows:

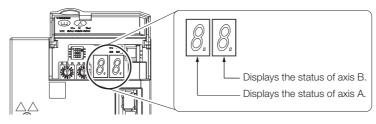

# 12.1.2 Alarm and Warning Displays

If there is an alarm or warning, the display will change in the following order.

Example: Alarm A.E60

 $igchtarrow ext{Status Display} \longrightarrow ext{Not lit.} \longrightarrow igchtarrow ext{R.} \longrightarrow ext{Not lit.} \longrightarrow igchtarrow ext{D} \longrightarrow ext{Not lit.} \longrightarrow igchtarrow ext{D} \longrightarrow ext{Not lit.} \longrightarrow igchtarrow ext{D}$ 

# 12.1.3 Overtravel Display

If overtravel has occurred, the display will change in the following order.

⑤ Forward Overtravel (P-OT)
 ② Reverse Overtravel (N-OT)
 ③ Forward and Reverse Overtravel
 Status Display → P → Π

# 12.1.4 Forced Stop Display

During a forced stop, the following display will appear.

# 12.2

# Corresponding SERVOPACK and SigmaWin+ Function Names

This section gives the names and numbers of the utility functions and monitor display functions used by the SERVOPACKs and the names used by the SigmaWin+.

# 12.2.1 Corresponding SERVOPACK Utility Function Names

| Button in  Menu  Dialog Box  Fin No.                   | Function Name                                                    |
|--------------------------------------------------------|------------------------------------------------------------------|
|                                                        | T different Name                                                 |
| Initialize Fn005                                       | Initializing Parameters                                          |
| Software Reset Fn030                                   | Software Reset                                                   |
| Octup Wizura                                           | -                                                                |
| Basic Functions I/O Signal Allocation                  | -                                                                |
|                                                        | Display Servomotor Model                                         |
| Product Information Fn012                              | Display Software Version                                         |
| Fn01E                                                  | Display SERVOPACK and Servomotor IDs                             |
| Reset Absolute Encoder Fn008                           | Reset Absolute Encoder                                           |
| Multi-turn Limit Setup Frio 13                         | Multiturn Limit Setting after Multiturn Limit Disagreement Alarm |
| Encoder Search Origin Fn003                            | Origin Search                                                    |
| Setting Zero Point Position Setting Fn020              | Set Absolute Linear Encoder Origin                               |
| Polarity Detection Fn080                               | Polarity Detection                                               |
| Motor Parameter Scale Write                            | -                                                                |
| Pioplay Alarm                                          | Display Alarm History                                            |
| Trouble- Display Alarm Fn006                           | Clear Alarm History                                              |
| shooting Alarm Trace                                   | -                                                                |
| Reset Motor Type Alarm Fn021                           | Reset Motor Type Alarm                                           |
| Operation Jog Fn002                                    | Jog                                                              |
| Operation Program JOG Operation Fn004                  | Jog Program                                                      |
| Trace                                                  | _                                                                |
| Monitor Real Time Trace -                              | -                                                                |
| Monitor – -                                            | -                                                                |
| Life Monitor – -                                       | -                                                                |
| Tuning - Autotuning without Host Refer- ence Fn201     | Advanced Autotuning without Reference                            |
| Tuning -<br>Autotuning with Host Reference Fn202       | Advanced Autotuning with Reference                               |
| Tuning -<br>Custom Tuning Fn203                        | One-Parameter Tuning                                             |
| Tuning - Custom Tuning - Adjust Anti-resonance Control | Adjust Anti-resonance Control                                    |
| Tuning - Custom Tuning - Vibration Suppression         | Vibration Suppression                                            |
| System Tuning –                                        | -                                                                |
| Response Level Setting Fn200                           | Tuning-less Level Setting                                        |
| Edit Online Parameters – -                             | -                                                                |

# 12.2.1 Corresponding SERVOPACK Utility Function Names

Continued from previous page.

|                                 | SigmaWin+                                  | SERVOPACK |                                                       |  |
|---------------------------------|--------------------------------------------|-----------|-------------------------------------------------------|--|
| Button in<br>Menu<br>Dialog Box | Function Name                              | Fn No.    | Function Name                                         |  |
|                                 | Mechanical Analysis                        | _         | -                                                     |  |
| Diognostio                      | Easy FFT                                   | Fn206     | Easy FFT                                              |  |
| Diagnostic                      | Ripple Compensation                        | _         | -                                                     |  |
|                                 | Online Vibration Monitor                   | _         | -                                                     |  |
| Others                          | Adjust the Angles Maniter Output           | Fn00C     | Adjust Analog Monitor Output Offset                   |  |
|                                 | Adjust the Analog Monitor Output           | Fn00D     | Adjust Analog Monitor Output Gain                     |  |
|                                 | Adjust the Meter Current Detec             | Fn00E     | Autotune Motor Current Detection Signal Offset        |  |
|                                 | Adjust the Motor Current Detection Offsets | Fn00F     | Manually Adjust Motor Current Detection Signal Offset |  |
|                                 | Initialize Vibration Detection Level       | Fn01B     | Initialize Vibration Detection Level                  |  |
|                                 | Parameter Converter                        | _         | -                                                     |  |
|                                 | SERVOPACK Axis Name Setting                | _         | -                                                     |  |
|                                 | Write Prohibited Setting                   | Fn010     | Write Prohibition Setting                             |  |
|                                 | Motor Parameter SERVOPACK<br>Write         | _         | -                                                     |  |

# 12.2.2 Corresponding SERVOPACK Monitor Display Function Names

If "All Axes" is given below the Un number, the monitor display applies to both axes. The total value for all axes or the contents for all axes are displayed on the monitor.

|                                 | SigmaWin+                                                                                                    | SERVOPACK         |                                                                                                    |  |  |
|---------------------------------|----------------------------------------------------------------------------------------------------|-------------------|----------------------------------------------------------------------------------------------------|--|--|
| Button in<br>Menu<br>Dialog Box | Name [Unit]                                                                                                    | Un No.            | Name [Unit]                                                                                                    |  |  |
|                                 | Motor Speed [min <sup>-1</sup> ]                                                                                                    | Un000             | Motor Speed [min <sup>-1</sup> ]                                                                                                    |  |  |
|                                 | Speed Reference [min <sup>-1</sup> ]                                                                                                    | Un001             | Speed Reference [min <sup>-1</sup> ]                                                                                                    |  |  |
|                                 | Torque Reference [%]                                                                                                    | Un002             | Torque Reference [%] (percentage of rated torque)                                                                                                    |  |  |
| Motion<br>Monitor               | <ul> <li>Rotary Servomotors:         Rotational Angle 1 [encoder pulses]         (number of encoder pulses from origin within one encoder rotation)</li> <li>Linear Servomotors:         Electrical Angle 1 [linear encoder pulses]         (linear encoder pulses from the polarity origin)</li> </ul> | Un003             | Rotary Servomotors:     Rotational Angle 1 [encoder pulses]     (number of encoder pulses from origin within one encoder rotation displayed in decimal)     Linear Servomotors:     Electrical Angle 1 [linear encoder pulses]     (linear encoder pulses from the polarity origin displayed in decimal) |  |  |
|                                 | Rotary Servomotors:     Rotational Angle 2 [deg]     (electrical angle from origin within one encoder rotation)     Linear Servomotors:     Electrical Angle 2 [deg]     (electrical angle from polarity origin)                                                                                        | Un004             | Rotary Servomotors:     Rotational Angle 2 [deg]     (electrical angle from polarity origin)     Linear Servomotors:     Electrical Angle 2 [deg]     (electrical angle from polarity origin)                                                                                                    |  |  |
|                                 | Input Reference Pulse Speed [min <sup>-1</sup> ]                                                                                                    | Un007             | Input Reference Pulse Speed [min <sup>-1</sup> ] (displayed only during position control)                                                                                                    |  |  |
|                                 | Position Deviation [reference units]                                                                                                    | Un008             | Position Error Amount [reference units] (displayed only during position control)                                                                                                    |  |  |
|                                 | Accumulated Load Ratio [%]                                                                                                    | Un009             | Accumulated Load Ratio [%] (percentage of rated torque: effective torque in cycles of 10 seconds)                                                                                                    |  |  |
|                                 | Regenerative Load Ratio [%]                                                                                                    | Un00A<br>All Axes | Regenerative Load Ratio [%] (percentage of processable regenerative power: regenerative power consumption in cycles of 10 seconds)                                                                                                    |  |  |
|                                 | Dynamic Brake Resistor Power Consumption [%]                                                                                                    | Un00B             | Power Consumed by DB Resistance [%] (percentage of processable power at DB activation: displayed in cycles of 10 seconds)                                                                                                    |  |  |
|                                 | Input Reference Pulse Counter [reference units]                                                                                                    | Un00C             | Input Reference Pulse Counter [reference units]                                                                                                    |  |  |
|                                 | Feedback Pulse Counter [encoder pulses]                                                                                                    | Un00D             | Feedback Pulse Counter [encoder pulses]                                                                                                    |  |  |
|                                 | Total Operation Time [100 ms]                                                                                                    | Un012<br>All Axes | Total Operation Time [100 ms]                                                                                                    |  |  |
|                                 | Feedback Pulse Counter [reference units]                                                                                                    | Un013             | Feedback Pulse Counter [reference units]                                                                                                    |  |  |
|                                 | Overheat Protection Input [0.01 V]                                                                                                    | Un02F             | Overheat Protection Input [0.01 V]                                                                                                    |  |  |
|                                 | Current Backlash Compensation Value [0.1 reference units]                                                                                                    | Un030             | Current Backlash Compensation Value [0.1 reference units]                                                                                                    |  |  |
|                                 | Backlash Compensation Value Setting Limit [0.1 reference units]                                                                                                    | Un031             | Backlash Compensation Value Setting Limit [0.1 reference units]                                                                                                    |  |  |

### 12.2.2 Corresponding SERVOPACK Monitor Display Function Names

Continued from previous page.

|                                 | SigmaWin+                                                                | SERVOPACK         |                                                                        |  |  |
|---------------------------------|--------------------------------------------------------------------------|-------------------|------------------------------------------------------------------------|--|--|
| Button in<br>Menu<br>Dialog Box | Name [Unit]                                                              | Un No.            | Name [Unit]                                                            |  |  |
|                                 | Power Consumption [W]                                                    | Un032<br>All Axes | Power Consumption [W]                                                  |  |  |
|                                 | Consumed Power [0.001 Wh]                                                | Un033<br>All Axes | Consumed Power [0.001 Wh]                                              |  |  |
|                                 | Cumulative Power Consumption [Wh]                                        | Un034<br>All Axes | Cumulative Power Consumption [Wh]                                      |  |  |
|                                 | Absolute Encoder Multiturn Data                                          | Un040             | Absolute Encoder Multiturn Data                                        |  |  |
|                                 | Position within One Rotation of Absolute Encoder [encoder pulses]        | Un041             | Position within One Rotation of Absolute Encoder [encoder pulses]      |  |  |
|                                 | Lower Bits of Absolute Encoder Position [encoder pulses]                 | Un042             | Lower Bits of Absolute Encoder Position [encoder pulses]               |  |  |
|                                 | Upper Bits of Absolute Encoder Position [encoder pulses]                 | Un043             | Upper Bits of Absolute Encoder Position [encoder pulses]               |  |  |
|                                 | Maximum Value of Amplitude of Estimated Vibration [min <sup>-1</sup> ]*1 | Un078             | Maximum Value of Amplitude of Estimated Vibration [min <sup>-1</sup> ] |  |  |
|                                 | Estimated External Disturbance Torque [%]*1                              | Un079             | Estimated External Disturbance Torque [%]                              |  |  |
| Motion<br>Monitor               | Maximum Value of Estimated External Disturbance Torque*1                 | Un07A             | Maximum Value of Estimated External Disturbance Torque [%]             |  |  |
|                                 | Minimum Value of Estimated Exter-<br>nal Disturbance Torque*1            | Un07B             | Minimum Value of Estimated External Disturbance Torque [%]             |  |  |
|                                 | Number of Serial Encoder Communications Errors*1[times]                  | Un104             | Number of Serial Encoder Communications<br>Errors [times]              |  |  |
|                                 | Settling Time [0.1 ms]*1                                                 | Un105             | Settling Time [0.1 ms]                                                 |  |  |
|                                 | Amount of Overshoot [reference units]*1                                  | Un106             | Amount of Overshoot [reference units]                                  |  |  |
|                                 | Residual Vibration Frequency [0.1 Hz]*1                                  | Un107             | Residual Vibration Frequency [0.1 Hz]                                  |  |  |
|                                 | Estimated Vibration*1[min-1]                                             | Un10C             | Estimated Vibration [min <sup>-1</sup> ]                               |  |  |
|                                 | Maximum Value of Accumulated Load Ratio [%]*1                            | Un145             | Maximum Value of Accumulated Load Ratio [%]                            |  |  |
|                                 | Number of MECHATROLINK Com-<br>munications Errors [times]*1              | Un147             | Number of MECHATROLINK Communications Errors [times]                   |  |  |
|                                 | Margin Until Overload [0.01%]*1                                          | Un14E             | Margin Until Overload [0.01%]                                          |  |  |
|                                 | Temperature Margin Until Servomotor Overheats [°C]*1                     | Un174             | Temperature Margin Until Servomotor Overheats [°C]                     |  |  |
| Status                          | Polarity Sensor Signal Monitor                                           | Un011             | Polarity Sensor Signal Monitor                                         |  |  |
| Monitor                         | Active Gain Monitor                                                      | Un014             | Effective Gain Monitor (gain settings 1 = 1, gain settings 2 = 2)      |  |  |
|                                 |                                                                          | Un005             | Input Signal Monitor                                                   |  |  |
| Input<br>Signal                 | Input Signal Monitor                                                     | Un050<br>All Axes | All Input Signal Monitor 1                                             |  |  |
| Monitor                         |                                                                          | Un052<br>All Axes | All Input Signal Monitor 2                                             |  |  |
| Output                          |                                                                          | Un006             | Output Signal Monitor                                                  |  |  |
| Signal<br>Monitor               | Output Signal Monitor                                                    | Un051<br>All Axes | All Output Signal Monitor                                              |  |  |
|                                 |                                                                          |                   | Continued on next page.                                                |  |  |

#### 12.2.2 Corresponding SERVOPACK Monitor Display Function Names

Continued from previous page.

|                                 | SigmaWin+                                                     | SERVOPACK         |                                                                                |  |
|---------------------------------|---------------------------------------------------------------|-------------------|--------------------------------------------------------------------------------|--|
| Button in<br>Menu<br>Dialog Box | Name [Unit]                                                   | Un No.            | Name [Unit]                                                                    |  |
|                                 | Installation Environment Monitor – SERVOPACK                  | Un025<br>All Axes | SERVOPACK Installation Environment Monitor [%]                                 |  |
|                                 | Installation Environment Monitor – Servomotor*2               | Un026*2           | Servomotor Installation Environment Monitor [%]                                |  |
| Service<br>Life Moni-<br>tor    | Service Life Prediction Monitor –<br>Built-in Fan             | Un027<br>All Axes | Built-in Fan Remaining Life Ratio [%]                                          |  |
|                                 | Service Life Prediction Monitor –<br>Capacitor                | Un028<br>All Axes | Capacitor Remaining Life Ratio [%]                                             |  |
|                                 | Service Life Prediction Monitor –<br>Surge Prevention Circuit | Un029<br>All Axes | Surge Prevention Circuit Remaining Life Ratio [%]                              |  |
|                                 | Service Life Prediction Monitor –<br>Dynamic Brake Circuit    | Un02A             | Dynamic Brake Circuit Remaining Life Ratio [%]                                 |  |
| Product<br>Informa-<br>tion     | Motor – Resolution                                            | Un084             | Linear Encoder Pitch (Scale pitch = Un084 × 10 <sup>Un085</sup> [pm])          |  |
|                                 | Motor – nesolution                                            | Un085             | Linear Encoder Pitch Exponent (Scale pitch = Un084 × 10 <sup>Un085</sup> [pm]) |  |
|                                 | _                                                             | Un020             | Rated Motor Speed [min <sup>-1</sup> ]                                         |  |
| _                               | _                                                             | Un021             | Maximum Motor Speed [min <sup>-1</sup> ]                                       |  |

<sup>\*1.</sup> These items can be monitored using SERVOPACKs with software version 002C or higher.

<sup>\*2.</sup> This applies to the following motors. The display will show 0 for all other models. SGM7M, SGM7J, SGM7A, SGM7P, SGM7G, SGM7E, SGM7F, and SGMCV

|                                                              |      | block diagram                                         | 2-8                |
|--------------------------------------------------------------|------|-------------------------------------------------------|--------------------|
| ((Index))                                                    |      | brake operation delay time                            |                    |
|                                                              |      | brake release delay time                              |                    |
| Sumbala                                                      |      | ·                                                     |                    |
| <b>Symbols</b> /BK                                           | 5-3/ | <b>C</b>                                              | F 10               |
| /BK (Brake) signal                                           |      |                                                       |                    |
| /CLT (Torque Limit Detection) signal                         |      | clearing alarm history                                |                    |
| /COIN                                                        |      | CN2A                                                  |                    |
| /COIN (Positioning Completion) signal                        |      |                                                       | _                  |
| /N-CL                                                        |      | CN2B                                                  |                    |
| /N-CL (Reverse External Torque Limit) signal                 |      | CN3                                                   |                    |
| /NEAR                                                        |      | CN5                                                   |                    |
| /NEAR (Near) signal                                          |      | CN6A                                                  |                    |
| /P-CL                                                        |      | CN6B                                                  |                    |
|                                                              |      | CN7                                                   |                    |
| /P-CL (Forward External Torque Limit) signal/S-RDY           |      | coasting                                              |                    |
|                                                              |      | coasting to a stop                                    |                    |
| /TGON                                                        |      | coefficient of speed fluctuation                      |                    |
| /TGON (Rotation Detection) signal /V-CMP                     |      | compatible adjustment functions                       |                    |
|                                                              |      | Computer Connector                                    |                    |
| /V-CMP (Speed Coincidence Detection) signal                  |      | countermeasures against noise                         |                    |
| /VLT                                                         |      | current gain level setting                            |                    |
| /VLT (Speed Limit Detection) signal                          |      | custom tuning                                         |                    |
| /WARN                                                        |      | CW                                                    | 5-16               |
| /WARN (Warning) signal                                       | 6-11 | D                                                     |                    |
| Α                                                            |      | DC power supply input                                 | 4-11               |
| A.CC0                                                        | 6-32 | setting                                               | 5-13               |
| absolute encoder                                             | 6-29 | wiring example                                        | 4-16               |
| origin offset                                                | 5-51 | DC Reactor                                            |                    |
| resetting                                                    |      | terminals                                             | 4-10               |
| wiring                                                       | 4-21 | DC reactor                                            |                    |
| AC power supply input                                        |      | wiring                                                |                    |
| setting                                                      |      | decelerating to a stop                                |                    |
| additional adjustment functions                              |      | detection timing for Overload Alarms (A.720)          |                    |
| alarm reset possibility                                      |      | detection timing for Overload Warnings (A.910)        |                    |
| alarm tracing                                                |      | diagnostic tools                                      |                    |
| ALM                                                          |      | displaying alarm history                              |                    |
| ALM (Servo Alarm) signal                                     |      | dynamic brake applied                                 |                    |
| Analog Monitor Connector                                     |      | dynamic brake stopping                                | 5-37               |
| analog monitor factors                                       |      | F                                                     |                    |
| anti-resonance control                                       |      | <b>E</b><br>EasyFFT                                   | 9 07               |
| automatic detection of connected motor                       |      | electronic gear                                       |                    |
| automatic gain switching                                     |      |                                                       |                    |
| automatic notch filters                                      |      | encoder resolution                                    |                    |
| autotuning with a host reference                             | 0 25 | estimating the moment of inertia                      |                    |
|                                                              |      | External Degenerative Desister                        | E E 1              |
| autotuning without a host reference                          |      | External Regenerative Resistor                        |                    |
| autotuning without a host reference                          |      | External Regenerative Resistor external torque limits |                    |
| autotuning without a host reference                          | 8-24 |                                                       |                    |
| autotuning without a host reference  B backlash compensation | 8-24 | external torque limits                                | 6-25               |
| autotuning without a host reference                          | 8-24 | external torque limits                                | 6-25<br>3-33, 8-91 |

| forcing the motor to stop6-47                    | motor current detection signal                                                                               |                                      |
|--------------------------------------------------|----------------------------------------------------------------------------------------------------|--------------------------------------|
| forward rotation 5-16                            | automatic adjustment                                                                                         |                                      |
| friction compensation 8-33, 8-70                 | manual adjustment                                                                                            |                                      |
|                                                  | offset                                                                                                    |                                      |
| G                                                | motor direction setting                                                                                      |                                      |
| gain switching8-66                               | motor maximum speed                                                                                          | 6-22                                 |
| gravity compensation8-72                         | motor overload detection level                                                                               |                                      |
| grounding 4-8                                    | multiturn limit                                                                                              |                                      |
| group 1 alarms                                   | Multiturn Limit Disagreement                                                                                 | 6-32                                 |
| group 2 alarms                                   |                                                                                                    |                                      |
| G-SEL                                            | N                                                                                                    | 4.0                                  |
|                                                  | Noise Filter                                                                                                 |                                      |
| Н                                                | Noise Filter connection precautions                                                                          |                                      |
| holding brake 5-33                               | N-OT                                                                                                    |                                      |
| ı                                                | N-OT (Reverse Drive Prohibit) signal                                                                         |                                      |
| I/O signals                                      | notch filters                                                                                                | 8-84, 8-86                           |
| allocations 6-3                                  | 0                                                                                                    |                                      |
| functions 4-35                                   | operation for momentary power interruptions                                                                  | 6-10                                 |
| monitoring 9-3, 9-5                              | origin search                                                                                                |                                      |
| names 4-35                                       | overheat protection                                                                                          |                                      |
| wiring example                                   | Overheat Protection Input                                                                                    |                                      |
| initializing the vibration detection level 6-39  | overload warnings                                                                                            |                                      |
| input signals                                    | overtravel                                                                                                   |                                      |
| allocations 6-4                                  | warnings                                                                                                    |                                      |
| internal torque limits                           | wamings                                                                                                    | 0-32                                 |
| I-P control                                      | Р                                                                                                    |                                      |
| ī                                                | parameter settings recording table                                                                           | 11-64                                |
| <b>J</b> jogging7-7                              | parameters                                                                                                   |                                      |
| Jogging                                          | classification                                                                                               |                                      |
| L                                                | initializing parameter settings                                                                              |                                      |
| <br>limiting torque6-24                          | notation (numeric settings)                                                                                  |                                      |
| Linear Encoder                                   | notation (selecting functions)                                                                               |                                      |
| wiring example                                   | setting methods                                                                                              |                                      |
| linear encoder                                   | write prohibition setting                                                                                    |                                      |
| feedback resolution5-45                          | photocoupler input circuits                                                                                  |                                      |
| scale pitch setting 5-17                         | photocoupler output circuits                                                                                 |                                      |
| Linear Servomotor xi                             | PI control                                                                                                   |                                      |
| list of alarms10-5                               | polarity detection                                                                                           |                                      |
| list of MECHATROLINK-III common parameters 11-55 | polarity sensor                                                                                              |                                      |
| list of parameters 11-2                          | position integral                                                                                            |                                      |
| MECHATROLINK-III common parameters 11-55         | position loop gain                                                                                           |                                      |
| list of warnings 10-43                           |                                                                                                    | 6-15                                 |
|                                                  | positioning completed width                                                                                  |                                      |
| B. 6                                             | P-OT                                                                                                    | 5-29                                 |
| M                                                | P-OT                                                                                                    | 5-29<br>5-29                         |
| Main Circuit Cable xi                            | P-OT                                                                                                    | 5-29<br>5-29<br>7-14                 |
| Main Circuit Cable xi manual gain switching      | P-OT                                                                                                    | 5-29<br>5-29<br>7-14<br>7-14         |
| Main Circuit Cable xi manual gain switching      | P-OT                                                                                                    | 5-29<br>5-29<br>7-14<br>7-14         |
| Main Circuit Cable xi manual gain switching      | P-OT                                                                                                    | 5-29<br>5-29<br>7-14<br>7-14         |
| Main Circuit Cable xi manual gain switching      | P-OT                                                                                                    | 5-29<br>5-29<br>7-14<br>7-14         |
| Main Circuit Cable xi manual gain switching      | P-OT P-OT (Forward Drive Prohibit) signal program jogging operation pattern proportional control (P control) | 5-29<br>5-29<br>7-14<br>7-14<br>8-80 |
| Main Circuit Cable xi manual gain switching      | P-OT                                                                                                    | 5-29<br>5-29<br>7-14<br>8-80<br>4-10 |

| Regenerative Resistor                                                | stopping method for servo OFF           | 5-37  |
|----------------------------------------------------------------------|-----------------------------------------|-------|
| connection 4-18                                                      | storage humidity                        | 2-5   |
| regenerative resistor 5-54                                           | storage temperature                     | 2-5   |
| regenerative resistor capacity 5-54                                  | surrounding air humidity                | 2-5   |
| resetting alarms 10-38                                               | surrounding air temperature             |       |
| Rotary Servomotor xi                                                 | switching condition A                   |       |
|                                                                      | -                                       |       |
| \$                                                                   | Т                                       |       |
| safety functions monitoring 9-5                                      | test without a motor                    |       |
| scale pitch 5-17                                                     | TH_A                                    | 4-35  |
|                                                                      | TH_B                                    | 4-35  |
| selecting the phase sequence for a Linear Servomotor 5-23            | three-phase AC power supply input       |       |
| selecting torque limits 6-24                                         | setting                                 |       |
| SEMI F47 function 6-20                                               | three-phase, 200-VAC power supply input |       |
| Serial Communications Connector 4-43                                 | wiring example                          |       |
| Serial Converter Unit 5-17                                           | torque reference filter                 |       |
|                                                                      | troubleshooting alarms                  | 10-10 |
| Servo Drive xi                                                       | troubleshooting warnings                | 10-45 |
| servo gains 8-81                                                     | tuning parameters                       | 5-4   |
| servo lock xi                                                        | tuning-less                             |       |
| servo OFF xi                                                         | load level                              |       |
| servo ON xi                                                          | rigidity level                          | 8-14  |
| Servo System xi                                                      | tuning-less function                    | 8-12  |
| Servomotor xi                                                        |                                         |       |
| Servomotor stopping method for alarms 5-38                           | V                                       |       |
| SERVOPACK xi                                                         | vibration suppression                   | 8-55  |
| inspections and part replacement 10-2                                | W                                       |       |
| part names 1-4                                                       | writing parameters                      | 5 10  |
| ratings 2-2                                                          | witting parameters                      | 5-10  |
| specifications 2-5                                                   | Z                                       |       |
| setting the origin 5-51                                              | zero clamping                           | 5-37  |
| setting the position deviation overflow alarm level 8-8              | zero-speed stopping                     |       |
| setting the position deviation overflow alarm level at servo ON 8-10 |                                         |       |
| setting the vibration detection level 8-10                           |                                         |       |
| setup parameters 5-3                                                 |                                         |       |
| SG 4-36                                                              |                                         |       |
| SigmaWin+ xi                                                         |                                         |       |
| signal allocations 6-3                                               |                                         |       |
| •                                                                    |                                         |       |
| single-phase AC power supply input setting 5-14                      |                                         |       |
| single-phase, 200-VAC power supply input                             |                                         |       |
| wiring example 4-15                                                  |                                         |       |
| sink circuits 4-40                                                   |                                         |       |
| software limits                                                      |                                         |       |
| software reset 6-36                                                  |                                         |       |
| source circuits 4-40                                                 |                                         |       |
| speed detection method selection 8-74                                |                                         |       |
|                                                                      |                                         |       |
| speed limit during torque control 6-17                               |                                         |       |
| speed loop gain                                                      |                                         |       |
| speed loop integral time constant 8-83                               |                                         |       |
| Spring Opener 4-12                                                   |                                         |       |
| stopping by applying the dynamic brake 5-37                          |                                         |       |

# **Revision History**

The date of publication, revision number, and web revision number are given at the bottom right of the back cover. Refer to the following example.

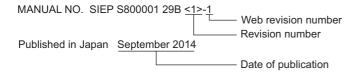

| Date of<br>Publication | Rev.<br>No. | Web<br>Rev.<br>No. | Section                                                                                        | Revised Contents                                                                                       |
|------------------------|-------------|--------------------|------------------------------------------------------------------------------------------------|----------------------------------------------------------------------------------------------------|
| October 2019           | <14>        | 0                  | All chapters                                                                                   | Partly revised.                                                                                        |
| January 2019           | <13>        | 0                  | 5.1.4, 7.6.3                                                                                   | Revision: Information in table of restrictions                                                         |
|                        |             |                    | 9.2.2, 9.2.3,<br>10.2.6, 12.2.1,<br>12.2.2                                                     | Partly revised.                                                                                        |
|                        |             |                    | 10.2.3                                                                                         | Addition: Reset procedure with the SigmaWin+                                                           |
|                        |             |                    | 11.1.2                                                                                         | Revision: Information on Pn824                                                                         |
|                        |             |                    | Back cover                                                                                     | Revision: Address                                                                                      |
| September 2018         | <12>        | 0                  | Preface                                                                                        | Partly revised.                                                                                        |
|                        |             |                    | 4.4.3, 5.15.1                                                                                  | Addition: Absolute linear encoder from Fagor Automation S. Coop.                                       |
|                        |             |                    | 10.2.1, 10.2.2                                                                                 | Deletion: A.F50                                                                                        |
|                        |             |                    | 10.2.2                                                                                         | Revision: Information on Encoder Communications Error (A.C90)                                          |
|                        |             |                    | 11.1, 11.3                                                                                     | Addition: Pn0D8, Pn0D9, Pn43A to Pn43D, Pn879, PnA1A, PnB42 to PnBD0                                   |
|                        |             |                    | Back cover                                                                                     | Revision: Address                                                                                      |
| December 2017          | <11>        | 0                  | Preface                                                                                        | Partly revised.                                                                                        |
|                        |             |                    | Preface, 1.4.2,<br>1.5.1, 5.12.1,<br>5.15.1                                                    | Addition: Information on Rotary Servomotors (SGM7M)                                                    |
|                        |             |                    | 1.2                                                                                            | Revision: Information on nameplate                                                                     |
|                        |             |                    | Back cover                                                                                     | Revision: Address                                                                                      |
| March 2017             | <10>        | 0                  | Preface, 10.5                                                                                  | Partly revised.                                                                                        |
|                        |             |                    | 4.4.3, 5.15.1                                                                                  | Addition: Information on SQ47 and SQ57 Linear Encoders from Magnescale Co., Ltd.                       |
|                        |             | 5.15.1             | Addition: Information on LIC2100-Series and LC415 Linear Encoders from Heidenhain Corporation. |                                                                                                    |
|                        |             |                    | 5.15.1, 5.17.2                                                                                 | Addition: Information on RESOLUTE Linear Encoders from Renishaw PLC.                                   |
|                        |             |                    | 6.1.2                                                                                          | Addition: Information on forcing outputs with MECHATROLINK-III commands                                |
|                        |             |                    | 10.2.2, 11.1.2                                                                                 | Revisions: Reference information                                                                       |
|                        |             |                    | Chapter 11                                                                                     | Addition: Pn56A and Pn56B                                                                              |
| December 2016          | <9>         | 0                  | Preface                                                                                        | Partly revised.                                                                                        |
|                        |             |                    | 1.4.2, 4.4.2,<br>4.4.3, 5.15.1,<br>5.16, 6.7                                                   | Addition: Information on Rotary Servomotors with 24-bit batteryless absolute encoders.                 |
|                        |             |                    | Back cover                                                                                     | Revision: Address                                                                                      |
| November 2016          | <8>         | 0                  | Preface                                                                                        | Partly revised.                                                                                        |
|                        |             |                    | 1.5.2                                                                                          | Addition: Information on Direct Drive Servomotors (SGM7F-□□A, -□□M, -□□N)                              |
|                        |             |                    | 4.4.3, 5.15.1,<br>5.17.2                                                                       | Addition: Information on Renishaw PLC EVOLUTE linear scales                                            |
| September 2016         | <7>         | 0                  | All chapters                                                                                   | Addition: Information on Direct Drive Servomotors (SGM7E)                                              |
|                        |             |                    | Preface                                                                                        | Partly revised.                                                                                        |
|                        |             |                    | 2.1.3, 4.2, 4.5                                                                                | Revision: "Linear Servomotor overheat protection signal input" changed to "overheat protection input." |
|                        |             |                    | 3.7                                                                                            | Addition: EMC installations for single-phase 200-VAC models                                            |
|                        |             |                    | 6.13, 8.12.3                                                                                   | Newly added.                                                                                           |
|                        |             |                    | Chapter 10                                                                                     | Addition: A.862 and A.93B                                                                              |
|                        |             |                    | Chapter 11                                                                                     | Addition: Pn022, Pn475, Pn476, Pn61A, Pn61B, Pn61C, and Pn61D                                          |
|                        |             |                    | 12.2.2                                                                                         | Addition: Un02F                                                                                        |

| Date of<br>Publication | Rev.<br>No. | Web<br>Rev.<br>No. | Section                                      | Revised Contents                                                                                         |
|------------------------|-------------|--------------------|----------------------------------------------|----------------------------------------------------------------------------------------------------|
| April 2016             | <6>         | 0                  | All chapters                                 | Addition: Information on SGM7F Direct Drive Servomotors Deletion: Information on SGLC Linear Servomotors |
|                        |             |                    | Preface, 9.1, 9.2                            | Partly revised.                                                                                          |
|                        |             |                    | 2.1.1                                        | Addition: Information on input current of control power supply                                           |
|                        |             |                    | Chapter 11                                   | Deletion: Pn52D                                                                                          |
| November 2015          | <5>         | 0                  | Preface                                      | Revision: Information on certification for standards                                                     |
|                        |             |                    | 4.4.3, 5.15.1                                | Addition: Information on SQ10 Linear Encoder from Magnescale Co., Ltd.                                   |
| October 2015           | <4>         | 0                  | All chapters                                 | Revision: Information on SigmaWin+ procedures                                                            |
|                        |             |                    | Preface,<br>Chapter 1                        | Addition: Information on SGMMV Rotary Servomotors                                                        |
|                        |             |                    | Preface, 9.4.1                               | Partly revised.                                                                                          |
|                        |             |                    | 1.5.2                                        | Addition: Information on Direct Drive Servomotors (SGMCV-16D and -35D)                                   |
|                        |             |                    | 9.5                                          | Newly added.                                                                                             |
|                        |             |                    | Chapter 10                                   | Addition: A.bF5, A.bF6, A.bF7, A.bF8, and FL-6                                                           |
|                        |             |                    | Back cover                                   | Revision: Address                                                                                        |
| April 2015             | <3>         | 0                  | All chapters                                 | Addition: Information on dynamic brake option<br>Addition: Information on HWBB option                    |
|                        |             |                    | Preface, 6.1.10, 7.6.3, 8.3.3, 8.3.5, 10.3.2 | Partly revised.                                                                                          |
|                        |             |                    | 10.2.2, 10.5,<br>11.1.2                      | Revision: Reference information                                                                          |
|                        |             |                    | 11.1.2                                       | Deletion: Pn51B<br>Revision: Information on Pn601 and Pn604                                              |
|                        |             |                    | Front cover, back cover, spine               | Revision: Format                                                                                         |
| March 2015             | <2>         | 0                  | All chapters                                 | Addition: Information on BTO specification Partly revised.                                               |
|                        |             |                    | Preface                                      | Addition: Information on dynamic brake Revision: Information on certification for standards              |
|                        |             |                    | 2.1.1                                        | Revision: Power loss                                                                                     |
|                        |             |                    | 4.2, 4.4.3, 4.5.3                            | Addition: Information on Battery for absolute encoder                                                    |
|                        |             |                    | 5.15.1, 5.17.2                               | Addition: Information on Linear Encoders (ST1381 and ST1382) from Mitutoyo Corporation                   |
|                        |             |                    | 8.12.3, 11.1.2                               | Addition: Current Control Mode Selection                                                                 |
|                        |             |                    | Chapter 11                                   | Addition: Pn846                                                                                          |
|                        |             |                    | Back cover                                   | Revision: Address                                                                                        |
| September 2014         | <1>         | 1                  | 10.5, 11.1.2                                 | Partly revised.                                                                                          |
| July 2014              |             | 0                  | _                                            | Based on Japanese user's manual, SIJP S800001 29B <1> printed in July 2014                               |
|                        |             |                    | All chapters                                 | Addition: Information on SGD7S-330A, -470A, -550A, -590A, and -780A                                      |
|                        |             |                    |                                              | Addition: Information on supplementary document (Manual No.: SIEP S800001 50)                            |
| May 2014               | _           | _                  | _                                            | First edition                                                                                            |

### $\Sigma$ -7-Series AC Servo Drive

# Σ-7W SERVOPACK with MECHATROLINK-III **Communications References Product Manual**

#### **IRUMA BUSINESS CENTER (SOLUTION CENTER)**

480, Kamifujisawa, Iruma, Saitama, 358-8555, Japan Phone: +81-4-2962-5151 Fax: +81-4-2962-6138 http://www.yaskawa.co.jp

#### YASKAWA AMERICA, INC.

2121, Norman Drive South, Waukegan, IL 60085, U.S.A. Phone: +1-800-YASKAWA (927-5292) or +1-847-887-7000 Fax: +1-847-887-7310 http://www.yaskawa.com

#### YASKAWA ELÉTRICO DO BRASIL LTDA.

777, Avenida Piraporinha, Diadema, São Paulo, 09950-000, Brasil Phone: +55-11-3585-1100 Fax: +55-11-3585-1187 http://www.yaskawa.com.br

#### YASKAWA EUROPE GmbH

Hauptstraβe 185, 65760 Eschborn, Germany Phone: +49-6196-569-300 Fax: +49-6196-569-398 

#### YASKAWA ELECTRIC KOREA CORPORATION

35F, Three IFC, 10 Gukjegeumyung-ro, Yeongdeungpo-gu, Seoul, 07326, Korea Phone: +82-2-784-7844 Fax: +82-2-784-8495 http://www.yaskawa.co.kr

#### YASKAWA ASIA PACIFIC PTE. LTD.

30A, Kallang Place, #06-01, 339213, Singapore Phone: +65-6282-3003 Fax: +65-6289-3003 http://www.yaskawa.com.sg

YASKAWA ELECTRIC (THAILAND) CO., LTD.
59, 1st-5th Floor, Flourish Building, Soi Ratchadapisek 18, Ratchadapisek Road, Huaykwang, Bangkok, 10310, Thailand Phone: +66-2-017-0099 Fax: +66-2-017-0799 http://www.yaskawa.co.th

#### YASKAWA ELECTRIC (CHINA) CO., LTD.

22F, Link Square 1, No.222, Hubin Road, Shanghai, 200021, China Phone: +86-21-5385-2200 Fax: +86-21-5385-3299 http://www.yaskawa.com.cn

#### YASKAWA ELECTRIC (CHINA) CO., LTD. BEIJING OFFICE

Room 1011, Tower W3 Oriental Plaza, No.1, East Chang An Ave., Dong Cheng District, Beijing, 100738, China Phone: +86-10-8518-4086 Fax: +86-10-8518-4082

#### YASKAWA ELECTRIC TAIWAN CORPORATION

12F, No. 207, Sec. 3, Beishin Rd., Shindian Dist., New Taipei City 23143, Taiwan Phone: +886-2-8913-1333 Fax: +886-2-8913-1513 or +886-2-8913-1519 http://www.yaskawa.com.tw

### **YASKAWA**

YASKAWA ELECTRIC CORPORATION

In the event that the end user of this product is to be the military and said product is to be employed in any weapons systems or the manufacture thereof, the export will fall under the relevant regulations as stipulated in the Foreign Exchange and Foreign Trade Regulations. Therefore, be sure to follow all procedures and submit all relevant documentation according to any and all rules, regulations and laws that may apply. Specifications are subject to change without notice for ongoing product modifications and improvements.

© 2014 YASKAWA ELECTRIC CORPORATION